THE EXPERT'S VOICE® IN ORACLE

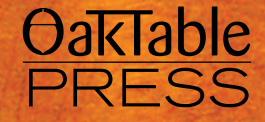

# Beginning Uracle G

*Build a solid foundation for success in Oracle*

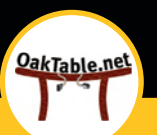

Lex de Haan, Daniel Fink, Tim Gorman, Inger Jørgensen, Karen Morton

Apress®

#### Lex de Haan, author of*:*

*Mastering Oracle SQL & SQL\*Plus*

### Tim Gorman, author of*: Oracle Insights*

Karen Morton, author of*: Expert Oracle Practices*

#### Companion eBook

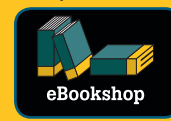

See last page for details on \$10 eBook version

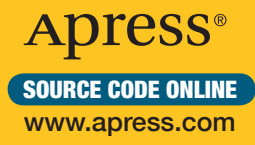

#### **US \$39.99**

Shelve in Databases / Oracle

User level: **Beginner** 

# **Beginning Oracle SQL**

#### Dear Reader,

The letters S, Q, and L are possibly the three most important letters in the world of relational databases. Together, they spell "SQL" – the name of the query language governing just about all interaction with a database, and especially with an Oracle database. We can't begin to overstate the importance of SQL to our respective careers. We use SQL every day in our work. We think in SQL. We probably even dream in it. We could not succeed in our jobs without knowing it.

SQL seems like such a simple language to learn. It takes only a few seconds to learn to type the words "SELECT \* FROM" followed by a table name in order to retrieve data from a database. But that power and expressiveness can be deceiving. It is surprisingly easy to make mistakes in SQL. And when you make a mistake while still getting plausible results, how do you know that you've missed the mark? The answer is in this book. We cover the language. We also lay the correct foundation for using the language, helping you to avoid pitfalls from nulls in your data, helping you to understand that NOT IN and NOT EXISTS do not really ask the same question, helping you to understand the underlying operations so that you can be known among your colleagues as one who does good work that produces correct results.

We believe the book you are holding in your hands is one of the best ever on the topic. It was originally written by our good friend, Lex de Haan. Lex was involved in creating the ISO SQL standard, and was a member of the OakTable Network. Sadly, Lex passed away some years ago. We are pleased and honored to revise his work to cover Oracle Database 11g.

Daniel Fink, Tim Gorman, Inger Jørgensen, Karen Morton

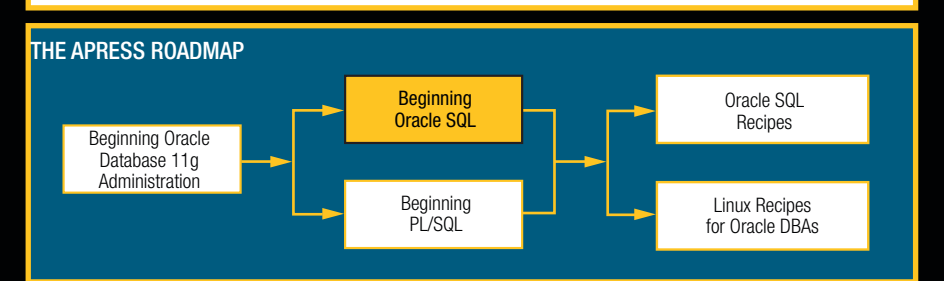

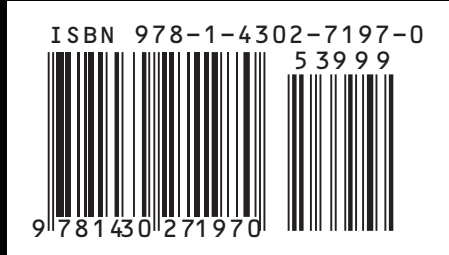

# **Beginning Oracle SQL**

### . . .

**Lex de Haan Daniel Fink Tim Gorman Inger Jørgensen Karen Morton** 

**Apress**®

### <span id="page-3-0"></span>**Beginning Oracle SQL**

Copyright © 2009 by Lex de Haan, Daniel Fink, Tim Gorman, Inger Jørgensen, Karen Morton

All rights reserved. No part of this work may be reproduced or transmitted in any form or by any means, electronic or mechanical, including photocopying, recording, or by any information storage or retrieval system, without the prior written permission of the copyright owner and the publisher.

ISBN-13 (pbk): 978-1-4302-7197-0

ISBN-13 (electronic): 978-1-4302-7196-3

Printed and bound in the United States of America 9 8 7 6 5 4 3 2 1

Trademarked names may appear in this book. Rather than use a trademark symbol with every occurrence of a trademarked name, we use the names only in an editorial fashion and to the benefit of the trademark owner, with no intention of infringement of the trademark.

President and Publisher: Paul Manning Lead Editor: Jonathan Gennick Technical Reviewers: Tim Gorman, Daniel Fink Editorial Board: Clay Andres, Steve Anglin, Mark Beckner, Ewan Buckingham, Gary Cornell, Jonathan Gennick, Jonathan Hassell, Michelle Lowman, Matthew Moodie, Duncan Parkes, Jeffrey Pepper, Frank Pohlmann, Douglas Pundick, Ben Renow-Clarke, Dominic Shakeshaft, Matt Wade, Tom Welsh Coordinating Editor: Jim Markham Copy Editor: Seth Kline Compositor: Bytheway Publishing Services Indexer: Brenda Miller Artist: April Milne Cover Designer: Anna Ishchenko

Distributed to the book trade worldwide by Springer-Verlag New York, Inc., 233 Spring Street, 6th Floor, New York, NY 10013. Phone 1-800-SPRINGER, fax 201-348-4505, e-mail orders-ny@springersbm.com, or visit http://www.springeronline.com.

For information on translations, please contact Apress directly at 2855 Telegraph Avenue, Suite 600, Berkeley, CA 94705. Phone 510-549-5930, fax 510-549-5939, e-mail info@apress.com, or visit http://www.apress.com.

Apress and friends of ED books may be purchased in bulk for academic, corporate, or promotional use. eBook versions and licenses are also available for most titles. For more information, reference our Special Bulk Sales–eBook Licensing web page at

### http://www.apress.com/info/bulksales.

The information in this book is distributed on an "as is" basis, without warranty. Although every precaution has been taken in the preparation of this work, neither the author(s) nor Apress shall have any liability to any person or entity with respect to any loss or damage caused or alleged to be caused directly or indirectly by the information contained in this work.

The source code for this book is available to readers from this book's catalog page at http://www.apress.com. The exact link as of this writing is: http://apress.com/book/view/1430271970.

# <span id="page-4-1"></span><span id="page-4-0"></span>**Contents at a Glance**

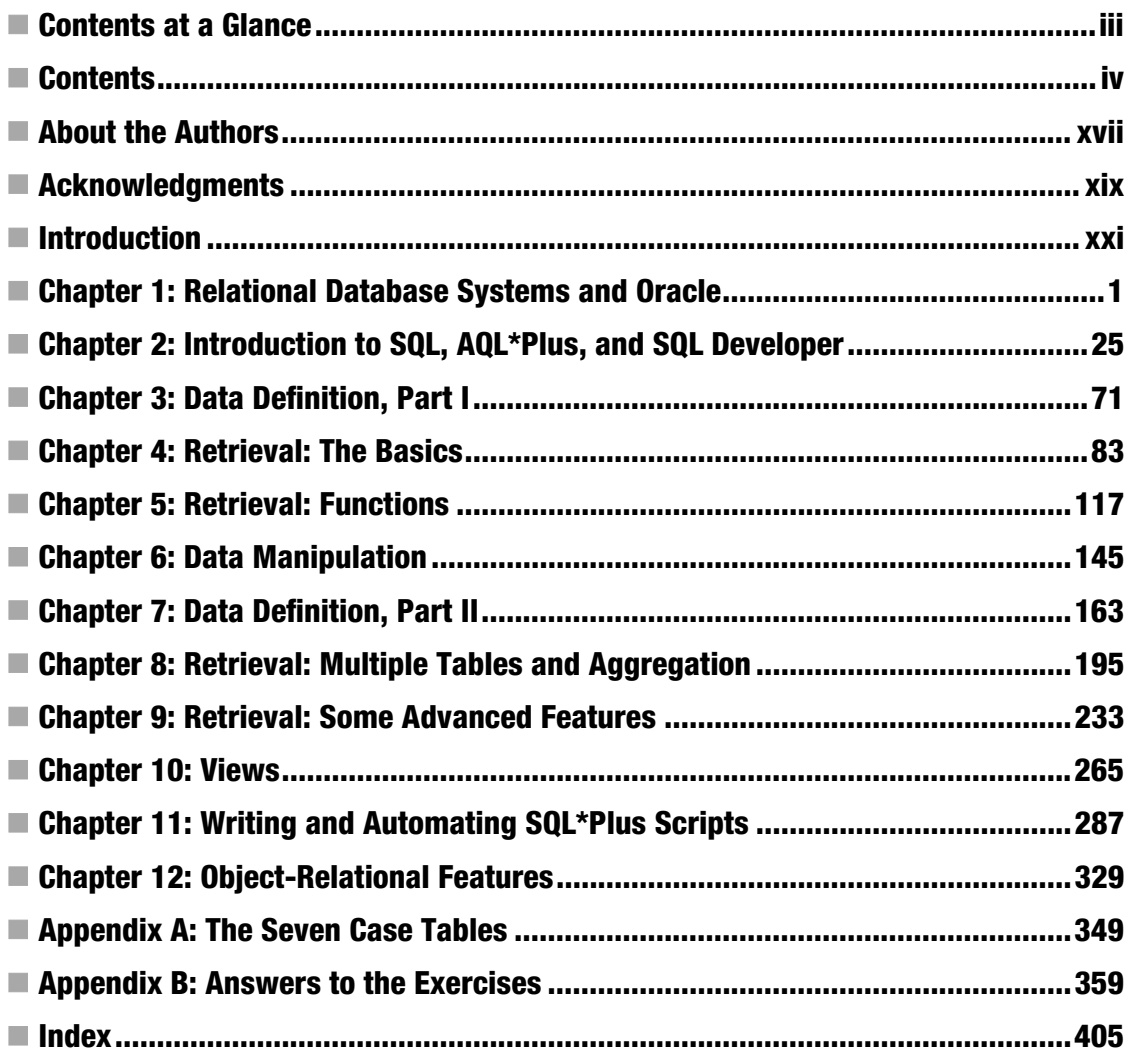

# <span id="page-5-1"></span><span id="page-5-0"></span>**Contents**

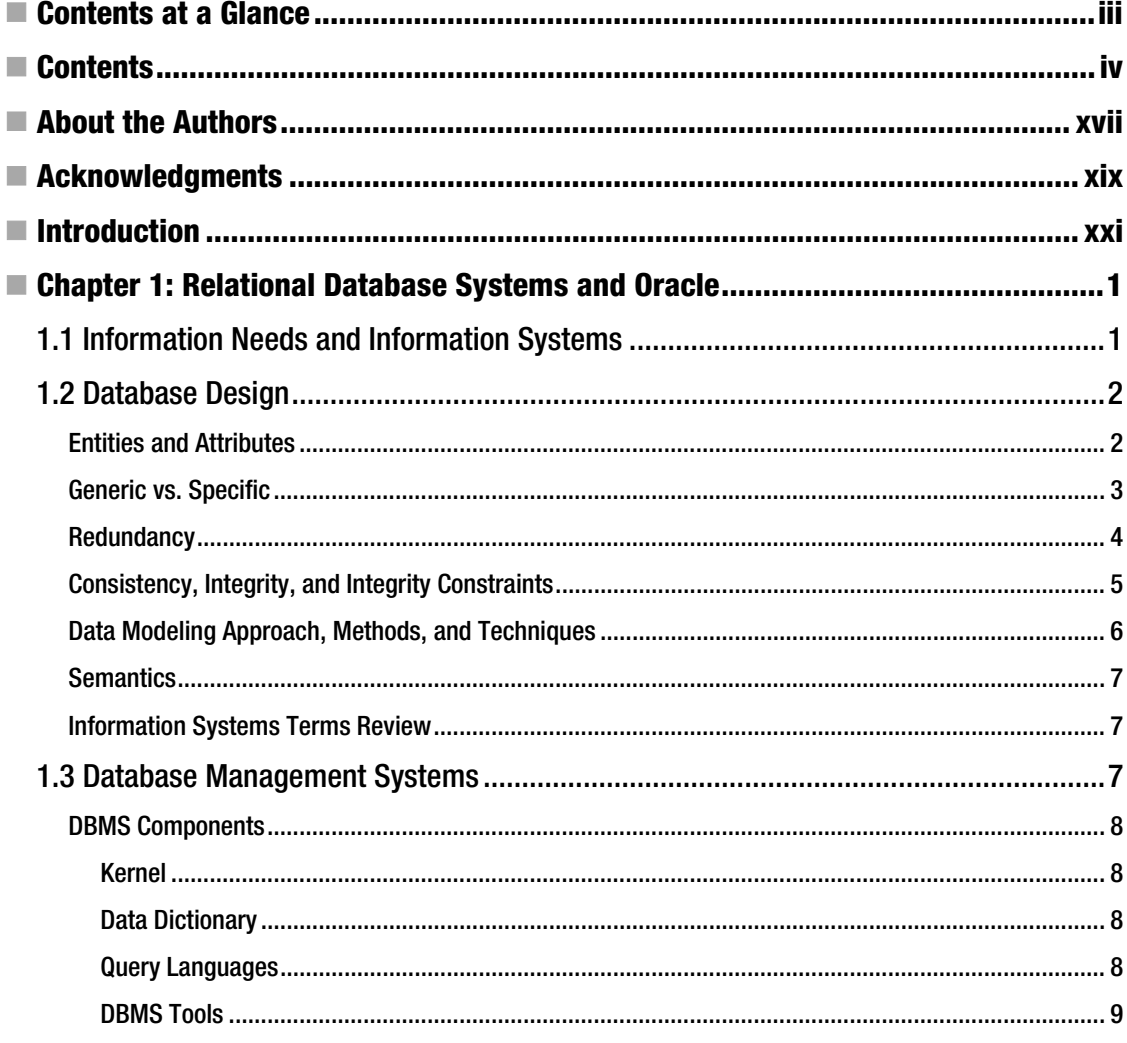

<span id="page-6-0"></span>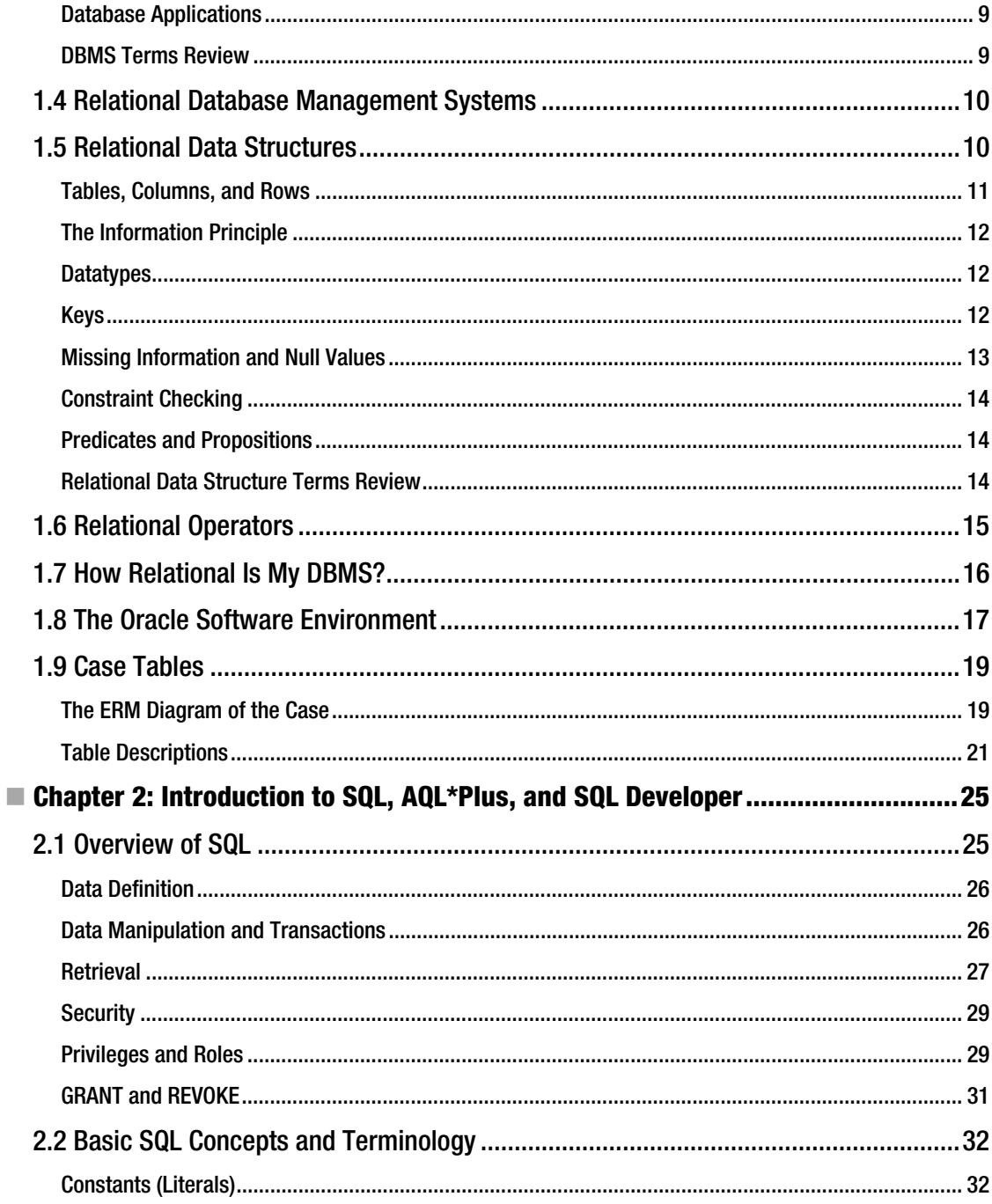

<span id="page-7-0"></span>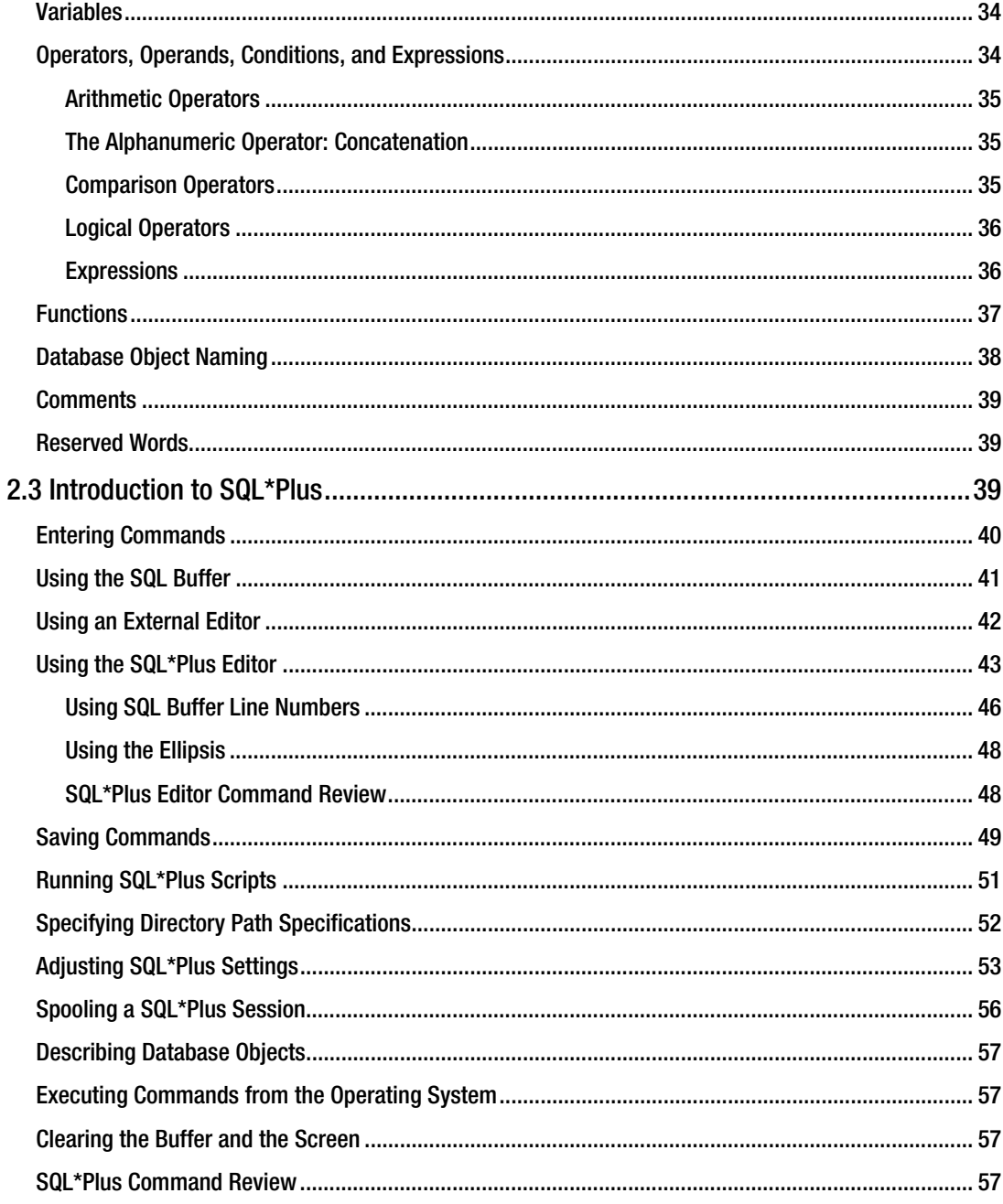

<span id="page-8-0"></span>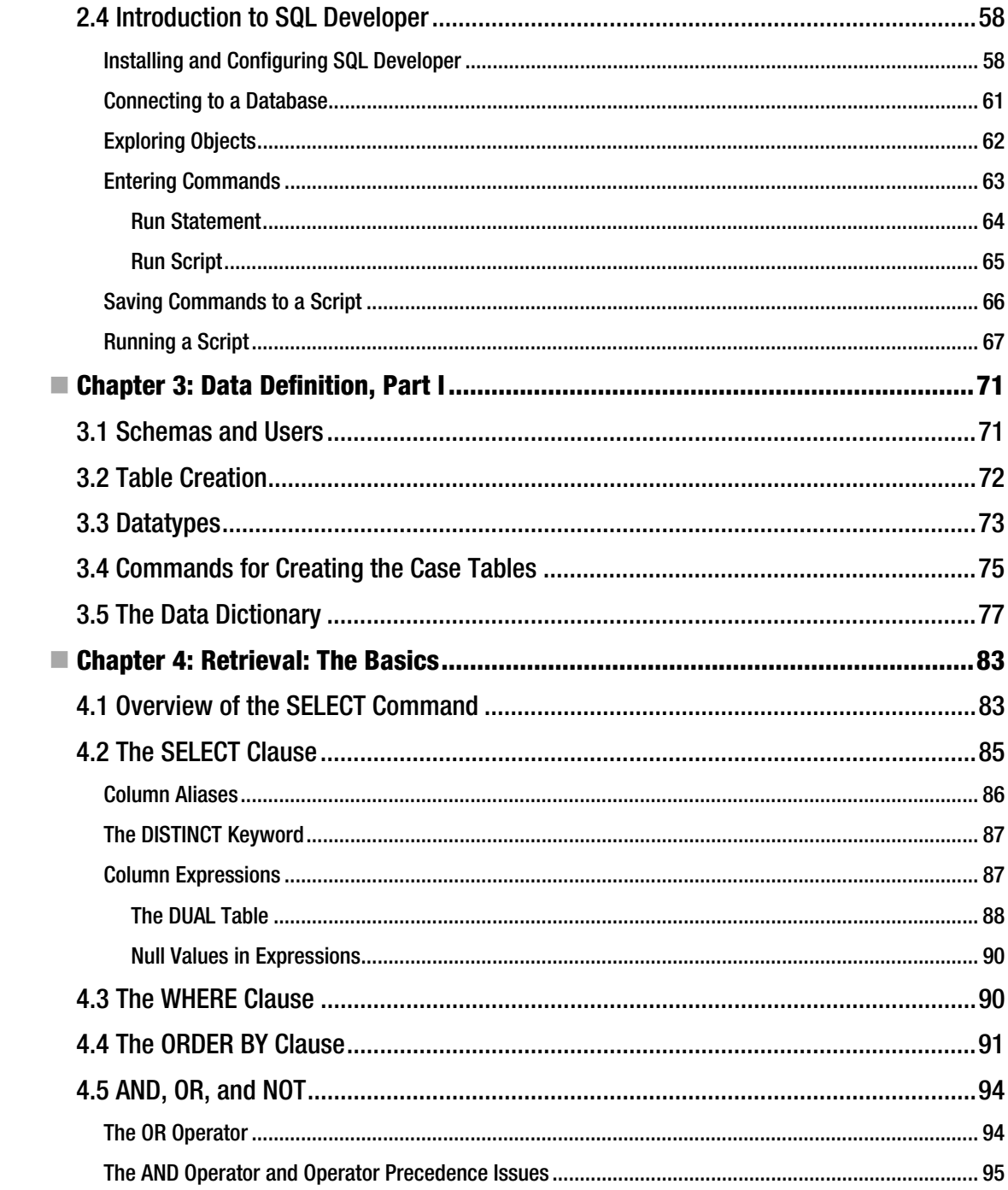

<span id="page-9-0"></span>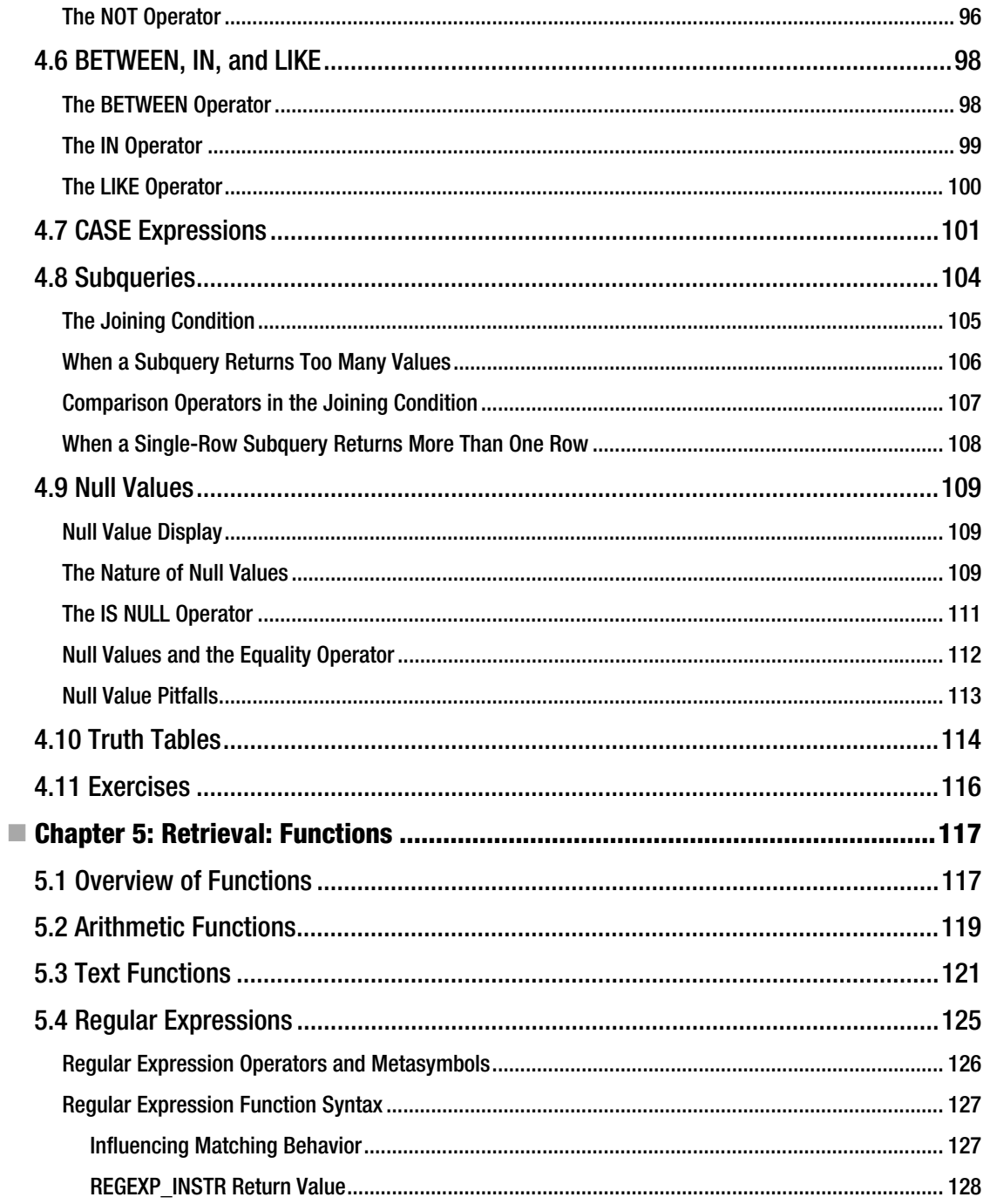

viii

<span id="page-10-0"></span>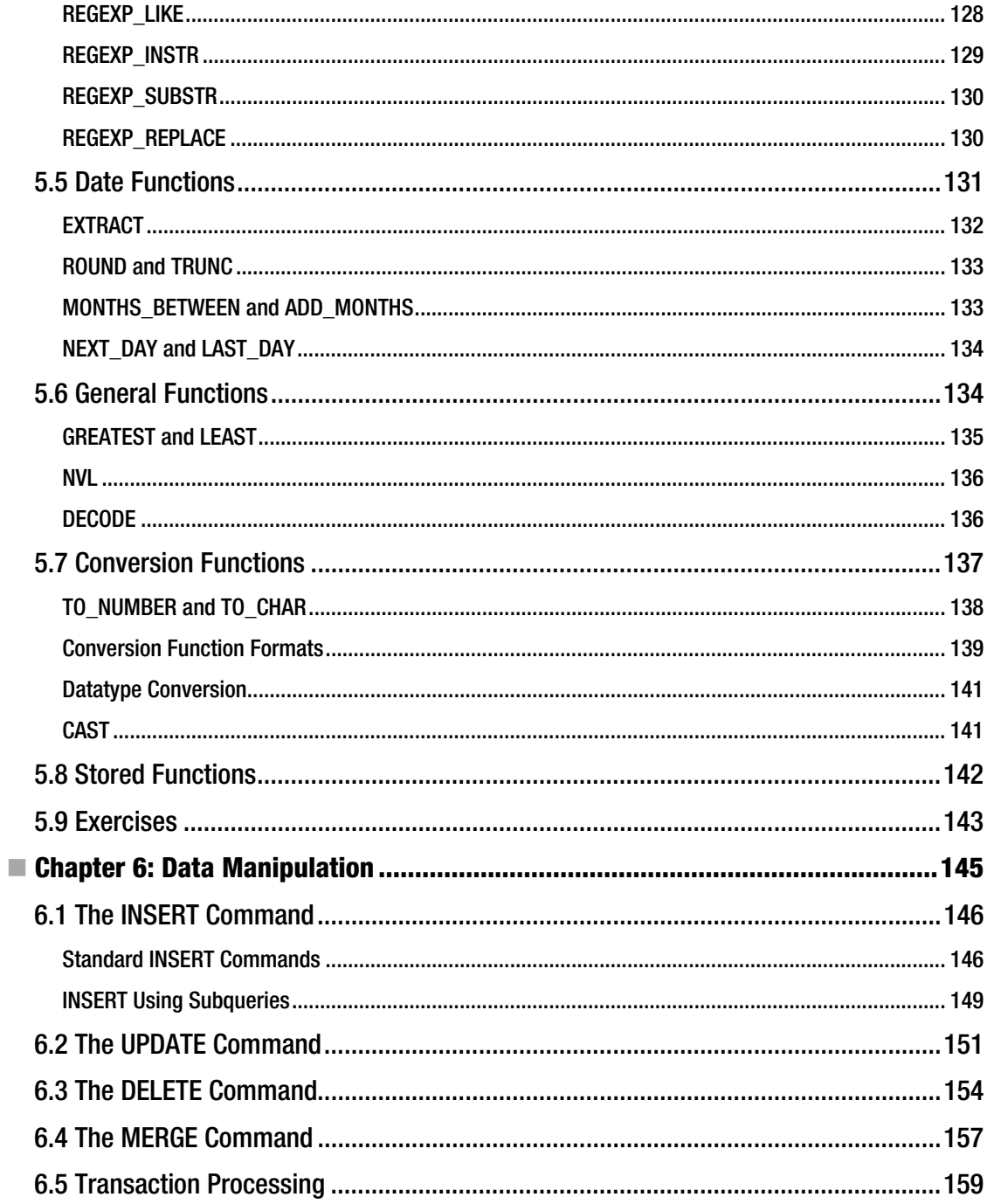

<span id="page-11-0"></span>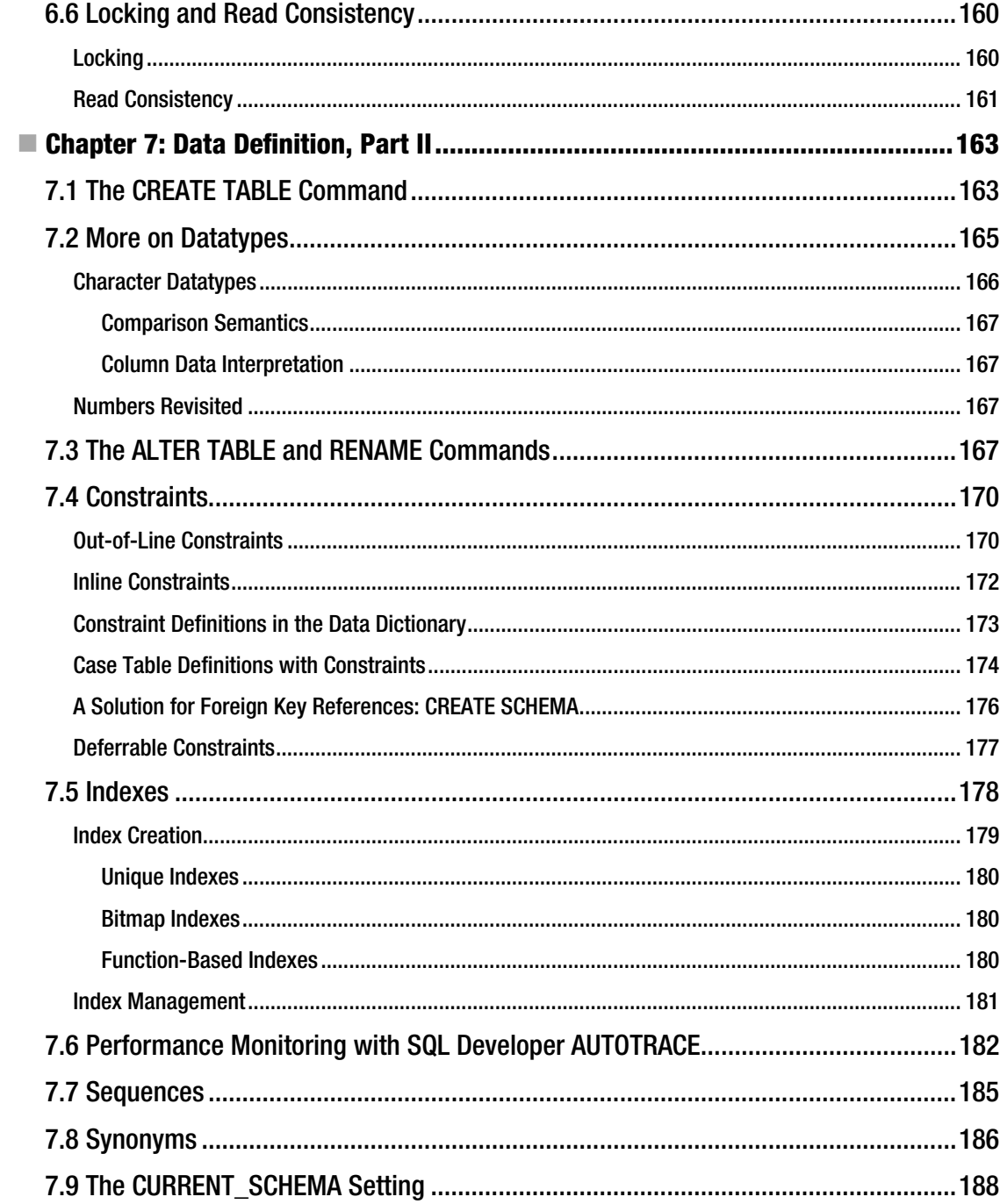

<span id="page-12-0"></span>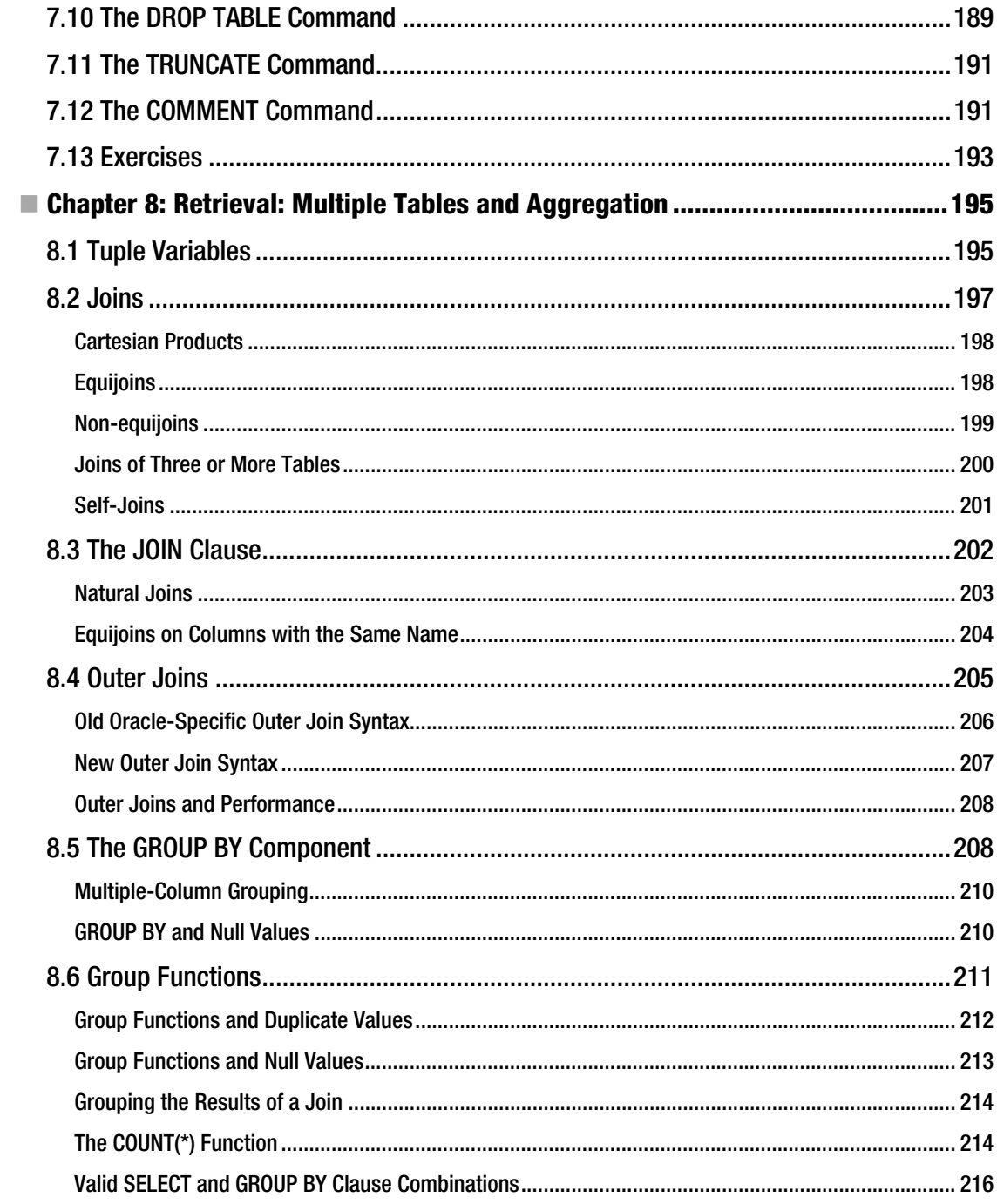

<span id="page-13-0"></span>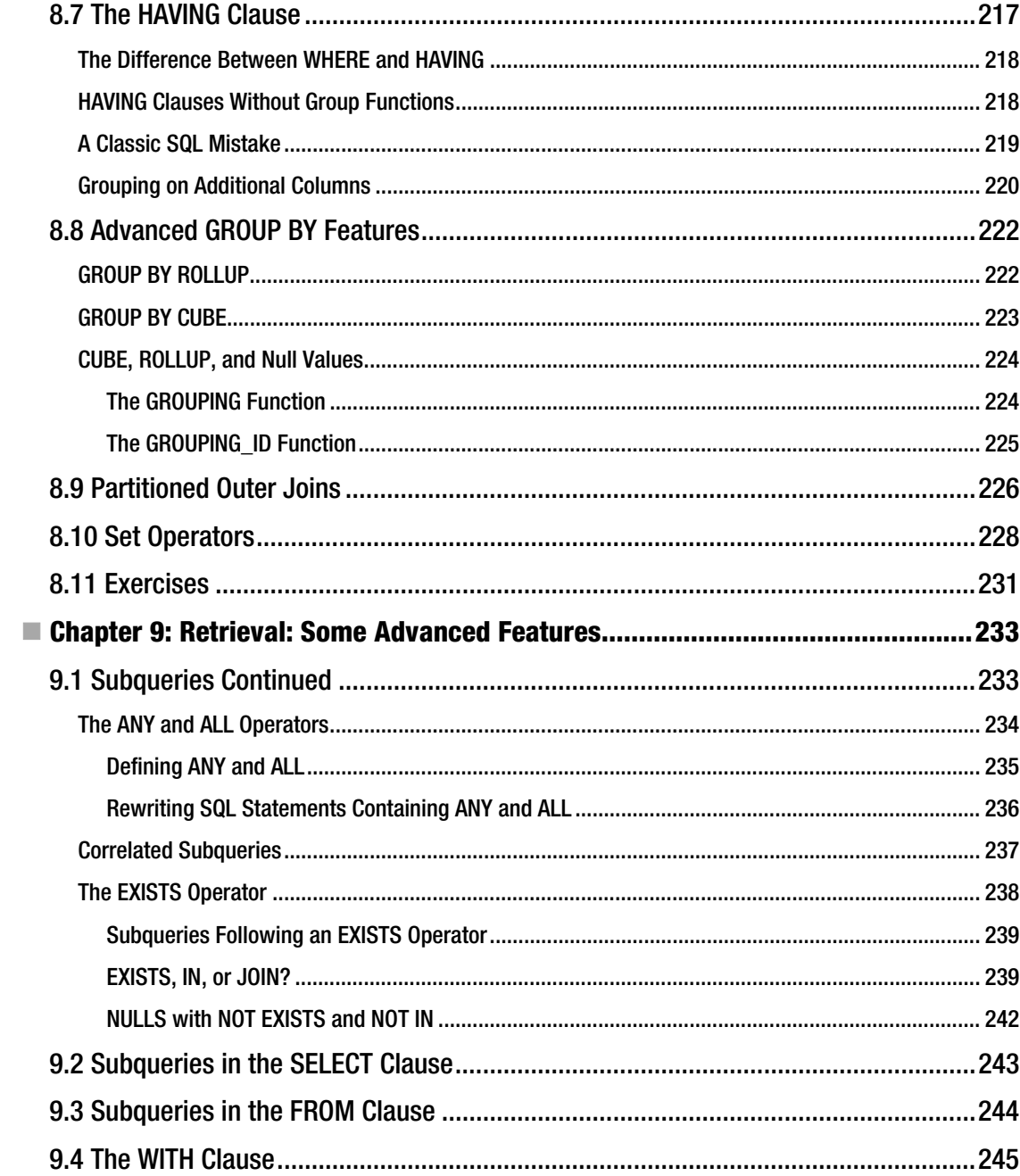

<span id="page-14-0"></span>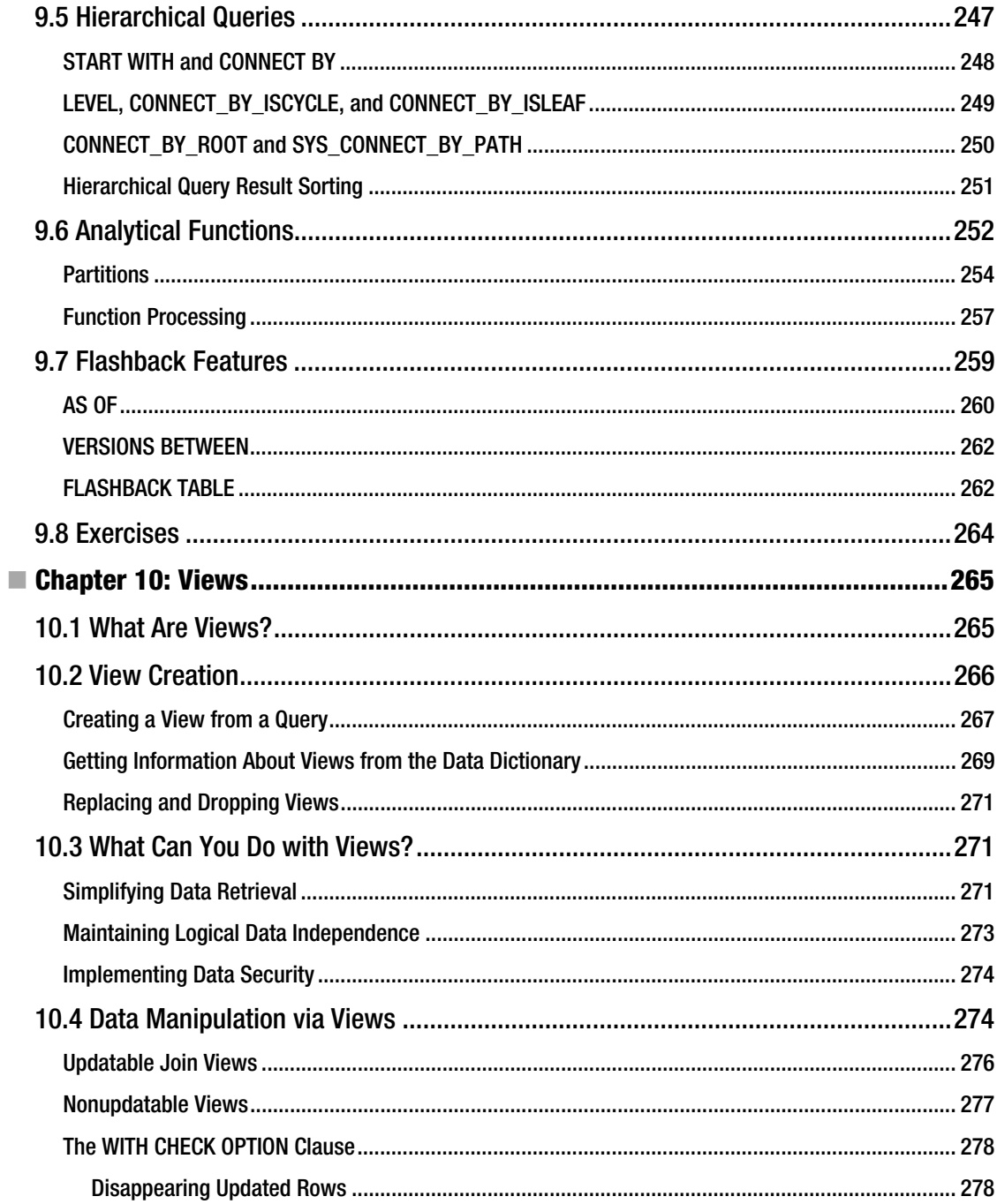

<span id="page-15-0"></span>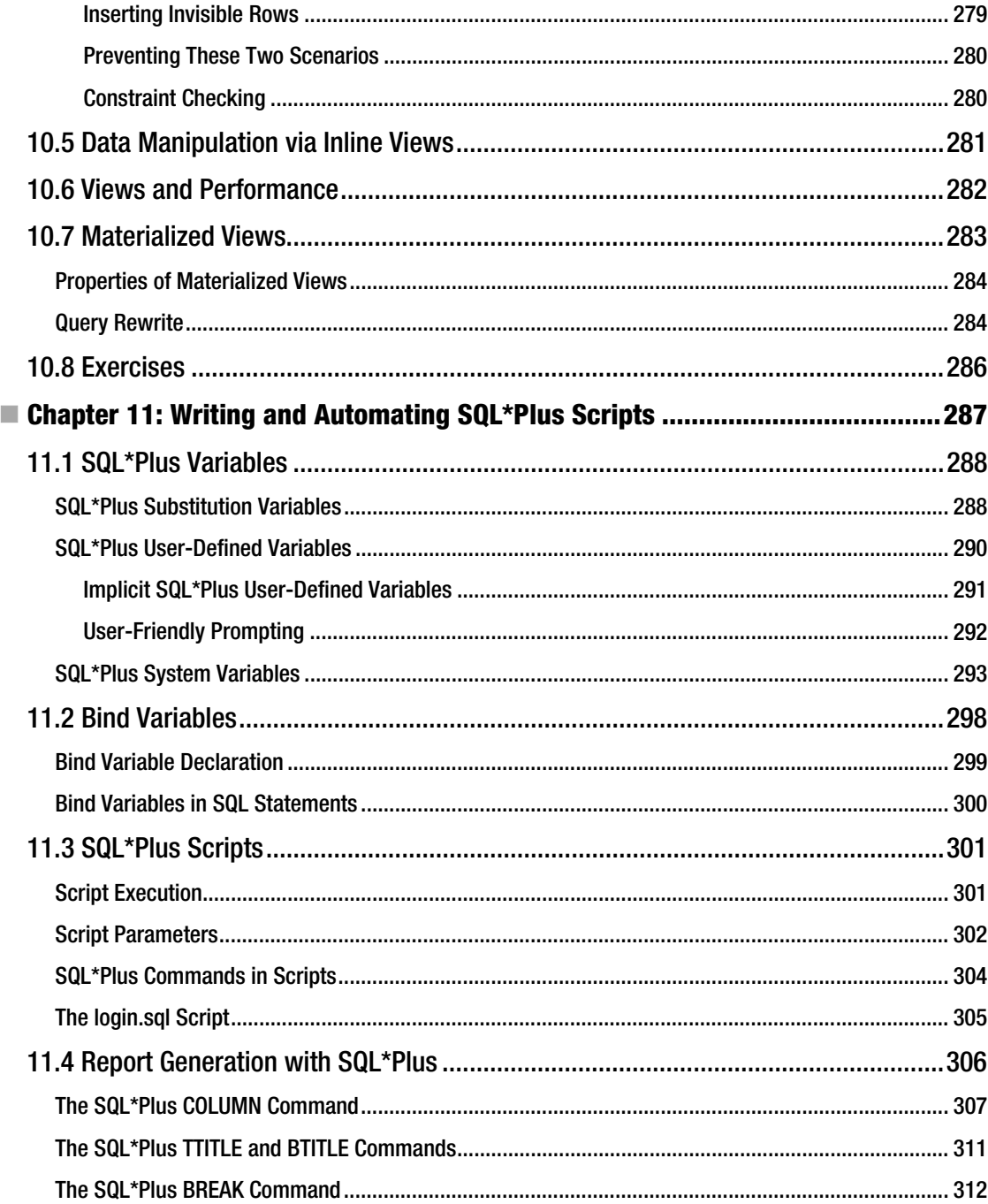

 $\,$  xiv

<span id="page-16-0"></span>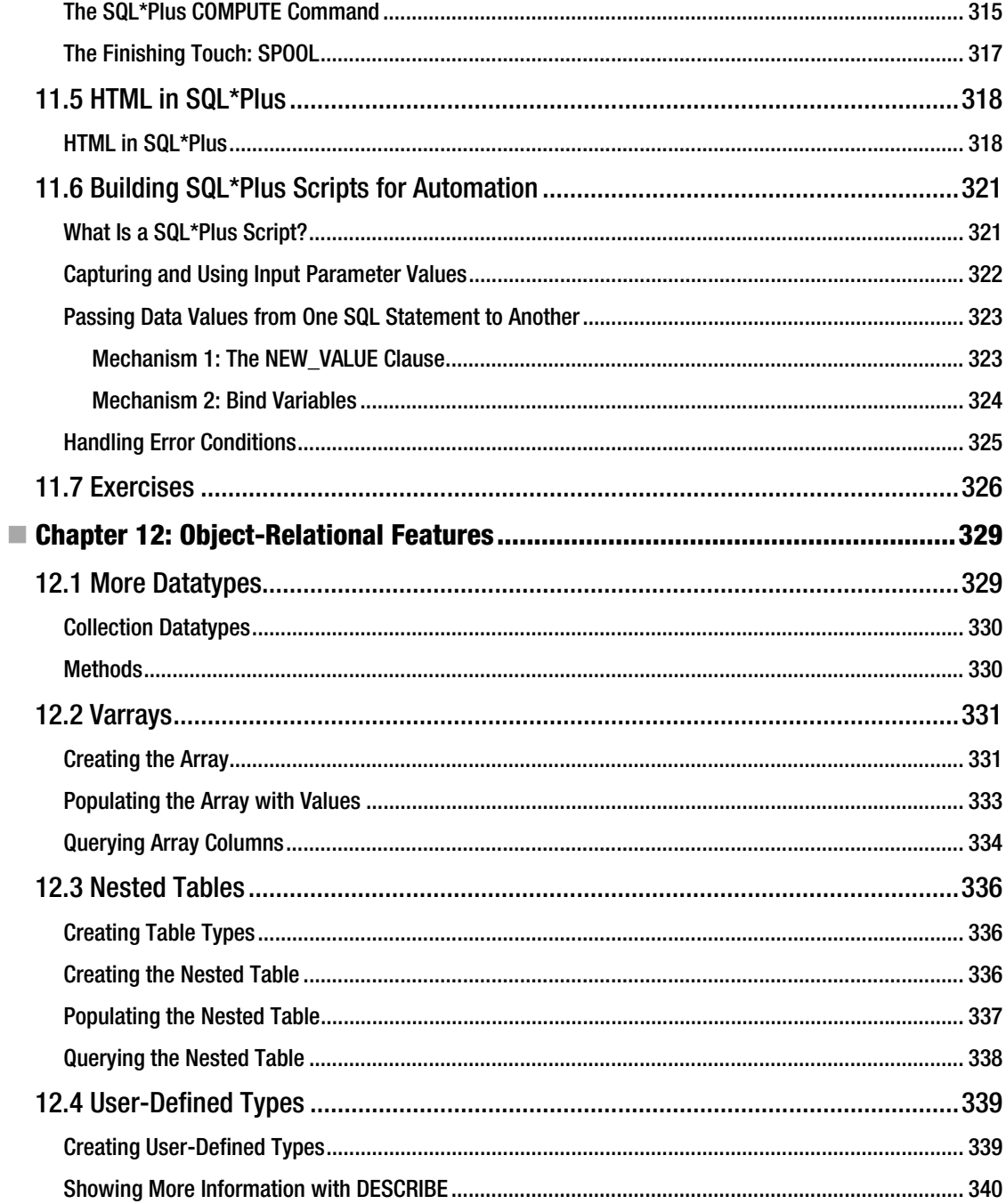

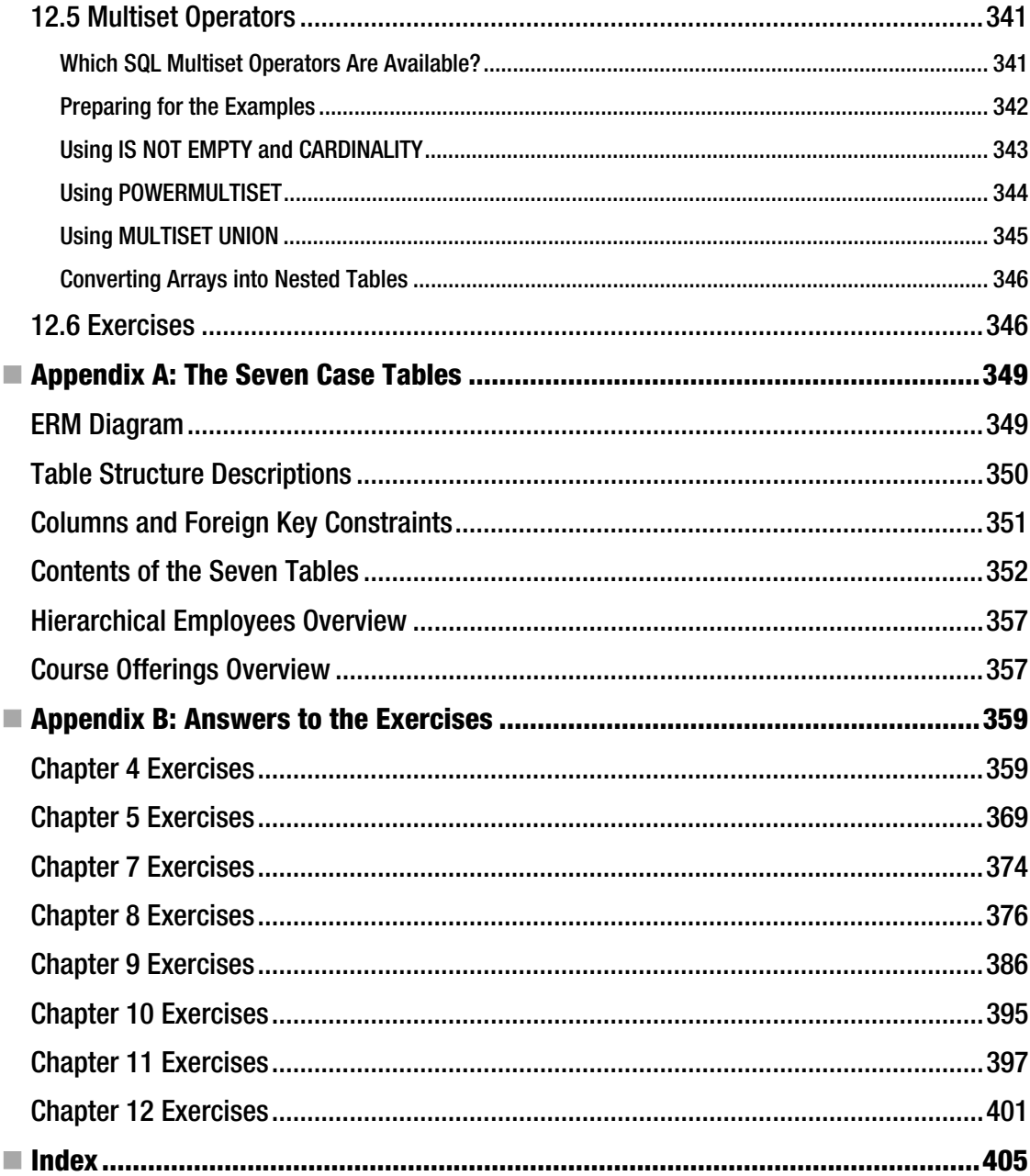

# <span id="page-18-0"></span> **About the Author**

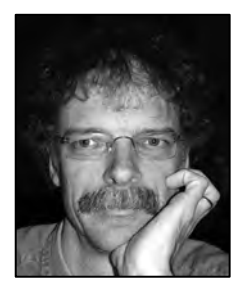

 **Lex de Haan** studied applied mathematics at the Technical University in Delft, The Netherlands. His experience with Oracle goes back to the mid-1980s, version 4. He worked for Oracle Corporation from 1990 until 2004, in various educationrelated roles, ending up in Server Technologies (product development) as senior curriculum manager for the advanced DBA curriculum. In that role, he was involved in the development of Oracle9*i* Database and Oracle Databsae 10*g*. In March 2004, he decided to go independent and founded Natural Join B.V. In 1999, he became involved in the ISO SQL language standardization process, as a member of the Dutch national body. Lex passed away on February 1, 2006.

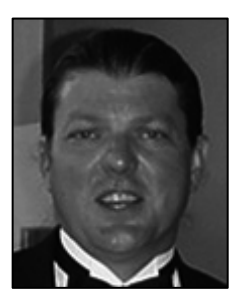

 **Daniel Fink** has been working with Oracle since 1995, starting as a developer/dba on Oracle7 Parallel Server on OpenVMS, and then moving to database administration. Currently working as a consultant, he focuses on diagnosis, optimization, and data recovery. He is also a highly regarded trainer and presenter, speaking at user group conferences in the United States and Europe. When not working with technology, he enjoys the mountains of Colorado on foot, on skis, or from the seat of a bicycle.

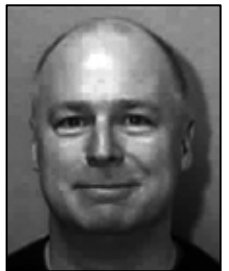

 **Tim Gorman** has worked in IT with relational databases since 1984, as an Oracle application developer since 1990, and as an Oracle database administrator since 1993. He is an independent consultant (http://www.EvDBT.com) specializing in data warehousing, performance tuning, database administration (particularly availability). He has been an active member of the Rocky Mountain Oracle Users Group (http://www.rmoug.org). He has co-authored three previous books and taught classes and presented at conferences all over the US, Canada, Latin America, Europe, and Asia. Tim lives in Colorado with his wife Lori and their four teenage children. He still can't believe that he gets paid for doing this and is officially one very happy guy.

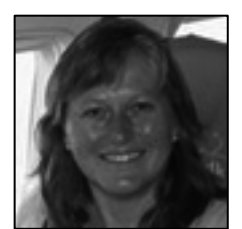

 After a Languages Master degree (English and French) **Inger Jørgensen** started teaching SQL and PL/SQL as well as database administration from Oracle version 6 onwards with a five-year period in between of teaching developers Forms, Reports, and Graphics. Inger spent 18 years at Oracle Corporation, and is presently at Oracle partner Miracle in Denmark.

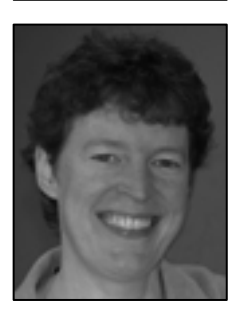

 **Karen Morton** is an Oracle performance optimization specialist with nearly 20 years experience working with the Oracle database. She works with companies around the world teaching application optimization in both classroom settings and shoulder-to-shoulder consulting engagements. She is a frequent speaker at conferences and user groups, an Oracle ACE, and a member of the OakTable network. She blogs at http://karenmorton.blogspot.com.

# <span id="page-20-0"></span>**Acknowledgments**

I want to thank many friends who contributed to the quality of this book by reviewing it and providing their feedback. Cary Millsap and Jocke Treugut, two good friends and members of the OakTable network, were my main reviewers. Cary helped me with his constant focus on "doing things right" from the very beginning, and Jocke helped me find the right balance between theory and practice. Martin Jensen, one of my good old friends inside Oracle and an Oakie as well, provided precisely the feedback I needed from his impressive Oracle consulting background. Stephen Cannan, my colleague in the Dutch national body for the SQL Standardization and the convenor of the international ISO / IEC / JTC1 / SC32 / WG3 committee, commented on my draft chapters based on his vast experience in the SQL standardization area.

Kristina Youso, a former colleague and good friend from my years in Global Curriculum Development in Oracle and one of the best content editors I have ever worked with, was so kind to check and improve my English language.

Last, but not least, I must mention the professionalism and enthusiasm of all the Apress folks involved in the production of this book: Tony Davis, Beckie Stones, Marilyn Smith, and Kelly Winquist. Thanks folks . . .

My two daughters are too old to be mentioned here, the cat was not involved in any way, and I leave it up to Mogens Nørgaard to say something nice about my wife, Juliette.

*Lex de Haan from first edition* 

I am honored to be part of the team to update this book and maintain Lex's legacy. Thank you Juliette for your support in this project and for my last visit with Lex. Lex was a professional colleague and friend. I cherish the all too brief times we spent together at conferences and our email conversations. I want to thank Jonathan Gennick and James Markham with Apress who worked very hard to make this book possible and were very tolerant and understanding of the trials and tribulations of a first time author. Your patience and perseverance were invaluable. This project would not have been possible without Inger, Karen and Tim. Thank you for your time and energy. The discussions, reviews, last minute emails have been so very important and are greatly appreciated. Over the years, many people have supported, enlightened, educated and challenged me. Thank you to Tim, Vincent, Kirti, Rachel, Mogens, Cary, Jonathan, Carol, Craig, Lex, Kurt, Robyn, and fellow members of the Oak Table. Thanks to BD for encouraging me to make the leap to Oracle.

Family and friends make everything possible. Thanks Mom and Dad for all you have done and continue to do. The constant support of E, Janet, Sujeeva, and Roberta is invaluable. Thank you Beverly for all your support, understanding, and love over these months.

*Daniel Fink* 

ACKNOWLEDGMENTS

I would like to acknowledge his gratitude to Gary Dodge my friend and mentor, Mogens Norgaard for opportunity and motivation, Jonathan Gennick for patience and wisdom, Abdul Ebadi for encouragement and inspiration, and Lori Shine for hope, love, spirit, and fun. There are so many more, family, friends and colleagues alike, and I love the world in which I live.

*Tim Gorman* 

I would like to thank Lex for his friendship and his great ability to teach in a clear, awsome, pedagogical way.

#### *Inger Jørgensen*

The first, and perhaps most important, acknowledgement I make goes to Lex de Haan for creating the original version of this book. I am very honored to follow in his footsteps and to enliven his work.

There have been so many enthusiastic people in the Oracle community that I've met in classes, consulting engagements, and conferences over the last 20 years. These connections are my favorite part of what I do. It is my hope that this book makes a positive contribution back to the community that has given me so much.

Finally, thanks to my family for all the support and encouragement not only to complete this work, but every single day. It's coming home to you that makes everything complete.

*Karen Morton* 

# <span id="page-22-0"></span>**Introduction**

This book was born from a translation of a book originally written by Lex de Haan in Dutch. That book was first published in 1993, and went through several revisions in its native Dutch before Lex decided to produce an English version. Apress published that English version in 2005 under the title "Mastering Oracle SQL and SQL\*Plus". The book has since earned respect as excellent, accurate, and concise tutorial on Oracle's implementation of SQL.

While SQL is a fairly stable language, there have been changes to Oracle's implementation of it over the years. The book you are holding now is a revision of Lex's original, English-language work. The book has been revised to cover new developments in Oracle SQL since 2005, especially those in Oracle Database 11g Release 1 and Release 2. The book has also been given the title "Beginning Oracle SQL". The new title better positions the book in Apress's line, better refects the content, fits better with branding and marketing efforts, and marks the book as a foundational title that Apress intends to continue revising and publishing in the long term.

### About this Book

This is *not* a book about advanced SQL. It is *not* a book about the Oracle optimizer and diagnostic tools. And it is *not* a book about relational calculus, predicate logic, or set theory. This book is a SQL primer. It is meant to help you learn Oracle SQL by yourself. It is ideal for self-study, but it can also be used as a guide for SQL workshops and instructor-led classroom training.

This is a practical book; therefore, you need access to an Oracle environment for hands-on exercises. All the software that you need to install Oracle Database on either Windows or Linux for learning purposes is available free of charge from the Oracle Technology Network (OTN). Begin your journey with a visit to the OTN website at:

### http://www.oracle.com/technology/index.html

From the OTN home page, you can navigate to product information, to documentation and manual sets, and to free downloads that you can install on your own PC for learning purposes.

This edition of the book is current with Oracle Database 11g Release 2. However, Oracle SQL has been reasonable stable over the years. All the examples should also run under Release 1. And most will still run under Oracle Database 10g, under Oracle Database 9i, and even under Oracle Database 8i, if you're running software that old. Of course, as you go further back in release-time, you will find more syntax that is not supported in each successively older release. Oracle Corporation does tend to add a few new SQL features with each new release of their database product.

Oracle Corporation has shown great respect for SQL standards over the past decade. We agree with supporting standards, and we follow the ANSI/ISO standard SQL syntax as much as possible in this book. Only in cases of useful, Oracle-specific SQL extensions do we deviate from the international standard. Therefore, most SQL examples given in this book are probably also valid for other database maagement system (DBMS) implementations supporting the SQL language.

SQL statements discussed in this book are explained with concrete examples. We focus on th emain points, avoiding peripheral and arcane side-issues as much as possible. The examples are presented clearly in a listing format, as in the example shown here in Listing I-1.

#### *1. Listing I-1. A SQL SELECT Statement*

#### SELECT 'Hello world!' FROM dual;

One difference between this edition and its predecessor is that we omit the "SQL>" prompt from most of our examples. That prompt comes from SQL\*Plus, the command-line interface that old-guard database administrators and developers have used for years. We now omit SQL\*Plus promts from all examples that are not specific to SQL\*Plus. We do that out of respect for the growing use of graphical interfaces such as Oracle SQL Developer.

This book does not intend (nor pretend) to be complete; the SQL language is too voluminous and the Oracle environment is much too complex. Oracle's SQL referenc e manual, named *Oracle SQL Reference*, comes in at just over 1500 pages for the Oracle Database 11g Release 2 edition. Moreover, the current ISO SQL standard documentation has grown to a size that is simply not feasible anymore to print on paper.

The main objective of this book is the combination of *usability* and *affordability*. The official Oracle documentation offers detailed information in case you need it. Therefore, it is a good idea to have the Oracle manuals available while working through the examples and exercises in this book. The Oracle documentation is available online from the OTN website mentioned earlier in this introduction. You can access that documentation in html from, or you can download PDF copies of selected manuals.

The focus of this book is using SQL for data *retrieval*. Data definition and data manipulation are covered in less detail. Security, authorization, and database administration are mentioned only for the sake of completeness in the "Overview of SQL" section of Chapter 2.

Throughout the book, we use a case consisting of seven tables. These seven tables contain information about employees, departments, and courses. As Chris Date, a well-known guru in the professional database world, said during one of his seminars, "There are only three databases: employees and departments, orders and line items, and suppliers and shipments."

The amount of data (i.e., the cardinality) in the case tables is deliberately kept low. This enables you to check the results of your SQL commands manually, which is nice while you're learning to master the SQL language. In general, checking your results manually is impossible in real information systems due to the volume of data in such systems.

It is not the data volume or query response time that matters in this book. What's important is the database structure complexity and SQL statement correctness. After all, it does no good for a statement to be fast, or to perform well, if all it does in the end is produce incorrect results. Accuracy first! That's true in many aspects of life, including in SQL.

### About the Chapters of this Book

Chapter 1 provides a concise introduction to the theoretical background of information systems and some popular database terminology, and then continues with a global overview of the Oracle software and an introduction to the seven case tables. It is an important, foundational chapter that will help you get the most from the rest of the book.

Chapter 2 starts with a high-level overview of the SQL language. We follow that with an introduction to SQL\*Plus and SQL Developer. The first – SQL\*Plus – is a command-line tool that you can use to send a SQL statement to the database and get results back. Many database administrators use SQL\*Plus routinely, and you can rely upon it to be present in any Oracle Database installation. SQL Developer is

also a tool for testing and executing SQL. It comes with a graphical user interface, and it is a tool that has gained much ground and momentum with developers.

Data definition is covered in two nonconsecutive chapters: Chapter 3 and Chapter 7. This is done to allow you to start with SQL retrieval as soon as possible. Therefore, Chapter 3 covers only the most basic data-definition concepts (tables, datatypes, and the data dictionary).

Retrieval is also spread over multiple chapters—four chapters, to be precise. Chapter 4 focuses on the SELECT, WHERE, and ORDER BY clauses of the SELECT statement. The most important SQL functions are covered in Chapter 5, which also covers null values and subqueries. In Chapter 8, we start accessing multiple tables at the same time (joining tables) and aggregating query results; in other words, the FROM, the GROUP BY, and the HAVING clauses get our attention in that chapter. To finish the coverage of data retrieval with SQL, Chapter 9 revisits subqueries to show some more advanced subquery constructs. That chapter also introduces windows and analytical functions, hierarchical queries, and flashback features.

Chapter 6 discusses data manipulation with SQL. The commands INSERT, UPDATE, DELETE, and MERGE are introduced. This chapter also pays attention to some topics related to data manipulation: transaction processing, read consistency, and locking.

In Chapter 7, we revisit data definition, to drill down into constraints, indexes, sequences, and performance. Synonyms are explained in the same chapter. Chapters 8 and 9 continue coverage of data retrieval with SQL.

Chapter 10 introduces views. What are views, when should you use them, and what are their restrictions? This chapter explores the possibilities of data manipulation via views, discusses views and performance, and introduces materialized views.

Chapter 11 is about automation. SQL statements can be long, and sometimes you want to execute several in succession. Chapter 11 shows you how to develop automated scripts that you can run via SQL\*Plus. Many, many Oracle databases are kept alive and healthy by automated SQL\*Plus scripts written by savvy database administrators.

Oracle is an object-relational database management system. Since Oracle Database 8, many objectoriented features have been added to the SQL language. As an introduction to these features, Chapter 12 provides a high-level overview of user-defined datatypes, arrays, nested tables, and multiset operators.

Finally, the book ends with two appendixes. Appendix A at the end of this book provides a detailed look into the example tables used in this book's examples. Appendix B gives the exercise solutions.

### About the Case Tables

Chapter 1 describes the case tables used in the book's examples. Appendix A goes into even more detail, should you want it. The book's catalog page on the Apress.com website contains a link to a SQL\*Plus script that you can use to create and populate the example tables. The direct link to that page is: http://apress.com/book/view/1430271970. When you get there, look on the left side of the page for a section entitled "Book Resources". You should find a "Source Code" link within that section. Click on that link to download the script.

### <span id="page-26-0"></span>**C H A P T E R 1**

### **TELE**

# **Relational Database Systems and Oracle**

The focus of this book is writing SQL in Oracle, which is a relational database management system. This first chapter provides a brief introduction to relational database systems in general, followed by an introduction to the Oracle software environment. The main objective of this chapter is to help you find your way in the relational database jungle and to get acquainted with the most important database terminology.

The first three sections discuss the main reasons for automating information systems using databases, what needs to be done to design and build relational database systems, and the various components of a relational database management system. The following sections go into more depth about the theoretical foundation of relational database management systems.

This chapter also gives a brief overview of the Oracle software environment: the components of such an environment, the characteristics of those components, and what can you do with those components.

The last section of this chapter introduces seven sample tables, which are used in the examples and exercises throughout this book to help you develop your SQL skills. In order to be able to formulate and execute the correct SQL statements, you'll need to understand the structures and relationships of these tables.

This chapter does not cover any object-relational database features. Chapter 12 discusses the various Oracle features in that area.

# 1.1 Information Needs and Information Systems

Organizations have business objectives. In order to realize those business objectives, many decisions must be made on a daily basis. Typically, a lot of *information* is needed to make the right decisions; however, this information is not always available in the appropriate format. Therefore, organizations need formal systems that will allow them to produce the required information, in the right format, at the right time. Such systems are called *information systems*. An information system is a simplified reflection (a *model*) of the real world within the organization.

Information systems don't necessarily need to be automated—the data might reside in card files, cabinets, or other physical storage mechanisms. This data can be converted into the desired information using certain procedures or actions. In general, there are two main reasons to automate information systems:

- **Complexity:** The data structures or the data processing procedures become too complicated.
- **Volume:** The volume of the data to be administered becomes too large.

<span id="page-27-0"></span>If an organization decides to automate an information system because of complexity or volume (or both), it typically will need to use some database technology.

The main advantages of using database technology are the following:

- **Accessibility:** Ad hoc data-retrieval functionality, data-entry and data-reporting facilities, and concurrency handling in a multiuser environment
- **Availability:** Recovery facilities in case of system crashes and human errors
- **Security:** Data access control, privileges, and auditing
- **Manageability:** Utilities to efficiently manage large volumes of data

When specifying or modeling information needs, it is a good idea to maintain a clear separation between *information* and *application*. In other words, we separate the following two aspects:

- **What:** The information *content* needed. This is the *logical* level.
- **How:** The desired *format* of the information, the way that the results can be derived from the data stored in the information system, the minimum performance requirements, and so on. This is the *physical* level.

Database systems such as Oracle enable us to maintain this separation between the "what" and the "how" aspects, allowing us to concentrate on the first one. This is because their implementation is based on the *relational model*. The relational model is explained later in this chapter, in Sections 1.4 through 1.7.

# 1.2 Database Design

One of the problems with using traditional third-generation programming languages (such as COBOL, Pascal, Fortran, and C) is the ongoing maintenance of existing code, because these languages don't separate the "what" and the "how" aspects of information needs. That's why programmers using those languages sometimes spend more than 75% of their precious time on maintenance of existing programs, leaving little time for them to build new programs.

When using database technology, organizations usually need many database applications to process the data residing in the database. These database applications are typically developed using fourth- or fifth-generation application development environments, which significantly enhance productivity by enabling users to develop database applications *faster* while producing applications with *lower maintenance* costs. However, in order to be successful using these fourth- and fifth-generation application development tools, developers must start thinking about the structure of their data first.

It is *very* important to spend enough time on designing the data model *before* you start coding your applications. Data model mistakes discovered in a later stage, when the system is already in production, are very difficult and expensive to fix.

### Entities and Attributes

In a database, we store facts about certain objects. In database jargon, such objects are commonly referred to as *entities*. For each entity, we are typically interested in a set of observable and relevant properties, commonly referred to as *attributes*.

<span id="page-28-0"></span>When designing a data model for your information system, you begin with two questions:

- 1. Which entities are relevant for the information system?
- 2. Which attributes are relevant for each entity, and which values are allowed for those attributes?

We'll add a third question to this list before the end of this chapter, to make the list complete. For example, consider a company in the information technology training business. Examples of relevant entities for the information system of this company could be course attendee, classroom, instructor, registration, confirmation, invoice, course, and so on. An example of a partial list of relevant attributes for the entity ATTENDEE could be the following:

- Registration number
- Name
- **Address**
- City
- Date of birth
- Blood group
- Age
- Gender

For the COURSE entity, the attribute list could look as follows:

- Title
- Duration (in days)
- Price
- Frequency
- Maximum number of attendees

 **Note** There are many different terminology conventions for entities and attributes, such as *objects*, *object types*, *types*, *object occurrences*, and so on. The terminology itself is not important, but once you have made a choice, you should use it consistently.

### Generic vs. Specific

The difference between *generic* versus *specific* is very important in database design. For example, common words in natural languages such as *book* and *course* have both generic and specific meanings. In spoken language, the precise meaning of these words is normally obvious from the context in which they are used.

<span id="page-29-0"></span>When designing data models, you must be very careful about the distinction between generic and specific meanings of the same word. For example, a course has a title and a duration (generic), while a specific course offering has a location, a certain number of attendees, and an instructor. A specific book on the shelf might have your name and purchase date on the cover page, and it might be full of your personal annotations. A generic book has a title, an author, a publisher, and an ISBN code. This means that you should be careful when using words like *course* and *book* for database entities, because they could be confusing and suggest the wrong meaning.

Moreover, we must maintain a clear separation between an entity itself at the generic level and a specific occurrence of that entity. Along the same lines, there is a difference between an entity *attribute* (at the generic level) and a specific *attribute value* for a particular entity occurrence.

### Redundancy

There are two types of data: base data and derivable data. *Base data* is data that cannot be derived in any way from other data residing in the information system. It is crucial that base data is stored in the database. *Derivable data* can be deduced (for example, with a formula) from other data. For example, if we store both the age and the date of birth of each course attendee in our database, these two attributes are mutually derivable—assuming that the current date is available at any moment.

Actually, every question issued against a database results in derived data. In other words, it is both undesirable and impossible to store all derivable data in an information system. Storage of derivable data is referred to as *redundancy*. Another way of defining redundancy is storage of the same data more than once.

Sometimes, it makes sense to store redundant data in a database; for example, in cases where response time is crucial and in cases where repeated computation or derivation of the desired data would be too time-consuming. But typically, storage of redundant data in a database should be avoided. First of all, it is a waste of storage capacity. However, that's not the biggest problem, since gigabytes of disk capacity can be bought for relatively low prices these days. The challenge with redundant data storage lies in its ongoing maintenance.

With redundant data in your database, it is difficult to process data manipulation correctly under all circumstances. In case something goes wrong, you could end up with an information system containing internal contradictions. In other words, you would have *inconsistent* data. Therefore, redundancy in an information system results in ongoing consistency problems.

When considering the storage of redundant data in an information system, it is important to distinguish two types of information systems:

- Online transaction processing (OLTP) systems, which typically have continuous data changes and high volume
- Decision support (DSS) systems, which are mainly, or even exclusively, used for data retrieval and reporting, and are loaded or refreshed at certain frequencies with data from OLTP systems

In DSS systems, it is common practice to store a lot of redundant data to improve system response times. Retrieval of stored data is typically faster than data derivation, and the risk of inconsistency, although present for load and update of data, is less likely because most DSS systems are often read-only from the end user's perspective.

### <span id="page-30-0"></span>Consistency, Integrity, and Integrity Constraints

Obviously, consistency is a first requirement for any information system, ensuring that you can retrieve reliable information from that system. In other words, you don't want any *contradictions* in your information system.

For example, suppose we derive the following information from our training business information system:

- Attendee 6749 was born on February 13, 2093.
- The same attendee 6749 appears to have gender Z.
- There is another, different attendee with the same number 6749.
- We see a course registration for attendee 8462, but this number does not appear in the administration records where we maintain a list of all persons.

In none of the above four cases is the consistency at stake; the information system is unambiguous in its statements. Nevertheless, there is something wrong because these statements do not conform to common sense.

This brings us to the second requirement for an information system: *data integrity*. We would consider it more in accordance with our perception of reality if the following were true of our information system:

- For any course attendee, the date of birth does not lie in the future.
- The gender attribute for any person has the value M or F.
- Every course attendee (or person in general) has a unique number.
- We have registration information only for existing attendees—that is, attendees known to the information system.

These rules concerning database contents are called *constraints*. You should translate all your business rules into formal integrity constraints. The third example—a unique number for each person is a primary key constraint, and it implements *entity integrity*. The fourth example—information for only persons known to the system—is a foreign key constraint, implementing *referential integrity*. We will revisit these concepts later in this chapter, in Section 1.5.

Constraints are often classified based on the lowest level at which they can be checked. The following are four constraint types, each illustrated with an example:

- **Attribute constraints:** Checks attributes; for example, **"**Gender must be M or F."
- **Row constraints:** Checks at the row level; for example, "For salesmen, commission is a mandatory attribute."
- **Table constraints:** Checks at the table level; for example, "Each employee has a unique e-mail address."
- **Database constraints:** Checks at the database level; for example, "Each employee works for an existing department."

In Chapter 7, we'll revisit integrity constraints to see how you can formally specify them in the SQL language.

<span id="page-31-0"></span>At the beginning of this section, you learned that information needs can be formalized by identifying which entities are relevant for the information system, and then deciding which attributes are relevant for each entity. Now we can add a third step to the information analysis list of steps to produce a formal data model:

- 1. Which entities are relevant for the information system?
- 2. Which attributes are relevant for each entity?
- 3. Which integrity constraints should be enforced by the system?

### Data Modeling Approach, Methods, and Techniques

Designing appropriate data models is not a sinecure, and it is typically a task for IT specialists. On the other hand, it is almost impossible to design data models without the active participation of the future end users of the system. End users usually have the most expertise in their professional area, and they are also involved in the final system acceptance tests.

Over the years, many methods have been developed to support the system development process itself, to generate system documentation, to communicate with project participants, and to manage projects to control time and costs. Traditional methods typically show a strict phasing of the development process and a description of what needs to be done in which order. That's why these methods are also referred to as *waterfall* methods. Roughly formulated, these methods distinguish the following four phases in the system development process:

- 1. **Analysis:** Describing the information needs and determining the information system boundaries
- 2. **Logical design:** Getting answers to the three questions about entities, attributes, and constraints, which were presented in the previous section
- 3. **Physical design:** Translating the logical design into a real database structure
- 4. **Build phase:** Building database applications

Within the development methods, you can use various *techniques* to support your activities. For example, you can use diagram techniques to represent data models graphically. Some well-known examples of such diagram techniques are Entity Relationship Modeling (ERM) and Unified Modeling Language (UML) In the last section of this chapter, which introduces the sample tables used throughout this book, you will see an ERM diagram that corresponds with those tables.

Another example of a well-known technique is *normalization*, which allows you to remove redundancy from a database design by following some strict rules.

*Prototyping* is also a quite popular technique. Using prototyping, you produce "quick and dirty" pieces of functionality to simulate parts of a system, with the intention of evoking reactions from the end users. This might result in time-savings during the analysis phase of the development process, and more important, better-quality results, thus increasing the probability of system acceptance at the end of the development process.

*Rapid application development* (RAD) is also a well-known term associated with data modeling. Instead of the waterfall approach described earlier, you employ an iterative approach.

Some methods and techniques are supported by corresponding computer programs, which are referred to as computer-aided systems engineering (CASE) tools. Various vendors offer complete and integral support for system development, from analysis to system generation, while others provide basic support for database design even though their products are general-purpose drawing tools (Microsoft Visio is an example).

### <span id="page-32-0"></span>Semantics

If you want to use information systems correctly, you must be aware of the *semantics* (the meaning of things) of the underlying data model. A careful choice for table names and column names is a good starting point, followed by applying those names as consistently as possible. For example, the attribute "address" can have many different meanings: home address, work address, mailing address, and so on. The meaning of attributes that might lead to this type of confusion can be stored explicitly in an additional *semantic explanation* to the data model. Although such a semantic explanation is not part of the formal data model itself, you can store it in a *data dictionary*—a term explained in the next section.

### Information Systems Terms Review

In this section, the following terms were introduced:

- Entities and attributes
- Generic versus specific
- Occurrences and attribute values
- Base data and derivable data
- Redundancy and consistency
- Integrity and constraints
- Data modeling
- Methods and techniques
- Logical and physical design
- Normalization
- Prototyping and RAD
- CASE tools
- **Semantics**

# 1.3 Database Management Systems

The preceding two sections defined the formal concept of an information system. You learned that if an organization decides to automate an information system, it typically uses some database technology. The term database can be defined as follows:

 **Definition** A *database* is a set of data, needed to derive the desired information from an information system and maintained by a separate software program.

<span id="page-33-0"></span>This separate software program is called the *database management system* (DBMS). There are many types of database management systems available, varying in terms of the following characteristics:

- Price
- Ability to implement complex information systems
- Supported hardware environment
- Flexibility for application developers
- Flexibility for end users
- Ability to set up connections with other programs
- Speed
- Ongoing operational costs
- User-friendliness

### DBMS Components

A DBMS has many components, including a kernel, data dictionary, query language, and tools.

### Kernel

The core of any DBMS consists of the code that handles physical data storage, data transport (input and output) between external and internal memory, integrity checking, and so on. This crucial part of the DBMS is commonly referred to as the *engine* or *kernel*.

### Data Dictionary

Another important task of the DBMS is the maintenance of a *data dictionary*, containing all data about the data (the metadata). Here are some examples of information maintained in a data dictionary:

- Overview of all entities and attributes in the database
- Constraints (integrity)
- Access rights to the data
- Additional semantic explanations
- Database user authorization data

### Query Languages

Each DBMS vendor supports one or more languages to allow access to the data stored in the database. These languages are commonly referred to as *query languages*, although this term is rather confusing. SQL, the language this book is all about, has been the de facto market standard for many years.

### **Other Query Languages, Really?**

<span id="page-34-0"></span>SQL is such a common query language that very few realize that there were ever any others. In fact, few even comprehend the concept that there can be other languages than SQL. But there are others. Oracle Rdb supports SQL, but Rdb also supports a language called Relational Database Operator (RDO). (Yes, you've heard it here: there was an RDO long before Microsoft took up that abbreviation). RDO is a language developed by Digital Equipment Corporation (DEC) for use in their own database management system. Oracle bought that system, and continues to support the use of RDO to this day.The Ingres database, once a competitor to Oracle, also had its own query language. Ingres originally supported a language known as Quel. That language did not compete well with SQL, and Ingres Corporation was eventually forced to build SQL support into their product.Today, SQL is the dominant database access language. All mainstream relational databases claim to support it. And yet, no two databases support it in quite the same way. Instead of completely different languages with dissimilar names, today we have "variations" that we refer to as Oracle SQL, Microsoft SQL, DB2 SQL, and so forth. The world really hasn't changed much.

### DBMS Tools

Most DBMS vendors supply many secondary programs around their DBMS software. I refer to all these programs with the generic term *tools*. These tools allow users to perform tasks such as the following:

- Generate reports
- Build standard data-entry and data-retrieval screens
- Process database data in text documents or in spreadsheets
- Administer the database

### Database Applications

*Database applications* are application programs that use an underlying database to store their data. Examples of such database applications are screen- and menu-driven data-entry programs, spreadsheets, report generators, and so on.

Database applications are often developed using development tools from the DBMS vendor. In fact, most of these development tools can be considered to be database applications themselves, because they typically use the database not only to store regular data, but also to store their application specifications. For example, consider tools such as Oracle JDeveloper and Oracle Application Express. With these examples we are entering the relational world, which is introduced in the next section.

### DBMS Terms Review

In this section, the following terms were introduced:

- Database
- Database management system (DBMS)
- Kernel
- <span id="page-35-0"></span>Data dictionary
- Query language
- Tool
- Database application

# 1.4 Relational Database Management Systems

The theoretical foundation for a *relational database management system* (RDBMS) was laid out in 1970 by Ted Codd in his famous article "A Relational Model of Data for Large Shared Data Banks" (Codd, 1970). He derived his revolutionary ideas from classical components of mathematics: set theory, relational calculus, and relational algebra.

About ten years after Ted Codd published his article, around 1980, the first RDBMS systems (Relational DBMS systems) aiming to translate Ted Codd's ideas into real products became commercially available. Among the first pioneering RDBMS vendors were Oracle and Ingres, followed a few years later by IBM with SQL/DS and DB2.

We won't go into great detail about this formal foundation for relational databases, but we do need to review the basics in order to explain the term *relational*. The essence of Ted Codd's ideas was two main requirements:

- Clearly distinguish the logical task (the *what*) from the physical task (the *how*) both while designing, developing, and using databases.
- Make sure that an RDBMS implementation fully takes care of the physical task, so the system users need to worry only about executing the logical task.

These ideas, regardless of how evident they seem to be nowadays, were quite revolutionary in the early 1970s. Most DBMS implementations in those days did not separate the logical and physical tasks at all; did not have a solid theoretical foundation of any kind; and offered their users many surprises, ad hoc solutions, and exceptions. Ted Codd's article started a revolution and radically changed the way people think about databases.

What makes a DBMS a *relational* DBMS? In other words: how can we determine how relational a DBMS is? To answer this question, we must visit the theoretical foundation of the relational model. The following two sections discuss two important aspects of the relational model: relational data structures and relational operators. After these two sections, we will address another question: how relational is my DBMS?

# 1.5 Relational Data Structures

This section introduces the most important relational data structures and concepts:

- Tables, columns, and rows
- The information principle
- **Datatypes**
- **Keys**
- Missing information and null values
## Tables, Columns, and Rows

The central concept in relational data structures is the *table* or *relation* (from which the relational model derives its name). A table is defined as a set of *rows*, or *tuples*. The rows of a table share the same set of attributes; a row consists of a set of (attribute name; attribute value) pairs. All data in a relational database is represented as *column values* within table rows.

In summary, the basic relational data structures are as follows:

- A database, which is a set of tables
- A table, which is a set of rows
- A row, which is a set of column values

The definition of a row is a little sloppy. A row is not just a set of column values. A more precise definition would be as follows:

A *row* is a set of ordered pairs, where each ordered pair consists of an attribute name with an associated attribute value.

For example, the following is a formal and precise way to represent a row from the DEPARTMENTS table:

#### {(deptno;40),(dname;HR),(location;Boston),(mgr;7839)}

This row represents department 40: the HR department in Boston, managed by employee 7839. It would become irritating to represent rows like this; therefore, this book will use less formal notations as much as possible. After all, the concept of tables, rows, and columns is rather intuitive.

In most cases, there is a rather straightforward one-to-one mapping between the entities of the data model and the tables in a relational database. The rows represent the occurrences of the corresponding entity, and the column headings of the table correspond with the attributes of that entity. See Figure 1-1 for an illustration of the **DEPARTMENTS** table.

#### **Table: DEPARTMENTS**

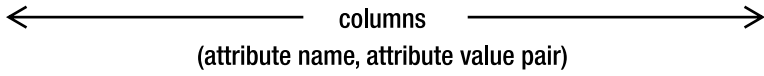

|      | <b>DEPTNO</b> | <b>DNAME</b>      | LOCATION        | MGR  |
|------|---------------|-------------------|-----------------|------|
| W    | 10            | <b>ACCOUNTING</b> | <b>NEW YORK</b> | 7782 |
| rows | 20            | TRAINING          | <b>DALLAS</b>   | 7566 |
|      | 30            | <b>SALES</b>      | <b>CHICAGO</b>  | 7698 |
|      | 40            | ΗR                | <b>BOSTON</b>   | 7839 |

**Figure 1-1.** The DEPARTMENTS table

#### The Information Principle

The only way you can associate data in a relational database is by comparing column values. This principle, known as the *information principle*, is applied very strictly, and it is at the heart of the term *relational*.

An important property of sets is the fact that the order of their elements is meaningless. Therefore, the order of the rows in any relational table is meaningless, too, and the order of columns is also meaningless.

Because this is both very fundamental and important, let's rephrase this in another way: in a relational database, there are no pointers to represent relationships. For example, the fact that an employee works for a specific department can be derived only from the two corresponding tables by comparing column values in the two department number columns. In other words, for every retrieval command, you must explicitly specify which columns must be compared. As a consequence, the flexibility to formulate ad hoc queries in a relational database has no limits. The flip side of the coin is the risk of (mental) errors and the problem of the correctness of your results. Nearly every SQL query will return a result (as long as you don't make syntax errors), but is it really the answer to the question you had in mind?

#### Datatypes

One of the tasks during data modeling is also to decide which values are allowed for each attribute. As a minimum, you could allow only numbers in a certain column, or allow only dates or text. You can impose additional restrictions, such as by allowing only positive integers or text of a certain maximum length.

A set of allowed attribute values is sometimes referred to as a *domain*. Another common term is *datatype* (or just *type*). Each attribute is defined on a certain type. This can be a standard (built-in) type or a user-defined type.

#### Keys

Each relational table must have at least one *candidate key*. A candidate key is an attribute (or attribute combination) that uniquely identifies each row in that table, with one additional important property: as soon as you remove any attribute from this candidate key attribute combination, the property of unique identification is gone. In other words, a table cannot contain two rows with the same candidate key values at any time.

For example, the attribute combination course code and start date is a candidate key for a table containing information about course offerings. If you remove the start date attribute, the remaining course code attribute is not a candidate key anymore; otherwise, you could offer courses only once. If you remove the course code attribute, the remaining start date attribute is not a candidate key anymore; otherwise, you would never be able to schedule two different courses to start on the same day.

In case a table has multiple candidate keys, it is normal practice to select one of them to become the *primary key*. All components (attributes) of a primary key are mandatory; you must specify attribute values for all of them. Primary keys enforce a very important table constraint: *entity integrity*.

Sometimes, the set of candidate keys doesn't offer a convenient primary key. In such cases, you may choose a *surrogate key* by adding a meaningless attribute with the sole purpose of being the primary key.

 **Note** Using surrogate keys comes with advantages and disadvantages, and fierce debates between database experts. This section is intended to only explain the terminology, without offering an opinion on the use of surrogate keys.

A relational table can also have one or more *foreign keys*. Foreign key constraints are *subset requirements*; the foreign key values must always be a subset of a corresponding set of primary key values. Some typical examples of foreign key constraints are that an employee can work for only an existing department and can report to only an existing manager. Foreign keys implement *referential integrity* in a relational database.

# Missing Information and Null Values

A relational DBMS is supposed to treat *missing information* in a systematic and context-insensitive manner. If a value is missing for a specific attribute of a row, it is not always possible to decide whether a certain condition evaluates to *true* or *false*. Missing information is represented by *null values* in the relational world.

The term *null value* is actually misleading, because it does not represent a value; it represents the fact that a value is missing. For example, *null marker* would be more appropriate. However, null value is the term most commonly used, so this book uses that terminology. Figure 1-2 shows how null values appear in a partial listing of the EMPLOYEES table.

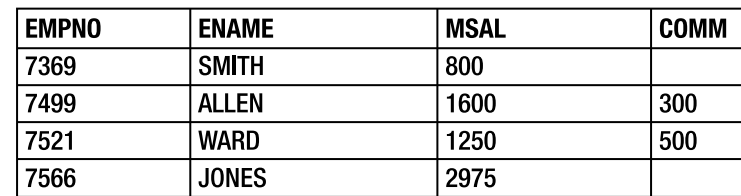

#### **Table: EMPLOYEES**

*Figure 1-2. Nulls represent missing values.* 

Null values imply the need for a *three-valued logic*, such as implemented (more or less) in the SQL language. The third logical value is *unknown*.

 **Note** Null values have had strong opponents and defenders. For example, Chris Date is a well-known opponent of null values and three-valued logic. His articles about this subject are highly readable, entertaining, and clarifying.

## Constraint Checking

Although most RDBMS vendors support integrity constraint checking in the database these days (Oracle implemented this feature a number of years ago), it is sometimes also desirable to implement constraint checking in client-side database applications. Suppose you have a network between a client-side dataentry application and the database, and the network connection is a bottleneck. In that case, client-side constraint checking probably results in much better response times, because there is no need to access the database each time to check the constraints. Code-generating tools typically allow you to specify whether constraints should be enforced at the database side, the client side, or both sides.

 **Caution** If you implement certain constraints in your client-side applications only, you risk database users bypassing the corresponding constraint checks by using alternative ways to connect to the database.

## Predicates and Propositions

To finish this section about relational data structures, there is another interesting way to look at tables and rows in a relational database from a completely different angle, as introduced by Hugh Darwen. This approach is more advanced than the other topics addressed in this chapter, so you might want to revisit this section later.

You can associate each relational table with a table predicate and all rows of a table with corresponding propositions. *Predicates* are logical expressions, typically containing free variables, which evaluate to true or false. For example, this is a predicate:

There is a course with title  $\mathsf T$  and duration **D**, price **P**, frequency **F**, and a maximum number of attendees M.

If we replace the five variables in this predicate  $(T, D, P, F, \text{and } M)$  with actual values, the result is a *proposition*. In logic, a proposition is a predicate without free variables; in other words, a proposition is always true or false. This means that you can consider the rows of a relational table as the set of all propositions that evaluate to true.

#### Relational Data Structure Terms Review

In this section, the following terms were introduced:

- Tables (or relations)
- Rows (or tuples)
- Columns and domains
- Candidate, primary, and foreign keys
- Integrity checking at the database level
- Missing information, null values, and three-valued logic
- Predicates and propositions

# 1.6 Relational Operators

To manipulate data, you need *operators* that can be applied to that data. Multiplication and addition are typical examples of operators in mathematics; you specify two numbers as input, and the operator produces one output value as a result. Multiplication and addition are examples of *closed operators*, because they produce "things" of the same type you provided as input (numbers). For example, for integers, addition is closed. Add any two integers, and you get another integer. Try it—you can't find two integers that add up to a noninteger. However, division over the integers is *not* closed; for example, 1 divided by 2 is not an integer. Closure is a nice operator property, because it allows you to (re)use the operator results as input for a next operator.

In a database environment, you need operators to derive information from the data stored in the database. In an RDBMS environment, all operators should operate at a high *logical level*. This means, among other things, that they should *not* operate on individual rows, but rather on tables, and that the results of these operators should be tables, too.

Because tables are defined as sets of rows, relational operators should operate on sets. That's why some operators from the classical set theory—such as the union, the difference, and the intersection also show up as relational operators. See Figure 1-3 for an illustration of these three set operators.

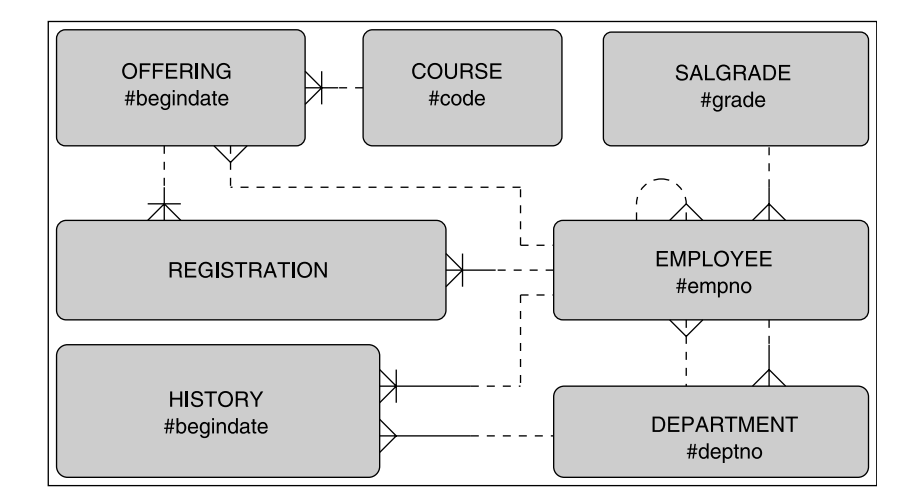

*Figure 1-3. The three most common set operators* 

Along with these generic operators from set theory that can be applied to any sets, there are some additional relational operators specifically meant to operate on tables. You can define as many relational operators as you like, but, in general, most of these operators can be reduced to (or built with) a limited number of basic relational operators. The most common relational operators are the following:

• **Restriction:** This operator results in a subset of the rows of the input table, based on a specified restriction condition. This operator is also referred to as *selection*.

- **Projection:** This operator results in a table with fewer columns, based on a specified set of attributes you want to see in the result. In other words, the result is a vertical subset of the input table.
- **Union:** This operator merges the rows of two input tables into a single output table; the result contains all rows that occur in at least one of the input tables.
- **Intersection:** This operator also accepts two input tables; the result consists of all rows that occur in both input tables.
- **Minus:** Again, based on two input tables, this operator produces a result that consists of those rows that occur in the first table but do not occur in the second table. Note that this operator is not symmetric; **A MINUS B** is not the same as **B** MINUS A. This operator is also referred to as *difference*.
- **(Cartesian) product:** From two input tables, all possible combinations are generated by concatenating a row from the first table with a row from the second table.
- **(Natural) Join:** From two input tables, one result table is produced. The rows in the result consist of all combinations of a row from the first table with a row from the second table, provided both rows have identical values for the common attributes.

The natural join is an example of an operator that is not strictly necessary, because the effect of this operator can also be achieved by applying the combination of a Cartesian product, followed by a restriction (to check for identical values on the common attributes), and then followed by a projection to remove the duplicate columns.

# 1.7 How Relational Is My DBMS?

The term *relational* is used (and abused) by many DBMS vendors these days. If you want to determine whether these vendors speak the truth, you are faced with the problem that *relational* is a theoretical concept. There is no simple litmus test to check whether or not a DBMS is relational. Actually, to be honest, there are no pure relational DBMS implementations. That's why it is better to investigate the relational *degree* of a certain DBMS implementation.

This problem was identified by Ted Codd, too; that's why he published 12 rules (actually, there are 13 rules, if you count rule zero, too) for relational DBMS systems in 1986. Since then, these rules have been an important yardstick for RDBMS vendors. Without going into too much detail, Codd's rules are listed here, with brief explanations:

- 0. **Rule Zero:** For any DBMS that claims to be relational, that system must be able to manage databases entirely through its relational capabilities.
- 1. **The Information Rule:** All information in a relational database is represented explicitly at the logical level and in exactly one way: by values in tables.
- 2. **Guaranteed Access Rule:** All data stored in a relational database is guaranteed to be logically accessible by resorting to a combination of a table name, primary key value, and column name.
- 3. **Systematic Treatment of Missing Information:** Null values (distinct from the empty string, blanks, and zero) are supported for representing missing information and inapplicable information in a systematic way, independent of the datatype.
- 4. **Dynamic Online Catalog:** The database description is represented at the logical level in the same way as ordinary data, so that authorized users can apply the same relational language to its interrogation as they apply to the regular data.
- 5. **Comprehensive Data Sublanguage:** There must be at least support for one language whose statements are expressible by some well-defined syntax and comprehensive in supporting all of the following: data definition, view definition, data manipulation, integrity constraints, authorization, and transaction boundaries handling.
- 6. **Updatable Views:** All views that are theoretically updatable are also updatable by the system.
- 7. **High-Level Insert, Update, and Delete:** The capability of handling a table or a view as a single operand applies not only to the retrieval of data, but also to the insertion, updating, and deletion of data.
- 8. **Physical Data Independence:** Application programs remain logically unimpaired whenever any changes are made in either storage representations or access methods.
- 9. **Logical Data Independence:** Application programs remain logically unimpaired when information-preserving changes that theoretically permit unimpairment are made to the base tables.
- 10. **Integrity Independence:** Integrity constraints must be definable in the relational data sublanguage and storable in the catalog, not in the application programs.
- 11. **Distribution Independence:** Application programs remain logically unimpaired when data distribution is first introduced or when data is redistributed.
- 12. **The Nonsubversion Rule:** If a relational system also supports a low-level language, that low-level language cannot be used to subvert or bypass the integrity rules and constraints expressed in the higher-level language.

Rule 5 refers to transactions. Without going into too much detail here, a *transaction* is defined as a number of changes that should be treated by the DBMS as a single unit of work; a transaction should always succeed or fail completely. For further reading, please refer to *Oracle Insights: Tales of the Oak Table* by Dave Ensor (Apress, 2004), especially Chapter 1.

# 1.8 The Oracle Software Environment

Oracle Corporation has its headquarters in Redwood Shores, California. It was founded in 1977, and it was (in 1979) the first vendor to offer a commercial RDBMS.

The Oracle software environment is available for many different platforms, ranging from personal computers (PCs) to large mainframes and massive parallel processing (MPP) systems. This is one of the unique selling points of Oracle: it guarantees a high degree of independence from hardware vendors, as well as various system growth scenarios, without losing the benefits of earlier investments, and it offers extensive transport and communication possibilities in heterogeneous environments.

The Oracle software environment has many components and bundling options. The core component is the DBMS itself: the *kernel*. The kernel has many important tasks, such as handling all physical data transport between memory and external storage, managing concurrency, and providing transaction isolation. Moreover, the kernel ensures that all stored data is represented at the logical level as relational tables. An important component of the kernel is the *optimizer*, which decides how to access the physical data structures in a time-efficient way and which algorithms to use to produce the results of your SQL commands.

Application programs and users can communicate with the kernel by using the SQL language, the main topic of this book. Oracle SQL is an almost fully complete implementation of the ANSI/ISO/IEC SQL:2003 standard. Oracle plays an important role in the SQL standardization process and has done that for many years.

Oracle also provides many tools with its DBMS, to render working with the DBMS more efficient and pleasurable. Figure 1-4 illustrates the cooperation of these tools with the Oracle database, clearly showing the central role of the SQL language as the communication layer between the kernel and the tools, regardless of which tool is chosen.

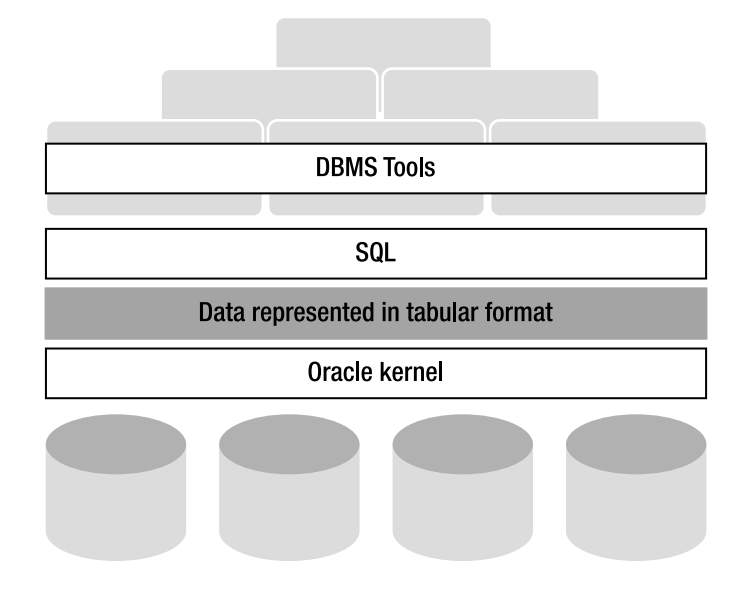

*Figure 1-4. Tools, SQL, and the Oracle database* 

 **Note** Besides tools enabling you to build (or generate) application programs, Oracle also sells many ready-touse application programs, such as the Oracle E-Business Suite and PeopleSoft Enterprise.

The following are examples of Oracle software components:

• **SQL Plus and SQL Developer:** These two tools stay the closest to the SQL language and are ideal for interactive, ad hoc SQL statement execution and database access. These are the tools we will mainly use in this book. SQL Plus is a command line tool while SQL Developer is a graphical database administration and development tool.

 **Note** Don't confuse SQL with SQL Plus or SQL Developer. SQL is a *language*, and SQL Plus and SQL Developer are *tools*.

- **Oracle Developer Suite:** This is an integrated set of development tools, with the main components Oracle JDeveloper, Oracle Forms, and Oracle Reports.
- **Oracle Enterprise Manager:** This graphical user interface (GUI), which runs in a browser environment, supports Oracle database administrators in their daily work. Regular tasks like startup, shutdown, backup, recovery, maintenance, and performance management can be done with Enterprise Manager.

# 1.9 Case Tables

This section introduces the seven case tables used throughout this book for all examples and exercises. Appendix A provides a complete description of the tables and also contains some helpful diagrams and reports of the table contents. Chapters 3 and 7 contain the SQL commands to create the case tables (without and with constraints, respectively).

You need some understanding of the structure of the case tables to be able to write SQL statements against the contents of those tables. Otherwise, your SQL statements may be incorrect.

 **Note** You can download a script to create the case tables used in this book. Visit the book's catalog page at the Apress website, at the following URl: http://apress.com/book/view/1430271970. Then look in the "Book Resources" section on that page. You should see a download containing a script to create and populate the example schema for the book.

## The ERM Diagram of the Case

We start with an ERM diagram depicting the *logical design* of our case, which means that it does not consider any physical (implementation-dependent) circumstances. A *physical design* is the next stage, when the choice is made to implement the case in an RDBMS environment, typically resulting in a table diagram or just a text file with the SQL statements to create the tables and their constraints.

Figure 1-5 shows the ERM diagram for the example used in this book. The ERM diagram shows seven entities, represented by their names in rounded-corner boxes. To maintain readability, most attributes are omitted in the diagram; only the key attributes are displayed.

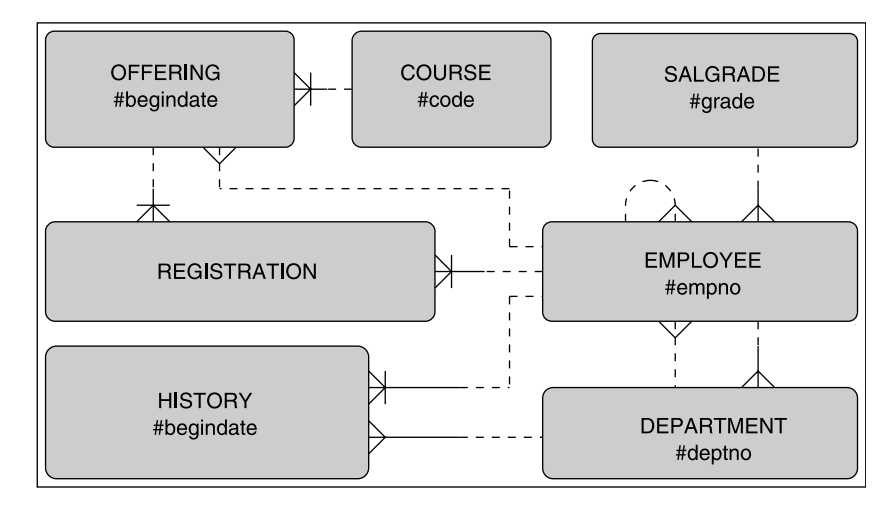

*Figure 1-5. ERM diagram of the case* 

We have several relationships between these entities. The ten crow's feet connectors in the diagram represent one-to-many relationships. Each relationship can be read in two directions. For example, the relationship between OFFERING and REGISTRATION should be interpreted as follows:

- Each *registration* is always for exactly one course *offering.*
- A course *offering* may have zero, one, or more *registrations.*

Course offerings without registrations are allowed. All one-to-many relationships in our case have this property, which is indicated in this type of diagram with a dotted line at the optional side of the relationship.

Notice that we have two different relationships between EMPLOYEE and DEPARTMENT: each employee works for precisely one department, and each employee can be the manager of zero, one, or more departments. The EMPLOYEE entity also shows a *recursive relationship* (a relationship of an entity with itself) that implements the hierarchy within the company.

Each entity in the ERM diagram has a *unique identifier*, allowing us to uniquely identify all occurrences of the corresponding entities. This may be a single attribute (for example, EMPNO for the EMPLOYEE entity) or a combination of attributes, optionally combined with relationships. Each attribute that is part of a unique identifier is preceded with a hash symbol (#); relationships that are part of a unique identifier are denoted with a small crossbar. For example, the unique identifier of the OFFERING entity consists of a combination of the BEGINDATE attribute and the relationship with the COURSE entity, and the unique identifier of the entity REGISTRATION consists of the two relationships to the EMPLOYEE and OFFERING entities. By the way, entities like REGISTRATION are often referred to as *intersection entities*; REGISTRATION effectively implements a many-to-many relationship between EMPLOYEE and OFFERING.

An ERM diagram can be transformed into a relational table design with the following steps:

- 1. Each entity becomes a table.
- 2. Each attribute becomes a column.
- 3. Each relationship is transformed into a foreign key (FK) constraint at the crow's foot side.
- 4. Each unique identifier becomes a component of the primary key (PK).

This mapping results in seven tables: EMPLOYEES, DEPARTMENTS, SALGRADES, COURSES, OFFERINGS, REGISTRATION, and HISTORY.

## Table Descriptions

Tables 1-1 through 1-7 describe the structures of the case tables.

| Column        | <b>Description</b>                                                       | Key |
|---------------|--------------------------------------------------------------------------|-----|
| <b>EMPNO</b>  | Number, unique for every employee                                        | PК  |
| <b>ENAME</b>  | Last name                                                                |     |
| <b>INIT</b>   | Initials (without punctuation)                                           | --  |
| <b>JOB</b>    | Job description of the employee                                          | --  |
| <b>MGR</b>    | The employee number of the employee's manager                            | FK  |
| <b>BDATE</b>  | Date of birth                                                            | --  |
| <b>MSAL</b>   | Monthly salary (excluding bonus or commission)                           | --  |
| <b>COMM</b>   | Commission component of the yearly salary (only relevant for sales reps) | --  |
| <b>DEPTNO</b> | The number of the department for which the employee works                | FK  |

*Table 1-1. The EMPLOYEES Table* 

*Table 1-2. The DEPARTMENTS Table* 

| Column          | <b>Description</b>                               | Key |
|-----------------|--------------------------------------------------|-----|
| <b>DEPTNO</b>   | Unique department number                         | PК  |
| <b>DNAME</b>    | Department name                                  | --  |
| <b>LOCATION</b> | Department location (city)                       | --  |
| <b>MGR</b>      | Employee number of the manager of the department | FK  |

*Table 1-3. The SALGRADES Table* 

| Column            | <b>Description</b>                                     | Key |
|-------------------|--------------------------------------------------------|-----|
| <b>GRADE</b>      | Unique salary grade number                             | PК  |
| LOWERLIMIT        | Lowest salary that belongs to the grade                | --  |
| <b>UPPERLIMIT</b> | Highest salary that belongs to the grade               | --  |
| <b>BONUS</b>      | Optional (tax-free) bonus on top of the monthly salary | --  |

*Table 1-4. The COURSES Table* 

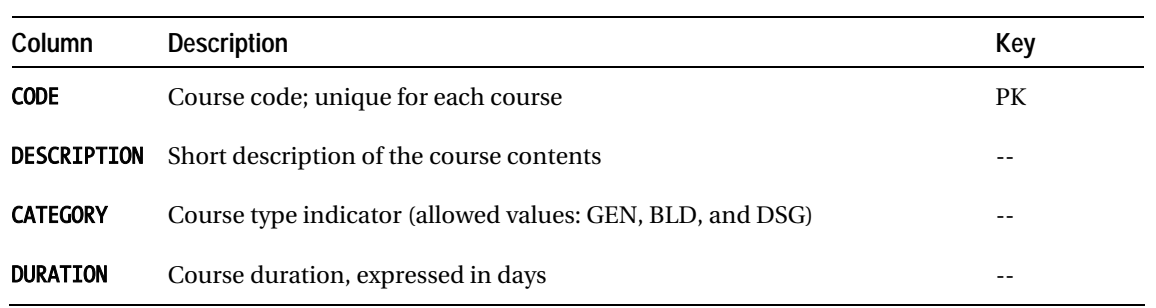

*Table 1-5. The OFFERINGS Table* 

| Column           | <b>Description</b>                                  | Key    |
|------------------|-----------------------------------------------------|--------|
| <b>COURSE</b>    | Course code                                         | PK, FK |
| <b>BEGINDATE</b> | Start date of the course offering                   | PК     |
| <b>TRAINER</b>   | Employee number of the employee teaching the course | FK     |
| <b>LOCATION</b>  | Location (city) where the course is offered         | --     |

*Table 1-6. The REGISTRATIONS Table* 

| <b>Column</b>     | <b>Description</b>                                                                  | Key     |
|-------------------|-------------------------------------------------------------------------------------|---------|
| <b>ATTENDEE</b>   | Employee number of the course attendee                                              | PK, FK1 |
| <b>COURSE</b>     | Course code                                                                         | PK, FK2 |
| <b>BEGINDATE</b>  | Start date of the course offering                                                   | PK, FK2 |
| <b>EVALUATION</b> | Evaluation of the course by the attendee (positive integer on the scale $1-5$ ) $-$ |         |

*Table 1-7. The HISTORY Table* 

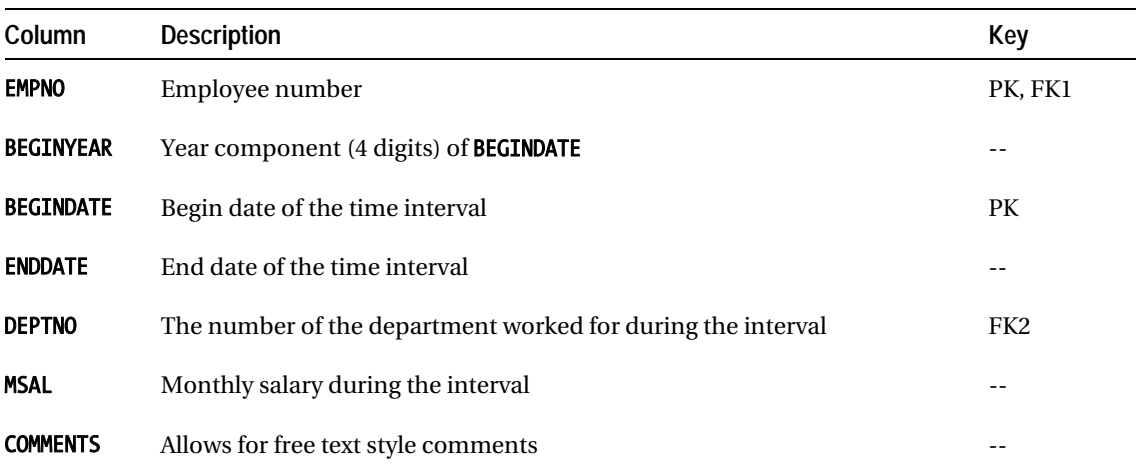

In the description of the EMPLOYEES table, the COMM column deserves some special attention. This commission attribute is relevant only for sales representatives, and therefore contains structurally missing information (for all other employees). We could have created a separate SALESREPS table (with two columns: **EMPNO** and **COMM**) to avoid this problem, but for the purpose of this book, the table structure is kept simple.

The structure of the DEPARTMENTS table is straightforward. Note the two foreign key constraints between this table and the **EMPLOYEES** table: an employee can "work for" a department or "be the manager" of a department. Note also that we don't insist that the manager of a department actually works for that department, and it is not forbidden for any employee to manage more than one department.

The salary grades in the **SALGRADES** table do not overlap, although in salary systems in the real world, most grades are overlapping. In this table, simplicity rules. This way, every salary always falls into exactly one grade. Moreover, the actual monetary unit (currency) for salaries, commission, and bonuses is left undefined. The optional tax-free bonus is paid monthly, just like the regular monthly salaries.

In the COURSES table, three CATEGORY values are allowed:

- **GEN** (general), for introductory courses
- **BLD** (build), for building applications
- DSG (design), for system analysis and design

This means that these three values are the only values allowed for the **CATEGORY** column; this is an example of an *attribute constraint*. This would also have been an opportunity to design an additional entity (and thus another relational table) to implement course types. In that case, the **CATEGORY** column would have become a foreign key to this additional table. But again, simplicity was the main goal for this set of case tables.

In all database systems, you need procedures to describe how to handle *historical data* in an information system. This is a very important—and, in practice, far from trivial—component of system design. In our case tables, it is particularly interesting to consider course offerings and course registrations in this respect.

If a scheduled course offering is canceled at some point in time (for example, due to lack of registrations), the course offering is *not* removed from the OFFERINGS table, for statistical/historical reasons. Therefore, it is possible that the **TRAINER** and/or **LOCATION** columns are left empty; these two attributes are (of course) relevant only as soon as a scheduled course is going to happen. By the way, this brings up the valid question whether scheduled course offerings and "real" course offerings might be two different entities. Again, an opportunity to end up with more tables; and again, simplicity was the main goal here.

Course *registrations* are considered synonymous with *course attendance* in our example database. This becomes obvious from the EVALUATION column in the REGISTRATIONS table, where the attendee's appreciation of the course is stored at the end of the course, expressed on a scale from 1 to 5; the meaning of these numbers ranges from bad (1) to excellent (5). In case a registration is canceled before a course takes place, we remove the corresponding row from the REGISTRATIONS table. In other words, if the BEGINDATE value of a course registration falls in the past, this means (by definition) that the corresponding course offering took place and was attended.

The HISTORY table maintains information about the working history of all employees. More specifically, it holds data about the departments they have been working for and the salaries they made over the years, starting from the day they were hired. Every change of department and/or monthly salary is recorded in this table. The current values for **DEPTNO** and MSAL can be stored in this table, too, by keeping the ENDDATE attribute empty until the next change. The COMMENTS column offers room for free text comments, for example, to justify or clarify certain changes.

#### **C H A P T E R 2**

#### TETE

# **Introduction to SQL, SQL\*Plus, and SQL Developer**

This chapter provides an introduction to the SQL language and two tools for working with it. The first section presents a high-level overview of the SQL language, which will give you an idea of the capabilities of this language. Then some important basic concepts of the SQL language are introduced in the second section, such as constants, literals, variables, expressions, conditions, functions, operators, operands, and so on. Finally, this chapter provides a tour of SQL\*Plus and SQL Developer, the two main tools we will use throughout this book to learn the SQL language. In order to maximize the benefits of any tool, you first must learn how to use it and to identify the main features available in that tool.

This is the first chapter with real SQL statement examples. It thus would be beneficial for you to have access to an Oracle database and a schema with the seven case tables introduced in Chapter 1, and described in detail in Appendix A. You can find the scripts to create that schema in the download hosted from this book's catalog page or the Source Code page on the Apresswebsite (www.apress.com).

We assume that Oracle is running; database (instance) startup and shutdown are normally tasks of a system or database administrator. Specific startup and shutdown procedures might be in place in your environment. However, if you are working with a stand-alone Oracle environment, and you have enough privileges, you can try the SQL\*Plus **STARTUP** command or use the GUI offered by Oracle Enterprise Manager to start up the database.

# 2.1 Overview of SQL

SQL (the abbreviation stands for Structured Query Language) is a language you can use in (at least) two different ways: *interactively* or *embedded*. Using SQL interactively means that you enter SQL commands via a keyboard, and you get the command results displayed on a terminal or computer screen. Using embedded SQL involves incorporating SQL commands within a program in a different programming language (such as Java or C). This book deals solely with interactive SQL usage.

Although SQL is called a *query language*, its possibilities go far beyond simply data retrieval. Normally, the SQL language is divided into the following four command categories:

- Data definition (Data Definition Language, or DDL)
- Data manipulation (Data Manipulation Language, or DML)
- **Retrieval**
- Security and authorization

#### Data Definition

The SQL data definition commands allow you to create, modify, and remove components of a database structure. Typical database structure components are tables, views, indexes, constraints, synonyms, sequences, and so on. Chapter 1 introduced tables, columns, and constraints; other database object types (such as views, indexes, synonyms, and sequences) will be introduced in later chapters. Almost all SQL data definition commands start with one of the following three keywords:

- CREATE, to create a new database object
- ALTER, to change an aspect of the structure of an existing database object
- DROP, to drop (remove) a database object

For example, with the CREATE VIEW command, you can create views. With the ALTER TABLE command, you can change the structure of a table (for example, by adding, renaming, or dropping a column). With the **DROP INDEX** command, you can drop an index.

One of the strengths of an RDBMS is the fact that you can change the structure of a table without needing to change anything in your existing database application programs. For example, you can easily add a column or change its width with the **ALTER TABLE** command. In modern DBMSs such as Oracle, you can even do this while other database users or applications are connected and working on the database—like changing the wheels of a train at full speed. This property of an RDBMS is known as *logical data independence* (see Ted Codd's rule 9, discussed in Chapter 1).

Data definition is covered in more detail in Chapters 3 and 7.

## Data Manipulation and Transactions

Just as SQL data definition commands allow you to change the *structure* of a database, SQL data manipulation commands allow you to change the *contents* of your database. For this purpose, SQL offers three basic data manipulation commands:

- **INSERT**, to add rows to a table
- UPDATE, to change column values of existing rows
- **DELETE**, to remove rows from a table

You can add rows to a table with the INSERT command in two ways. One way is to add rows one by one by specifying a list of column values in the **VALUES** clause of the **INSERT** statement. The other is to add one or more rows to a table based on a selection (and manipulation) of existing data in the database (called a *subquery*).

■ **Note** You can also load data into an Oracle database with various tools specifically developed for this purpose such as Data Pump in Oracle Database 10g, Export and Import in previous Oracle releases, and SQL\*Loader. These tools are often used for high-volume data loads.

Data manipulation commands are always treated as being part of a *transaction*. This means (among other things) that all database changes caused by SQL data manipulation commands get a pending status, until you confirm (commit) or cancel (roll back) the transaction. No one (except the transaction itself) can see the pending changes of a transaction before it is committed. That's why a transaction is often labeled *atomic*: it is impossible for other database users to see parts of a transaction in the database. It is "all or nothing," no matter how many DML operations the transaction comprises. SQL offers two commands to control your transactions explicitly:

• COMMIT, to confirm all pending changes of the current transaction

ROLLBACK, to cancel all pending changes and restore the original situation

Sometimes, transactions are committed implicitly; that is, without any explicit request from a user. For example, every data definition command implicitly commits your current transaction. Note the following important differences between data manipulation and data definition:

- DELETE *empties* a table; DROP *removes* a table. TRUNCATE allows you to delete all the rows in a table in an efficient (but irrevocable) way.
- UPDATE changes the *contents* of a table; ALTER changes its *structure*.
- You can undo the consequences of data manipulation with ROLLBACK; data definition commands are irrevocable.

Chapter 6 will revisit data manipulation in more detail. Chapter 7 discusses the TRUNCATE command, which is considered a data definition command.

#### Retrieval

The only SQL command used to query database data is SELECT. This command acts at the set (or table) level, and always produces a set (or table) as its result. If a certain query returns exactly one row, or no rows at all, the result is still a set: a table with one row or the empty table, respectively.

The SELECT command (as defined in the ANSI/ISO SQL standard) has six main components, which implement all SQL retrieval. Figure 2-1 shows a diagram with these six main components of the **SELECT** command.

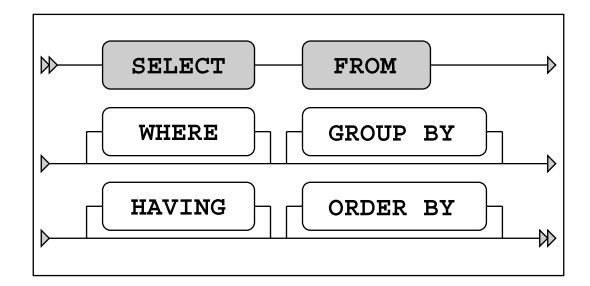

*Figure 2-1. The six main components of the SELECT command* 

The lines in this diagram represent all possibilities of the SELECT command, like a railroad map. You can deduce the following three syntax rules from Figure 2-1:

- The order of these six command components is fixed.
- The SELECT and FROM components are mandatory.
- The remaining components (WHERE, GROUP BY, HAVING, and ORDER BY) are optional.

Table 2-1 gives a high-level description of the roles of these six components of the SELECT command.

*Table 2-1. The Six Main Components of the SELECT Command* 

| <b>Description</b><br>Component                               |                                                        |
|---------------------------------------------------------------|--------------------------------------------------------|
| <b>FROM</b><br>Which table(s) is (are) needed for retrieval?  |                                                        |
| What is the condition to filter the rows?<br><b>WHERE</b>     |                                                        |
| <b>GROUP BY</b><br>How should the rows be grouped/aggregated? |                                                        |
| <b>HAVING</b>                                                 | What is the condition to filter the aggregated groups? |
| <b>SELECT</b>                                                 | Which columns do you want to see in the result?        |
| <b>ORDER BY</b>                                               | In which order do you want to see the resulting rows?  |

**Tip** The order of the SELECT command components as displayed in Table 2-1 is also a good order to think about them when writing SQL statements. Notice that the SELECT clause is almost the last one.

Components of the SELECT command implement three of the relational operators introduced in Chapter 1 (Section 1.6) as follows:

- The SELECT component acts as the *projection* operator.
- The FROM component implements the *join* operator.
- The *restriction* operator corresponds to the WHERE component.

Now that we are on the subject of relational operators, note that the *union*, *intersection*, and *difference* (*minus*) operators are also implemented in SQL. You can use these three set operators to combine the results of multiple SELECT commands into a single result table, as illustrated in Figure 2-2. We will revisit these operators in Chapter 8.

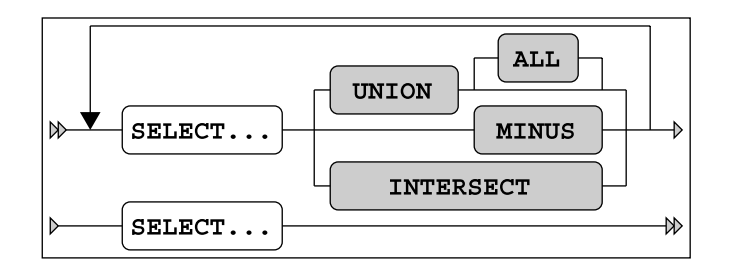

*Figure 2-2. A SQL set operators syntax diagram* 

#### Security

SQL offers several commands to implement data security and to restrict data access.

First of all, access to the database must be defined. User authorization is implemented by providing database users a login name and a password, together with some database-wide privileges. These are the most important commands in this area:

- **CREATE USER, to define new database users**
- ALTER USER, to change properties (privileges and passwords) of existing database users
- **DROP USER**, to remove user definitions from the database

#### Privileges and Roles

If users are authorized to access the database, you can implement fine-grained data access by granting specific *privileges*. The Oracle DBMS offers two types of privileges: system privileges and object privileges.

*System privileges* pertain to the right to perform certain (nonobject-related) actions; for example, you can have the CREATE SESSION privilege (allows you to log on to the database) and the CREATE TABLE privilege. Oracle supports approximately 140 different system privileges.

*Object privileges* involve the right to access a specific database object in a specific way; for example, the right to issue **SELECT, INSERT,** and UPDATE commands against the **EMPLOYEES** table. Table 2-2 lists the most important Oracle object privileges.

 **Note** Granting and revoking system privileges is typically a task for database administrators. See *Oracle SQL Reference*, part of the official documentation set for the Oracle Database, for more details on both system and object privileges.

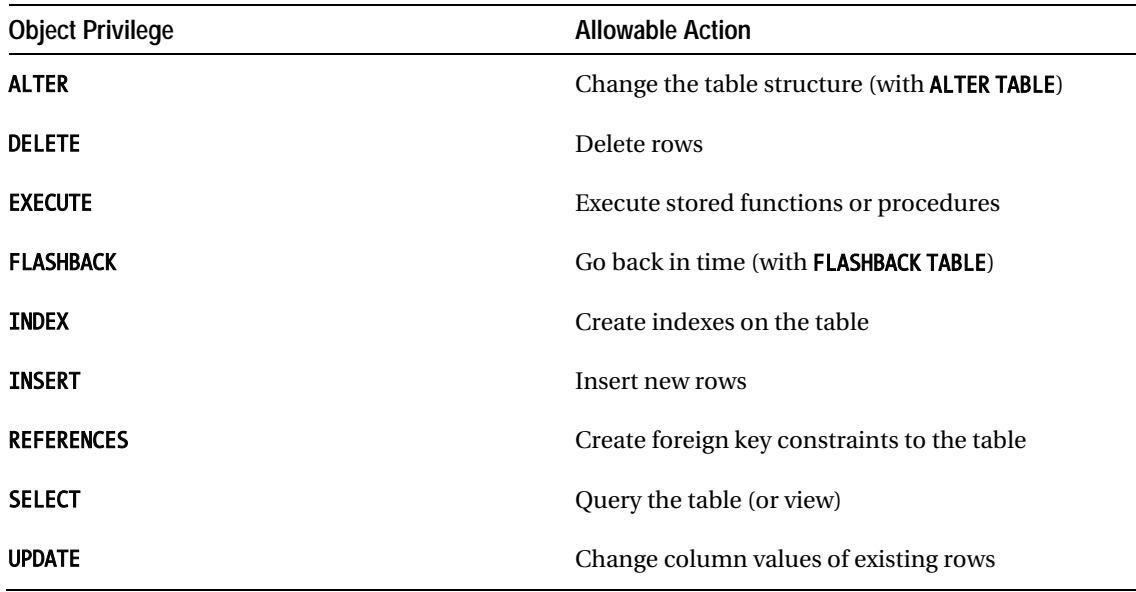

*Table 2-2. Important Oracle Object Privileges* 

The Oracle DBMS allows you to group privileges into *roles*. Roles make user management much easier, more flexible, and also more manageable. The following are the corresponding SQL commands used to administer these privileges and roles:

- GRANT, to grant certain privileges or roles to users or roles
- REVOKE, to revoke certain privileges or roles from users or roles

A typical scenario is the following:

#### CREATE ROLE <role name> GRANT privileges TO <role name> GRANT  $\overline{c}$ role name> TO user(s)

The first step creates a new (empty) role. The second step (which can be repeated as many times as you like) populates the role with a mix of object and system privileges. The third step grants the role (and thereby all its privileges) to a user in a single step.

Roles have several useful and powerful properties:

- Roles are dynamic; further changes to the role contents automatically affect all users previously granted that role.
- Roles can be enabled or disabled during a session.
- You can protect roles with a password. In that case, only users who know the role password can enable the role.
- The most important advantage of roles is their manageability.

# GRANT and REVOKE

Each table has an owner, the user who created the table. Table owners are able to grant privileges on their tables to other database users using the **GRANT** command. As soon as you create a table, you implicitly get all object privileges on that table, **WITH GRANT OPTION**, as illustrated in Figure 2-3, which shows the syntax of the GRANT command.

**Note** System privileges and roles are not considered in Figure 2-3, so the syntax diagram is incomplete.

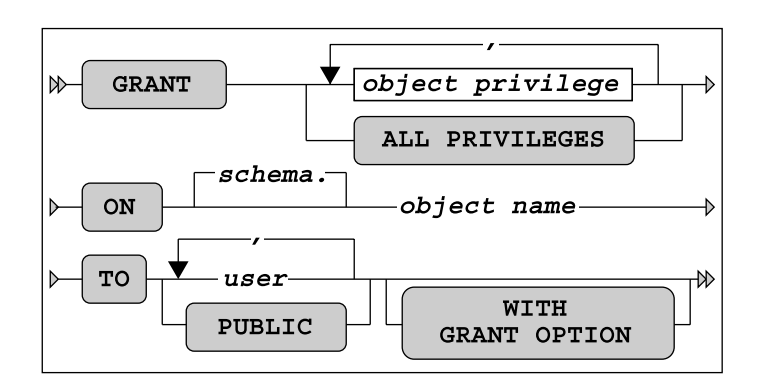

*Figure 2-3. The GRANT command syntax diagram* 

Here are some comments about the GRANT command:

- Table owners cannot grant the right to remove a table (**DROP TABLE**) to other database users. Note, however, that Oracle supports a (rather dangerous) DROP ANY TABLE system privilege.
- If you want to grant all object privileges to someone else, you can use the keyword ALL (see Figure 2-3). (Instead of ALL PRIVILEGES, the Oracle DBMS also allows you to specify ALL.)
- With a single GRANT command, you can grant privileges to a single user, a list of users, a role, or all database users. You can address all database users with the pseudo-user PUBLIC (see Figure 2-3).
- The UPDATE privilege supports an optional refinement: this privilege can also be granted for specific columns, by specifying column names between parentheses.
- In principle, there is no difference between tables and views when granting object privileges; however, the privileges ALTER, INDEX, and REFERENCES are meaningless in the context of views.
- The **GRANT OPTION** not only grants certain object privileges, but also grants the right to the grantee to spread these privileges further.

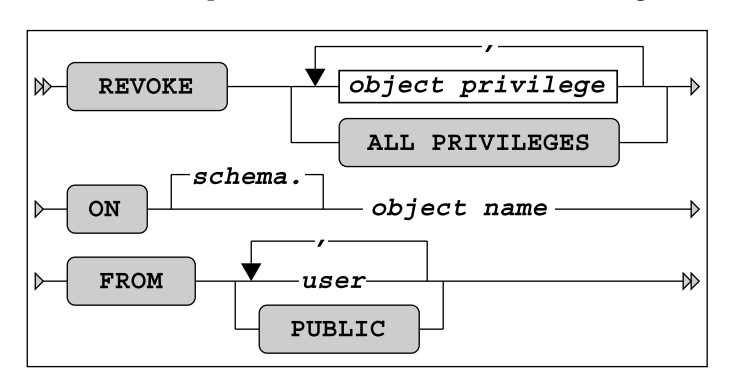

The counterpart of GRANT is the REVOKE command. Figure 2-4 shows the syntax diagram for REVOKE.

*Figure 2-4. The REVOKE command syntax diagram* 

Besides the two standard SQL commands mentioned in this section (GRANT and REVOKE), Oracle supports several additional commands in the security and data access area; for example, to influence the locking behavior of the DBMS, to implement auditing, and to set up more detailed user authorization.

# 2.2 Basic SQL Concepts and Terminology

This section discusses the following topics:

- Constants (literals)
- Variables
- Operators, operands, conditions, and expressions
- **Functions**
- Database object names
- **Comments**
- Reserved words

#### Constants (Literals)

A *constant* (or *literal*) is something with a fixed value. We distinguish numbers (numeric constants) and text (alphanumeric constants). In database jargon, alphanumeric constants are also referred to as *strings*.

In the SQL language, alphanumeric constants (strings) must be placed between *single quotation marks* (quotes). Numbers are also relatively straightforward in SQL; however, don't put them between quotes or they will be interpreted as strings. If you like, you can explicitly indicate that you want SQL to interpret numeric values as *floating point* numbers by adding the suffixes f or d to indicate single (float) or double precision, respectively. Be careful with the decimal period and group separators ( (commas) in numbers, because the correct interpretation of these characters depends on the value of a session parameter (NLS NUMERIC CHARACTERS), and there are some cultural differences in this area.

In SQL, dates and time durations (intervals) are special cases. They are typically specified and represented as alphanumeric constants, but they need something else to distinguish them from regular strings. In other words, you must help the DBMS to interpret the strings correctly as date or time-interval constants. Probably the most straightforward (and elegant) method is to prefix the strings with a keyword (DATE, TIMESTAMP, or INTERVAL) and to adhere to a well-defined notation convention. (See the examples in Table 2-3 and the third option in the following list.) These are the three options to specify date and time-related constants in SQL:

- Specify them as alphanumeric constants (strings) and rely on implicit interpretation and conversion by the Oracle DBMS. This is dangerous, because things can go wrong if the actual format parameter for that session is different from the format of the string.
- Specify them as alphanumeric constants (strings) and use a CAST or TO\_DATE conversion function to specify explicitly how the strings must be interpreted (see Chapter 5).
- Specify them as alphanumeric constants (strings), prefixed with DATE, TIMESTAMP, or INTERVAL. If you use INTERVAL, you also need a suffix to indicate a dimension, such as DAY, MONTH, or YEAR.

Table 2-3 shows examples of using SQL constants.

| <b>Type</b>         | Example                                                                                                    |
|---------------------|----------------------------------------------------------------------------------------------------|
| Numeric             | 42<br>8.75<br>8.75F<br>132                                                                                        |
| Alphanumeric        | 'JOneS'<br>'GEN'<br>'132'                                                                                         |
| Dates and intervals | DATE '2004-02-09'<br>TIMESTAMP '2004-09-05 11.42.59.00000'<br>INTERVAL '2' SECOND<br>INTERVAL '1-3' YEAR TO MONTH |

*Table 2-3. Examples of SQL Constants (Literals)* 

Note the subtle difference between 132 and '132'. The difference between numbers and strings becomes apparent when considering the operators they support. For example, numbers can be added or multiplied, but you cannot do that with strings. The only operator you can apply to strings is the concatenation operator.

In general, the SQL language is case-insensitive. However, there is one important exception: alphanumeric constants (strings) are case-sensitive. For example, 'JOneS' is not equal to 'Jones'. This is sometimes the explanation of getting the message "no rows selected" in cases where you were expecting to see rows in the result.

#### Variables

A *variable* is something that may have a varying value over time, or even an unknown value. A variable always has a name, so you can refer to it.

SQL supports two types of variables:

- **Column name variables:** The name of a column stays the same, but its value typically varies from row to row while scanning a table.
- **System variables:** These have nothing to do with tables; nevertheless, they can play an important role in SQL. They are commonly referred to as *pseudo columns*. See Table 2-4 for some examples of Oracle system variables.

*Table 2-4. Examples of Oracle System Variables (Pseudo columns)* 

| Variable              | <b>Description</b>                                                                            |
|-----------------------|-----------------------------------------------------------------------------------------------|
| <b>SYSDATE</b>        | The current system date in the database                                                       |
| <b>CURRENT DATE</b>   | The current date at the client application side                                               |
| <b>SYSTIMESTAMP</b>   | The system date and exact time, with time zone information                                    |
| <b>LOCALTIMESTAMP</b> | The system date and exact time, with time zone information, at the client<br>application side |
| <b>USER</b>           | The name used to connect to the database                                                      |

The difference between dates (and timestamps) at the *database* side and those at the *client application* side can be relevant if you are connected over a network connection with a database in a remote location.

Users commonly make mistakes by forgetting to include quotes in SQL statements. Consider the following SQL statement fragment:

#### ...WHERE LOCATION = UTRECHT...

LOCATION and UTRECHT are both interpreted by Oracle as variable names (column names), although the following was probably the real intention:

#### ...WHERE LOCATION = 'UTRECHT'...

## Operators, Operands, Conditions, and Expressions

An *operator* does something. Operands are the "victims" of operations; that is, operands serve as input for operators. Sometimes, operators need only a single operand (in which case, they are also referred to as *monadic* operators), but most operators need two or more operands.

The SQL operators are divided in four categories, where the differentiating factor is the operand datatype:

- Arithmetic operators
- Alphanumeric operators
- Comparison operators
- Logical operators

#### Arithmetic Operators

The SQL language supports four arithmetic operators, as shown in Table 2-5.

*Table 2-5. SQL Arithmetic Operators* 

| Operator       | <b>Description</b> |
|----------------|--------------------|
| $\pm$          | Addition           |
| $\blacksquare$ | Subtraction        |
| $\ast$         | Multiplication     |
| 7              | Division           |

You can apply arithmetic operators only on **NUMBER** values; however, there are some exceptions:

- If you subtract two DATE values, you get the difference between those two dates, expressed in days.
- You can add a DATE and an INTERVAL value, which results in another date.
- If you add a DATE and a NUMBER, the number is interpreted as an interval expressed in days.

# The Alphanumeric Operator: Concatenation

SQL offers only one alphanumeric operator, allowing you to concatenate string expressions: ||. This modest number of operators is compensated for by the overwhelming number of alphanumeric *functions* in SQL, which are discussed in Chapter 5. For an example of the use of the concatenation operator, see Table 2-8, later in this chapter.

#### Comparison Operators

The comparison operators allow you to formulate conditions in SQL. Table 2-6 shows the comparison operators available in SQL.

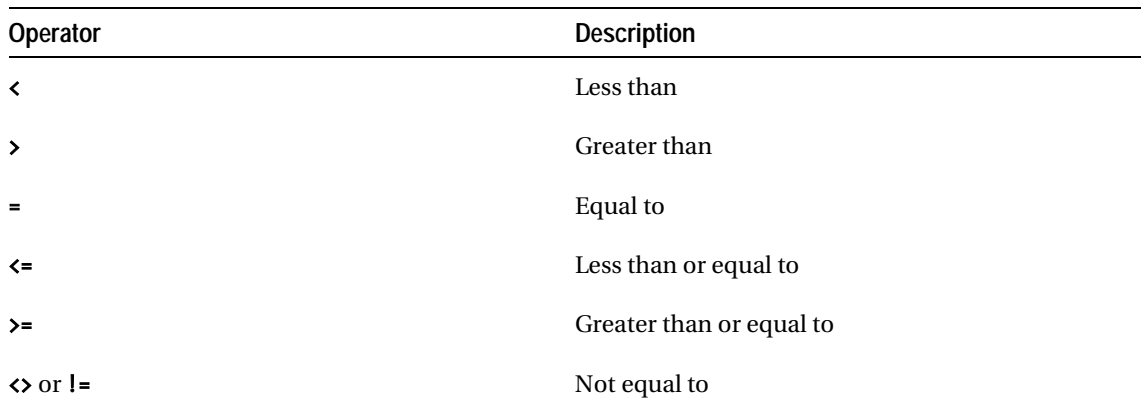

*Table 2-6. SQL Comparison Operators* 

Expressions with comparison operators are also referred to as *predicates* or *Boolean expressions*. These expressions evaluate to TRUE or FALSE. Sometimes, the outcome is UNKNOWN, such as when you have rows with missing information. We will revisit this topic in more detail in Chapter 4, when we discuss null values.

#### Logical Operators

SQL also offers three operators whose operands are conditions: the logical (or Boolean) operators. Table 2-7 lists these operators.

*Table 2-7. SQL Logical Operators* 

| Operator   | <b>Description</b>                   |
|------------|--------------------------------------|
| <b>AND</b> | Logical AND                          |
| <b>OR</b>  | Logical OR (the <i>inclusive</i> OR) |
| <b>NOT</b> | Logical negation                     |

# Expressions

An *expression* is a well-formed string containing variables, constants, operators, or functions. Just like constants, expressions always have a certain datatype. See Table 2-8 for some examples of expressions.

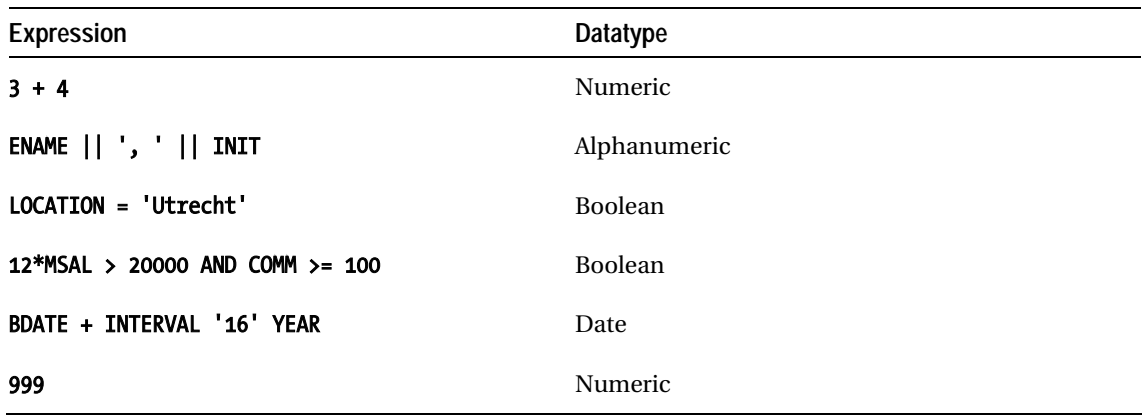

*Table 2-8. SQL Expression Examples* 

The last example in Table 2-8 shows that the simplest expression is just a constant.

When SQL expressions get more complex, operator *precedence* can become an issue; in other words: what are the operator priority rules? Of course, SQL has some precedence rules. For example, arithmetic operators always have precedence over comparison operators, and comparison operators have precedence over logical operators. However, it is highly recommended that you use parentheses in your complex SQL expressions to force a certain expression evaluation order, just as you would do in regular mathematics.

#### Functions

Oracle has added a lot of functionality to the SQL standard in the area of *functions*. This is definitely one of the reasons why Oracle SQL is so powerful. You can recognize SQL functions by their signature: they have a name, followed by one or more arguments (between parentheses) in a comma-separated list. You can use functions in expressions, in the same way that you can use operators.

These are the six SQL function categories, based on their operand types:

- Numeric functions
- Alphanumeric functions
- Group functions
- Date functions
- Conversion functions
- Other functions

Table 2-9 shows some examples of SQL functions.

| <b>Function</b>       | <b>Explanation</b>                                                            |
|-----------------------|-------------------------------------------------------------------------------|
| AVG(MSAL)             | The average monthly salary                                                    |
| SQRT(16)              | The square root of 16                                                         |
| LENGTH(INIT)          | The number of characters in the <b>INIT</b> column value                      |
| LOWER (ENAME)         | <b>ENAME</b> column value, in lowercase                                       |
| SUBSTR(ENDDATE, 4, 3) | Three characters of the <b>ENDDATE</b> column value, from the fourth position |

*Table 2-9. Examples of SQL Functions* 

Oracle even allows you to create your own SQL functions by using the PL/SQL or Java languages. Chapter 5 will show a simple example of a user-defined function.

#### Database Object Naming

All objects in a database need *names*. This applies to tables, columns, views, indexes, synonyms, sequences, users, roles, constraints, functions, and so on. In general, to enhance the readability of your SQL code, it is highly recommended that you restrict yourself to using the characters **A** through **Z**, the digits **0** through **9**, and optionally the underscore  $(\_)$ .

 **Note** In Oracle, object names are case-insensitive; that is, internally all database object names are converted to uppercase, regardless of how you enter those names.

You may use digits in database object names; however, database object names should always start with a letter. Oracle object names have a maximum length of 30 characters.

Database objects need *different* names to be able to distinguish them, obviously. To be more precise, database objects need unique names within their namespace. On the other hand, different database users may use the same names for their own objects if they like, because the owner/object name combination is used to uniquely identify an object in the database.

If you insist on creating your own object names in Oracle SQL using any characters you like (including, for example, spaces and other strange characters), and you also want your object names to be case-sensitive, you can include those names within double quotes. The only restriction that remains is the maximum name length: 30 characters. Using this "feature" is discouraged, because you will always need to include those names in double quotes again in every interactive SQL statement you want to execute against those objects. On the other hand, you can use this technique *in written applications* to prevent conflicts with reserved words, including reserved words of future DBMS versions not known to you at application development time. Actually, several Oracle database utilities use this technique under the hood for precisely this reason.

#### Comments

You can add *comments* to SQL commands in order to clarify their intent or to enhance their maintainability. In other words, you can add text that does not formally belong to the SQL statements themselves, and as such should be ignored by the Oracle DBMS. You can add such comments in two ways: between /\* and \*/ or after two consecutive minus signs. Comments after two minus signs are implicitly ended by a newline character; comments between /\* and \*/ can span multiple lines. See Listing 2-1 for two examples.

*Listing 2-1. SQL Comments Examples* 

```
/* this text will be considered a comment, 
    so the Oracle DBMS will ignore it ... */ 
  and this text too, until the end of this line.
```
Listing 2-1 shows how you can add comments to *SQL commands*. Note that you can also add comments to *database objects* with the COMMENT command. See Chapter 7 for details.

#### Reserved Words

Just like any other language, SQL has a list of *reserved words*. These are words you are not allowed to use, for example, as database object names. If you insist on using a reserved word as an object name, you must enclose the name within double quotes, as explained earlier in the "Database Object Naming" section.

These are some examples of SQL reserved words: AND, CREATE, DROP, FROM, GRANT, HAVING, INDEX, INSERT, MODIFY, NOT, NULL, NUMBER, OR, ORDER, RENAME, REVOKE, SELECT, SYNONYM, SYSDATE, TABLE, UPDATE, USER, VALUES, VIEW, and WHERE.

**Tip** The Oracle data dictionary contains a V\$RESERVED WORDS view. You can check your object names against this view to avoid using reserved words.

See Appendix A of this book, and also the *Oracle SQL Reference f*or more details about naming rules for database objects and a more complete listing of SQL reserved words.

# 2.3 Introduction to SQL\*Plus

SQL\*Plus is a tool used to enter SQL commands and display the output. It is provided with every Oracle installation, whether on Windows or Unix. It is a command line interface and supports editing, user input, and report formatting.

 **Note** In 11g, SQL\*Plus for Windows (sqlplusw.exe) is no longer part of the client or database install. The command line version (sqlplus.exe) is still available. You can use an older version of SQL\*Plus for Windows to connect to an 11g database, but some functionality may not be supported. SQL Developer, which we will cover later in this chapter, is a GUI interface that is shipped with 11g and should be considered the replacement for SQL\*Plus for Windows.

To start SQL\*Plus, simply type 'sqlplus' at the command prompt or after starting a DOS command session in Windows. Under normal circumstances, SQL\*Plus prompts you for a username and corresponding password. If you are able to provide a valid username/password combination, the **SQL>** prompt appears on your screen to indicate that you have successfully established a session.

You can also start SQL\*Plus with the username and password at the command line, as shown in Figure 2-5. In this case, if the username/password are valid, the **SQL>** prompt will appear. If not, you will be asked to enter a valid username and password.

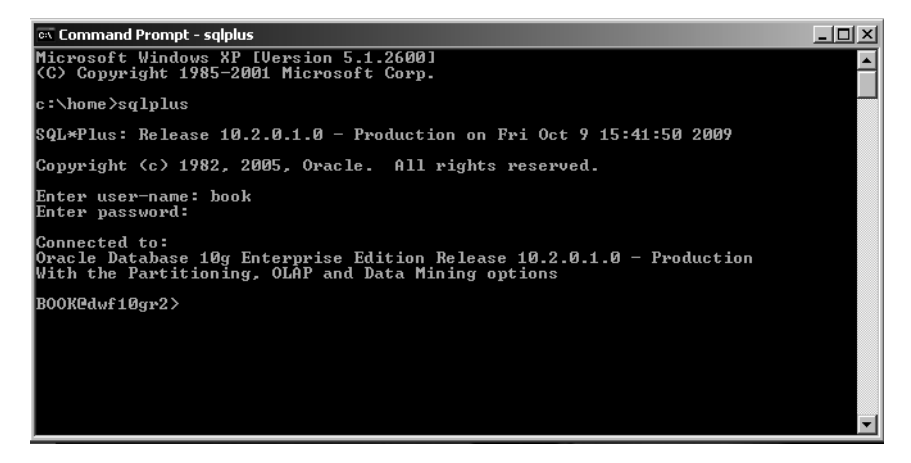

*Figure 2-5. SQL\*Plus screen after a successful connection using the username/password at the command line* 

You can leave SQL\*Plus with the commands EXIT or QUIT.

#### Entering Commands

SQL\*Plus not only "understands" the SQL language, but it also supports and recognizes several toolspecific SQL\*Plus commands. You must make sure to distinguish these SQL\*Plus commands from SQL commands, because SQL\*Plus treats these two command types differently, as you will see.

Let's start by entering an arbitrary (and rather simple) SQL command in SQL\*Plus, as shown in Listing 2-2.

*Listing 2-2. A Basic SQL SELECT Command* 

SQL> select \* 2 from employees;

Notice that SQL commands are often spread over multiple lines and, by default, SQL\*Plus automatically displays line numbers during SQL command entry. If your SQL command is fully entered and you want SQL\*Plus to execute it for you, you should finish the last line with a semicolon  $\mathfrak{c}_i$  as a delimiter. If you forget the semicolon (this will probably happen quite often, initially), you can still enter that semicolon on the next (empty) line, as shown here:

```
SQL> select * 
  2 from employees 
  3 ;
```
Either way, the command will execute. SQL\*Plus will return all columns and all rows of the EMPLOYEES table, since the asterisk character (\*) means to show all columns of this table.

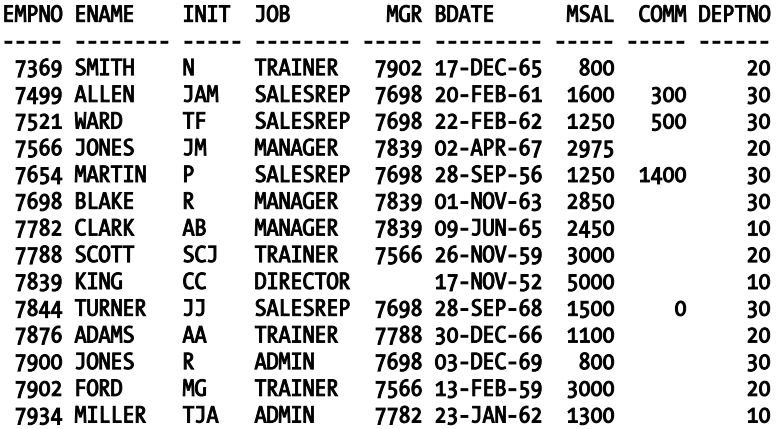

## Using the SQL Buffer

SQL\*Plus stores your most recent SQL command in an area called the *SQL buffer*. The SQL buffer is an important SQL\*Plus concept. You can display the contents of the SQL buffer using a SQL\*Plus command called LIST, as shown in Listing 2-3.

*Listing 2-3. The SQL\*Plus LIST Command* 

```
SQL> L 
   1 select * 
   2* from employees
```
SQL>

The ability to retrieve the last SQL statement from the SQL buffer is often very useful when you need to correct errors and re-execute the SQL statement. You will see how to do this in the subsequent sections, where we'll also discuss some other SQL\*Plus commands related to the SQL buffer.

If you enter a second SQL command, the SQL buffer is overwritten, and you lose the previous SQL command. In the "Saving Commands" section later in this chapter, you will see an easy method to save SQL commands for reuse in SQL\*Plus.

Note from the example in Listing 2-3 that the SQL command returned from the SQL buffer did *not* include a semicolon at the end of it. The semicolon is *not* part of the SQL command itself, and it does not end up in the SQL buffer. If you enter a SQL command (or even a portion of a SQL command) and press the Enter key twice, without first adding a semicolon, the command will not be executed, but it will be saved in the SQL buffer.

The SQL\*Plus commands you enter are *not* stored in the SQL buffer. You can run as many SQL\*Plus commands as you like, but another SQL\*Plus LIST command will display the same SQL command. From the example in Listing 2-3, you can also note several other things about SQL\*Plus commands:

- They are normally executed on a single line, unlike most SQL commands.
- You don't need to enter a semicolon to execute SQL\*Plus commands. They execute immediately when you press the Enter key.
- SQL\*Plus commands can be abbreviated (L stands for LIST), whereas SQL commands cannot.

Rather than just see what is in the buffer, it is often useful to be able to edit its contents and then reexecute the SQL, so let's now move on to discuss how to do that.

#### Using an External Editor

You can edit the contents of the SQL buffer in two ways:

- Use an external editor of your choice
- Use the built-in SQL\*Plus editor

The main advantage of the SQL\*Plus editor is that its functionality is always available in SQL\*Plus, and the editor is totally independent of the underlying platform. The disadvantage of the SQL\*Plus editor is its lack of user-friendliness and its very limited capabilities. This section explains how to use an external editor to edit your SQL commands. The next section will discuss the built-in SQL\*Plus editor.

The default external editor under Microsoft Windows is Notepad.

You can also change or display the SQL\*Plus external editor preference from the command line by using the DEFINE command, as shown in Listing 2-4.

*Listing 2-4. Displaying and Changing the External Editor Preference* 

#### SQL> define editor=Notepad

```
SQL> define _editor<br>DEFINE EDITOR
                                  = "Notepad" (CHAR)
```
SQL>

■ **Note** The SQL\*Plus variable that holds the name of the external editor is \_editor, with a leading underscore in its name.

You can invoke the external editor to change the contents of the SQL buffer. For this purpose, the  $SQL*Plus command is EDITION. You can invoke the external editor only when your SQL buffer is not empty.$ An empty buffer results in the error message "nothing to save."

Invoking the external editor starts a subprocess, which means that you cannot return to SQL\*Plus until you have closed the external editor window. Alternatively, you may want to start a separate editor session from the operating system (that is, *not* from SQL\*Plus) so you can switch between two windows. In that case, you must make sure to save the changes in your editor window before executing the changed SQL command in SQL\*Plus.

#### Using the SQL\*Plus Editor

Learning to use the SQL\*Plus editing commands is key to being more proficient and efficient in scripting. Instead of starting over if you make a mistake entering a statement, you can make a quick edit and then execute the statement. The editing commands are the same in all versions of SQL\*Plus on all platforms.

To explore the SQL\*Plus editor, we begin with the same simple SQL SELECT command in the SQL buffer (from the "Entering Commands" section earlier in the chapter):

#### SQL> select \* employees;

 **Note** Please follow all instructions in this section verbatim, even when you think there are some mistakes, because any mistakes are intentional.

It is important to realize that the SQL\*Plus editor is line-oriented; that is, there is only one *current line* at any point in time. You can make changes only to that current line. (Perhaps you remember the good old EDLIN editor under MS-DOS?)

 $SOL*Plus marks the current line on screen with an asterisk (*) after the line number. Normally, it is$ the line you entered last; in our example, it is the second line.

If you want to change something on the first line, you must first activate that line with the L1 command. Let's try to change the asterisk into two column names. C is an abbreviation for the SQL\*Plus command CHANGE. Listing 2-5 shows how to use the LIST and CHANGE commands to make this change. SQL\*Plus searches the current line for the first occurrence of an asterisk (\*) and changes that character into eename, bdate.

*Listing 2-5. Using the SQL\*Plus LIST and CHANGE Commands* 

```
SQL> L 
   1 select * 
  2* from employees 
SQL> L1 
   1* select * 
SQL> c/*/eename, bdate/ 
   1* select eename, bdate 
SQL> L 
   1 select eename, bdate 
  2* from employees
```
#### SQL>

Instead of slashes (/), you can use any arbitrary character for the string delimiter (separator) in the CHANGE command. Also, a space character between the C and the first separator is not mandatory, and you can omit the last string delimiter too.

Now, let's try to execute the SQL command in the buffer again. The SQL\*Plus command to execute the contents of the SQL buffer is RUN, abbreviated to R. Apparently we made a mistake; we get an Oracle error message, as shown in Listing 2-6. Observe the error message. First, it shows a line number indication (**ERROR** at line 1), and within that line, an asterisk (\*) indicates the position where the error was detected. Listing 2-6 also shows a first attempt to correct the error and the erroneous result of our CHANGE command.

#### *Listing 2-6. Fixing Typos with the SQL\*Plus CHANGE Command*

```
SQL> R 
   1 select eename, bdate 
   2* from employees 
select eename, bdate 
 * 
ERROR at line 1: 
ORA-00904: "EENAME": invalid identifier
```
SQL> c/e// 1\* slect eename, bdate

#### SQL>

We removed the first occurrence of an e on the first line, instead of the e in eename. This is the default (and only) way the CHANGE command works. This means that you must be careful with this command and be sure to specify appropriate search strings for replacement. In this case, it would have been better to issue the c/ee/e/ command instead.

You can also add text at the end of the current line using the SQL\*Plus **APPEND** command, which is abbreviated A. Listing 2-7 shows how we can first fix the mistake, and then add one more column to the SELECT expression.

*Listing 2-7. Appending Text with the SQL\*Plus APPEND Command* 

```
SQL> L1 
  1* slect eename, bdate 
SQL> c/slect ee/select e/ 
   1* select ename, bdate 
SQL> A , deptno 
   1* select ename, bdate, deptno 
SQL> L 
   1 select ename, bdate, deptno 
  2* from employees
```

```
SQL>
```
Note that the SQL\*Plus APPEND command does not insert a space by default. In this case, we don't need a space, but otherwise you should specify a second space character after the APPEND command.

You can also add one or more additional lines to the SQL buffer with the SQL\*Plus INPUT command (abbreviated I), as shown in Listing 2-8. The lines you enter are added *below* the current line. If the current line is the last line in the buffer, the new lines are added at the end of the statement. This also means you need a "special trick" to add lines before the first line, as you'll learn in the next section. Notice the line numbering; SQL\*Plus automatically generates appropriate line numbers while entering text. You can stop entering additional lines by pressing the Enter key twice, or by entering a semicolon when you are adding lines at the end of the buffer.

*Listing 2-8. Inserting Text with the SQL\*Plus INPUT Command* 

```
 1 select ename, bdate, deptno 
   2* from employees 
SQL> I 
   3 where deptno = 30; 
ENAME BDATE DEPTNO 
-------- ----------- -------- 
ALLEN 20-FEB-1961 30<br>WARD 22-FEB-1962 30
WARD 22-FEB-1962 30<br>MARTIN 28-SEP-1956 30
MARTIN 28-SEP-1956<br>BLAKE 01-NOV-1963
BLAKE 01-NOV-1963 30 
         28-SEP-1968
JONES 03-DEC-1969 30
```
SQL>

 **Note** The I is an abbreviation for INPUT, *not* for INSERT. INSERT is a SQL command (to add rows to a table in the database).

The SQL\*Plus DEL command deletes the current line from the SQL buffer. You can optionally specify a line number with the DEL command to remove a certain line from the SQL buffer without making that line the current line first, or a range of line numbers to remove several lines with a single DEL command. See Listing 2-9 for an example.

*Listing 2-9. Deleting Lines with the SQL\*Plus DEL Command* 

```
SQL> L 
  1 select ename, bdate, deptno 
  2 from employees 
  3* where deptno = 30 
SQL> DEL 
SQL> L 
  1 select ename, bdate, deptno 
  2* from employees 
SQL>
```
 **Note** DEL is *not* an abbreviation for DELETE, because DELETE is a SQL command (to remove rows from a table in the database.)

#### Using SQL Buffer Line Numbers

You can make any line the current one by just entering the line number, without the L (LIST) command, as shown in Listing 2-10.

*Listing 2-10. Using Line Numbers to Change the Current Line* 

```
SQL> L 
  1 select code, description 
  2 from courses 
  3* where category = 'DSG' 
SQL> 2 
  2* from courses 
SQL> 42
```
46
#### SP2-0226: Invalid line number

#### SQL>

Using line numbers, you can also *replace* any line in the SQL buffer without needing to use the SQL\*Plus DEL command followed by a SQL\*Plus INPUT command. Instead, simply enter the desired new line preceded by its line number. Listing 2-11 shows how to replace the first line and add a line at the end of the SQL buffer. Notice that the high line number (42) does not generate an error message, as it does in the example in Listing 2-10.

*Listing 2-11. Using Line Numbers to Change the SQL Buffer* 

```
SQL> 1 select * 
SQL> L 
  1 select * 
  2 from courses 
  3* where category = 'DSG' 
SQL> 42 order by code 
SQL> L 
  1 select * 
  2 from courses 
  3 where category = 'DSG' 
   4* order by code
```
#### SQL>

As explained earlier, the SQL\*Plus INPUT command always inserts lines *below* the current line. The trick to insert extra lines *before* the first line is to "overwrite" the artificial line zero, as demonstrated in Listing 2-12. This is a rather trivial example; however, this trick can be quite useful when creating views. Views are discussed in Chapter 10.

*Listing 2-12. Inserting Text Before the First Line of the SQL Buffer* 

```
 1 select * 
  2 from courses 
  3 where category = 'DSG' 
   4* order by code 
SQL> 0 /* this is just a comment */ 
SQL> L 
 1 /* this is just a comment */
  2 select * 
  3 from courses 
   4 where category = 'DSG' 
  5* order by code
```
SQL>

### Using the Ellipsis

If you are using the SOL\*Plus **CHANGE** command, you might benefit from using three consecutive period characters, also known as the *ellipsis*. The examples in Listings 2-13 and 2-14 demonstrate the effect of using the ellipsis. First, we enter a new SQL command into the buffer and deliberately make a mistake.

*Listing 2-13. Entering a SQL Command with a Deliberate Error* 

```
SQL> select mgr, department_name 
  2 from departments 
  3 where location = 'SCHIERMONNIKOOG'; 
select mgr, department_name 
 * 
ERROR at line 1: 
ORA-00904: "DEPARTMENT_NAME": invalid identifier
```
SQL>

Normally, the last command line you entered into the SQL buffer is automatically the current line. However, if an error condition occurs (such as in Listing 2-13), the line where the error is found becomes the current line. This allows you to correct any mistakes with the SQL\*Plus CHANGE command immediately, without activating any line with the SQL\*Plus LIST command. Listing 2-14 shows this phenomenon; the asterisk in the L\* command means to show the current line.

*Listing 2-14. Using the SQL\*Plus L\* Command and the Ellipsis (. . .)* 

```
SQL> L* 
  1* select mgr, department_name 
SQL> c/d.../dname 
   1* select mgr, dname 
SQL> 3 
  3* where location = 'SCHIERMONNIKOOG' 
SQL> c/s...g/BOSTON 
  3* where location = 'BOSTON'
```
SQL>

The last example in Listing 2-14 shows that all CHANGE command searches are case-insensitive. As you can see, the ellipsis is powerful, but it's also dangerous. For example, the command  $c/d...$ /dname searches for the *first* occurrence of a d on the first line, and then replaces everything to the end of the line.

#### SQL\*Plus Editor Command Review

The SQL\*Plus editor is a rather simple editor; nevertheless, it makes sense to spend some time to explore its possibilities. It might come in handy when you need to work with the Oracle DBMS in an

environment that is completely unknown to you, or where you are not allowed to launch an external editor from the underlying operating system. The SQL\*Plus editor is always available, and it's identical on all platforms supported by Oracle.

Table 2-10 summarizes all the SQL\*Plus editor commands covered in this chapter.

*Table 2-10. Some SQL\*Plus Editor-Related Commands* 

| Command                        | <b>Description</b>                                                                                                    |
|--------------------------------|----------------------------------------------------------------------------------------------------|
| <b>LIST</b>                    | Show the complete SQL buffer                                                                                                    |
| <b>LIST</b> $n$ (or just $n$ ) | Make line <b>n</b> the current line                                                                                                    |
| CHANGE/old/new/                | Change the first occurrence of <b>old</b> into <b>new</b> on the current line                                                                                                    |
| <b>APPEND txt</b>              | Append <b>txt</b> to the end of the current line                                                                                                    |
| <b>INPUT</b>                   | Insert line(s) below the current line                                                                                                    |
| DEL $[x[y]]$                   | Without arguments: remove current line. One argument: remove that line.<br>Two arguments: remove range of lines $(x \text{ and } y \text{ can be line numbers}, *, \text{ or }$<br>LAST) |
| <b>RUN</b> (or $\prime$ )      | Execute the contents of the SQL buffer                                                                                                    |
| <b>EDIT</b>                    | Start an external editor on the current buffer contents                                                                                                    |
| DEFINE EDITOR                  | Define your preferred external editor                                                                                                    |

As Table 2-10 shows, you can use the slash (/) command as an alternative for the SQL\*Plus RUN command. The difference between the two is that RUN always displays the SQL command *and* the results, whereas the slash ( $\prime$ ) command shows the results only.

## Saving Commands

As explained earlier in the chapter, the SQL buffer is overwritten with every new SQL command you enter in SQL\*Plus. If you want to save the contents of the SQL buffer, you can use the SQL\*Plus SAVE command. The SAVE command creates a script file containing the contents of the SQL buffer.

If a script file already exists, you can specify (with the options APPEND or REPLACE) what you want the SAVE command to do in that case. The APPEND option is useful if you want to save all your SQL commands in one single file; for example, to print that file later.

Under Microsoft Windows, the options for saving the contents of the SQL buffer are also available via the File pull-down menu of SQL\*Plus, as shown in Figure 2-6.

| 去 Oracle SQL*Plus        |         | $\Box$ |
|--------------------------|---------|--------|
| File Edit Search Options | Help    |        |
| Open                     |         |        |
| Save                     | Create  |        |
| Save As                  | Replace |        |
| Spool                    | Append  |        |
| Run                      |         |        |
| Cancel                   |         |        |
| Exit                     |         |        |
|                          |         |        |

*Figure 2-6. The SQL\*Plus options for saving the SQL buffer contents* 

As an example of saving SQL commands, enter the commands shown in Listing 2-15.

*Listing 2-15. The SQL\*Plus SAVE Command* 

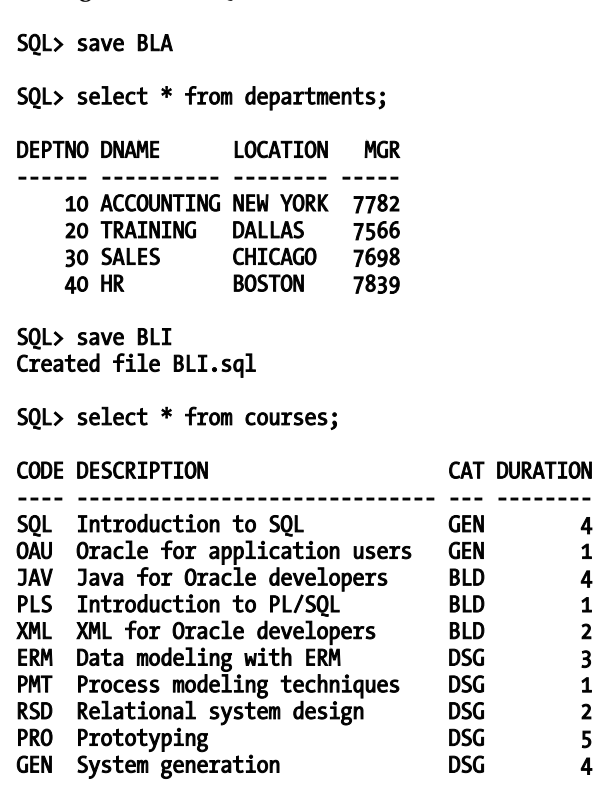

10 rows selected.

SQL> save BLA SP2-0540: File "BLA.sql" already exists. Use "SAVE filename[.ext] REPLACE".

#### SQL> save BLA replace Created file BLA.sql

SQL>

Note the error message after the second SAVE BLA attempt; REPLACE (or APPEND) is mandatory if a file already exists.

We have created two script files. These script files get the extension **. SQL** by default. If you prefer to use a different file name extension, you can change it with the SQL\*Plus SUFFIX setting.

## Running SQL\*Plus Scripts

You can load script files saved with the SAVE command back into the SQL buffer with the GET command, followed by the name of the script. For example, you might reload a script and then edit it. If you want to load a script file and immediately execute it, you can use the **START** command (to get and run the script), as shown in Listing 2-16.

*Listing 2-16. Using the SQL\*Plus GET and START Commands* 

```
SQL> GET BLA 
   1* select * from courses
```
SQL> START BLI

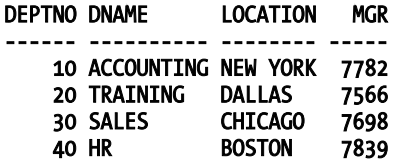

SQL>

Listing 2-17 shows that you can also use the @ shortcut for the SOL\*Plus **START** command.

*Listing 2-17. Using the SQL\*Plus @ Command* 

| SOL>L     | 1* select * from departments |     |                     |
|-----------|------------------------------|-----|---------------------|
| SOL> @BLA |                              |     |                     |
|           | <b>CODE DESCRIPTION</b>      |     | <b>CAT DURATION</b> |
| SOL .     | Introduction to SOL          | GEN |                     |

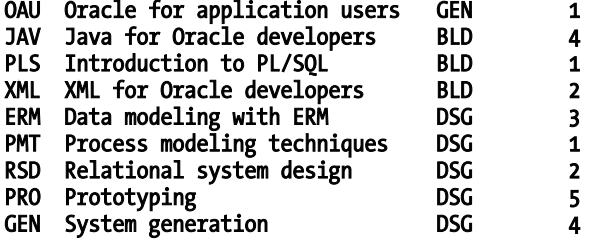

10 rows selected.

SQL>

## Specifying Directory Path Specifications

The SQL\*Plus commands SAVE, GET, and START can handle full file name specifications, with directory paths. In the absence of a directory path, these commands default to the current directory. In a Microsoft Windows environment, it is relatively simple to define the directory (or folder) in which you want SQL\*Plus to start. This is one of the shortcut properties, which you can set in the Start In field of the Properties dialog box, shown in Figure 2-7. Right-click the SQL\*Plus icon and select Properties to open this dialog box.

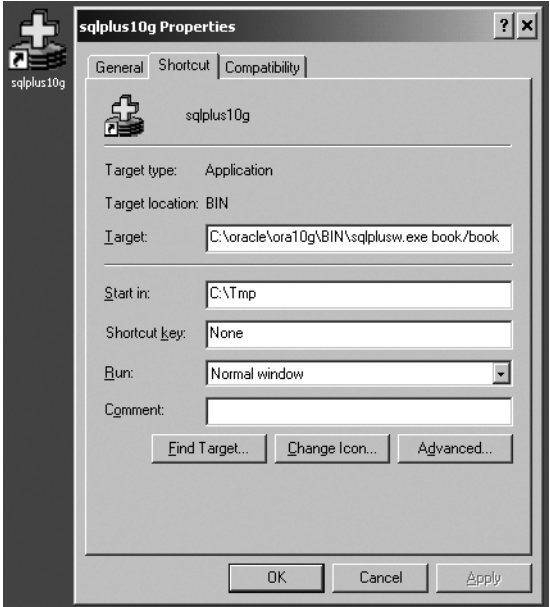

*Figure 2-7. SQL\*Plus shortcut properties* 

Through the Properties dialog box, you can also simplify the process to start SQL\*Plus by specifying your username and password (such as book/book) in the Target field. In that case, the standard log on dialog will be skipped. However, this is a security risk, because anyone with access to your keyboard for more than two seconds will find out your database name and password.

 **Tip** Under Microsoft Windows, you can also set the SQLPATH Registry setting to define a default search path for all files that cannot be found in the current directory. For example, you could have this Registry setting point to a central directory where you maintain all your generic SQL scripts. Just open the Registry Editor with the REGEDIT command and search for SQLPATH. Under other operating systems, check out the SQLPATH environment variable.

## Adjusting SQL\*Plus Settings

You can modify the behavior of SQL\*Plus in numerous ways, based on SQL\*Plus variables or settings. This section provides some simple examples to give you an idea of how this works. Chapter 11 covers the topic in more detail.

Listing 2-18 demonstrates using the SET command to change some SQL\*Plus settings.

*Listing 2-18. Changing SQL\*Plus Settings with the SET Command* 

```
SQL> set pagesize 22 
SQL> set pause "Hit [Enter]... " 
SQL> set pause on 
SQL> run 
  1* select * from courses
```
#### Hit [Enter]...

The effect of changing the PAUSE and PAGESIZE settings as shown in Listing 2-18 is that SQL\*Plus now produces screen output per page, in this case, 22 lines at a time. The PAUSE setting is useful if the results of your SQL commands don't fit on your screen.

 **Tip** When using the PAUSE setting, don't just switch it on or off; make sure to specify a prompt string, too. Otherwise, SQL\*Plus will just wait until you press the Enter key.

You can display the current values of SQL\*Plus settings with the SHOW command, and you can revert to the default behavior with the SET command. Listing 2-19 shows examples of using these commands.

*Listing 2-19. Displaying SQL\*Plus Settings with the SHOW Command* 

SQL> show pages pagesize 22

SQL> show pause PAUSE is ON and set to "Hit [Enter]... "

SQL> set pause off SQL> show pause

PAUSE is OFF

SQL>

Although we are discussing the SQL\*Plus tool in this section, there is also another (client toolindependent) way to influence your database session behavior: by using the SQL command ALTER SESSION. With this command, you can set several NLS (National Language Support) session parameters, a selection of which are shown in Table 2-11.

*Table 2-11. Examples of NLS Session Parameters* 

| Parameter              | <b>Description</b>                               |
|------------------------|--------------------------------------------------|
| NLS DATE FORMAT        | Default format to display dates                  |
| NLS TIME FORMAT        | Default format to display timestamps             |
| <b>NLS LANGUAGE</b>    | The language for SQL*Plus feedback and messages  |
| NLS_NUMERIC_CHARACTERS | The decimal point and group separator characters |
| <b>NLS CURRENCY</b>    | The currency symbol                              |

The most important parameter in this list is probably NLS DATE FORMAT, because this parameter influences the way date values are interpreted and displayed by your session, which is often a source of confusion. Listing 2-20 shows an example of using the ALTER SESSION command to set some NLS session parameters.

*Listing 2-20. Changing NLS Parameters with ALTER SESSION* 

```
SQL> alter session 
 2 set nls date format='dd-mm-yyyy'
  3 nls_language=Dutch 
  4 nls_currency='Eur';
```
Sessie is gewijzigd.

SQL>

54

If you change settings with the **ALTER SESSION** command, or if you change certain SQL\*Plus settings with the SOL\*Plus **SET** command, you lose these changes as soon as you log off. On startup, SOL\* Plus will use the default values again. If you want to avoid the hassle of applying the same changes over and over again, you can store these SQL and SQL\*Plus commands in a file with the special name login.sql. This file is automatically executed when you start SQL\*Plus, or even when you change connections within a SQL\*Plus session with the CONNECT command. Note that SQL\*Plus must be able to find this file in the directory it starts in or via the **SQLPATH** Registry setting. **login.sql** is an example of a SQL\*Plus script. We will revisit this type of file in more detail in Chapter 11.

If the rows of a result table don't fit on a single line on your screen (and the line wrapping makes the result rather ugly), a solution might be to narrow the display of one or more columns with the SQL\*Plus COLUMN command. By default, SQL\*Plus displays all columns on the screen with a width derived from the corresponding column definitions found in the data dictionary. Listing 2-21 shows how you can narrow (or widen) the display of alphanumeric columns on your screen by using the FORMAT option of the COLUMN command.

*Listing 2-21. Changing the Width of Alphanumeric Columns* 

```
SQL> select * from courses 
   2 where category = 'BLD'; 
CODE DESCRIPTION CAT DURATION 
---- ------------------------------ --- -------- 
JAV Java for Oracle developers BLD 4<br>PLS Introduction to PL/SOL BLD 1
PLS Introduction to PL/SQL          BLD         1<br>XML   XML  for Oracle developers        BLD            2
XML XML for Oracle developers
SQL> COLUMN description FORMAT a26 
SOL> /
CODE DESCRIPTION CAT DURATION 
---- -------------------------- --- -------- 
JAV Java for Oracle developers BLD 4 
PLS Introduction to PL/SQL BLD 1 
XML XML for Oracle developers BLD 2
```
#### SQL>

All SQL\*Plus commands (and their optional components) can be abbreviated, as long as the abbreviation is unique. For example, the COLUMN command can be abbreviated to COL, and FORMAT can be abbreviated to FOR (see Listing 2-22).

You can influence the width of numeric columns in a similar way, as you can see in Listing 2-22.

*Listing 2-22. Changing the Display of Numeric Columns* 

```
SQL> select * from salgrades 
  2 where grade > 3;
```
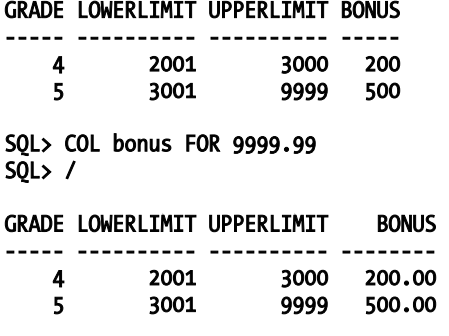

SQL>

If you want to save all your current SQL\*Plus settings in a file (a SQL\*Plus script file), use the STORE SET command. See Listing 2-23 for the syntax of this command.

*Listing 2-23. SQL\*Plus STORE SET Command Syntax* 

#### SQL> STORE SET <filename>[.sql] [REPLACE|APPEND]

The brackets in Listing 2-23 (around .sql and REPLACE | APPEND) are part of a common syntax notation convention to denote optional command clauses. This convention is also used in Appendix A of this book. In this convention, a vertical bar (|) can be used to separate optional choices, as in [REPLACE|APPEND]. Uppercase components such as SET and APPEND should be entered verbatim; lowercase components (such as  $\langle$  filename>) should be replaced (in this case) by a file name of your own choice. See Appendix A for more details.

If you have saved all SQL\*Plus settings in a script file by using the STORE SET command, you can restore those settings at any time using the **START** (or  $\phi$ ) command. This allows you to write SQL\*Plus scripts that capture all SQL\*Plus settings at the beginning, change various settings during script execution, and then restore the original settings at the end of the script.

## Spooling a SQL\*Plus Session

You can record the complete results (as displayed on your screen) of a SQL\*Plus session in an operating system file, using the SQL\*Plus SPOOL command. Listing 2-24 shows an example.

*Listing 2-24. Using the SQL\*Plus SPOOL Command* 

```
SQL> spool BLA.TXT [create|replace|append] 
SQL> select * from employees; 
... 
SQL> select * from departments; 
... 
SQL> spool off
```
The BLA.TXT file, created in the same directory or folder where the SAVE command stores its script files, now contains a complete copy of all screen output. As Listing 2-24 shows, you can influence the

behavior of the **SPOOL** command by specifying one of the following keywords: **CREATE**, REPLACE, or APPEND. With these three options, you can specify which behavior you want in case the specified file already exists. Just try these options for yourself; the error messages are self-explanatory.

## Describing Database Objects

When formulating SQL commands, it is sometimes convenient to get a quick overview of the structure of a table; for example, to see the column names and the datatypes. In such cases, the SQL\*Plus DESCRIBE command is what you need. See Listing 2-25 for an example.

*Listing 2-25. The SQL\*Plus DESCRIBE Command* 

#### SQL> descr employees

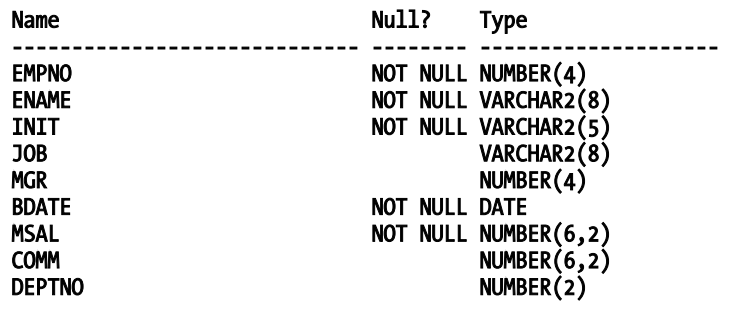

SQL>

## Executing Commands from the Operating System

The HOST command (most implementations support a platform-specific shortcut, such as  $\oint$  or !) allows you to execute commands at the underlying operating system; for example, on a Microsoft Windows system, a command window is opened. Depending on the underlying operating system, you can finish the subsession and return to your SQL\*Plus session with EXIT, LOGOUT, or a similar command.

## Clearing the Buffer and the Screen

With the CLEAR BUFFER command, you can empty the SQL buffer in SQL\*Plus. This is something you won't need to do too often, because the SQL buffer is overwritten each time by consecutive commands. With the CLEAR SCREEN command, you can start at the top of a new, empty SQL\*Plus screen.

## SQL\*Plus Command Review

Table 2-12 shows an overview of all SQL\*Plus commands covered in this chapter (including the SQL\*Plus editor commands already listed in Table 2-10).

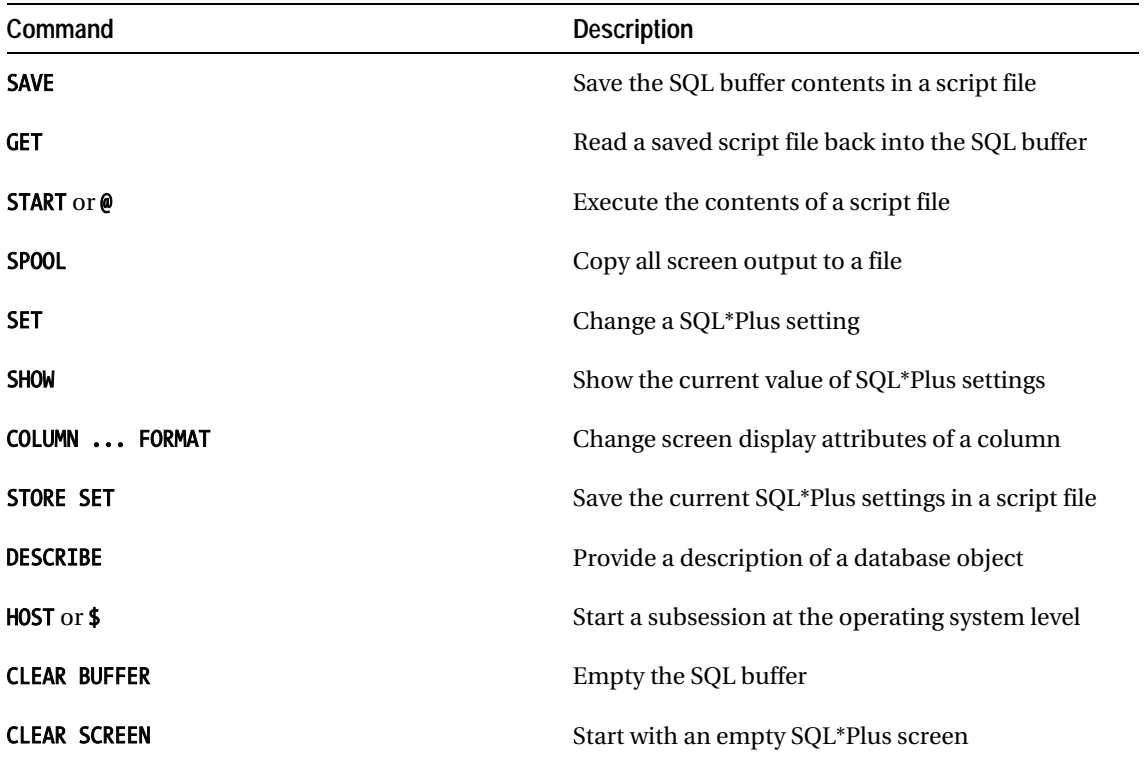

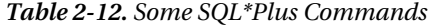

We also introduced the following SQL command in this section:

• ALTER SESSION changes various settings for your session, such as NLS settings.

# 2.4 Introduction to SQL Developer

SQL Developer is the Graphical User Interface (GUI) tool that Oracle supplies to query the database, explore objects, run reports, and run scripts. It runs on Windows, Linux and Mac OSX. It can be used to access Oracle databases 9i, 10g, and 11g, as well as other databases such as Times Ten, Microsoft Access, MySQL and SQL Server.

## Installing and Configuring SQL Developer

SQL Developer is included as part of Oracle Database 11g. You can also download it from the following URL:

http://www.oracle.com/technology/products/database/sql\_developer/index.html.

Once you save the downloaded archive and extract it to a directory, double click on sqldeveloper.exe to start SQL Developer.

 **Note** SQL Developer for Windows does not create any menu shortcuts or icons on the desktop. You need to create these manually if you want them. Create a desktop shortcut by right clicking on the file and selecting Send To ▶ Desktop (create shortcut). SQL Developer also does not create any registry entries. Thus, uninstalling SQL Developer is as simple as deleting the SQL Developer directory that you created when you unpacked the archive.

One of the first tasks that you may be prompted to do when you start SQL Developer for the first time is to locate the Java Development Kit (JDK). If you selected the option to download SQL Developer with the JDK, then java.exe will be included. In this example, SQL Developer is installed in C:\oracle\product\sqldeveloper and the location of the JDK will be in the subdirectory structure show in Figure 2-8.

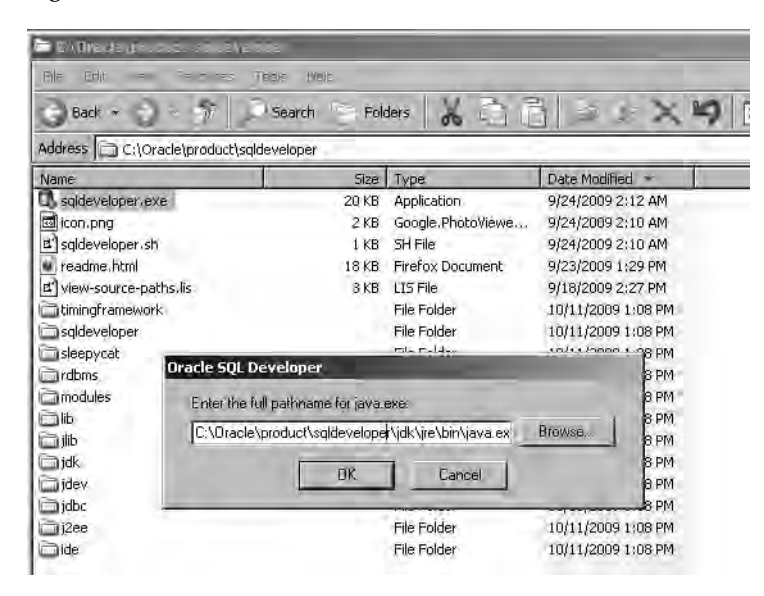

*Figure 2-8. SQL Developer java.exe location* 

When SQL Developer first starts, the Start Page shown in Figure 2-9 opens. This page includes links to documentation, to tutorials, and to the SQL Developer Forum.

 **Note** As SQL Developer is a non-licensed (free) product, support is not obtained through Oracle's Metalink site. The SQL Developer Forum on Oracle Technet (http://www.oracle.com/technology/index.html) is the location for support and questions. When you have questions or issues, look there for assistance.

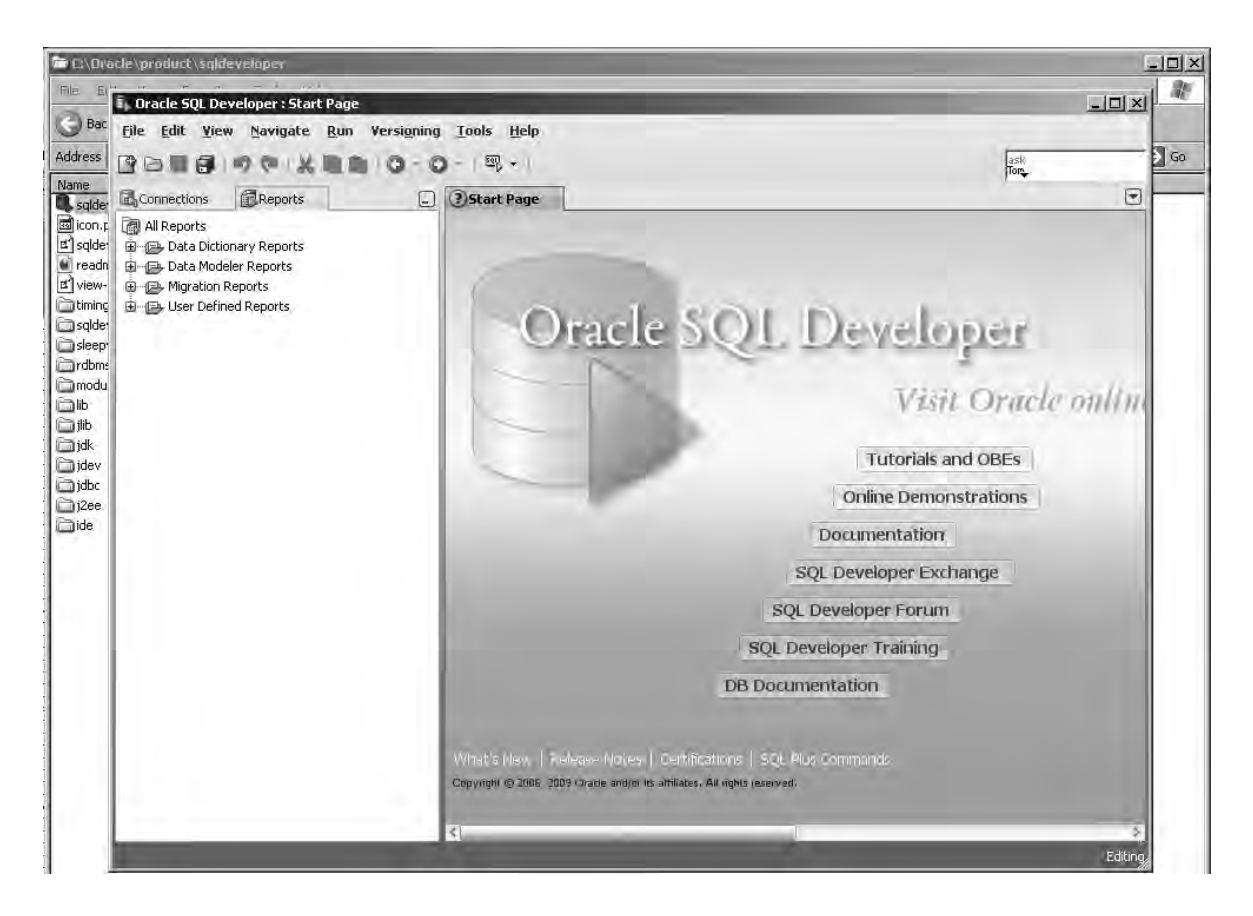

*Figure 2-9. The SQL Developer start page* 

There is not a great deal of basic configuration for SQL Developer that you need to do at this time. The 'out of the box' settings are fairly good for most users, but there are a couple of items that are worth considering: setting the default script file location and disabling default extensions.

It is usually a good idea to specify the default location for saving and running scripts. One minor annoyance with SQL Developer is that the settings for the file locations are spread among several different dialogs. Select  $Tools \triangleright$  Preferences to bring up the Preferences dialog box, as shown in Figure 2-10. To set the Script location, select Databases > Worksheet and enter the preferred location for scripts in the 'Select default path to look for scripts' box.

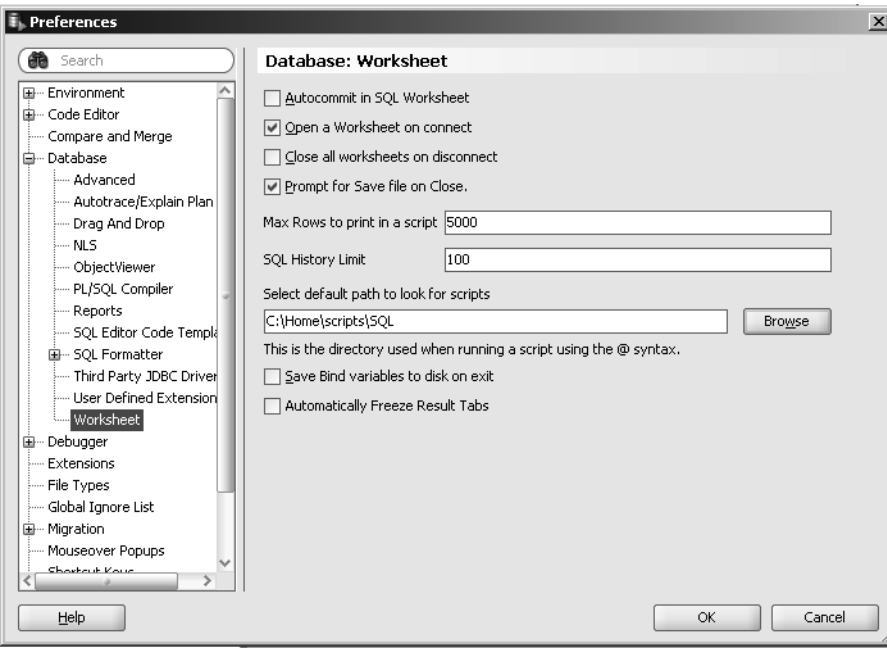

*Figure 2-10. Setting the default script location* 

A second task is to disable some of the extensions that you do not need at this time. The advantage is reducing the start time for SQL Developer. For this book, you don't need any of the extensions, so unselect them all. You will be prompted for a restart. You should notice that SQL Developer restarts considerably faster than it did when you first started it.

## Connecting to a Database

Unlike SQL\*Plus, you do not have to enter your username, password, and database name every time you connect. With SQL Developer you can have multiple connections that can be saved and organized. If you are using multiple accounts for a single database, you can have a connection created for each of those accounts.

 **Note** You can have multiple connections open at one time, but be careful when one of those connections is to a production database. Two common problems leading to the need for database recovery are when a table is accidently dropped and when data is mistakenly modified in production.

To create a new connection, click on the Connections tab to make it active and then click on the large green cross (+) in the upper left corner. You can also right click on the Connections icon and select New Connection. This will bring up the New / Select Database Connection dialog as seen in Figure 2-11. In this example, the connection is the book user to a local database.

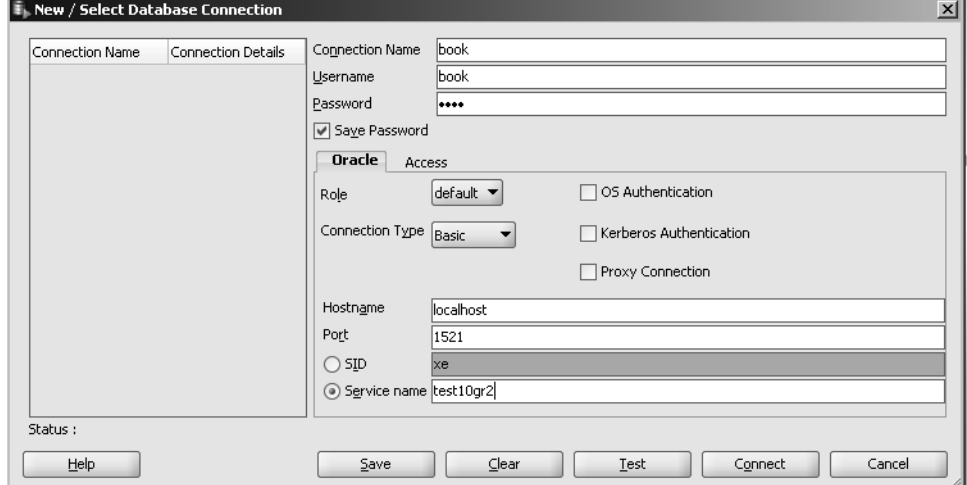

*Figure 2-11. Creating a database connection* 

To organize your connections, you can create folders and add them to folders. You could organize by database name, type, and location, or any meaningful criteria. There is no option to create a new folder, so you add a connection to a new folder. Right click on the connection, select Add to Folder, and if there aren't any folders defined you will only have the New Folder option. Enter a folder name in the dialog box. If folders have already been defined, you have the option to add to an existing folder or create a new folder. For existing folders, you can drag and drop the connection onto a folder name to assign it to that folder.

### Exploring Objects

SQL Developer includes an Object Browser, which enables you to see the tables, indexes, procedures that you own and have access to query or execute. Figure 2-12 shows how to look at the table definition.

The tabs on the table object window enable you to see additional details about the object. There are two tabs that deserve special mention, **Data** and **SQL**. The **Data** tab will display the actual data in the table, which is like doing a select  $*$  from table\_name. The **Data** tab is also part of the **View** object window. The SQL tab, which is in every object window, displays the actual SQL calls to create the object. Figure 2-13 shows the data in the employees table that is displayed by clicking the Data tab.

You can also explore the objects owned by others that you are able to access. At the very bottom of the object list, the Other Users entry can be expanded to show all of the objects you can access. All the users in the database are displayed, even if you cannot see any of their objects.

| <b>i</b> Oracle SQL Developer<br>File Edit View<br>Navigate<br>Run<br>Versioning                                                                                                    | Tools<br>Help                                                                                                    |                                                                                                    |                                                   |                                                                                    |                                                                                                    | $ \Box$ $\times$ |
|----------------------------------------------------------------------------------------------------|----------------------------------------------------------------------------------------------------|----------------------------------------------------------------------------------------------------|---------------------------------------------------|------------------------------------------------------------------------------------|----------------------------------------------------------------------------------------------------|------------------|
| 801 <b>8 7</b><br>$\sqrt{3}$<br><b>CHILLAC</b>                                                                                                    | $\mathbb{E}$ +                                                                                                    |                                                                                                    |                                                   |                                                                                    | $\frac{dS}{d\sigma}$                                                                                                    |                  |
| <b>A</b> Connections<br>Reports<br>⊡                                                                                                    | Start Page                                                                                                    | In book                                                                                                    | EMPLOYEES                                         |                                                                                    |                                                                                                    | Ξ                |
| 中國工                                                                                                    |                                                                                                    |                                                                                                    |                                                   |                                                                                    | Columns Data   Constraints   Grants   Statistics   Triggers   Dependencies   Details   Partitions   Indexes   50L                                                                           |                  |
| E Connections<br>$\Box$ test10gr2<br>白 <b>品</b> book<br>G In Tables<br>由 <b>图 COURSES</b><br><b>DEPARTMENTS</b><br>E-E EMPLOYEES<br><b>ED EMPNO</b><br><b>FILE ENAME</b><br><b>ED INIT</b><br>图 JOB<br>MGR<br><b>BDATE</b><br><b>ED MSAL</b><br><b>ED</b> COMM<br>DEPTNO<br>E-E HISTORY<br><b>E ED OFFERINGS</b><br><b>E REGISTRATIONS</b><br>G ESALGRADES<br><b>E-Be</b> Views<br><b>The Indexes</b><br>Ò<br>Packages<br>Ð | ● 【 剧 ~ Actions<br><b>B</b> COLUMN_NAME <b>B</b> DATA_TYPE<br>EMPNO<br>ENAME<br>INIT<br><b>JOB</b><br>MGR<br><b>BDATE</b><br>MSAL<br><b>COMM</b><br>DEPTNO | NUMBER(4,0)<br>VARCHAR2(8 BYTE) No<br>VARCHAR2(5 BYTE) No<br>VARCHAR2(8 BYTE) Yes<br>NUMBER(4,0)<br>DATE<br>NUMBER(6,2)<br>NUMBER(6,2)<br>NUMBER(2,0) | No<br><b>Yes</b><br>No<br>No<br><b>Yes</b><br>Yes | (nul)<br>(nul)<br>(null)<br>(null)<br>(null)<br>(nul)<br>(nul)<br>(null)<br>$10-1$ | <b>B</b> NULLABLE DATA DEFAULT <b>B</b> COLUMN ID <b>B</b> COMMENTS<br>$1$ (null)<br>$2$ (null)<br>3 (null)<br>$4$ (null)<br>5 (null)<br>$6$ (null)<br>$7$ (null)<br>8 (null)<br>$9$ (null) | 罘                |
| Procedures<br>Đ<br>El & Functions<br>Queues<br>田<br>Queues Tables<br><b>E</b> Triggers<br><b>El</b> Types                                                                                                    |                                                                                                    |                                                                                                    |                                                   |                                                                                    |                                                                                                    | $\times$ 0       |
| <b>FLET Sequences</b><br>Table BOOK,EMPLOYEES@book                                                                                                    |                                                                                                    |                                                                                                    |                                                   |                                                                                    |                                                                                                    | Editing.         |

*Figure 2-12. Browsing a table* 

## Entering Commands

The SQL Worksheet is where you enter commands to query and modify data. Like SQL\*Plus, you can enter SQL and PL/SQL commands. Some SQL\*Plus commands are supported, such as COLUMN, DESCRIBE and SPOOL. For a full list of supported and unsupported SQL\*Plus commands, please refer to the Oracle SQL Developers User's Guide.

The Worksheet is automatically opened when you connect to a database. If you need to open another worksheet or have closed the only one open, click on the SQL Worksheet icon or select the Tools > SQL Worksheet menu option.

■ **Note** If the Worksheet contains more than one statement, the statements must be terminated with a; or *I* (on a separate line). If they are not properly terminated, the session will return an error message "ORA-00933: SQL command not properly ended".

| <b>BRIG OF YOUR</b>               | $\frac{501}{2}$ -<br>- 0      |                                       |              |                                       |                                                                                                 |        | act:<br>Tory |         |
|-----------------------------------|-------------------------------|---------------------------------------|--------------|---------------------------------------|-------------------------------------------------------------------------------------------------|--------|--------------|---------|
| Reports<br>Connections            | Start Page<br>L)              | <b>Tibook</b>                         | ETTEMPLOYEES |                                       |                                                                                                 |        |              |         |
| 1 的中                              |                               |                                       |              |                                       | Columns Data Constraints Grants Statistics Triggers Dependencies Details Partitions Thdexes SQL |        |              |         |
| Connections<br>圓                  | A HOLD                        |                                       | Sort Filter: |                                       |                                                                                                 |        |              | Actions |
| B-C test10gr2                     |                               | EMPNO <sup>B</sup> ENAME <sup>B</sup> |              | $\overline{\mathbf{B}}$<br>INIT $90B$ | MGR 2 BDATE                                                                                     | MSAL 图 | COMM 图       | DEPTNO  |
| 白 <b>尾</b> book                   | 1                             | 7369 SMITH                            | N            | <b>TRAINER</b>                        | 7902 17-DEC-65                                                                                  | 800    | $(ru$ ll)    | 20      |
| G Tables                          | $\mathbf{2}% ^{2}/\mathbf{2}$ | 7499 ALLEN                            | <b>JAM</b>   | SALESREP                              | 7698 20-FEB-61                                                                                  | 1600   | 300          | 30      |
| 由 图 COURSES                       | 3                             | 7521 WARD                             | TF           | SALESREP                              | 7698 22-FEB-62                                                                                  | 1250   | 500          | 30      |
| <b>E-EB DEPARTMENTS</b>           | $\overline{4}$                | 7566 JONES                            | JM           | <b>MANAGER</b>                        | 7839 02-APR-67                                                                                  | 2975   | (riull)      | 20      |
| <b>EI EMPLOYEES</b><br>EL EMPNO   | 5                             | 7654 MARTIN                           | P            | SALESREP                              | 7698 28-SEP-56                                                                                  | 1250   | 1400         | 30      |
| ENAME                             | 6                             | 7698 BLAKE                            | R            | <b>MANAGER</b>                        | 7839 01-NOV-63                                                                                  | 2850   | (nol)        | 30      |
| <b>THE INIT</b>                   | 7                             | 7782 CLARK                            | AB           | <b>MANAGER</b>                        | 7839 09-JUN-65                                                                                  | 2450   | (null)       | 10      |
| 108                               | 8                             | 7788 SCOTT                            | SCJ          | <b>TRAINER</b>                        | 7566 26-NOV-59                                                                                  | 3000   | (nol)        | 20      |
| <b>B</b> MGR                      | 9                             | 7839 KING                             | CC           | <b>DIRECTOR</b>                       | (null) 17-NOV-52                                                                                | 5000   | (null)       | 10      |
| <b>BDATE</b>                      | 10                            | 7844 TURNER                           | JJ           | SALESREP                              | 7698 28-SEP-68                                                                                  | 1500   | D.           | 30      |
| <b>THE MSAL</b>                   | 11                            | 7876 ADAMS                            | AA           | <b>TRAINER</b>                        | 7788 30-DEC-66                                                                                  | 1100   | (nol)        | 20      |
| <b>ED COMM</b><br><b>DEPTNO</b>   | 12                            | 7900 JONES                            |              | ADMIN                                 | 7698 03-DEC-69                                                                                  | 800    | (null)       | 30      |
| <b>ED HISTORY</b><br>由            |                               |                                       | R            |                                       |                                                                                                 |        |              |         |
| OFFERINGS<br>Ė                    | 13                            | 7902 FORD                             | MG           | <b>TRAINER</b>                        | 7566 13-FEB-59                                                                                  | 3000   | (null)       | 20      |
| <b>REGISTRATIONS</b><br>田         | 14                            | 7934 MILLER                           | TJA          | ADMIN                                 | 7782 23-JAN-62                                                                                  | 1300   | (rnol)       | 10      |
| SALGRADES<br>由                    |                               |                                       |              |                                       |                                                                                                 |        |              |         |
| <b>B</b> PO Views                 |                               |                                       |              |                                       |                                                                                                 |        |              |         |
| Indexes<br>E.                     |                               |                                       |              |                                       |                                                                                                 |        |              |         |
| Packages<br>审                     |                               |                                       |              |                                       |                                                                                                 |        |              |         |
| Procedures<br>田<br>Functions<br>田 |                               |                                       |              |                                       |                                                                                                 |        |              |         |
| <b>E</b> Queues                   |                               |                                       |              |                                       |                                                                                                 |        |              |         |
| <b>El</b> Queues Tables           |                               |                                       |              |                                       |                                                                                                 |        |              |         |
| Triggers<br>Đ                     |                               |                                       |              |                                       |                                                                                                 |        |              |         |
| <b>El late</b> Types              |                               |                                       |              |                                       |                                                                                                 |        |              |         |
| <b>EL El Sequences</b>            |                               |                                       |              |                                       |                                                                                                 |        |              | эII     |

*Figure 2-13. Browsing a table's data* 

### Run Statement

Unlike SQL\*Plus, a statement is not automatically run when you enter a ; or /. The Run Statement (F9) command or the large green triangle icon is used to run a single command. If the worksheet contains more than one command, Run Statement will run the command immediately after the selected line, assuming that the previous statement(s) have been terminated with a ; or /.

Let's start by entering the following, simple statement:

#### SELECT \* FROM EMPLOYEES;

There are two things worth noting: First, the SQL statement reserved words are highlighted; second, EMPLOYEES is suggested as the table after you type FROM E. The syntax highlighting is handy when you accidentally type FORM instead of FROM. The auto-complete feature is also a time saver as it can suggest table or view and column names.

Click on the Run Statement button or press F9 to execute the query and display the data in the Query Result window, as seen in Figure 2-14.

|                                                                                                    |                            |                                             |                        |                             |                                               |                          |                               | $-11 \times$                      |
|----------------------------------------------------------------------------------------------------|----------------------------|---------------------------------------------|------------------------|-----------------------------|-----------------------------------------------|--------------------------|-------------------------------|-----------------------------------|
| File Edit View Navigate Run<br>Tools<br>$3 \triangleright$ $\blacksquare$<br>90<br>兰<br>自<br>o<br>自                                                                                                    | Help<br>$\frac{200}{25}$ + |                                             |                        | ¥                           |                                               |                          | $rac{45}{10}$                 |                                   |
| Reports<br><b>Connections</b>                                                                                                    | $\Box$ book<br>G.          |                                             |                        |                             |                                               |                          |                               | $\left  \nabla \right $           |
| 中國下                                                                                                    |                            | 局局                                          | 四如一同                   |                             |                                               |                          |                               | $\Box$ book $\blacktriangleright$ |
| $\Box$ Connections<br>F Test10gR2<br><b>D</b> El book<br><b>El Tables</b><br><b>EI COURSES</b><br><b>ED DEPARTMENTS</b><br>EMPLOYEES<br><b>E HISTORY</b><br><b>E ED OFFERINGS</b><br><b>EL REGISTRATIONS</b><br>G E SALGRADES | SELECT *                   | FROM EMPLOYEES                              |                        |                             |                                               |                          |                               |                                   |
| <b>El Bo</b> Views<br><b>Indexes</b><br>Đ<br>Packages<br>Đ<br>File Procedures                                                                                                    | AY.<br>Ouery Result        |                                             |                        |                             |                                               |                          |                               |                                   |
| <b>El Es Functions</b><br><b>El</b> Queues                                                                                                    | a.<br>融<br>s               | 50L   All Rows Fetched: 14 in 0.016 seconds |                        |                             |                                               |                          |                               |                                   |
| Queues Tables<br>Đ                                                                                                    | B                          | EMPNO <sup>B</sup><br>7369 SMITH            | ENAME   MIT   30B<br>Ň | 團<br><b>TRAINER</b>         | MGR <b>2</b> BDATE <b>1</b><br>7902 17-DEC-65 | MSAL <sup>B</sup><br>800 | COMM <sup>[8]</sup><br>(null) | DEPTNO<br>20                      |
| Triggers<br>国                                                                                                    |                            | 7499 ALLEN                                  | <b>JAM</b>             | SALESREP                    | 7698 20-FEB-61                                | 1600                     | 300                           | 30 <sub>o</sub>                   |
| <b>Types</b><br>⊕                                                                                                    | 2<br>3                     | 7521 WARD                                   | TF                     | SALESREP                    | 7698 22-FEB-62                                | 1250                     | 500                           | 30                                |
| 11 Sequences<br>Đ<br>田 图 Materialized Views                                                                                                    | 4                          | 7566 JONES                                  | <b>JM</b>              | MANAGER                     | 7839 02-APR-67                                | 2975                     | (null)                        | 20                                |
| <b>Eller Materialized Views Logs</b>                                                                                                    | 5                          | 7654 MARTIN                                 | P.                     | SALESREP                    | 7698 28-SEP-56                                | 1250                     | 1400                          | 30                                |
| Synonyms<br>œ.                                                                                                    | 6                          | 7698 BLAKE                                  |                        | <b>MANAGER</b>              | 7839 01-NOV-63                                | 2850                     |                               | 30                                |
| Public Synonyms<br>Đ                                                                                                    |                            |                                             | R                      |                             |                                               |                          | (null)                        |                                   |
| Database Links                                                                                                    | 7                          | 7782 CLARK                                  | AB                     | MANAGER                     | 7839 09-JUN-65                                | 2450                     | (null)                        | 10                                |
| El any Public Database Links                                                                                                    | 8                          | 7788 SCOTT                                  | SCJ                    | <b>TRAINER</b>              | 7566 26-NOV-59                                | 3000                     | (null)                        | 20                                |
| Directories<br>由 图 Java                                                                                                    | 9<br>10                    | 7839 KING<br>7844 TURNER                    | $\infty$<br>11         | <b>DIRECTOR</b><br>SALESREP | (null) 17-NOV-52<br>7698 28-SEP-68            | 5000<br>1500             | (null)<br>Ū                   | 10<br>30 <sub>1</sub>             |

*Figure 2-14. Querying EMPLOYEES table* 

To change the sort order of the data, double click on a column heading in the Query Result window.

## Run Script

The Run Script command will run all the statements and/or SQL\*Plus commands in the worksheet. This is the command to use when you have multiple statements or want to format the output using supported SQL\*Plus commands.

Below the SELECT \* FROM EMPLOYEES; we entered in the worksheet, enter SELECT \* FROM DEPARTMENTS; and then click the Run Script button or press F5. The output will be displayed in the Script Output window alongside the Query Result window. Notice that the output is almost identical to what you have seen in SQL\*Plus and is displayed below in Figure 2-15.

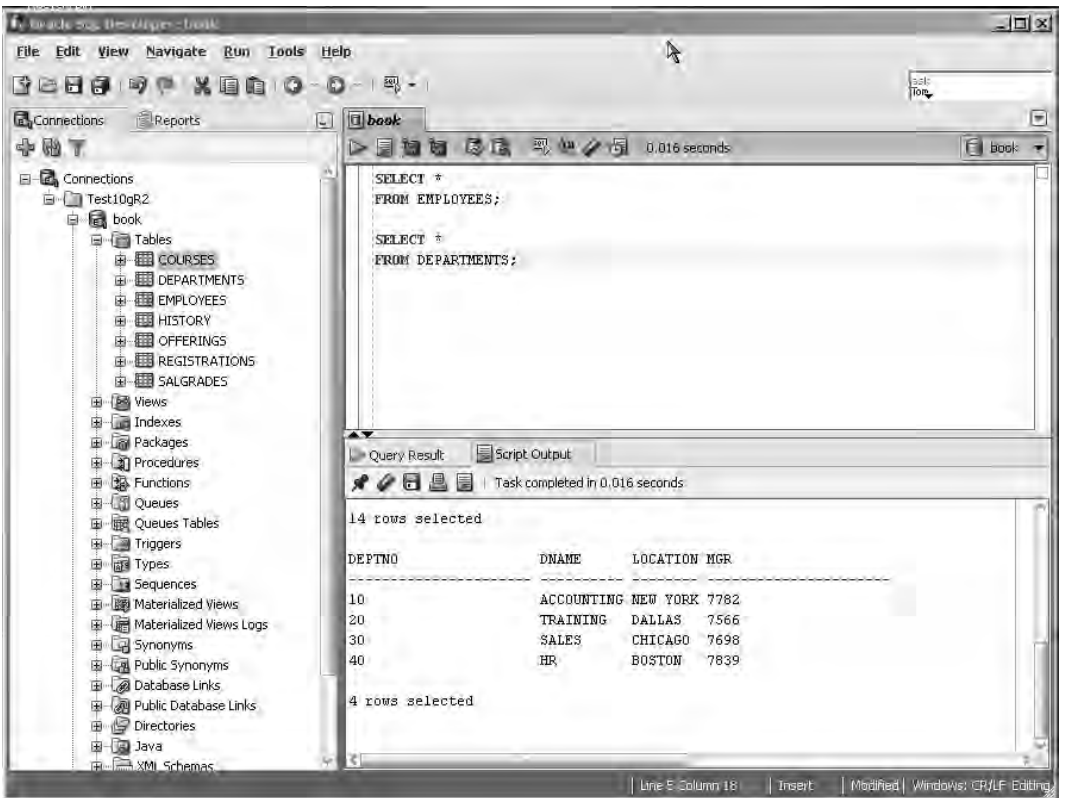

*Figure 2-15. Querying EMPLOYEES and DEPARTMENTS tables* 

When running scripts, the output is appended to the Script Output window. To clear the window so that only new output is displayed, click on the Clear button (the picture of the pencil eraser).

**Note** Not all supported SQL\*Plus commands are properly interpreted for Run Script. For example, the COLUMN command did not change the column headings, but SET FEEDBACK OFF worked as expected.

## Saving Commands to a Script

After taking time to create a complex statement, it is wise to save that command to a script that you can run later. After entering the commands and statement(s), select File  $\triangleright$  Save, press CTL+S, or click on the disk button to bring up the File Save dialog box. The directory that it opens should be the same one you set in the Configuration section. The File Save dialog box is shown in Figure 2-16.

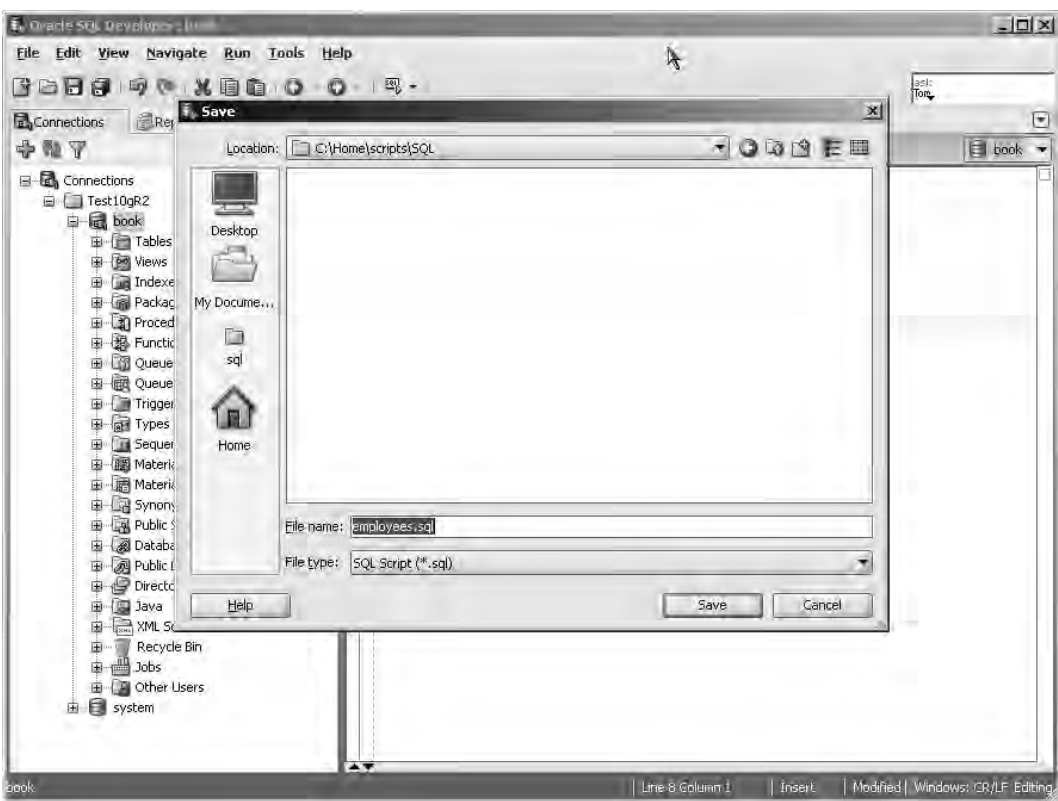

*Figure 2-16. Saving employees.sql* 

## Running a Script

To run the script we just saved, there are two ways to load and run. The SQL\*Plus standard of using  $@$  is supported. To use the @ command, type @employees.sql in the worksheet and select Run Script (F5). This is demonstrated in Figure 2-17.

The second option is to select File  $\triangleright$  Open and pick the employees.sql file you just saved. The commands contained in that file will be loaded into the worksheet. Select the database connection you want to use in the Choose db Connection drop down box in the upper right of the employees.sql window. Until you select the connection, the other buttons will remain grayed out. After you select the connection, press the Run Script button to see the output, as seen in Figure 2-18.

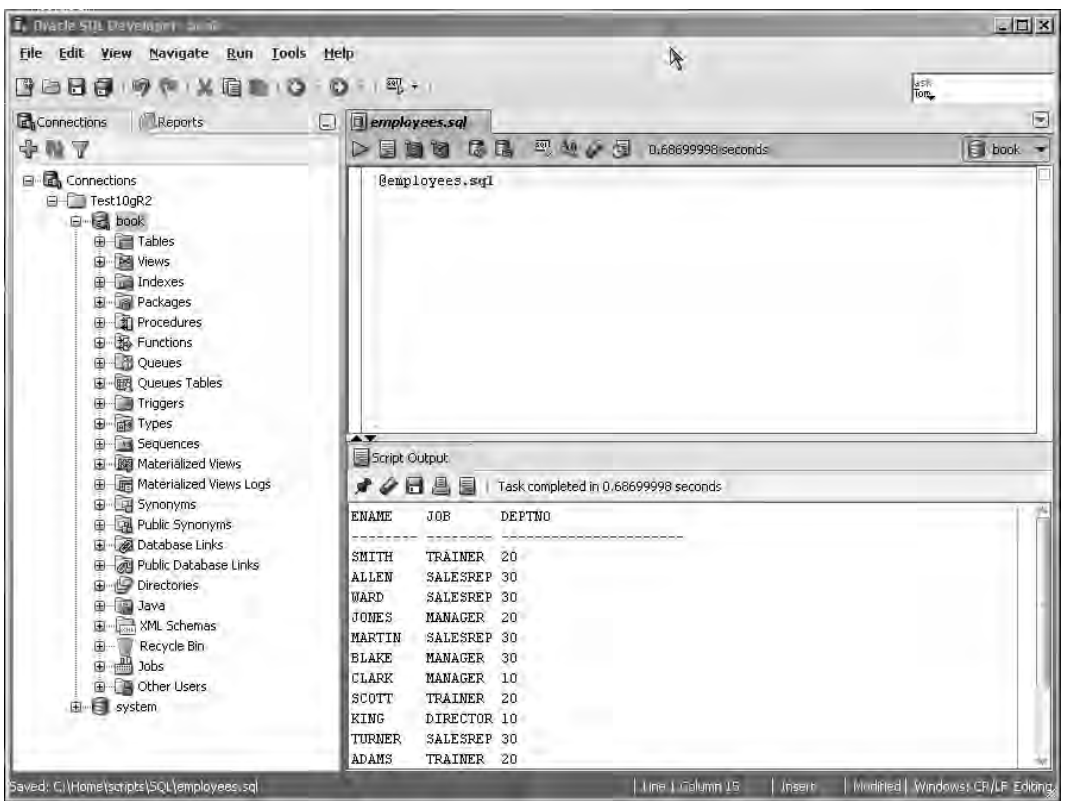

*Figure 2-17. Running employees.sql using @* 

We have just touched on the features of SQL Developer. For further information, visit the SQL Developer home page at:

#### http://www.oracle.com/technology/products/database/sql\_developer/index.html.

In Chapter 11, we will revisit SQL\*Plus to cover some more advanced features that are useful in writing scripts to automate your work. In case you are curious about more SQL\*Plus features, feel free to visit the Oracle online documentation or refer to the quick reference in Appendix A of this book.

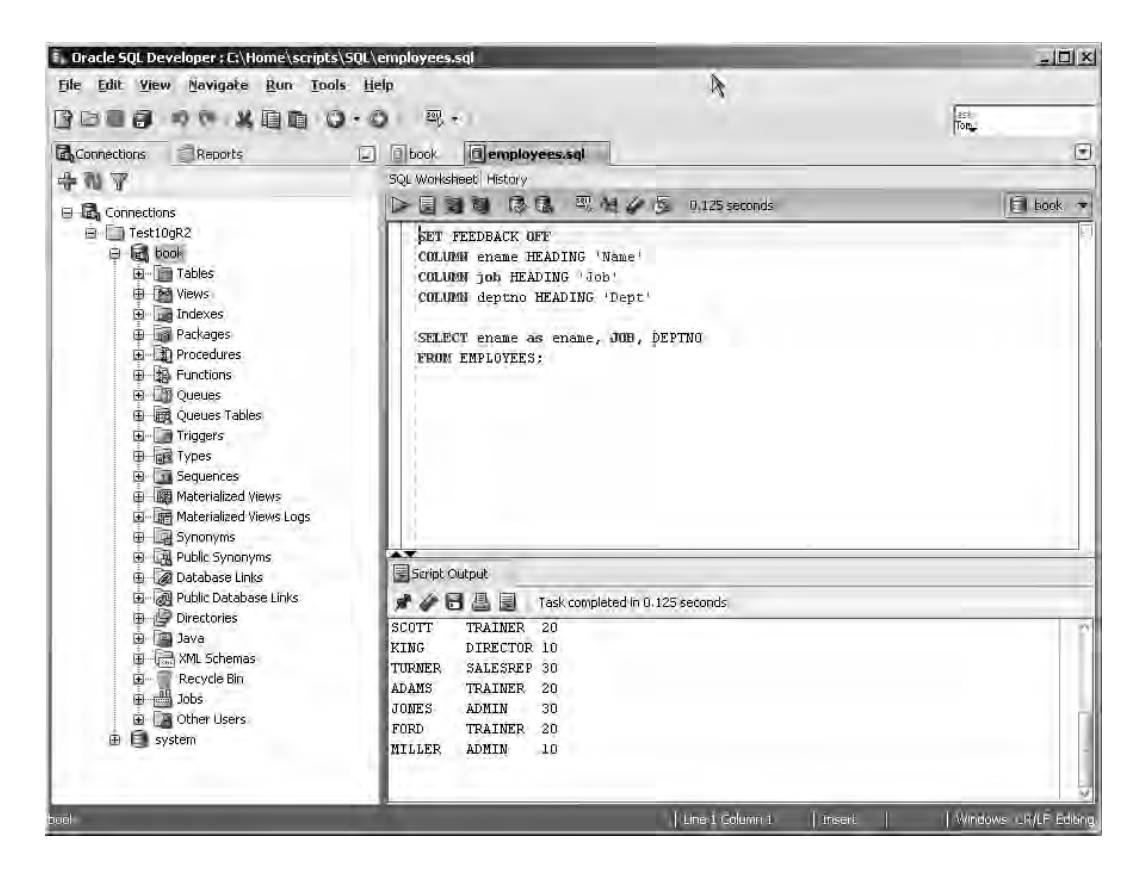

*Figure 2-18. Running employees.sql using File Load* 

## **C H A P T E R 3**

#### ا المال

# **Data Definition, Part I**

This short chapter is the first one about data definition with SQL. It's intended to get you started using SQL for data retrieval as soon as possible. Therefore, this chapter covers only the data definition basics, such as how to create simple tables using standard datatypes. In Chapter 7, we will revisit data definition with SQL and explore topics such as indexes, synonyms, and constraints.

This chapter is mainly theoretical in nature in that it still offers no hands-on exercises and only a few examples. In the next chapter, you will start writing SQL commands yourself.

The first section introduces the concept of database schemas and database users. In an Oracle database, tables always belong to a schema, and, in general, a schema has a database user as its owner. The second section explains how you can create simple tables, and the most common Oracle datatypes are covered in the third section. To illustrate the contents of the first three sections, the fourth section shows the **CREATE TABLE** commands to create the sample tables used in the examples in this book (introduced in the previous chapter), without bothering about constraints yet.

The last section of this chapter covers the Oracle data dictionary. It provides a global overview of the data dictionary, lists some typical examples of data dictionary tables, and shows how to execute some simple queries against some of those data dictionary tables.

# 3.1 Schemas and Users

Before you can start creating and populating tables with SQL, you need to understand how data stored in an Oracle database is organized internally. In the previous chapter, you learned that you cannot do anything in an Oracle database if you do not identify yourself first by specifying a *username* and a *password*. This process identifies you as a certain *database user*.

In an Oracle database there is, in general, a one-to-one relationship between database *users* and database *schemas* with the same name. Briefly, these are the differences between a database user and a database schema:

- A *database user* has a password and certain database privileges.
- A *database schema* is a logical collection of database objects (such as tables, indexes, views, and so on) that is usually owned by the user of the same name.

Normally, when you log on to an Oracle database, you are automatically connected with the corresponding database schema with the same name. However, it is also possible that certain database users don't have their own schema; in other words, they don't have any database objects of their own, and they don't have the privileges to create them either. These "schema-less" users are, for example, authorized only to retrieve or manipulate data in a different database schema.

For example, in SQL\*Plus, you can use the CONNECT command to establish a new connection with a different schema, provided you are able to enter a valid combination of a database name and a

corresponding password. With the ALTER SESSION SET CURRENT SCHEMA command, you can "visit" a different schema in SQL\*Plus without changing your identity as database user, and therefore without changing any of your privileges.

All of the examples and exercises in this book assume the presence of a database user BOOK, with the password BOOK, and a schema BOOK that contains the seven case tables introduced in the previous chapter. You can find all of the scripts to create the BOOK schema, to create the seven tables, and to insert the rows in the Book Resources section of this book's catalog page on the Apress website [http://apress.com/book/view/1430271970].

# 3.2 Table Creation

The SQL command to create tables is **CREATE TABLE**. If you create a table, you must specify a name for the new table, followed by a specification of all table columns. The columns must be specified as a commaseparated list between parentheses. You might also create a new table by inheriting properties from an existing one.

 **Note** The right to create tables in an Oracle database is not granted to everyone; you need some additional system privileges. If you get error messages when you try to create tables, contact your database administrator or check *Oracle Database Administrator's Guide* in the online documentation.

The basic syntax of the CREATE TABLE command is shown in Figure 3-1.

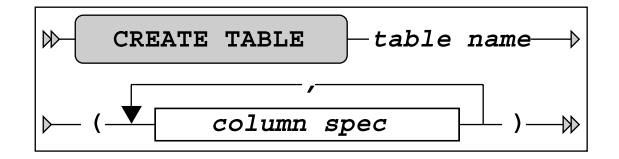

*Figure 3-1. A CREATE TABLE basic command syntax diagram* 

 **Note** Figure 3-1 does *not* show the complete syntax of the CREATE TABLE command. Just for fun, check out *Oracle SQL Reference* for the amount of documentation describing the CREATE TABLE command. Chapter 7 of this book will revisit this command with the full syntax and more details.

Column specifications normally consist of several components. Figure 3-2 shows the column specification syntax.

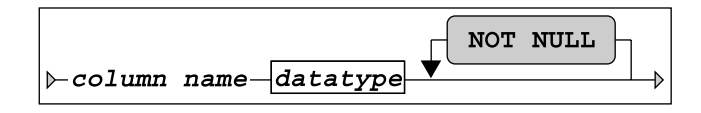

*Figure 3-2. Column specification syntax diagram* 

Each column specification starts with a column name, followed by the datatype (discussed in the next section). If you add the optional expression NOT NULL to a column definition, each future row of the table you are creating *must* have a value specified for this column, and you will not be able to update future rows by removing a value for this column. In other words, you define the column to be a mandatory attribute.

The **NOT NULL** addition is an example of a constraint. You can specify many additional constraints in the CREATE TABLE command. The other types of constraints are UNIQUE, CHECK, PRIMARY KEY, and FOREIGN KEY. Chapter 7 will discuss these options of the CREATE TABLE command.

# 3.3 Datatypes

Oracle supports many standard datatypes, as you will see if you take a look at the Oracle documentation. Some Oracle datatypes look very similar; some are even synonyms for each other. These datatypes are supported for compatibility purposes of Oracle with other DBMSs or with the ANSI/ISO SQL standard. For example, INT and INTEGER are synonyms for NUMBER(38). Some datatypes are very specific in nature, making them irrelevant for us at this point in time. This section covers only the most common and widely used Oracle datatypes.

In general, there are three categories of column data: numbers (numeric data), text (alphanumeric data), and time-related data. The most important corresponding Oracle datatypes are **NUMBER, VARCHAR** or VARCHAR2, and DATE, respectively.

Table 3-1 shows some examples of the NUMBER datatype.

| Example         | <b>Description</b>                                                                              |
|-----------------|-------------------------------------------------------------------------------------------------|
| NUMBER(4)       | An integer with a maximum length of four digits                                                 |
| NUMBER(6,2)     | A number with a maximum precision of six digits; at most two digits behind the<br>decimal point |
| $NUMBER(7,-3)$  | A multiple of thousand with at most seven digits                                                |
| <b>NUMBER</b>   | Identical to <b>NUMBER</b> (38,*)                                                               |
| NUMBER $(*, 5)$ | Identical to NUMBER(38,5)                                                                       |

*Table 3-1. NUMBER Datatype Examples* 

Oracle offers a number of alphanumeric datatypes. Depending on the Oracle version you are using, there are some differences due to the evolution of the ANSI/ISO SQL standard over the years. For example, since Oracle7, the two datatypes VARCHAR and VARCHAR2 are identical, but this could change in a

future Oracle release. If you create a table and you use the VARCHAR datatype, the Oracle DBMS translates VARCHAR to VARCHAR2 on the fly. Therefore, this book refers to only the VARCHAR2 datatype. In cases where the maximum size of the VARCHAR2 datatype (4000) is insufficient for a specific column, you can use the CLOB (Character Large OBject) datatype.

Table 3-2 shows some simple examples of character datatypes.

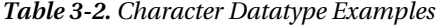

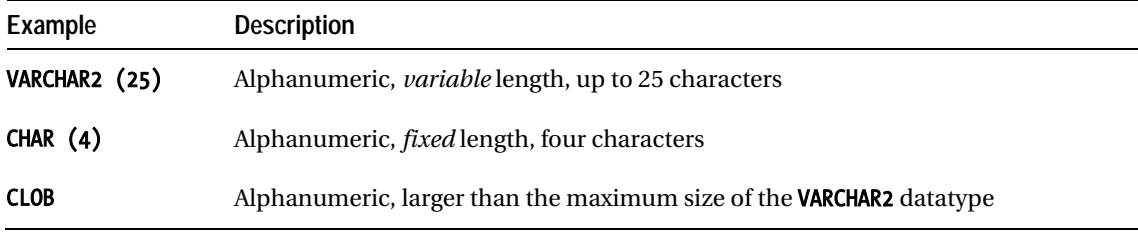

Table 3-3 lists the maximum size values for the datatypes mentioned so far.

 **Note** The actual units of measure used for the size of CHAR and VARCHAR2 datatypes depend on character semantics (bytes or characters). See Chapter 7 for details.

*Table 3-3. Maximum Datatype Sizes* 

| Datatype        | <b>Maximum Size</b> |
|-----------------|---------------------|
| <b>NUMBER</b>   | 38 digits precision |
| <b>CHAR</b>     | 2000                |
| <b>VARCHAR2</b> | 4000                |
| <b>CLOB</b>     | 4GB                 |

 **Note** The indicated maximum CLOB size (4GB) is not completely correct. Depending on some configuration parameters, CLOB columns may contain much more than 4GB worth of data. Refer to *Oracle SQL Reference* for details.

The basic datatype for time-related data is DATE. By default, date values are interpreted and displayed according to a standard date format, typically showing only the day, the month, and the last two digits of the year. You can change the default date format for your session or use conversion functions in your SQL commands to display dates in different ways. Internally, Oracle stores dates in such a way that DATE column values are allowed from the year 4712 BC until the year 9999. Oracle dates are internally stored with much more precision than you might expect on first consideration.

 **Caution** DATE columns also contain a time indication (hours, minutes, and seconds), which may cause problems when comparing two dates. For example, seemingly equal dates could be different due to their invisible time components.

Apart from the DATE datatype, Oracle also supports the related datatypes TIMESTAMP (with or without TIME ZONE) and INTERVAL to store other time-related data in table columns. Chapter 7 provides more details on the time-related datatypes.

This book focuses on the usage of the three standard Oracle datatypes: NUMBER, VARCHAR2, and DATE.

# 3.4 Commands for Creating the Case Tables

This section lists the SQL commands to create the seven case tables introduced in Chapter 1, as an illustration of the concepts covered in the previous three sections, without much additional explanation. Since the BOOK schema consists of seven tables, this section also shows seven CREATE TABLE commands, presented in Listings 3-1 through 3-7.

 **Note** As mentioned earlier, constraint definition (and constraint checking) is not taken into consideration in this chapter; therefore, the following listings do *not* show the complete commands to create the case tables.

#### *Listing 3-1. The EMPLOYEES Table*

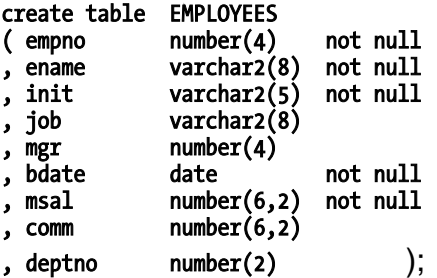

*Listing 3-2. The DEPARTMENTS Table* 

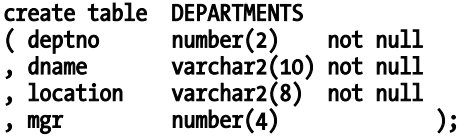

*Listing 3-3. The SALGRADES Table* 

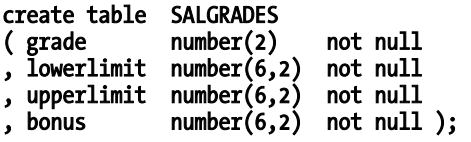

*Listing 3-4. The COURSES Table* 

```
create table COURSES 
( code varchar2(6) not null 
, description varchar2(30) not null 
, category char(3) not null 
, duration number(2) not null );
```
*Listing 3-5. The OFFERINGS Table* 

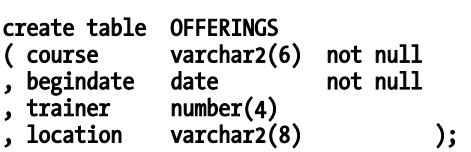

*Listing 3-6. The REGISTRATIONS Table* 

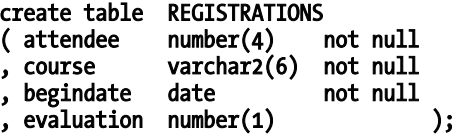

*Listing 3-7. The HISTORY Table* 

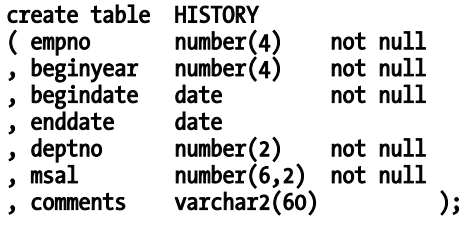

# 3.5 The Data Dictionary

If you are interested in knowing which tables are present in your database, which columns they have, whether or not those columns are indexed, which privileges are granted to you, and similar information, you should query the *data dictionary*. Another common term for data dictionary is *catalog*. By the way, we already queried the data dictionary implicitly before, in Chapter 2, when using the SQL\*Plus DESCRIBE command; this command queries the data dictionary under the hood.

The data dictionary is more or less the internal housekeeping administration of Oracle. The data dictionary stores information about the data, also referred to as *metadata*. The data dictionary is automatically maintained by Oracle; therefore, the data dictionary is always up-to-date.

DBMSs - like Oracle - store data dictionary data in precisely the same way as they store "regular" data: in tables. This is in compliance with Ted Codd's rule 4 (see Chapter 1). The big advantage of this approach is that you can use the SQL language to query data dictionary data in the same way that you query ordinary data. In other words, if you master the SQL language, you need to know only the names of the data dictionary tables and the names of their columns.

Data dictionary access is a potential security risk. That's why the Oracle DBMS offers system privileges and roles to regulate and protect access to the data dictionary. For example, there is a role SELECT CATALOG ROLE, which contains all privileges that you need to be able to access the data dictionary data. Listing 3-8 demonstrates how Oracle controls data dictionary access. The listing was generated from SQL\*Plus.

*Listing 3-8. Needing the SELECT\_CATALOG\_ROLE Role* 

SQL> describe dba\_sys\_privs ERROR: ORA-04043: object "SYS"."DBA\_SYS\_PRIVS" does not exist SQL> connect / as sysdba Connected. SQL> grant select\_catalog\_role to book; Grant succeeded. SQL> connect book/book Connected. SQL> desc dba\_sys\_privs Name  $\overline{\phantom{a}}$  Null? Type ----------------------------- -------- --------------- GRANTEE NOT NULL VARCHAR2(30) PRIVILEGE NOT NULL VARCHAR2(40) ADMIN OPTION

#### SQL>

Although the information is stored in data dictionary *tables*, most of the time, you access data dictionary *views* instead. On the other hand, views are tables anyway. See Chapter 10 for details about views.

You can refer to *Oracle Database Reference* in the Oracle documentation to get a complete overview of the Oracle data dictionary. Fortunately, the Oracle data dictionary contains a view that lists all Oracle data dictionary views, with a short description of their contents. This view is called DICTIONARY; DICT is a shorter synonym for the same view. Listing 3-9 shows an abbreviated version of the query results. It's abbreviated for a practical reason: the **DICT** view contains more than 600 rows!

*Listing 3-9. Using the DICT View* 

#### select \* from dict order by table name;

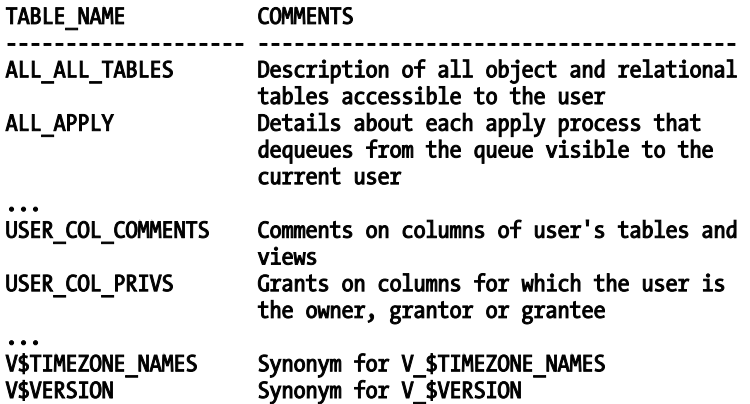

#### 610 rows selected.

Data dictionary view names typically have prefixes that suggest the existence of four main categories. In Listing 3-9, you can see the ALL, USER, and V\$ prefixes. The fourth common prefix is DBA. The idea behind this is that, most of the time, you are interested in information about a certain subcategory of database objects. By using the appropriate views, you automatically suppress information that is not of interest to you. Also, depending on your database privileges, you will not be allowed to use certain categories of data dictionary views. Table 3-4 lists the most common data dictionary view name prefixes. (Note that not all data dictionary views have one of these prefixes.)

| <b>Prefix</b>      | <b>Description</b>                                                |
|--------------------|-------------------------------------------------------------------|
| $USER$ <sub></sub> | Information about your own objects                                |
| ALL $\dots$        | Information about all objects you can access                      |
| DBA                | All information in the database; for database administrators only |
| $[G]V$ \$          | Dynamic performance views; for database administrators only       |

*Table 3-4. Common Data Dictionary View Prefixes* 

The *dynamic performance views* (those with a V\$ or GV\$ name prefix) are a special category. These views are not based on database tables, but rather on information from other sources such as internal memory structures. They are mainly relevant for, and accessible to, database administrators.

Most data dictionary view names give a clear indication of their contents; however, as a consequence, some of these names are very long. That's why some of the most popular data dictionary views also have alternative (shorter) synonyms, such as CAT, OBJ, IND, TABS, and COLS. The CAT view is an especially useful one, because it lists the objects in the current schema. Listing 3-10 shows an example of using the CAT view with our BOOK schema.

#### *Listing 3-10. Using the CAT View*

#### select \* from cat;

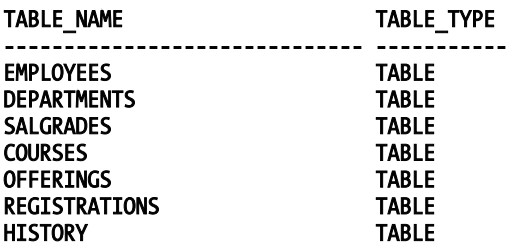

Suppose you want to query a specific data dictionary view, and you don't know the actual column names of that view. In that case, you can use the SQL\*Plus command DESCRIBE, just as you would do for regular tables. As you can see in Listing 3-11, you can use the DESCRIBE command, or you can query the data dictionary view DICT COLUMNS.

*Listing 3-11. Using the DESCRIBE Command and the DICT\_COLUMNS View* 

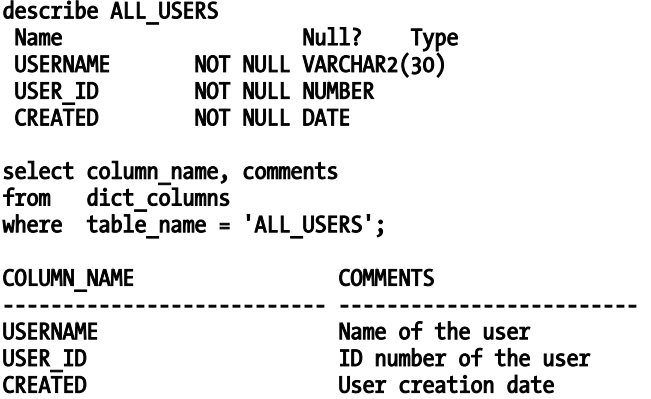

Listing 3-12 shows a query against the NLS\_SESSION\_PARAMETERS view (NLS stands for National Language Support). The result shows, for example, the NLS\_DATE\_FORMAT value used to display dates. *Listing 3-12. Using the NLS\_SESSION\_PARAMETERS View* 

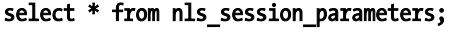

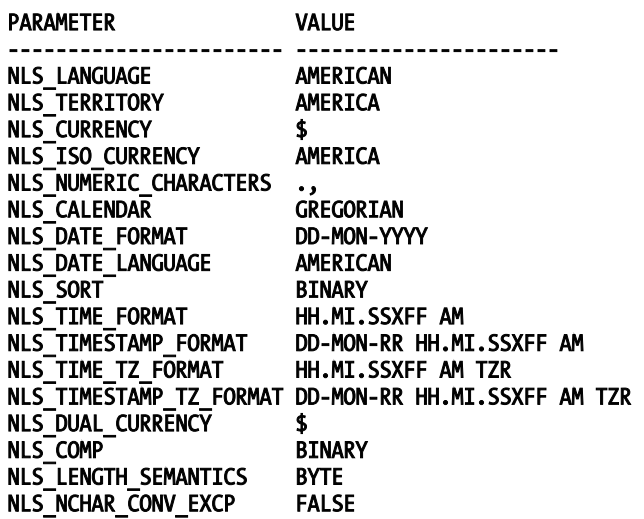

The NLS features in Oracle are documented in great detail in the *Globalization Support Guide* in the Oracle documentation set.

Table 3-5 lists a selection of useful Oracle data dictionary tables.

| <b>View</b>                | <b>Description</b>                        |
|----------------------------|-------------------------------------------|
| <b>DICTIONARY</b>          | Description of the data dictionary itself |
| DICT COLUMNS               | Data dictionary column descriptions       |
| ALL_USERS                  | Information about all database users      |
| ALL INDEXES <sup>1</sup>   | All indexes                               |
| ALL SEQUENCES <sup>1</sup> | All sequences                             |
| ALL OBJECTS <sup>1</sup>   | All objects                               |
| ALL_SYNONYMS1              | All synonyms                              |
| ALL TABLES <sup>1</sup>    | All tables                                |

*Table 3-5. Some Useful Oracle Data Dictionary Views* 

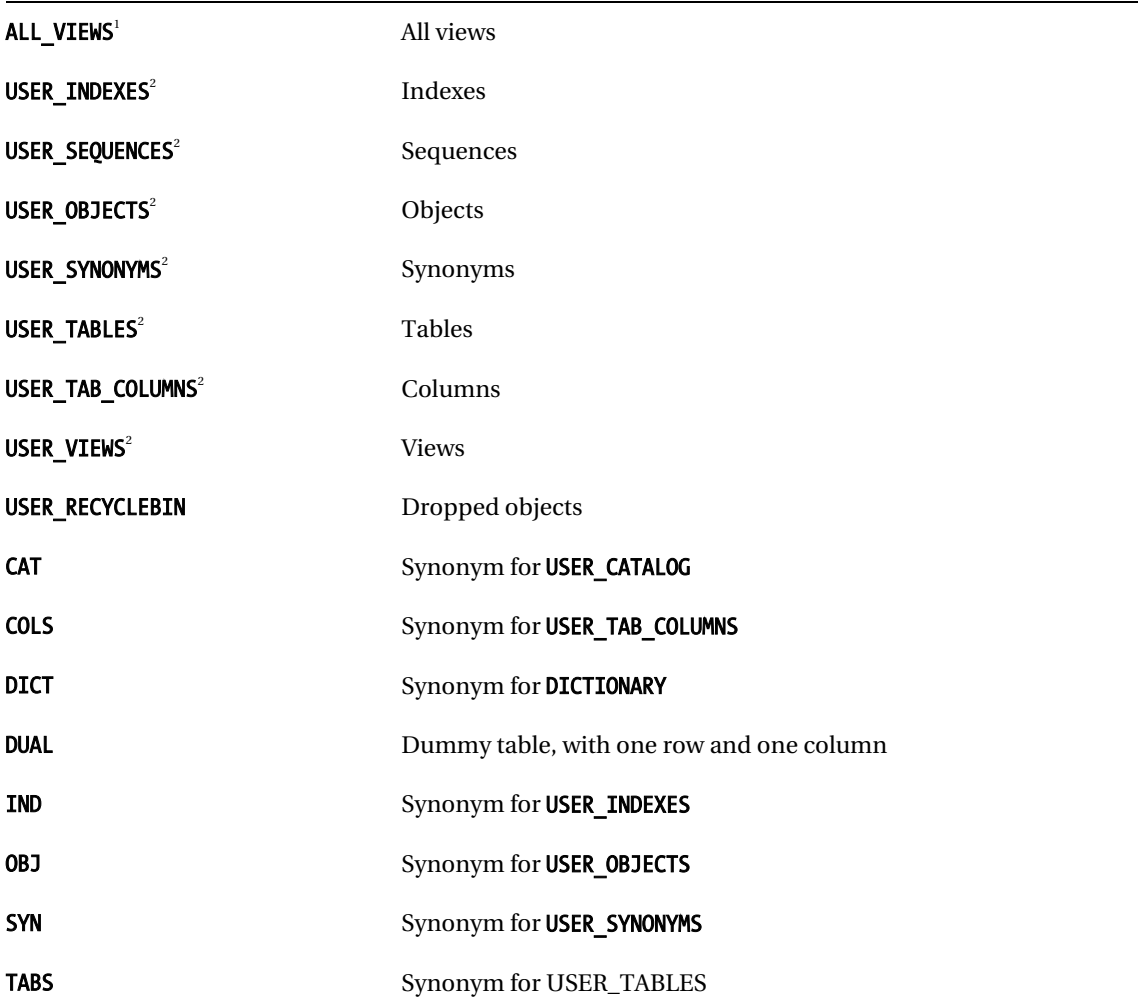

*1 Accessible to the user* 

*2 Owned by the user* 

Appendix A provides a more complete description of the data dictionary views, and *Oracle Database Reference* provides all the details you need about the Oracle data dictionary.
### **C H A P T E R 4**

#### n o c

# **Retrieval: The Basics**

In this chapter, you will start to access the seven case tables with SQL. To be more precise, you will learn how to *retrieve* data from your database. For data retrieval, the SQL language offers the SELECT command. SELECT commands are commonly referred to as *queries*.

The SELECT command has six main clauses. Three of them—SELECT, WHERE, and ORDER BY—are discussed in this chapter. Introduction of the remaining three clauses—FROM, GROUP BY, and HAVING—is postponed until Chapter 8.

You can write queries as independent SQL statements, but queries can also occur inside other SQL commands. These are called *subqueries*. This chapter introduces subqueries, and then in Chapter 9, we will revisit subqueries to discuss some of their more advanced features.

Null values and their associated three-valued logic—SQL conditions have the three possible outcomes of TRUE, FALSE, or UNKNOWN—are also covered in this chapter. A thorough understanding of null values and three-valued logic is critical for anyone using the SQL language. Finally, this chapter presents the truth tables of the AND, OR, and NOT operators, showing how these operators handle three-valued logic.

## 4.1 Overview of the SELECT Command

We start this chapter with a short recap of what we already discussed in previous chapters. The six main clauses of the SELECT command are shown in Figure 4-1.

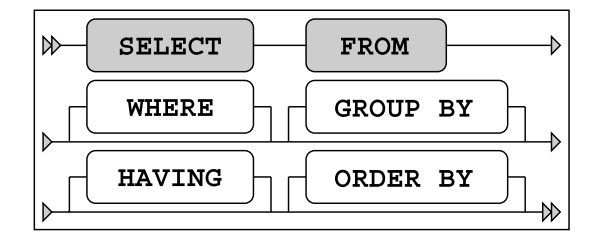

*Figure 4-1. The six main clauses of the SELECT command* 

Figure 4-1 is identical to Figure 2-1, and it illustrates the following main syntax rules of the **SELECT** statement:

- There is a predefined mandatory order of these six clauses.
- The SELECT and FROM clauses are mandatory.
- WHERE, GROUP BY, HAVING, and ORDER BY are optional clauses.

Table 4-1 is identical to Table 2-1, and it shows high-level descriptions of the main SELECT command clauses.

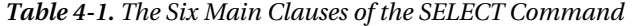

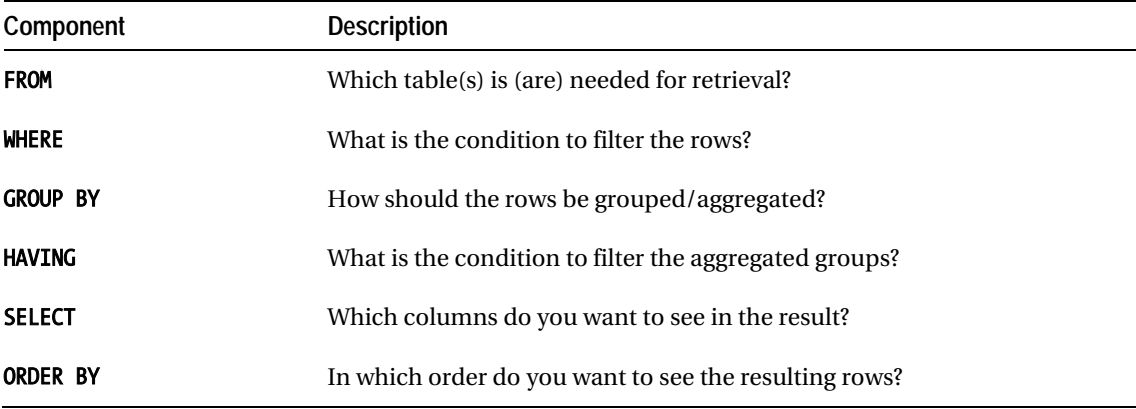

According to the ANSI/ISO SQL standard, these six clauses must be processed in the following order: FROM, WHERE, GROUP BY, HAVING, SELECT, ORDER BY. Note that this is *not* the order in which you must specify them in your queries.

As mentioned in the introduction to this chapter, SQL retrieval statements (SELECT commands) are commonly referred to as *queries*. In this chapter, we will focus on queries using three SELECT command clauses:

- SELECT**:** With the SELECT clause of the SELECT command, you specify the columns that you want displayed in the query result and, optionally, which column headings you prefer to see above the result table. This clause implements the relational *projection* operator, explained in Chapter 1.
- WHERE**:** The WHERE clause allows you to formulate conditions that must be true in order for a row to be retrieved. In other words, this clause allows you to filter rows from the base tables; as such, it implements the relational *restriction* operator. You can use various operators in your WHERE clause conditions—such as BETWEEN, LIKE, IN, CASE, NOT, AND, and OR—and make them as complicated as you like.
- ORDER BY**:** With the ORDER BY clause, you specify the order in which you want to see the rows in the result of your queries.

The FROM clause allows you to specify which tables you want to access. In this chapter, we will work with queries that access only a single table, so the FROM clause in the examples in this chapter simply

specifies the table name. The FROM clause becomes more interesting when you want to access multiple tables in a single query, as described in Chapter 8.

## 4.2 The SELECT Clause

Let's start with a straightforward example of a SELECT command, shown in Listing 4-1.

*Listing 4-1. Issuing a Simple SELECT Command* 

```
select * from departments;
```
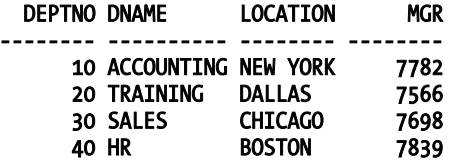

The asterisk (\*) means to show *all* columns of the DEPARTMENTS table. Listing 4-2 shows a slightly more complicated query that selects specific columns from the **EMPLOYEES** table and uses a WHERE clause to specify a condition for the rows retrieved.

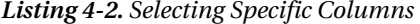

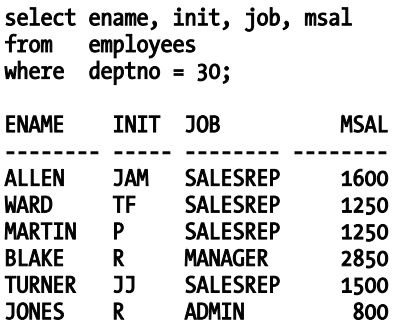

Let's look at the *syntax* (the statement construction rules of a language) of this statement more closely. You have a lot of freedom in this area. For example, you can enter an entire SQL command in a single line, spread a SQL command over several lines, and use as many spaces and tabs as you like. New lines, spaces, and tabs are commonly referred to as *white space*. The amount of white space in your SQL statements is meaningless to the Oracle DBMS.

**Tip** It is a good idea to define some SQL statement layout standards and stick to them. This increases both the readability and the maintainability of your SQL statements. At this point, our SQL statements are short and simple, but in real production database environments, SQL statements are sometimes several pages long.

In the SELECT clause, white space is mandatory after the keyword SELECT. The columns (or *column expressions*) are separated by commas; therefore, white space is not mandatory. However, as you can see in Listing 4-2, spaces after the commas enhance readability.

White space is also mandatory after the keywords FROM and WHERE. Again, any additional white space is not mandatory, but it might enhance readability. For example, you can use spaces around the equal sign in the WHERE clause.

#### Column Aliases

By default, the column names of the table are displayed above your query result. If you don't like those names—for example, because they do not adequately describe the meaning of the column in the specific context of your query—you can specify different result column headings. You include the heading you want to appear, called a *column alias*, in the SELECT clause of your query, as shown in the example in Listing 4-3.

#### *Listing 4-3. Changing Column Headings*

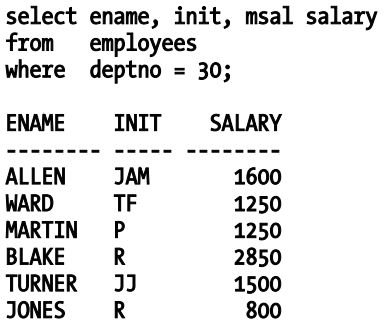

In this example, there is *no* comma between MSAL and SALARY. This small detail has a great effect, as the result in Listing 4-3 shows: SALARY is used instead of MSAL as a column heading (compare this with the result shown in Listing 4-2).

By the way, the ANSI/ISO SOL standard also supports the optional keyword AS between any column name and its corresponding column heading (column alias). Using this keyword enhances readability. In other words, you can also formulate the query in Listing 4-3 as follows:

```
select ename, init, msal AS salary 
from employees 
where deptno = 30;
```
### The DISTINCT Keyword

Sometimes, your query results contain duplicate rows. You can eliminate such rows by adding the keyword DISTINCT immediately after the keyword SELECT, as demonstrated in Listing 4-4.

*Listing 4-4. Using DISTINCT to Eliminate Duplicate Rows* 

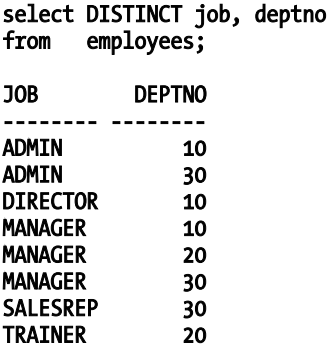

#### 8 rows selected.

Without the addition of DISTINCT, this query would produce 14 rows, because the EMPLOYEES table contains 14 rows. Remove the keyword DISTINCT from the first line of the query in Listing 4-4, and then execute the query again to see the difference.

**Note** Using DISTINCT in the SELECT clause might incur some performance overhead, because the Oracle DBMS must sort the result in order to eliminate the duplicate rows.

#### Column Expressions

Instead of column names, you can also specify column expressions in the SELECT clause. For example, Listing 4-5 shows how you can derive the range of the salary grades in the SALGRADES table, by selecting the difference between upper limits and lower limits.

*Listing 4-5. Using a Simple Expression in a SELECT Clause* 

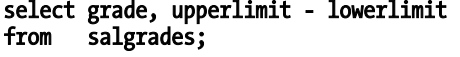

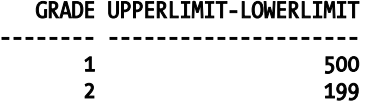

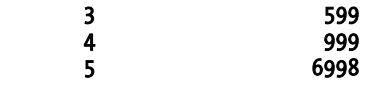

In the next example, shown in Listing 4-6, we concatenate the employee names with their initials into a single column, and also calculate the yearly salary by multiplying the monthly salary with 12.

*Listing 4-6. Another Example of Using Expressions in a SELECT Clause* 

```
select init||' '||ename name<br>, 12 * msal yearsal
, 12 * msal yearsal 
      employees
where deptno = 10; 
NAME YEARSAL
       ------------------------- ---------<br>29400
AB CLARK
CC KING 60000 
TJA MILLER
```
Now take a look at the rather odd query shown in Listing 4-7.

*Listing 4-7. Selecting an Expression with Literals* 

```
select 3 + 4 from departments;
```
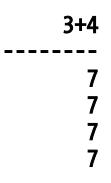

The query result might look strange at first; however, it makes sense when you think about it. The outcome of the expression 3+4 is calculated for each row of the DEPARTMENTS table. This is done four times, because there are four departments and we did not specify a WHERE clause. Because the expression 3+4 does not contain any variables, the result (7) is obviously the same for every department row.

#### The DUAL Table

It makes more sense to execute queries

such as the one shown in Listing 4-7 against a dummy table, with only one row and one column. You could create such a table yourself, but the Oracle DBMS supplies a standard dummy table for this purpose, named DUAL, which is stored in the data dictionary. Because the Oracle DBMS *knows* that the DUAL table contains only one single row, you usually get better performance results by using the DUAL table rather than a dummy table that you created yourself.

 **Tip** In 10g and above, the Oracle DBMS treats the use of DUAL like a function call that simply evaluates the expression used in the column list. This provides even better performance results than directly accessing the DUAL table.

Listing 4-8 shows two examples of DUAL table usage. Note that the contents of this DUAL table are totally irrelevant; you use only the property that the DUAL table contains a single row.

```
Listing 4-8. Using the DUAL Table
```
select 123 \* 456 from dual; 123\*456 -------- 56088 select sysdate from dual; SYSDATE ----------- 05-SEP-2004

The second query in Listing 4-8 shows an example of using the system date. You can refer to the system date in Oracle with the keyword SYSDATE. Actually, to be more precise, SYSDATE is a *function* that returns the system date. These functions are also referred to as *pseudo columns*. See Appendix A of this book for examples of other such pseudo columns.

Listing 4-9 shows an example of using **SYSDATE** to derive the age of an employee, based on the date of birth stored in the BDATE column of the EMPLOYEES table.

*Listing 4-9. Using the System Date* 

```
select ename, (sysdate-bdate)/365<br>from employees
      employees
where empno = 7839;ENAME (SYSDATE-BDATE)/365 
-------- ------------------- 
KING 51.83758
```
**Note** The results of your queries using **SYSDATE** depend on the precise moment the command was run; therefore, when you execute the examples, the results will not be the same as those shown in Listings 4-8 and 4-9.

#### Null Values in Expressions

You should always consider the possibility of null values occurring in expressions. In case one or more variables in an expression evaluate to a null value, the result of the expression as a whole becomes unknown. We will discuss this area of concern in more detail later in this chapter, in Section 4.9. As an appetizer, look at the result of the query in Listing 4-10.

*Listing 4-10. The Effect of Null Values in Expressions* 

| from         | employees<br>where $empno < 7600$ ; |     | select ename, msal, comm, 12*msal + comm |
|--------------|-------------------------------------|-----|------------------------------------------|
| <b>ENAME</b> | <b>MSAL</b>                         |     | COMM 12*MSAL+COMM                        |
| <b>SMITH</b> | 800                                 |     |                                          |
| <b>ALLEN</b> | 1600                                | 300 | 19500                                    |
| <b>WARD</b>  | 1250                                | 500 | 15500                                    |
| <b>JONES</b> | 2975                                |     |                                          |

As you can see, the total yearly salary (including commission) for two out of four employees is unknown, because the commission column of those employees contains a null value.

## 4.3 The WHERE Clause

With the WHERE clause, you can specify a *condition* to filter the rows for the result. We distinguish *simple* and *compound* conditions.

Simple conditions typically contain one of the SQL comparison operators listed in Table 4-2.

**Operator** Description < Less than <= Less than or equal to > Greater than >= Greater than or equal to Equal to <> Not equal to (alternative syntax: !=)

*Table 4-2. SQL Comparison Operators* 

Expressions containing comparison operators constitute statements that can evaluate to TRUE or FALSE. At least, that's how things are in mathematics (logic), as well as in our intuition. (In Section 4.9, you will see that null values make things slightly more complicated in SQL, but for the moment, we won't worry about them.)

Listing 4-11 shows an example of a WHERE clause with a simple condition.

*Listing 4-11. A WHERE Clause with a Simple Condition* 

| from<br>where                              | employees<br>$msal > = 3000;$ | select ename, init, msal |
|--------------------------------------------|-------------------------------|--------------------------|
| <b>ENAME</b>                               | <b>INIT</b>                   | MSAL                     |
| <b>SCOTT</b><br><b>KING</b><br><b>FORD</b> | SCJ<br>CC<br>МG               | 3000<br>5000<br>3000     |

Listing 4-12 shows another example of a WHERE clause with a simple condition, this time using the  $\leftrightarrow$ (not equal to) operator.

*Listing 4-12. Another Example of a WHERE Clause with a Simple Condition* 

```
select dname, location<br>from departments
        departments
where location <> 'CHICAGO';
DNAME LOCATION 
---------- -------- 
ACCOUNTING NEW YORK 
TRAINING DALLAS<br>HR BOSTON
             BOSTON
```
Compound conditions consist of multiple subconditions, combined with logical operators. In Section 4.5 of this chapter, you will see how to construct compound conditions by using the logical operators AND, OR, and NOT.

## 4.4 The ORDER BY Clause

The result of a query is a table; that is, a set of rows. The order in which these rows appear in the result typically depends on two aspects:

- The strategy chosen by the optimizer to access the data
- The operations chosen by the optimizer to produce the desired result

This means that it is sometimes difficult to predict the order of the rows in the result. In any case, the order is *not* guaranteed to be the same under all circumstances.

If you insist on getting the resulting rows of your query back in a guaranteed order, you must use the ORDER BY clause in your SELECT commands. Figure 4-2 shows the syntax of this clause.

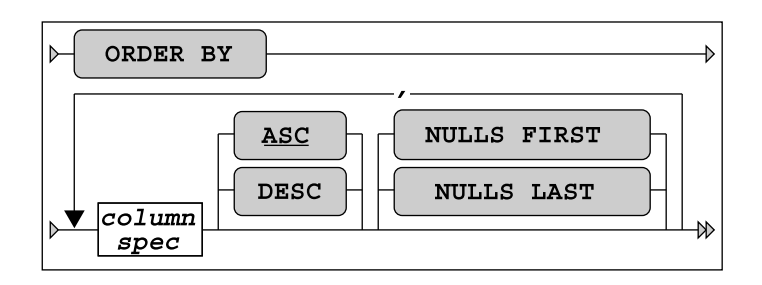

*Figure 4-2. ORDER BY clause syntax diagram* 

As Figure 4-2 shows, you can specify multiple sort specifications, separated by commas. Each sort specification consists of a column specification (or column expression), optionally followed by keyword DESC (descending), in case you want to sort in descending order. Without this addition, the default sorting order is ASC (ascending). ASC is underlined in Figure 4-2 to denote that it is the default.

The column specification may consist of a single column name or a column expression. To refer to columns in the ORDER BY clause, you can use any of the following:

- Regular column names
- Column aliases defined in the SELECT clause (especially useful in case of complex expressions in the SELECT clause)
- Column ordinal numbers

Column ordinal numbers in the ORDER BY clause have no relationship with the order of the columns in the database; they are dependent on only the SELECT clause of your query. Try to avoid using ordinal numbers in the ORDER BY clause. Using column aliases instead increases SQL statement readability, and your ORDER BY clauses also become independent of the SELECT clauses of your queries.

Listing 4-13 shows how you can sort query results on column combinations. As you can see, the query result is sorted on department number, and then on employee name for each department.

*Listing 4-13. Sorting Results with ORDER BY* 

```
select deptno, ename, init, msal 
from employees 
where msal < 1500 
order by deptno, ename; 
   DEPTNO ENAME INIT MSAL 
-------- -------- ---- -------- 
      10 MILLER TJA 1300<br>20 ADAMS AA 1100
      20 ADAMS AA 1100<br>20 SMITH N 800
      20 SMITH
      30 JONES R 800<br>30 MARTIN P 1250
      30 MARTIN P 1250<br>30 WARD TF 1250
      30 WARD
```
Listing 4-14 shows how you can reverse the default sorting order by adding the DESC keyword to your ORDER BY clause.

*Listing 4-14. Sorting in Descending Order with ORDER BY ... DESC* 

```
select ename, 12*msal+comm as yearsal<br>from employees
           employees
where job = 'SALESREP'<br>order by yearsal desc:
          by yearsal desc;
ENAME YEARSAL 
-------- --------<br>ALLEN                 19500
ALLEN 19500<br>TURNER 18000
TURNER 18000<br>MARTIN 16400
MARTIN<br>WARD
                   15500
```
When sorting, null values cause trouble (when don't they, by the way?). How should columns with missing information be sorted? The rows need to go somewhere, so you need to decide. You have four options as to how to treat null values when sorting:

- Always as *first* values (regardless of the sorting order)
- Always as *last* values (regardless of the sorting order)
- As *low* values (lower than any existing value)
- As *high* values (higher than any existing value)

Figure 4-2 shows how you can explicitly indicate how to treat null values in the ORDER BY clause for each individual column expression.

Let's try to find out Oracle's default behavior for sorting null values. See Listing 4-15 for a first test.

*Listing 4-15. Investigating the Ordering of Null Values* 

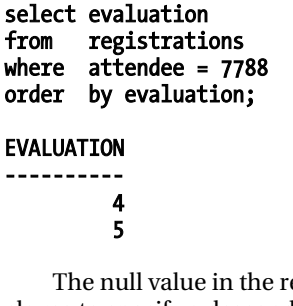

The null value in the result is tough to see; however, it is the third row. If you change the **ORDER BY** clause to specify a descending sort, the result becomes as shown in Listing 4-16.

*Listing 4-16. Testing the Ordering of Null Values* 

```
select evaluation 
from registrations 
where attendee = 7788 
order by evaluation DESC; 
EVALUATION 
---------- 
          5 
          4
```
Listings 4-15 and 4-16 show that Oracle treats null values as high values. In other words, the default behavior is as follows:

- NULLS LAST is the default for ASC.
- NULLS FIRST is the default for DESC.

## 4.5 AND, OR, and NOT

You can combine simple and compound conditions into more complicated compound conditions by using the logical operators AND and OR. If you use AND, you indicate that each row should evaluate to TRUE for both conditions. If you use OR, only one of the conditions needs to evaluate to TRUE. Sounds easy enough, doesn't it?

Well, the fact is that we use the words *and* and *or* in a rather sloppy way in spoken languages. The listener easily understands our precise intentions from the context, intonation, or body language. This is why there is a risk of making mistakes when translating questions from a natural language, such as English, into queries in a formal language, such as SQL.

**Tip** It is not uncommon to see discussions (mostly after the event) about misunderstandings in the precise wording of the original question in natural language. Therefore, you should always try to sharpen your question in English as much as possible before trying to convert those questions into SQL statements. In cases of doubt, ask clarifying questions for this purpose.

Therefore, in SQL, the meaning of the two keywords AND and OR must be defined very precisely, without any chance for misinterpretation. You will see the formal truth tables of the AND, OR, and NOT operators in Section 4.10 of this chapter, after the discussion of null values. First, let's experiment with these three operators and look at some examples.

### The OR Operator

Consider the operator OR. We can make a distinction between the *inclusive* and the *exclusive* meaning of the word. Is it okay if both conditions evaluate to TRUE, or should only one of the two be TRUE? In natural

languages, this distinction is almost always implicit. For example, suppose that you want to know when someone can meet with you, and the answer you get is "next Thursday or Friday." In this case, you probably interpret the OR in its exclusive meaning.

What about SQL—is the OR operator inclusive or exclusive? Listing 4-17 shows the answer.

*Listing 4-17. Combining Conditions with OR* 

```
select code, category, duration 
from courses 
where category = 'BLD' 
or duration = 2; 
CODE CAT DURATION 
---- --- -------- 
JAV BLD 4 
PLS BLD 1<br>XML BLD 2
XML BLD 2 
RSD DSG 2
```
In this example, you can see that the **OR** operator in SQL is inclusive; otherwise, the third row wouldn't show up in the result. The XML course belongs to the **BLD** course category (so the first condition evaluates to TRUE) *and* its duration is two days (so the second condition also evaluates to TRUE).

Another point of note regarding the evaluation order for an OR operator is that conditions are evaluated in order until a TRUE condition is found. All subsequent conditions are ignored. This is due to the fact that for an OR operator to be satisfied, only one condition must evaluate to TRUE. So, even if you had many OR conditions, evaluation will stop as soon as the first TRUE occurs.

In the upcoming discussion of the NOT operator, you will see how to construct an exclusive OR.

#### The AND Operator and Operator Precedence Issues

There is a possible problem if your compound conditions contain a mixture of **AND** and **OR** operators. See Listing 4-18 for an experiment with a query against the **DUAL** table.

```
Listing 4-18. Combining Conditions with OR and AND
```

```
select 'is true ' as condition 
from dual 
where 1=1 or 1=0 and 0=1;
```
CONDITION -------- is true

The compound condition in Listing 4-18 consists of three rather trivial, simple conditions, evaluating to TRUE, FALSE, and FALSE, respectively. But what is the outcome of the compound predicate as a whole, and why? Apparently, the compound predicate evaluates to TRUE; otherwise, Listing 4-18 would have returned the message "no rows selected."

In such cases, the result depends on the operator *precedence* rules. You can interpret the condition of Listing 4-18 in two ways, as follows:

**1-1 OR** ... If one of the operands of **OR** is true, the overall result is **TRUE**.

... AND 0=1 If one of the operands of AND is false, the overall result is FALSE.

Listing 4-18 obviously shows an overall result of TRUE. The Oracle DBMS evaluates the expressions in the order that will require the fewest conditional checks. This decision is based on the demographics of your data and is an advanced topic not covered in this book.

With compound conditions, it is always better to use parentheses to indicate the order in which you want the operations to be performed, rather than relying on implicit language precedence rules. Listing 4-19 shows two variants of the query from Listing 4-18, using parentheses in the WHERE clause.

*Listing 4-19. Using Parentheses to Force Operator Precedence* 

```
select 'is true ' as condition 
from dual 
where (1=1 \text{ or } 1=0) and 0=1;
no rows selected 
select 'is true ' as condition 
from dual 
where 1=1 or (1=0 and 0=1);
CONDITION 
  --------- 
is true
```
 **Caution** Remember that you can use white space to beautify your SQL commands; however, *never* allow an attractive SQL command layout (for example, with suggestive indentations) to confuse you. Tabs, spaces, and new lines may increase statement readability, but they don't change the meaning of your SQL statements in any way.

### The NOT Operator

You can apply the **NOT** operator to any arbitrary condition to negate that condition. Listing 4-20 shows an example.

*Listing 4-20. Using the NOT Operator to Negate Conditions* 

select ename, job, deptno from employees where NOT deptno > 10;

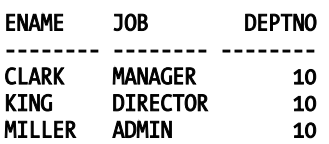

In this simple case, you could achieve the same effect by removing the NOT operator and changing the comparison operator  $\rightarrow$  into  $\leftarrow$ , as shown in Listing 4-21.

*Listing 4-21. Equivalent Query Without Using the NOT Operator* 

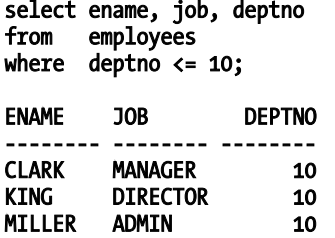

The NOT operator becomes more interesting and useful in cases where you have complex compound predicates with AND, OR, and parentheses. In such cases, the NOT operator gives you more control over the correctness of your commands.

In general, the **NOT** operator should be placed in front of the condition. Listing 4-22 shows an example of illegal syntax and a typical error message when NOT is positioned incorrectly.

*Listing 4-22. Using the NOT Operator in the Wrong Place* 

```
select ename, job, deptno<br>from emplovees
       employees
where deptno NOT > 10;
where deptno NOT > 10 
 * 
ERROR at line 3: 
ORA-00920: invalid relational operator
```
There are some exceptions to this rule. As you will see in Section 4.6, the SQL operators BETWEEN, IN, and LIKE have their own built-in negation option.

**Tip** Just as you should use parentheses to avoid confusion with AND and OR operators in complex compound conditions, it is also a good idea to use parentheses to specify the precise scope of the NOT operator explicitly. See Listing 4-23 for an example.

By the way, do you remember the discussion about inclusive and exclusive **OR**? Listing 4-23 shows how you can construct the exclusive OR in SQL by explicitly excluding the possibility that both conditions evaluate to TRUE (on the fourth line). That's why the XML course is now missing. Compare the result with Listing 4-17.

*Listing 4-23. Constructing the Exclusive OR Operator* 

```
select code, category, duration<br>from courses
from courses<br>where (catego:
         (category = 'BLD' or duration = 2)and not (category = 'BLD' and duration = 2);
CODE CAT DURATION 
---- --- -------- 
JAV BLD 4 
PLS BLD 1<br>RSD DSG 2
RSD DSG
```
Just as in mathematics, you can eliminate parentheses from SQL expressions. The following two queries are logically equivalent:

```
select * from employees where NOT (ename = 'BLAKE' AND init = 'R') select * from employees where ename <> 'BLAKE' OR init <> 'R'
                                                                   ename \langle \rangle 'BLAKE' OR init \langle \rangle 'R'
```
In the second version, the NOT operator disappeared, the negation is applied to the two comparison operators, and last, but not least, the AND changes into an OR. You will look at this logical equivalence in more detail in one of the exercises at the end of this chapter.

## 4.6 BETWEEN, IN, and LIKE

Section 4.3 introduced the WHERE clause, and Section 4.5 explained how you can combine simple and compound conditions in the WHERE clause into more complicated compound conditions by using the logical operators AND, OR, and NOT. This section introduces three new operators you can use in simple conditions: BETWEEN, IN, and LIKE.

#### The BETWEEN Operator

The BETWEEN operator does not open up new possibilities; it only allows you to formulate certain conditions a bit more easily and more readably. See Listing 4-24 for an example.

*Listing 4-24. Using the BETWEEN Operator* 

select ename, init, msal from employees where msal between 1300 and 1600;

ENAME INIT MSAL -------- ----- -------- ALLEN JAM 1600<br>TURNER JJ 1500 **TURNER JJ 1500<br>MILLER TJA 1300 MILLER** 

This example shows that the BETWEEN operator includes both border values (1300 and 1600) of the interval.

The BETWEEN operator has its own built-in negation option. Therefore, the following three SQL expressions are logically equivalent:

where msal NOT between 1000 and 2000 where NOT msal between 1000 and 2000 where msal < 1000 OR msal > 2000

### The IN Operator

With the **IN** operator, you can compare a column or the outcome of a column expression against a list of values. Using the IN operator is also a simpler way of writing a series of OR conditions. Instead of writing empno = 7499 OR empno = 7566 OR empno = 7788, you simply use an IN-list. See Listing  $4-25$  for an example.

*Listing 4-25. Using the IN Operator* 

select empno, ename, init from employees where empno in (7499,7566,7788);

 EMPNO ENAME INIT -------- -------- ----- 7499 ALLEN JAM<br>7566 JONES JM 7566 JONES JM<br>7788 SCOTT SCJ 7788 SCOTT

Just like BETWEEN, the IN operator also has its own built-in negation option. The example in Listing 4- 26 produces all course registrations that do *not* have an evaluation value of 3, 4, or 5.

*Listing 4-26. Using the NOT IN Operator* 

select \* from registrations where evaluation NOT IN (3,4,5);

#### ATTENDEE COUR BEGINDATE EVALUATION

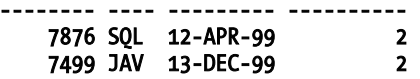

Check for yourself that the following four expressions are logically equivalent:

where evaluation NOT in (3,4,5) where NOT evaluation in (3,4,5) where NOT (evaluation=3 OR evaluation=4 OR evaluation=5) evaluation<>3 AND evaluation<>4 AND evaluation<>5

A rather obvious requirement for the IN operator is that all of the values you specify between the parentheses must have the same (relevant) datatype.

#### The LIKE Operator

You typically use the LIKE operator in the WHERE clause of your queries in combination with a *search pattern*. In the example shown in Listing 4-27, the query returns all courses that have something to do with SQL, using the search pattern **%SQL%**.

*Listing 4-27. Using the LIKE Operator with the Percent Character* 

| select * from courses<br>where description LIKE '%SQL%';        |                   |                     |
|-----------------------------------------------------------------|-------------------|---------------------|
| <b>CODE DESCRIPTION</b>                                         |                   | <b>TYP DURATION</b> |
| <b>Introduction to SQL</b><br>SOL<br>PLS Introduction to PL/SQL | GEN<br><b>BLD</b> |                     |

Two characters have special meaning when you use them in a string (the search pattern) after the LIKE operator. These two characters are commonly referred to as *wildcards*:

> %: A percent sign after the LIKE operator means zero, one, or more arbitrary characters (see Listing 4-27).

\_: An underscore after the LIKE operator means exactly *one* arbitrary character.

 **Note** If the LIKE operator (with its two wildcard characters) provides insufficient search possibilities, you can use the REGEXP\_LIKE function and regular expressions. See Chapter 5 for information about using regular expressions.

The query shown in Listing 4-28 returns all employees with an uppercase *A* as the second character in their name.

*Listing 4-28. Using the LIKE Operator with the Percent and Underscore Characters* 

select empno, init, ename from employees where ename like 'A%'; EMPNO INIT ENAME ------ ----- ----<br>7521 TF WARD 7521 TF WARD 7654 P

Just like the BETWEEN and IN operators, the LIKE operator also features a built-in negation option; in other words, you can use WHERE … NOT LIKE ….

The following queries show two special cases: one using LIKE without wildcards and one using the % character without the LIKE operator.

#### select \* from employees where ename like 'BLAKE' select \* from employees where ename = 'BL%'

Both queries will be executed by Oracle, without any complaints or error messages. However, in the first example, we could have used the equal sign  $(=)$  instead of the LIKE operator to get the same results. In the second example, the percent sign  $(X)$  has no special meaning, since it doesn't follow the LIKE operator, so it is very likely we would get back the "no rows selected" message.

If you really want to search for actual percent sign or underscore characters with the LIKE operator, you need to suppress the special meaning of those characters. You can do this with the **ESCAPE** option of the LIKE operator, as demonstrated in Listing 4-29.

*Listing 4-29. Using the ESCAPE Option of the LIKE Operator* 

select empno, begindate, comments from history where comments like '%0\%%' escape '\'; EMPNO BEGINDATE COMMENTS -------- ----------- ---------------------------------------------------- 7566 01-JUN-1989 From accounting to human resources; 0% salary change 7788 15-APR-1985 Transfer to human resources; 0% salary raise

The WHERE clause in Listing 4-29 searches for 0% in the COMMENTS column of the HISTORY table. The backslash (\) suppresses the special meaning of the second percent sign in the search string. Note that you can pick a character other than the backslash to use as the ESCAPE character.

## 4.7 CASE Expressions

You can tackle complicated procedural problems with CASE expressions. Oracle supports two CASE expression types: *simple* CASE expressions and *searched* CASE expressions.

Figure 4-3 illustrates the syntax of the simple CASE expression. With this type of CASE expression, you specify an *input expression* to be compared with the *values* in the WHEN ... THEN loop. The implicit

comparison operator is always the equal sign. The left operand is always the input expression, and the right operand is the value from the WHEN clause.

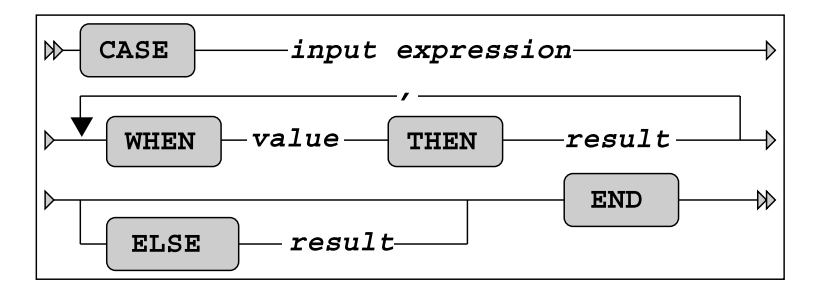

*Figure 4-3. Simple CASE expression syntax diagram* 

Figure 4-4 shows the syntax of the searched **CASE** expression. The power of this type of **CASE** expression is that you don't specify an input expression, but instead specify complete conditions in the WHEN clause. Therefore, you have the freedom to use any logical operator in each individual WHEN clause.

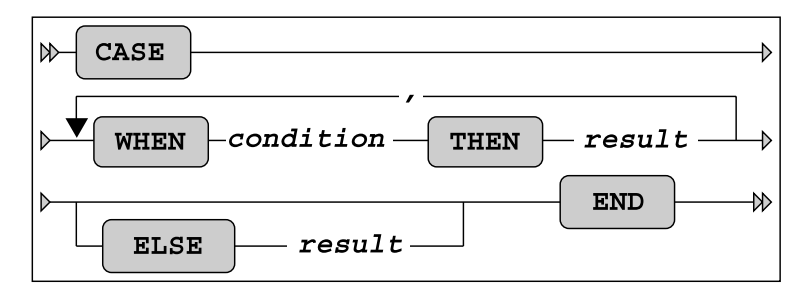

*Figure 4-4. Searched CASE expressions syntax diagram* 

CASE expressions are evaluated as follows:

- Oracle evaluates the WHEN expressions in the order in which you specified them, and returns the THEN result of the *first* condition evaluating to TRUE. Note that Oracle does *not* evaluate the remaining WHEN clauses; therefore, the order of the WHEN expressions is important.
- If none of the WHEN expressions evaluates to TRUE, Oracle returns the ELSE expression.
- If you didn't specify an ELSE expression, Oracle returns a null value.

Obviously, you must handle datatypes in a consistent way. The input expressions and the THEN results in the simple CASE expression (Figure 4-3) must have the same datatype, and in both CASE expression types (Figures  $4-3$  and  $4-4$ ), the **THEN** results should have the same datatype, too.

Listing 4-30 shows a straightforward example of a simple **CASE** expression, which doesn't require any explanation.

*Listing 4-30. Simple CASE Expression Example* 

```
select attendee, begindate 
, case evaluation 
              when 1 then 'bad' 
              when 2 then 'mediocre' 
              when 3 then 'ok' 
              when 4 then 'good' 
              when 5 then 'excellent' 
                     else 'not filled in' 
end<br>from reg
       registrations
where course = 'S02';
ATTENDEE BEGINDATE CASEEVALUATIO 
-------- --------- ------------- 
     7499 12-APR-99 good 
     7698 12-APR-99 good 
     7698 13-DEC-99 not filled in 
     7788 04-OCT-99 not filled in 
     7839 04-OCT-99 ok 
     7876 12-APR-99 mediocre 
     7902 04-OCT-99 good 
     7902 13-DEC-99 not filled in 
     7934 12-APR-99 excellent
```
Listing 4-31 shows an example of a searched CASE expression.

*Listing 4-31. Searched CASE Expression Example* 

```
select ename, job 
, case when job = 'TRAINER' then ' 10%' 
 when job = 'MANAGER' then ' 20%' 
               when ename = 'SMITH' then ' 30\%'<br>else ' 0\%'
                                           else'end as raise<br>from employees
         employees
order by raise desc, ename; 
ENAME JOB RAISE 
-------- -------- -----<br>BLAKE MANAGER 20%
BLAKE MANAGER 20%<br>CLARK MANAGER 20%
CLARK MANAGER 20%<br>JONES MANAGER 20%
JONES MANAGER<br>ADAMS TRAINER
ADAMS TRAINER 10%<br>FORD TRAINER 10%
FORD TRAINER 10%<br>SCOTT TRAINER 10%
SCOTT TRAINER 10%<br>SMITH TRAINER 10%
SMITH TRAINER 10%<br>ALLEN SALESREP 0%
           SALESREP 0%<br>ADMIN 0%
JONES ADMIN 0%<br>KING DIRECTOR 0%
           DIRECTOR
```
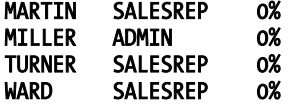

In Listing 4-31, note that SMITH gets only a 10% raise, despite the fourth line of the query. This is because he is a trainer, which causes the second line to result in a match; therefore, the remaining WHEN expressions are not considered.

 **Note** CASE expressions may contain other CASE expressions. The only limitation is that a single CASE may have a maximum of 255 conditional expressions. Even though you can create large CASE expressions, take care to not use so many embedded conditions that your logic is hard to follow.

CASE expressions are very powerful and flexible; however, they sometimes become rather long. That's why Oracle offers several functions that you could interpret as abbreviations (or shorthand notations) for CASE expressions, such as COALESCE and NULLIF (both of these functions are part of the ANSI/ISO SQL standard), NVL, NVL2, and DECODE. We will look at some of these functions in the next chapter.

## 4.8 Subqueries

Section 4.6 introduced the IN operator. This section introduces the concept of subqueries by starting with an example of the IN operator.

Suppose you want to launch a targeted e-mail campaign, because you have a brand-new course that you want to promote. The target audience for the new course is the developer community, so you want to know who attended one or more build (BLD category) courses in the past. You could execute the following query to get the desired result:

#### select attendee from registrations where course in ('JAV','PLS','XML')

This solution has at least two problems. To start with, you have looked at the COURSES table to check which courses belong to the BLD course category, apparently (evidenced by the JAV, PLS, and XML in the WHERE clause). However, the original question was not referring to any specific courses; it referred to BLD courses. This lookup trick is easy in our demo database, which has a total of only ten courses, but this might be problematic, or even impossible, in real information systems. Another problem is that the solution is rather rigid. Suppose you want to repeat the e-mail promotion one year later for another new course. In that case, you may need to revise the query to reflect the current set of BLD courses.

A much better solution to this problem is to use a *subquery*. This way, you leave it up to the Oracle DBMS to query the COURSES table, by replacing the list of course codes between the parentheses (JAV, PLS, and XML) with a query that retrieves the desired course codes for you. Listing 4-32 shows the subquery for this example.

```
Listing 4-32. Using a Subquery to Retrieve All BLD Courses
```

```
select attendee 
from registrations 
where course in (select code 
                       from courses 
                      where category = 'BLD'); 
ATTENDEE 
-------- 
      7499 
      7566 
      7698 
      7788 
      7839 
      7876 
      7788 
      7782 
      7499 
      7876 
      7566 
      7499 
      7900
```
This eliminates both objections to the initial solution with the hard-coded course codes. Oracle first substitutes the subquery between the parentheses with its result—a number of course codes—and then executes the main query. (Consider "first substitutes ... and then executes ..." conceptually; the Oracle optimizer could actually decide to execute the SQL statement in a different way.)

Apparently, 13 employees attended at least one build course in the past (see Listing 4-32). Is that really true? Upon closer investigation, you can see that some employees apparently attended several build courses, or maybe some employees even attended the same build course twice. In other words, the conclusion about the number of employees (13) was too hasty. To retrieve the correct number of employees, you should use **SELECT DISTINCT** in the main query to eliminate duplicates.

### The Joining Condition

It is always your own responsibility to formulate subqueries in such a way that you are not comparing apples with oranges. For example, the next variant of the query shown in Listing 4-33 does not result in an error message; however, the result is rather strange.

*Listing 4-33. Comparing Apples with Oranges* 

```
select attendee 
from registrations 
where EVALUATION in (select DURATION 
                       from courses 
                       where category = 'BLD');
```
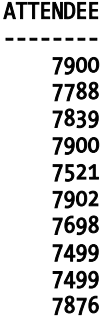

This example compares evaluation numbers (from the main query) with course durations from the subquery. Just try to translate this query into an English sentence...

Fortunately, the Oracle DBMS does not discriminate between meaningful and meaningless questions. You have only two constraints:

- The datatypes must match, or the Oracle DBMS must be able to make them match with implicit datatype conversion.
- The subquery should not select too many column values per row.

### When a Subquery Returns Too Many Values

What happens when a subquery returns too many values? Look at the query in Listing 4-34 and the resulting error message.

*Listing 4-34. Error: Subquery Returns Too Many Values* 

```
select attendee 
from registrations 
where course in 
       (select course, begindate 
        from offerings 
       where location = 'CHICAGO');
       (select course, begindate 
 * 
ERROR at line 4:
```
### ORA-00913: too many values

The subquery in Listing 4-34 returns (COURSE, BEGINDATE) value pairs, which cannot be compared with **COURSE** values. However, it is certainly possible to compare attribute combinations with subqueries in SQL. The query in Listing 4-34 was an attempt to find all employees who ever attended a course in Chicago.

In our data model, course offerings are uniquely identified by the combination of the course code and the begin date. Therefore, you can correct the query as shown in Listing 4-35.

*Listing 4-35. Fixing the Error in Listing 4-34* 

```
select attendee 
from registrations 
where (course, begindate) in 
       (select course, begindate 
        from offerings 
       where location = 'CHICAGO');
ATTENDEE
  -------- 
     7521 
     7902 
     7900
```
 **Note** Subqueries may, in turn, contain other subqueries. This principle is known as *subquery nesting,* and there is no practical limit to the number of subquery levels you might want to create in Oracle SQL. But be aware that at a certain level of nesting, you will probably lose the overview.

#### Comparison Operators in the Joining Condition

So far, we have explored subqueries with the IN operator. However, you can also establish a relationship between a main query and its subquery by using one of the comparison operators  $(=, \langle, \rangle, \langle=, \rangle)$ , as demonstrated in Listing 4-36. In that case, there is one important difference: the subquery *must* return precisely one row. This additional constraint makes sense if you take into consideration how these comparison operators work: they are able to compare only a single left operand with a single right operand.

*Listing 4-36. Using a Comparison Operator in the Joining Condition* 

```
select ename, init, bdate<br>from employees
        employees
where bdate > (select bdate 
                    from employees 
                   where empno = 7876;
ENAME INIT BDATE 
-------- --<br>JONES – JM
JONES JM 02-APR-67<br>TURNER JJ 28-SEP-68
TURNER JJ 28-SEP-68 
                  03-DEC-69
```
The query in Listing 4-36 shows all employees who are younger than employee 7876. The subquery will never return more than one row, because **EMPNO** is the primary key of the **EMPLOYEES** table.

In case there is *no* employee with the employee number specified, you get the "no rows selected" message. You might expect an error message like "single row subquery returns no rows" (actually, this error message once existed in Oracle, many releases ago), but apparently there is no problem. See Listing 4-37 for an example.

*Listing 4-37. When the Subquery Returns No Rows* 

```
select ename, init, bdate 
from employees 
where bdate \ge (select bdate
                 from employees 
                 where empno = 99999);
```
#### no rows selected

The subquery (returning *no* rows, or producing an empty set) is treated like a subquery returning one row instead, containing a null value. In other words, SQL treats this situation as if there *were* an employee 99999 with an unknown date of birth. This may sound strange; however, this behavior is fully compliant with the ANSI/ISO SQL standard.

#### When a Single-Row Subquery Returns More Than One Row

In case the subquery happens to produce *multiple* rows, the Oracle DBMS reacts with the error message shown in Listing 4-38.

*Listing 4-38. Error: Single-Row Subquery Returns More Than One Row* 

```
select ename, init, bdate<br>from emplovees
        employees
where bdate > (select bdate
                   from employees 
                  where \n<sub>name</sub> = 'JONES');where bdate > (select bdate 
**********************
ERROR at line 3: 
ORA-01427: single-row subquery returns more than one row
```
In this example, the problem is that we have two employees with the same name (Jones). Note that you always risk this outcome, unless you make sure to use an equality comparison against a unique column of the table accessed in the subquery, as in the example in Listing 4-36.

So far, we have investigated subqueries only in the WHERE clause of the SELECT statement. Oracle SQL also supports subqueries in other SELECT statement clauses, such as the FROM clause and the SELECT clause. Chapter 9 will revisit subqueries.

## 4.9 Null Values

If a column (in a specific row of a table) contains no value, we say that such a column contains a null value. The term *null value* is actually slightly misleading, because it is an indicator of missing information. Null *marker* would have been a better term, because a null value is *not* a value.

There can be many different reasons for missing information. Sometimes, an attribute is *inapplicable*; for example, only sales representatives are eligible for commission. An attribute value can also be *unknown*; for example, the person entering data did not know certain values when the data was entered. And, sometimes, you don't know whether an attribute is applicable or inapplicable; for example, if you don't know the job of a specific employee, you don't know whether a commission value is applicable. The **REGISTRATIONS** table provides another good example. A null value in the **EVALUATION** column can mean several things: the course did not yet take place, the attendee had no opinion, the attendee refused to provide her opinion, the evaluation forms are not yet processed, and so on.

It would be nice if you could represent the *reason* why information is missing, but SQL supports only one null value, and according to Ted Codd's rule 3 (see Chapter 1) null values can have only one *context-independent* meaning.

 **Caution** Don't confuse null values with the number zero (0), a series of one or more spaces, or even an empty string. Although an empty string ('') is formally different from a null value, Oracle sometimes interprets empty strings as null values (see Chapter 6 for some examples). However, you should *never* rely on this (debatable) interpretation of empty strings. You should always use the reserved word NULL to refer to null values in your SQL commands. Furthermore, the Oracle documentation states that empty strings may no longer be interpreted as NULL at some point in the future.

### Null Value Display

By default, null values are displayed on your computer screen as "nothing," as shown earlier in Listings 4-15 and 4-16. You can change this behavior in SQL Developer at the session level.

You can specify how null values appear at the session level by modifying the Display NULL Value AS environment setting, available in the SQL Developer Preferences dialog box, shown in Figure 4-5. Select the Tools Preferences menu option to open this dialog box.

### The Nature of Null Values

Null values sometimes behave counter-intuitively. Compare the results of the two queries in Listing 4- 39.

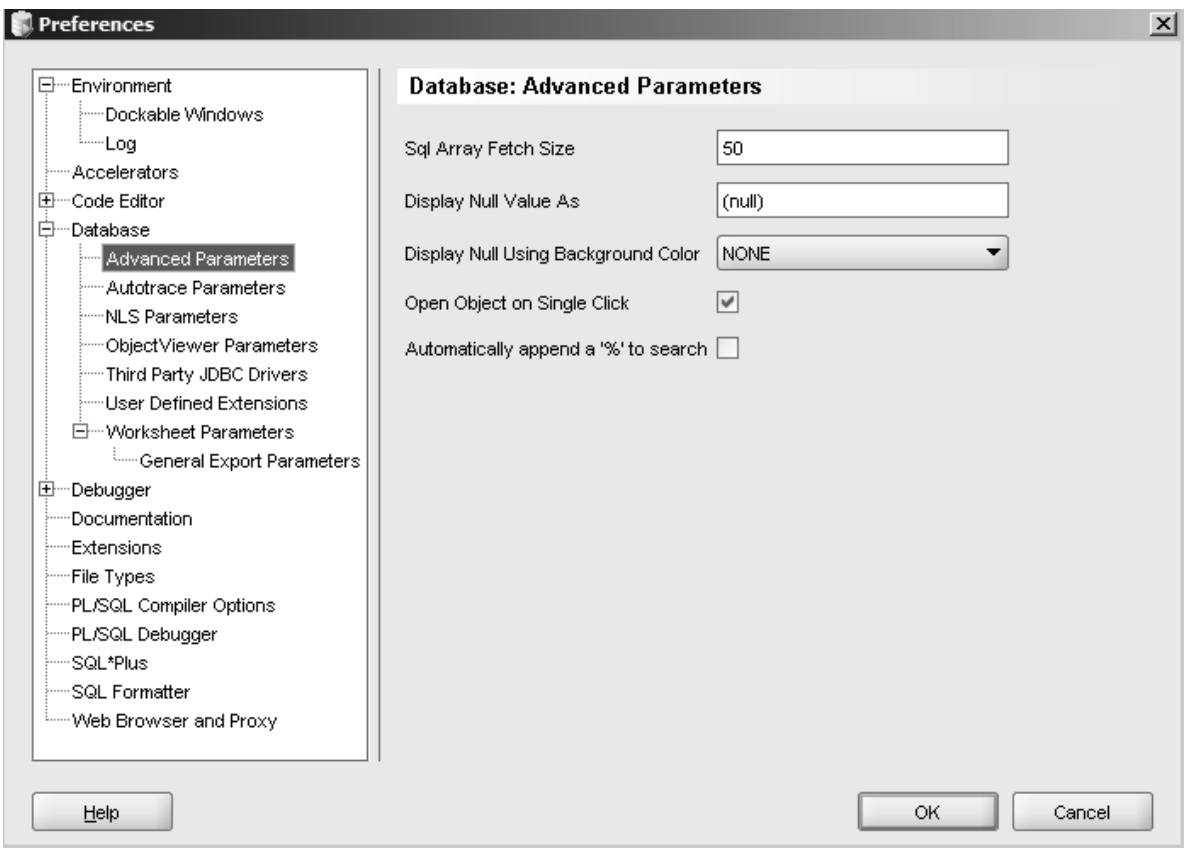

*Figure 4-5. The SQL Developer Preferences dialog box* 

*Listing 4-39. Comparing Two "Complementary" Queries* 

select empno, ename, comm from employees where comm > 400; EMPNO ENAME COMM -------- -------- -------<br>7521 WARD 500 7521 WARD 500 7654 MARTIN 1400 select empno, ename, comm from employees where  $comm \leq 400$ ;

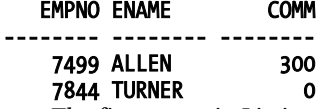

The first query in Listing 4-39 returns 2 employees, so you might expect to see the other 12 employees in the result of the second query, because the two WHERE clauses complement each other. However, the two query results actually are *not* complementary.

If Oracle evaluates a condition, there are three possible outcomes: the result can be TRUE, FALSE, or UNKNOWN. In other words, the SQL language is using *three-valued logic*.

Only those rows for which the condition evaluates to TRUE will appear in the result—no problem. However, the EMPLOYEES table contains several rows for which *both* conditions in Listing 4-39 evaluate to UNKNOWN. Therefore, these rows (ten, in this case) will not appear in either result.

Just to stress the nonintuitive nature of null values in SQL, you could say the following:

**In SQL, NOT is not "not"** 

The explanation of this (case-sensitive) statement is that in three-valued logic, the NOT operator is not the complement operator anymore:

#### NOT TRUE is equivalent with FALSE not TRUE is equivalent with FALSE OR UNKNOWN

### The IS NULL Operator

Suppose you are looking for all employees except the lucky ones with a commission greater than 400. In that case, the second query in Listing 4-39 does not give you the correct answer, because you would expect to see 12 employees instead of 2. To fix this query, you need the SQL IS NULL operator, as shown in Listing 4-40.

*Listing 4-40. Using the IS NULL Operator* 

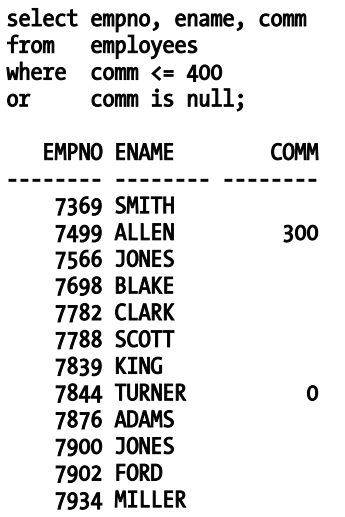

 **Note** Oracle SQL provides some functions with the specific purpose of handling null values in a flexible way (such as NVL and NVL2). These functions are covered in the next chapter.

The IS NULL operator—just like BETWEEN, IN, and LIKE—has its own built-in negation option. See Listing 4-41 for an example.

*Listing 4-41. Using the IS NOT NULL Operator* 

select ename, job, msal, comm<br>from employees employees where comm is not null; ENAME JOB MSAL COMM -------- -------- -------- -------- ALLEN SALESREP 1600 300<br>WARD SALESREP 1250 500 **SALESREP** MARTIN SALESREP 1250 1400 TURNER SALESREP 1500 0

**Note** The IS NULL operator *always* evaluates to TRUE or FALSE. UNKNOWN is an impossible outcome.

### Null Values and the Equality Operator

The IS NULL operator has only *one* operand: the preceding column name (or column expression). Actually, it is a pity that this operator is not written as **IS\_NULL** (with an underscore instead of a space) to stress the fact that this operator has just a single operand. In contrast, the equality operator (=) has *two* operands: a left operand and a right one.

Watch the rather subtle syntax difference between the following two queries:

#### select \* from registrations where evaluation IS null select  $*$  from registrations where evaluation = null

If you were to read both queries aloud, you might not even hear any difference. However, the seemingly innocent syntax change has definite consequences for the query results. They don't produce error messages, because both queries are syntactically correct.

If one (or both) of the operands being compared by the equality comparison operator (=) evaluates to a null value, the result is UNKNOWN. In other words, you cannot say that a null value is equal to a null value. The following shows the conclusions:

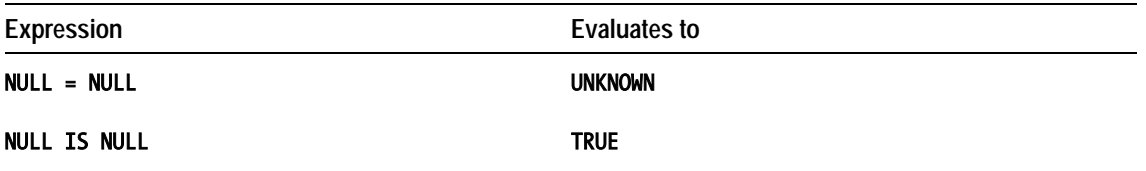

This explains why the query in Listing 4-42 doesn't return all 14 rows of the EMPLOYEES table.

*Listing 4-42. Example of a Counterintuitive WHERE Clause* 

```
select ename, init<br>from employees
          employees
where comm = comm; 
ENAME INIT 
-------- ---<br>ALLEN      JAM
ALLEN
WARD TF<br>MARTTN P
MARTIN P<br>TURNER JJ
TURNER
```
In mathematical logic, we call expressions always evaluating to TRUE a *tautology*. The example in Listing 4-42 shows that certain trivial tautologies from two-valued logic (such as COMM = COMM) don't hold true in SQL.

#### Null Value Pitfalls

Null values in SQL often cause trouble. You must be aware of their existence in the database *and* their odds of being generated by Oracle in (intermediate) results, and you must continuously ask yourself how you want them to be treated in the processing of your SQL statements. Otherwise, the correctness of your queries will be debatable, to say the least.

You have already seen that null values in expressions generally cause those expressions to produce a null value. In the next chapter, you will learn how the various SQL functions handle null values.

It is obvious that there are many pitfalls in the area of missing information. It may be possible to circumvent at least some of these problems by properly designing your databases. In one of his books, Ted Codd, the "inventor" of the relational model, even proposed introducing *two* types of null values: *applicable* and *inapplicable*. This would imply the need for a four-valued logic (see Ted Codd, 1990).

 **Tip** If you are interested in more details about the trouble of null values (or other theoretical information about relational databases and pitfalls in SQL), the books written by Chris Date are the best starting point for further exploration. In particular, his *Selected Writings* series is brilliant. Chris Date's ability to write in an understandable, entertaining, and fascinating way about these topics far exceeds others in the field.

Here's a brain-twister to finish this section about null values: why does the query in Listing 4-43 produce "no rows selected"? There *are* registrations with evaluation values 4 and 5, for sure...

*Listing 4-43. A Brain-Twister* 

```
select * from registrations 
where evaluation not in (1,2,3,NULL);
```
#### no rows selected

The following WHERE clause:

#### where evaluation not in (1,2,3, NULL)

is logically equivalent with the following "iterated AND" condition:

```
where evaluation \langle \rangle 1<br>AND evaluation \langle \rangle 2
             evaluation \leftrightarrow 2
AND evaluation <> 3<br>AND evaluation <> N
             evaluation \leftrightarrow NULL
```
If you consider a row with an EVALUATION value of 1, 2, or 3, it is obvious that out of the first three conditions, one of them returns FALSE, and the other two return TRUE. Therefore, the complete WHERE clause returns FALSE.

If the EVALUATION value is NULL, all four conditions return UNKNOWN. Therefore, the end result is also UNKNOWN. So far, there are no surprises.

If the EVALUATION value is 4 or 5 (the remaining two allowed values), the first three conditions all return TRUE, but the last condition returns UNKNOWN. So you have the following expression:

#### (TRUE) and (TRUE) and (TRUE) and (UNKNOWN)

This is logically equivalent with UNKNOWN, so the complete WHERE clause returns UNKNOWN.

## 4.10 Truth Tables

Section 4.5 of this chapter showed how to use the AND, OR, and NOT operators to build compound conditions. In that section, we didn't worry too much about missing information and null values, but we are now in a position to examine the combination of three-valued logic and compound conditions. This is often a challenging subject, because three-valued logic is not always intuitive. The most reliable way to investigate compound conditions is to use truth tables.

Table 4-3 shows the truth table of the NOT operator. In truth tables, UNK is commonly used as an abbreviation for UNKNOWN.

| <b>Op1</b>   | NOT (Op1)    |
|--------------|--------------|
| <b>TRUE</b>  | <b>FALSE</b> |
| <b>FALSE</b> | <b>TRUE</b>  |
| <b>UNK</b>   | <b>UNK</b>   |

*Table 4-3. Truth Table of the NOT Operator* 

In Table 4-3, Op1 stands for the operand. Since the NOT operator works on a single operand, the truth table needs three rows to describe all possibilities. Note that the negation of UNK is UNK.

Table 4-4 shows the truth table of the AND and OR operators; Op1 and Op2 are the two operands, and the truth table shows all nine possible combinations.

| <b>Op1</b>   | Op <sub>2</sub> | Op1 AND Op2  | Op1 OR Op2   |
|--------------|-----------------|--------------|--------------|
| <b>TRUE</b>  | <b>TRUE</b>     | <b>TRUE</b>  | <b>TRUE</b>  |
| <b>TRUE</b>  | <b>FALSE</b>    | <b>FALSE</b> | <b>TRUE</b>  |
| <b>TRUE</b>  | <b>UNK</b>      | <b>UNK</b>   | <b>TRUE</b>  |
| <b>FALSE</b> | <b>TRUE</b>     | <b>FALSE</b> | <b>TRUE</b>  |
| <b>FALSE</b> | <b>FALSE</b>    | <b>FALSE</b> | <b>FALSE</b> |
| <b>FALSE</b> | <b>UNK</b>      | <b>FALSE</b> | <b>UNK</b>   |
| <b>UNK</b>   | <b>TRUE</b>     | <b>UNK</b>   | <b>TRUE</b>  |
| <b>UNK</b>   | <b>FALSE</b>    | <b>FALSE</b> | <b>UNK</b>   |
| <b>UNK</b>   | <b>UNK</b>      | <b>UNK</b>   | <b>UNK</b>   |

*Table 4-4. Truth Table of the AND and OR Operators* 

Note that the AND and OR operators are symmetric; that is, you can swap Op1 and Op2 without changing the operator outcome.

If you are facing complicated compound conditions, truth tables can be very useful to rewrite those conditions into simpler, logically equivalent, expressions.

## 4.11 Exercises

These exercises assume you have access to a database schema with the seven case tables (see Appendix A of this book). You can download the scripts to create this schema from this book's catalog page on the Apress website. The exact URL is: http://apress.com/book/view/1430271970. Look in the "Book Resources" section of the catalog page for a link to the download.

When you're done with the exercises, check your answers against ours. We give our answers in Appendix B.

- 1. Provide the code and description of all courses with an exact duration of four days.
- 2. List all employees, sorted by job, and per job by age (from young to old).
- 3. Which courses have been held in Chicago and/or in Seattle?
- 4. Which employees attended both the Java course and the XML course? (Provide their employee numbers.)
- 5. List the names and initials of all employees, except for R. Jones.
- 6. Find the number, job, and date of birth of all trainers and sales representatives born before 1960.
- 7. List the numbers of all employees who do not work for the training department.
- 8. List the numbers of all employees who did not attend the Java course.
- 9. Which employees have subordinates? Which employees *don't* have subordinates?
- 10. Produce an overview of all general course offerings (course category GEN) in 1999.
- 11. Provide the name and initials of all employees who have ever attended a course taught by N. Smith. Hint: Use subqueries, and work "inside out" toward the result; that is, retrieve the employee number of N. Smith, search for the codes of all courses he ever taught, and so on.
- 12. How could you redesign the **EMPLOYEES** table to avoid the problem that the COMM column contains null values meaning *not applicable*?
- 13. In Section 4.9, you saw the following statement: In SQL, NOT is not "not." What is this statement trying to say?
- 14. At the end of Section 4.5, you saw the following statement.

The following two queries are logically equivalent:

#### select \* from employees where NOT (ename = 'BLAKE' AND init = 'R')<br>select \* from employees where ename <> 'BLAKE' OR init <> 'R' select  $*$  from employees where

Prove this, using a truth table. Hint: Use  $P$  as an abbreviation for **ename** = 'BLAKE', and use  $Q$  as an abbreviation for  $init = 'R'.$ 

### **C H A P T E R 5**

#### **TELES**

# **Retrieval: Functions**

This chapter is a logical continuation of the previous chapter. The main topic is still retrieval. It introduces *functions* and *regular expressions*, which enable you to formulate more powerful and complicated queries in an easy way.

Oracle supports an abundance of functions. Apart from the various ANSI/ISO SQL standard functions, many Oracle-specific functions have been added to Oracle's SQL implementation over the years.

The chapter begins with an overview of the seven categories of functions: arithmetic, text, regular expression, date, general, conversion, and group. The remaining sections discuss each type, with the exception of group functions, which are introduced in Chapter 8. You will also learn about regular expressions, which are used with some text functions to search for certain patterns in text. The last section of this chapter briefly explains how you can define your own SQL functions in Oracle, using the PL/SQL programming language.

## 5.1 Overview of Functions

In Chapter 2, you saw that SQL supports the following standard SQL operators:

- Arithmetic operators: +, -, \*, and /
- Alphanumeric operator:  $||$  (concatenation)

Besides using these operators, you can also perform many operations on your data using *functions*. You can use functions virtually anywhere within queries: in the SELECT, WHERE, HAVING, and ORDER BY clauses.

You can recognize functions as follows: they have a name, followed by one or more arguments (between parentheses). In general, function arguments can be constants, variables, or expressions, and sometimes function arguments contain functions themselves. Functions inside function arguments are referred to as *nested functions*. In some cases, function arguments are optional. This means that you can omit the optional argument and allow Oracle to use a standard (or default) value.

 **Note** *Oracle SQL Reference* uses different terms for two similar concepts: functions without arguments and pseudo columns. For example, SYSDATE and USER are listed as functions, and ROWNUM, LEVEL, and NEXTVAL are listed as pseudo columns. If you check older versions of the documentation, you will see that Oracle changed terminology over the years. In version 5.1, both SYSDATE and USER were pseudo columns; in version 6.0, SYSDATE was promoted to a function, but USER was still a pseudo column; and in version 7.3, both SYSDATE and USER were documented as functions. You could argue that SYSDATE and USER return the same value for every row, while ROWNUM, LEVEL, and NEXTVAL normally return different values. According to the current *Oracle SQL Reference*, functions take *zero* or more arguments. This book sometimes refers to items as *pseudo columns* where *Oracle SQL Reference* refers to them as *functions*.

Obviously, the function arguments come with some constraints. For example, the datatype of the function arguments must make some logical sense. The Oracle DBMS always tries to perform implicit datatype conversion, and it will generate an error message only if such an attempt fails. In other words, if you specify a number as an argument for a function that expects a string instead, the number will be interpreted alphanumerically. However, if you ask for the square root of an employee name, you will get the error message "ORA-01722: invalid number."

 **Caution** It is *not* a good idea to rely on implicit datatype conversion in your SQL statements. You should always use explicit conversion functions instead. This improves SQL readability, robustness, and possibly performance.

As stated previously, Oracle supports many functions. You can categorize them based on the

datatype they expect in their arguments, as shown in Table 5-1.

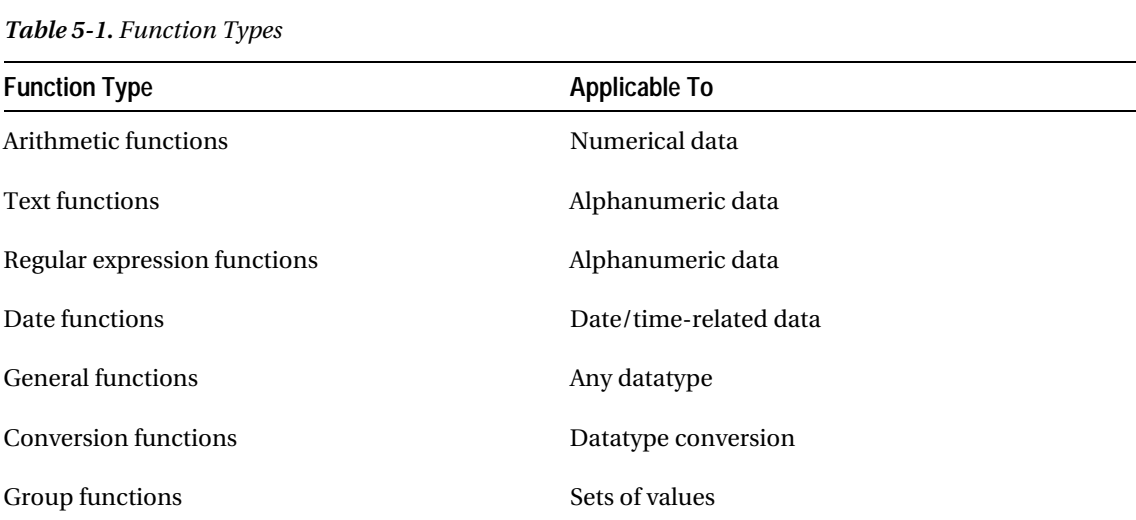
The last category in Table 5-1, group functions, is covered in Chapter 8, where we discuss the group BY and having clauses of the SELECT command, since that chapter is a more natural place to introduce them. The other function types are discussed in the following sections.

# 5.2 Arithmetic Functions

The most popular arithmetic functions of Oracle are listed in Table 5-2.

| <b>Function</b>                   | <b>Description</b>                                              |
|-----------------------------------|-----------------------------------------------------------------|
| ROUND(n[, m])                     | Round <b>n</b> on <b>m</b> decimal positions                    |
| TRUNC(n[,m])                      | Truncate <b>n</b> on <b>m</b> decimal positions                 |
| CELL(n)                           | Round <b>n</b> upwards to an integer                            |
| FLOOR(n)                          | Round <b>n</b> downwards to an integer                          |
| ABS(n)                            | Absolute value of n                                             |
| SIGN(n)                           | $-1$ , 0, or 1 if <b>n</b> is negative, zero, or positive       |
| SQRT(n)                           | Square root of n                                                |
| EXP(n)                            | $e$ (= 2,7182813) raised to the nth power                       |
| $LN(n)$ , $LOG(m, n)$             | Natural logarithm, and logarithm base m                         |
| POWER(n,m)                        | <b>n</b> raised to the <b>m</b> th power                        |
| MOD(n,m)                          | Remainder of <b>n</b> divided by <b>m</b>                       |
| $SIN(n)$ , $COS(n)$ , $TAN(n)$    | Sine, cosine, and tangent of $n$ (n expressed in radians)       |
| ASIN(n), ACOS(n), ATAN(n)         | Arcsine, arccosine, and arctangent of n                         |
| $SIMH(n)$ , $COSH(n)$ , $TANH(n)$ | Hyperbolic sine, hyperbolic cosine, and hyperbolic tangent of n |

*Table 5-2. Common Oracle Arithmetic Functions* 

As Table 5-2 shows, the ROUND and TRUNC functions have an optional argument m; the default value for m is zero. Note that you can also use negative values for m, as you can see from the second example in Listing 5-1.

Listings 5-1 through 5-4 show some self-explanatory examples of using the following arithmetic functions: ROUND, CEIL, FLOOR, ABS, SIGN, POWER, and MOD.

*Listing 5-1. Using the ROUND, CEIL, and FLOOR Functions* 

```
select round(345.678, 0), ceil(345.678), floor(345.678) 
from dual; 
ROUND(345.678) CEIL(345.678) FLOOR(345.678) 
-------------- ------------- -------------- 
                346 346 345 
select round(345.678, 2) 
, round(345.678,-1), round(345.678,-2)<br>from dual;
      dual;
ROUND(345.678,2) ROUND(345.678,-1) ROUND(345.678,-2) 
---------------- ----------------- ----------------- 
         345.68
```
*Listing 5-2. Using the ABS and SIGN Functions* 

```
select abs(-123), abs(0), abs(456) 
, sign(-123), sign(0), sign(456) 
from dual; 
ABS(-123) ABS(0) ABS(456) SIGN(-123) SIGN(0) SIGN(456) 
--------- -------- -------- ---------- -------- --------- 
 123 0 456 -1 0 1
```
*Listing 5-3. Using the POWER and MOD Functions* 

```
select power(2,3), power(-2,3), mod(8,3), mod(13,0)<br>from dual:
     dual:
POWER(2,3) POWER(-2,3) MOD(8,3) MOD(13,0) 
---------- ----------- -------- --------- 
 8 -8 2 13
```
*Listing 5-4. Using MOD in the WHERE Clause* 

```
select empno as odd_empno 
       , ename 
from employees 
where mod(empno, 2) = 1;
```
#### ODD\_EMPNO ENAME

--------- -------- 7369 SMITH 7499 ALLEN 7521 WARD 7839 KING

The example in Listing 5-5 calculates the age (expressed in weeks and additional days) of all employees working for department 10. In this example, we use the difference between the BDATE column and the pseudo column Sysdate. Of course, your results will be different from the results in Listing 5-5, because they depend on the point in time that you execute the query.

*Listing 5-5. Using the FLOOR and MOD Functions* 

| select ename<br>$\mathbf{r}$<br>$\lambda$<br>from<br>where | employees<br>$deptno = 10;$ | floor((sysdate-bdate)/7)<br>floor(mod(sysdate-bdate,7)) as days | as weeks |
|------------------------------------------------------------|-----------------------------|-----------------------------------------------------------------|----------|
| <b>ENAME</b>                                               | <b>WEEKS</b>                | <b>DAYS</b>                                                     |          |
| <b>CLARK</b><br><b>KING</b><br><b>MILLER</b>               | 2032<br>2688<br>2208        | 5<br>0<br>6                                                     |          |

Listing 5-6 shows an example using the arithmetic functions SIN, TANH, EXP, LOG, and LN. You probably recognize the number 3.14159265 as an approximation of (pi), which is used in the SIN function example to convert degrees into radians.

*Listing 5-6. Trigonometric, Exponential, and Logarithmic Functions* 

```
select sin(30*3.14159265/180), tanh(0.5) 
, exp(4), log(2,32), ln(32) 
    dual;SIN(30*3.14159265/180) TANH(0.5) EXP(4) LOG(2,32) LN(32) 
---------------------- --------- -------- --------- -------- 
                    .5 .4621172 54.59815 5 3.465736
```
# 5.3 Text Functions

The most important Oracle text functions are listed in Table 5-3.

| <b>Function</b>           | <b>Description</b>                                                                      |
|---------------------------|-----------------------------------------------------------------------------------------|
| LENGTH(t)                 | Length (expressed in characters) of t                                                   |
| ASCII(t)                  | ASCII value of first character of t                                                     |
| CHR(n)                    | Character with ASCII value n                                                            |
| $UPPER(t)$ , LOWER $(t)$  | t in uppercase/lowercase                                                                |
| INITCAP(t)                | Each word in <b>t</b> with initial uppercase; remainder in lowercase                    |
| LTRIM(t[,k])              | Remove characters from the left of <b>t</b> , until the first character not in <b>k</b> |
| RTRIM(t[,k])              | Remove characters from the right of $t$ , after the last character not in $k$           |
| TRIM([[option][c FROM]]t) | Trim character c from t; option = LEADING, TRAILING, or BOTH                            |
| $L$ PAD $(t, n[, k])$     | Left-pad t with sequence of characters in k to length n                                 |
| $R$ PAD $(t, n[, k])$     | Right-pad $t$ with $k$ to length $n$ (the default $k$ is a space)                       |
| SUBSTR(t, n[, m])         | Substring of t from position n, m characters long (the default for m is until<br>end)   |
| INSTR(t, k)               | Position of the first occurrence of <b>k</b> in <b>t</b>                                |
| INSTR(t, k, n)            | Same as INSTR $(t, k)$ , but starting from position n in t                              |
| INSTR(t, k, n, m)         | Same as INSTR(t,k,n), but now the mth occurrence of k                                   |
| TRANSLATE(t,v,w)          | Replace characters from v (occurring in t) by corresponding character in w              |
| REPLACE(t,v)              | Remove each occurrence of v from t                                                      |
| REPLACE(t,v,w)            | Replace each occurrence of v in t by w                                                  |
| CONCAT(t1,t2)             | Concatenate <b>t1</b> and <b>t2</b> (equivalent to the    operator)                     |

*Table 5-3. Common Oracle Text Functions* 

**Note** When counting positions in strings, always start with one, not with zero.

Several text functions have a corresponding function with a **B** suffix, such as **SUBSTRB**, **INSTRB**, and LENGTHB. These special functions express their results in bytes instead of characters. This distinction is relevant only if you are using multibyte character sets. See *Oracle SQL Reference* for more details.

Listing 5-7 shows some examples of the LOWER, UPPER, INITCAP, and LENGTH text functions; the results are self-explanatory.

*Listing 5-7. Using the lower, UPPER, initcap, and LENGTH Functions* 

```
select lower(job), initcap(ename) 
from employees 
where upper(job) = 'SALESREP' 
order by length(ename); 
LOWER(JOB) INITCAP(ENAME) 
   .-------- --------<br>lesrep Ward
salesrep Ward 
salesrep Allen<br>salesrep Martin
salesrep
salesrep Turner
```
Listing 5-8 illustrates the text functions **ascii** and **CHR**. If you compare the third and the fifth columns of the result, you can see that the ascii function considers only the *first* character of its argument, regardless of the length of the input text (see Table 5-3 for the description of the ASCII text function).

*Listing 5-8. Using the ASCII and CHR Functions* 

```
select ascii('a'), ascii('z') 
, ascii('A'), ascii('Z') 
, ascii('ABC'), chr(77) 
from dual; 
ASCII('A') ASCII('Z') ASCII('A') ASCII('Z') ASCII('ABC') CHR(77) 
---------- ---------- ---------- ---------- ------------ ------- 
 97 122 65 90 65 M
```
The first two column headings in Listing 5-8 are very confusing, because SQL\*Plus converts all SELECT clause expressions to uppercase, including your function arguments. If you want lowercase characters in your column headings, you must add column aliases and specify them between double quotes. For example, the first line of Listing 5-8 would look like this:

#### select ascii('a') as "ASCII('a')", ascii('z') as "ASCII('z')"

Listings 5-9 and 5-10 show some self-explanatory examples of using the **INSTR, SUBSTR, LTRIM**, and RTRIM text functions. (The layout in Listing 5-9 is formatted to increase readability.)

*Listing 5-9. Using the INSTR and substr Functions* 

| select dname             |                                                                      |                        |     |            |               |               |               |
|--------------------------|----------------------------------------------------------------------|------------------------|-----|------------|---------------|---------------|---------------|
|                          |                                                                      | substr(dname,4)        |     |            | as substr1    |               |               |
| $\overline{\phantom{a}}$ |                                                                      | substr(dname, 4, 3)    |     | as substr2 |               |               |               |
| $\mathbf{r}$             | instr(dname,'I')                                                     |                        |     | as instr1  |               |               |               |
| $\mathbf{r}$             | instr(dname,'I',5)<br>as instr2<br>instr(dname, $I',3,2$ ) as instr3 |                        |     |            |               |               |               |
| $\bullet$                |                                                                      |                        |     |            |               |               |               |
| from                     |                                                                      | departments;           |     |            |               |               |               |
| <b>DNAME</b>             |                                                                      | SUBSTR1 SUBSTR2        |     |            | <b>INSTR1</b> | <b>INSTR2</b> | <b>INSTR3</b> |
|                          |                                                                      | ACCOUNTING OUNTING OUN |     |            | 8             | 8             | Ω             |
| HR                       |                                                                      |                        |     |            | 0             | 0             | 0             |
| <b>SALES</b>             |                                                                      | ES                     | ES  |            | 0             | 0             | ٥             |
| <b>TRAINING</b>          |                                                                      | INING                  | INI |            |               | 6             | 6             |

*Listing 5-10. Using the ltrim and RTRIM Functions* 

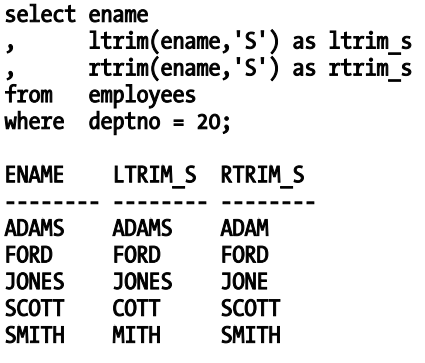

Listing 5-11 demonstrates using the LPAD and RPAD functions. Note that they not only *lengthen* strings, as their names suggest, but sometimes they also *shorten* strings; for example, see what happens with **ACCOUNTING** and **TRAINING** in Listing 5-11.

*Listing 5-11. Using the LPAD and RPAD Functions* 

| select dname<br>d<br>from | lpad(dname, 9, '>')<br>rpad(dname,6,'<')<br>departments; |
|---------------------------|----------------------------------------------------------|
| <b>DNAME</b>              | LPAD(DNAM RPAD(D                                         |
|                           |                                                          |
|                           | ACCOUNTING ACCOUNTIN ACCOUN                              |
| HR                        | >>>>>>>>HR HR<<<<                                        |
| <b>SALES</b>              | >>>>SALES SALES<                                         |
| TRAINING                  | >TRAINING TRAINI                                         |

You can use the LPAD and RPAD functions to produce column-value histograms by providing variable expressions, instead of constant values, as their second argument. For an example, see Listing 5-12, which shows how to create a salary histogram with a granularity of 100.

*Listing 5-12. Producing Histograms with the LPAD and RPAD Functions* 

```
select lpad(msal,4)||' '|| 
 rpad('o',msal/100,'o') as histogram 
from employees 
where deptno = 30; 
HISTOGRAM 
----------------------------------------------- 
1600 oooooooooooooooo 
1250 oooooooooooo 
1250 oooooooooooo 
2850 oooooooooooooooooooooooooooo 
1500 ooooooooooooooo 
  800 oooooooo
```
Listing 5-13 shows the difference between the functions REPLACE and TRANSLATE. TRANSLATE replaces individual characters. REPLACE offers the option to replace words with other words. Note also what happens if you use the REPLACE function with only two arguments, instead of three: the function *removes* words instead of replacing them.

*Listing 5-13. Using the TRANSLATE and REPLACE Functions* 

```
select translate('beer bucket','beer','milk') as translate 
, replace ('beer bucket','beer','milk') as replace_1 
, replace ('beer bucket','beer') as replace_2 
from dual; 
TRANSLATE REPLACE_1 REPLACE_2 
----------- ----------- --------- 
miik muckit milk bucket bucket
```
# 5.4 Regular Expressions

The previous chapter introduced the LIKE operator, and the previous section of this chapter introduced the INSTR, SUBSTR, and REPLACE functions. All of these SQL functions search for text. The LIKE operator offers the two wildcard characters % and \_, which allow you to perform more advanced searches. The other three functions accept plain text searches only. This functionality is sometimes insufficient for complicated search operations. Therefore, Oracle SQL also supports four functions: REGEXP\_LIKE, REGEXP\_INSTR, REGEXP\_SUBSTR, and REGEXP\_REPLACE. These SQL functions support, as their names suggest, so-called *regular expressions*. Apart from that, they serve the same purpose as their non-REGEXP counterparts.

Regular expressions are well known in all UNIX operating system variants (such as Linux, Solaris, and HP/UX) and are part of the international POSIX standard. They are documented in great detail in *Oracle SQL Reference*, Appendix C. This section provides an introduction to regular expressions, focusing on their use with the Oracle SQL regular expression functions.

## Regular Expression Operators and Metasymbols

Table 5-4 shows the most important regular expression metasymbols and their meanings. The Type column in Table 5-4 may contain the following:

- Postfix, which means that the operator *follows* its operand
- Prefix, which means that the operator *precedes* its operand
- Infix, which means that the operator *separates* its operands
- Nothing (empty), which means that the operator has no operands

*Table 5-4. Common Regular Expression Operators and Metasymbols* 

| Operator                        | <b>Type</b> | <b>Description</b>                                                                                                    |
|---------------------------------|-------------|----------------------------------------------------------------------------------------------------|
| *                               | Postfix     | Zero or more occurrences                                                                                                    |
| ٠                               | Postfix     | One or more occurrences                                                                                                    |
| ?                               | Postfix     | Zero or one occurrence                                                                                                    |
|                                 | Infix       | Operator to separate alternative choices                                                                                                    |
| $\boldsymbol{\mathsf{\Lambda}}$ | Prefix      | Beginning of a string, or position immediately following a newline character                                                                                        |
| \$                              | Postfix     | End of the line                                                                                                    |
|                                 |             | Any single character                                                                                                    |
| $[[1]]$ ist]                    |             | One character out of a <b>list</b> ; a circumflex ( $\land$ ) at the beginning works as a<br>negation; a dash (-) between two characters works as a range indicator |
| $\left( \ \right)$              |             | Groups a (sub) expression, allowing you to refer to it further down in the<br>expression                                                                            |
| ${m}$                           | Postfix     | Precisely <b>m</b> times                                                                                                    |
| $\{m, \}$                       | Postfix     | At least <b>m</b> times                                                                                                    |
| ${m,n}$                         | Postfix     | At least $m$ times, and at most $n$ times                                                                                                    |
| ١n                              | --          | Refers back to the nth subexpression between parentheses (n is a digit between 1<br>and $9)$                                                                        |

If the square brackets notation does not give you enough precision or flexibility, you can use multicharacter collation elements, character classes, and equivalence classes, as follows:

- *Multicharacter collation elements* are relevant for certain languages. Valid values are predefined and depend on the **NLS SORT** setting. Use  $\left[\cdot\right]$  and  $\left[\cdot\right]$  to enclose collation elements.
- *Character classes* give you more flexibility than the dash symbol between square brackets; for example, you can refer to alphabetic characters, numeric digits, alphanumeric characters, blank spaces, punctuation, and so on. Use [: and :] to enclose character classes.
- *Equivalence classes* allow you to match all accented and unaccented versions of a letter. Use [= and =] to enclose equivalence classes.

Before we look at some examples of how these regular expression operators work with the regular expression functions (in Listings 5-14 through 5-16), we need to discuss the syntax of the functions.

## Regular Expression Function Syntax

The four regular expression functions have the following syntax. You can specify regular expressions in their *pattern* argument.

- REGEXP LIKE(text, pattern[, options])
- REGEXP\_INSTR(text, pattern[, pos[, occurrence[, return[, options]]]])
- REGEXP\_SUBSTR(text, pattern[, pos[, occurrence[, options]]])
- REGEXP REPLACE(text, pattern[, replace [, pos[, occurrence[, options]]]])

For all four functions, the first two arguments (**text** and **pattern**) are mandatory. These arguments provide the source text and the regular expression to search for, respectively. All of the remaining arguments are optional. However, function arguments can *only* be omitted from the right to the left. For example, if you want to specify a value for the **options** argument of the REGEXP\_INSTR function, all six arguments are mandatory and must be specified.

In REGEXP\_INSTR, REGEXP\_SUBSTR, and REGEXP\_REPLACE, you can use the pos argument to specify from which position in **text** you want the search to start (the default value is 1), and with **occurrence**, you can specify how often you want to find the search **pattern** (the default value is 1). The **options** argument of all four of the functions and the return argument of the REGEXP\_INSTR function require a bit more explanation.

### Influencing Matching Behavior

You can influence the matching behavior of the regular expression functions with their **options** argument. Table 5-5 shows the values you can specify in the **options** function argument.

| Option | <b>Description</b>                                                                                            |
|--------|----------------------------------------------------------------------------------------------------|
|        | Case-insensitive search (no distinction between uppercase and lowercase)                                      |
|        | Case-sensitive search                                                                                         |
| n      | Allows the period $\left(\centerdot\right)$ to match the newline character                                    |
| m      | Treat <b>text</b> as multiple lines; $\land$ and $\oint$ refer to the beginning and end of any of those lines |

*Table 5-5. Regular Expression Option Values* 

You can specify one or more of these values. If you specify conflicting combinations, such as 'ic', the Oracle DBMS uses the last value (c) and ignores the first one.

**Note** The default behavior for case-sensitivity depends on the NLS SORT parameter value.

## REGEXP\_INSTR Return Value

The return option of the REGEXP\_INSTR function allows you to influence the return value. By default, the position where the pattern was found is returned, but sometimes you want to know the position immediately *after* the found pattern. Of course, you can add the length of the pattern to the result of the function; however, using the **return** option is easier in that case. Table 5-6 shows the values you can specify in the **return** function argument.

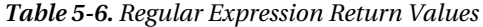

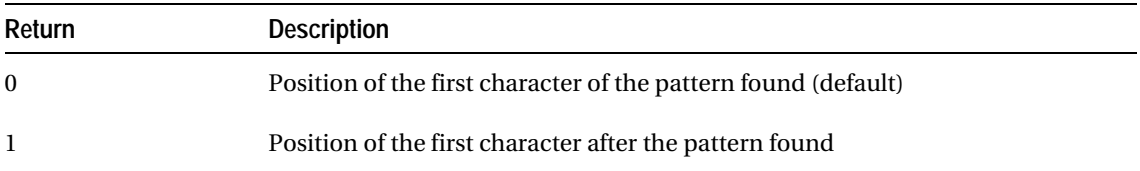

## REGEXP\_LIKE

Let's look at an example of the REGEXP\_LIKE function, using a SQL\*Plus trick that will be explained in a later chapter. The ampersand character  $(8)$  in the WHERE clause of the query in Listing 5-14 makes SQL\*Plus prompt for a value for text; therefore, you can repeat this query in the SQL buffer with the / command as often as you like, specifying different source text values to explore the effect of the search pattern.

```
Listing 5-14. Using the REGEXP_LIKE Function
```

```
SQL> select 'found!' as result from dual 
 2 where regexp_{i}like('&text', '^.a{1,2}.+$', 'i');
Enter value for text: bar
```
RESULT ----- found!

 $SOL>$  / Enter value for text: BAARF

RESULT

----- found!

SQL> / Enter value for text: ba

no rows selected

SQL>

The results of Listing 5-14 show that the pattern means the following: the first character is arbitrary, followed by at least one and at most two *a* characters, followed by one or more arbitrary characters, while ignoring the differences between uppercase and lowercase. By the way, Listing 5-14 shows that REGEXP LIKE is a Boolean function; its result is TRUE or FALSE.

#### REGEXP\_INSTR

Listing 5-15 uses the REGEXP INSTR function to search for history comments with nine or more words. It looks for at least nine nonempty  $(+)$  substrings that do not contain spaces  $([\wedge$  ]).

*Listing 5-15. Using the REGEXP\_INSTR Function* 

```
select comments 
from history 
where regexp instr(comments, '[^ ]+', 1, 9) > 0;
```
COMMENTS

```
------------------------------------------------------------ 
Not a great trainer; let's try the sales department! 
Sales also turns out to be not a success... 
Hired as the new manager for the accounting department 
Junior sales rep -- has lots to learn... :-)
```
Notice that the last row of the result contains only seven actual words. It is found because the text strings -- and :-) are counted as "words."

#### REGEXP\_SUBSTR

Listing 5-16 demonstrates searching for comments between parentheses, using the REGEXP SUBSTR function. The search pattern looks for a left parenthesis, followed by at least one character not equal to a right parenthesis, followed by a right parenthesis. Note that you need the backslash character  $\lambda$  to suppress the special meaning of the parentheses.

*Listing 5-16. Using the REGEXP\_SUBSTR Function* 

```
select comments 
       regexp_substr(comments, '\([^\)]+\)') as substring
from history 
where comments like '%(%'; 
COMMENTS
------------------------------------------------------------ 
SUBSTRING 
               ------------------------------------------------------------ 
Project (half a month) for the ACCOUNTING department
```
#### (half a month)

#### REGEXP\_REPLACE

Listing 5-17 shows how you can use the REGEXP\_REPLACE function to replace all words starting with an *f* with a question mark.

*Listing 5-17. Using the REGEXP\_REPLACE Function* 

```
select regexp_replace(comments, ' f[a-z]* ',' ? ',1,1,'i') 
from history 
where regexp[like(\text{comments}, 'f[a-z]* ', 'i');REGEXP_REPLACE(COMMENTS,'F[A-Z]*','?',1,1,'I') 
                                                               ------------------------------------------------------------------- 
Hired as the new manager ? the accounting department 
Founder and ? employee of the company 
Project (half a month) ? the ACCOUNTING department
```
Notice that you must specify values for all function arguments if you want to make the replacement case-insensitive, including default values for pos and occurrence. The WHERE clause ensures that the query returns only the matching rows.

# 5.5 Date Functions

Before discussing the various Oracle date functions, let's first review the syntax to specify date/timerelated constants (or literals), using predefined ANSI/ISO SQL standard formats. Table 5-7 shows the syntax for the literals and examples.

*Table 5-7. Syntax for Date/Time-Related Constants* 

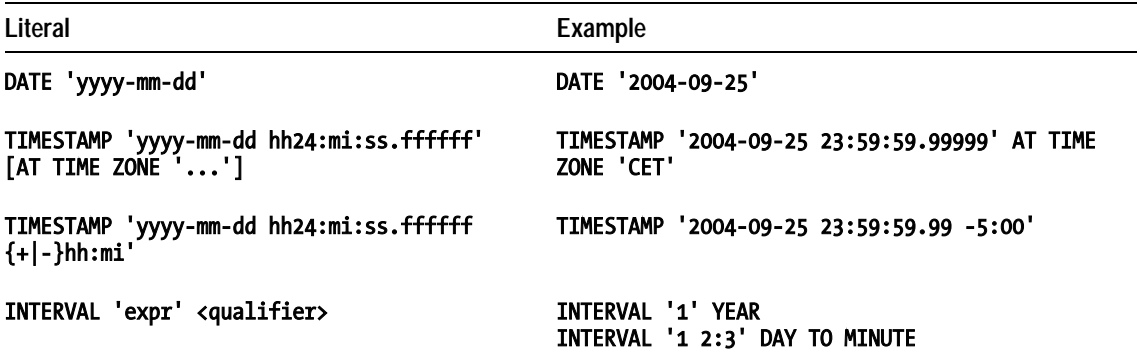

You can experiment with this syntax by entering the following query, using the SQL\*Plus ampersand (&) substitution method (as in Listing 5-14):

#### elect &input\_date from dual;

If you simply enter an alphanumeric string, such as '21-JUN-04', you must rely on an implicit conversion by Oracle. This implicit conversion succeeds or fails depending on the NLS\_DATE\_FORMAT and NLS\_TIMESTAMP\_FORMAT parameter settings for your session. If you want to see an overview of all current NLS parameter settings for your session, you can use the following query:

#### select \* from nls\_session\_parameters;

If you execute this query, you will see the current values for NLS\_DATE\_FORMAT and NLS\_TIMESTAMP\_FORMAT.

Table 5-8 shows the most commonly used Oracle date functions.

| <b>Function</b>                  | <b>Description</b>                                          |
|----------------------------------|-------------------------------------------------------------|
| ADD MONTHS(d, n)                 | Date <b>d</b> plus <b>n</b> months                          |
| MONTHS BETWEEN(d, e)             | Months between dates <b>d</b> and <b>e</b>                  |
| $LAST$ $DAY(d)$                  | Last day of the month containing date <b>d</b>              |
| NEXT_DAY(d, weekday)             | The first <i>weekday</i> (mon, tue, etc.) after <b>d</b>    |
| NEW_TIME(d, z1, z2)              | Convert date/time from time zone z1 to z2                   |
| $\text{ROUND}(d[, \text{ fmt}])$ | <b>d</b> rounded on fmt (the default for fmt is midnight)   |
| TRUNC(d[, fmt])                  | <b>d</b> truncated on fmt (the default for fmt is midnight) |
| EXTRACT(c FROM d)                | Extract date/time component c from expression <b>d</b>      |

*Table 5-8. Common Oracle Date Functions* 

We'll start with the last function listed in Table 5-8.

## EXTRACT

You can extract various components of a date or timestamp expression with the ANSI/ISO standard **EXTRACT** function. Depending on the datatype of the argument **d** (DATE, TIMESTAMP, or INTERVAL) the following values for **c** are supported: **YEAR, MONTH, DAY, HOUR, MINUTE, SECOND, TIMEZONE\_ABBR,** and so on. Listing 5-18 shows an example.

*Listing 5-18. Using the EXTRACT Function* 

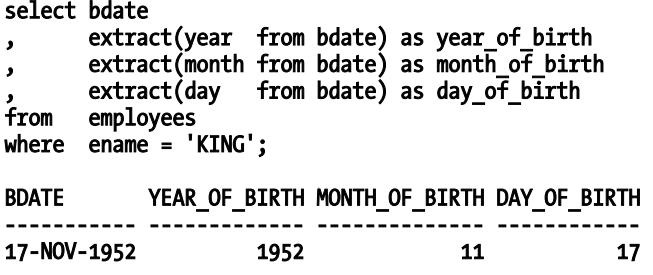

## ROUND and TRUNC

Table 5-9 lists the date formats (fmt) supported by the date functions ROUND and TRUNC. The default format is 'DD', resulting in rounding or truncating to midnight. For example, TRUNC(SYSDATE) truncates the current system date and time to midnight.

*Table 5-9. ROUND and TRUNC Date Formats* 

| Format                       | <b>Description</b>                                           |
|------------------------------|--------------------------------------------------------------|
| CC, SCC                      | Century, with or without minus sign (BC)                     |
| [S]YYYY, [S]YEAR, YYY, YY, Y | Year (in various appearances)                                |
| IYYY, IYY, IY, I             | ISO year                                                     |
| Q                            | Quarter                                                      |
| MONTH, MON, MM, RM           | Month (full name, abbreviated name, numeric, Roman numerals) |
| IW, WW                       | (ISO) week number                                            |
| W                            | Day of the week                                              |
| DDD, DD, J                   | Day (of the year/of the month/Julian day)                    |
| DAY, DY, D                   | <b>Closest Sunday</b>                                        |
| <b>HH, HH12, HH24</b>        | Hours                                                        |
| MΙ                           | Minutes                                                      |

## MONTHS\_BETWEEN and ADD\_MONTHS

Listings 5-19 and 5-20 show examples of using the date functions MONTHS\_BETWEEN and ADD\_MONTHS.

*Listing 5-19. Using the MONTHS\_BETWEEN Function* 

select ename, months\_between(sysdate,bdate) from employees where deptno = 10; **ENAME** MONTHS\_BETWEEN(SYSDATE, BDATE)

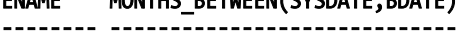

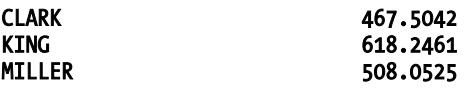

CHAPTER 5 RETRIEVAL: FUNCTIONS

*Listing 5-20. Using the ADD\_MONTHS Function* 

```
select add_months('29-JAN-1996', 1) add_months_1 
, add_months('29-JAN-1997', 1) add_months_2 
, add_months('11-AUG-1997',-3) add_months_3 
, aud_mm<br>from dual;
ADD_MONTHS_1 ADD_MONTHS_2 ADD_MONTHS_3 
------------ ------------ ------------
```

```
29-FEB-1996 28-FEB-1997 11-MAY-1997
```
Notice what happens in Listing 5-20 with a non-leap year. There is something else worth noting about the query in Listing 5-20. As explained earlier, you could get back an error message because you rely on implicit interpretation and conversion of the three strings by Oracle. It would have been preferable to specify the three date literals in Listing 5-20 using the key word DATE (see the beginning of this section) or using the TO\_DATE conversion function. (See Section 5.7 later in this chapter for details about conversion functions.)

## NEXT\_DAY and LAST\_DAY

Listing 5-21 shows examples of using the date functions NEXT\_DAY, LAST\_DAY, ROUND, and TRUNC. Compare the various function results with the first column, showing the current SYSDATE value.

*Listing 5-21. Using the NEXT\_DAY, LAST\_DAY, ROUND, and TRUNC Functions* 

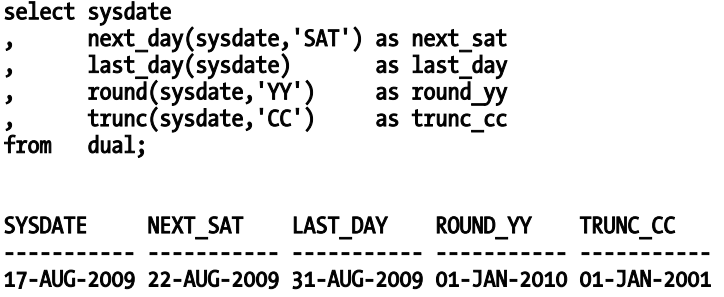

# 5.6 General Functions

The most important general (datatype-independent) functions are shown in Table 5-10.

| <b>Function</b>                                                      | <b>Description</b>                                                                                                  |
|----------------------------------------------------------------------|----------------------------------------------------------------------------------------------------|
| GREATEST $(a, b, )$                                                  | Greatest value of the function arguments                                                                            |
| LEAST $(a, b, \ldots)$                                               | Least value of the function arguments                                                                               |
| NULLIF(a, b)                                                         | NULL if $a = b$ ; otherwise a                                                                                       |
| COALESCE $(a, b, )$                                                  | The first not NULL argument (and NULL if all arguments are NULL)                                                    |
| NVL(x, y)                                                            | <b>y</b> if <b>x</b> is NULL; otherwise <b>x</b>                                                                    |
| NVL2(x, y, z)                                                        | <b>y</b> if <b>x</b> is not NULL; otherwise <b>z</b>                                                                |
| CASE $x$ when a1 then $b1$<br>when a2 then $b2 \ldots$ else y<br>end |                                                                                                    |
| DECODE(x, a1, b1,<br>a2, b2,<br>…, an, bn<br>[, y]                   | <b>b1</b> if $x = a1$ ,<br><b>b2</b> if $x = a2, $<br>bn if $x = an$ ,<br>and otherwise <b>y</b> (or default: NULL) |

*Table 5-10. Common General Oracle Functions* 

You can express all of the other functions as CASE expressions, too, because they all share a procedural nature. In other words, you don't really need them. Nevertheless, these functions can be useful in your SQL code because, for example, they make your code more compact. Note also that only the CASE, NULLIF and COALESCE functions are part of the ANSI/ISO standard. The remaining five functions (GREATEST, LEAST, NVL, NVL2, and DECODE) are Oracle-specific SQL extensions. In other words, if your goal is to write portable SQL code, you should use only CASE, NULLIF, and COALESCE.

## GREATEST and LEAST

The GREATEST and LEAST functions can be useful in certain situations. Don't confuse them with the MAX and MIN group functions (which are covered in detail in Chapter 8). For now, remember the following differences:

- GREATEST and LEAST allow you to make *horizontal* comparisons; they operate at the *row* level.
- MAX and MIN allow you to make *vertical* comparisons; they operate at the *column* level.

Listing 5-22 shows an example of the GREATEST and LEAST functions, selecting three constant expressions against the DUAL table.

```
Listing 5-22. Using the GREATEST and LEAST Functions
```

```
select greatest(12*6,148/2,73) 
\frac{1}{2} least (12*6,148/2,73)
     dual:
GREATEST(12*6,148/2,73) LEAST(12*6,148/2,73) 
----------------------- -------------------- 
 74 72
```
#### NVL

The NVL function is useful if you want to prevent certain expressions, or expression components, from evaluating to a null value, as you can see in Listing 5-23.

*Listing 5-23. Using the NVL Function* 

```
select ename, msal, comm 
      , 12*msal+nvl(comm,0) as yearsal 
from employees 
where ename like '%T%'; 
ENAME MSAL COMM YEARSAL 
-------- -------- -------- -------- 
SMITH 800 9600<br>MARTIN 1250 1400 16400
            1250 1400 16400<br>3000 36000
SCOTT 3000
TURNER 1500 0 18000
```
### DECODE

The **DECODE** function is a typical remnant from the days that Oracle SQL did not yet support **CASE** expressions. There are three good reasons *not* to use DECODE anymore:

- DECODE function expressions are quite difficult to read.
- DECODE is not part of the ANSI/ISO SQL standard.
- CASE expressions are much more powerful.

For completeness, and because you may encounter the DECODE function in legacy Oracle SQL programs, Listing 5-24 shows a query where the DECODE function is used in the SELECT clause (to get a certain output) and in the ORDER BY clause (to do a customized sorting of the records).

*Listing 5-24. Using the DECODE Function* 

```
select job, ename 
, decode(greatest(msal,2500) 
             ,2500,'cheap','expensive') as class
```
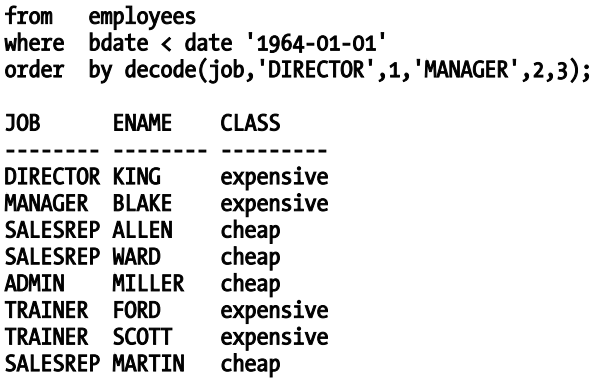

# 5.7 Conversion Functions

Conversion functions allow you to convert expressions explicitly from one datatype into another datatype. Table 5-11 lists the most common conversion functions in Oracle SQL. See *Oracle SQL Reference* for more conversion functions.

*Table 5-11. Common Oracle Conversion Functions* 

| <b>Function</b>           | <b>Description</b>                                                       |
|---------------------------|--------------------------------------------------------------------------|
| TO_CHAR(n[,fmt])          | Convert number $n$ to a string                                           |
| $TO_{CHAR(d[,fmt])$       | Convert date/time expression <b>d</b> to a string                        |
| TO NUMBER(t)              | Convert string <b>t</b> to a number                                      |
| TO_BINARY_FLOAT(e[,fmt])  | Convert expression <b>e</b> to a floating-point number                   |
| TO BINARY DOUBLE(e[,fmt]) | Convert expression <b>e</b> to a double-precision, floating-point number |
| $TO_DATE(t[, fmt])$       | Convert string <b>t</b> to a date                                        |
| TO_YMINTERVAL(t)          | Convert string <b>t</b> to a <b>YEAR TO MONTH</b> interval               |
| TO DSINTERVAL(t)          | Convert string <b>t</b> to a DAY TO SECOND interval                      |
| TO_TIMESTAMP (t[,fmt])    | Convert string <b>t</b> to a timestamp                                   |
| CAST(e AS t)              | Convert expression <b>e</b> to datatype <b>t</b>                         |

 **Note** The syntax in Table 5-11 is not complete. Most conversion functions allow you to specify additional NLS parameters after the format (fmt) argument. For example, you can influence the currency symbol, the numeric characters (period and comma), and the date language. See *Oracle SQL Reference* and *Globalization Support Guide* for more details.

## TO\_NUMBER and TO\_CHAR

Listing 5-25 shows how you can use the TO\_NUMBER and TO\_CHAR functions (with or without a format argument) to convert strings to numbers and vice versa.

*Listing 5-25. Using the TO\_CHAR and TO\_NUMBER Functions* 

```
select 123 
, to_char(123) 
, to_char(123,'$09999.99') 
, to_number('123') 
from dual; 
     123 TO_ TO_CHAR(12 TO_NUMBER('123') 
-------- --- ---------- ---------------- 
     123 123 $00123.00 123
```
Listing 5-26 shows how you can nest conversion functions. On the third line, you use the **TO DATE** function to interpret the string '01/01/2006' as a date value; then, you use the TO\_CHAR function to extract the day from the date value, as you can see in the third column of the query result.

*Listing 5-26. Nesting the TO\_CHAR and TO\_DATE Functions* 

```
select sysdate as today
, to_char(sysdate,'hh24:mi:ss') as time 
, to_char(to_date('01/01/2006','dd/mm/yyyy') 
 ,'"is on "Day') as new_year_2006 
from dual; 
TODAY TIME NEW_YEAR_2006 
--------- -------- ----------------
24-MAY-04 15:05:48 is on Sunday
```
In this example, the format **Day** results in **Sunday** because the default language is English. You can set the **NLS\_LANGUAGE** parameter to another language to influence this behavior. For example, if you set this session (or system) parameter to **Dutch**, the result becomes **Zondag** (see also Listing 2-20 in Chapter 2). You could also override this default at the statement level, by setting the **NLS\_DATE\_LANGUAGE** parameter, as shown in Listing 5-27.

*Listing 5-27. Influencing the Date Language at the Statement Level* 

```
select to_char(sysdate, 'Day') 
, to_char(sysdate, 'Day', 'nls_date_language=Dutch') 
from dual; 
TO_CHAR(S TO_CHAR(S 
--------- --------- 
Tuesday Dinsdag
```
## Conversion Function Formats

Table 5-11 showed that several Oracle conversion functions support an optional format (fmt) argument. These format arguments allow you to deviate from the default conversion. Table 5-12 shows most of the possibilities.

| Format       | <b>Description</b>                               |
|--------------|--------------------------------------------------|
| [S]CC        | Century; S stands for the minus sign (BC)        |
| [S]YYYY      | Year, with or without minus sign                 |
| YYY, YY, Y   | Last 3, 2, or 1 digits of the year               |
| [S]YEAR      | Year spelled out, with or without minus sign (S) |
| BC, AD       | <b>BC/AD</b> indicator                           |
| Q            | Quarter (1,2,3,4)                                |
| MM           | Month $(01-12)$                                  |
| <b>MONTH</b> | Month name, padded with spaces to length 9       |
| <b>MON</b>   | Month name, abbreviated (three characters)       |
| WW, IW       | (ISO) week number (01-53)                        |
| W            | Week number within the month $(1-5)$             |
| <b>DDD</b>   | Day number within the year (1-366)               |
| <b>DD</b>    | Day number within the month (1-31)               |

*Table 5-12. Conversion Functions: Optional Format Components* 

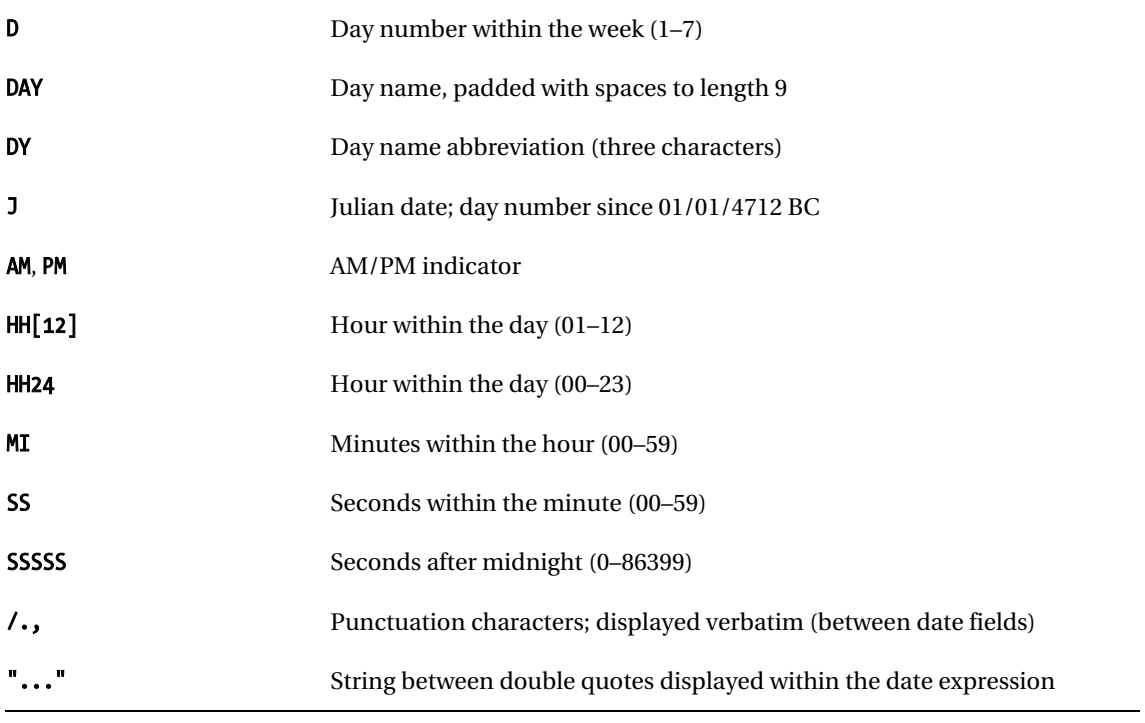

 **Note** You can influence several date characteristics, such as the first day of the week, with the NLS\_TERRITORY parameter.

Oracle supports some additions that you can use in conversion function format strings to further refine the results of those functions. Table 5-13 shows these additions.

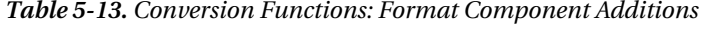

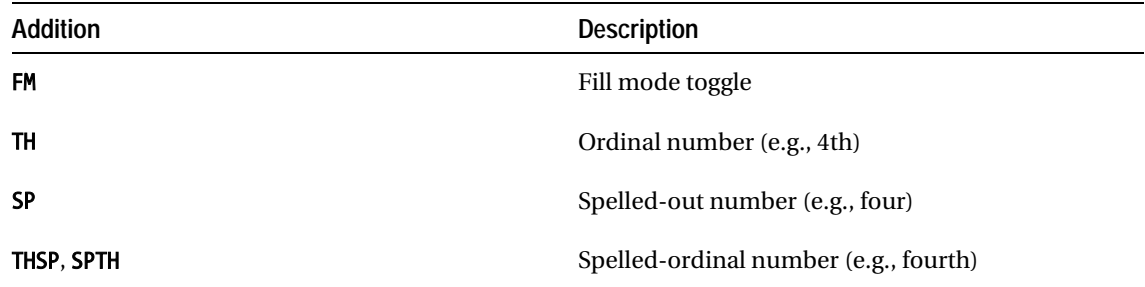

140

In *fill mode*, Oracle does not perform padding with spaces, and numbers are not prefixed with leading zeros. You can enable and disable this fill mode mechanism within the same format string as many times as you like, by repeating FM (it is a *toggle*). Ordinal numbers indicate a relative position in a sequence.

The conversion function formats are case-sensitive, as demonstrated in Listing 5-28.

*Listing 5-28. TO\_CHAR Formats and Case-Sensitivity* 

```
select to_char(sysdate,'DAY dy Dy') as day 
, to_char(sysdate,'MONTH mon') as month 
from dual; 
DAY MONTH
---------------- -------------
MONDAY mon Mon MAY may
```
### Datatype Conversion

In the area of datatype conversion, you can leave many issues up to the Oracle DBMS. However, for reasons of syntax clarity, it is better to express the datatype conversions explicitly with the appropriate conversion functions. See the query in Listing 5-29 for an example.

*Listing 5-29. Relying on Implicit Datatype Conversion* 

```
select ename, substr(bdate,8)+16<br>from emplovees
       employees
where deptno = 10; 
ENAME SUBSTR(BDATE,8)+16 
-------- ------------------ 
CLARK 81<br>KING 68
KING 68<br>MILLER 78
MILLER
```
This query is internally interpreted and executed by the Oracle DBMS as the following:

```
select ename, TO_NUMBER(substr(to_char(bdate,'...'),8))+16 
from employees 
where deptno = 10
```
You should have formulated the query that way in the first place.

#### CAST

The last function to discuss in this section about conversion functions is CAST. This function is part of the ANSI/ISO SQL standard, as opposed to all other conversion functions discussed so far in this section. The CAST function is a *generic* conversion function. It allows you to convert *any* expression to *any* specific datatype, including the option to specify a datatype precision. See Listing 5-30 for some examples.

```
Listing 5-30. CAST Function Examples
```

```
select cast(12.98 as number(2)) example1 
, cast('oak' as char(10) ) example2 
, cast(null as date ) example3 
from dual; 
EXAMPLE1 EXAMPLE2 EXAMPLE3 
-------- ---------- --------- 
      13 oak
```
# 5.8 Stored Functions

Although you might argue that Oracle already offers more than enough functions, you may find that you need a specific capability that isn't already provided. In that case, you can develop your own functions (using PL/SQL) and add them to the SQL language.

PL/SQL is the standard procedural programming language for Oracle databases. PL/SQL is a superset of SQL, adding several procedural capabilities to the nonprocedural SQL language. Here, we will investigate one simple example of PL/SQL language usage in relation to custom functions. For more information about PL/SQL, refer to *Oracle PL/SQL User's Guide and Reference*.

Listing 5-31 shows how to define a function to determine the number of employees for a given department.

*Listing 5-31. Creating a Stored Function Using PL/SQL* 

```
create or replace function emp_count(p_deptno in number) 
return number is 
       cnt number(2) := 0;begin 
        select count(*) into cnt 
        from employees e 
        where e.deptno = p_deptno; 
        return (cnt); 
end; 
/
```
#### Function created.

Now it becomes relatively easy to produce an overview of all departments, with their (correct) number of employees, as you can see in Listing 5-32. This query would be more complicated without this function. In particular, department 40 (the well-known department without employees) would not show up in your query results without some extra work. Without the stored function, you would need a so-called OUTER JOIN (see Chapter 8) or you would need a subquery in the SELECT clause (see Chapter 9). *Listing 5-32. Using the Stored Function* 

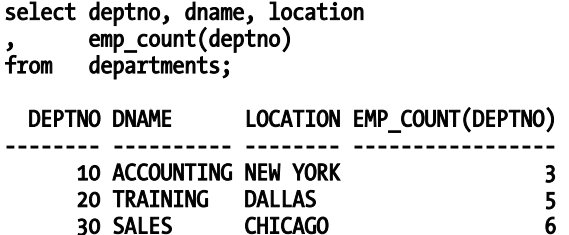

Listing 5-33 shows how the SQL\*Plus DESCRIBE command treats these stored functions.

*Listing 5-33. Describing a Stored Function* 

#### SQL> describe emp\_count

#### FUNCTION emp\_count RETURNS NUMBER

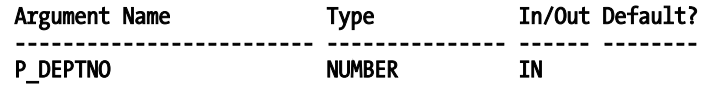

 30 SALES CHICAGO 6 **BOSTON** 

SQL>

# 5.9 Exercises

Use a database schema with the seven case tables (see Appendix C of this book) to perform the following exercises. The answers are presented in Appendix D.

- 1. For all employees, provide their last name, a comma, followed by their initials.
- 2. For all employees, list their last name and date of birth, in a format such as April 2nd, 1967.
- 3. On which day are (or were) you exactly 10,000 days old? On which day of the week is (was) this?
- 4. Rewrite the example in Listing 5-23 using the NVL2 function.
- 5. Rewrite the example in Listing 5-24 to remove the DECODE functions using CASE expressions, both in the SELECT clause and in the ORDER BY clause.
- 6. Rewrite the example in Listing 5-20 using DATE and INTERVAL constants, in such a way that they become independent of the NLS\_DATE\_FORMAT setting.

#### CHAPTER 5 RETRIEVAL: FUNCTIONS

- 7. Investigate the difference between the date formats WW and IW (week number and ISO week number) using an arbitrary date, and explain your findings.
- 8. Look at Listing 5-15, where we use the REGEXP\_INSTR function to search for words. Rewrite this query using REGEXP\_LIKE. Hint: You can use {n,} to express "at least *n* times."

## **C H A P T E R 6**

### TELE

# **Data Manipulation**

In this chapter, you will learn how to change the contents of an Oracle database. The SQL commands to change the database contents are commonly referred to as Data Manipulation Language (DML) commands.

The first four sections of this chapter cover the DML commands INSERT, UPDATE, DELETE, and MERGE. The first three commands have names that are self-explanatory. The fourth one, MERGE, allows you to perform a mixture of insertions, updates, and deletions in a single statement, which is especially useful in data warehousing environments without using a procedural language like PL/SQL.

 **Note** Many of the commands in this chapter modify data that is used in later chapters. It is important to issue the ROLLBACK commands indicated in this chapter or to recreate the tables and data before continuing to Chapter 7.

In production environments, especially when dealing with high-volume transactions, data manipulation is mostly performed via database applications. In general, these database applications are built (or generated) with application development tools such as Oracle Forms and Oracle JDeveloper. Such applications offer a pleasant user-friendly interface to the database; however, they still use the basic INSERT, UPDATE, and DELETE commands under the hood to communicate with the database, so you should understand how these commands work. Additionally, sometimes "manual" data manipulation via SQL\*Developer and SQL\*Plus can be very efficient. For example, you may want to perform global updates (such as to change a certain column for all rows of a table at the same time) or to remove all rows of a table.

Following are some of what we'll cover in this chapter:

- In the first section (Section 6.1) we will introduce the INSERT command, which is used to populate tables with data.
- The second section (Section 6.2) introduces the UPDATE command that modifies data that is already in a table.
- Section 6.3 explains how to remove data from tables using **DELETE**.
- Section 6.4 introduces the MERGE statement, which is used to either INSERT or UPDATE data depending on the rules you define.
- Section 6.5 explains the concept of *transactions* and introduces three transactionrelated SQL commands: COMMIT, SAVEPOINT, and ROLLBACK. This chapter is also the

most obviou*s place in t*his book to pay some attention to *read consistency* and *locking*. So, the last section (Section 6.6) discusses how the Oracle RDBMS guarantees transaction isolation in a mu*ltiu*s*er environm*ent. *It prov*ides an introduction to the concepts involved, without going into too many technical details.

# 6.1 The INSERT Command

You use the INSERT command to add rows to a table. Along with the standard INSERT command, Oracle SQL also supports a multitable INSERT which adds rows into several tables at one time. Multitable inserts are an advanced topic and are not covered in this book.

## Standard INSERT Commands

The standard INSERT command supports the following two ways to insert rows:

- Use the **values** clause, followed by a list of column values (between parentheses). This method allows you to insert only *one* row at a time per execution of the INSERT command.
- Formulate a subquery, thus using existing data to generate new rows.

Both alternatives are shown in the syntax diagram in Figure 6-1.

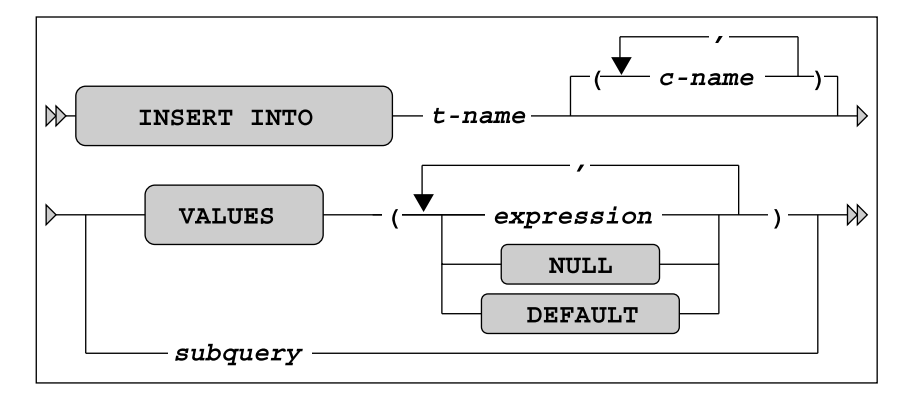

*Figure 6-1. INSERT command syntax diagram* 

If you know all of the table columns, including the internal physical order in which they are presented by the SQL\*Plus DESCRIBE command, you don't need to specify column names after the table name in the INSERT command. If you omit column names, you must provide *precisely enough* values and specify them in the correct order.

 **Caution** Leaving out column names is rather dangerous, because your INSERT statement may become invalid after nondestructive table modifications, such as adding columns. Column names also improve the readability of your SQL statements.

In the VALUES clause, you can specify a comma-separated list of literals or an expression. You can use the reserved word NULL to specify a null value for a specific column. You can also specify the reserved word DEFAULT to instruct the Oracle DBMS to insert the default value associated with the corresponding column. These default values are part of the table definition, stored in the data dictionary. If you don't specify a value for a specific column in your INSERT statement, there are two possibilities:

- If the column has an associated DEFAULT value, the Oracle DBMS will insert that value.
- If you did not define a DEFAULT value for the column, the Oracle DBMS inserts a null value (provided, of course, that the column allows null values).

 **Note** Because the Oracle DBMS will automatically insert the default value when another value isn't specified, the DEFAULT keyword isn't really necessary for INSERT statements. However, the DEFAULT keyword can be quite useful when writing UPDATE statements, which are discussed in Section 6.2.

The second way of using the INSERT command fills a table with a subquery. There are no special constraints for these subqueries, as long as you make sure they produce the right number of values of the right datatype. You can even use a subquery against the table into which you are inserting rows. This sounds like a strange approach; however, **insert into X select \* from x** is one of the fastest methods to fill a table, provided you don't have unique or primary key constraints.

 **Note** The fact that you are able to query and insert into the same table at the same time is due to Oracle's read consistency implementation. See Section 6.6 for details.

Listing 6-1 shows four **INSERT** statement examples: three using the **VALUES** clause and one using the subquery method.

*Listing 6-1. Four INSERT Command Examples* 

```
insert into departments and the control of the control of the control of the control of the control of the control of the control of the control of the control of the control of the control of the control of the control of
values (90,'SUPPORT','SEATTLE', NULL); 
1 row created. 
insert into employees(empno,ename,init,bdate,msal,deptno) -- Example 2 
values (7001,'ZOMBIE','ZZ',trunc(sysdate), 0, DEFAULT); 
1 row created. 
select * from employees where empno = 7001; 
EMPNO ENAME INIT JOB MGR BDATE MSAL COMM DEPTNO
              ----- ------ ---- --- --- ----------- ---- ---- ------ 
 7001 ZOMBIE ZZ 15-SEP-2004 0
insert into departments(dname,location,deptno) -- Example 3 
values('CATERING','ORLANDO', 10); 
insert into departments(dname,location,deptno) 
* 
ERROR at line 1: 
ORA-00001: unique constraint (BOOK.D_PK) violated 
insert into salgrades -- Example 4 
select grade + 5 
        , lowerlimit + 2300 
        , least(9999, upperlimit + 2300) 
,<br>from sal
       salgrades;
5 rows created.
```
rollback; Rollback complete.

The examples work as follows:

- The first example inserts a new department 90 without specifying column names. It also shows how you can insert a null value with the reserved word NULL.
- The second example shows how you can use DEFAULT to assign the default department number to a new employee. (Chapter 7 explains how to assign such default values.) The default value for the DEPTNO column of the EMPLOYEES table is 10, as you can see in Listing 6-1.
- The third example shows a violation of a primary key constraint; department 10 already exists.
- The fourth example shows how you can use a subquery to insert rows with the INSERT command. It uses the LEAST function (introduced in Chapter 5) to avoid

148

constraint violations. The first argument (9999) ensures that the upper limit will never become greater than 9999.

At the end of Listing 6-1, we use ROLLBACK to undo our changes. The ROLLBACK command is explained in Section 6-5.

 **Note** After this chapter, we need all tables again in their unmodified state. Make sure to undo all changes you apply in this chapter, or re-create the tables before proceeding with Chapter 7.

## INSERT Using Subqueries

If existing data is the source for a table, using a subquery can speed up the process. As mentioned already, it can also be used to rapidly populate a table with data from the table itself doubling the number of rows with each insert. Listing 6-2 creates a table that we'll insert some new data into. Listing 6-2 also shows the query that we'll use to generate the data that we'll be inserting. Listing 6-2 just gets everything ready; Listing 6-3 is where we'll do the actual **INSERT** statement.

*Listing 6-2. Preparation for the INSERT using a subquery examples* 

```
CREATE TABLE dept emp names -- create a table to populate
( deptname VARCHAR2(10),
  location VARCHAR2(8),<br>empname VARCHAR2(8).
  empname VARCHAR2(8),<br>job VARCHAR2(8)
               VARCHAR2(8)
);
```
Table created.

```
SELECT d.dname, d.location, e.ename, e.job 
FROM departments d, employees e 
WHERE e.deptno = d.deptno;
```
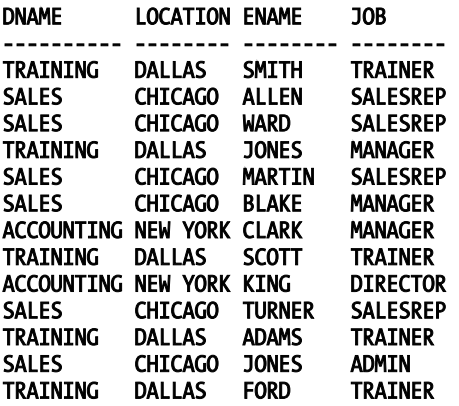

#### ACCOUNTING NEW YORK MILLER ADMIN

#### 14 rows selected.

When performing DML, it is always a good idea to test it, where possible, by running a query or the subquery first and verifying the results. Not only does this help you create the query before actually modifying data, but it can also catch mistakes that might result in loss of data or the need to perform a recovery. In Listing 6-2, the subquery that is used as the source for our intended insert is run and the output displayed. Because the target table is empty before the insert, a query of the table after the insert will display exactly the same data if the insert was executed properly.

Having confirmed from the output in Listing 6-2 that our query to generate data is correct, we can use that query as a subquery to an insert statement. Listing 6-3 shows the results. The INSERT statement in Listing 6-3 executes our query and inserts the resulting rows into the target table named dept emp names.

#### *Listing 6-3. Using subqueries to rapidly populate a table*

```
INSERT INTO dept_emp_names -- Example 1 
   ( deptname, location, empname, job) 
   SELECT d.dname, d.location, e.ename, e.job
     FROM departments d, employees e 
    WHERE e.deptno = d.deptno 
   );
```
14 rows created.

```
SELECT * -- Verify that the data is the same as Listing 6-2 
FROM dept emp names;
```
DEPTNAME LOCATION EMPNAME JOB

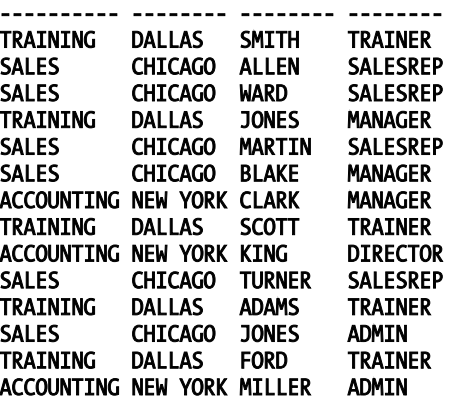

14 rows selected.

```
INSERT INTO dept_emp_names – Example 2 
(SELECT * 
 FROM dept_emp_names
```

```
); 
14 rows created. 
/ 
28 rows created. 
/ 
56 rows created. 
COMMIT; 
Commit complete. 
SELECT COUNT(1) 
FROM dept_emp_names; 
   COUNT(1) 
---------- 
         112 
1 row selected.
```
The examples work as follows:

- In the first example, the subquery joining employees and departments creates a set that is inserted into the table. As the subquery was properly formed and executed, the rows in the table are the same as the rows from the query executed in Listing 6-2.
- The second example reads rows from the table and then inserts the same rows, effectively doubling the number of rows in the table every time the INSERT statement is executed. In this case, you do not need to specify the columns as the source and target of the insert is the same table and columns cannot be changed during the query and insert.

# 6.2 The UPDATE Command

You can change column values of existing rows in your tables with the UPDATE command. As shown in the syntax diagram in Figure 6-2, the UPDATE command has three main components:

- UPDATE ...**:** The table you want to update
- SET ...**:** The change you want to apply
- WHERE ...: The rows to which you want to apply the change

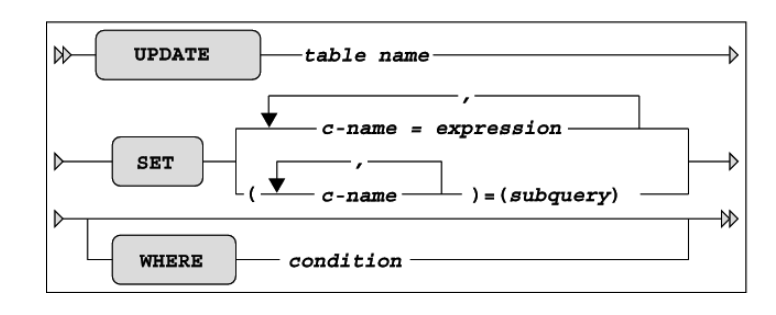

*Figure 6-2. UPDATE command syntax diagram* 

If you omit the optional WHERE clause, the change is applied to all rows of the table. This illustrates the fact that the UPDATE command operates at the table level, so you need the WHERE clause as the relational restriction operator to limit the scope of the UPDATE command to a subset of the table. As you can see from Figure 6-2, the SET clause offers two alternatives:

- You can specify a comma-separated list of single column changes. With this approach, you can use the **DEFAULT** keyword as an expression. This allows you to change column default values in the data dictionary at any point in time without the need to change the UPDATE commands in your applications.
- You can drive the change with a subquery. The subquery must provide the right number of values for the list of column names specified between the parentheses. Of course, the datatypes should also match, or the Oracle DBMS should at least be able to convert values to the appropriate datatypes on the fly.

The first approach is illustrated in Example 1 in Listing 6-4, and the second approach is shown in Examples 2 and 3.

*Listing 6-4. UPDATE Command Examples* 

```
update employees -- Example 1 
              = 'SALESREP'
, msal = msal - 500 
       commdeptho = 30where empno = 7876;
1 row updated. 
rollback; 
Rollback complete. 
UPDATE employees -- Example 2 
SET deptno = (SELECT deptno 
              FROM departments<br>WHERE location =
                     location = 'BOSTON')
WHERE empno = 7900;
```
1 row updated.

rollback;

```
Rollback complete. 
UPDATE employees -- Example 3 
SET (deptno,mgr) = (SELECT deptno,mgr 
                          departments
                     WHERE location = 'BOSTON') 
WHERE empno = 7900;
```
1 row updated.

rollback;

#### Rollback complete.

The examples work as follows:

- In the first example, the employee with **empno** of 7876 has their job, msal, comm and deptno updated with new values. In the case of **msal**, the new value is based on the current (pre-UPDATE) value of the column.
- The second example uses a subquery to determine the value of **deptno**. For an UPDATE, this subquery can return one and only one row. This type of subquery is called a 'scalar subquery' and is addressed in more detail in Chapter 9.
- The third example also uses a subquery to determine the value of **deptno** and **mgr**. Instead of having two different subqueries for deptno and mgr, you can use a scalar subquery that returns multiple columns. The number, datatypes, and order of the subquery columns must match the columns that are being updated.

As with the INSERT examples in Listing 6-1, in both of these listings, we use the ROLLBACK command to undo any changes made.

A subquery can also be used to filter the records being updated. Instead of using a literal value, such as **DEPTNO** = 20, a subquery can be used so that the update can be driven by data in a table. Listing  $6-5$ applies a subquery to the task of determining the department number.

*Listing 6-5*. *UPDATE Command Examples Using WHERE subquery* 

```
UPDATE employees e -- Example 2 
SET e.msal = e.msal * 1.1WHERE e.deptno IN (SELECT d.deptno 
                 FROM departments d 
                 WHERE d.location = 'DALLAS' 
 );
```
5 rows updated.

rollback;

Rollback complete.

# 6.3 The DELETE Command

The simplest data manipulation command is DELETE, as shown in the syntax diagram in Figure 6-3. This command also operates at the table level, and you use the WHERE clause to restrict the set of rows you want to delete from the table. If you omit the WHERE clause, the DELETE command results in an empty table.

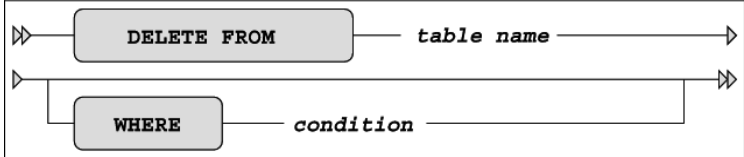

*Figure 6-3. DELETE command syntax diagram* 

Note the difference between, but do not actually run, the following two commands:

#### drop table departments delete from departments

The DROP TABLE command not only removes the contents of the table, but also the table itself, including all dependent objects/structures such as indexes and privileges. DROP TABLE is a *data definition* (DDL) command. The DELETE command does not change the database structure, but only the contents it is a *data manipulation* (DML) command. Moreover, the effects of a DROP TABLE command cannot be undone with a ROLLBACK command, as opposed to the effects of a DELETE command, which can. (The ROLLBACK command is introduced in Section 6.5.)

**Note** In Chapter 7, you will see that there is a different way to get a table back after a DROP TABLE statement.

Listing 6-6 shows how you can delete a salary grade.

*Listing 6-6. Example of a DELETE Command* 

| 3515L L<br>from salgrades; |                                    |      |              |
|----------------------------|------------------------------------|------|--------------|
|                            | <b>GRADE LOWERLIMIT UPPERLIMIT</b> |      | <b>BONUS</b> |
| 1                          | 700                                | 1200 | 0            |
| $\overline{2}$             | 1201                               | 1400 | 50           |
| 3                          | 1401                               | 2000 | 100          |
| 4                          | 2001                               | 3000 | 200          |
| 5                          | 3001                               | 9999 | 500          |

 $colart *$
delete from salgrades where  $grade = 5$ ; 1 row deleted. select \* from salgrades;

GRADE LOWERLIMIT UPPERLIMIT BONUS ----- ---------- ---------- ---------- 1 700 1200 0 2 1201 1400 50 3 1401 2000 100

4 2001 3000 200

#### rollback; Rollback complete.

To illustrate the fact that you can also use subqueries in the FROM clause of the DELETE statement, Listing 6-7 shows an alternative formulation for the same DELETE statement. Again, we use the ROLLBACK command to undo our changes.

*Listing 6-7. Alternative DELETE Command, Using a Subquery* 

#### select \* from salgrades;

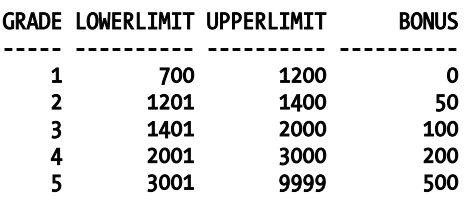

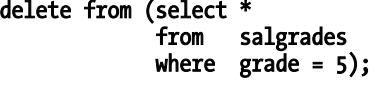

1 row deleted.

select \* from salgrades;

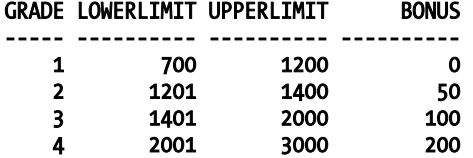

#### rollback; Rollback complete.

In this case, there are no obvious advantages to using a subquery over using a regular DELETE statement.

You can use subqueries in the WHERE clause of the DELETE statement. Listing 6-8 shows how you can use a subquery to filter the rows for the DELETE statement. In this case, the deptname 'TRAINING' is returned from the subquery and used to filter out the deptname for the dept\_emp\_names table. Again, we use the ROLLBACK command to undo our changes.

*Listing 6-8. Alternative DELETE Command, Using a Subquery in the WHERE clause* 

```
DELETE FROM dept_emp_names 
   WHERE deptname = (SELECT dname 
                          FROM departments 
                       WHERE location = 'DALLAS');
```
40 rows deleted.

rollback;

Rollback complete.

Deleting rows may seem rather straightforward, but you might encounter complications due to constraint violations. In Listing 6-9, the delete fails because rows exist in a child table.

*Listing 6-9. Unable to delete due to a constraint violation* 

```
DELETE FROM employees 
     WHERE deptno IN (SELECT deptno 
                       FROM departments 
                       WHERE location = 'NEW YORK') 
\mathcal{L}DELETE FROM employees 
* 
ERROR at line 1:
```
ORA-02292: integrity constraint (BOOK.D\_MGR\_FK) violated - child record found

The same is true for the UPDATE and INSERT commands, by the way. Constraints are discussed in the next chapter.

Because this section is about deleting rows, there is another SQL command that deserves mention here: TRUNCATE. The TRUNCATE command allows you to delete *all rows* of a table in a more efficient way than with the DELETE command. The TRUNCATE command belongs to the category of the data definition (DDL) commands, and so it is covered in the next chapter.

# 6.4 The MERGE Command

The MERGE command is a rather strange one. It is able to perform insertions, updates, and deletions in a single statement. This makes the MERGE command very efficient in data warehouse environments, where the tables are often populated/updated from external sources. The MERGE command is able to react appropriately to the existence (or nonexistence) of certain rows in the tables you are updating.

This book is not about data warehousing, so we will look at only a rather simple example of the MERGE command to see how it operates. For more details, see *Oracle SQL Reference* and *Oracle Data Warehousing Guide*.

Listing 6-10 shows the first step of our example, where we create and populate two small tables. Both tables have three columns: a product ID, a cumulative quantity sold, and a product status.

#### *Listing 6-10. Preparation for the MERGE Example*

```
create table delta_tab 
(pid number, sales number, status varchar2(6));
Table created. 
create table master_tab 
(pid number, sales number, status varchar2(6)); 
Table created. 
insert into master_tab values(1,12,'CURR'); 
1 row created. 
insert into master_tab values(2,13,'NEW' ); 
1 row created. 
insert into master_tab values(3,15,'CURR'); 
1 row created. 
insert into delta_tab values(2,24,'CURR'); 
1 row created. 
insert into delta_tab values(3, 0,'OBS' ); 
1 row created. 
insert into delta_tab values(4,42,'CURR'); 
1 row created. 
commit; 
Commit complete.
```
Listing 6-11 shows the starting point of our example, before we execute a **MERGE** command. In the master table, we have three rows, for products 1, 2, and 3. In the delta table, we also have three rows, for products 2, 3, and 4.

*Listing 6-11. Situation Before Executing the MERGE Command* 

|                          | select * from master tab;                         |
|--------------------------|---------------------------------------------------|
| PID                      | <b>SALES STATUS</b>                               |
| 1<br>$\overline{2}$<br>3 | <b>12 CURR</b><br><b>13 NEW</b><br><b>15 CURR</b> |
|                          | select * from delta tab;                          |
| PID                      | <b>SALES STATUS</b>                               |
| 2<br>3<br>4              | 24 CURR<br>O OBS<br><b>42 CURR</b>                |

Now we use the MERGE command, as shown in Listing 6-12.

*Listing 6-12. The MERGE Command and Its Effect on the MASTER\_TAB Table* 

```
merge into master_tab m 
           using delta_tab d 
        on (m.pid = d.pid)when matched<br>then update set
                      m.sales = m.sales+d.sales<br>m.status = d.status
 , m.status = d.status 
 delete where m.status = 'OBS' 
     when not matched 
     then insert values (d.pid,d.sales,'NEW'); 
3 rows merged.
```

```
select * from master_tab; 
      PID SALES STATUS 
  -------- -------- ------ 
       1 12 CURR<br>2 37 CURR
       2 37 CURR<br>4 42 NEW
                42 NEW
```
In Listing 6-12, the first three command lines specify the roles of the two tables involved and the joining condition between the two tables. Lines 5, 6, and 7 specify what must be done when processing a row from the DELTA\_TAB table if there is a matching row in the MASTER\_TAB table. Line 9 specifies what must be done when such a matching row does not exist.

Do you see what happened with the contents of the MASTER\_TAB table?

- The first row is not touched, because the **DELTA\_TAB** contains no row for product 1.
- The second row is updated: the **SALES** value is incremented with 24, and the **STATUS** is set to CURR.
- The third (original) row is deleted, because after applying the UPDATE clause, the DELETE condition became TRUE.
- The fourth row is inserted, because there was no row for product 4.

# 6.5 Transaction Processing

All DML changes (INSERT, UPDATE, DELETE, and MERGE) that you apply to the contents of the database initially get a "pending" status. This means (among other things) that your session can see the changed rows, but other database users will see *the original data* when they query the same table rows. Moreover, as long as your changes are in this pending state, other database users will not be able to change those rows, until you confirm or abandon your pending changes. The SQL command to confirm pending changes to the database is **COMMIT**, and the command to abandon them is **ROLLBACK**. This allows you to perform a number of changes, then confirm them with a **COMMIT** or abandon them with **ROLLBACK**, then perform another number of changes, and so on.

COMMITand ROLLBACK end the current *transaction* and start a new one. A transaction is considered to be a *logical unit of work*. In other words, a transaction is a set of changes that will succeed or fail as a whole.

 **Note** The Oracle DBMS also allows you to define *autonomous transactions* using PL/SQL. These are subtransactions that you can COMMIT or ROLLBACK independently from their main transactions. See *PL/SQL User's Guide and Reference* for details.

For example, account transfer transactions in a banking system normally consist of (at least) two updates: a debit to account A and a credit to account B. In such situations, it makes a lot of sense to COMMIT after each debit/credit combination, and *not* in between each update. What if something went wrong (for example, the system crashed) after the debit update was committed but the credit update had not been processed yet? You would end up with corrupted administration records. Moreover, even in the absence of any disasters, a different database user could start a reporting application precisely at the "wrong" moment in between the two updates, which would result in inconsistent financial reports.

On the other hand, if you wait too long before committing your changes, you risk losing your work when the system crashes. During system .recovery, all pending transactions will be rolled back to guarantee database consistency. This may be annoying, but it's necessary.

By the way, this illustrates the fact that not only database users are able to issue *explicit* COMMIT and ROLLBACK commands. Oracle tools can also issue those commands *implicitly*. For example, if you leave SQL\*Plus in a normal way with the EXIT or QUIT command, or if you create a new session with the SQL\*Plus CONNECT command, SQL\*Plus first sends a COMMIT command to the database.

Another consequence of a delayed committing of your changes is that you block other database users who want to update or delete the same rows. Section 6.6 discusses this locking behavior in a little more detail.

All DDL commands (such as CREATE, ALTER, DROP, GRANT, and REVOKE) always imply an *implicit* COMMIT. To put it another way, each single DDL command is executed as a transaction in itself, consisting of a single command, and is committed immediately.

# 6.6 Locking and Read Consistency

Normally, many users and applications access database systems at the same time. This is known as *concurrency*. The RDBMS must make sure that concurrency is handled properly. The most drastic approach for a RDBMS would be to handle all user transactions one by one, blocking all data exclusively until the end of each transaction. Such a transaction serialization approach would result in unnecessary and unacceptable wait times; the overall system *throughput* would be very poor.

RDBMSs like Oracle control concurrent data access with *locking* to prevent database users from updating rows with pending (uncommitted) changes from other database users. This section gives some information about how the Oracle RDBMS handles locking and concurrency.

### Locking

To understand how the Oracle RDBMS handles locking, we need to identify a difference between two categories of database users:

- **Readers:** Users *retrieving* data (issuing SELECT statements)
- **Writers:** Users *changing* data (issuing INSERT, UPDATE, DELETE, and MERGE commands)

The Oracle RDBMS does not lock any data for retrieval. This means that *readers* never block *readers*. Moreover, this also means that *writers* never need to wait for *readers*, and vice versa.

 **Note** The Oracle RDBMS's handling of data locking does *not* mean that readers and writers do not hinder each other in any way. Readers and writers can cause delays for each other by contending for certain system resources, such as CPU.

Multiple database users trying to change the same rows need to wait for each other, so *writers* may block other *writers*. Each attempt to change a row tries to acquire the corresponding *row-level lock* first. If the lock cannot be acquired, you must wait until the pending change is committed or rolled back. All row-level locks are released upon a **COMMIT** (explicit or implicit) or **ROLLBACK**. This means that the Oracle DBMS tries to minimize locking overhead and tries to maximize throughput and concurrency.

**Note** Only those rows that are actually being modified are locked. Many separate users and sessions can simultaneously lock rows in a single table.

### Read Consistency

In a database environment, *read consistency* is an important concept. Read consistency is a first requirement to guarantee correct query results, regardless of how long it runs *and* regardless what else happens simultaneously in the database. The Oracle RDBMS must make sure that each SQL query creates a *snapshot* of the data at the point in time when the query started. It needs this snapshot because a query should *never* see any uncommitted changes nor any changes that were committed *after* the query started. Imagine the problems that would occur if one person was updating salaries (even making mistakes that had to be rolled back) while another person was running a payroll report. Without read consistency, the payroll report might include old salaries, new salaries and salary mistakes and there would be no way to know which person was being paid incorrectly.

This means that the Oracle RDBMS must be able to reconstruct previous versions of the data in order to process queries. We will not go into technical details here, but the Oracle RDBMS accomplishes this by using information stored in undo segments. One way to think about undo segments is that they contain the 'before image' of the data before any modification, though this is not technically precise.

Believe it or not, read consistency is even important in a *single-user* environment. Suppose that upper management has decided to grant a salary raise of 50% to all employees who currently earn less than the average salary of their department. You might want your salary to be checked last by the UPDATE statement, hoping that earlier salary raises have influenced your department's average salary in such a way that you became entitled to a raise, too. In an Oracle environment, this hope is in vain, because the read consistency mechanism will ensure that the subquery in the UPDATE statement (to derive the average salary of your department) returns the same result, regardless of how often the subquery is reexecuted for the same department, within the scope of that single UPDATE command.

But note that because the Oracle RDBMS does *not* use any locking or other obstructive techniques when you do this, you incur the risk that, at a point in time, the Oracle RDBMS will not be able to reconstruct the desired original data anymore, especially if your query is running a long time. You get the following error message in such situations:

#### ORA-01555: Snapshot too old

Oracle will never return data to a query that is inconsistent with the point in time at which the query began. (You could term such data as being *read inconsistent*). Instead, Oracle terminates the query with the "Snapshot too old" error. This error simply means that the query is unable to create the 'before image' of the data as of the time the query started. Read consistency and the Oracle mechanisms used to enforce it also insure the integrity of the data in the query.

This completes your introduction to data manipulation commands and concepts. You learned about the four DML commands of the SQL language: INSERT, UPDATE, DELETE, and MERGE. Then we discussed transaction processing, using the commands COMMIT, SAVEPOINT, and ROLLBACK. Finally, we briefly discussed read consistency and locking, and introduced the SET TRANSACTION command, which you can use to influence the default read consistency behavior of the Oracle DBMS.

Before continuing with Chapter 7, which returns to the topic of data definition, make sure that all of your case tables are in their unmodified state. You should have rolled back all of the changes you applied in this chapter. Alternatively, you can re-create the tables before proceeding.

### **C H A P T E R 7**

#### TOO

# **Data Definition, Part II**

Chapter 3 introduced just enough data definition (DDL) syntax to enable you to create the seven case tables for this book, using simple CREATE TABLE commands without any constraint specifications. This second DDL chapter goes into more detail about some data definition aspects, although it is still not intended as a complete reference on the topic. (Discussion of the CREATE TABLE command alone covers more than 100 pages in the Oracle Database documentation.)

The first two sections revisit the CREATE TABLE command and the datatypes supported by Oracle Database 11*g*. Section 7.3 introduces the ALTER TABLE command, which allows you to change the structure of an existing table (such as to add columns or change datatypes), and the **RENAME** command, which allows you to rename a table or view. You will learn how to define and handle constraints in Section 7.4.

Section 7.5 covers indexes. The main purpose of indexes is to improve performance (response time) by providing more efficient access paths to table data. Thus, Section 7.6 provides a brief introduction to performance*,* mainly in the context of checking if the optimizer is using your indexes.

The most efficient method to generate sequence numbers (for example, for order numbers) in an Oracle environment is by using sequences, which are introduced in Section 7.7.

We continue with synonyms, in Section 7.8. By creating synonyms you can work with abbreviations for table names, hide the schema name prefix of table names, or even hide the remote database where the table resides. Section 7.9 explains the CURRENT SCHEMA session parameter.

Section 7.10 discusses the DROP TABLE command and the recycle bin, a concept introduced in Oracle Database 10*g*. By default, all dropped tables go to the recycle bin, allowing you to recover from human errors.

The next two sections cover some other SQL commands related to data definition: TRUNCATE and COMMENT.

# 7.1 The CREATE TABLE Command

Chapter 3 introduced the CREATE TABLE command and showed a basic command syntax diagram. This section explores the **CREATE TABLE** command in a little more detail. Figure 7-1 shows a more (but still far from) complete syntax diagram.

Figure 7-1 shows that the CREATE TABLE command supports two component types: *column* specifications and *constraint* specifications.

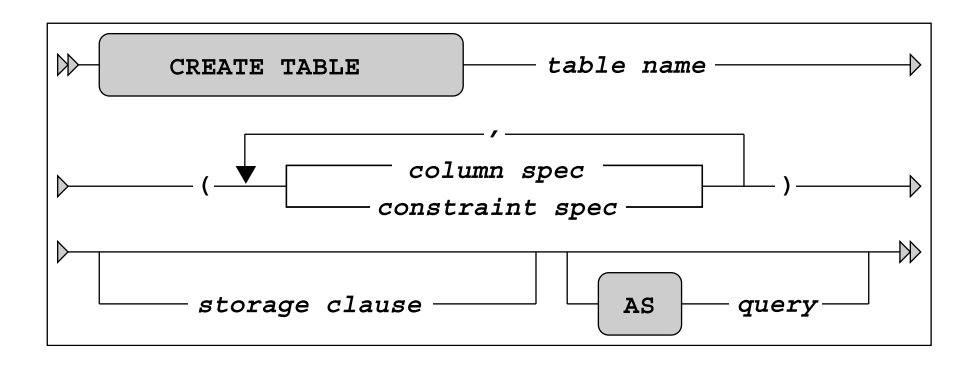

*Figure 7-1. A CREATE TABLE command syntax diagram* 

You can provide an optional STORAGE clause, with various physical storage specifications for the table you are creating. This is an important means to optimizing and spreading the physical storage of your data on disk. For more information about the STORAGE clause and handling physical storage, see *Oracle SQL Reference*.

According to the syntax diagram in Figure 7-1, you can also create new tables based on a subquery with the AS clause. The CREATE TABLE ... AS SELECT ... command (also known as CTAS) is comparable to one of the possibilities of the INSERT command shown in Figure 6-1 (in Chapter 6), where you insert rows into an existing table using a subquery. The only difference is that with CTAS you create *and* populate the table in a single SQL command. In this case, you can omit the column specifications between the parentheses. If you want to use column specifications anyway, you are not allowed to specify datatypes. In CTAS commands, the new table always inherits the datatypes from the results of the subquery.

The syntax for column specifications in a **CREATE TABLE** command is detailed in Figure 7-2.

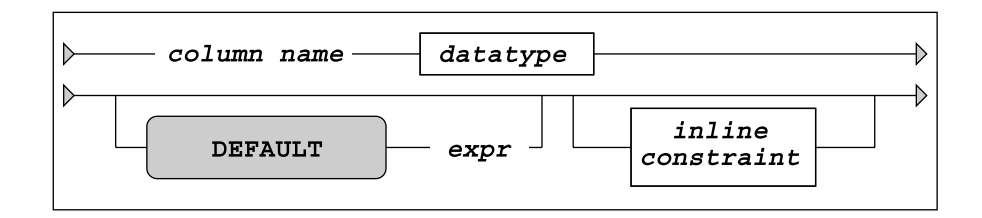

*Figure 7-2. A CREATE TABLE column specification syntax* 

Figure 7-2 shows that you can specify constraints in two ways:

- As independent (*out-of-line)* components of the CREATE TABLE command (see Figure 7-1)
- As *inline constraints* inside a column specification (see Figure 7-2)

We will discuss both types of constraints in Section 7.4.

You can use the DEFAULT option to specify a value (or an expression) to be used for INSERT commands that don't contain an explicit value for the corresponding column.

164

# 7.2 More on Datatypes

Datatypes were introduced in Chapter 3. Table 7-1 provides a more complete overview of the most important Oracle datatypes.

*Table 7-1. Important Oracle Datatypes* 

| Datatype             | <b>Description</b>                                                           |  |  |
|----------------------|------------------------------------------------------------------------------|--|--|
| $CHAR(n)$ ]          | Character string with fixed length <b>n</b> (default 1)                      |  |  |
| VARCHAR[2](n)        | Variable-length string; maximum n characters                                 |  |  |
| <b>DATE</b>          | Date (between 4712 BC and 9999 AD)                                           |  |  |
| <b>TIMESTAMP</b>     | Timestamp, with or without time zone information                             |  |  |
| <b>INTERVAL</b>      | Date/time interval                                                           |  |  |
| <b>BLOB</b>          | Unstructured binary data (Binary Large Object)                               |  |  |
| <b>CLOB</b>          | Large text (Character Large Object)                                          |  |  |
| RAW(n)               | Binary data; maximum n bytes                                                 |  |  |
| <b>NUMBER</b>        | Can store any number, maximum precision and scale 38 digits                  |  |  |
| NUMBER(n)            | Integer; maximum n digits                                                    |  |  |
| NUMBER(n,m)          | Total of <b>n</b> digits; maximum <b>m</b> digits right of the decimal point |  |  |
| <b>BINARY FLOAT</b>  | 32-bit floating-point number                                                 |  |  |
| <b>BINARY_DOUBLE</b> | 64-bit floating-point number                                                 |  |  |
|                      |                                                                              |  |  |

**Note** If you insert values into a **NUMBER(n,m)** column and you exceed precision n, you get an error message. If you exceed scale m, the Oracle DBMS rounds the value.

The Oracle DBMS supports many datatype synonyms for portability with other DBMS implementations and for compliance with the ANSI/ISO standard. For example, **CHARACTER** is identical to CHAR; DECIMAL(n,m) is identical to NUMBER(n,m); and NUMBER even has multiple synonyms, such as INTEGER, REAL, and SMALLINT.

Each Oracle datatype has its own precision or length limits, as shown in Table 7-2.

*Table 7-2. Oracle Datatype Limits* 

| Datatype        | Limit                                    |
|-----------------|------------------------------------------|
| <b>NUMBER</b>   | 38 digits                                |
| <b>CHAR</b>     | 2000                                     |
| <b>VARCHAR2</b> | 4000                                     |
| <b>RAW</b>      | 2000 bytes                               |
| <b>BLOB</b>     | $(4GB - 1) \times (database block size)$ |
| <b>CLOB</b>     | $(4GB - 1) \times (database block size)$ |

### Character Datatypes

You may have noticed that Table 7-2 shows 2000 and 4000 for the **CHAR** and **VARCHAR2** datatype limits, respectively. You might wonder in which unit these numbers are expressed. That depends on the value of the NLS\_LENGTH\_SEMANTICS parameter. The default for the Oracle DBMS is to use BYTE length semantics. If you want to make your SQL code independent of this parameter, you can override its value by using explicit BYTE and CHAR suffixes in your datatype specifications. Here are a couple examples:

- CHAR(42 BYTE): Fixed string, 42 bytes
- VARCHAR2(2000 CHAR): Variable string, maximum of 2000 characters

### Comparison Semantics

The difference between VARCHAR2 and CHAR datatypes is the treatment of comparisons involving strings of different lengths. There are two different semantics to compare strings of different lengths: padded comparison (padding with spaces) and nonpadded comparison.

If you compare two strings, character by character, and all of the characters are identical until the point where the shortest string is processed, nonpadded comparison semantics automatically "declares" the longest string as being greater than the shorter string. On the other hand, padded comparison semantics extends the shortest string with spaces until the length of the longest string, and continues comparing characters. This means that trailing spaces in strings don't influence padded comparison results. Here are examples of the comparison types:

- Padded comparison: 'RAID5' = 'RAID5 '
- Nonpadded comparison: ' RAID5' < ' RAID5

By using the VARCHAR2 datatype, especially in all your SQL script files, you are guaranteed to get *nonpadded* comparison semantics.

### Column Data Interpretation

There is an important difference between the RAW and VARCHAR2 datatypes. RAW column data (like BLOB data) is never interpreted by the DBMS in any way. For example, **VARCHAR2** column data is converted automatically during transport from an ASCII to an EBCDIC environment. You typically use the RAW and BLOB datatypes for columns containing binary data, such as scanned documents, sound tracks, and movie fragments.

### Numbers Revisited

Before we move on to the **ALTER TABLE** command in the next section, let's briefly revisit numbers. The Oracle DBMS has always stored NUMBER values in a proprietary internal format, to maintain maximum *portability* to the impressive list of different platforms (operating systems) that it supports. The NUMBER datatype is still the best choice for most columns containing numeric data. However, the internal storage of this datatype implies some processing overhead, especially when you are performing many nontrivial numerical computations in your SQL statements.

Since Oracle Database 10*g* you can also store *floating-point* numbers in your table columns. Floating-point numbers don't offer the same precision as **NUMBER** values, but they may result in better response times for numerical computations. You can choose between two floating-point datatypes:

- **BINARY FLOAT:** 32-bit, single precision
- BINARY DOUBLE: 64-bit, double precision

You can also specify floating-point constants (literals) in your SQL statements with a suffix f (single precision) or d (double precision), as shown in Listing 7-1.

*Listing 7-1. Floating-Point Literals* 

```
SQL> select 5.1d, 42f from dual;
```
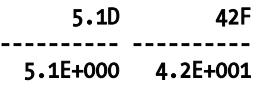

#### SQL>

We won't use these two floating-point datatypes in this book. See *Oracle SQL Reference* for more details.

# 7.3 The ALTER TABLE and RENAME Commands

Sometimes, it is necessary to change the structure of existing tables. For example, you may find that the maximum width of a certain column is defined too low, you might want to add an extra column to an existing table, or you may need to modify a constraint. In these situations, you can use the **ALTER TABLE** command. Figure 7-3 shows the syntax diagram for this command.

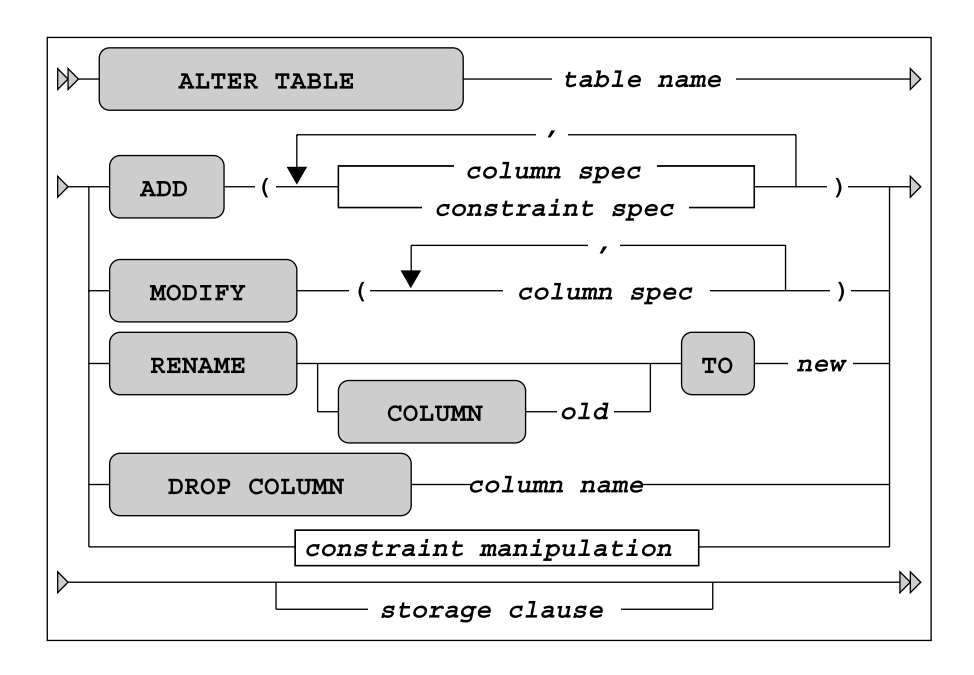

*Figure 7-3. An ALTER TABLE command syntax diagram* 

 **Note** The ALTER TABLE command is much more complicated and extended than Figure 7-3 suggests. See *Oracle SQL Reference* for more details.

You can add columns or constraint definitions to an existing table with the ADD option. The MODIFY option allows you to change definitions of existing columns. For example, you can widen a column, allow null values with NULL, or prohibit null values with NOT NULL.

You can drop columns from tables with the **DROP COLUMN** option. You can also set columns to "unused" with the **ALTER TABLE** ... SET UNUSED command, and physically remove them from the database later with the ALTER TABLE ... DROP UNUSED COLUMNS command. This may be useful when you want to drop multiple columns in a single scan (accessing the rows only once). The RENAME COLUMN option allows you to change the name of a column.

 **Caution** You should be careful with the "destructive" DROP COLUMN option. Some database applications may depend on the existence of the column you are dropping.

With the **constraint manipulation** option, you can remove, enable, or disable constraints. Figure 7-4 shows the syntax details of this ALTER TABLE command option. For more details about constraint handling, see the next section.

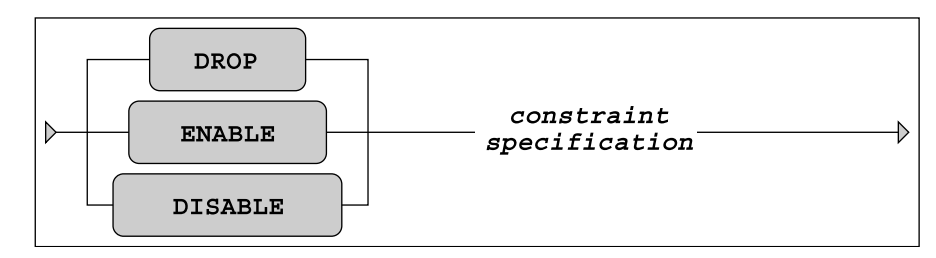

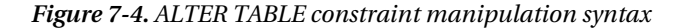

Just like the CREATE TABLE command, the ALTER TABLE command also allows you to influence various physical table storage attributes.

In general, you can apply any structure change to existing tables, even when they contain rows. However, there are some exceptions. For example, for obvious reasons you cannot add a NOT NULL column to a nonempty table, unless you immediately specify a DEFAULT value in the same ALTER TABLE command. Listing 7-2 shows an example.

*Listing 7-2. ALTER TABLE Command Example* 

```
SQL> alter table registrations 
  2 add (entered by number(4) default 7839 not null);
```
#### Table altered.

```
SQL> alter table registrations 
 2 drop column entered by;
```
#### Table altered.

SQL>

 **Note** The ALTER TABLE statement is probably the best illustration of the power of the relational model. Think about this: you can change a table definition while the table contains data and applications are running.

The RENAME command is rather straightforward. It allows you to change the name of a table or view (views are discussed in Chapter 10). Figure 7-5 shows the syntax diagram for the RENAME command.

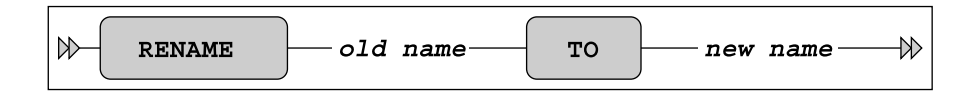

*Figure 7-5. RENAME command syntax diagram* 

# 7.4 Constraints

As you saw in the previous sections, you can specify constraint definitions in the CREATE TABLE and ALTER TABLE commands. As noted earlier in the description of the CREATE TABLE command, you can treat constraints as independent table components (for example, at the end of your CREATE TABLE command after all column definitions) or as part of a column definition. A common terminology to distinguish these two ways to specify constraints is *out-of-line* versus *inline* constraints.

For each constraint definition, you can optionally specify a constraint name. It is highly recommended that you do so for all your constraint definitions. If you don't specify a constraint name yourself, the Oracle DBMS generates a far from informative name for you: SYS Cnnnnn, where nnnnn is an arbitrary sequence number. Once constraints are created, you need their names to manipulate (enable, disable, or drop) them. Moreover, constraint names show up in constraint violation error messages. Therefore, well-chosen constraint names make error messages more informative. See Listing 7-3 later in this section for an example, showing a foreign key constraint violation.

### Out-of-Line Constraints

Figure 7-6 shows the syntax details for out-of-line constraints. This syntax is slightly different from the inline constraint syntax.

In the syntax diagram, col name list refers to a comma-separated list of one or more column names. The type of constraint can be UNIQUE, PRIMARY KEY, FOREIGN KEY, and CHECK. By default, constraints become active immediately, unless you specify the DISABLE option; in other words, the default option is ENABLE.

The four types of constraints work as follows:

- UNIQUE allows you to prevent duplicate values in a column or a column combination.
- PRIMARY KEY and FOREIGN KEY allow you to implement *entity integrity* and *referential integrity*. See Chapter 1 for a detailed discussion of these concepts.
- **CHECK** allows you to specify any arbitrary **condition** as a constraint.

Figure 7-7 shows the syntax details of a foreign key constraint reference (**FK-REF** in Figure 7-6).

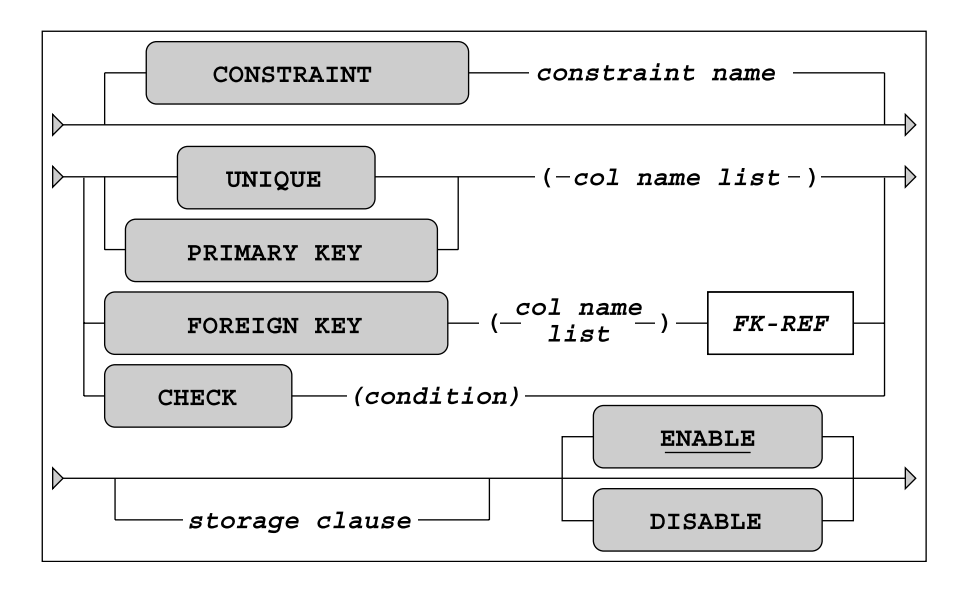

*Figure 7-6. Out-of-line constraint syntax diagram* 

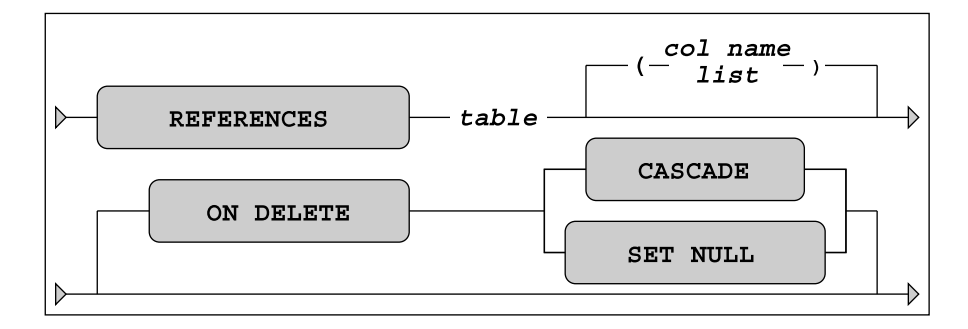

*Figure 7-7. Foreign key reference syntax diagram* 

You can omit the comma-separated list of column names (col name list in Figure 7-7) in the foreign key reference. In that case, the foreign key constraint automatically refers to the primary key of the referenced table.

 **Tip** In general, it is considered good practice to have foreign keys always refer to primary keys, although foreign keys may also reference unique keys.

To understand the ON DELETE option of the foreign key reference, consider the example of a foreign key constraint violation shown in Listing 7-3. Normally, it is impossible to remove parent (master) rows if the database still contains child (detail) rows. In Listing 7-3, we try to remove the XML course while the database still apparently contains XML course offerings.

*Listing 7-3. Example of a Foreign Key Constraint Violation* 

```
SQL> delete from courses 
   2 where code = 'XML'; 
delete from courses 
* 
ERROR at line 1: 
ORA-02292: integrity constraint (BOOK.O COURSE FK) violated -
            child record found
```
SQL>

**Note** Listing 7-10 shows the definition of the **O\_COURSE\_FK** constraint.

The ON DELETE CASCADE option (see Figure 7-7) changes the behavior in such situations. The master/detail problems are solved by a cascading effect, in which, apart from the parent row, all child rows are implicitly deleted, too. The ON DELETE SET NULL option solves the same problem in a different way: the child rows are updated, rather than deleted. This approach is applicable only if the foreign key columns involved may contain null values, of course.

### Inline Constraints

The *inline* constraint syntax is shown in Figure 7-8. There are some subtle differences from the syntax for out-of-line constraints:

- You don't specify column names in inline constraints, because inline constraints always belong to the column definition in which they are embedded.
- The foreign key constraint reference (FK-REF) is the same for both constraint types (see Figure 7-7), but you don't specify the keywords **FOREIGN KEY** for an inline constraint—REFERENCES is enough.
- In the context of inline constraints, a **NOT NULL** constraint is allowed. In out-of-line constraints, this is impossible, unless you rewrite it as a CHECK constraint.

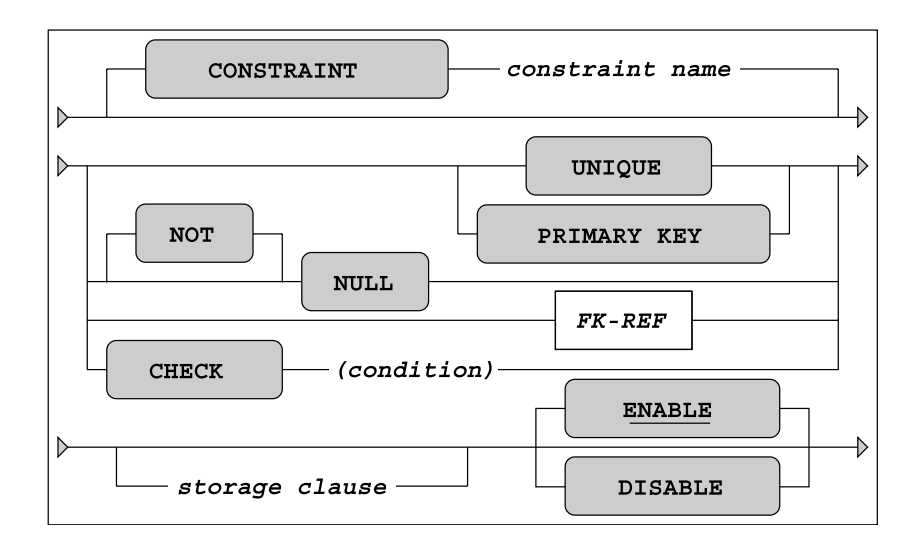

*Figure 7-8. Inline constraint syntax diagram* 

### Constraint Definitions in the Data Dictionary

Constraint definitions are stored in the data dictionary. The two most important views are USER\_CONSTRAINTS and USER\_CONS\_COLUMNS. Listing 7-4 shows how you can produce an overview of all referential integrity constraints for the current user.

*Listing 7-4. Foreign Key Constraints in the Data Dictionary* 

```
SQL> select table_name 
  \begin{array}{cc} 2 & , & \text{constraint\_name} \\ 3 & , & \text{status} \end{array}, status
  4, r_constraint_name as references<br>5 from user_constraints
     from user constraints
  6 where constraint_type = 'R;
```
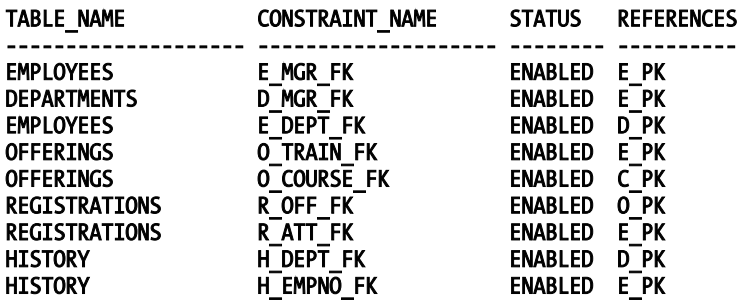

SQL>

Tools like Oracle Forms can use constraint definitions from the data dictionary; for example, to generate code for constraint checking in database applications.

Last but not least, the Oracle optimizer uses knowledge about constraint information from the data dictionary to decide about efficient execution plans for SQL statements. To reiterate what we discussed in Chapter 1, constraints are very important, and they *must* be defined in the database.

### Case Table Definitions with Constraints

Listings 7-5 through 7-12 show the CREATE TABLE commands for the seven case tables of this book. The constraints in these CREATE TABLE commands are meant to be self-explanatory, showing various examples of PRIMARY KEY, FOREIGN KEY, UNIQUE, CHECK, and NOT NULL constraints.

**Note** For more details about the seven case tables, refer to Appendix C of this book.

*Listing 7-5. The EMPLOYEES Table* 

```
create table employees 
( empno  NUMBER(4) constraint E_PK  primary key
               constraint E_EMPNO_CHK check (empno > 7000)<br>VARCHAR2(8) constraint E_NAME NN not null
, ename         VARCHAR2(8)   constraint E_NAME_NN    not null<br>, init          VARCHAR2(5)   constraint E_INIT_NN    not null
, init VARCHAR2(5) constraint E_INIT_NN not null 
, job VARCHAR2(8) 
, mgr NUMBER(4) constraint E_MGR_FK references employees 
, bdate DATE constraint E_BDAT_NN not null 
, msal NUMBER(6,2) constraint E<sup>MSAL</sub> NN</sup>
, comm NUMBER(6,2)<br>, deptno NUMBER(2)
, deptno NUMBER(2) default 10 
, constraint E_SALES_CHK check 
                                                         (decode(job, 'SALESREF', 0, 1)<br>+ <math>nv12(comm, 1, 0) = 1</math>)+ nvl2(comm,
```

```
) ;
```
*Listing 7-6. The DEPARTMENTS Table* 

```
create table departments<br>( deptno NUMBER(2)     constraint D PK
( deptno NUMBER(2) constraint D_PK primary key<br>| constraint D_DEPTNO CHK check (mod(
                                                                   check (mod(deptno,10) = 0), dname VARCHAR2(10) constraint D_DNAME_NN not null<br>constraint D_DNAME_UN unique
                                constraint D_DNAME_UN<br>constraint D_DNAME_CHK
                                                                    check (dname = upper(dname))<br>not null
, location VARCHAR2(8) constraint D_LOC_NN<br>constraint D_LOC_CHK
             constraint D_LOC_CHK check (location = upper(location))<br>NUMBER(4) constraint D_MGR_FK references employees
  , mgr NUMBER(4) constraint D_MGR_FK references employees 
) ;
```
174

```
Listing 7-7. Adding a Foreign Key Constraint
```

```
alter table employees add 
(constraint E_DEPT_FK foreign key (deptno) references departments);
```
*Listing 7-8. The SALGRADES Table* 

```
create table salgrades<br>(grade NUMBER(2)
                           constraint S_PK primary key<br>constraint S_LOWER_NN not null
, lowerlimit NUMBER(6, 2) constraint S_LOWER_NN
                            constraint S_LOWER_CHK check (lowerlimit >= 0) 
, upperlimit NUMBER(6,2) constraint S_UPPER_NN not null 
              NUMBER(6,2) constraint S_BONUS_NN
, constraint S_LO_UP_CHK check 
                                                     (lowerlimit <= upperlimit)
```
) ;

*Listing 7-9. The COURSES Table* 

```
create table courses 
( code  VARCHAR2(6) constraint C_PK   primary key
, description VARCHAR2(30) constraint C_DESC_NN not null<br>, category    CHAR(3)      constraint C_CAT_NN not null
, category    CHAR(3)      constraint C_CAT_NN  not null<br>, duration    NUMBER(2)    constraint C_DUR_NN   not null
                                constrained C_DUR NN, constraint C<sup>-</sup>CODE<sup>CHK</sup> check
                                                            (code = upper(code)) 
, constraint C_CAT_CHK check 
                                                            (category in ('GEN','BLD','DSG')) 
) ;
```
*Listing 7-10. The OFFERINGS Table* 

```
create table offerings 
                      constraint O_COURSE_NN not null
 constraint O_COURSE_FK references courses 
, begindate DATE constraint O_BEGIN_NN not null 
, trainer NUMBER(4) constraint O_TRAIN_FK references employees<br>, location VARCHAR2(8)
, location
, constraint O_PK primary key 
                                            (course,begindate)
```

```
) ;
```

```
Listing 7-11. The REGISTRATIONS Table
```

```
create table registrations 
                             constraint R_ATT_NN not null<br>constraint R_ATT_FK reference
                                                        references employees
, course VARCHAR2(6) constraint R_COURSE_NN not null 
, begindate DATE constraint R_BEGIN_NN<br>, evaluation NUMBER(1) constraint R_EVAL_CHK
, evaluation NUMBER(1) constraint R_EVAL_CHK check (evaluation in (1,2,3,4,5)) 
, constraint \overline{R}<sub>PK</sub>
                             (attendee, course, begindate)<br>constraint R OFF FK foreign key (course, beginda
, constraint R_OFF_FK foreign key (course,begindate) 
                                                         references offerings
```
) ;

*Listing 7-12. The HISTORY Table* 

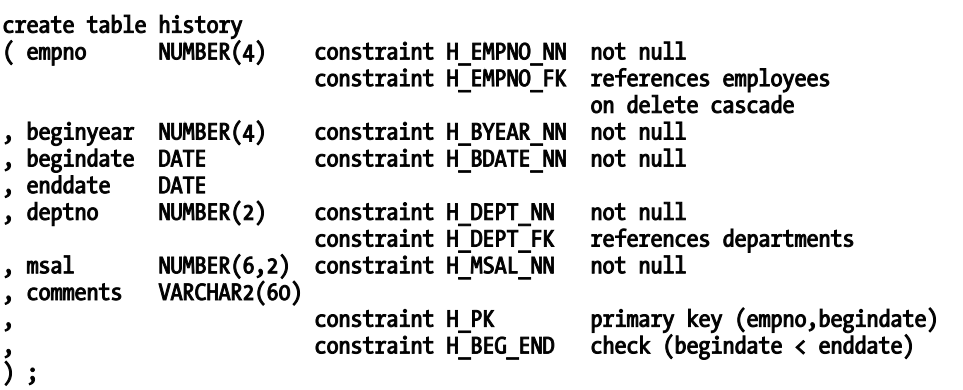

### A Solution for Foreign Key References: CREATE SCHEMA

While we are on the topic of creating multiple tables, Oracle SQL also supports the ANSI/ISO standard CREATE SCHEMA command. This command allows you to create a complete schema (consisting of tables, views, and grants) with a single DDL command/transaction. One advantage of the CREATE SCHEMA command is that it succeeds or fails as an atomic transaction. It also solves the problem of two tables having foreign key references to each other (see Listings 7-5, 7-6, and 7-7), where you normally need at least one ALTER TABLE command, because foreign keys can reference only existing tables.

Listing 7-13 shows how you could have created the case tables with the **CREATE SCHEMA** command.

*Listing 7-13. The CREATE SCHEMA Command* 

|   |  | SQL> create schema authorization BOOK |                         |
|---|--|---------------------------------------|-------------------------|
| 2 |  | create table employees                | $\left(\ldots\right)$   |
| 3 |  | create table departments              | $\left( \ldots \right)$ |
| 4 |  | create table salgrades                | $\left( \ldots \right)$ |
| 5 |  | create table courses                  | ()                      |
| 6 |  | create table offerings                | $(\ldots)$              |

```
7 create table registrations<br>8 create table history
 8 create table history<br>9 create view ... as se
9 create view ... as select ... from ...<br>10 grant select on ... to public;
               grant select on ... to public;
```
 **Note** The name of this command (as implemented by Oracle) is confusing, because it does not actually create a schema. Oracle schemas are created with the CREATE USER command. The command succeeds only if the schema name is the same as your Oracle database username.

You can specify the CREATE SCHEMA command components in any order. Within each component definition, you can refer to other (earlier or later) schema components.

### Deferrable Constraints

The Oracle DBMS also supports *deferrable constraints*, allowing you to specify *when* you want the constraints to be checked. These are the two possibilities:

- **IMMEDIATE** checks at the statement level.
- DEFERRED checks at the end of the transaction.

Before you can use this distinction, you must first allow a constraint to be deferrable. The default option for all constraints that you create is NOT DEFERRABLE. If you want your constraints to be deferrable, add the DEFERRABLE option in the constraint definition, as shown in Figure 7-9, just before the storage clause specification (see Figures 7-6 and 7-8).

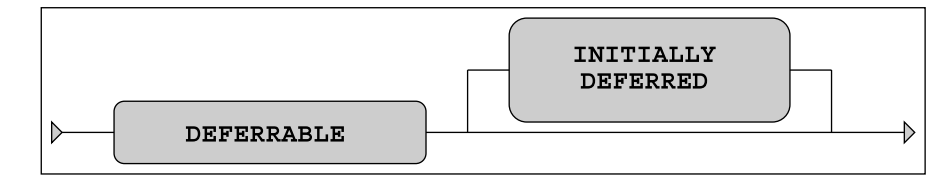

*Figure 7-9. DEFERRABLE option for constraint definitions* 

If you allow constraints to be deferrable using the **DEFERRABLE** option, they still have a default behavior of **INITIALLY IMMEDIATE**. The **INITIALLY** option allows you to specify the desired default constraint checking behavior, using IMMEDIATE or DEFERRED.

You can dynamically change or override the default behavior of deferrable constraints at the transaction level with the **SET CONSTRAINTS** command, as shown in Figure 7-10.

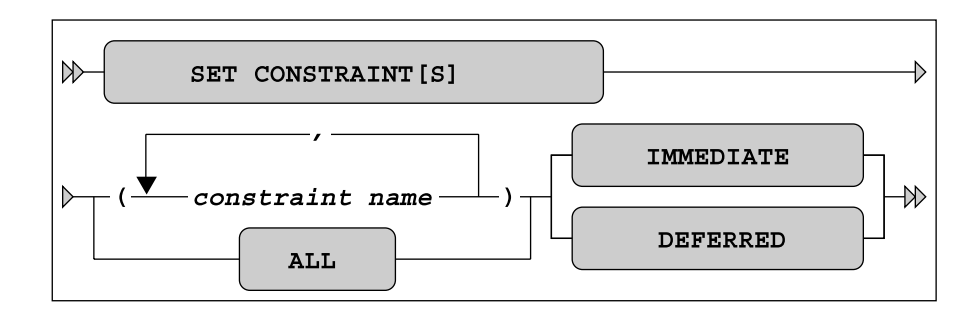

*Figure 7-10. SET CONSTRAINTS command syntax diagram* 

At first sight, the complexity of all this constraint-checking syntax may look overwhelming. The following summary may help clarify how it works:

- By default, the Oracle DBMS *always* uses immediate constraint checking.
- You must explicitly allow a constraint to be deferrable. By default, constraints are *not* deferrable.
- If constraints are deferrable, you can choose how they should be checked *by default*: immediate or deferred.
- If constraints are deferrable, you can influence their behavior with the SET CONSTRAINTS command.

# 7.5 Indexes

In general, rows within a regular table are unordered. Although the Oracle DBMS offers many different ways to physically organize tables on disk (heap tables, index clusters, hash clusters, index-organized tables, and sorted hash clusters), you should never expect the rows to be physically stored in a certain order. Even if a particular order exists today, there is no guarantee that it will be the same tomorrow. This is a fundamental property of relational databases (see Ted Codd's rule 8 in Chapter 1 about physical data independence).

Suppose the EMPLOYEES table contains 50,000 rows (instead of the 14 rows we have), and suppose you want to know which employees have a name starting with a *Q*. Normally, the Oracle DBMS can use only one method to produce the results for this query: by accessing all 50,000 rows (with a full table scan) and checking the name for each of those rows. This could take quite some time, and perhaps there would be no employees at all with such a name.

An *index* on employee names would be very useful in this situation. When you create an index, the Oracle DBMS creates, and starts to maintain, a separate database object containing a sorted list of column values (or column combination values) with row identifiers referring to the corresponding rows in the table. To further optimize access, indexes are internally organized in a tree structure. (See *Oracle Concepts* for more details on physical index structures.) If there were such an index on employee names, the optimizer could decide to abandon the full table scan approach and perform an index search instead. The index offers a very efficient access path to all names, returning all row identifiers of employees with a name starting with a *Q*. This probably would result in a huge performance improvement, because there are only a few database blocks to be visited to produce the query result.

For some of your other queries, indexes on department numbers or birth dates could be useful. You can create as many indexes per table as you like.

In summary, the performance of your SQL statements can often be improved significantly by creating indexes. Sometimes, it is obvious that an index will help, such as when your tables contain a lot of rows and your queries are very selective (only retrieving a few rows). On the other hand, though, you may find that your application benefits from an index on a single-row, single-column table.

Indexes may speed up queries, but the other side of the index picture is the maintenance overhead. Every additional index slows down data manipulation further, because every INSERT/UPDATE/DELETE statement against a table must immediately be processed against all corresponding indexes to keep the indexes synchronized with the table. Also, indexes occupy additional space in your database. This means that you should carefully consider which columns should be indexed and which ones should not be indexed.

These are some suggestions for index candidates:

- Foreign key columns
- Columns often used in WHERE clauses
- Columns often used in ORDER BY and GROUP BY clauses

Here, we'll look at the commands for index creation and management.

### Index Creation

Figure 7-11 shows the (simplified) syntax of the **CREATE INDEX** command.

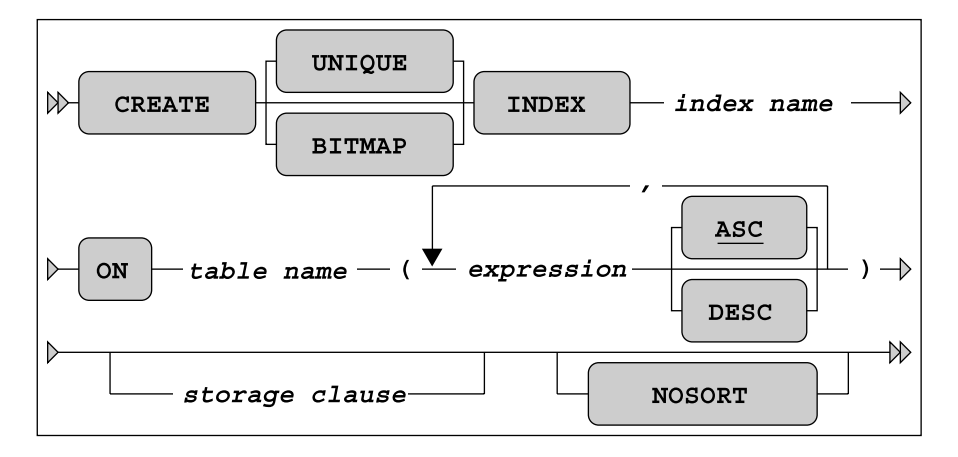

*Figure 7-11. CREATE INDEX command syntax diagram* 

The **storage clause** allows you to influence various physical index storage attributes, such as the storage location and the space allocation behavior. See the *Oracle SQL Reference* for more details. If the table rows happen to be inserted and stored in index order, you can specify the NOSORT option to speed up index creation. The Oracle DBMS will skip the sort phase (normally needed during index creation), but if the rows turn out to be in the wrong order, the CREATE INDEX command will fail with an error message.

#### Unique Indexes

Unique indexes serve two purposes: they provide additional access paths to improve response times (like nonunique indexes), and they also prevent duplicate values. You create unique indexes by specifying the UNIQUE option of the CREATE INDEX command (see Figure 7-11).

Note, however, that it is recommended to ensure uniqueness in your tables using the PRIMARY KEY and UNIQUE constraints, leaving it up to the Oracle DBMS to choose an appropriate physical implementation of those constraints.

#### Bitmap Indexes

Regular indexes work the best if the corresponding columns contain many different values, resulting in better selectivity. Unique indexes offer the best selectivity, because they contain only different values. This means that every equality search  $(\ldots, \bullet$  WHERE COL =  $\ldots)$  results in at most one row. At the other side of the spectrum, if a column contains only a few values (typical examples are gender, status, and yes/no columns), a regular index is not very useful, because the average selectivity of equality searches will be poor.

For such low-cardinality columns, the Oracle DBMS supports *bitmap indexes*. Bitmap indexes may also outperform regular indexes if your WHERE clause is complicated, using many AND, OR, and NOT connectives. You create bitmap indexes by specifying the BITMAP option (see Figure 7-11).

 **Caution** Indexes slow down data manipulation, and bitmap indexes are the most expensive index type in terms of maintenance. Don't create bitmap indexes on tables with a lot of DML activity.

#### Function-Based Indexes

As Figure 7-11 shows, you can specify an expression between the parentheses when defining the table columns to be indexed. That means that instead of simply specifying a single column or a commaseparated list of columns, you can choose to specify a more complicated expression in an index definition. Indexes containing such expressions are referred to as *function-based indexes*. See Listing 7- 14 for an example, where we create an index on an expression for the yearly salary.

*Listing 7-14. Creating a Function-Based Index* 

```
SQL> create index year_sal_idx 
  2 on employees (12*\overline{m}sal^-+coalesce(comm,0));Index created.
```
#### SQL>

The index we created in Listing 7-14 can provide an efficient access path for the Oracle DBMS to produce the result of the following query:

#### SQL> select \* from employees where 12\*msal+coalesce(comm,0) > 18000;

Function-based indexes can be used in combination with various NLS features to enable linguistic sorting and searching. See *Oracle SQL Reference* and *Oracle Globalization Support Guide* for more details.

### Index Management

Since indexes are maintained by the Oracle DBMS, each table change is immediately propagated to the indexes. In other words, indexes are always up-to-date. However, if your tables incur continuous and heavy DML activity, you might want to consider rebuilding your indexes. Of course, you could simply drop them and then re-create them. However, using the ALTER INDEX ... REBUILD or ALTER INDEX ... COALESCE command is more efficient. Figure 7-12 shows the (partial) syntax diagram for the ALTER INDEX command.

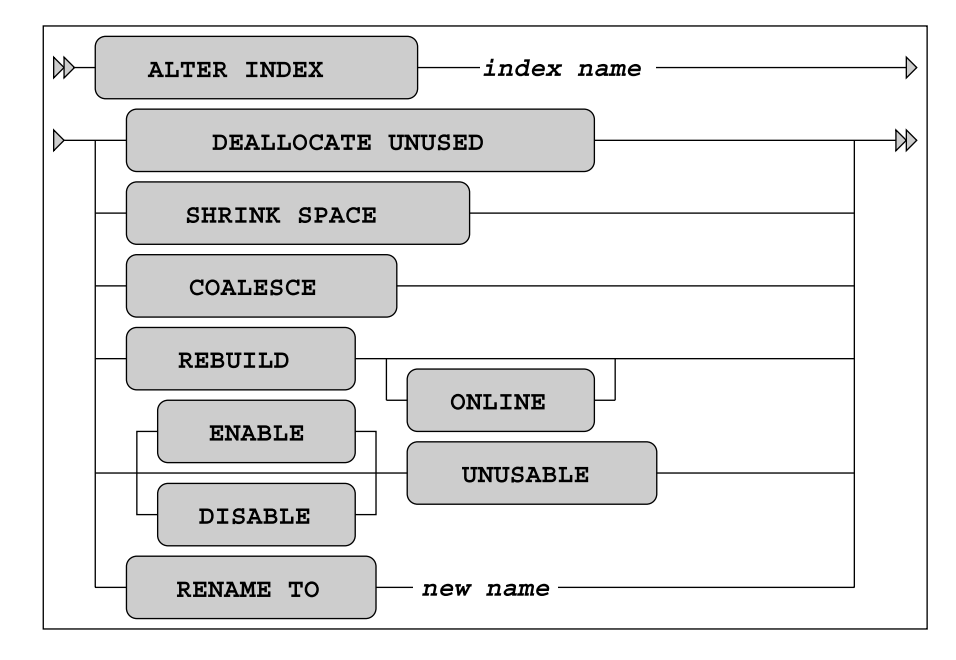

*Figure 7-12. ALTER INDEX command syntax diagram* 

The various ALTER INDEX command options in Figure 7-12 (which is far from complete) show that this command belongs to the purview of database administrators, so we will not discuss them here.

**Note** The ENABLE and DISABLE options of the ALTER INDEX command (see Figure 7-12) apply only to functionbased indexes. If you set indexes to UNUSABLE, you must REBUILD (or DROP and CREATE) them before they can be used again.

You can remove indexes with the **DROP INDEX** command. Figure 7-13 shows the syntax diagram for DROP INDEX.

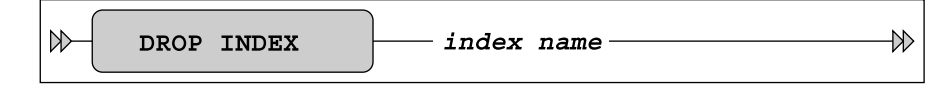

*Figure 7-13. DROP INDEX command syntax diagram* 

Here is an example of removing an index:

SQL> drop index year sal\_idx; Index dropped.

SQL>

 **Tip** In periods of heavy data-manipulation activity, without a lot of reporting (retrieval) activity, you may consider dropping indexes temporarily, and re-creating them later.

When you're working with indexes, keep in mind that although you can decide about index *existence* with the CREATE INDEX and DROP INDEX commands, the Oracle optimizer decides about index *usage*. The optimizer chooses the execution plan for each SQL statement. The next section explains how you can see if the optimizer is using your indexes.

# 7.6 Performance Monitoring with SQL Developer AUTOTRACE

This is *not* a book about SQL performance tuning. However, in a chapter where we talk about creating indexes, it makes sense to at least show how you can see whether the indexes you create are actually used. What you need for that purpose is a way to see SQL execution plans.

Oracle provides many *diagnostic tools* (such as the SQL trace facility, TKPROF, and EXPLAIN PLAN) to help you with your performance-tuning efforts. However, discussion of these useful Oracle tools is not appropriate here; see *Oracle Performance Tuning Guide* for more details. Fortunately, SQL Developer offers a limited but user-friendly alternative for those diagnostic tools: the **AUTOTRACE** facility.

If you want to use all of the options of the AUTOTRACE setting, you may need to prepare your Oracle environment:

- SQL Developer assumes the existence of a PLAN\_TABLE table to store execution plans. If necessary, you can create a local copy in your own schema with the utlxplan.sql script. Oracle Database 10*g* and above has a public synonym PLAN TABLE, pointing to a global temporary table. Creating a local PLAN TABLE is necessary only in earlier releases.
- You must have sufficient privileges for certain AUTOTRACE features. You need the SELECT\_CATALOG\_ROLE and SELECT\_ANY\_DICTIONARY privileges. These grants must be

executed from the SYSTEM database user account. If you don't have access to that privileged account, contact your local database administrator.

Your display preferences for **AUTOTRACE** output can be modified by selecting Tools  $\triangleright$  Preferences  $\triangleright$ Database  $\rightarrow$  Autotrace  $\rightarrow$  Explain Plan. By clicking the checkboxes for the values you wish to display, you can customize your Autotrace output to your needs. Figure 7-14 shows the preferences I typically use and recommend.

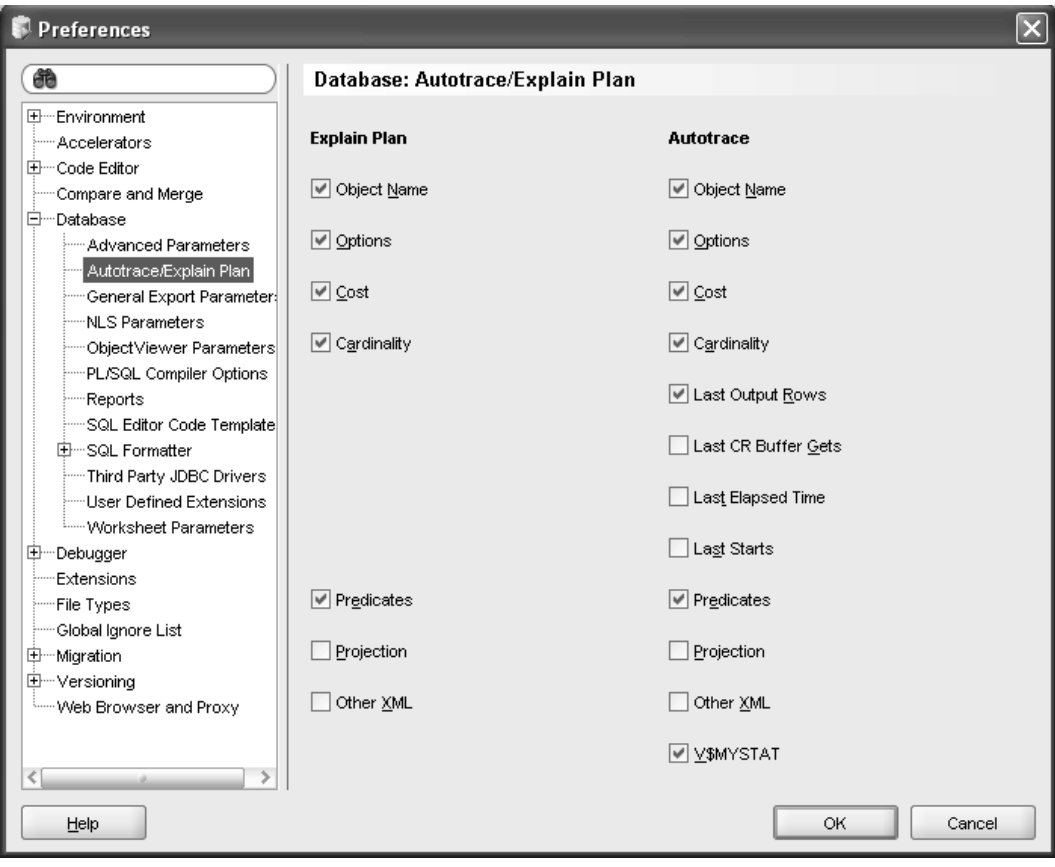

*Figure 7-14. SQL Developer AUTOTRACE Preferences settings* 

After you have verified your privileges and set your display preferences, you can use AUTOTRACE. You may use either the F10 key, the AUTOTRACE toolbar button, or simply execute the query and click on the Autotrace tab to view the output. SQL Developer will execute the query, then show the execution plan and resource statistics that you chose in your Preferences settings. Figure 7-15 shows an example of using AUTOTRACE.

| $\geq$ db - book                                                                                                    |                  |                |                |             |                  |  |  |  |
|----------------------------------------------------------------------------------------------------|------------------|----------------|----------------|-------------|------------------|--|--|--|
| $\textcolor{red}{\textbf{5.66}} \textcolor{white}{\bullet} \textcolor{white}{\bullet} \textcolor{white}{\$ |                  |                |                |             |                  |  |  |  |
| select ename from employees where empno < 7500;<br>$\blacktriangle$ $\blacktriangledown$                                                                                                    |                  |                |                |             |                  |  |  |  |
| Results   Script Output   B Explain   B Autotrace   DDBMS Output   C OWA Output                                                                                                    |                  |                |                |             |                  |  |  |  |
| <b>OPERATION</b>                                                                                                    | OBJECT_NAME      | <b>OPTIONS</b> | COST           | CARDINALITY | LAST_OUTPUT_ROWS |  |  |  |
| EHR SELECT STATEMENT                                                                                                    |                  |                | $\overline{2}$ |             |                  |  |  |  |
| <b>E-E</b> TABLE ACCESS                                                                                                    | <b>EMPLOYEES</b> | BY INDEX ROWID | $\overline{a}$ | 3           | 2                |  |  |  |
| <b>E-MONDEX</b><br>白 - O % Access Predicates<br>EMPNO<7500<br>i<br>$\blacktriangle \blacktriangledown$                                                                                                    | E_PK             | RANGE SCAN     | 1              | 3           | $\overline{a}$   |  |  |  |
| V\$STATNAME Name                                                                                                    | V\$MYSTAT Value  |                |                |             |                  |  |  |  |
| recursive calls                                                                                                    | 15               |                |                |             |                  |  |  |  |
| db block gets                                                                                                    | 0                |                |                |             |                  |  |  |  |
| consistent gets                                                                                                    | 6                |                |                |             |                  |  |  |  |
| physical reads                                                                                                    | 0                |                |                |             |                  |  |  |  |
| redo size                                                                                                    | $\overline{0}$   |                |                |             |                  |  |  |  |
| bytes sent via SQL*Net to client                                                                                                    | 751              |                |                |             |                  |  |  |  |
| bytes received via SQL*Net from client                                                                                                    | 598              |                |                |             |                  |  |  |  |
| SQL*Net roundtrips to/from client                                                                                                    | $\overline{4}$   |                |                |             |                  |  |  |  |
| sorts (memory)                                                                                                    | $\overline{1}$   |                |                |             |                  |  |  |  |
| sorts (disk)                                                                                                    | $\overline{0}$   |                |                |             |                  |  |  |  |
|                                                                                                    |                  |                |                |             |                  |  |  |  |

*Figure 7-15. SQL Developer AUTOTRACE output* 

From Figure 7-15, you can see that the optimizer decided to use the unique index **E\_PK** for a range scan, and it chose to access the EMPLOYEES table using the row identifiers resulting from the index range scan.

By choosing the Display Preference for V\$MYSTAT, a list of performance-related statement execution statistics is captured and displayed beneath the execution plan. A detailed discussion of these statistics is not appropriate here, but you can see (for example) that no data was read from disk (physical reads) and six buffer cache block visits (consistent gets and db block gets) were needed.

 **Note** If you use EXPLAIN, the SQL statement is *not* executed. This is because you ask for only an execution plan, *not* for statement results and *not* for execution statistics.

# 7.7 Sequences

Information systems often use monotonically increasing sequence numbers for primary key columns, such as for orders, shipments, registrations, or invoices. You could implement this functionality with a small secondary table to maintain the last/current value for each primary key, but this approach is guaranteed to create performance problems in a multiuser environment. It is much better to use *sequences* in such cases.

Before we continue, there is one important thing you should know about sequences: sequence values can show gaps. That means that certain sequence values may disappear and never make it into the column they were meant for. The Oracle DBMS *cannot guarantee* sequences without gaps (we won't go into the technical details of why this is true). Normally, this should not be a problem. Primary key values are supposed to be unique, and increasing values are nice for sorting purposes, but there is no reason why you shouldn't allow gaps in the values. However, if the absence of gaps is a business requirement, you have no choice other than using a small secondary table to maintain these values.

**Note** If "absence of gaps" is one of your business requirements, then you probably have a poorly conceived business requirement. You should consider investing some time into reforming your business requirements.

Sequences can be created, changed, and dropped with the following three SQL commands:

- CREATE SEQUENCE
- ALTER SEQUENCE

#### DROP SEQUENCE

Figure 7-16 shows the syntax diagram of the CREATE SEQUENCE command. The ALTER SEQUENCE command has a similar syntax.

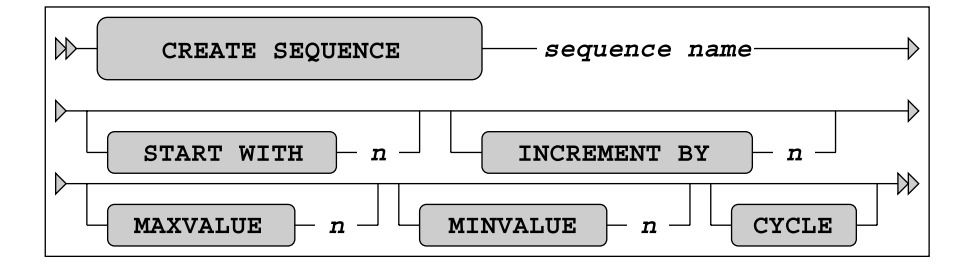

*Figure 7-16. A CREATE SEQUENCE command syntax diagram* 

A sequence definition may consist of a start value, increment value, minimum value, and maximum value. You can also specify whether the sequence generator should stop when reaching a boundary value, or CYCLE the sequence numbers within the minimum/maximum range. All sequence attributes are optional, as Figure 7-16 shows; they all have default values.

Each sequence has two pseudo columns: NEXTVAL and CURRVAL. The meaning of each of these columns is self-explanatory. Listing 7-15 shows how you can create and use a sequence **DEPTNO SEQ** to generate department numbers, using the DUAL table. (Note that normally you would use sequence values in INSERT statements.)

*Listing 7-15. Creating and Using a Sequence* 

```
SQL> create sequence deptno_seq 
  2 start with 50 increment by 10;
```
Sequence created.

SQL> select deptno seq.nextval, deptno seq.currval from dual;

NEXTVAL CURRVAL

-------- -------- 50 50

SQL> select deptno seq.currval from dual;

CURRVAL

-------- 50

SQL> select deptno\_seq.currval, deptno\_seq.nextval from dual;

 CURRVAL NEXTVAL  $-----$ 60 60

#### SQL>

You can use CURRVAL multiple times, in different SQL statements, once you have selected NEXTVAL in an earlier statement, as shown in Listing 7-15. For example, in an order-entry system, you might select a sequence value with **NEXTVAL** to insert a new order, and then use the same value (CURRVAL) several times to insert multiple line items for that order.

Note the result of the last query in Listing 7-15. Since you select CURRVAL *before* NEXTVAL in the SELECT clause, you might expect to see the current value (50), followed by the next value (60), but apparently that is not the case. This behavior is based on the consistency principle that it doesn't matter in which order you specify the expressions in the SELECT clause of your queries, because you actually select those expressions *at the same time*. Try selecting NEXTVAL multiple times in the same SELECT clause and see what happens (the explanation is the same).

## 7.8 Synonyms

You can use the CREATE SYNONYM command to create synonyms for tables or views. Once created, you can use synonyms in all your SQL commands instead of "real" table (and view) names. For example, you could use synonyms for tables with very long table names.

Synonyms are especially useful if you are accessing tables from different schemas, not owned by yourself. Without synonyms, you must explicitly prefix those object names with the schema name and a period. The Oracle data dictionary is a perfect example of synonym usage. You can simply specify the data dictionary view names in your queries, without any prefix, although you obviously don't own those data dictionary objects.

Synonyms are a "convenience" feature. They don't provide any additional privileges, and they don't create security risks. They just save you some typing, and they also allow you to make your applications schema-independent.

Schema-independence is important. By using synonyms, your applications don't need to contain explicit schema names. This makes your applications more flexible and easier to maintain, because the mapping to physical schema and object names is in the synonym definitions, separated from the application code.

Figure 7-17 shows the syntax diagram for the CREATE SYNONYM command.

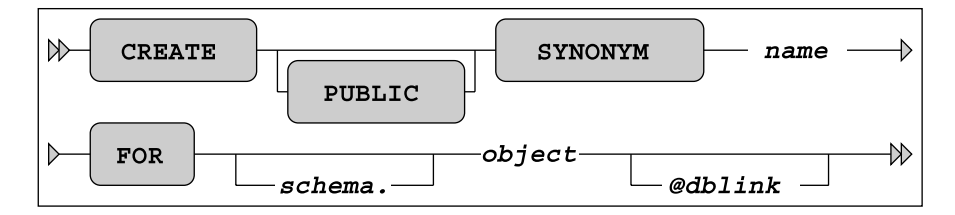

#### *Figure 7-17. A CREATE SYNONYM command syntax diagram*

Oracle supports public and private synonyms, as you can see in Figure 7-17. By default, synonyms are private. You need to specify the PUBLIC keyword to create public synonyms. All database users can *use* public synonyms, but you need DBA privileges to be able to *create* them. The synonyms for the data dictionary objects are examples of public synonyms. Anyone can create private synonyms, but only their owners can use them.

 **Caution** Although synonyms are useful, they can also cause performance problems. In particular, public synonyms are known to cause such problems. For further details, go to Steve Adams's web site (http://www.ixora.com.au) and search for "avoiding public synonyms."

Listing 7-16 shows how you can create a synonym, how the synonym shows up in the data dictionary views CAT and USER SYNONYMS, and how you can drop a synonym.

*Listing 7-16. Creating and Dropping a Synonym* 

SQL> create synonym e for employees; Synonym created.

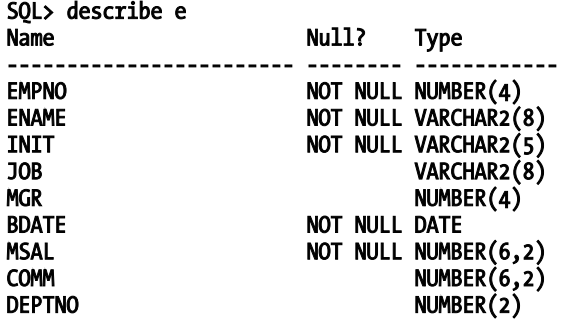

SQL> select \* from cat;

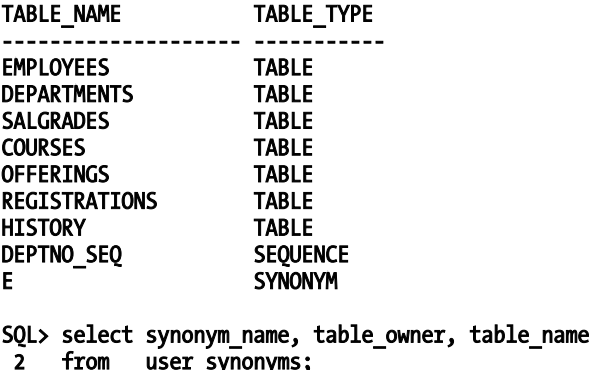

user\_synonyms;

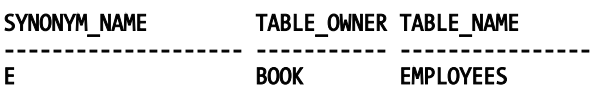

SQL> drop synonym e; Synonym dropped.

#### SQL>

Synonyms are often used in distributed database environments to implement full data independence. The user (or database application) does not need to know where (in which database) tables or views are located. Normally, you need to specify explicit database links using the at sign (@) in the object name, but synonyms can hide those database link references.

# 7.9 The CURRENT\_SCHEMA Setting

The ALTER SESSION command provides another convenient way to save you the effort of prefixing object names with their schema name, but without using synonyms. This is another "convenience" feature, just like synonyms.

Suppose the demo schema SCOTT (with the EMP and DEPT tables) is present in your database, and suppose you are currently connected as database user **BOOK**. In that situation, you can use the **ALTER** SESSION command as shown in Listing 7-17.

*Listing 7-17. The CURRENT\_SCHEMA Setting* 

SQL> alter session set current\_schema=scott; Session altered.

SQL> show user USER is "BOOK"

SQL> select \* from dept;

DEPTNO DNAME LOC

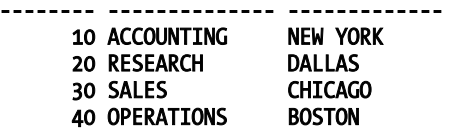

SQL> alter session set current\_schema=book; Session altered.

#### SQL>

You can compare the CURRENT\_SCHEMA setting in the database with the change directory (cd) command at the operating system level. In a similar way, it allows you to address all objects locally.

Again, this does not change anything with regard to security and privileges. If you really want to assume the identity of a schema owner, you must use the SQL\*Plus CONNECT command, and provide the username/schema name and the corresponding password.

# 7.10 The DROP TABLE Command

You can drop your tables with the DROP TABLE command. Figure 7-18 shows the syntax diagram for the DROP TABLE command.

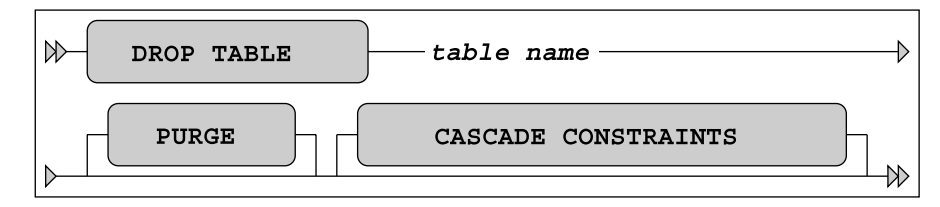

*Figure 7-18. A DROP TABLE command syntax diagram* 

Unless you have specific system privileges, you cannot drop tables owned by other database users. Also, you cannot roll back a DROP TABLE command. As you've learned in previous chapters, this is true for all DDL statements (CREATE, ALTER, and DROP).

"*Errare humanum est*," as the Romans said. Because human errors occur occasionally, Oracle Database 10*g* introduced the concept of the database *recycle bin*. By default, all dropped tables (and their dependent objects) initially end up in the recycle bin. You can query the recycle bin using the [USER\_]RECYCLEBIN view, as shown in Listing 7-18. To make sure we start with an empty recycle bin, we begin the experiment with a **PURGE** command.

*Listing 7-18. Dropping Tables and Querying the Recycle Bin* 

SQL> purge recyclebin; Recyclebin purged.

SQL> drop table history; Table dropped.

SQL> select object\_name, original\_name, droptime 2 from recyclebin;

OBJECT\_NAME ORIGINAL\_NAME DROPTIME ------------------------------ ---------------------- ------------------- BIN\$mlRH1je9TBOeVEUhukIpCw==\$0 H\_PK 2004-07-01:20:22:23 BIN\$EETkZCY0RSKCR3BhtF9cJw==\$0 HISTORY 2004-07-01:20:22:23

SQL>

As you can see, the objects are renamed, but the original names are kept as well. There is one entry for the HISTORY table and one entry for the primary key index. You can recover tables (and optionally rename them) from the recycle bin by using the **FLASHBACK TABLE**command:

```
SQL> flashback table history to before drop 
   2 [rename to <new name>]; 
Flashback complete.
```
SQL>

 **Caution** There is no guarantee the FLASHBACK TABLE command always succeeds. The recycle bin can be purged explicitly (by a database administrator) or implicitly (by the Oracle DBMS).

If you want to drop a table and bypass the recycle bin, you can use the **PURGE** option of the **DROP** TABLE command, as shown in Figure 7-18.

If you drop a table, you implicitly drop certain dependent database objects, such as indexes, triggers, and table privileges granted to other database users. You also invalidate certain other database objects, such as views and packages. Keep this in mind during database reorganizations. To re-create a
table, it is *not* enough to simply issue a CREATE TABLE command after a DROP TABLE command. You need to reestablish the full environment around the dropped table.

If you issue a DROP TABLE command, you may get the following error message if other tables contain foreign key constraints referencing the table that you are trying to drop:

#### ORA-02449: unique/primary keys in table referenced by foreign keys

Try to drop the **EMPLOYEES** table, and see what happens. You can solve this problem by using the CASCADE CONSTRAINTS option, as shown in Figure 7-18. Note, however, that this means that all offending foreign key constraints are dropped, too.

# 7.11 The TRUNCATE Command

The TRUNCATE command allows you to delete all rows from a table. Figure 7-19 shows the syntax diagram for the TRUNCATE command.

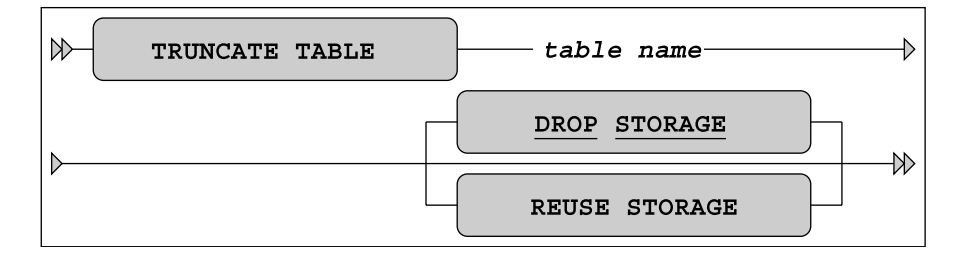

*Figure 7-19. A TRUNCATE command syntax diagram* 

The default behavior is DROP STORAGE, as indicated by the underlining in Figure 7-19. Compared with DROP TABLE (followed by a CREATE TABLE), the big advantage of TRUNCATE is that all related indexes and privileges survive the **TRUNCATE** operation.

This command has two possible advantages over the DELETE command: the performance (response time) is typically better for large tables, and you can optionally reclaim the allocated space. However, there is a price to pay for these two advantages: you cannot perform a ROLLBACK to undo a TRUNCATE, because TRUNCATE is a DDL command. The Oracle DBMS treats DDL commands as single-statement transactions and commits them immediately.

# 7.12 The COMMENT Command

The COMMENT command allows you to add clarifying (semantic) explanations about tables and table columns to the data dictionary. Figure 7-20 shows the syntax diagram for this command.

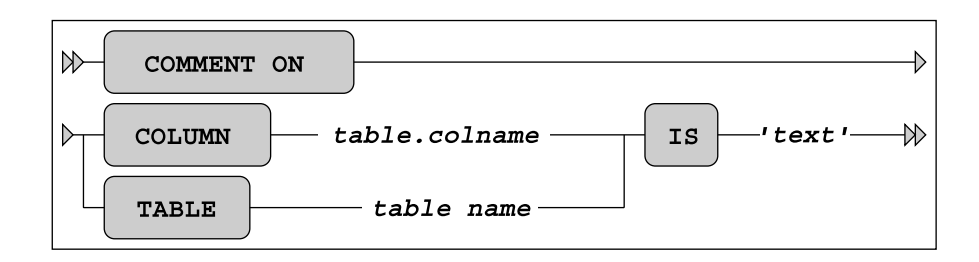

*Figure 7-20. A COMMENT command syntax diagram* 

Listing 7-19 shows how you can use the **COMMENT** command to add comments to the data dictionary for a table (SALGRADES) and a column (EMPLOYEES.COMM), and how you can retrieve that information from the data dictionary.

*Listing 7-19. Adding Comments to Columns and Tables* 

```
SQL> comment on table salgrades 
 2 is 'Salary grades and net bonuses'; 
Comment created. 
SQL> comment on column employees.comm 
  2 is 'For sales reps only'; 
Comment created. 
SQL> select comments 
  2 from user_tab_comments 
  3 where table_name = 'SALGRADES'; 
COMMENTS 
   ------------------------------------------- 
Salary grades and net bonuses 
SQL> select comments 
  2 from user_col_comments 
 3 where tabl\bar{e} name = 'EMPLOYEES'
  4 and column_name = 'COMM';
COMMENTS
                 ------------------------------------------- 
For sales reps only
```
#### SQL>

Think of adding comments like documentation. The little extra effort to document your columns and tables will help define and clarify your objects if questions arise in the future.

# 7.13 Exercises

The following exercises will help you to better understand the concepts described in this chapter. The answers are presented in Appendix D.

- 1. Listing 7-5 defines the constraint **E\_SALES\_CHK** in a rather cryptic way. Formulate the same constraint without using **DECODE** and **NVL2**.
- 2. Why do you think the constraint **E\_DEPT\_FK** (in Listing 7-7) is created with a separate ALTER TABLE command?
- 3. Although this is not covered in this chapter, try to come up with an explanation of the following phenomenon: when using sequences, you cannot use the pseudo column CURRVAL in your session without first calling the pseudo column NEXTVAL:

```
 SQL> select deptno_seq.currval from dual; 
              select deptno_seq.currval from dual
 * 
               ERROR at line 1: 
               ORA-08002: sequence DEPTNO_SEQ.CURRVAL is not yet defined in this session
```
SQL>

- 4. Why is it better to use sequences in a multiuser environment, as opposed to maintaining a secondary table with the last/current sequence values?
- 5. How is it possible that the EVALUATION column of the REGISTRATIONS table accepts null values, in spite of the constraint  $\bf{R}$  EVAL CHK (see Listing 7-11)?
- 6. If you define a PRIMARY KEY or UNIQUE constraint, the Oracle DBMS normally creates a unique index under the covers (if none of the existing indexes can be used) to check the constraint. Investigate and explain what happens if you define such a constraint as DEFERRABLE.
- 7. You can use function-based indexes to implement "conditional uniqueness" constraints. Create a unique function-based index on the REGISTRATIONS table to check the following constraint: employees are allowed to attend the OAU course only once. They may attend other courses as many times as they like. Test your solution with the following command (it should fail):

#### SQL> insert into registrations values (7900,'OAU',trunc(sysdate),null);

Hint: You can use a CASE expression in the index expression.

### **C H A P T E R 8**

### n di B

# **Retrieval: Multiple Tables and Aggregation**

This chapter resumes the **discussion** of the retrieval possibilities of the SQL language. It is a logical continuation of Chapters 4 and 5.

The first section introduces the concept of *row* or *tuple variables*. We did not discuss them so far, because we haven't needed them up to now. By the way, most SQL textbooks don't mention tuple variables at all—at least not the way this book does. When you start specifying multiple tables in the FROM clause of your SELECT statements, it is a good idea to start using tuple variables (also referred to as *table aliases* in Oracle) in a consistent way.

Section 8.2 explains *joins*, which specify a comma-separated list of table names in the FROM clause and filter the desired row combinations with the WHERE clause. Section 8.3 shows the ANSI/ISO standard syntax to produce joins (supported since Oracle9*i*), and Section 8.4 goes into more details about *outer joins*.

In large information systems (containing huge amounts of detailed information), it is quite common to be interested in *aggregated* (condensed) information. For example, you may want to get a course overview for a specific year, showing the number of attendees per course, with the average evaluation scores. You can formulate the underlying queries you need for such reports by using the **GROUP BY** clause of the SELECT command. *Group functions* (such as COUNT, AVG, MIN, and MAX) play an important role in such queries. If you have aggregated your data with a GROUP BY clause, you can optionally use the **HAVING** clause to filter query results at the group level. Topics surrounding basic aggregation are covered in Sections 8.5, 8.6, and 8.7. Section 8.8 continues the discussion of aggregation to introduce some more advanced features of the GROUP BY clause, such as CUBE and ROLLUP. Section 8.9 introduces the concept of *partitioned outer joins*. Section 8.10 finishes with the three set operators of the SQL language: UNION, MINUS, and INTERSECT.

# 8.1 Tuple Variables

Until now, we have formulated our SQL statements as follows:

```
select ename, init, job 
from employees 
where deptno = 20;
```
Actually, this statement is rather incomplete. In this chapter, we must be a little more precise, because the SQL commands are getting slightly more complicated. To be complete and accurate, we should have written this statement as shown in Listing 8.1.

```
Listing 8-1. Using Tuple Variables in a Query
```

```
select e.ename, e.init, e.job 
from employees e 
where e.deptno = 20;
```
In this example, e is a *tuple variable*. Tuple is just a "dignified" term for row, derived from the relational theory. In Oracle, tuple variables are referred to as *table aliases* (which is actually rather confusing), and the ANSI/ISO standard talks about *correlation names*.

Note the syntax in Listing 8-1: You "declare" the tuple variable in the FROM clause, immediately following the table name, separated by white space only.

A tuple variable always ranges over a table, or a table expression. In other words, in the example in Listing 8-1, e is a variable representing one row from the **EMPLOYEES** table at any time. Within the context of a specific row, you can refer to specific column (or attribute) values, as shown in the SELECT and WHERE clauses of the example in Listing 8-1. The tuple variable precedes the column name, separated by a period. Figure 8-1 shows the column reference e.JOB and its value ADMIN for employee 7900.

|   | <b>EMPNO</b> | <b>ENAME</b>                                 | INIT         | JOB   |   | <b>DEPTNO</b> |  |
|---|--------------|----------------------------------------------|--------------|-------|---|---------------|--|
|   | $\cdots$     |                                              |              |       |   |               |  |
|   | 7876         | ADAMS                                        | AA           |       |   |               |  |
| e | 7900         | <b>JONES</b>                                 | $\mathsf{R}$ | ADMIN | . | 30            |  |
|   | 7902         | FORD                                         | $\cdots$     |       |   |               |  |
|   | 7934         | $\bullet\hspace{1.4mm}\bullet\hspace{1.4mm}$ |              |       |   |               |  |
|   | $\cdots$     |                                              |              |       |   |               |  |
|   |              |                                              |              |       |   |               |  |

*Figure 8-1. The EMPLOYEES table with a tuple variable* 

Do you remember those old-fashioned calendars with one page per month, with a transparent strip that could move up and down to select a certain week, and a little window that could move on that strip from the left to the right to select a specific day of the month? If not, Figure 8-2 shows an example of such a calendar. The transparent strip would be the tuple variable in that metaphor.

Using the concept of tuple variables, we can describe the execution of the SQL command in Listing 8-1 as follows:

1. The tuple variable e ranges (row by row) over the **EMPLOYEES** table (the row order is irrelevant).

- 2. Each row **e** is checked against the **WHERE** clause, and it is passed to an intermediate result set if the WHERE clause evaluates to TRUE.
- 3. For each row in the intermediate result set, the expressions in the SELECT clause are evaluated to produce the final query result.

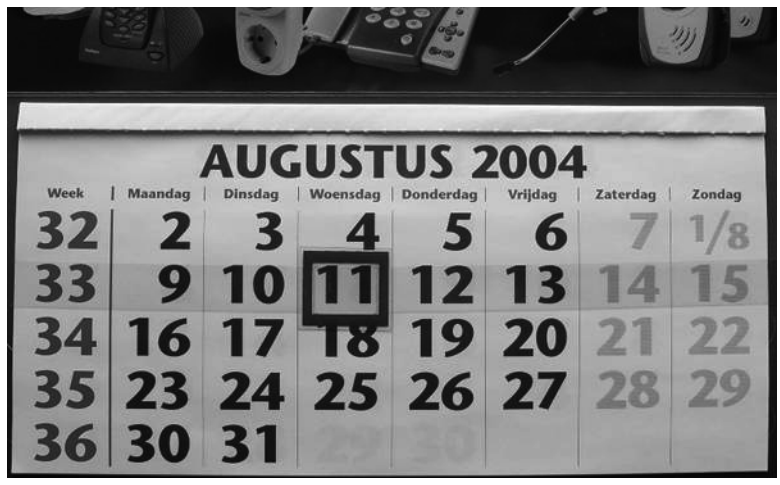

*Figure 8-2. Calendar with sliding day indicator window* 

As long as you are writing simple queries (as we have done so far in this book), you don't need to worry about tuple variables. The Oracle DBMS understands your SQL intentions anyway. However, as soon as your SQL statements become more complicated, it might be wise (or even mandatory) to start using tuple variables. Tuple variables always have at least one advantage: they enhance the readability and maintainability of your SQL code.

# 8.2 Joins

You can specify multiple tables in the **FROM** component of a query. We start this section with an intended mistake, to evoke an Oracle error message. See what happens in Listing 8-2 where our intention is to discover which employees belong to which departments.

*Listing 8-2. Ambiguously Defined Columns* 

```
select deptno, location, ename, init 
from employees, departments; 
select deptno, location, ename, init 
 * 
ERROR at line 1: 
ORA-00918: column ambiguously defined
```
The message, including the asterisk (\*), reveals the problem here. The Oracle DBMS cannot figure out which DEPTNO column we are referring to. Both tables mentioned in the FROM clause have a DEPTNO column, and that's why we get an error message.

### Cartesian Products

See Listing 8-3 for a second attempt to find which employees belong to which departments. Because we fixed the ambiguity issue, we get query results, but these results don't meet our expectations. The tuple variables e and d range *freely* over both tables, because there is no constraining WHERE clause; therefore, the query result we get is the *Cartesian product* of both tables, resulting in 56 rows. We have 14 employees and 4 departments, and 14 times 4 results in 56 possible combinations.

*Listing 8-3. The Cartesian Product of Two Tables* 

```
select d.deptno, d.location, e.ename, e.init 
from employees e, departments d; 
   DEPTNO LOCATION ENAME INIT 
             -------- -------- -----<br>NEW YORK SMITH       N
         10 NEW YORK SMITH N<br>10 NEW YORK ALLEN JAM
         10 NEW YORK ALLEN JA<br>10 NEW YORK WARD TF
         10 NEW YORK WARD TF<br>10 NEW YORK JONES JM
         10 NEW YORK JONES JI<br>10 NEW YORK MARTIN P
         10 NEW YORK MARTIN P<br>10 NEW YORK BLAKE R
         10 NEW YORK BLAKE R<br>10 NEW YORK CLARK AB
         10 NEW YORK CLARK AB<br>10 NEW YORK SCOTT SCJ
         10 NEW YORK SCOTT
... 
         40 BOSTON ADAMS AA<br>40 BOSTON JONES R
         40 BOSTON JONES R<br>40 BOSTON FORD MG
         40 BOSTON FORD MG<br>40 BOSTON MILLER TJA
         40 BOSTON
```
### Equijoins

The results in Listing 8-3 reveal the remaining problem: the query lacks a WHERE clause. In Listing 8-4, we fix the problem by adding a WHERE clause, and we also add an ORDER BY clause to get the results ordered by department, and within each department, by employee name.

*Listing 8-4. Joining Two Tables* 

```
select d.deptno, d.location, e.ename, e.init 
from employees e, departments d 
where e.deptno = d.deptno 
order by d.deptno, e.ename;
```
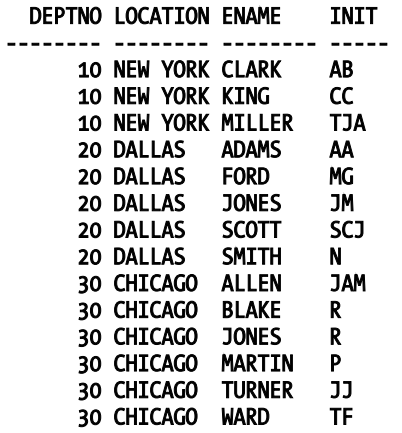

Listing 8-4 shows a *join* or, to be more precise, an *equijoin*. This is the most common join type in SQL.

#### **SQL Layout Conventions**

Your SQL statements should be correct in the first place, of course. As soon as SQL statements get longer and more complicated, it becomes more and more important to adopt a certain layout style. Additional white space (spaces, tabs, and new lines) has no meaning in the SQL language, but it certainly enhances code readability and maintainability. You could have spread the query in Listing 8-4 over multiple lines, as follows:

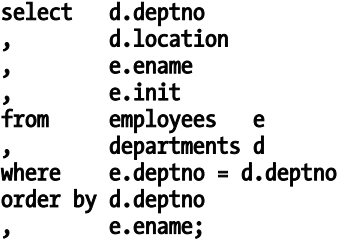

This SQL layout convention has proved itself to be very useful in practice. Note the placement of the commas at the beginning of the next line as opposed to the end of the current line. This makes adding and removing lines easier, resulting in fewer unintended errors. Any other standard is fine, too. This is mostly a matter of taste. Just make sure to adopt a style and use it consistently.

# Non-equijoins

If you use a comparison operator other than an equal sign in the WHERE clause in a join, it is called a *nonequijoin* or *thetajoin*. For an example of a thetajoin, see Listing 8-5, which calculates the total annual salary for each employee.

*Listing 8-5. Thetajoin Example* 

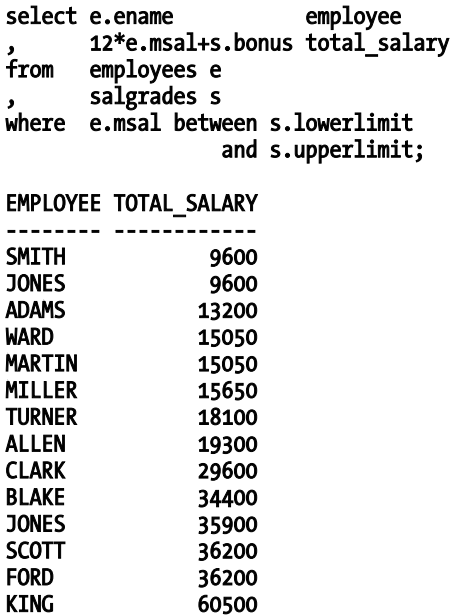

By the way, you can choose any name you like for your tuple variables. Listing 8-5 uses e and s, but any other names would work, including longer names consisting of any combination of letters and digits. Enhanced readability is the only reason why this book uses (as much as possible) the first characters of table names as tuple variables in SQL statements.

# Joins of Three or More Tables

Let's try to enhance the query of Listing 8-5. In a third column, we also want to see the name of the department that the employee works for. Department names are stored in the DEPARTMENTS table, so we add three more lines to the query, as shown in Listing 8-6.

*Listing 8-6. Joining Three Tables* 

|       | select e.ename                 | employee   |
|-------|--------------------------------|------------|
|       | 12*e.msal+s.bonus total salary |            |
|       | d.dname                        | department |
| from  | employees<br>-e                |            |
|       | salgrades<br>- S               |            |
|       | departments d                  |            |
| where | e.msal between s.lowerlimit    |            |
|       | and s.upperlimit               |            |
| and   | $e.deptno = d.deptno;$         |            |

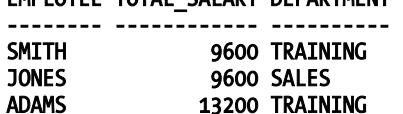

EMPLOYEE TOTAL CALARY DEPARTMENT

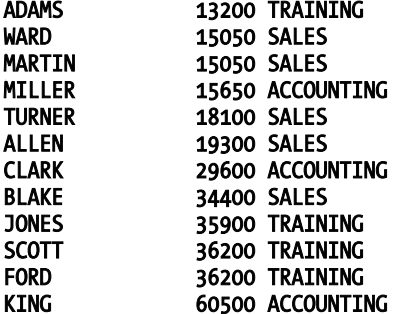

The main principle is simple. We now have three free tuple variables  $(e, s, and d)$  ranging over three tables. Therefore, we need (at least) two conditions in the WHERE clause to get the correct row combinations in the query result.

For the sake of completeness, you should note that the SQL language supports table names as default tuple variables, without the need to declare them explicitly in the FROM clause. Look at the following example:

#### select employees.ename, departments.location from employees, departments where employees.deptno = departments.deptno;

This SQL statement is syntactically correct. However, we will avoid using this SQL "feature" in this book. It is rather confusing to refer to a table in one place and to refer to a specific row from a table in another place with the same name, without making a clear distinction between row and table references. Moreover, the names of the tables used in this book are long enough to justify declaring explicit tuple variables in the FROM clause and using them everywhere else in the SQL statement, thus reducing the number of keystrokes.

### Self-Joins

In SQL, you can also join a table to itself. Although this join type is essentially the same as a regular join, it has its own name: *autojoin* or *self-join*. In other words, autojoins contain tables being referenced more than once in the FROM clause. This provides another good reason why you should use explicit tuple variables (as opposed to relying on table names as implicit tuple variables) in your SQL statements. In autojoins, the table names result in ambiguity issues. So why not use tuple variables consistently in all your SQL statements?

Listing 8-7 shows an example of an autojoin. The query produces an overview of all employees born after January 1, 1965, with a second column showing the name of their managers. (You may want to refer to Figure C-3 in Appendix C, which shows a diagram of the hierarchy of the **EMPLOYEES** table.)

*Listing 8-7. Autojoin (Self-Join) Example* 

```
select e.ename as employee 
, m.ename as manager<br>from employees m
         employees m
         employees e
where e.mgr = m.empno
and e.bdate > date '1965-01-01'; 
EMPLOYEE MANAGER 
-------- --------<br>TURNER BLAKE
TURNER<br>JONES
JONES BLAKE<br>ADAMS SCOTT
            SCOTT<br>KING
JONES
CLARK KING<br>SMITH FORD
SMITH
```
Because we have two tuple variables **e** and  $\bf{m}$ , both ranging freely over the same table, we get  $14 \times 14$  $= 196$  possible row combinations. The WHERE clause filters out the correct combinations, where row  $m$ reflects the manager of row e.

# 8.3 The JOIN Clause

The join examples shown in the previous section use the Cartesian product operator (the comma in the FROM clause) as a starting point, and then filter the rows using an appropriate WHERE clause. There's absolutely nothing wrong with that approach, and the syntax is fully compliant with the ANSI/ISO SQL standard, but the ANSI/ISO SQL standard also supports alternative syntax to specify joins. This alternative join syntax is covered in this section.

First, let's look again at the join statement in Listing 8-7. You could argue that the WHERE clause of that query contains two different condition types: line 5 contains the *join condition* to make sure you combine the right rows, and line 6 is a "real" (non-join) condition to filter the employees based on their birth dates.

Listing 8-8 shows an equivalent query, producing the same results, using a different join syntax. Note the keywords JOIN and ON. Also note that this join syntax doesn't use any commas in the FROM clause.

```
Listing 8-8. JOIN ... ON Example
```

```
select e.ename as employee 
, m.ename as manager 
       employees m
        JOIN 
        employees e 
       ON e.mgr = m. empno
where e.bdate > date '1965-01-01' 
order by employee;
```
#### EMPLOYEE MANAGER

-------- --------<br>ADAMS SCOTT ADAMS SCOTT<br>CLARK KING CLARK<br>JONES **BLAKE** JONES KING<br>SMITH FORD SMITH FORD<br>TURNER BLAKE TURNER

The syntax of Listing 8-8 is more elegant than the syntax in Listing 8-7, because the join is fully specified in the FROM clause and the WHERE clause contains only the filtering (i.e., the non-join) condition.

# Natural Joins

You can also use the **NATURAL JOIN** operator in the FROM clause. Listing 8-9 shows an example that joins the **EMPLOYEES** table with the HISTORY table.

Question: Before reading on, how is it possible that Listing 8-9 produces 15 rows in the result, instead of 14?

*Listing 8-9. Natural Join Example* 

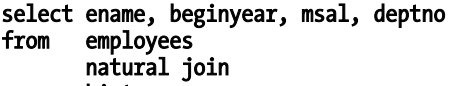

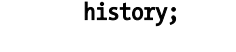

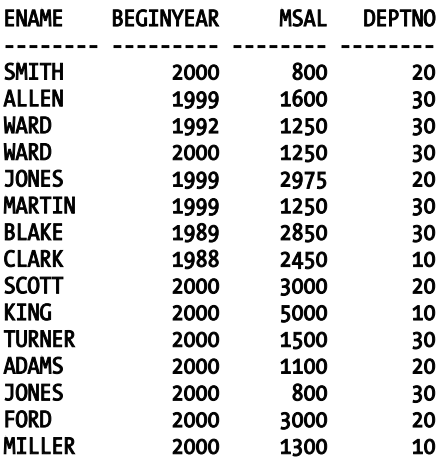

Explanation: To understand what's happening in Listing 8-9, you must know how the NATURAL JOIN operator is defined in the SQL language. Listing 8-9 illustrates the behavior of the NATURAL JOIN operator:

1. The NATURAL JOIN operator determines which columns the two tables (EMPLOYEES and HISTORY) have in common. In this case, these are the three columns EMPNO, MSAL, and DEPTNO.

- 2. It joins the two tables (using an equijoin) over all columns they have in common.
- 3. It suppresses the duplicate columns resulting from the join operation in the previous step. This is why you don't get an error message about MSAL and DEPTNO in the SELECT clause being ambiguously defined.
- 4. Finally, the **NATURAL JOIN** operator evaluates the remaining query clauses. In Listing 8-9, the only remaining clause is the SELECT clause. The final result shows the desired four columns.

Apparently, every employee occurs only once in the result, except WARD. This means that this employee has been employed by the same department (30) for the same salary (1250) during two distinct periods of his career. This is a pure coincidence. If the query had returned 14 rows instead of 15, we would probably not have been triggered to investigate the query for correctness. Remember that some *wrong* queries may give "correct" results by accident.

This example shows that you should be very careful when using the **NATURAL JOIN** operator. Probably the biggest danger is that a natural join may "suddenly" start producing strange and undesirable results if you add new columns to your tables, or you rename existing columns, thus accidentally creating matching column names.

 **Caution** Natural joins are safe only if you practice a very strict column-naming standard in your database designs.

### Equijoins on Columns with the Same Name

SQL offers an alternative way to specify equijoins, allowing you to explicitly specify the columns you want to participate in the equijoin operation. As you saw in Listing 8-8, you can use the ON clause followed by fully specified join predicates. You can also use the USING clause, specifying column names instead of full predicates. See Listing 8-10 for an example.

*Listing 8-10. JOIN ... USING Example* 

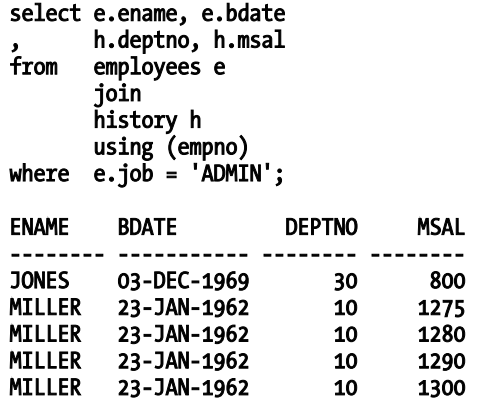

Note that you need tuple variables again, because you join over only the EMPNO column; the columns h.DEPTNO and e.DEPTNO are now different.

Figure 8-3 shows the syntax diagram of the ANSI/ISO join syntax, including the **NATURAL JOIN** operator, the ON clause, and the USING clause.

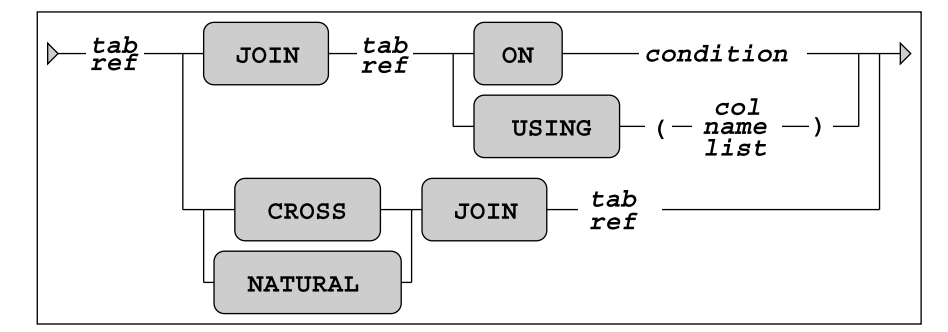

*Figure 8-3. ANSI/ISO join syntax diagram* 

Note that you can also use a CROSS JOIN syntax. The result is identical to the effect of the comma operator in the FROM clause: the Cartesian product.

The examples in the remainder of this book will show a mixture of "old-fashioned" joins (as introduced in Section 8.2) and the alternative ANSI/ISO SQL join syntax explained in this section.

# 8.4 Outer Joins

Earlier in the chapter, in Listing 8-4, we executed a regular join (an equijoin) similar to the one shown in Listing 8-11.

*Listing 8-11. Regular Join* 

```
select d.deptno, d.location 
, e.ename, e.init<br>from emplovees e.dem
         employees e, departments d
where e.deptno = d.deptno 
order by d.deptno, e.ename; 
   DEPTNO LOCATION ENAME INIT 
-------- -------- -------- ----- 
        10 NEW YORK CLARK AB<br>10 NEW YORK KING CC
        10 NEW YORK KING CC<br>10 NEW YORK MILLER TJA
        10 NEW YORK MILLER TJA<br>20 DALLAS ADAMS AA
        20 DALLAS ADAMS AA<br>20 DALLAS FORD MG
        20 DALLAS FORD MG<br>20 DALLAS JONES JM
        20 DALLAS JONES JM<br>20 DALLAS SCOTT SCJ
        20 DALLAS SCOTT SC<br>20 DALLAS SMITH N
        20 DALLAS SMITH N<br>30 CHICAGO ALLEN JAM
        30 CHICAGO
```
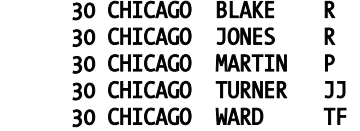

The result in Listing 8-11 shows no rows for department 40, for an obvious reason: that department does exist in the DEPARTMENTS table, but it has no corresponding employees. In other words, if tuple variable d refers to department 40, there is not a single row e in the EMPLOYEES table to make the WHERE clause evaluate to TRUE.

If you want the fact that department 40 exists to be reflected in your join results, you can make that happen with an *outer join*. For outer joins in Oracle, you can choose between two syntax options:

- The "old" outer join syntax, supported by Oracle since many releases, and implemented many years before the ANSI/ISO standard defined a more elegant outer join syntax
- The ANSI/ISO standard outer join syntax

We will discuss an example of both outer join syntax variants, based on the regular join in Listing 8-11.

# Old Oracle-Specific Outer Join Syntax

First, change the fourth line of the command in Listing 8-11 and add a plus sign between parentheses, as shown in Listing 8-12.

*Listing 8-12. The (+) Outer Join Syntax* 

```
select d.deptno, d.location 
, e.ename, e.init<br>from employees e, dep
from employees e, departments d 
where e.deptno(+) = d.deptno 
order by d.deptno, e.ename; 
   DEPTNO LOCATION ENAME INIT 
     -------- -------- -------- ----- 
         10 NEW YORK CLARK AB<br>10 NEW YORK KING CC
         10 NEW YORK KING CC<br>10 NEW YORK MILLER TJA
        10 NEW YORK MILLER TJA<br>20 DALLAS ADAMS AA
         20 DALLAS ADAMS AA<br>20 DALLAS FORD MG
         20 DALLAS FORD MG<br>20 DALLAS JONES JM
         20 DALLAS JONES JM<br>20 DALLAS SCOTT SCJ
         20 DALLAS SCOTT SC<br>20 DALLAS SMITH N
         20 DALLAS SMITH N<br>30 CHICAGO ALLEN JAM
         30 CHICAGO ALLEN J/<br>30 CHICAGO BLAKE R
         30 CHICAGO BLAKE R<br>30 CHICAGO JONES R
         30 CHICAGO JONES R<br>30 CHICAGO MARTIN P
         30 CHICAGO MARTIN P<br>30 CHICAGO TURNER JJ
         30 CHICAGO TURNER JJ<br>30 CHICAGO WARD TF
         30 CHICAGO
          40 BOSTON
```
As you can see, department 40 now also appears in the result. The effect of the addition (+) in the WHERE clause has combined department 40 with two null values for the employee data. The main disadvantage of this outer join syntax is that you must make sure to add the (+) operator in the right places in your SQL command. Failing to do so normally results in disabling the outer join effect. Another disadvantage of this outer join syntax is its lack of readability.

# New Outer Join Syntax

The new ANSI/ISO outer join syntax is much more elegant and readable. Listing 8-13 shows the version to get the same results as in Listing 8-12.

#### *Listing 8-13. ANSI/ISO Outer Join Example*

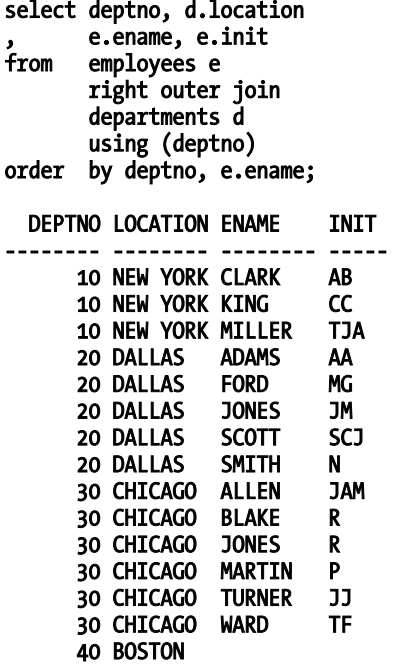

In Listing 8-13 we used a RIGHT OUTER JOIN, because we suspect the presence of rows at the righthand side (the DEPARTMENTS table) without corresponding rows at the left-hand side (the EMPLOYEES table). If you switched the two table names in the FROM clause, you would need the LEFT OUTER JOINoperator. Oracle also supports the FULL OUTER JOIN syntax, where both tables participating in the join operation handle rows without corresponding rows on the other side in a special way. Figure 8-4 shows all three outer join syntax possibilities.

The outer join operator is especially useful if you want to aggregate (summarize) data; for example, when you want to produce a course overview showing the number of attendees for each scheduled course. In such an overview, you obviously also want to see all scheduled courses for which no registrations are entered yet, so you might consider cancelling or postponing those courses. This type of query (with aggregation) is the topic of Section 8.5.

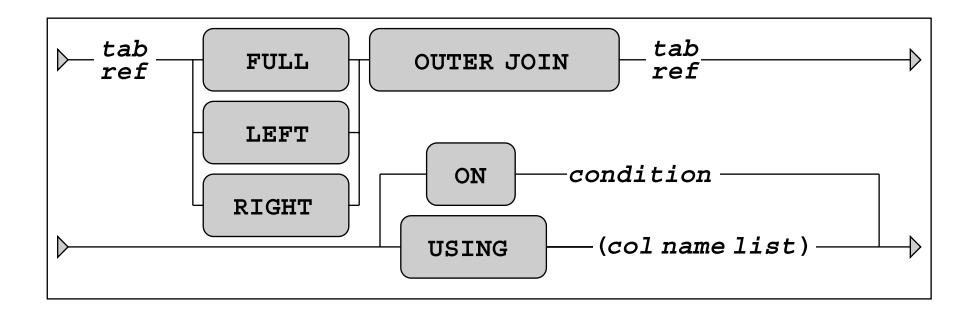

*Figure 8-4. ANSI/ISO outer join syntax diagram* 

# Outer Joins and Performance

Although outer joins obviously imply some additional processing for the DBMS, there is no reason to avoid outer joins for performance reasons. The Oracle optimizer knows how to handle outer joins efficiently. Moreover, given a certain data model, you sometimes *need* outer joins. Don't try to invent your own workarounds in such cases, and don't believe unfounded statements like "outer joins are bad."

In Section 8.9, we will revisit outer joins to discuss *partitioned* outer joins.

# 8.5 The GROUP BY Component

Until now, we have considered queries showing information about only individual rows. Each row in our query results so far had a one-to-one correspondence with some row in the database. However, in real life, you often want to produce aggregated information from a database, where the rows in the query results represent information about a set of database rows. For example, you might want to produce an overview showing the number of employees (the head count) per department. For this type of query, you need the GROUP BY clause of the SELECT command, as shown in Listing 8-14.

*Listing 8-14. The GROUP BY Clause* 

```
select e.deptno as "department" 
, count(e.empno) as "number of employees" 
     employees e
group by e.deptno; 
department number of employees 
---------- ------------------- 
 10 3 
 20 5 
 30 6
```
Listing 8-14 shows the **COUNT** function at work, to count the number of employees per department. COUNT is an example of a *group function*, and we'll look at it and the other group functions in Section 8.6.

The result of this query is a table, of course—just like any result of a query. However, there is no oneto-one mapping anymore between the rows of the EMPLOYEES table and the three rows of the result. Instead, you aggregate employee data per department.

To explain how the GROUP BY operator works, and how the SQL language handles aggregation, Listing 8-15 shows an imaginary representation of an intermediate result. Listing 8-15 shows a pseudotable, with three rows and six columns. For readability, some columns of the EMPLOYEES table are omitted. In the last column, you see the three different department numbers, and the other five columns show *sets* of attribute values. These sets are represented by enumerating their elements in a commaseparated list between braces. Some of these sets contain null values only, such as e. COMM for departments 10 and 20.

 **Note** The representation in Listing 8-15 is purely fictitious and only serves educational purposes. Data structures as shown in Listing 8-15 do not occur in reality.

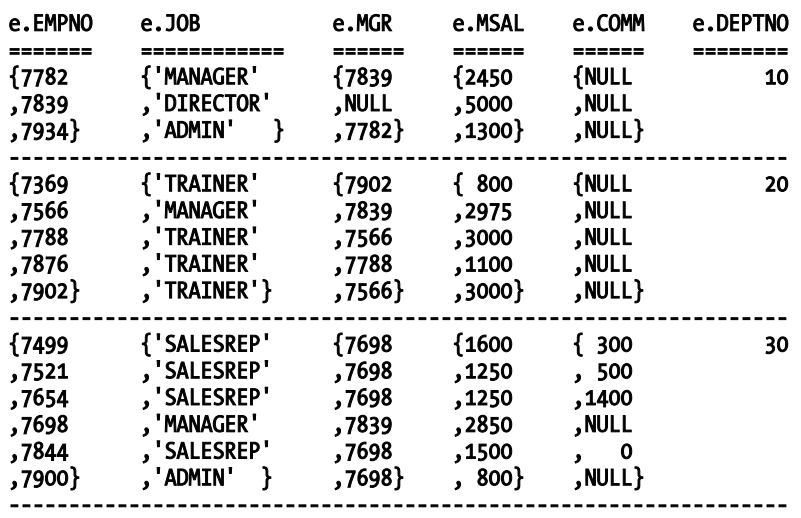

#### *Listing 8-15. The Effect of GROUP BY e.DEPTNO*

Going back to Listing 8-14, it now becomes clear what the **COUNT(e. EMPNO)** function does: it returns the number of elements of each e.EMPNO set.

You could argue that (as an effect of the GROUP BY e.DEPTNO clause) the last column in Listing 8-15 (e.DEPTNO) contains "regular" values, and the other five columns become "set-valued" attributes. You can use only e.DEPTNO in the SELECT clause. If you want to see data from the other columns in your query result, you must use group functions (such as COUNT) to aggregate those sets into a single value. See the next section for a discussion of group functions.

 **Note** To be more precise, we should refer to multisets instead of sets in this context. Duplicate values are maintained, as you can see in Listing 8-15. We will discuss multisets in Chapter 12.

# Multiple-Column Grouping

You can also group on multiple-column expressions, separated by commas. For example, the query in Listing 8-16 produces an overview of the number of registrations per course.

*Listing 8-16. Grouping on Two Columns* 

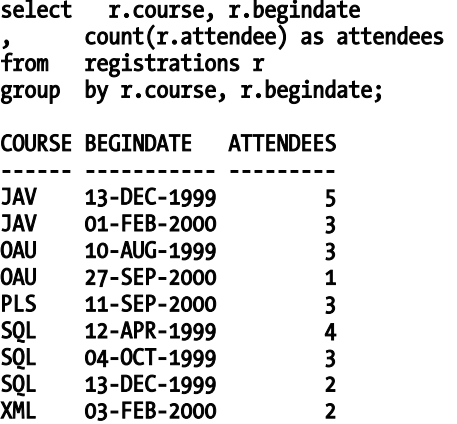

This result shows one row for each different (COURSE, BEGINDATE) combination found in the REGISTRATIONS table.

 **Note** As you can see, the rows in Listing 8-16 are ordered on the columns of the GROUP BY clause. However, if you want a certain ordering of your query results, you should never rely on implicit DBMS behavior and always specify an ORDER BY clause.

# GROUP BY and Null Values

If a column expression on which you apply the GROUP BY clause contains null values, these null values end up together in a separate group. See Listing 8-17 for an example.

*Listing 8-17. GROUP BY and Null Values* 

```
select e.comm, count(e.empno) 
from employees e 
group by e.comm; 
    COMM COUNT(E.EMPNO) 
  -------- -------------- 
 0 1 
    300 1<br>500 1
    500 1<br>1400 1
   1400 1<br>10
```
10

Apparently, we have ten employees without commission.

# 8.6 Group Functions

In the previous section, we used the COUNT function to count the number of employees per department and the number of registrations per course. COUNT is an example of a *group function*. All group functions have two important properties in common:

- They can be applied only to *sets* of values.
- They return a single aggregated value, derived from that set of values.

That's why group functions often occur in combination with GROUP BY (and optionally the HAVING clause, covered in Section 8.7) in SQL commands. The most important Oracle group functions are listed in Table 8-1.

| <b>Function</b> | <b>Description</b>          | <b>Applicable To</b>        |
|-----------------|-----------------------------|-----------------------------|
| COUNT()         | Number of values            | All datatypes               |
| SUM()           | Sum of all values           | Numeric data                |
| MIN()           | Minimum value               | All datatypes               |
| MAX()           | Maximum value               | All datatypes               |
| AVG()           | Average value               | Numeric data                |
| MEDIAN()        | Median (middle value)       | Numeric or date (time) data |
| STATS_MODE()    | Modus (most frequent value) | All datatypes               |

*Table 8-1. Common Oracle Group Functions* 

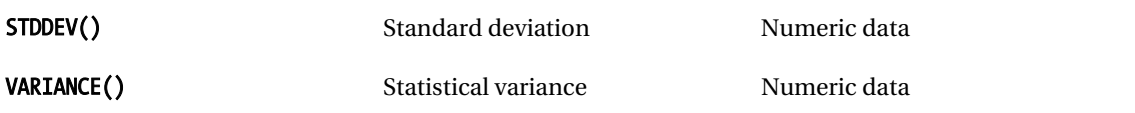

The last column in Table 8-1 shows the applicable datatypes for all group functions. The functions MIN and MAX are applicable to any datatype, including dates and alphanumeric strings. MIN and MAX need only an ordering (sorting) criterion for the set of values. Note also that you can apply the **AVG** function only to numbers, because the average is defined as the SUM divided by the COUNT, and the SUM function accepts only numeric data.

Let's look at some group function examples in Listing 8-18.

*Listing 8-18. Some Examples of Group Functions* 

```
select e.deptno 
, count(e.job) 
, sum(e.comm) 
, avg(e.msal) 
, median(e.msal) 
     employees e
group by e.deptno; 
  DEPTNO COUNT(E.JOB) SUM(E.COMM) AVG(E.MSAL) MEDIAN(E.MSAL) 
  -------- ------------ ----------- ----------- -------------- 
    10 3 2916.667 2450<br>20 5 2175 2975
 20 5 2175 2975 
     30 6 2200 1541.667 1375
```
### Group Functions and Duplicate Values

If you apply a group function to a set of column values, that set of values may contain duplicate values. By default, these duplicate values are all treated as individual values, contributing to the end result of all group functions applied to the set of values. For example, we have five employees in department 20, but we have only two different jobs in that department. Nevertheless, Listing 8-18 shows 5 as the result of COUNT(e.JOB) for department 20.

If you want SQL group functions to ignore duplicate values (except one, of course), you must specify the keyword DISTINCT immediately after the first parenthesis. Although it is syntactically correct, the addition of DISTINCT is meaningless for the MIN and MAX functions. Look at Listing 8-19 for some examples.

*Listing 8-19. Using the DISTINCT Option for Group Functions* 

```
select count(deptno), count(distinct deptno) 
, avg(comm), avg(coalesce(comm,0))<br>from employees;
       employees;
```
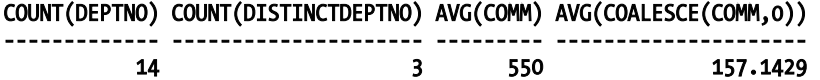

Note that Listing 8-19 also shows that you can use group functions in the **SELECT** clause of a query *without* a GROUP BY clause. The absence of a GROUP BY clause in combination with the presence of group functions in the **SELECT** clause always results in a single-row result. In other words, the full table is aggregated into a single row. You can achieve precisely the same result by grouping on a constant expression. Try this yourself; for example, see what happens if you add **GROUP BY 'x'** to the query in Listing 8-19.

# Group Functions and Null Values

The ANSI/ISO SQL standard postulates group functions to ignore null values completely. There is only one exception to this rule: the COUNT(\*) function. This special case is discussed later in this section. This is a reasonable compromise. The only other consistent behavior for group functions would be to return a null value as soon as the input contains a null value. This would imply that all your SQL statements (containing group functions) should contain additional code to handle null values explicitly. So, ignoring null values completely is not a bad idea. Just make sure that you understand the consequences of this behavior. See Table 8-2 for some typical examples.

| Set X                    | SUM(X) | MIN(X) | AVG(X) | MAX(X) |
|--------------------------|--------|--------|--------|--------|
| ${1, 2, 3, \text{NULL}}$ | 6      |        |        | 3      |
| $\{1, 2, 3, 0\}$         | 6      | 0      | 1.5    | 3      |
| ${1, 2, 3, 2}$           | 8      |        | 2      | 3      |

*Table 8-2. Behavior of Group Functions and Null Values* 

The SUM function does not make any distinction between {1,2,3,NULL} and {1,2,3,0}. The MIN and AVG functions don't make any distinction between {1,2,3,NULL} and {1,2,3,2}. The MAX function gives the same result on all three sets.

Looking back at Listing 8-19, you see an example of function *nesting*: the AVG function operates on the result of the **COALESCE** function. This is a typical method to handle null values explicitly. As you can see from Listing 8-19, the results of AVG(COMM) and AVG(COALESCE(COMM,0)) are obviously different. In this case, the Oracle DBMS replaces all null values by zeros before applying the AVG function, because the null values in the COMM column actually mean "not applicable."

The next query, shown in Listing 8-20, tells us how many *different* courses are scheduled for each trainer and the total number of scheduled courses.

*Listing 8-20. GROUP BY and DISTINCT* 

#### select trainer

- , count(distinct course)
- $count(*)$

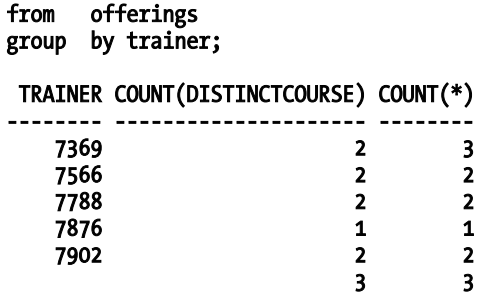

Apparently, we have three course offerings without a trainer being assigned.

# Grouping the Results of a Join

The query in Listing 8-21 shows the average evaluation ratings for each trainer, over all courses delivered.

*Listing 8-21. GROUP BY on a Join* 

```
select o.trainer, avg(r.evaluation) 
from offerings o 
       join 
       registrations r 
       using (course,begindate) 
group by o.trainer; 
 TRAINER AVG(R.EVALUATION) 
-------- ----------------- 
    7369 4 
   7566
    7788 
    7876 4 
   7902
```
Notice the USING clause in line 5, with the COURSE and BEGINDATE columns. This USING clause with two columns is needed to get the correct join results.

# The COUNT(\*) Function

As mentioned earlier, group functions operate on a set of values, with one important exception. Besides column names, you can specify the asterisk (\*) as an argument to the COUNT function. This widens the scope of the COUNT function from a specific column to the full row level. COUNT(\*) returns the number of rows in the entire group.

 **Note** If you think that SELECT COUNT(1) is faster than SELECT COUNT(\*), try a little experiment and prepare to be surprised—you will find out that there is no difference. Don't trust opinions...

Listing 8-20 already showed an example of using the COUNT(\*) function, to get the total number of scheduled courses for each trainer from the OFFERINGS table. Listing 8-22 shows another example of using the COUNT(\*) function, this time applied against the EMPLOYEES table.

*Listing 8-22. Count Employees Per Department (First Attempt)* 

```
select e.deptno, count(*) 
from employees e 
group by e.deptno; 
  DEPTNO COUNT(*) 
----- 10 3 
      20 5 
      30 6
```
Obviously, department 40 is missing in this result. If you want to change the query into an outer join in order to show department 40 as well, you must be careful. What's wrong with the query in Listing 8- 23? Apparently, we suddenly have one employee working for department 40.

*Listing 8-23. Count Employees Per Department (Second Attempt)* 

```
select deptno, count(*) 
from employees e 
        right outer join 
        departments d 
        using (deptno) 
group by deptno; 
   DEPTNO COUNT(*) 
   -------- -------- 
       10 3 
      20 5<br>30 6
       30 6 
      40
```
Compare the results in Listing 8-23 with the results in Listing 8-24. The only difference is the argument of the COUNT function. Listing 8-24 obviously shows the correct result, because department 40 has no employees. By counting over the primary key **e. EMPNO**, you are sure that all "real" employees are counted, while the null value introduced by the outer join is correctly ignored. You could have used any other NOT NULL column as well.

*Listing 8-24. Count Employees Per Department (Third Attempt)* 

```
select deptno, count(e.empno)<br>from employees e
    employees e
       right outer join 
       departments d 
       using (deptno) 
group by deptno; 
  DEPTNO COUNT(E.EMPNO) 
   -------- -------------- 
 10 3 
 20 5 
 30 6 
 40 0
```
At the end of Chapter 5, you saw an example of a PL/SQL stored function to count all employees per department (Section 5.8, Listing 5-31). In that chapter, I mentioned that this counting problem is not trivial to solve in standard SQL. In Listings 8-22, 8-23, and 8-24, you see that you should indeed be careful. You need an outer join, and you should make sure to specify the correct argument for the COUNT function to get correct results.

 **Caution** You should be careful with the COUNT function, especially if null values might cause problems (since group functions ignore them) and you want to count row occurrences.

# Valid SELECT and GROUP BY Clause Combinations

If your queries contain a GROUP BY clause, some syntax combinations are invalid and result in Oracle error messages, such as the following:

#### ORA-00937: not a single-group group function.

This always means that there is a mismatch between your SELECT clause and your GROUP BY clause. To demonstrate valid versus invalid syntax, Table 8-3 shows one invalid and three valid syntax examples. Table 8-3 assumes you have a table T with four columns A, B, C, and D.

*Table 8-3. Valid and Invalid GROUP BY Syntax Examples* 

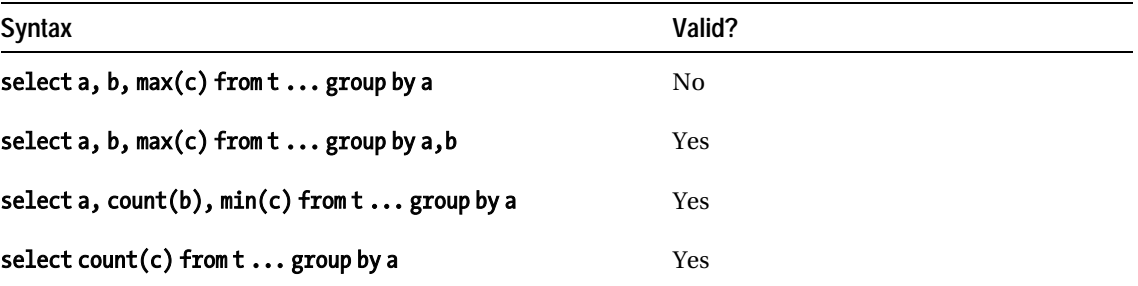

The examples in Table 8-3 illustrate the following two general rules:

- You do not *need* to select the column expression you group on (see the last example).
- Any column expression that is *not* part of the GROUP BY clause can occur *only* in the SELECT clause as an argument to a group function. That's why the first example is invalid.

By the way, all GROUP BY examples so far showed only column names, but you can also group on column expressions, such as in the example shown in Listing 8-25.

*Listing 8-25. Grouping on Column Expressions* 

```
select case mod(empno,2) 
            when 0 then 'EVEN '
                     else 'ODD ' 
       end as empno 
       sum(msal) 
from employees 
       by mod(empno,2);
EMPNO SUM(MSAL) 
----- --------- 
EVEN 20225<br>0DD 8650
            8650
```
This query shows the salary sums for employees with even and odd employee numbers.

# 8.7 The HAVING Clause

If you aggregate rows into groups with GROUP BY, you might also want to filter your query result further by allowing only certain groups into the final query result. You can achieve this with the HAVING clause. Normally, you use the HAVING clause only following a GROUP BY clause. For example, Listing 8-26 shows information about departments with more than four employees.

*Listing 8-26. HAVING Clause Example* 

```
select deptno, count(empno) 
from employees 
group by deptno 
having count(*) >= 4;
  DEPTNO COUNT(EMPNO) 
-------- ------------ 
 20 5 
 30 6
```
However, the SQL language allows you to write queries with a **HAVING** clause without a preceding GROUP BY clause. In that case, Oracle assumes an implicit GROUP BY on a constant expression, just as when you use group functions in the **SELECT** clause without specifying a GROUP BY clause; that is, the full table is treated as a single group.

### The Difference Between WHERE and HAVING

It is important to distinguish the WHERE clause from the HAVING clause. To illustrate this difference, Listing 8-27 shows a WHERE clause added to the previous query.

*Listing 8-27. HAVING vs. WHERE* 

```
select deptno, count(empno) 
from employees 
          bdate > date '1960-01-01'
group by deptno<br>having count('
          count(*) >= 4;
   DEPTNO COUNT(EMPNO) 
-------- ------------ 
      30
```
The WHERE condition regarding the day of birth (line 3) can be checked against *individual rows* of the EMPLOYEES table. On the other hand, the COUNT(\*) condition (line 5) makes sense only at the *group* level. That's why group functions should never occur in a WHERE clause. They typically result in the following Oracle error message:

#### ORA-00934: group function is not allowed here.

You'll see this error message in Listing 8-29, caused by a classic SQL mistake, as discussed shortly.

# HAVING Clauses Without Group Functions

On the other hand, valid HAVING clauses without group functions are very rare, and they should be rewritten. In Listing 8-28, the second query is much more efficient than the first one.

*Listing 8-28. HAVING Clause Without a Group Function* 

```
select deptno, count(*) 
from employees 
group by deptno 
having deptno \leq 20;
   DEPTNO COUNT(*) 
-------- -------- 
      10 3<br>20 5
      20
select deptno, count(*)<br>from employees
      employees
where deptno <= 20
group by deptno; 
   DEPTNO COUNT(*) 
-------- -------- 
       10 3 
       20 5
```
# A Classic SQL Mistake

Take a look at the query in Listing 8-29. It looks very logical, doesn't it? Who earns more than the average salary?

*Listing 8-29. Error Message: Group Function Is Not Allowed Here* 

```
select empno 
from employees 
where msal > avg(msal);
where msal > avg(msal) * 
ERROR at line 3:
```

```
ORA-00934: group function is not allowed here
```
However, if you think in terms of tuple variables, the problem becomes obvious: the WHERE clause has only a *single row* as its context, turning the AVG function into something impossible to derive. You can solve this problem in many ways. Listings 8-30 and 8-31 show two suggestions.

*Listing 8-30. One Way to Find Who Earns More Than the Average Salary* 

```
select e.empno 
from employees e 
where e.msal > (select avg(x.msal) from employees x );
```
*Listing 8-31. Another Way to Find Who Earns More Than the Average Salary* 

```
select e1.empno 
from employees e1 
          employees e2
group by e1.empno 
,<br>having e1.msal
          e1.msal > avg(e2.msal);
      MNR 
-------- 
     7566 
     7698 
     7782 
     7788 
     7839 
     7902
```
The solution in Listing 8-31 would probably not win an SQL beauty contest, but it is certainly worth further examination. This solution is based on the Cartesian product of the EMPLOYEES table with itself. Notice that it doesn't have a WHERE clause. Notice also that you group on e1. EMPNO and e1. MSAL, which allows you to refer to this column in the HAVING clause.

# Grouping on Additional Columns

You sometimes need this (apparently) superfluous grouping on additional columns. For example, suppose you want to see the employee number and the employee name, followed by the total number of course registrations. The query in Listing 8-32, which could be a first attempt to solve this problem, produces an Oracle error message.

*Listing 8-32. Error Message: Not a GROUP BY Expression* 

```
select e.empno, e.ename, count(*)<br>from employees e
        employees e
          join 
         registrations r 
         on (e.empno = r.attendee) 
group by e.empno; 
select e.empno, e.ename, count(*)
 *
```
#### ERROR at line 1: ORA-00979: not a GROUP BY expression

The pseudo-intermediate result in Listing 8-33 explains what went wrong here, and why you must also group on e.ENAME.

*Listing 8-33. Pseudo-Intermediate GROUP BY Result* 

| <b>GROUP BY e.EMPNO</b> |                        |                                        |          | <b>GROUP BY e.EMPNO.e.ENAME</b> |          |  |  |
|-------------------------|------------------------|----------------------------------------|----------|---------------------------------|----------|--|--|
| e.EMPNO                 |                        | e.ENAME e.INIT  e.EMPNO e.ENAME e.INIT |          |                                 |          |  |  |
|                         |                        |                                        |          |                                 |          |  |  |
|                         | 7369 {'SMITH'} {'N'}   |                                        | 7369     | 'SMITH' {'N'}                   |          |  |  |
|                         | 7499 {'ALLEN'} {'JAM'} |                                        | 7499     | 'ALLEN' {'JAM'}                 |          |  |  |
|                         | 7521 {'WARD' }         |                                        | 7521     | $\sim$ 4.4 $\sim$               | $\cdots$ |  |  |
| 7566                    |                        |                                        | $\cdots$ |                                 |          |  |  |

The two results look similar; however, there is an important difference between sets consisting of a single element, such as {'SMITH'}, and a literal value, such as 'SMITH'. In mathematics, sets with a single element are commonly referred to as singleton sets, or just *singletons*.

Listing 8-34 shows another instructive mistake.

*Listing 8-34. Error Message: Not a Single-Group Group Function* 

```
select deptno 
       , sum(msal) 
from employees; 
select deptno 
 * 
ERROR at line 1: 
ORA-00937: not a single-group group function
```
In the absence of a GROUP BY clause, the SUM function would return a single row, while DEPTNO would produce 14 department numbers. Two columns with different row counts cannot be presented side-byside in a single result. After the correction in Listing 8-35, the error message disappears, and you get the desired results.

*Listing 8-35. Correction of the Error Message in Listing 8-34* 

| select           | deptno    |  |
|------------------|-----------|--|
| from             | sum(msal) |  |
| group by deptno; | employees |  |
| <b>DEPTNO</b>    | SUM(MSAL) |  |
| 10               | 8750      |  |
| 20               | 10875     |  |
| 30               | 9250      |  |

In summary, if your query contains a GROUP BY clause, the SELECT clause is allowed to contain only group expressions. A group expression is a column name that is part of the GROUP BY clause, or a group function applied to any other column expression. See also Table 8-3 at the end of Section 8.6.

# 8.8 Advanced GROUP BY Features

The previous sections showed examples of using "standard" GROUP BY clauses. You can also use some more advanced features of the GROUP BY clause. Here, we will look at GROUP BY CUBE and GROUP BY ROLLUP.

Let's start with a regular GROUP BY example, shown in Listing 8-36.

*Listing 8-36. Regular GROUP BY Example* 

```
select deptno, job 
, count(empno) headcount 
         employees
group by deptno, job; 
  DEPTNO JOB HEADCOUNT 
-------- --------- ---------<br>10 MANAGER
      10 MANAGER 1<br>10 DIRECTOR 1
      10 DIRECTOR 1<br>10 ADMIN 1
       10 ADMIN 1 
      20 MANAGER 1
      20 TRAINER 4<br>30 MANAGER 1
      30 MANAGER 1<br>30 SALESREP 4
       30 SALESREP 4 
       30 ADMIN 1
```
You get an overview with the number of employees per department, and within each department per job. To keep things simple, let's forget about department 40, the department without employees.

### GROUP BY ROLLUP

Notice what happens if you change the GROUP BY clause and add the keyword ROLLUP, as shown in Listing 8-37.

*Listing 8-37. GROUP BY ROLLUP Example* 

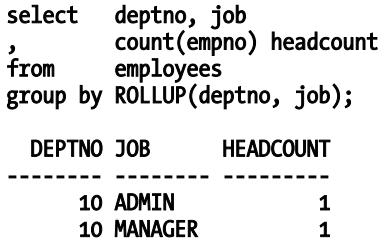

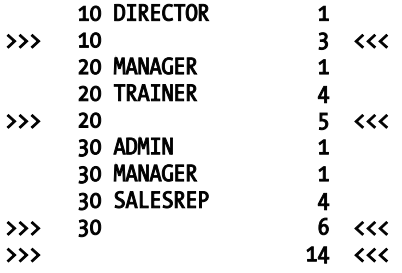

The ROLLUP addition results in four additional rows, marked with >>> and <<< in Listing 8-37 for readability. Three of these four additional rows show the head count per department over all jobs, and the last row shows the total number of employees.

# GROUP BY CUBE

You can also use the CUBE keyword in the GROUP BY clause. Listing 8-38 shows an example.

*Listing 8-38. GROUP BY CUBE Example* 

| count(empno) headcount<br>2 <<<<br>3 < c<br>4 <<<<br>$1 < \lt <$<br>4 <<< |
|---------------------------------------------------------------------------|

This time, you get five more rows in the query result, marked in the same way with  $\gg$  and  $\ll$ , showing the number of employees per job, regardless of which department employs them.

 **Tip** Both GROUP BY CUBE and GROUP BY ROLLUP are special cases of the GROUP BY GROUPING SETS syntax, offering more flexibility. You can also merge the results of different grouping operations into a single GROUP BY clause by specifying them in a comma-separated list. For more details, see Oracle SQL Reference.

# CUBE, ROLLUP, and Null Values

The CUBE and ROLLUP keywords generate many null values in query results, as you can see in Listings 8-37 and 8-38. You can distinguish these system-generated null values from other null values; for example, to replace them with some explanatory text. You can use the GROUPING and GROUPING\_ID functions for that purpose.

### The GROUPING Function

Listing 8-39 shows an example \of the GROUPING function.

*Listing 8-39. GROUPING Function Example* 

```
select deptno 
, case GROUPING(job) 
 when 0 then job 
 when 1 then '**total**' 
          end job 
,    count(empno) headcount<br>from   emplovees
         employees
group by rollup(deptno, job); 
  DEPTNO JOB HEADCOUNT 
                  -------- --------- --------- 
      10 ADMIN 1
      10 MANAGER 1
      10 DIRECTOR 1<br>10 **total** 3
       10 **total** 3 
      20 MANAGER
       20 TRAINER 4 
      20 **total** 5<br>30 ADMIN 1
      30 ADMIN 1<br>30 MANAGER 1
      30 MANAGER 1<br>30 SALESREP 4
      30 SALESREP 4<br>30 **total** 6
       30 **total** 6 
          **total** 14
```
Unfortunately, the GROUPING function can return only two results: 0 or 1. That's why the last two lines both show '\*\*total\*\*'.

# The GROUPING\_ID Function

The GROUPING ID function is more flexible that the GROUPING function, because it can return several different results, as you can see in Listing 8-40.

*Listing 8-40. GROUPING\_ID Function Example with ROLLUP* 

```
select deptno 
, case GROUPING_ID(deptno, job) 
 when 0 then job 
 when 1 then '**dept **' 
 when 3 then '**total**' 
         end job 
, count(empno) headcount<br>from emplovees
        employees
group by rollup(deptno, job); 
  DEPTNO JOB HEADCOUNT 
-------- --------- --------- 
     10 ADMIN 1
     10 MANAGER 1
     10 DIRECTOR 1
      10 **dept ** 3 
     20 MANAGER<br>20 TRAINER 4
     20 TRAINER
      20 **dept ** 5 
      30 ADMIN 1 
     30 MANAGER
1
30 SALESREP
1
4
     30 SALESREP 4<br>30 **dept ** 6
     30 **dept ** 6<br>**total** 14
        ***total**
```
You may be puzzled by the value 3 being used on the fifth line in Listing 8-40. Things become clear when you convert 3 to a binary representation, which results in the binary number 11. The two ones in this number act as a flag to trap the situation in which both columns contain a null value. GROUP BY ROLLUP can produce only 1 (binary 01) and 3 (binary 11), but GROUP BY CUBE can also generate 2 (binary 10). Look at the results in Listing 8-41. Obviously, GROUPING\_ID produces a 0 (zero) for all "regular" rows in the result.

*Listing 8-41. GROUPING\_ID Function Example with CUBE* 

| select     | deptno, job                  |     |  |
|------------|------------------------------|-----|--|
|            | GROUPING_ID(deptno, job) gid |     |  |
| from       | employees                    |     |  |
|            | group by cube(deptno, job);  |     |  |
|            |                              |     |  |
| DEPTNO JOB |                              | GTD |  |
|            |                              |     |  |
|            |                              | 3   |  |
|            | ADMTN                        | 2   |  |

MANAGER 2<br>TRAINER 2 TRAINER 2<br>DIRECTOR 2 DIRECTOR 2<br>SALESREP 2 SALESREP 2<br>10 1 10 1 10 ADMIN 0<br>10 MANAGER 0 10 MANAGER 0<br>10 DIRECTOR 0 10 DIRECTOR 0<br>20 1 20 1 20 MANAGER 0<br>20 TRAINER 0 20 TRAINER 0<br>30 1 30 1 30 ADMIN 0<br>30 MANAGER 0 30 MANAGER 0<br>30 SALESREP 0 30 SALESREP

# 8.9 Partitioned Outer Joins

We discussed outer joins in Section 8.4. This section introduces partitioned outer joins. To explain what partitioned outer joins are, let's start with a regular (right) outer join in Listing 8-42.

*Listing 8-42. Regular Right Outer Join Example* 

```
break on department skip 1 on job 
select d.dname as department 
, e.job as job 
, e.ename as employee<br>from employees e
       employees e
        right outer join 
         departments d 
        using (deptno) 
order by department, job; 
DEPARTMENT JOB EMPLOYEE 
---------- -------- --------<br>ACCOUNTING ADMIN      MILLER
ACCOUNTING ADMIN
             DIRECTOR KING 
             MANAGER CLARK 
HR<<SALES ADMIN JONES 
             MANAGER BLAKE 
             SALESREP ALLEN 
                       WARD 
                       TURNER 
                       MARTIN
```
226
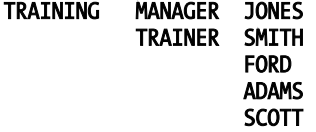

#### 15 rows selected.

The SQL\*Plus BREAK command allows you to enhance the readability of query results. In Listing 8- 42, we use the **BREAK** command to suppress repeating values in the **DEPARTMENT** and **JOB** columns, and to insert an empty line between the departments. (See Chapter 11 for details about **BREAK**.) The result shows 15 rows, as expected. We have 14 employees, and the additional row (marked with <<<) is added by the outer join for the HR department without employees.

Look at Listing 8-43 to see what happens if we add one extra clause, just before the **RIGHT OUTER** JOIN operator.

*Listing 8-43. Partitioned Outer Join Example* 

| J<br>,<br>from | select d.dname as department<br>e.job asjob<br>e.ename as employee<br>employees e<br><b>PARTITION BY (JOB)</b><br>right outer join<br>departments d<br>using (deptno) |                                                                                                    |                                 |            |  |
|----------------|----------------------------------------------------------------------------------------------------|----------------------------------------------------------------------------------------------------|---------------------------------|------------|--|
| order          |                                                                                                    | by department, job;                                                                                          |                                 |            |  |
| DEPARTMENT JOB |                                                                                                    |                                                                                                    | <b>EMPLOYEE</b>                 |            |  |
|                |                                                                                                    | <b>ACCOUNTING ADMIN MILLER</b><br><b>DIRECTOR KING</b><br>MANAGER CLARK<br><b>SALESREP</b><br><b>TRAINER</b> |                                 | くくく<br>くくく |  |
| HR             |                                                                                                    | <b>ADMIN</b><br><b>DIRECTOR</b>                                                                              |                                 | くくく<br>くくく |  |
|                |                                                                                                    | MANAGER<br><b>SALESREP</b>                                                                                   |                                 | くくく<br>くくく |  |
|                |                                                                                                    | <b>TRAINER</b>                                                                                               |                                 | くくく        |  |
| <b>SALES</b>   |                                                                                                    | ADMIN<br><b>DIRECTOR</b><br>MANAGER                                                                          | <b>JONES</b><br><b>BLAKE</b>    | くくく        |  |
|                |                                                                                                    | SALESREP ALLEN                                                                                               | WARD<br>TURNER<br><b>MARTIN</b> |            |  |
|                |                                                                                                    | TRAINER                                                                                                    |                                 | くくく        |  |

TRAINING ADMIN <<< DIRECTOR <<< MANAGER JONES SALESREP <<<<br>TRAINER SMITH TRAINER FORD ADAMS **SCOTT** 

Listing 8-43 shows at least one row for each combination of a department and a job. Compared with Listing 8-42, the single row for the HR department is replaced with 12 additional rows, highlighting all nonexisting department/job combinations. A *regular* outer join considers full tables when searching for matching rows in the other table. The *partitioned* outer join works as follows:

- 1. Split the driving table in partitions based on a column expression (in Listing 8- 43, this column expression is JOB).
- 2. Produce separate outer join results for each partition with the other table.
- 3. Merge the results of the previous step into a single result.

Partitioned outer joins are especially useful when you want to aggregate information over the time dimension, a typical requirement for data warehouse reporting. See *Oracle SQL Reference* for more details and examples.

# 8.10 Set Operators

You can use the SQL set operators UNION, MINUS, and INTERSECT to combine the results of two independent query blocks into a single result. As you saw in Chapter 2, the set operators have the syntax shown in Figure 8-5.

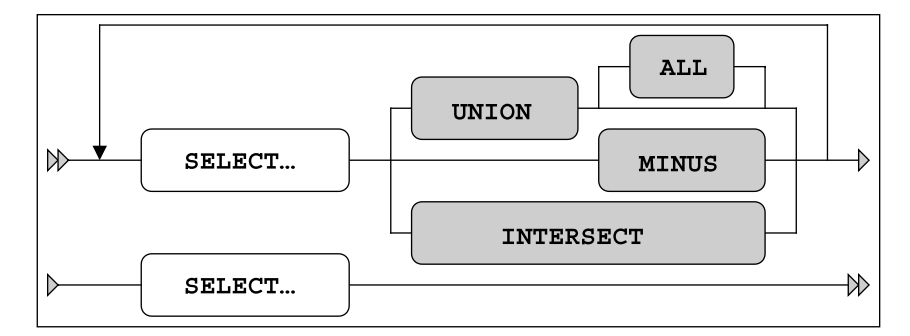

*Figure 8-5. Set operators syntax diagram* 

These SQL operators correspond with the union, minus, and intersect operators you know from mathematics. Don't we all have fond memories of our teachers drawing those Venn diagrams on the whiteboard (or blackboard, for you older readers)? See also Figure 1-1 (in Chapter 1). The meanings of these set operators in SQL are listed in Table 8-4.

*Table 8-4. Set Operators* 

| Operator           | <b>Result</b>                                         |
|--------------------|-------------------------------------------------------|
| <b>01 UNION 02</b> | All rows occurring in Q1 <i>or</i> in Q2 (or in both) |
| 01 UNION ALL 02    | As UNION, retaining duplicate rows                    |
| <b>01 MINUS 02</b> | The rows from Q1, <i>without</i> the rows from Q2     |
| Q1 INTERSECT Q2    | The rows occurring in Q1 and in Q2                    |

By default, all three set operators suppress duplicaterows in the query result. The only exception to this rule is the UNION ALL operator, which does *not* eliminate duplicate rows. One important advantage of the UNION ALL operator is that the Oracle DBMS does not need to sort the rows. Sorting is needed for all other set operators to trace duplicate rows.

The UNION, MINUS, and INTERSECT operators cannot be applied to any arbitrary set of two queries. The intermediate (separate) results of queries Q1 and Q2 must be "compatible" in order to use them as arguments to a set operator. In this context, compatibility means the following:

- Q1 and Q2 must select the same number of column expressions.
- The datatypes of those column expressions must match.

Some other rules and guidelines for SQL set operators are the following:

- The result table inherits the column names (or aliases) from Q1.
- Q1 cannot contain an ORDER BY clause.
- If you specify an ORDER BY clause at the end of the query, it doesn't refer to Q2, but rather to the total result of the set operator.

Set operators are very convenient when building new queries by combining the multiple query blocks you wrote (and tested) before, without writing completely new SQL code. This simplifies testing, because you have more control over correctness.

Listing 8-44 answers the following question: "Which locations host course offerings without having a department?"

*Listing 8-44. MINUS Set Operator Example* 

```
select o.location from offerings o 
MINUS
select d.location from departments d;
```
#### LOCATION

#### -------- SEATTLE

You can also try to solve this problem without using the MINUS operator. See Listing 8-45 for a suggestion.

```
Listing 8-45. Alternative Solution Without Using the MINUS Operator
```

```
select DISTINCT o.location 
from offerings o 
where o.location not in 
       (select d.location 
        from departments d)
```
Note that you must add a DISTINCT operator, to handle situations where you have multiple course offerings in the same location. As explained before, the MINUS operator automatically removes duplicate rows.

Are the two queries in Listing 8-44 and 8-45 logically equivalent? They appear to be logically the same, but they are not quite as identical logically as they first appear. The first query will return two rows. One is for Seattle. The other is a null, representing the one course offering with an unknown location. The MINUS operator does not remove the null value, whereas that same null value fails to pass the WHERE condition in Listing 8-45. This is just one more example of the subtle pitfalls inherent in dealing with nulls in your data. You can also produce outer join results by using the **UNION** operator. You will see how to do this in Listings 8-46 and 8-47.

We start with a regular join in Listing 8-46. In Listing 8-47 you add the additional department(s) needed for the outer join with a UNION operator, while assigning the right number of employees for those departments: zero.

*Listing 8-46. Regular Join* 

| select<br>¢<br>,<br>from<br>where<br>٠ | d.deptno<br>d.dname<br>count(e.empno) as headcount<br>employees e<br>departments d<br>$e.deptno = d.deptno$<br>group by d.deptno<br>d.dname; |           |  |  |
|----------------------------------------|----------------------------------------------------------------------------------------------------|-----------|--|--|
| <b>DEPTNO DNAME</b>                    |                                                                                                    | HEADCOUNT |  |  |
|                                        |                                                                                                    |           |  |  |
|                                        | <b>10 ACCOUNTING</b>                                                                                                    | 3         |  |  |
|                                        | <b>20 TRAINING</b>                                                                                                    | 5         |  |  |
|                                        | 30 SALES                                                                                                    | 6         |  |  |

*Listing 8-47. Expansion to an Outer Join with a UNION Operator* 

```
select d.deptno 
, d.dname 
, count(e.empno) as headcount<br>from employees e
           employees e
, departments d<br>where e.deptno = d.o
          e.deptno = d.deptno
group by d.deptno 
           , d.dname 
union
```
230

```
select x.deptno 
, x.dname 
, o component of the sead count<br>from departments x
from departments x<br>where x.deptno not i
         x.deptno not in (select y.deptno
                              from employees y); 
   DEPTNO DNAME HEADCOUNT 
-------- ---------- --------- 
       10 ACCOUNTING 3 
      20 TRAINING 5<br>30 SALES 6
      30 SALES 6<br>40 HR 0
      40 HR
```
SQL>

# 8.11 Exercises

The following exercises will help you to better understand the topics covered in this chapter. The answers are presented in Appendix D.

- 1. Produce an overview of all course offerings. Provide the course code, begin date, course duration, and name of the trainer.
- 2. Provide an overview, in two columns, showing the names of all employees who ever attended an SQL course, with the name of the trainer.
- 3. For all employees, list their name, initials, and yearly salary (including bonus and commission).
- 4. For all course offerings, list the course code, begin date, and number of registrations. Sort your results on the number of registrations, from high to low.
- 5. List the course code, begin date, and number of registrations for all course offerings in 1999 with at least three registrations.
- 6. Provide the employee numbers of all employees who ever taught a course as a trainer, but never attended a course as an attendee.
- 7. Which employees attended a specific course more than once?
- 8. For all trainers, provide their name and initials, the number of courses they taught, the total number of students they had in their classes, and the average evaluation rating. Round the evaluation ratings to one decimal.
- 9. List the name and initials of all trainers who ever had their own manager as a student in a general course (category GEN).
- 10. Did we ever use two classrooms at the same time in the same course location?
- 11. Produce a matrix report (one column per department, one row for each job) where each cell shows the number of employees for a specific department and a specific job. In a single SQL statement, it is impossible to dynamically derive the number of columns needed, so you may assume you have three departments only: 10, 20, and 30.
- 12. Listing 8-26 produces information about all departments with *more* than four employees. How can you change the query to show information about all departments with *fewer* than four employees?
- 13. Look at Listings 8-44 and 8-45. Are those two queries logically equivalent? Investigate the two queries and explain the differences, if any.

### **C H A P T E R 9**

### TOO

# **Retrieval: Some Advanced Features**

This is the fourth chapter in a series about retrieval features of SQL. It is a logical continuation of Chapters 4, 5, and 8.

First, we revisit subqueries, beginning with an introduction to the three operators ANY, ALL, and **EXISTS**. These operators allow you to create a special relationship between main queries and subqueries, as opposed to using the IN operator or standard comparison operators. You will also learn about *correlated subqueries*, which are subqueries where some subquery clauses refer to column expressions from the main query.

In Sections 9.2 and 9.3, we will look at subqueries in query components other than the WHERE clause: the SELECT and the FROM clauses. In Section 9.4 we will discuss the WITH clause, also referred to as *subquery factoring*, which allows you to define one or more subqueries in the beginning of your SQL commands, and then to reference them by name in the remainder of your SQL command.

We continue with *hierarchical queries*. Relational tables are essentially flat structures, but they can represent hierarchical data structures; for example, by using foreign key constraints referring to the primary key of the same table. The **MGR** column of the **EMPLOYEES** table is a classic example of such a hierarchical relationship. Oracle SQL supports explicit syntax to simplify retrieval of hierarchical data structures.

The next subject we investigate is *analytical functions*. Within the context of a single row (or tuple variable), you can reference data in other rows and use it for comparisons and calculations.

Finally, this chapter discusses a helpful Oracle SQL feature allowing you to travel back in time: *flashback queries*.

# 9.1 Subqueries Continued

Chapter 4 discussed various examples of subqueries, using the IN operator or standard logical comparison operators. As a refresher, let's start with two standard subquery examples.

The subquery in Listing 9-1 shows all 13 registrations we have for build courses; that is, for course category 'BLD'.

*Listing 9-1. Subquery Using the IN Operator* 

```
select r.attendee, r.course, r.begindate 
from registrations r 
where r.course in (select c.code 
                    from courses c 
                    where c.category='BLD');
```
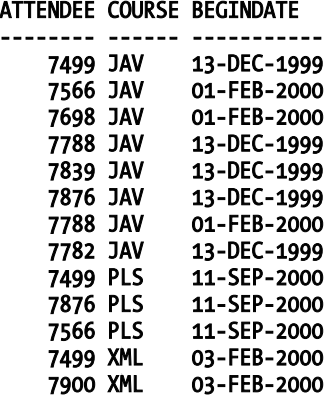

Listing 9-2 shows how you can retrieve all employees who are younger than colleague 7566.

*Listing 9-2. Single-Row Subquery Using a Comparison Operator* 

```
select e.empno, e.ename, e.init, e.bdate 
from employees e 
where e.bdate > (select x.bdate 
                        from employees x 
                      where x. empno = 7566);
     EMPNO ENAME INIT BDATE 
     ---- -------- ----- -----------<br>7844  TURNER       JJ          28-SEP-1968
      7844 TURNER JJ 28-SEP-1968 
                              03-DEC-1969
```
Listing 9-2 shows an example of a *single-row subquery*. The subquery *must* return a single row, because the comparison operator (>) in the third line would fail otherwise. If subqueries of this type nevertheless return more than a single row, you get an Oracle error message, as you discovered in Chapter 4 (see Listing 4-38).

This section continues the discussion of subqueries by explaining the possibilities of the ANY, ALL, and EXISTS operators. You'll also learn about correlated subqueries.

# The ANY and ALL Operators

SQL allows you to combine standard comparison operators  $(x, y, z)$ , and so on) with subqueries returning any number of rows. You can do that by specifying ANY or ALL between the comparison operator and the subquery. Listing 9-3 showsan example of using the ANY operator, showing all employees with a monthly salary that is higher than *at least one* manager.

*Listing 9-3. ANY Operator Example* 

```
select e.empno, e.ename, e.job, e.msal 
from employees e 
where e.msa1 > ANY (select x.msa1 from employees x 
                     where x.job = 'MANAGER'); EMPNO ENAME JOB MSAL 
         -------- -------- --------<br>KING          DIRECTOR           5000
     7839 KING DIRECTOR 5000 
   7788 SCOTT
     7902 FORD TRAINER 3000 
     7566 JONES MANAGER 2975 
   7698 BLAKE
```
Listing 9-4 shows an example of using the ALL operator, showing the "happy few" with a higher salary than *all* managers.

*Listing 9-4. ALL Operator Example* 

```
select e.empno, e.ename, e.job, e.msal 
from employees e 
where e.msa1 > ALL (select x.msal
                      from employees x 
                     where x.jpg \mathbf{y} = 'MANAGER';
    EMPNO ENAME JOB MSAL 
-------- -------- -------- --------
```
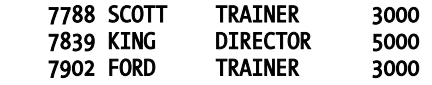

### Defining ANY and ALL

As the examples illustrate, the ANY and ALL operators work as follows:

- ANY ... means the result is true for *at least one value* returned by the subquery.
- ALL ... means the result is true *for all values* returned by the subquery.

Table 9-1 formulates the definitions of ANY and ALL a bit more formally, using iterated OR and AND constructs. In the table, # represents any standard comparison operator:  $\langle$ ,  $\rangle$ , =,  $\rangle$ =,  $\langle$ =, or  $\langle \rangle$ . Also, **V1**, **V2**, V3, and so on represent the values returned by the subquery.

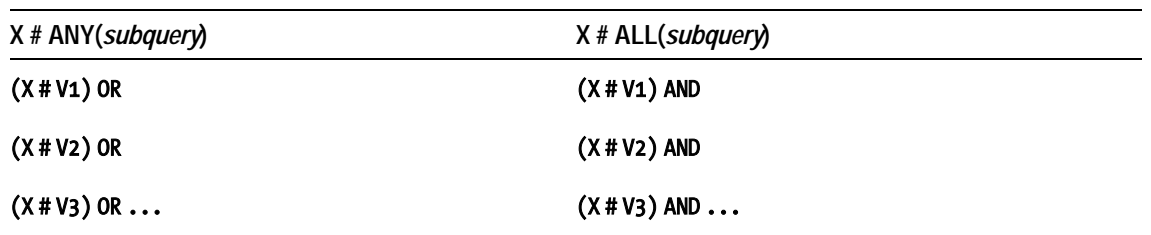

*Table 9-1. Definition of ANY and ALL* 

# Rewriting SQL Statements Containing ANY and ALL

In most cases, you can rewrite your SQL statements in such a way that you don't need the ANY and ALL operators. For example, we could have used a group function in Listing 9-4 to rebuild the subquery into a single-row subquery, as shown in Listing 9-5.

*Listing 9-5. Using the MAX Function in the Subquery, Instead of ALL* 

```
select e.ename, e.job, e.msal 
from employees e 
where e.msal > (select max(x.msal)
                  from employees x 
                 where x \cdot job = 'MANAGER');
```
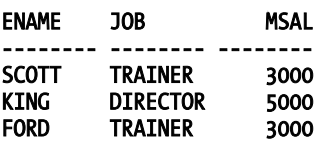

Note that the following SQL constructs are logically equivalent:

- $X = ANY(subquery) \iff X \in IN(subquery)$
- X <> ALL(subquery) <=> X NOT IN (subquery)

Look at the following two rather special cases of ANY and ALL:

- $X = ALL(subquery)$
- X <> ANY(subquery)

If the *subquery* returns two or more different values, the first expression is *always* FALSE, because X can never be equal to two different values at the same time. Likewise, if the *subquery* returns two or more different values, the second expression is *always* TRUE, because any X will be different from at least one of those two values from the subquery.

## Correlated Subqueries

SQL also supports *correlated subqueries*. Look at the example in Listing 9-6, and you will find out why these subqueries are referred to as being *correlated*.

*Listing 9-6. Correlated Subquery Example* 

```
select e.ename, e.init, e.msal 
from employees e 
where e.msal > (select avg(x.msal) from employees x 
                  where x.deptno = e.deptno -- Note the reference to e 
                 ); 
Contractor
```
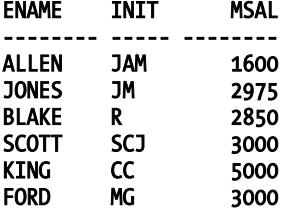

You might want to compare this query with Listing 8-30 in the previous chapter, because they are similar. This query shows all employees who earn a higher salary than the average salary of their own department. There is one thing that makes this subquery special: it contains a reference to the tuple variable e (see e.DEPTNO in the fifth line) from the main query. This means that you cannot execute this subquery independently, in isolation, because that would result in an Oracle error message. You must interpret this subquery within the context of a specific row from the main query. The subquery is related to the main query, thus the term *correlated*.

The Oracle DBMS processes the query in Listing 9-6 as follows:

- The tuple variable e ranges over the **EMPLOYEES** table, thus assuming 14 different values.
- For *each* row e, the subquery is executed after replacing e.DEPTNO by the literal department value of row e.

 **Caution** Re-executing a subquery for every single row of the main query may have a significant performance impact. The Oracle optimizer will try to produce an efficient execution plan, and there are some smart optimization algorithms for correlated subqueries; nevertheless, it is always a good idea to consider and test performance while writing SQL statements for production systems. With many queries, performance with small data sets (such as you would find in a development databaes) is quite good, but they do not perform well when large, near-production size data sets are queried.

In mathematics, a distinction is made between *free* and *bound* variables. In the subquery of Listing 9-6,  $x$  is the free variable and  $e$  is bound by the main query.

Let's look at another example in Listing 9-7. This query provides the fourth youngest employee of the company or, to be more precise, all employees for which there are three younger colleagues. Note that the result isn't necessarily a set containing a single employee.

*Listing 9-7. Another Example of a Correlated Subquery* 

```
select e.* 
from employees e 
where (select count(*)<br>from emplovee
            employees x
      where x.bdate > e.bdate = 3;EMPNO ENAME INIT JOB MGR BDATE MSAL COMM DEPTNO
------ -------- ----- -------- ------ ----------- ------ ------ ------ 
  7876 ADAMS AA TRAINER 7788 30-DEC-1966 1100 20
```
You can also formulate these types of queries using analytical functions, as described in Section 9.6 of this chapter.

### The EXISTS Operator

Correlated subqueries often occur in combination with the EXISTS operator. Again, let's start with an example. The query in Listing 9-8 shows all course offerings without registrations.

*Listing 9-8. Correlated Subquery with EXISTS Operator* 

```
select o.* 
          offerings o
where not exists 
          (select r.* 
                    registrations r
          where r \cdot \text{course} = o \cdot \text{course}<br>and r \cdot \text{height} = o \cdot \text{height}r.begindate = o.begindate);
COURSE BEGINDATE
                             TRAINER LOCATION
------ ----------- -------- --------<br>ERM       15-JAN-2001
ERM 15-JAN-2001 
PRO 19-FEB-2001 DALLAS<br>RSD 24-FEB-2001 7788 CHICAGO
RSD  24-FEB-2001  7788 CHICAGO<br>XML  18-SEP-2000  BOSTON
          18-SEP-2000
```
The EXISTS operator is not interested in the actual rows (and column values) resulting from the subquery, if any. This operator checks for only the *existence* of subquery results. If the subquery returns at least one resulting row, the EXISTS operator evaluates to TRUE. If the subquery returns no rows at all, the result is FALSE.

### Subqueries Following an EXISTS Operator

You could say that the **EXISTS** and **NOT EXISTS** operators are kind of empty set checkers. This implies that it doesn't matter which expressions you specify in the SELECT clause of the subquery. For example, you could also have written the query of Listing 9-8 as follows:

```
select o.*<br>from off
from offerings o 
         not exists
          (select 'x' 
                  registrations r ...
```
**Note** The ANSI/ISO SQL standard defines \* as being an arbitrary literal in this case.

Subqueries that follow an EXISTS operator are often *correlated*. Think about this for a moment. If they are *uncorrelated*, their result is precisely the same for each row from the main query. There are only two possible outcomes: the EXISTS operator results in TRUE for all rows or FALSE for all rows. In other words, EXISTS followed by an uncorrelated subquery becomes an "all or nothing" operator.

**Caution** A subquery returning a null value is *not* the same as a subquery returning nothing (that is, the empty set). This will be demonstrated later in this section.

### EXISTS, IN, or JOIN?

See Listing 9-9 for another EXISTS example, to finish this section. The query is intended to provide the personal details of all employees who ever taught an SQL course.

*Listing 9-9. Another Correlated Subquery with EXISTS Operator* 

```
select e.* 
from employees e 
where exists (select o.* 
                from offerings o 
               where o.\overline{course} = 'SQL'<br>and o.\overline{trainer} = e.\overline{en}o.trainer = e.empno);
 EMPNO ENAME INIT JOB MGR BDATE MSAL COMM DEPTNO
------ -------- ----- -------- ------ ----------- -------- ------ ------ 
   7369 SMITH N TRAINER 7902 17-DEC-1965 800 20 
                                  7566 13-FEB-1959
```
This problem can also be solved with an IN operator, as shown in Listing 9-10. The query results are omitted.

*Listing 9-10. Alternative Formulation for Listing 9-9* 

```
select e.* 
from employees e 
where e.empno in (select o.trainer 
                    from offerings o 
                    where o.course = 'SQL')
```
You can also use a join to solve the problem, as shown in Listing 9-11. This is probably the most obvious approach, although the choice between writing joins or subqueries is highly subjective. Some people think "bottom up" and prefer subqueries; others think "top down" and prefer to write joins.

*Listing 9-11. Another Alternative Formulation for Listing 9-9* 

```
select DISTINCT e.*<br>from employees e
        employees e
          join 
          offerings o 
          on e.empno = o.trainer 
where o.course = 'SQL'
```
Notice the DISTINCT option in the SELECT clause. Investigate what happens if you remove the DISTINCT option in Listing 9-11. You'll find that the query result will consist of *three* rows, instead of two.

So far, we have considered only subqueries in the **WHERE** clause. However, you can use subqueries in other SQL statement components, such as the SELECT and FROM clauses. In the next sections, we will look at subqueries in these other clauses.

NULLs with EXISTS AND IN in subquery results often cause problems for people writing SQL for Oracle database systems, especially for those used to writing SQL for other database systems. Not only can nulls in subquery results cause confusion, but they can lead to incorrect results.

There are several key concepts to keep in mind:

- NULL is not data, but rather a condition of data being unknown.
- NULL = NULL, NULL != NULL or NULL IN (NULL) always evaluates to UNKNOWN, which is neither TRUE nor FALSE.
- It is not possible to join two rows with NULLs in the join column.

We illustrate our point about the trouble NULLs cause with EXISTS and IN queries with the reports in Listing 9-12. The queries behind the reports show two different ways to generate a list of managers. One approach uses IN; the other uses EXISTS. At face value, either approach works, and there seems to be no difference between them.

*Listing 9-12. Selecting all managers using IN or EXISTS* 

select ename from employees where empno in (select mgr from employees);

```
ENAME 
-------- 
JONES
BLAKE 
CLARK 
SCOTT 
KING 
FORD 
select e1.ename 
from employees e1 
where exists (select e2.mgr 
                   from employees e2 
                  where e1.empno = e2.mgr);
ENAME 
--------
```
**JONES** BLAKE CLARK SCOTT **KING** 

```
FORD
```
As you see from Listing 9-12, the use of IN or EXISTS are equivalent in terms of results, though the actual operations are different. IN builds a list of values that are used for comparison wth empno. EXISTS executes the subquery for each **empno** and returns TRUE if the join finds a matching **empno**. However, the two queries return the same results only because NULLs are not involved. If there was a NULL empno, the **EXISTS** subquery would not return a record for that employee number, because a **NULL empno** value would not join with the NULL mgr value (NULL = NULL does not evaluate to TRUE).

EXISTS answers the question, "is this value present in the specified table column?" If that value is present (as indicated by at least one row being returned from the subquery), the answer is yes and the **EXISTS** expression evaluates to **TRUE**. As **NULLs** cannot be equated, joining a **NULL** mgr to a **NULL** empno does not return TRUE. Essentially, the query joins the inner and outer tables and returns the rows that match, one at a time. If the main query value does not have a match in the subquery (i.e., the join does not return at least one row), then the EXISTS evaluates to FALSE.

IN answers the question, "does the value exist anywhere in this list?" If one list value matches the external value, then the expression evaluates to **TRUE**. One way to think of an **IN** list expression is to rephrase it as a series of OR expressions. For example, the following:

### 1234 IN (1234, NULL)

is equivalent to:

#### 1234 = 1234 OR 1234 = NULL

Each equality check can be evaluated separately and the result would be TRUE OR UNKNOWN. Reference the truth table in 4.10 (in Chapter 4). TRUE OR UNKNOWN is TRUE. Essentially, once you find a match, you can stop looking and ignore any previous NOT TRUE (FALSE or UNKNOWN) results. If the value does not match at least one value in the list, then the expression returns FALSE.

### NULLS with NOT EXISTS and NOT IN

Intuitively, NOT EXISTS and NOT IN should return the rows in a table that are not returned by EXISTS and IN, respectively. This is true for NOT EXISTS, but when NULLs are encountered, NOT IN will not return the rows not returned by **IN**. In the previous section, we reported the employees where were also managers. In this section, we want to report on the employees who are not managers, so **NOT EXISTS** and **NOT IN** are the expressions we can use. Listing 9-13 shows the results from using **NOT EXISTS**.

*Listing 9-13. Selecting employees who are not managers using NOT EXISTS* 

```
select e1.ename 
from employees e1 
where not exists (select e2.mgr 
                    from employees e2 
                   where e_1.empno = e_2.mgr);
ENAME 
-------- 
SMITH
```
ALLEN WARD MARTIN TURNER ADAMS **JONES** MILLER

There are 14 employees, 6 who are managers (see Listing 9-12) and 8 who are not managers (see Listing 9-13). Using EXISTS and NOT EXISTS, all of the employees are listed, regardless of the presence of a **NULL mgr** state for one of the rows (employee KING).

Now look at the results in Listing 9-14, showing the use of **NOT IN**. (The set feedback on command in the listing is specific to SQL\*Plus). No rows are returned at all! Apparently we have all management and no workers. Why is that? The reason lies in the question that NOT IN answers, and in how it goes about answering that question.

*Listing 9-14. Selecting employees who are not managers using NOT IN* 

```
set feedback on 
select ename 
from employees 
where empno not in (select mgr from employees);
```
#### no rows selected

NOT IN also answers the question, "does the value exist anywhere in this list?" As long as no list value matches the external value, then the expression evaluates to TRUE. One way to think of an NOT IN list expression is to rephrase it as a series of AND expressions. For example, 1234 NOT IN (1234, NULL) is equivalent to 1234 != 1234 AND empno != NULL. Each equality check can be evaluated separately and the result would be TRUE AND UNKNOWN. Reference the truth table in 4.10. TRUE AND UNKNOWN is UNKNOWN. In order

for a row to be returned, the **NOT IN** expression must evaluate to **TRUE**, something it can never do as long as one of the values in the NOT IN list has the state of NULL.

# 9.2 Subqueries in the SELECT Clause

Check out Listings 5-31 and 5-32 in Chapter 5, which demonstrate determining the number of employees in each department. The ANSI/ISO SQL standard offers an alternative approach for that problem, using a subquery in the SELECT clause, as shown in Listing 9-15.

*Listing 9-15. Example of a Subquery in the SELECT Clause* 

```
select d.deptno, d.dname, d.location, 
     (select count(*) 
       from employees e 
       where e.deptno = d.deptno) as emp_count 
from departments d; 
  DEPTNO DNAME LOCATION EMP_COUNT 
 -------- ---------- -------- --------- 
     10 ACCOUNTING NEW YORK 3
     20 TRAINING DALLAS<br>30 SALES CHICAGO 6
     30 SALES
     40 HR BOSTON 0
```
You could argue that this is not only a *correct* solution, but it also is a very *elegant* solution. It's elegant, because the driving table for this query (see the FROM clause) is the DEPARTMENTS table. After all, we are looking for information about departments, so the DEPARTMENTS table is the most intuitive and obvious table to start our search for the result. The first three attributes (DEPTNO, DNAME, and LOCATION) are "regular" attributes that can be found from the corresponding columns of the DEPARTMENTS table; however, the fourth attribute (the number of employees) is not stored as a column value in the database. See Chapter 1 for a discussion of database design and normalization as a technique to reduce redundancy.

Because the department head count is not physically stored in a column of the **DEPARTMENTS** table, we derive it by using a subquery in the SELECT clause. This is precisely how you can read this query: in the FROM clause you visit the DEPARTMENTS table, and in the SELECT clause you select four expressions. Without using an outer join, regular join, or GROUP BY, you still get the correct number of employees (zero) for department 40.

 **Note** You could argue that the GROUP BY clause of the SQL language is redundant. You can solve most (if not all) aggregation problems using a correlated subquery in the SELECT clause, without using GROUP BY at all.

As noted, the subquery in Listing 9-15 is correlated. **d.DEPTNO** has a different value for each row **d** of the DEPARTMENTS table, and the subquery is executed four times for those different values: 10, 20, 30, and 40. Although it is not strictly necessary, it is a good idea to assign a column alias (**EMP\_COUNT** in Listing

9-12) to the subquery expression, because it enhances the readability for both the query itself and for its results.

 **Note** As with any feature or method of query construction, performance can be better or worse than another method. Always test on production-like configurations and data sets to avoid the surprise of a solution that performs well in development but is utterly unable to scale.

So far, we have distinguished only single-row queries and subqueries returning any number of rows. At this point, it makes sense to identify a third subquery type, which is a subtype of the single-row subquery type: *scalar subqueries*. The name indicates an important property of this type of subqueries: the result not only consists of precisely one row, but also with precisely one column value. You can use scalar subqueries almost everywhere in your SQL commands in places where a column expression or literal value is allowed and makes sense. The scalar subquery generates the literal value.

In summary, you can say that SQL supports the following subquery hierarchy:

- Multirow subqueries: No restrictions
- Single-row subqueries: Result must contain a single row
- Scalar subqueries: Result must be a single row and a single column

# 9.3 Subqueries in the FROM Clause

The next clause we investigate is the FROM clause. Actually, the FROM clause is one of the most obvious places to allow subqueries in SQL. Instead of specifying "real" table names, you simply provide subqueries (or table expressions) to take their place as a derived table.

Listing 9-16 shows an example of a subquery in the FROM clause. The Oracle documentation refers to these subqueries as *inline views*, as does this book. The name *inline view* will become clearer in Chapter 10, when we discuss views in general.

*Listing 9-16. Inline View Example* 

```
select e.ename, e.init, e.msal 
from employees e 
      join<br>(select
                x.deptno
       , avg(x.msal) avg_sal<br>from employees x
                employes x group by x.deptno ) g 
        using (deptno) 
where e.msal > g.avg_sal; 
ENAME INIT MSAL 
-------- ----- -------- 
ALLEN JAM 1600
```
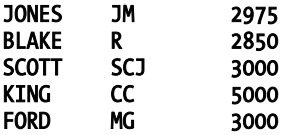

A big difference between a "real" table and a subquery is that the real table has a name. Therefore, if you use subqueries in the FROM clause, you must define a tuple variable (or *table alias*, in Oracle terminology) over the result of the subquery. At the end of line 7 in Listing 9-16, we define tuple variable g. This tuple variable allows us to refer to column expressions from the subquery, as shown by g.AVG\_SAL in the last line of the example. By the way, the query in Listing 9-16 is an alternative solution for the query in Listing 9-6. One requirement is that the subquery must be independent of the outer query, it cannot be correlated.

# 9.4 The WITH Clause

Listing 9-16 showed an example of using a subquery in a **FROM** clause. We could have written the same query with a slightly different syntax, as shown in Listing 9-17. This construct is called a factored subquery (or subquery factoring).

*Listing 9-17. WITH Clause Example* 

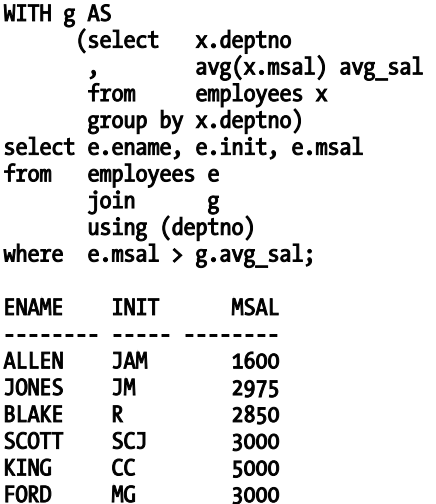

As you can see, we have isolated the subquery definition, in lines 1 through 5, from the actual query in lines 6 through 10. This makes the structure of the main query clearer. Using the WITH clause syntax becomes even more attractive if you refer multiple times to the same subquery from the main query. You can define as many subqueries as you like in a single WITH clause, separated by commas.

```
WITH v1 AS (select ... from ...) 
, v2 AS (select \ldots from \ldots)
, \qquad v3 AS \ldotsselect ... 
from ...
```
There are several advantages to using factored subqueries. First, they can make development easier by isolating each query (as I will show in Listing 9-18). Second, they make the code clearer. Using the previous example would look as follows:

```
select ...<br>from (se
         (select \dots from (select ... 
                   from (select ... from ...) v3 
                   ) v2 
           ) v1
```
When there is a problem with the query, it can be difficult to locate the actual problem. By using subquery factoring, you can create the subquery as a standalone query, then make it a factored subquery using WITH, SELECT \* from it to check for completeness, and add in additional predicates, data transformations, exclude columns, and so on. If this query is also meant to be a factored subquery, you can then name it and SELECT \* from it to check for completeness, add in additional predicates, and so on. Listing 9-18 shows how a statement using a factored subquery can be developed using a 3 step process. Each step in Listing 9-18 is executed separately.

*Listing 9-18. WITH Clause Development Example* 

```
select x.deptno 
, avg(x.msal) avg_sal<br>from emplovees x
          employes x
group by x.deptno; 
WITH g AS<br>select)
                   x.deptno
        , avg(x.msal) avg\_sal<br>from emplovees x
                   employees x
         group by x.deptno) 
select
from g; 
WITH g AS<br>select)
                  x.deptno
       \int, avg(x.\text{msal}) avg_sal<br>from emplovees x
                  employes x group by x.deptno) 
select e.ename, e.init, e.msal 
from employees e 
       join
        using (deptno) 
where e.msal > g.avg_sal;
```
If you define multiple subqueries in the WITH clause, you are allowed to refer to any subquery name that you defined earlier in the same WITH clause; that is, the definition of subquery V2 can refer to V1 in its FROM clause, and the definition of V3 can refer to both V1 and V2, as in the following:

```
WITH v1 AS (select ... from ...) 
 , v2 AS (select ... from V1) 
 , v3 AS (select ... from V2 join V1) 
   select ... 
   from ...
```
Under the hood, the Oracle DBMS has two ways to execute queries with a WITH clause:

- Merge the subquery definitions into the main query. This makes the subqueries behave just like inline views.
- Execute the subqueries, store the results in a temporary structure, and access the temporary structures from the main query.

See *Oracle SQL Reference* for more details and examples on the WITH clause and subquery factoring.

# 9.5 Hierarchical Queries

Relational tables are flat structures. All rows of a table are equally important, and the order in which the rows are stored is irrelevant. However, some data structures have hierarchical relationships. A famous example in most books about relational database design is the "bill of materials (BOM)" problem, where you are supposed to design an efficient relational database structure to store facts about which (sub)components are needed to build more complicated components, up to highly complicated objects such as cars and airplanes. Figure 9-1 shows an ERM diagram with a typical solution. On the left, you see the most generic solution with a many-to-many relationship, and on the right you see a typical solution using two entities.

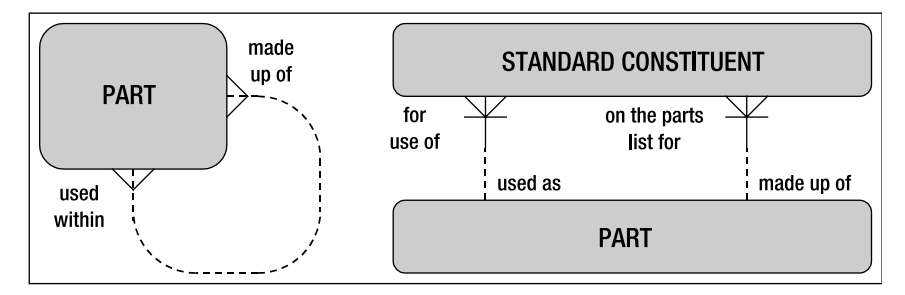

*Figure 9-1. A solution for the "bill of materials" problem* 

Notice that for the solution on the left-hand side, if you replaced the entity name **PART** with THING, and you replaced the two relationship descriptions with "related to," then you would have the ultimate in generic data models! Although this book is not about database design, consider this joke as a serious warning: don't make your data models overly generic.

Even if hierarchical data structures are correctly translated into relational tables, the retrieval of such structures can still be quite challenging. We have an example of a simple hierarchical relationship

in our sample tables: the management structure in the **EMPLOYEES** table is implemented with the MGR column and its foreign key constraint to the EMPNO column of the same table.

 **Note** In hierarchical structures, it is common practice to refer to *parent* rows and *children* rows. Another common (and self-explanatory) terminology is using a tree metaphor by referring to *root*, *branch*, and *leaf* rows.

### START WITH and CONNECT BY

Oracle SQL supports a number of operators—and pseudo columns populated by those operators—to facilitate queries against hierarchical data. Let's look at a simple example first, shown in Listing 9-19.

*Listing 9-19. Hierarchical Query Example* 

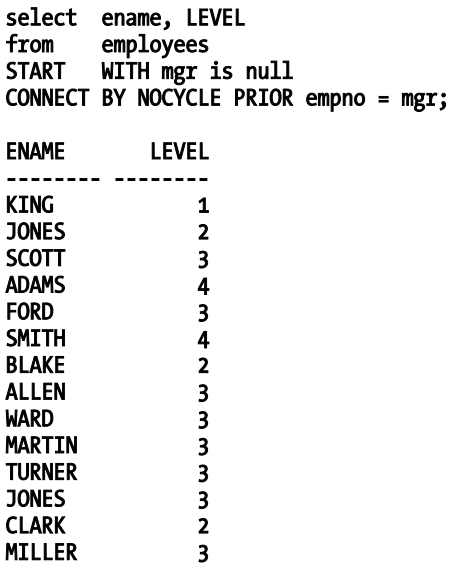

The START WITH and CONNECT BY clauses allow you to do the following:

- Identify a starting point (root) for the tree structure.
- Specify how you can walk up or down the tree structure from any row.

The START WITH and CONNECT BY clauses must be specified *after* the WHERE clause (if any) and *before* the GROUP BY clause (if any).

 **Note** It is your own responsibility to indicate the correct starting point (or root) for the hierarchy. Listing 9-19 uses 'MGR is null' as a condition, because we know that the null value in the MGR column has a special meaning. The Oracle DBMS treats *each* row for which the START WITH condition evaluates to TRUE as root for a separate tree structure; that is, you can define multiple tree structures within the context of a single query.

The NOCYCLE keyword in the CONNECT BY clause is optional; however, if you omit NOCYCLE, you risk ending up in a loop. If that happens, the Oracle DBMS returns the following error message:

#### ORA-01436: CONNECT BY loop in user data

Our **EMPLOYEES** table doesn't contain any cyclic references, but specifying **NOCYCLE** never hurts. Pay special attention to the placement of the **PRIOR** operator. The **PRIOR** operator always points to the parent row. In Listing 9-19, PRIOR is placed before **EMPNO**, so we are able to find parent rows by starting from the MGR column value of the current row and then searching the **EMPNO** column values in all other rows for a match. If you put PRIOR in the wrong place, you define hierarchical relationships in the opposite direction. Just see what happens in Listing 9-19 if you change the fourth line to **CONNECT BY** PRIOR mgr = EMPNO or to CONNECT BY EmPnO = PRIOR MGR.

At first sight, the result in Listing 9-19 is not very impressive, since you just get a list of employee names, followed by a number. And if we had omitted LEVEL from the SELECT clause, the result would have been completely trivial. However, many things happened behind the scenes. We just have not exploited the full benefits yet.

### LEVEL, CONNECT\_BY\_ISCYCLE, and CONNECT\_BY\_ISLEAF

As a consequence of using **START WITH** and **CONNECT BY**, the Oracle DBMS assigns several pseudo column values to every row. Listing 9-19 showed a first example of such a pseudo column: LEVEL. You can use these pseudo column values for many purposes; for example, to filter specific rows in the WHERE clause or to enhance the readability of your results in the SELECT clause.

The following are the hierarchical pseudo columns:

- LEVEL: The level of the row in the tree structure.
- CONNECT\_BY\_ISCYCLE: The value is 1 for each row with a *child* that is also a *parent* of the same row (that is, you have a cyclic reference); otherwise, the value is 0.
- **CONNECT BY ISLEAF:** The value is 1 if the row is a *leaf*; otherwise, the value is 0.

Listing 9-20 shows an example using the LEVEL pseudo column combined with the LPAD function, adding indentation to highlight the hierarchical query results.

*Listing 9-20. Enhancing Readability with the LPAD Function* 

```
select lpad(' ',2*level-1)||ename as ename<br>from employees
from employees<br>start with mer:
          with mgr is null
connect by nocycle prior empno = mgr;
```
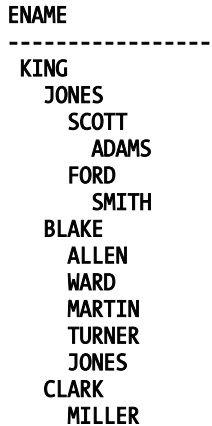

### CONNECT\_BY\_ROOT and SYS\_CONNECT\_BY\_PATH

If you use START WITH and CONNECT BY to define a hierarchical query, you can use two interesting hierarchical operators in the SELECT clause:

- CONNECT BY ROOT: This operator allows you to connect each row (regardless of its level in the tree structure) with its own root.
- SYS\_CONNECT\_BY\_PATH: This function allows you to display the full path from the current row to its root.

See Listing 9-21 for an example of using both operators. Note that the START WITH clause in Listing 9- 21 creates three separate tree structures: one for each manager.

*Listing 9-21. Using CONNECT\_BY\_ROOT and SYS\_CONNECT\_BY\_PATH* 

```
select ename 
, connect_by_root ename as manager
, sys_connect_by_path(ename,' > ') as full_path 
        empIoyeesstart with job = 'MANAGER' 
connect by \text{prior}_1 empno = mgr;
ENAME MANAGER FULL_PATH 
-------- -------- ------------------------- 
JONES JONES > JONES 
SCOTT JONES > JONES > SCOTT<br>ADAMS JONES > JONES > SCOTT
ADAMS JONES > JONES > SCOTT > ADAMS 
FORD JONES > JONES > FORD<br>SMITH JONES > JONES > FORD
SMITH JONES > JONES > FORD > SMITH<br>BLAKE BLAKE > BLAKE
BLAKE BLAKE > BLAKE<br>ALLEN BLAKE > BLAKE
ALLEN BLAKE > BLAKE > ALLEN 
WARD BLAKE > BLAKE > WARD 
                    > BLAKE > MARTIN
```
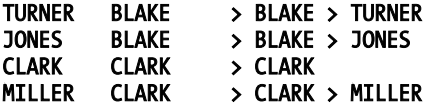

You can specify additional conditions in the **CONNECT BY** clause, thus eliminating entire subtree structures. Note the important difference with conditions in the WHERE clause: those conditions filter only individual rows. See *Oracle SQL Reference* for more details and examples.

# Hierarchical Query Result Sorting

If you want to sort the results of hierarchical queries, and you use a regular ORDER BY clause, the carefully constructed hierarchical tree gets disturbed in most cases. In such cases, you can use the SIBLINGS option of the ORDER BY clause. This option doesn't destroy the hierarchy of the rows in the result. See Listings 9-22 and 9-23 for an example, and watch what happens with the query result if we remove the SIBLINGS option. Listing 9-22 shows the use of siblings. Listing 9-23 shows the results without that keyword.

*Listing 9-22. Results when ordering by siblings* 

| select        | ename                                  |  |  |  |  |
|---------------|----------------------------------------|--|--|--|--|
| ,             | sys_connect_by_path(ename,' ') as path |  |  |  |  |
| from          | employees                              |  |  |  |  |
| start         | with mgr is null                       |  |  |  |  |
|               | connect by $prior$ empno = mgr         |  |  |  |  |
| order         | SIBLINGS by ename;                     |  |  |  |  |
| ENAME         | PATH                                   |  |  |  |  |
|               |                                        |  |  |  |  |
| KING          | l KING                                 |  |  |  |  |
| BLAKE         | <b>KING BLAKE</b>                      |  |  |  |  |
| ALLEN         | KING   BLAKE   ALLEN                   |  |  |  |  |
| <b>JONES</b>  | KING   BLAKE   JONES                   |  |  |  |  |
| MARTIN        | KING BLAKE MARTIN                      |  |  |  |  |
| <b>TURNER</b> | KING   BLAKE   TURNER                  |  |  |  |  |
| WARD          | <b>KING   BLAKE   WARD</b>             |  |  |  |  |
| <b>CLARK</b>  | <b>KING CLARK</b>                      |  |  |  |  |
| <b>MILLER</b> | <b>KING CLARK MILLER</b>               |  |  |  |  |
| <b>JONES</b>  | <b>KING JONES</b>                      |  |  |  |  |
| <b>FORD</b>   | KING JONES FORD                        |  |  |  |  |
| <b>SMITH</b>  | KING   JONES   FORD   SMITH            |  |  |  |  |
| <b>SCOTT</b>  | KING   JONES   SCOTT                   |  |  |  |  |
| <b>ADAMS</b>  | KING   JONES   SCOTT   ADAMS           |  |  |  |  |

*Listing 9-23. Results from a standard ORDER BY clause* 

select ename , sys\_connect\_by\_path(ename,'|') as path  $emp\rceil$ oyees

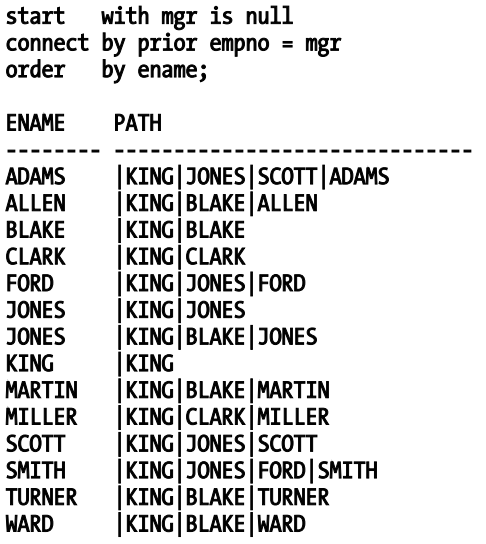

# 9.6 Analytical Functions

This section introduces the concept of *analytical functions*, which are a very powerful part of the ANSI/ISO SQL standard syntax. Analytical functions enable you to produce derived attributes that would otherwise be very complicated to achieve in SQL. Rankings, Top N reports, and running totals are all possible using analytical SQL. Not just possible, but the resulting statement is clear and performance is usually better than multiple-pass statements.

Earlier in this chapter, in Section 9.2, you saw how subqueries in the SELECT clause allow you to add derived attributes to the SELECT clause of your queries. Analytical functions provide similar functionality, though with enhanced statement clarity and improved performance.

 **Note** You always should test the performance of the analytical functions on production-like data sets. These functions are designed for use with large data sets and are optimized accordingly. When these functions are used with small data sets, as you might find in development, they may not perform as well as other statements. Do not conclude that the performance is unacceptable until you test with appropriately sized data sets.

Let's take a look at a simple query, reporting the salary ranking by department for all employees. Listing 9-24 shows the query and the results.

*Listing 9-24. Ranking employee salary using multiple table access* 

```
SELECT e1.deptno, e1.ename, e1.msal, 
         (SELECT COUNT(1) 
          FROM employees e2 
         WHERE e2.msal > e1.msal)+1 sal rankFROM employees e1 
ORDER BY e1.msal DESC; 
DEPTNO ENAME MSAL SAL_RANK 
------ -------- ------ -------- 
    10 KING
    20 FORD 3000 2<br>20 SCOTT 3000 2
    20 SCOTT 3000 2<br>20 JONES 2975 4
    20 JONES 2975 4<br>30 BLAKE 2850 5<br>10 CLARK 2450 6
    30 BLAKE 2850<br>10 CLARK 2450
    10 CLARK 2450 6<br>30 ALLEN 1600 7
    30 ALLEN 1600 7<br>30 TURNER 1500 8
    30 TURNER 1500 8<br>10 MILLER 1300 9
    10 MILLER 1300 9<br>30 WARD 1250 10
    30 WARD 1250 10<br>30 MARTIN 1250 10
    30 MARTIN 1250<br>20 ADAMS 1100
    20 ADAMS 1100 12<br>30 JONES 800 13
    30 JONES 800 13<br>20 SMITH 800 13
    20 SMITH
```
This version of the query doesn't use an analytical function. It uses a more traditional, subquerybased approach to the problem of ranking. The problem is that the subquery essentially represents an additional query to the employees table for each row that is being ranked. If the employees table is large, this can result in a large number of data reads and consume minutes, perhaps hours, of response time. Listing 9-25 generates the same report using the analytical function RANK.

*Listing 9-25. Ranking employee salary using analytical funcions* 

```
SELECT e1.deptno, e1.ename, e1.msal, 
        RANK() OVER (ORDER BY e1.msal DESC) sal_rank 
FROM employees e1 
ORDER BY e1.msal DESC;
```
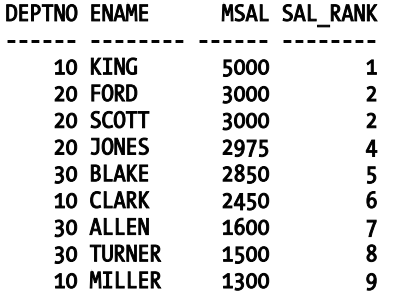

#### CHAPTER 9 RETRIEVAL: SOME ADVANCED FEATURES

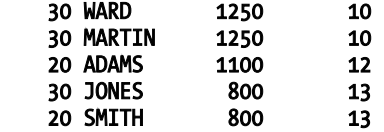

Using the analytical function creates a statement that is simpler and self documenting. Figure 9-2 illustrates the basic format of the analytical function.

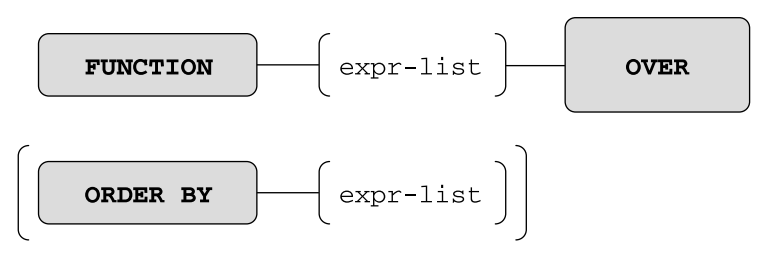

*Figure 9-2. Basic syntax for analytical functions* 

The use of the term OVER indicates an analytical function, something you need to keep in mind as there are analytical functions with the same names as regular functions. For example, the analytical functions SUM and AVG have the same names as their non-analytical counterparts.

A key clause is ORDER BY. This indicates the order in which the functions are applied. In the preceding example, RANK is applied according to the employee salary. Remember that the default for ORDER BY is ascending, smallest to largest, so you have to specify the keyword DESC, for descending, to sort from largest to smallest. The ORDER BY clause must come last in the analytical function.

### **ORDER BY VERSUS order by**

Do take care to remember that the statement ORDER BY and the function ORDER BY are independent of each other. If you place another clause after the ORDER BY in a function call, you get the following rather cryptic error message:

### PARTITION BY empno) prev\_sal

### ERROR at line 6: ORA-00907: missing right parenthesis

\*

The ORDER BY in a function call applies only to the evaluation of that function, and has nothing to do with sorting the rows to be returned by the statement.

### Partitions

A partition is a set of rows defined by data values in the result set. The default partition for any function is the entire result set. You can have one partition clause per function, though it may be a composite

partition, including more than one data value. The PARTITION BY clause must come before the ORDER BY clause. Figure 9-3 illustrates the basic format of the analytical function using a PARTITION.

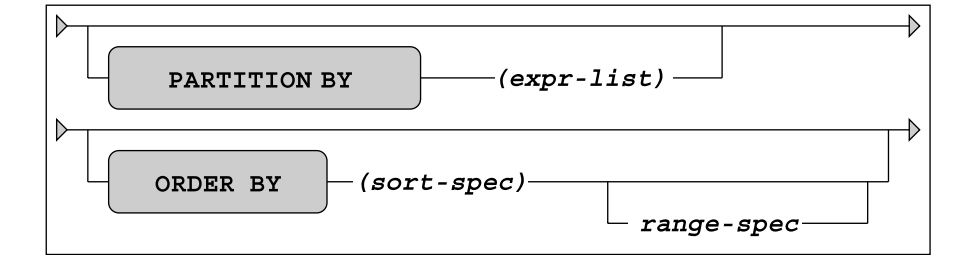

*Figure 9-3. Analytical function partitioning syntax* 

When a partition is defined, the rows belonging to each partition are grouped together and the function is applied within each group. In Listing 9-26, one **RANK** is for the entire company and the second RANK is within each department.

*Listing 9-26. Ranking employee salary within the company and department* 

```
SELECT e1.deptno, e1.ename, e1.msal, 
 RANK() OVER (ORDER BY e1.msal DESC) sal_rank, 
 RANK() OVER (PARTITION BY e1.deptno 
                   ORDER BY e1.msal DESC) dept_sal_rank 
FROM employees e1 
ORDER BY e1.deptno ASC, e1.msal DESC; 
DEPTNO ENAME MSAL_SAL_RANK DEPT_SAL_RANK
------ -------- ------ -------- ------------- 
   10 KING 5000 1 1 1<br>10 CLARK 2450 6 2
   10 CLARK
    10 MILLER 1300 9 3 
   20 FORD 3000 2 1<br>20 SCOTT 3000 2 1
   20 SCOTT 3000 2 1<br>20 JONES 2975 4 3
   20 JONES 2975 4 3<br>20 ADAMS 1100 12 4
   20 ADAMS
   20 SMITH 800 13 5<br>30 BLAKE 2850 5 1
   30 BLAKE 2850 5 1<br>30 ALLEN 1600 7 2
   30 ALLEN  1600  7  2<br>30 TURNER  1500  8  3
    30 TURNER 1500 8 3 
   30 MARTIN 1250 10 4<br>30 WARD 1250 10 4
   30 WARD 1250<br>30 JONES 800
    30 JONES 800 13 6
```
Functions cannot span a partition boundary, which is the condition where the partition value changes. When the deptno changes value, the RANK() with the PARTITION BY e1.deptno 'resets' to 1. Other functions, such as LAG or LEAD, cannot reference rows outside the current row's partition. Listing 9-27 shows how to reference data in rows other than the current row.

*Listing 9-27. Listing employee current and previous salaries* 

| <b>SELECT</b> |                | empno   |                                |      |                                    |                              |
|---------------|----------------|---------|--------------------------------|------|------------------------------------|------------------------------|
|               | J              |         | begindate                      |      |                                    |                              |
|               | J              | enddate |                                |      |                                    |                              |
|               | J              | msal    |                                |      |                                    |                              |
|               | J              |         |                                |      | LAG(msal) OVER (PARTITION BY empno |                              |
|               |                |         |                                |      |                                    | ORDER BY begindate) prev sal |
| <b>FROM</b>   |                | history |                                |      |                                    |                              |
| ORDER BY      |                |         | empno, begindate;              |      |                                    |                              |
|               |                |         |                                |      |                                    |                              |
|               |                |         | <b>EMPNO BEGINDATE ENDDATE</b> |      | <b>MSAL PREV SAL</b>               |                              |
|               |                |         |                                |      |                                    |                              |
|               |                |         | 7369 01-JAN-00 01-FEB-00       | 950  |                                    |                              |
|               | 7369 01-FEB-00 |         |                                | 800  | 950                                |                              |
|               |                |         | 7499 01-JUN-88 01-JUL-89       | 1000 |                                    |                              |
|               |                |         | 7499 01-JUL-89 01-DEC-93       | 1300 | 1000                               |                              |
|               |                |         | 7499 01-DEC-93 01-OCT-95       | 1500 | 1300                               |                              |
|               |                |         | 7499 01-OCT-95 01-NOV-99       | 1700 | 1500                               |                              |
|               | 7499 01-NOV-99 |         |                                | 1600 | 1700                               |                              |

Here is an example of using the **LAG** function to calculate the raise someone received. The **LAG** function returns the same datatype as the expression, in this case a number, so it can be used in an expression itself. Listing 9-28 shows how to use the current and previous salaries, the raise in pay can be calculated.

*Listing 9-28. Using LAG to calculate a raise* 

| <b>SELECT</b>   |                | empno                              |                                           |      |                              |      |                           |  |  |
|-----------------|----------------|------------------------------------|-------------------------------------------|------|------------------------------|------|---------------------------|--|--|
|                 | J              |                                    | begindate                                 |      |                              |      |                           |  |  |
|                 | J              |                                    | enddate                                   |      |                              |      |                           |  |  |
|                 | ,              | msal                               |                                           |      |                              |      |                           |  |  |
|                 | J              | LAG(msal) OVER (PARTITION BY empno |                                           |      |                              |      |                           |  |  |
|                 |                |                                    |                                           |      | ORDER BY begindate) prev_sal |      |                           |  |  |
|                 | <b>S</b>       |                                    | msal - LAG(msal) OVER (PARTITION BY empno |      |                              |      |                           |  |  |
|                 |                |                                    |                                           |      |                              |      | ORDER BY begindate) raise |  |  |
| <b>FROM</b>     |                | history                            |                                           |      |                              |      |                           |  |  |
| <b>ORDER BY</b> |                |                                    | empno, begindate;                         |      |                              |      |                           |  |  |
|                 |                |                                    |                                           |      |                              |      |                           |  |  |
|                 |                |                                    | <b>EMPNO BEGINDATE ENDDATE</b>            |      | MSAL PREV SAL RAISE          |      |                           |  |  |
|                 |                |                                    |                                           |      |                              |      |                           |  |  |
|                 |                |                                    | 7369 01-JAN-00 01-FEB-00                  | 950  |                              |      |                           |  |  |
|                 | 7369 01-FEB-00 |                                    |                                           | 800  | 950                          | -150 |                           |  |  |
|                 |                |                                    | 7499 01-JUN-88 01-JUL-89                  | 1000 |                              |      |                           |  |  |
|                 |                |                                    | 7499 01-JUL-89 01-DEC-93                  | 1300 | 1000                         | 300  |                           |  |  |
|                 |                |                                    | 7499 01-DEC-93 01-OCT-95                  | 1500 | 1300                         | 200  |                           |  |  |
|                 |                |                                    | 7499 01-OCT-95 01-NOV-99                  | 1700 | 1500                         | 200  |                           |  |  |
|                 | 7499 01-NOV-99 |                                    |                                           | 1600 | 1700                         | -100 |                           |  |  |

Notice that the LAG(msal) does not look 'backward' when the empno changes from 7369 to 7499. A common mistake is to not specify the correct PARTITION BY and the function returns data that you did not intend. It is always a good practice to manually and visually validate the data as you are writing the query.

# Function Processing

There are 3 distinct phases in which statements containing analytic functions are processed. They are shown in the following list. The list also shows the steps within each phase.

It is *very important* to keep in mind that all of the data retrieval for the query occurs before the analytical functions are executed. It is important to keep this in mind as it restricts what you can do with analytical functions in a single query.

1. Execute the query clauses, except ORDER BY

**SELECT** 

WHERE/joins

### GROUP BY/HAVING

2. Execute the analytical function. This phase occurs once for every function in the statement.

Define the partition(s)

- . Order the data within each partition
- . Define the window

Apply function

3. Sort query results per the statement's ORDER BY clause

Since analytical functions are not processed until after the WHERE clause has been evaluated, the use of analytical functions in the WHERE clause is not supported. (Similarly, you cannot apply analytic functions in a HAVING clause). If you try to use one in the WHERE clause, you get a somewhat cryptic error, as shown in Listing 9-29.

*Listing 9-29. Error resuling from analytical function in WHERE clause.* 

- SELECT ename
	- , job
	- , mgr
	- , msal
	- DENSE\_RANK() OVER (ORDER BY msal DESC) sal\_rank

FROM employees<br>WHERE (DENSE RA WHERE (DENSE\_RANK() OVER (ORDER BY msal DESC)) <= 3<br>ORDER BY msal DESC;  $msal$  DESC;

WHERE (DENSE\_RANK() OVER (ORDER BY msal DESC))  $\leq$  3

#### \* ERROR at line 7:

#### ORA-30483: window functions are not allowed here

If you want to filter records based on an analytical function, you will need to create a subquery which uses the function and then use the resulting value to filter on as shown in Listing 9-30.

*Listing 9-30. Using a factored subquery to filter on an analytical function.* 

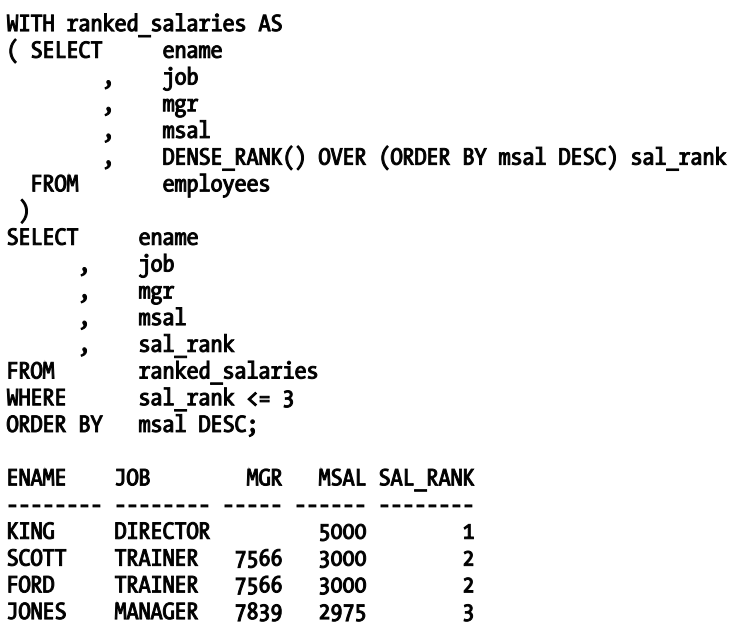

Analytical functions enable you to reference other rows and group data in different ways. This will require that you begin to look at your data and query requirements in a more complex way, which will be your biggest challenge to leverage analytical functions. Begin to look for opportunities to use these functions as you get more familiar with them. When you find yourself accessing the same table several times in a query, this might indicate that the information you are wanting can be derived using analytical functions.

While the specific functions are documented in the SQL Reference Guide, a more thorough treatment of the functions, partitions and windows are covered in *Oracle Data Warehousing Guide:SQL for Analysis and Reporting*.

# 9.7 Flashback Features

This section covers some Oracle-specific extensions of the SQL language. Although they might appear slightly off topic, the flashback features are simply too valuable to remain uncovered in this book.

In Chapter 6, we talked about the concept of *read consistency*. Read consistency means that your SQL statements always get a consistent view of the data, regardless of what other database users or applications do with the same data at the same time. The Oracle DBMS provides a *snapshot* of the data at the point in time when the statement execution started. In the same chapter, you also saw that you can change your session to be READ ONLY, so that your query results depend on the data as it was at the beginning of your session.

The Oracle DBMS has its methods to achieve this, without using any locking techniques affecting other database users or applications. How this is done is irrelevant for this book. This section shows some interesting ways to use the same technique, by stating explicitly in your queries that you want to go back in time.

 **Note** The flashback query feature may need some configuration efforts before you can use it. This is the task of a database administrator. Therefore, it is not covered in this book. See the Oracle documentation for more details.

Before we start our flashback query experiments, we first create a temporary copy of the **EMPLOYEES** table, as shown in Listing 9-31. (The listing is generated using SQL\*Plus). This allows us to perform various experiments without destroying the contents of the real EMPLOYEES table. We also change the NLS\_TIMESTAMP\_FORMAT parameter with the ALTER SESSION command, to influence how timestamp values are displayed on the screen.

*Listing 9-31. Preparing for the Flashback Examples* 

SQL> create table e as select \* from employees; Table created.

SQL> alter session set nls\_timestamp\_format='DD-MON-YYYY HH24:MI:SS.FF3'; Session altered.

SQL> select localtimestamp as table\_created from dual; TABLE\_CREATED ------------------------------------------------------

01-OCT-2004 10:53:42.746

SQL> update e set msal = msal + 10; 14 rows updated. SQL> commit; Commit complete.

SQL> select localtimestamp as after update 1 from dual; AFTER\_UPDATE\_1 ------------------------------------------------------- 01-OCT-2004 10:54:26.138  $SQL>$  update e set msal = msal - 20 where deptno = 10; 3 rows updated. SQL> commit; Commit complete. SQL> select localtimestamp as after\_update\_2 from dual; AFTER\_UPDATE\_2 ------------------------------------------------------- 01-OCT-2004 10:54:42.602 SQL> delete from e where deptno <= 20; 8 rows deleted. SQL> commit; Commit complete. SQL> select localtimestamp as now from dual; NOW ------------------------------------------------------- 01-OCT-2004 10:55:25.623 SQL>

**Tip** Don't execute these four steps too quickly in a row. You should take some time in between the steps. This makes it much easier during your experiments to go back to a specific point in time.

### AS OF

Listings 9-32 to 9-34 show a first example of a flashback query. First, we select the current situation with a regular query (Listing 9-32). Then we use the AS OF TIMESTAMP option in the FROM clause to go back in time (Listing 9-33). Finally, we look at what happens when you try to go back in time beyond the amount of historical data that Oracle maintains (Listing 9-34). As in examples in earlier chapters, we use the  $SQL*Plus$  ampersand  $(8)$  substitution trick, which allows us to repeat the query conveniently with different timestamp values.

*Listing 9-32. Evaluating the current situation* 

| select empno, ename, deptno, msal<br>from<br>e: |               |      |
|-------------------------------------------------|---------------|------|
| <b>EMPNO ENAME</b>                              | <b>DEPTNO</b> | MSAI |
| <b>7499 ALLEN</b>                               | 30            | 1610 |

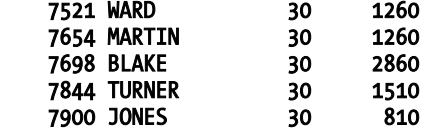

*Listing 9-33. Querying as of some point in the past* 

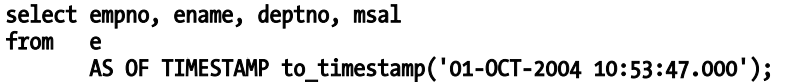

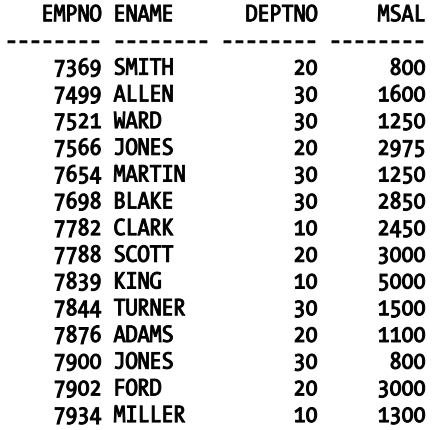

*Listing 9-34. Querying for a point too far back in time* 

```
select empno, ename, deptno, msal 
from e 
        AS OF TIMESTAMP to_timestamp('01-OCT-2004 10:53:42.000'); 
 * 
ERROR at line 2: 
ORA-01466: unable to read data - table definition has changed
```
Of course, the timestamps to be used in Listing 9-32 depend on the timing of your experiments. Choose appropriate timestamps if you want to test these statements yourself. If you executed the steps of Listing 9-31 with some decent time intervals (as suggested), you have enough appropriate candidate values to play with.

The Oracle error message at the bottom of Listing 9-32 indicates that this query is trying to go back too far in time. In this case, table E didn't even exist. Data definition changes (ALTER TABLE E ...) may also prohibit flashback queries, as suggested by the error message text.

### VERSIONS BETWEEN

In Listing 9-35, we go one step further, using the **VERSIONS BETWEEN** operator. Now we get the complete history of the rows—that is, as far as the Oracle DBMS is able reconstruct them.

*Listing 9-35. Flashback example: VERSIONS BETWEEN syntax* 

break on empno

select empno, msal , versions\_starttime , versions\_endtime from e versions between timestamp minvalue and maxvalue where deptno = 10 order by empno, versions\_starttime nulls first; EMPNO MSAL VERSIONS\_STARTTIME VERSIONS\_ENDTIME -------- -------- ------------------------- ------------------------- 7782 2450 01-OCT-2004 10:54:23.000 2460 01-OCT-2004 10:54:23.000 01-OCT-2004 10:54:41.000 2440 01-OCT-2004 10:54:41.000 01-OCT-2004 10:55:24.000 2440 01-OCT-2004 10:55:24.000 7839 5000 01-OCT-2004 10:54:23.000 5010 01-OCT-2004 10:54:23.000 01-OCT-2004 10:54:41.000 4990 01-OCT-2004 10:54:41.000 01-OCT-2004 10:55:24.000 4990 01-OCT-2004 10:55:24.000 7934 1300 01-OCT-2004 10:54:23.000

 1310 01-OCT-2004 10:54:23.000 01-OCT-2004 10:54:41.000 1290 01-OCT-2004 10:54:41.000 01-OCT-2004 10:55:24.000 1290 01-OCT-2004 10:55:24.000

By using the VERSIONS BETWEEN operator in the FROM clause, you introduce several additional pseudo columns, such as VERSIONS\_STARTTIME and VERSIONS\_ENDTIME. You can use these pseudo columns in your queries.

By using the correct ORDER BY clause (watch the NULLS FIRST clause in Listing 9-35), you get a complete historical overview. You don't see a start time for the three oldest salary values because you created the rows too long ago, and you don't see an end time for the last value because it is the current salary value.

### FLASHBACK TABLE

In Chapter 7, you learned that you can rescue an inadvertently dropped table from the recycle bin with the FLASHBACK TABLE command. Listing 9-36 shows another example of this usage.
*Listing 9-36. Using FLASHBACK TABLE ... TO BEFORE DROP* 

drop table e; Table dropped.

flashback table e to before drop; Flashback complete.

select \* from e;

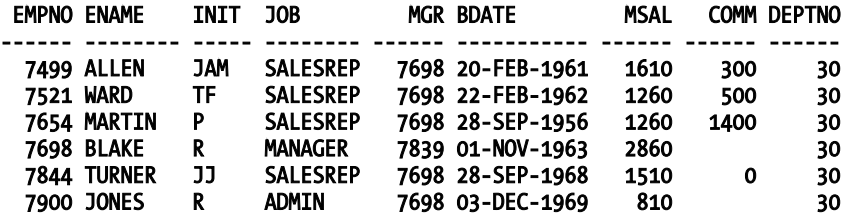

You can go back to any point in time with the FLASHBACK TABLE command, as you can see in Listing 9- 37. Note the following important difference: Listings 9-32 and 9-33 show *queries* against table E where you go back in time, but the FLASHBACK TABLE example in Listing 9-37 *changes* the database and restores table E to a given point in time.

*Listing 9-37. Another FLASHBACK TABLE Example* 

select count(\*) from e;

COUNT(\*) --------

6

flashback table e to timestamp to\_timestamp('&timestamp'); Enter value for timestamp: 01-OCT-2004 10:54:00.000

Flashback complete.

select count(\*) from e;

COUNT(\*) -------- 14

It is not always possible to go back in time with one table using the FLASHBACK TABLE command. For example, you could have constraints referring to other tables prohibiting such a change. See *Oracle SQL Reference* for more details about the FLASHBACK TABLE command.

## 9.8 Exercises

You can practice applying the advanced retrieval functions covered in this chapter in the following exercises. The answers are presented in Appendix B.

- 1. It is normal practice that (junior) trainers always attend a course taught by a senior colleague before teaching that course themselves. For which trainer/course combinations did this happen?
- 2. Actually, if the junior trainer teaches a course for the first time, that senior colleague (see the previous exercise) sits in the back of the classroom in a supporting role. Try to find these course/junior/senior combinations.
- 3. Which employees never taught a course?
- 4. Which employees attended all build courses (category BLD)? They are entitled to get a discount on the next course they attend.
- 5. Provide a list of all employees having the same monthly salary and commission as (at least) one employee of department 30. You are interested in only employees from other departments.
- 6. Look again at Listings 9-3 and 9-4. Are they really logically equivalent? Just for testing purposes, search on a nonexisting job and execute both queries again. Explain the results.
- 7. You saw a series of examples in this chapter about all employees that ever taught an SQL course (in Listings 9-9 through 9-11). How can you adapt these queries in such a way that they answer the negation of the same question (… all employees that *never* …)?
- 8. Check out your solution for exercise 4 in Chapter 8: "For all course offerings, list the course code, begin date, and number of registrations. Sort your results on the number of registrations, from high to low." Can you come up with a more elegant solution now, without using an outer join?
- 9. Who attended (at least) the same courses as employee 7788?
- 10. Give the name and initials of all employees at the bottom of the management hierarchy, with a third column showing the number of management levels above them.

## **C H A P T E R 10**

## T E E

# **Views**

This chapter covers views, a very important component of the relational model (see Ted Codd's rule 6, in Chapter 1). The first section explains the concept of views. The second section discusses how to use the CREATE VIEW command to create views. In the next section, you'll learn about the various ways you can use views in SQL, in the areas of retrieval, logical data independency, and security.

Then we explore the (im)possibilities of data manipulation via views. How does it work, which are the constraints, and what should we consider? You'll learn about updatable views, nonupdatable views, and the WITH CHECK OPTION clause of the CREATE VIEW command.

Section 10.5 discusses data manipulation via inline views. This name is slightly confusing, because inline views are not "real" views. Rather, they are subqueries in the FROM clause, as discussed in the previous chapter. Data manipulation via inline views allows you to perform various complicated and creative data manipulation operations, which would otherwise be very complex (or impossible) via the underlying base tables.

Section 10.6 covers views and performance. Following that is a section about materialized views. Materialized views are very popular in data warehousing environments, which have relatively high data volumes with mainly read-only access. Materialized views allow you to improve query response times with some form of controlled redundancy.

## 10.1 What Are Views?

The result of a query is always a table, or more precisely, a *derived* table. Compared with "real" tables in the database, the result of a query is volatile, but nevertheless, the result *is* a table. The only thing that is missing for the query result is a name. Essentially, a view is nothing more than a query with a given name. A more precise definition is as follows:

*A view is a virtual table with the result of a stored query as its "contents," which are derived each time you access the view.* 

The first part of this definition states two things:

- **A view is a virtual** *table***:** That is, you can treat a view (in almost all circumstances) as a table in your SQL statements. Every view has a name, and that's why views are also referred to as *named queries*. Views have columns, each with a name and a datatype, so you can execute queries against views, and you can manipulate the "contents" of views (with some restrictions) with INSERT, UPDATE, DELETE, and MERGE commands.
- **A view is a** *virtual* **table:** In reality, when you access a view, it only *behaves* like a table. Views don't have any rows; that's why the view definition says "contents"

(within quotation marks). You define views as named queries, which are stored in the data dictionary; that's why another common term for views is *stored queries*. Each time you access the "contents" of a view, the Oracle DBMS retrieves the view query from the data dictionary and uses that query to produce the virtual table.

Data manipulation on a view sounds counterintuitive; after all, views don't have any rows. Nevertheless, views are supposed to behave like tables as much as possible. If you issue data manipulation commands against a view, the DBMS is supposed to translate those commands into corresponding actions against the underlying base tables. Note that some views are not updatable; that's why Ted Codd's rule 6 (see Chapter 1) explicitly refers to views being *theoretically updatable*. We'll discuss data manipulation via views in Section 10.4 of this chapter.

Views are not only dependent on changes in the *contents* of the underlying base tables, but also on certain changes in the *structure* of those tables. For example, a view doesn't work anymore if you drop or rename columns of the underlying tables that are referenced in the view definition.

## 10.2 View Creation

You can create views with the CREATE VIEW command. Figure 10-1 shows the corresponding syntax diagram.

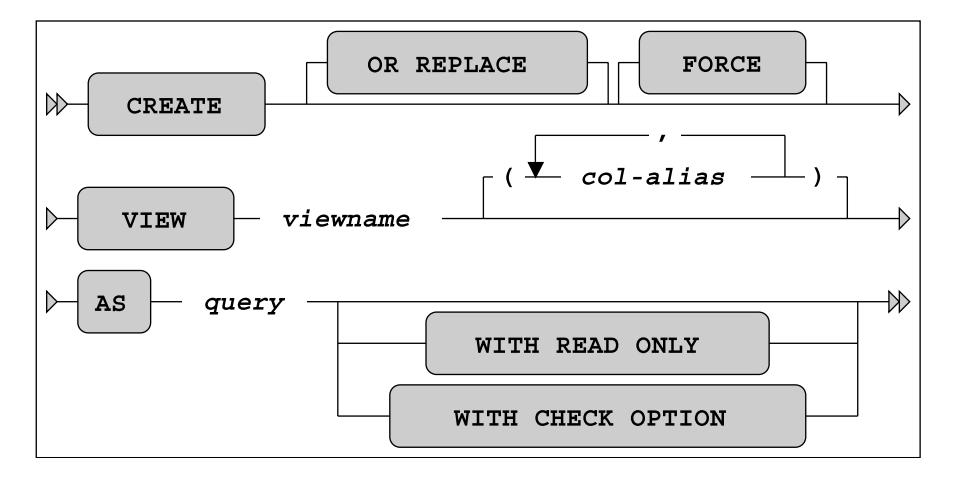

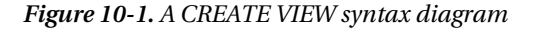

The OR REPLACE option allows you to replace an existing view definition. This is especially useful if you have granted various privileges on your views. View privileges are not retained when you use the DROP VIEW / CREATE VIEW command sequence (as explained later in this section), but a CREATE OR REPLACE VIEW command does preserve them. The FORCE option doesn't check whether the underlying base tables (used in the view definition) exist or whether you have sufficient privileges to access those base tables. Obviously, these conditions must eventually be met at the time you start using your view definition.

Normally, views inherit their column names from the defining query. However, you should be aware of some possible complications. For example, you might have a query result on your screen showing multiple columns with the same name, and you may have column headings showing functions or other arbitrary column expressions. Obviously, you cannot use query results with these problems as the basis

for a view definition. Views have the same column naming rules and constraints as regular tables: column names must be different, and they cannot contain characters such as brackets and arithmetic operators. You can solve such problems in two ways:

- You can specify column aliases in the SELECT clause of the defining query, in such a way that the column headings adhere to all column naming rules and conventions. In this book's examples, we use this method as much as possible.
- You can specify explicit column aliases in the CREATE VIEW command between the view name and the AS clause (see Figure 10-1).

The WITH CHECK OPTION and WITH READ ONLY options influence view behavior under data manipulation activity, as described later in this chapter, in Section 10-4.

Listing 10-1 shows two very similar SQL statements. However, note the main difference; the first statement creates a *view*, and the second statement creates a *table*.

*Listing 10-1. Views vs. Tables* 

```
SQL> create view dept20_v as 
   2 select * from employees where deptno = 20;
```

```
View created.
```

```
SQL> create table dept20_t as 
 2 select * from employees where deptno = 20;
```
Table created.

#### SQL>

The "contents" of the view DEPT20\_V will always be fully dependent on the EMPLOYEES table. The table DEPT20\_T uses the current EMPLOYEES table as only a starting point. Once created, it is a fully independent table with its own contents.

## Creating a View from a Query

Listing 10-2 shows an example of a regular query with its result. The query is a join over three tables, providing information about all employees and their departments. Note that we use an alias in the SELECT clause (see line 6) to make sure that all columns in the query result have different names. See line 2, where you select the ENAME column, too.

*Listing 10-2. A Regular Query, Joining Three Tables* 

```
SQL> select e.empno 
   2 , e.ENAME 
   3 , e.init 
   4 , d.dname 
  5 , d.location<br>6 , m.ENAME
   6 , m.ENAME as MANAGER 
   7 from employees e 
 8 join<br>9 depai
 9 departments d using (deptno)<br>10 ioin
              10 join 
  11 employees m on (e.empno = d.mgr); 
    EMPNO ENAME INIT DNAME LOCATION MANAGER 
-------- -------- ----- ---------- -------- ------- 
     7369 SMITH N TRAINING DALLAS JONES 
     7499 ALLEN JAM SALES CHICAGO BLAKE 
                    TF SALES CHICAGO BLAKE<br>JM TRAINING DALLAS JONES
    7566 JONES JM TRAINING DALLAS<br>7654 MARTIN P SALES CHICAGO
     7654 MARTIN P SALES CHICAGO BLAKE 
    7698 BLAKE<br>7782 CLARK
                    AB ACCOUNTING NEW YORK CLARK<br>SCJ TRAINING DALLAS JONES
    7788 SCOTT SCJ<br>7839 KING CC
                    CC ACCOUNTING NEW YORK CLARK<br>73 SALES CHICAGO BLAKE
    7844 TURNER
     7876 ADAMS AA TRAINING DALLAS JONES 
    7900 JONES R SALES CHICAGO BLAKE<br>7902 FORD MG TRAINING DALLAS JONES
    7902 FORD MG<br>7934 MILLER TJA
                           ACCOUNTING NEW YORK CLARK
```
#### 14 rows selected.

#### SQL>

Listing 10-3 shows how you can transform this query into a view definition, by inserting one additional line at the beginning of the command.

*Listing 10-3. Creating a View from the Query in Listing 10-2* 

```
SQL> create view empdept_v as -- This line is added
  2 select e.empno<br>3 , e.ENAME
  3, e.ENAME<br>4, e.init
     , e.init
  5 , d.dname<br>6 , d.locat:
     , d.location<br>, m.ENAME
  7, m.ENAME as MANAGER<br>8 from employees e
   8 from employees e 
             join
  10 departments d using (deptno) 
  11 join
```
## 12 employees m on (m.empno = d.mgr);

#### View created.

SQL>

This view is now a permanent part of your collection of database objects. However, note that if we had not used an alias for **m. ENAME**, Listing 10-3 would give the following Oracle error message:

## ORA-00957: duplicate column name

## Getting Information About Views from the Data Dictionary

Listing 10-4 queries the USER\_OBJECTS data dictionary view. As you can see, you now have two views in your schema: DEPT20\_V and EMPDEPT\_V.

*Listing 10-4. Querying the Data Dictionary to See Your Views* 

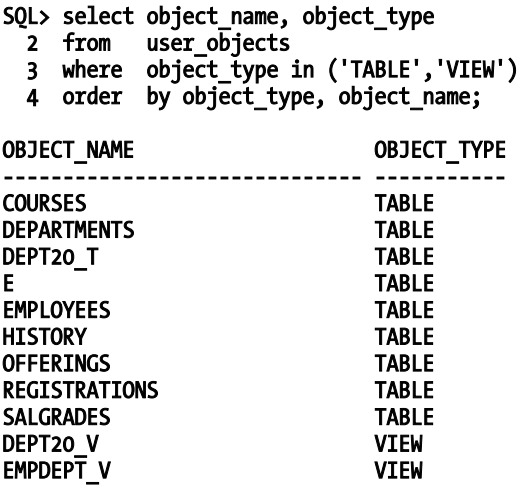

#### 11 rows selected.

#### SQL>

Listing 10-5 shows that you can use the SQL\*Plus DESCRIBE command on a view, just as you can on regular tables, and it also shows an example of a query against a view.

## *Listing 10-5. Using DESCRIBE and Writing Queries Against Views*

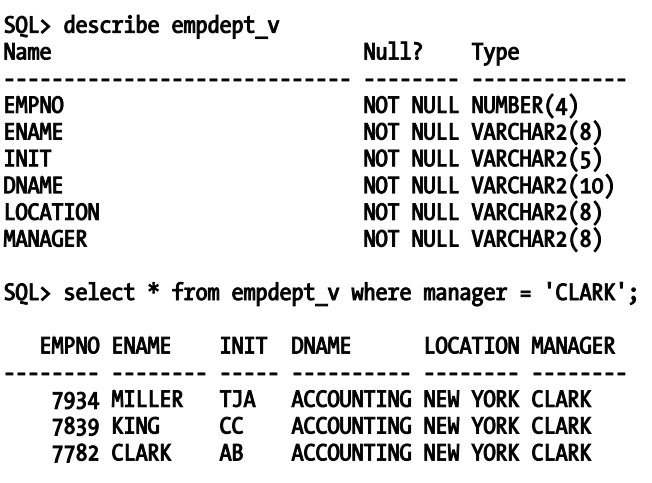

### SQL>

You can query the USER VIEWS data dictionary view to retrieve your view definitions, as shown in Listing 10-6.

**Note** The two leading SQL\*Plus commands in Listing 10-6 are used only to make the results more readable. Chapter 11 discusses these (and many other) SQL\*Plus commands in more detail.

*Listing 10-6. Retrieving View Definitions from the Data Dictionary* 

```
SQL> set long 999 
SQL> column text format a42 word wrapped 
SQL> select view_name, text 
  2 from user_views; 
VIEW_NAME TEXT 
------------------------------ ------------------------------------------ 
DEPT20_V select "EMPNO","ENAME","INIT","JOB", 
 "MGR","BDATE","MSAL","COMM","DEPTNO" 
                        from employees where deptno=20 
EMPDEPT_V
EMPDEPT_V select e.empno 
 , e.ENAME 
                        , e.init 
                        , d.dname
```
270

```
d.location<br>m.ENAME
                                       , m.ENAME as MANAGER<br>from emplovees e
                                                employees e<br>join
 join 
                                                 departments d using (deptno) 
i kanaan kalendari kalendari yang dina dina kalendari di sebagai pada 1990. Sebagai pada 1990 dan ka
                                                 employees m on (m.empno = d.mgr)
```
SQL>

Apparently, if you define a view with a query starting with **SELECT**  $*$  **FROM ...**, the asterisk (\*) gets expanded (and stored) as a comma-separated list of column names. Compare the query in Listing 10-1, where you created the DEPT20\_V view, with the TEXT column contents in Listing 10-6.

## Replacing and Dropping Views

You cannot *change* the definition of an existing view. Oracle SQL offers an ALTER VIEW command, but you can use that command only to recompile views that became invalid. You can *drop* a view definition only, with the DROP VIEW command.

The DROP VIEW command is very straightforward, and doesn't need additional explanation:

#### SQL> drop view <view name>;

Alternatively, you can *replace* the definition of an existing view with the CREATE OR REPLACE VIEW command, as described earlier in this section.

## 10.3 What Can You Do with Views?

You can use views for many different purposes. This section lists and explains the most important ones: to simplify database retrieval, to maintain logical data independence, and to implement data security.

## Simplifying Data Retrieval

Views can *simplify* database retrieval significantly. You can build up (and test) complex queries step by step, for more control over the correctness of your queries. In other words, you will be more confident that your queries return the right results.

You can also store (hide) frequently recurring *standard queries* in a view definition, thus reducing the number of unnecessary mistakes. For example, you might define views based on frequently joined tables, UNION constructs, or complex GROUP BY statements.

Suppose we are interested in an overview showing all employees who have attended more course days than the average employee. This is not a trivial query, so let's tackle it in multiple phases. As a first step toward the final solution, we ask the question, "How many course days did everyone attend?" The query in Listing 10-7 provides the answer.

*Listing 10-7. Working Toward a Solution: Step 1* 

```
SQL> select e.empno 
  2 , e.ename 
 3, sum(c.duration) as days<br>4 from registrations r
             registrations r
 5 join courses c on (c.code = r.course)
  6 join employees e on (e.empno = r.attendee) 
 7 group by e.empno<br>8 . e.ename:
    , e.ename;
   EMPNO ENAME DAYS 
-------- -------- -------- 
    7900 JONES 3 
    7499 ALLEN 11 
    7521 WARD 1 
    7566 JONES 5 
   7698 BLAKE 12<br>7782 CLARK 14
    7782 CLARK 4 
   7788 SCOTT 12<br>7839 KING 8
   7839 KING 8<br>7844 TURNER 1
   7844 TURNER
    7876 ADAMS 9 
   7902 FORD 9<br>7934 MILLER 4
    7934 MILLER 4
```
12 rows selected.

#### SQL>

This is not the solution to our problem yet, but it is already quite complicated. We have a join and a GROUP BY clause over a combination of two columns. If the result in Listing 10-7 were a real table, our original problem would be much easier to solve. Well, we can simulate that situation by defining a view. So we add one extra line to the query in Listing 10-7, as shown in Listing 10-8.

### *Listing 10-8. Working Toward a Solution: Step 2*

```
SQL> create or replace view course_days as 
 2 select
  3 , e.ename 
  4 , sum(c.duration) as days 
  5 from registrations r 
 6 join courses c on (c.code = r.course)<br>
7 join employees e on (e.empno = r.attend
                7 join employees e on (e.empno = r.attendee) 
  8 group by e.empno
   9 , e.ename;
```
View created.

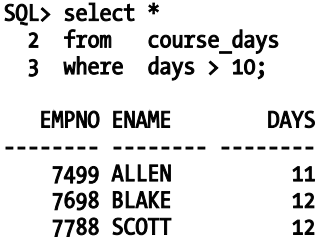

### SQL>

Now, the original problem is rather easy to solve. Listing 10-9 shows the solution.

*Listing 10-9. Working Toward a Solution: The Final Step* 

```
SQL> select * 
  2 from course_days 
 3 where days > (select avg(days)<br>4 from course da
                         course days);
   EMPNO ENAME DAYS 
-------- -------- -------- 
    7499 ALLEN 11 
   7698 BLAKE 12<br>7788 SCOTT 12
   7788 SCOTT
   7839 KING 8
    7876 ADAMS 9 
   7902 FORD 9
```
#### SQL>

Of course, you could argue that you could solve this query directly against the two base tables, but it is easy to make a little mistake. Moreover, your solution will probably be difficult to interpret. We could have used an inline view as well, or we could have separated the query in Listing 10-7 into a WITH clause, as described in Section 9.4 of Chapter 9. Inline views and subquery factoring (using the WITH clause) are good alternatives if you don't have the right system privileges to create views. A big advantage of using views, compared with inline views and subquery factoring, is the fact that view definitions are persistent; that is, you might benefit from the same view for more than one problem. Views occupy very little space (the DBMS stores the query text only), and there is no redundancy at all.

## Maintaining Logical Data Independence

You can use views to change the (logical) external interface of the database, as exposed to database users and applications, without the need to change the underlying database structures themselves. In other words, you can use views to implement *logical data independency*. For example, different database users can have different views on the same base tables. You can rearrange columns, filter on rows, change table and column names, and so on.

Distributed databases often use views (or synonyms) to implement logical data independency and hide complexity. For example, you can define (and store) a view as a "local" database object. Behind the scenes, the view query accesses data from other databases on the network, but this is completely transparent to database users and applications.

You can also provide *derivable information* via views; that is, you implement *redundancy* at the *logical* level. The COURSE\_DAYS view we created in Listing 10-8 is an example, because that view derives the number of course days.

## Implementing Data Security

Last, but not least, views are a powerful means to implement data *security*. Views allow you to hide certain data from database users and applications. The view query precisely determines which rows and columns are exposed via the view. By using the GRANT and REVOKE commands on your views, you specify in detail which actions against the view data are allowed. In this approach, you don't grant any privileges at all on the underlying base tables, since you obviously don't want database users or applications to bypass the views and access the base tables directly.

## 10.4 Data Manipulation via Views

As you've learned in this chapter, views are virtual tables, and they are supposed to behave like tables as much as possible. For retrieval, that's no problem. However, data manipulation via views is not always possible. A view is *theoretically updatable* if the DML command against the view can be unambiguously decomposed into corresponding DML commands against rows and columns of the underlying base tables.

Let's consider the three views created in Listings 10-10 and 10-11.

*Listing 10-10. CRS\_OFFERINGS View, Based on a Join* 

```
SQL> create or replace view crs_offerings as 
   2 select o.course as course_code, c.description, o.begindate 
   3 from offerings o 
   4 join 
   5 courses c 
  6 \qquad \qquad \text{on} \text{ (o. course = c. code)};
View created.
```
SQL>

*Listing 10-11. Simple EMP View and Aggregate AVG\_EVALUATIONS View* 

```
SQL> create or replace view emp as 
   2 select empno, ename, init 
   3 from employees; 
View created.
```

```
SQL> create or replace view avg evaluations as
 2 select course<br>3 , avg(eva
             avg(evaluation) as avg_eval
```
274

4 from registrations

```
 5 group by course;
```
### View created.

## SQL>

First, let's look at the most simple view: the EMP view. The Oracle DBMS should be able to delete rows from the EMPLOYEES table via this view, or to change any of the three column values exposed by the view. However, inserting new rows via this view is impossible, because the EMPLOYEES table has NOT NULL columns without a default value (such as the date of birth) outside the scope of the EMP view. See Listing 10-12 for some DML experiments against the EMP view.

*Listing 10-12. Testing DML Commands Against the EMP View* 

```
SQL> delete from emp 
  2 where empno = 7654;1 row deleted. 
SQL> update emp 
   2 set ename = 'BLACK' 
   3 where empno = 7698; 
1 row updated. 
SQL> insert into emp 
   2 values (7999,'NEWGUY','NN'); 
insert into e 
* 
ERROR at line 1: 
ORA-01400: cannot insert NULL into ("BOOK"."EMPLOYEES"."BDATE")
```

```
SQL> rollback; 
Rollback complete.
```
SQL>

Note that the ORA-01400 error message in Listing 10-12 actually reveals several facts about the underlying (and supposedly hidden) table:

- The schema name (BOOK)
- The table name (**EMPLOYEES**)
- The presence of a mandatory **BDATE** column

Before you think you've discovered a security breach in the Oracle DBMS, I should explain that you get this informative error message only because you are testing the EMP view while connected as BOOK. If you are connected as a different database user with **INSERT** privilege against the **EMP** view only, the error message becomes as follows:

## ORA-01400: cannot insert NULL into (???)

## Updatable Join Views

The CRS OFFERINGS view (see Listing 10-10) is based on a join of two tables: OFFERINGS and COURSES. Nevertheless, you are able to perform some data manipulation via this view, as long as the data manipulation can be translated into corresponding actions against the two underlying base tables. CRS\_OFFERINGS is an example of an *updatable join view*. The Oracle DBMS is getting closer and closer to the full implementation of Ted Codd's rule 6 (see Chapter 1). Listing 10-13 demonstrates testing some DML commands against this view.

*Listing 10-13. Testing DML Commands Against the CRS\_OFFERINGS View* 

```
SQL> delete from crs offerings where course code = 'ERM';
```
### 1 row deleted.

SQL> insert into crs\_offerings (course\_code, begindate) values ('OAU', trunc(sysdate));

#### 1 row created.

SQL> rollback; Rollback complete.

#### SQL>

There are some rules and restrictions that apply to updatable join views. Also, the concept of *keypreserved tables* plays an important role in this area. As the name indicates, a key-preserved table is an underlying base table with a one-to-one row relationship with the rows in the view, via the primary key or a unique key.

These are some examples of updatable join view restrictions:

- You are allowed to issue DML commands against updatable join views only if you change a *single* underlying base table.
- For INSERT statements, all columns into which values are inserted must belong to a key-preserved table.
- For UPDATE statements, all columns updated must belong to a key-preserved table.
- For DELETE statements, if the join results in more than one key-preserved table, the Oracle DBMS deletes from the first table named in the FROM clause.
- If you created the view using WITH CHECK OPTION, some additional DML restrictions apply, as explained a little later in this section.

As you can see in Listing 10-13, the DELETE and INSERT statements against the CRS OFFERINGS updatable join view succeed. Feel free to experiment with other data manipulation commands. The Oracle error messages are self-explanatory if you hit one of the restrictions:

```
ORA-01732: data manipulation operation not legal on this view 
ORA-01752: cannot delete from view without exactly one key-preserved table 
ORA-01779: cannot modify a column which maps to a non key-preserved table
```
## Nonupdatable Views

First of all, if you create a view with the **WITH READ ONLY** option (see Figure 10-1), data manipulation via that view is impossible by definition, regardless of how you defined the view.

The AVG EVALUATIONS view definition (see Listing 10-11) contains a GROUP BY clause. This implies that there is no longer a one-to-one relationship between the rows of the view and the rows of the underlying base table. Therefore, data manipulation via the AVG\_EVALUATIONS view is impossible.

If you use **SELECT DISTINCT** in your view definition, this has the same effect: it makes your view nonupdatable. You should try to avoid using SELECT DISTINCT in view definitions, because it has additional disadvantages; for example, each view access will force a sort to take place, whether or not you need it.

The set operators UNION, MINUS, and INTERSECT also result in nonupdatable views. For example, imagine that you are trying to insert a row via a view based on a **UNION—**in which underlying base table should the DBMS insert that row?

The Oracle documentation provides all of the details and rules with regard to view updatability. Most rules and exceptions are rather straightforward, and as noted earlier, most Oracle error messages clearly indicate the reason why certain data manipulation commands are forbidden.

The data dictionary offers a helpful view to find out which of your view columns are updatable: the **USER\_UPDATABLE\_COLUMNS** view. For example, Listing 10-14 shows that you cannot do much with the DESCRIPTION column of the CRS OFFERINGS view. This is because it is based on a column from the COURSES table, which is a not a key-preserved table in this view.

```
Listing 10-14. View Column Updatability Information from the Data Dictionary
```

```
SQL> select column_name 
  <sup>2</sup> , updatable, insertable, deletable<br>3 from user updatable columns
  3 from user updatable columns
  4 where table name = 'CRS OFFERINGS';
COLUMN_NAME UPD INS DEL 
-------------------- --- --- --- 
COURSE_CODE YES YES YES<br>DESCRIPTION NO NO NO
DESCRIPTION NO NO NO<br>BEGINDATE YES YES YES
                         YES YES YES
```
SQL>

## **Making a View Updatable with Instead-of Triggers**

In a chapter about views, it's worth mentioning that PL/SQL (the standard procedural programming language for Oracle databases) provides a way to make any view updatable. With PL/SQL, you can define *instead-of triggers* on your views. These triggers take over control as soon as any data manipulation commands are executed against the view.

This means that you can make any view updatable, if you choose, by writing some procedural PL/SQL code. Obviously, it is your sole responsibility to make sure that those instead-of triggers do the "right things" to your database to maintain data consistency and integrity. Instead-of triggers should not be your first thought to solve data manipulation issues with views. However, they may solve your problems in some special cases, or they may allow you to implement a very specific application behavior.

## The WITH CHECK OPTION Clause

If data manipulation is allowed via a certain view, there are two rather curious situations that deserve attention:

- You change rows with an **UPDATE** command against the view, and then the rows don't show up in the view anymore.
- You add rows with an INSERT command against the view; however, the rows don't show up when you query the view.

## Disappearing Updated Rows

Do you still have the **DEPT20** V view, created in Listing 10-1? Check out what happens in Listing 10-15: by updating four rows, they disappear from the view.

*Listing 10-15. UPDATE Makes Rows Disappear* 

```
SQL> select * from dept20_v;
```
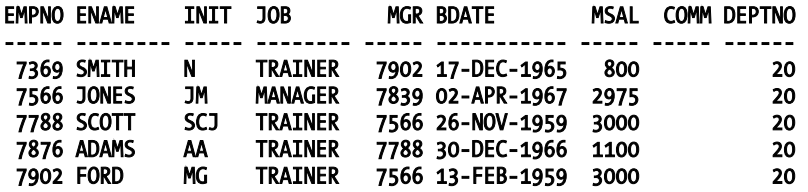

SQL> update dept20\_v<br>2 set deptno = set deptno = 30<br>where iob = TR

```
 3 where job ='TRAINER';
```
4 rows updated.

SQL> select \* from dept20\_v;

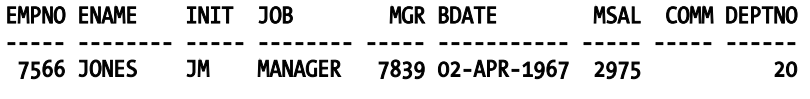

SQL> rollback; Rollback complete.

#### SQL>

Apparently, the updates in Listing 10-15 are propagated to the underlying EMPLOYEES table. All trainers from department 20 don't show up anymore in the DEPT20\_V view, because their DEPTNO column value is changed from 20 to 30.

## Inserting Invisible Rows

The second curious scenario is shown in Listing 10-16. You insert a new row for employee 9999, and you get the message "1 row created." However, the new employee does not show up in the query.

*Listing 10-16. INSERT Rows Without Seeing Them in the View* 

```
SQL> insert into dept20_v 
 2 values ( 9999,'BOS','D', null, null 
 3 , date '1939-01-01' 
 4 , '10', null, 30);
```
1 row created.

SQL> select \* from dept20\_v;

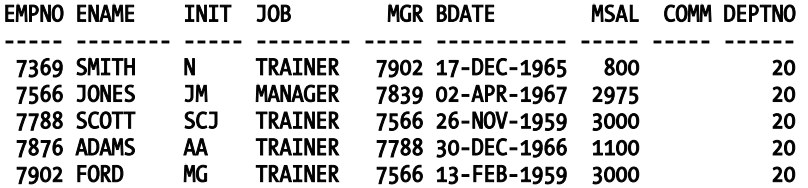

5 rows selected.

SQL> rollback; Rollback complete.

SQL>

Listing 10-16 shows that you can insert a new employee via the DEPT20\_V view into the underlying EMPLOYEES table, without the new row showing up in the view itself.

## Preventing These Two Scenarios

If the view behavior just described is undesirable, you can create your views with the WITH CHECK OPTION clause (see Figure 10-1). Actually, the syntax diagram in Figure 10-1 is not complete. You can assign a name to WITH CHECK OPTION constraints, as follows:

### SQL> create [or replace] view ... with check option constraint <cons-name>;

If you don't provide a constraint name, the Oracle DBMS generates a rather cryptic one for you. Listing 10-17 replaces the DEPT20\_V view, using WITH CHECK OPTION, and shows that the INSERT statement that succeeded in Listing 10-16 now fails with an Oracle error message.

#### *Listing 10-17. Creating Views WITH CHECK OPTION*

```
SQL> create or replace view dept20_v as 
   2 select * from employees where deptno = 20 
  3 with check option constraint dept20_v_check; 
View created.
```

```
SQL> insert into dept20_v 
 2 values ( 9999,'BOS','D', null, null 
 3 , date '1939-01-01' 
 4 , '10', null, 30); 
 , '10', null, 30) 
**
```
ERROR at line 4: ORA-01402: view WITH CHECK OPTION where-clause violation

SQL>

## Constraint Checking

In the old days, when the Oracle DBMS didn't yet support referential integrity constraints (which is a long time ago, before Oracle7), you were still able to implement certain integrity constraints by using WITH CHECK OPTION when creating views. For example, you could use subqueries in the view definition to check for row existence in other tables. Listing 10-18 gives an example of such a view. Nowadays, you don't need this technique anymore, of course.

*Listing 10-18. WITH CHECK OPTION and Constraint Checking* 

```
SQL> create or replace view reg view as
  2 select r.* 
  3 from registrations r 
  4 where r.attendee in (select empno 
  5 from employees) 
  6 and r.course in (select code 
  7 from courses)
```
280

```
8 and r.evaluation in (1,2,3,4,5) 9 with check option; 
View created. 
SQL> select constraint name, table name
 2 from user constraints
 3 where constraint_type = 'V';
CONSTRAINT_NAME TABLE_NAME
-------------------- -------------------- 
SYS_C005979 REG_VIEW 
DEPT20_V_CHECK
```
SQL>

Via the REG\_VIEW view, you can insert registrations only for an existing employee and an existing course. Moreover, the EVALUATION value must be an integer between 1 and 5, or a null value. Any data manipulation command against the REG\_VIEW view that violates one of the above three checks will result in an Oracle error message. CHECK OPTION constraints show up in the data dictionary with a CONSTRAINT\_TYPE value V; notice the system generated constraint name for the REG\_VIEW view.

## 10.5 Data Manipulation via Inline Views

Inline views are subqueries assuming the role of a *table expression* in SQL commands. In other words, you specify a subquery (between parentheses) in places where you would normally specify a table or view name. We already discussed inline views in the previous chapter, but we considered inline views only in the FROM component of queries.

You can also use inline views for data manipulation purposes. Data manipulation via inline views is especially interesting in combination with updatable join views. Listing 10-19 shows an example of an UPDATE command against an inline updatable join view.

*Listing 10-19. UPDATE via an Inline Updatable Join View* 

```
SQL> update ( select e.msal 
  2 from employees e join 
  3 departments d using (deptno) 
           where location = 'DALLAS')
 5 set msal = msal + 1;
```
5 rows updated.

SQL> rollback; Rollback complete.

#### SQL>

Listing 10-19 shows that you can execute UPDATE commands via an inline join view, giving all employees in Dallas a symbolic salary raise. Note that the UPDATE command does not contain a WHERE clause at all; the inline view filters the rows to be updated. This filtering would be rather complicated to achieve in a regular UPDATE command against the EMPLOYEES table. For that, you probably would need a correlated subquery in the WHERE clause.

At first sight, it may seem strange to perform data manipulation via inline views (or subqueries), but the number of possibilities is almost unlimited. The syntax is elegant and readable, and the response time is at least the same (if not better) compared with the corresponding commands against the underlying base tables. Obviously, all restrictions regarding data manipulation via updatable join views (as discussed earlier in this section) still apply.

## 10.6 Views and Performance

Normally, the Oracle DBMS processes queries against views in the following way:

- 1. The DBMS notices that views are involved in the query entered.
- 2. The DBMS retrieves the view definition from the data dictionary.
- 3. The DBMS merges the view definition with the query entered.
- 4. The optimizer chooses an appropriate execution plan for the result of the previous step: a command against base tables.
- 5. The DBMS executes the plan from the previous step.

In exceptional cases, the Oracle DBMS may decide to execute the view query from the data dictionary, populate a temporary table with the results, and then use the temporary table as a base table for the query entered. This happens only if the Oracle DBMS is not able to merge the view definition with the query entered, or if the Oracle optimizer determines that using a temporary table is a good idea.

In the regular approach, as outlined in the preceding five steps, steps 2 and 3 are the only additional overhead. One of the main advantages of this approach is that you can benefit optimally from indexes on the underlying base tables.

For example, suppose you enter the following query against the **AVG\_EVALUATIONS** view:

### SQL> select \* 2 from avg\_evaluations 3 where avg\_eval >= 4

This query is transformed internally into the statement shown in Listing 10-20. Notice that the WHERE clause is translated into a **HAVING** clause, and the asterisk  $(*)$  in the **SELECT** clause is expanded to the appropriate list of column expressions.

*Listing 10-20. Rewritten Query Against the REGISTRATIONS Table* 

```
SQL> select r.course 
 2 , avg(r.evaluation) as avg eval 3 from registrations r 
  4 group by r.course 
 5 having avg(r.eventuation) > = 4;
```
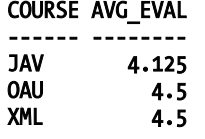

SQL>

Especially when dealing with larger tables, the performance overhead of using views is normally negligible. If you start defining views on views on views, the performance overhead may become more significant. And, in case you don't trust the performance overhead, you can always use diagnostic tools such as SQL \*Plus or SQL Developer **AUTOTRACE** (see Chapter 7, Section 7.6) to check execution plans and statistics.

## 10.7 Materialized Views

A brief introduction of *materialized views* makes sense in this chapter about views. The intent of this section is to illustrate the concept of materialized views, using a simple example.

Normally, materialized views are mainly used in complex data warehousing environments, where the tables grow so big that the data volume causes unacceptable performance problems. An important property of data warehousing environments is that you don't change the data very often. Typically, there is a separate Extraction, Transformation, Loading (ETL) process that updates the data warehouse contents.

Materialized views are also often used with distributed databases. In such environments, accessing data over the network can become a performance bottleneck. You can use materialized views to replicate data in a distributed database.

To explore materialized views, let's revisit Listing 10-1 and add a third DDL command, as shown in Listing 10-21.

*Listing 10-21. Comparing Views, Tables, and Materialized Views* 

```
SQL> create or replace VIEW dept20 v as
  \overline{2} select * from employees where deptno = 20;
```
View created.

```
SQL> create TABLE dept20_t as 
 2 select * from employees where deptno = 20;
```
Table created.

SQL> create MATERIALIZED VIEW dept20\_mv enable query rewrite as 2 select \* from employees where deptno = 20;

Materialized view created.

SQL>

You already know the difference between a table and a view, but what is a materialized view? Well, as the name suggests, it's a view for which you store both its definition *and* the query results. In other words, a materialized view has its own rows. Materialized views imply redundant data storage.

The materialized view DEPT20\_MV now contains all employees of department 20, and you can execute queries directly against **DEPT20 MV**, if you like. However, that's not the main purpose of creating materialized views, as you will learn from the remainder of this section.

## Properties of Materialized Views

Materialized views have two important properties, in the areas of *maintenance* and *usage*:

- **Maintenance:** Materialized views are "snapshots." That is, they have a certain content at any point in time, based on "refreshment" from the underlying base tables. This implies that the contents of materialized views are not necessarily upto-date all the time, because the underlying base tables can change. Fortunately, the Oracle DBMS offers various features to automate the refreshment of your materialized views completely, in an efficient way. In other words, yes, you have redundancy, but you can easily set up appropriate redundancy control.
- **Usage:** The Oracle optimizer (the component of the Oracle DBMS deciding about execution plans for SQL commands) is aware of the existence of materialized views. The optimizer also knows whether materialized views are up-to-date or stale. The optimizer can use this knowledge to replace queries written against regular base tables with corresponding queries against materialized views, if the optimizer thinks that approach may result in better response times. This is referred to as the *query rewrite* feature, which is explained in the next section.

 **Note** When you create materialized views, you normally specify whether you want to enable query rewrite, and how you want the Oracle DBMS to handle the refreshing of the materialized view. Those syntax details are used in Listing 10-21 but further usage information is omitted here. See *Oracle SQL Reference* for more information.

## Query Rewrite

Let's continue with our simple materialized view, created in Listing 10-21. Assume you enter the following query, selecting all trainers from department 20:

## SQL> select \* from employees where deptno = 20 and job = 'TRAINER'

For this query, the optimizer may decide to execute the following query instead:

#### SQL> select \* from dept20\_mv where job = 'TRAINER'

In other words, the original query against the **EMPLOYEES** table is rewritten against the **DEPT20 MV** materialized view. Because the materialized view contains fewer rows than the **EMPLOYEES** table (and therefore fewer rows need to be scanned), the optimizer thinks it is a better starting point to produce the desired end result. Listing 10-22 shows query rewrite at work, using the SQL\*Plus AUTOTRACE feature.

*Listing 10-22. Materialized Views and Query Rewrite at Work* 

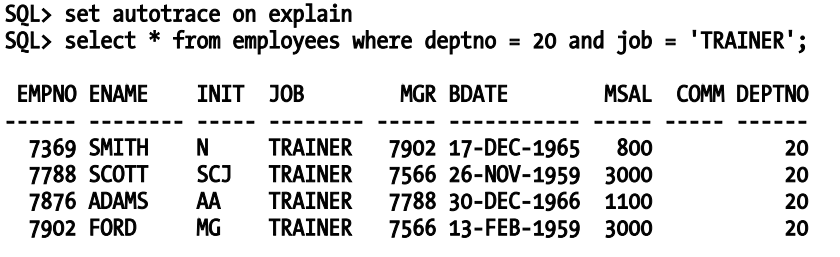

Execution Plan

----------------------------------------------------------

Plan hash value: 2578977254

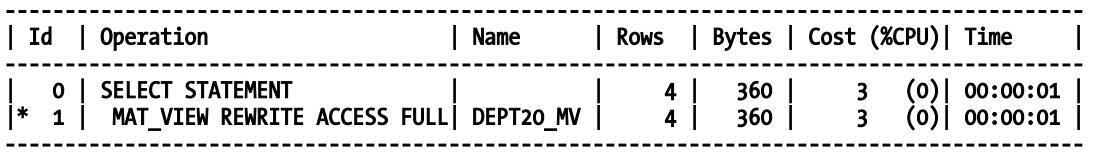

Predicate Information (identified by operation id):

---------------------------------------------------

## 1 - filter("DEPT20\_MV"."JOB"='TRAINER')

#### SQL>

Although it is obvious from Listing 10-22 that you write a query against the EMPLOYEES table, the execution plan (produced with AUTOTRACE ON EXPLAIN) shows that the materialized view DEPT20 MV is accessed instead.

Materialized views normally provide better response times; however, there is a risk that the results are based on stale data because the materialized views are out of sync with the underlying base tables. You can specify whether you tolerate query rewrites in such cases, thus controlling the behavior of the optimizer. If you want precise results, the optimizer considers query rewrite only when the materialized views are guaranteed to be up-to-date.

Obviously, the materialized view example we used in this section is much too simple. Normally, you create materialized views with relatively "expensive" operations, such as aggregation (GROUP BY), joins over multiple tables, and set operators (UNION, MINUS, and INTERSECT)—operations that are too timeconsuming to be repeated over and over again. For more details and examples of materialized views, see *Data Warehousing Guide*.

## 10.8 Exercises

As in the previous chapters, we end this chapter with some practical exercises. See Appendix D for the answers.

- 1. Look at the example discussed in Listings 10-7, 10-8, and 10-9. Rewrite the query in Listing 10-9 without using a view, by using the WITH operator.
- 2. Look at Listing 10-12. How is it possible that you can delete employee 7654 via this EMP view? There are rows in the HISTORY table, referring to that employee via a foreign key constraint.
- 3. Look at the view definition in Listing 10-18. Does this view implement the foreign key constraints from the REGISTRATIONS table to the EMPLOYEES and COURSES tables? Explain your answer.
- 4. Create a **SAL HISTORY** view providing the following overview for all employees, based on the HISTORY table: For each employee, show the hire date, the review dates, and the salary changes as a consequence of those reviews. Check your view against the following result:

### SQL> select \* from sal\_history;

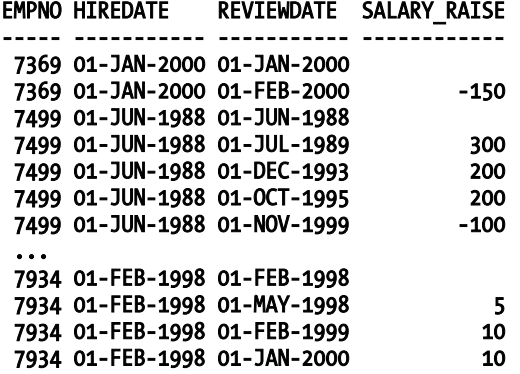

79 rows selected.

SQL>

## **C H A P T E R 11**

## a sa T

# **Writing and Automating SQL\*Plus Scripts**

Chapter 2 introduced SQL Developer and SQL\*Plus. In that chapter, we focused on the most essential commands required to get started with SQL, such as the SQL\*Plus editor commands (LIST, INPUT, CHANGE, APPEND, DEL, and EDIT), file management (SAVE, GET, START, and SPOOL), and other commands (HOST, DESCRIBE, and HELP).

 **Note** SQL\*Plus is the oldest Oracle tool still available. It was renamed from UFI (User Friendly Interface) in version 4 to SQL\*Plus in Version 5 in the mid 1980s.

This chapter covers some more advanced features of SQL\*Plus for reporting, as well as some more advanced uses of SQL\*Plus for creating scripts for automation. Knowing how to use these features will enhance your skills in using these tools, thus increasing your satisfaction and productivity.

The first section (11.1) introduces the various variable types supported by SQL\*Plus: substitution variables, user variables, and system variables. When dealing with SQL\*Plus variables, the most important commands are SET, SHOW, DEFINE, and ACCEPT.

The second section (11.2) explains SQL bind variables. These bind variables are crucial when developing mission-critical database applications, if high performance and scalability are important goals.

The third section (11.3) introduces the concept of SQL\*Plus scripts, how they are created, how they are edited, and how they are executed.

In the previous chapters, you have used SQL\*Plus in an *interactive* way—you enter the commands, press the Enter key, and wait for the results to appear on your screen. Section 11.3 shows that you can also use SQL\*Plus to make program modules by using script files, or simply to store something useful for repeated use.

In Section 11.4, you will see how you can use SQL\*Plus as a reporting tool by enhancing the layout of the results with SQL\*Plus commands such as the TTITLE, BTITLE, COLUMN, BREAK, and COMPUTE commands. You'll also learn how to use SQL\*Plus as a *batch programming* environment for both retrieving information from the calling environment and passing information back.

Section 11.5 focuses on various ways you can use SQL\*Plus as a database tool in an HTML (browser) environment.

The next section (11.6) returns to the topic of SQL\*Plus scripts, showing how a script can accept parameters from a calling program, handle error conditions, pass data from one SQL statement to

another, and finally return an appropriate exit status to the calling program. This is useful for automating any special operations that your application or database require.

 **Note** For obvious reasons, listings in this chapter are all taken directly from SQL\*Plus. They show the typical artifacts such as command-prompts and substitution-prompts that you'll encounter during a SQL\*Plus session.

## 11.1 SQL\*Plus Variables

SQL\*Plus supports the following three variable types:

- Substitution variables
- User-defined variables
- System variables

## SQL\*Plus Substitution Variables

*Substitution variables* appear in SQL or SQL\*Plus commands. SQL\*Plus prompts for a value when you execute those commands. We have used substitution variables in earlier examples in this book (Listing 5-14, for example, to test certain commands multiple times with different literal values.

Substitution variable values are volatile; that is, SQL\*Plus doesn't remember them and doesn't store them anywhere. This is what distinguishes substitution variables from the other two types. If you execute the same SQL or SQL\*Plus command again, SQL\*Plus prompts for a value again. The default character that makes  $SQL*Plus prompt$  for a substitution variable value is the ampersand  $(\&)$ , also known as the DEFINE character. Check out what happens in Listing 11-1.

*Listing 11-1. Using the DEFINE Character (&)* 

```
SQL> select * from departments 
   2 where dname like upper('%&letter%'); 
Enter value for letter: a 
old 2: where dname like upper('%&letter%') 
new 2: where dname like upper('%a%') 
   DEPTNO DNAME LOCATION MGR 
-------- ---------- -------- -------- 
       10 ACCOUNTING NEW YORK 7782 
      20 TRAINING DALLAS 7566<br>30 SALES CHICAGO 7698
      30 SALES
```
SQL>

Actually, if a substitution variable occurs twice within a single command, SQL\*Plus also prompts twice for a value, as demonstrated in Listing 11-2.

*Listing 11-2. Prompting Twice for the Same Variable* 

```
SQL> select ename from employees 
  2 where empno between &x and &x+100; 
Enter value for x: 7500 
Enter value for x: 7500 
old 2: where empno between &x and &x+100 
new 2: where empno between 7500 and 7500+100 
ENAME
```
-------- **WARD JONES** 

#### SQL>

You can use the period character (.) to mark the end of the name of a substitution variable, as shown in Listing 11-3. The period (.) is also known as the CONCAT character in SQL\*Plus.

Normally, you don't need the CONCAT character very often, because white space is good enough to delimit variable names; however, white space in strings can sometimes be undesirable. See Listing 11-3 for an example.

*Listing 11-3. Using the DEFINE and CONCAT Characters* 

### SQL> select '&drink.glass' as result from dual;

```
Enter value for drink: beer 
old 1: select '&drink.glass' as result from dual 
new 1: select 'beerglass' as result from dual 
RESULT 
--------- 
beerglass
```
## SQL>

Note that you can display the current settings of the DEFINE and CONCAT characters with the SQL\*Plus SHOW command, and you can change these settings with the SQL\*Plus SET command, as shown in Listing 11-4.

```
Listing 11-4. Displaying the DEFINE and CONCAT Character Settings
```

```
SQL> show define 
define "&" (hex 26)
```

```
SQL> show concat 
concat "." (hex 2e)
```
SQL>

If you don't want SQL\*Plus to display the explicit replacement of substitution variables by the values you entered (as in Listings 11-1, 11-2, and 11-3), you can suppress that with the SQL\*Plus VERIFY setting, as shown in Listing 11-5.

*Listing 11-5. Switching the VERIFY Setting ON and OFF* 

```
SQL> set verify on 
SQL> set verify off 
SQL> show verify 
verify OFF
```
### SQL>

If you change the VERIFY setting to OFF, as shown in Listing 11-5, and you execute the SQL command (still in the SQL buffer) with the SQL\*Plus RUN command, you don't see the "old: ..." and "new: ..." lines anymore, as shown in Listing 11-6.

*Listing 11-6. The Effect of VERIFY OFF* 

SQL> select ename from employees 2 where empno between &x and &x+100; Enter value for x: 7500 Enter value for x: 7500

ENAME

-------- WARD JONES

SQL>

## SQL\*Plus User-Defined Variables

If you want to store the value of a SQL\*Plus variable (at least temporarily) so you can use it multiple times, you need the next category of SQL\*Plus variables: *user-defined variables*.

You can use the SQL\*Plus DEFINE command to declare user-defined variables and to assign values to them, as shown in Listing 11-7.

*Listing 11-7. Assigning Values to User-Defined Variables with DEFINE* 

#### SQL> define x=7500

```
SQL> select ename from employees 
  2 where empno between &x and &x+100;
```
ENAME

```
-------- 
WARD
JONES
```
SQL>

The DEFINE command in Listing 11-7 stores the user-defined variable X with its value 7500. That's why SQL\*Plus doesn't prompt for a value for X anymore in Listing 11-7.

The SQL\*Plus DEFINE command not only allows you to *assign* values to user-defined variables, but also to display current values. Using the DEFINE command, you can display the value of a specific variable. You can also display a complete listing of all user-defined variables by not specifying a variable name and just entering the DEFINE command itself. The SQL\*Plus UNDEFINE command allows you to remove a user-defined variable. Listing 11-8 shows examples of DEFINE and UNDEFINE.

#### *Listing 11-8. DEFINE and UNDEFINE Examples*

```
SQL> def x 
                         = "7500" (CHAR)
SQL> def 
DEFINE _DATE = "25-SEP-2004" (CHAR) 
DEFINE _CONNECT_IDENTIFIER = "orcl" (CHAR) 
DEFINE _USER = "BOOK" (CHAR) 
DEFINE PRIVILEGE
DEFINE SQLPLUS RELEASE = "1001000200" (CHAR)
DEFINE EDITOR = "vim" (CHAR)<br>DEFINE O_VERSION = "Oracle Data
                         = "Oracle Database 10g Enterprise Edition
Release 10.1.0.2.0 - Production 
With the Partitioning, OLAP and Data Mining options" (CHAR) 
DEFINE _O_RELEASE = "1001000200" (CHAR) 
DEFINE 0 RELEASE = "1001000200"<br>DEFINE \overline{X} = "7500" (CHAR)
SQL> undefine x
```
SQL>

## Implicit SQL\*Plus User-Defined Variables

SQL\*Plus also supports syntax allowing you to define variables implicitly. With this method, you start with *substitution variables* in your SQL and SQL\*Plus commands, and you end up with *user-defined variables*; SQL\*Plus prompts for a value only once. You can implement this behavior by using double

ampersands  $(88)$ . Look at the experiments in Listing 11-9, showing that you start out without an **ENR** variable, you are prompted for a value only once, and then an implicit DEFINE is executed.

*Listing 11-9. Using Double Ampersands (&&)* 

```
SQL> define enr 
SP2-0135: symbol enr is UNDEFINED 
SQL> select * from employees 
  2 where empno between &&enr and &enr+100; 
Enter value for enr: 7500 
EMPNO ENAME INIT JOB MGR BDATE MSAL COMM DEPTNO 
----- -------- ----- -------- ----- ----------- ----- ----- ------ 
 7521 WARD TF SALESREP 7698 22-FEB-1962 1250 500 30 
                             7839 02-APR-1967 2975
SQL> define enr 
                     = "7500" (CHAR)
SQL>
```
If you now re-execute the contents of the SQL buffer (with / or RUN), there is no prompting at all; the stored ENR value (7500) is used. So if you use this technique, make sure to end (or start) your scripts with the appropriate UNDEFINE commands.

## User-Friendly Prompting

SQL\*Plus provides a more user-friendly method to create user-defined variables and prompt for values, while offering some more control over the values as well. This method is especially useful with SQL\*Plus scripts (discussed in Section 11.3). User-friendly prompting uses a combination of the three SQL\*Plus commands: PROMPT, PAUSE, and ACCEPT. Listing 11-10 shows an example.

Note that you can split a SQL\*Plus command over multiple lines, as shown in Listing 11-10 in the ACCEPT command example. Normally, the newline character is a SQL\*Plus command delimiter, but you can "escape" from that special meaning of the newline character by ending your command lines with a minus sign (-).

*Listing 11-10. Using PROMPT, PAUSE, and ACCEPT* 

SQL> prompt This is a demonstration. This is a demonstration.

SQL> pause Hit the [Enter] key... Hit the [Enter] key...

SQL> accept x number - > prompt "Please enter a value for x: " Please enter a value for x: 42

#### SQL> define x  $=$  42 (NUMBER) SQL>

The PROMPT command allows you to write text to the screen, the PAUSE command allows you to suspend script execution, and the **ACCEPT** command gives you full control over the datatype of the userdefined variable and the screen text prompting for a value. Just try to enter a nonnumeric value for variable X in Listing 11-10. You will get the following SQL\*Plus error message:

Enter a value for x: monkey SP2-0425: "monkey" is not a valid NUMBER

 **Caution** Splitting commands over multiple lines by using the minus sign as an escape character is relevant only for SQL\*Plus commands, *not* for SQL commands.

## SQL\*Plus System Variables

The third category of SQL\*Plus variables is *system variables*. The values of these system-defined SQL\*Plus variables control the overall behavior of SQL\*Plus. You already saw various examples of these system variables, such as PAGESIZE and PAUSE, in Chapter 2.

In the previous section, you learned that you need the SQL\*Plus commands DEFINE and UNDEFINE to manage *user-defined* variables. For *system* variables, you need the SQL\*Plus commands SET and SHOW to assign or retrieve values, respectively.

Listing 11-11 shows some examples of system variables.

*Listing 11-11. Some SQL\*Plus System Variable Examples* 

SQL> show pagesize pagesize 36

SQL> show pause PAUSE is OFF

SQL> set pause '[Enter]... ' SQL> set pause on SQL> set pagesize 10

SQL> select \* from employees; [Enter]...

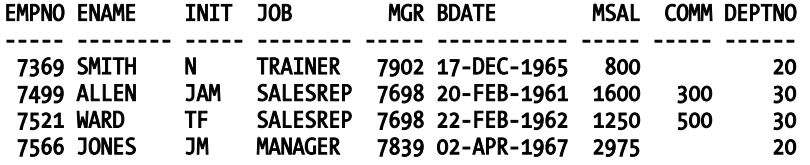

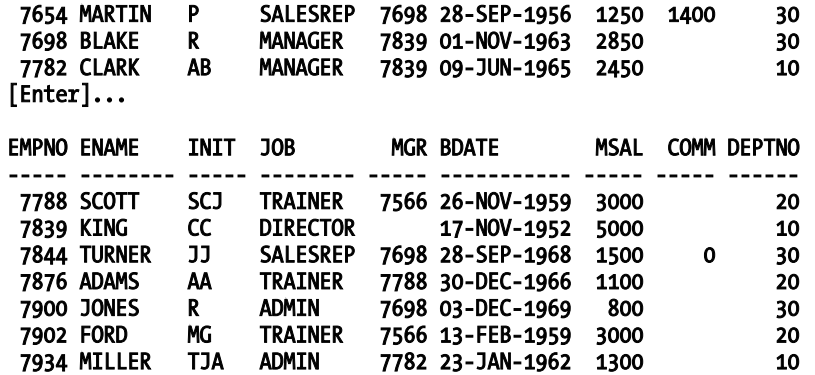

14 rows selected.

```
SQL> set pause off pagesize 42 
SQL> show all 
... 
SQL>
```
If you execute the last command of Listing 11-11 (SHOW ALL), you will see that the number of SQL\*Plus system variables is impressive. That's why the output in Listing 11-11 is suppressed.

Table 11-1 shows an overview of the SQL\*Plus system variables, listing only the most commonly used SQL\*Plus system variables. Where applicable, the third column shows the default values. In the first column, the brackets indicate abbreviations you may want to use.

| Variable      | <b>Description</b>                                            | <b>Default</b> |
|---------------|---------------------------------------------------------------|----------------|
| <b>COLSEP</b> | String to display between result columns                      | "" (space)     |
| CON[CAT]      | Character to mark the end of a variable name                  | • (period)     |
| DEF[INE]      | Character to refer to variable values                         | & (ampersand)  |
| <b>ECHO</b>   | Display or suppress commands (relevant only for scripts)      | <b>OFF</b>     |
| FEED[BACK]    | Display " rows selected" from a certain minimum result size 6 |                |
| HEA[DING]     | Display column names above results                            | ON             |
| HEADS[EP]     | Divide column headers over multiple lines                     | (vertical bar) |
| LIN [ESIZE]   | Line or screen width, in characters                           | 80             |

*Table 11-1. Some Common SQL\*Plus System Variables* 

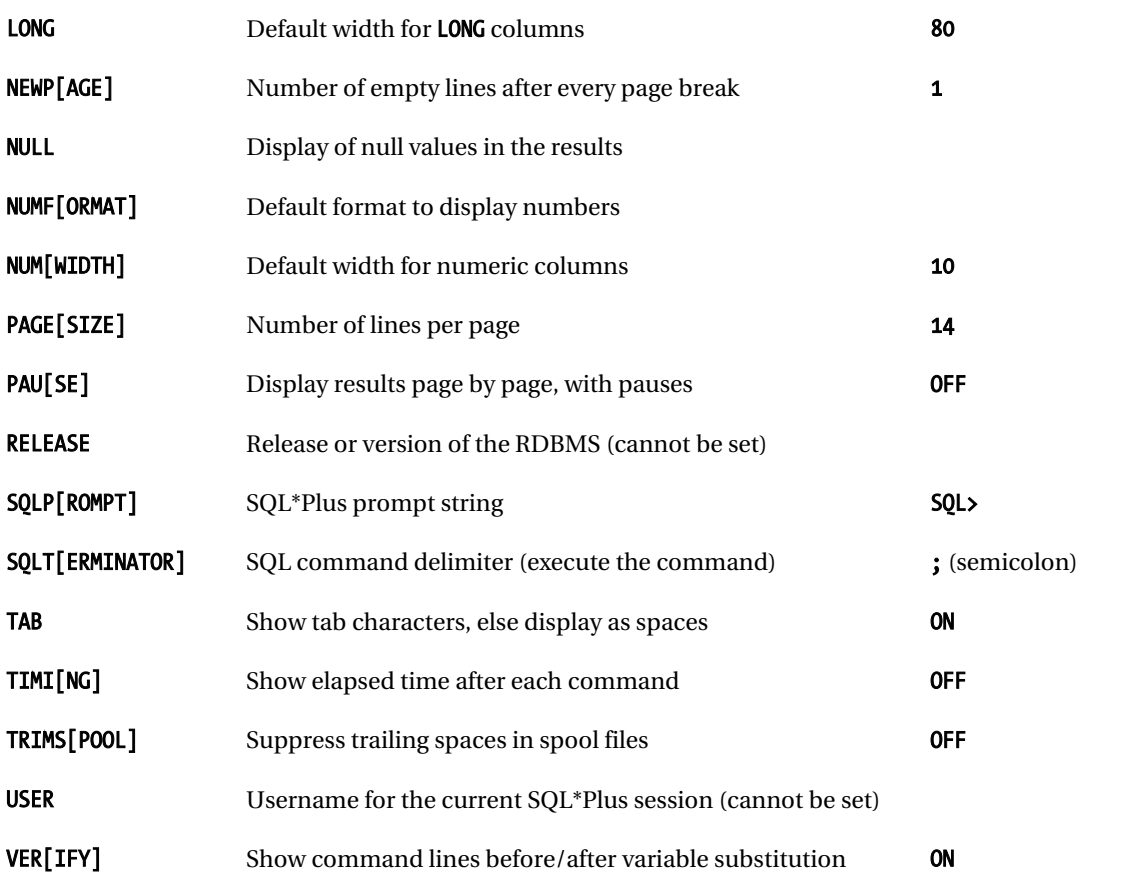

Let's look at some experiments with SQL\*Plus system variables, beginning with the FEEDBACK variable. This variable is a switch (you can set it to  $\overrightarrow{ON}$  or OFF) and also a threshold value, as shown in Listing 11-12 where we set it to 4.

**Note** In order to save some trees, the listings don't repeat the query results each time. You can easily see the effects of the various system variable values yourself.

```
Listing 11-12. Using the FEEDBACK System Variable
```

```
SQL> select * from departments; 
   DEPTNO DNAME LOCATION MGR 
-------- ---------- -------- -------- 
       10 ACCOUNTING NEW YORK 7782 
      20 TRAINING DALLAS 7566<br>30 SALES CHICAGO 7698
       30 SALES CHICAGO 7698 
                     BOSTON
SQL> set feedback 4 
SQL> / 
   DEPTNO DNAME LOCATION MGR 
-------- ---------- -------- --------<br>10 ACCOUNTING NEW YORK 7782
      10 ACCOUNTING NEW YORK
      20 TRAINING DALLAS 7566<br>30 SALES CHICAGO 7698
       30 SALES CHICAGO 7698 
                     BOSTON
4 rows selected. \langle\langle\langle\rangle\rangle\rangleSQL> select * from employees; 
... 
SQL> set feedback off 
SQL> show feedback 
feedback OFF 
SQL> /
```

```
... 
SQL> set feedback 10 
SQL>
```
Using COLSEP and NUMWIDTH, as shown in Listing 11-13, the default space separating the result columns is replaced by a vertical line, and the GRADE and BONUS columns are now 10 columns wide.

*Listing 11-13. Using the COLSEP and NUMWIDTH System Variables* 

```
SQL> select * from salgrades;
```
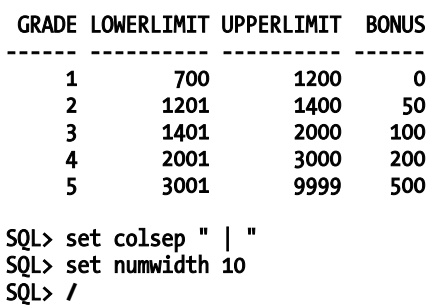

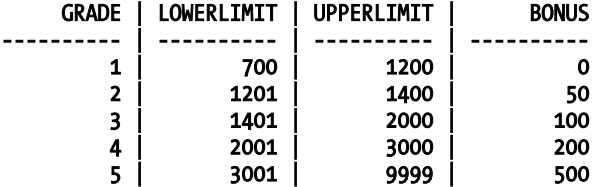

SQL>

Listing 11-14 shows examples of using **NULL** and **NUMFORMAT**. The **NULL** system variable makes all null values more visible. The NUMFORMAT variable allows you to influence the layout of all numeric columns. It supports the same formats as the SQL\*Plus COLUMN command (see Appendix A of this book or *SQL\*Plus User's Guide and Reference* for details).

*Listing 11-14. Using the NULL and NUMFORMAT System Variables* 

```
SQL> set numwidth 5 
SQL> set null " [N/A]" 
SQL> select ename, mgr, comm 
   2 from employees 
   3 where deptno = 10; 
ENAME
               MGR COMM
-------- ------ -<br>CLARK   7839
CLARK 7839 [N/A]<br>KING [N/A] [N/A]
                     \begin{bmatrix} N/A \\ N/A \end{bmatrix}MILLER 7782
SQL> set numformat 09999.99 
SQL> select * from salgrades; 
     GRADE LOWERLIMIT UPPERLIMIT BONUS 
--------- ---------- ---------- --------- 
 00001.00 00700.00 01200.00 00000.00<br>00002.00 01201.00 01400.00 00050.00
 00002.00  01201.00  01400.00  00050.00<br>00003.00  01401.00  02000.00  00100.00
                             02000.00 00100.00
  00004.00 02001.00 03000.00 00200.00 
  00005.00 03001.00 09999.00 00500.00
```
### SQL>

As Listing 11-15 shows, you can use the DEFINE system variable as a switch (ON or OFF) and you can also change the DEFINE character, if you need the ampersand character (&) without its special meaning.

```
Listing 11-15. Using the DEFINE System Variable
```
SQL> select 'Miracle&Co' as result from dual; Enter value for co: Breweries

RESULT ---------------- MiracleBreweries

SQL> set define off SQL> run 1\* select 'Miracle&Co' as result from dual

RESULT

---------- Miracle&Co

SQL> set define ! SQL> select 'Miracle&Co' as result from !table; Enter value for table: dual

RESULT ---------- Miracle&Co

SQL> set define & SQL>

 **Tip** You have changed a lot of SQL\*Plus settings in this section. In order to make a "clean" start, it is a good idea to exit SQL\*Plus and to start a new session. This will reset all SQL\*Plus variables to their default values.

## 11.2 Bind Variables

The previous section discussed SQL\*Plus variables, which are variables maintained by the *tool* SQL\*Plus. The SQL\*Plus client-side program replaces all variables with actual values *before* the SQL commands are sent to the Oracle DBMS.

This section discusses *bind variables*, an important component of the SQL language. To be more precise, bind variables are a component of *dynamic* SQL, a PL/SQL interface that allows you to build and process SQL statements at runtime. Bind variables are tool-independent.

Bind variables are extremely important if you want to develop database applications for critical information systems. Suppose you have a database application to retrieve employee details. Application users just enter an employee number in a field on their screen, and then click the Execute button. For example, these SQL statements could be generated for two different database users, or for the same user using the same application twice:
#### SQL> select \* from employees where empno = 7566; SQL> select \* from employees where empno = 7900;

These two SQL statements are obviously different, and the Oracle DBMS will also treat them as such. The optimizer will optimize them separately, and they will occupy their own memory structures (cursors). This approach can easily flood your internal memory, and it also forces the optimizer to produce execution plans over and over again. A much better approach would be to use a bind variable in the SQL command, instead of the literal employee number, and to provide values for the bind variable separately. In other words, all SQL commands coming from the application look like the following:

#### SQL> select  $*$  from employees where empno = :x;

Now, the Oracle DBMS is able to use cursor sharing, the optimizer can produce a single execution plan, and the SQL command can be executed many times for different values of the bind variable.

SQL\*Plus offers support for bind variables with the VARIABLE and PRINT commands. You will also use the SQL\*Plus EXECUTE command, allowing you to execute a single PL/SQL statement.

## Bind Variable Declaration

You can declare bind variables with the SQL\*Plus VARIABLE command, and you can display bind variable values with the SQL\*Plus PRINT command. Because SQL doesn't support any syntax to assign values to bind variables, we use the SQL\*Plus EXECUTE command to execute a single PL/SQL command from SQL\*Plus. Listing 11-16 shows examples of using these commands.

*Listing 11-16. Declaring Bind Variables and Assigning Values* 

```
SQL> variable x number 
SQL> variable y varchar2(8) 
SQL> execute :x := 7566 
PL/SQL procedure successfully completed. 
SQL> execute :y := 'ADMIN' 
PL/SQL procedure successfully completed. 
SQL> print x y 
      X 
------ 
   7566 
Y 
        -------------------------------- 
ADMIN 
SQL> variable 
variable x<br>datatype NUMBER
datatype
variable y
```
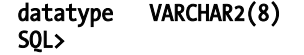

As you can see, we have created two variables, we have assigned values to them, and we can display those values. Note that := is the assignment operator in PL/SQL.

## Bind Variables in SQL Statements

Now let's see whether we can retrieve the same two employees (7566 and 7900) using a bind variable. See Listing 11-17.

*Listing 11-17. Using Bind Variables in SQL Commands* 

SQL> select \* from employees where empno = :x; EMPNO ENAME INIT JOB MGR BDATE MSAL COMM DEPTNO ------ -------- ----- -------- ----- ----------- ------ ----- ------ 7566 JONES JM MANAGER 7839 02-APR-1967 2975 20 SQL> execute :x := 7900 PL/SQL procedure successfully completed. SQL> run  $1*$  select  $*$  from employees where empno = :x EMPNO ENAME INIT JOB MGR BDATE MSAL COMM DEPTNO ------ -------- ----- -------- ----- ----------- ------ ----- ------ 7900 JONES R ADMIN 7698 03-DEC-1969 800 30

#### SQL>

Because EXECUTE is a SQL\*Plus command, which means it is not stored in the SQL buffer, you can assign a new value and re-execute the query from the SQL buffer with the RUN command. If you want to see some evidence of the behavior of the Oracle DBMS, take a look at Listing 11-18.

*Listing 11-18. Querying V\$SQLAREA to See the Differences* 

```
SQL> select executions, sql_text 
   2 from v$sqlarea 
   3 where sql_text like 'select * from employees %'; 
EXECUTIONS SQL_TEXT 
  ---------- ------------------------------------------ 
          2 select * from employees where empno = :x
```

```
 1 select * from employees where empno = 7566 
 1 select * from employees where empno = 7900
```
SQL>

For more details about bind variables, refer to *PL/SQL User's Guide and Reference*.

# 11.3 SQL\*Plus Scripts

In Chapter 2, you learned that you can save SQL commands with the SQL\*Plus SAVE command. Until now, we have written only single SQL commands from the SQL buffer to a file. However, you can also create files with multiple SQL commands, optionally intermixed with SQL\*Plus commands. This type of file is referred to as a SQL\*Plus *script*.

## Script Execution

You can execute SQL\*Plus scripts with the SQL\*Plus **START** command, or with its shortcut  $\mathbf{0}$ . Listings 11-19 and 11-20 show examples of executing scripts.

*Listing 11-19. Creating and Running SQL\*Plus Scripts* 

```
SQL> select * 
           employees
  3 where deptno = &&dept_number 
                 = upper(\overline{a}&job');
Enter value for dept_number: 10 
Enter value for job: admin
EMPNO ENAME INIT JOB MGR BDATE MSAL COMM DEPTNO 
----- -------- ----- -------- ----- ----------- ----- ----- ------ 
 7934 MILLER TJA ADMIN 7782 23-JAN-1962 1300 10 
SQL> save testscript replace 
Wrote file testscript.sql 
SQL> clear buffer 
SQL> start testscript 
... 
SQL> @testscript 
... 
SQL>
```
*Listing 11-20. Appending Commands to SQL\*Plus Scripts* 

```
SQL> select * 
   2 from departments 
   3 where deptno = &dept_number; 
   DEPTNO DNAME LOCATION MGR 
-------- ---------- -------- -------- 
       10 ACCOUNTING NEW YORK 7782
```
SQL> save testscript append

```
Appended file to testscript.sql
```
SQL> @testscript ... SQL>

Listing 11-21 shows what happens if you use the **GET** command and you try to execute the script from the SQL buffer. You get an Oracle error message, because the SQL buffer now contains multiple SQL commands (as a consequence of your GET command), which is a situation SQL\*Plus cannot handle.

*Listing 11-21. What Happens If You Execute Scripts from the SQL Buffer* 

```
SQL> get testscript 
   1 select * 
   2 from employees 
   3 where deptno = &&dept_number 
                     = upper(\overline{a}&job')
   5 / 
   6 select * 
             departments
   8* where deptno = &dept_number 
SQL> / 
select * 
* 
ERROR at line 6: 
ORA-00936: missing expression
```
#### SQL>

The SQL\*Plus START command (or @) actually reads a script file *line-by-line*, as if those lines were entered interactively. At the end of the execution of a SQL\*Plus script, you will see that only the SQL statement executed last is still in the SQL buffer.

This is also the reason why the SQL\*Plus **SAVE** command always adds a slash  $\mathcal{U}$  after the end of the contents of the SQL buffer. Check out what happens if you manually remove that slash, with an editor like Notepad. The script will wait for further input from the keyboard, as if the command were not finished yet.

By the way, you can also execute SQL\*Plus scripts with a double at sign ( $\omega$ ) command. There is a subtle difference between the @ and @ commands, which is relevant only if you invoke SQL\*Plus scripts from other scripts. In such situations, @@ *always* searches for the (sub)script in the same folder (or directory) where the main (or calling) script is stored. This makes the syntax to call subscripts fully independent of any local environment settings, without the risk of launching wrong subscripts (with the same name, from other locations) by accident.

### Script Parameters

The next feature to explore is the ability to specify parameters (values for variables) when calling scripts. You can specify up to nine command-line parameter values immediately after the SQL\*Plus script name, and you can refer to these values in your script with &1, &2, ..., &9. To test this feature, open

testscript.sql (the script you just generated in Listings 11-19 and 11-20) and make the changes shown in Listing 11-22.

*Listing 11-22. Contents of the Changed testscript.sql Script* 

```
select * 
from employees<br>where deptno = &&1
                                -- this was &&dept_number<br>-- this was &&job
and job = upper('&2')/ 
select *<br>from d
        departments
where deptho = 81 -- this was 8depth number
undefine 1
                                -- this line is added
```
Now you can call the script in two ways: with or without command-line arguments, as shown in Listings 11-23 and 11-24.

*Listing 11-23. Calling a Script Without Command-Line Arguments* 

```
SQL> @testscript 
Enter value for 1: 10 
Enter value for 2: manager 
EMPNO ENAME INIT JOB MGR BDATE MSAL COMM DEPTNO 
----- -------- ----- -------- ----- ----------- ----- ----- ------ 
                             7839 09-JUN-1965 2450
DEPTNO DNAME LOCATION MGR 
------ ---------- -------- ----- 
    10 ACCOUNTING NEW YORK 7782
```
#### SQL>

As you can see in Listing 11-23, if you call the script without any arguments, SQL\*Plus treats &1 and \$2 just like any other substitution or user-defined variables, and prompts for their values—as long as earlier script executions didn't leave any variables defined. That's why we have added an UNDEFINE command to the end of our script, in Listing 11-22.

Listing 11-24 shows what happens if you specify two appropriate values (30 and salesrep) on the command line calling the script.

*Listing 11-24. Calling a Script with Command-Line Arguments* 

```
SQL> @testscript 30 salesrep
```
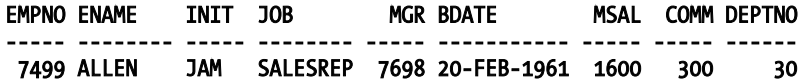

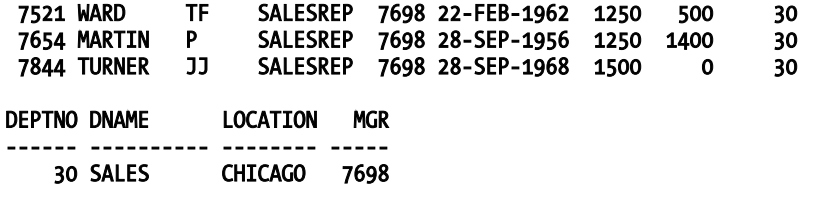

```
SQL>
```
## SQL\*Plus Commands in Scripts

SQL\*Plus scripts may contain a mixture of SQL commands and SQL\*Plus commands. This combination makes SQL\*Plus a nice report-generating tool, as you will see in the next section of this chapter. One small problem is that SQL\*Plus commands (entered interactively) don't go into the SQL buffer. Normally this is helpful, because it allows you to repeat your most recent SQL command from the SQL buffer, while executing SQL\*Plus commands in between. However, this implies that you cannot add any SQL\*Plus commands to your scripts with the SAVE ... APPEND command.

To get SQL\*Plus commands into your scripts, you can use one of the following:

- An external editor
- A separate SQL\*Plus buffer

Using an external editor is the most straightforward approach, in most cases. For example, you can use Notepad in a Microsoft Windows environment to maintain your SQL\*Plus scripts. The charm of using a separate SQL\*Plus buffer is that it is completely platform- and operating system-independent, and it is fully driven from the interactive SQL\*Plus prompt. That's why we discuss using a separate buffer here.

Listing 11-25 shows an example of using a separate SQL\*Plus buffer to generate scripts. To try this out, execute the CLEAR BUFFER and SET BUFFER BLAHBLAH commands, followed by the INPUT command, and enter the following 14 lines verbatim. Exit SQL\*Plus input mode by entering another newline, so that you return to the SQL\*Plus prompt.

*Listing 11-25. Using a Separate SQL\*Plus Buffer to Generate Scripts* 

```
SQL> clear buffer 
SQL> set buffer blahblah 
SQL> input 
  1 clear screen 
  2 set verify off 
  3 set pause off 
     accept dept number -
   5 prompt "Enter a department number: " 
 6 select<br>7 from
  7 from departments 
  8 where deptno = &dept; 
  9 select ename, job, msal 
  10 from employees 
  11 where deptno = &dept; 
  12 undefine dept
```
#### 13 set pause on 14 set verify on 15 SQL>

Now you can save the script and test it, as follows:

#### SQL> save testscript2 Created file testscript2.sql

#### SQL> @testscript2 Enter a department number: 20 ...

The SET BUFFER command (choose any buffer name you like) creates a nondefault SQL\*Plus buffer.

**Note** According to the SQL\*Plus documentation, using additional buffers is a deprecated feature since the early 1990s, from SQL\*Plus version 3.0 onward. However, it seems to be the only way to prevent the SQL\*Plus SAVE command from appending a slash (/) at the end of the script, which would execute the last SQL command twice if you have a SQL\*Plus command at the end, as in Listing 11-25.

You can only *manipulate* the contents of nondefault SQL\*Plus buffers with the SQL\*Plus editor commands, and use SAVE and GET for file manipulation. You cannot *execute* the contents of those buffers with the **START** or @ command, because these commands operate only on the SQL buffer. That's why you must save the script with the SAVE command before you can use it.

SQL\*Plus commands are normally entered on a single line. If that is impossible, or if you want to make your scripts more readable, you must explicitly "escape" the newline character with a minus sign (-), as we did before with the ACCEPT command in Listing 11-10, and again in Listing 11-25.

 **Note** The examples in the remainder of this chapter show only the contents of the SQL\*Plus scripts. It is up to you to decide which method you want to use to create and maintain those scripts.

## The login.sql Script

One special SQL\*Plus script must be mentioned here: login.sql. SQL\*Plus automatically executes this script when you start a SQL\*Plus session, as long as the login.sql script is located in the folder (or directory) from where you start SQL\*Plus, or if that script can be found via the SQLPATH environment variable (under Linux) or Registry setting (under Microsoft Windows).

Note that there is also a *global* SQL\*Plus glogin.sql script. This script is executed for every user, and it allows you to have a mixture of global settings and personal settings in a multiuser environment. In a

single-user Oracle environment, using both scripts is useless and can be confusing. The **glogin.sql** script is normally located in the sqlplus/admin subdirectory under the Oracle installation directory.

 **Caution** In Oracle Database 10*g*, SQL\*Plus also executes the glogin.sql and login.sql scripts if you execute a CONNECT command, without leaving SQL\*Plus. This didn't happen with earlier releases of SQL\*Plus.

You can use the **glogin.sql** and **login.sql** scripts to set various SQL\*Plus system variables, userdefined variables, and column definitions. Listing 11-26 shows an example of a **login.sql** script, demonstrating that you can also execute SQL commands from this script. You can test it by saving this file to the right place and restarting SQL\*Plus.

*Listing 11-26. Example of a login.sql Script* 

```
-- =========================================== 
-- LOGIN.SQL 
-- =========================================== 
set pause "Enter... " 
set pause on 
set numwidth 6 
set pagesize 24 
alter session set nls_date_format='dd-mm-yyyy'; 
-- define_editor=Notepad <sup>-</sup>/* for Windows */<br>-- define editor=vi           /* for UNIX     */
-- define editor=vi
clear screen
```
# 11.4 Report Generation with SQL\*Plus

As you've learned in previous chapters, the SQL language enables you to write queries. Queries produce result tables. However, the default layout of those query results is often visually unappealing.

SQL\*Plus offers many commands and features to enhance your query results into more readable reports. SQL\*Plus is definitely the oldest "quick-and-dirty" Oracle report generator; the original name in the 1980s was UFI (User Friendly Interface), before they renamed it as SQL\*Plus. Several other Oracle reporting tools were developed and discarded over the years, but SQL\*Plus is still here. Table 11-2 lists some of the SQL\*Plus features you can use for enhancing your reports.

| Feature                             | <b>Description</b>                                         |
|-------------------------------------|------------------------------------------------------------|
| SET {LINESIZE   PAGESIZE   NEWPAGE} | Adjust the page setup; set to 0 suppresses page formatting |
| <b>SET TRIMSPOOL ON</b>             | Suppress trailing spaces in <b>SPOOL</b> output            |
| <b>COLUMN</b>                       | Adjust column layouts (header and contents)                |
| <b>TTITLE, BTITLE</b>               | Define top and bottom page titles                          |
| REPHEADHER, REPFOOTER               | Define report headers and footers                          |
| <b>BREAK</b>                        | Group rows (make sure the result is ordered appropriately) |
| <b>COMPUTE</b>                      | Add aggregate computations on <b>BREAK</b> definitions     |
| <b>SPOOL</b>                        | Spool SQL*Plus output to a file                            |

*Table 11-2. SQL\*Plus Features to Enhance Reports* 

The SQL\*Plus SET command was introduced in Section 11.1, in the discussion of SQL\*Plus system variables. Now we'll look at the other SQL\*Plus commands that are useful for producing reports.

## The SQL\*Plus COLUMN Command

You also already saw some examples of the COLUMN command. However, the SQL\*Plus COLUMN command has many additional features, as you will learn in this section.

The general syntax of the SQL\*Plus COLUMN command is as follows:

#### SQL> column [<*col-name*>|<*expression*>] [<*option*>...]

If you don't specify any arguments at all, the COLUMN command produces a complete overview of all current column settings. If you specify **<col-name>**, you get only the settings of that column. Note that <col-name> is mapped with column aliases in the SELECT clause; that is, with the column headings of the final query result. You can use **<expression>** to influence **SELECT** clause expressions; make sure to copy the expression verbatim from the query. For **coption**, you can specify various ways to handle the column. Table 11-3 shows a selection of the valid options for the COLUMN command.

| Option          | <b>Description</b>                                                                             |  |
|-----------------|------------------------------------------------------------------------------------------------|--|
| ALI[AS]         | Column alias; useful in BREAK and COMPUTE commands                                             |  |
| CLE[AR]         | Reset all column settings                                                                      |  |
| FOLD_A[FTER]    | Insert a carriage return after the column                                                      |  |
| FOR [MAT]       | Format display of column values                                                                |  |
| HEA[DING]       | Define (different) column title for display                                                    |  |
| JUS[TIFY]       | Justify column header: LEFT, CENTER or CENTRE, RIGHT                                           |  |
| <b>LIKE</b>     | Copy settings over from another column                                                         |  |
| NEWL[INE]       | Force a new line before this column                                                            |  |
| NEW_V[ALUE]     | Substitution variable to retain the last column value                                          |  |
| NO[PRI[NT]]     | Suppress (NOPRINT) or display (PRINT) specific columns                                         |  |
| NU[L]           | Display of null values in specific columns                                                     |  |
| ON   OFF        | Toggle to activate/deactivate column settings                                                  |  |
| WRA[PPED]       | Wrap too-long column values to the following line                                              |  |
| WOR [D_WRAPPED] | Wrap too-long column values to the following line, splitting the column value<br>between words |  |
| TRU[NCATED]     | Truncate too-long column values                                                                |  |

*Table 11-3. Some SQL\*Plus COLUMN Command Options* 

The last three COLUMN options are mutually exclusive. In Table 11-3, the brackets indicate the abbreviations you can use. For example, you can abbreviate the first SQL\*Plus command in Listing 11-27 as COL ENAME FOR A20 HEA LAST\_NAME JUS C, if you like. If you do not specify a JUSTIFY value for a column, SQL\*Plus uses the following alignment defaults:

- NUMBER column headings default to RIGHT.
- Other column headings default to LEFT.

Listings 11-27 through 11-29 show some examples of the SQL\*Plus COLUMN command.

#### *Listing 11-27. Using COLUMN FORMAT, HEADING, JUSTIFY, and LIKE*

```
SQL> select empno, ename, bdate<br>2 , msal as sala
  2, msal as salary<br>3, comm as commis
  3, comm as commission<br>4 from employees:
             employees;
  EMPNO ENAME BDATE SALARY COMMISSION 
------ -------- ----------- -------- ---------- 
  7369 SMITH 17-DEC-1965 800<br>7499 ALLEN 20-FEB-1961 1600
  7499 ALLEN 20-FEB-1961 1600 300 
                 22-FEB-1962
... 
14 rows selected. 
SQL> col ename format a20 heading last_name justify center<br>SQL> col salary format $9999.99
                      format $9999.99
SQL> col commission like salary 
SQL> col salary heading month|salary 
SQL> / 
month and the contract of the contract of the contract of the contract of the contract of the contract of the c
 EMPNO last name BDATE salary COMMISSION
------ -------------------- ----------- --------- ---------- 
  7369 SMITH 17-DEC-1965<br>
7499 ALLEN 20-FEB-1961
   7499 ALLEN 20-FEB-1961 $1600.00 $300.00 
                               22-FEB-1962 $1250.00 $500.00
... 
14 rows selected.
```
#### SQL>

Note the effects of the vertical bar (|) in the **COL SALARY** command and the LIKE option for the COMMISSION column.

Listings 11-27 and 11-28 illustrate an important property of the **COLUMN** command: you must always specify the column *alias*, not the original column name, as its argument.

*Listing 11-28. Using COLUMN NOPRINT, ON, OFF* 

```
SOL> col COMM NOPRINT -- Note the column name
SQL> select empno, ename, bdate<br>2, msal as sala
            msal as salary
 3 , comm as commission -- and the column alias<br>4 from employees;
            employees;
month and the contract of the contract of the contract of the contract of the contract of the contract of the c
 EMPNO last_name BDATE salary COMMISSION
------ -------------------- ----------- --------- ---------- 
 7369 SMITH 17-DEC-1965<br>7499 ALLEN 20-FEB-1961
   7499 ALLEN 20-FEB-1961 $1600.00 $300.00 
                             22-FEB-1962 $1250.00 $500.00
...
```
14 rows selected.

SQL> col COMMISSION NOPRINT -- Now you use the column alias instead  $SQL > 7$ 

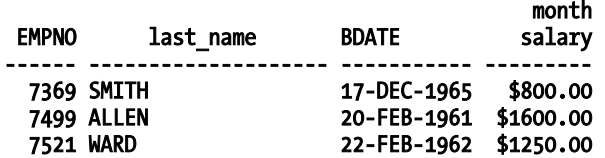

... 14 rows selected.

SQL> col commission off  $SQL > 7$ 

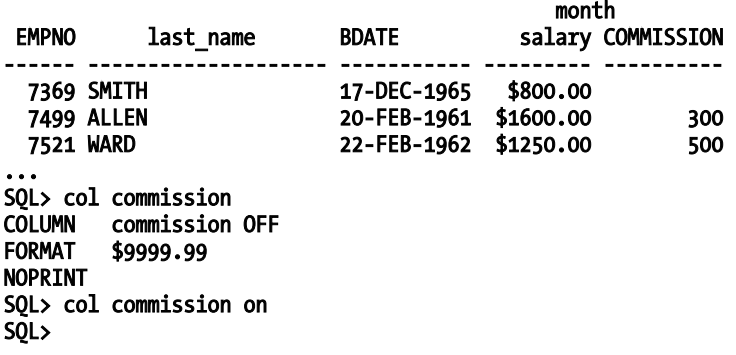

The NEW\_VALUE feature of the COLUMN command is very nice, and you can use it for various tricks in SQL\*Plus scripts. As you can see in Listing 11-29, the user-defined BLAH variable remembers the last EMPNO value for you.

*Listing 11-29. Using COLUMN NEW\_VALUE* 

#### SQL> col empno new\_value BLAH SQL> /

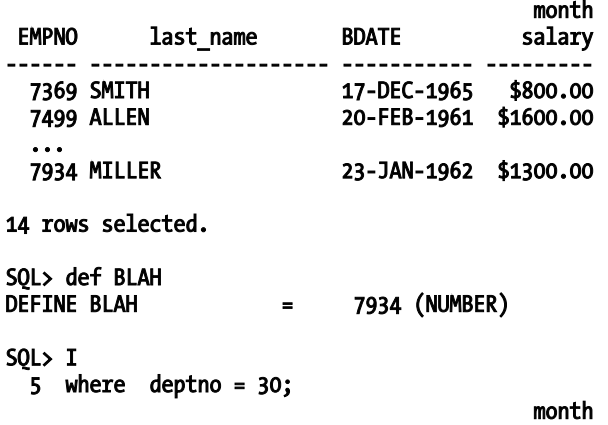

310

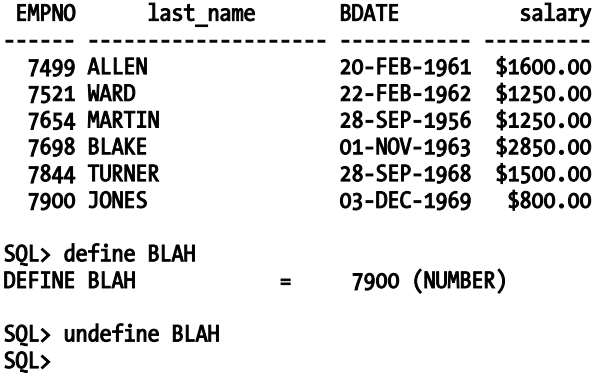

## The SQL\*Plus TTITLE and BTITLE Commands

As you have seen so far, the SQL\*Plus COLUMN command allows you to influence the report layout at the column level, and you can influence the overall page layout with the SQL\*Plus SET PAGESIZE and SET LINESIZE commands. You can further enhance your SQL\*Plus reports with the SQL\*Plus TTITLE and BTITLE commands, which allow you to add page headers and footers to your report. The syntax is as follows:

#### SQL> ttitle [<*print-spec*> {<*text*>|<*variable*>}...] | [OFF|ON] SQL> btitle [<*print-spec*> {<*text*>|<*variable*>}...] | [OFF|ON]

As Listing 11-30 shows, you can also use these commands to display their current settings (by specifying no arguments) or to enable/disable their behavior with ON and OFF.

#### *Listing 11-30. Using TTITLE and BTITLE*

```
SQL> set pagesize 22<br>SQL> set linesize 80
SQL> set linesize 80<br>SQL> ttitle left
             left 'SQL*Plus report'<br>right 'Page: 'format 9
   > right 'Page: ' format 99 SQL.PNO -
   > skip center 'OVERVIEW' -<br>> skip center 'employees department 30' -
   > skip center 'employees department 30'<br>> skip 2
 > skip 2 
SQL> btitle col 20 'Confidential' tab 8 - 
 > 'Created by: ' SQL.USER 
SQL> / 
SQL*Plus report example and the page: 1
                                          OVERVIEW 
                                  employees department 30 
month and the contract of the contract of the contract of the contract of the contract of the contract of the c
```
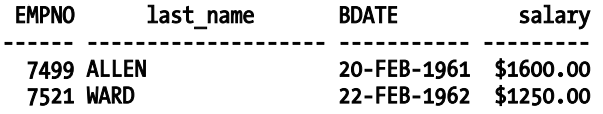

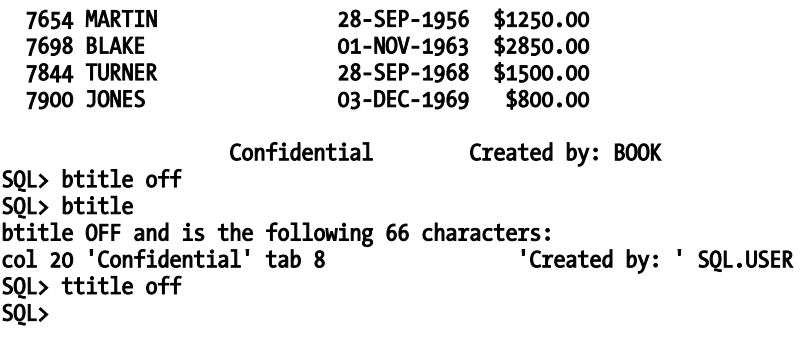

The output in Listing 11-30 shows the effects of the TTITLE and BTITLE commands. Note that we use two predefined variables: SQL.PNO for the page number and SQL.USER for the current username.

The TTITLE and BTITLE commands have several additional features. SQL\*Plus also supports the REPHEADER and REPFOOTER commands, which allow you to add headers and footers at the report level, as opposed to the page level. See *SQL\*Plus User's Guide and Reference* for more information about these commands.

## The SQL\*Plus BREAK Command

You can add "breaks" to the result of your reports with the SQL\*Plus BREAK command. Breaks are locations in your report: between certain rows, between all rows, or at the end of the report. You can highlight breaks in your reports by suppressing repeating column values, by inserting additional lines, or by forcing a new page.

Breaks are also the positions within your reports where you can add subtotals or other data aggregations. You can use the SQL\*Plus COMPUTE command for that purpose. Let's investigate the possibilities of the BREAK command first.

The syntax of the SQL\*Plus BREAK command is shown in Figure 11-1.

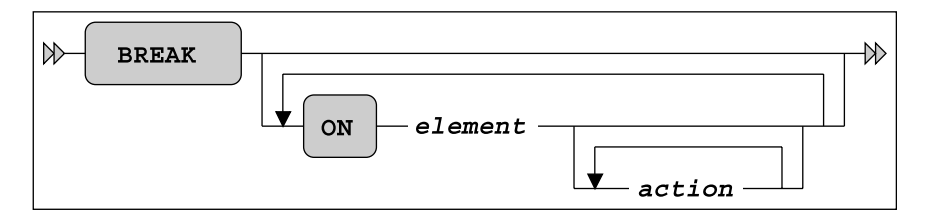

*Figure 11-1. A BREAK command syntax diagram* 

For element, you can specify a column name or a column expression, or a special report element, as discussed at the end of this section. The action values are listed in Table 11-4.

| Action              | <b>Description</b>                                             |
|---------------------|----------------------------------------------------------------|
| SKIP n              | Skip <b>n</b> lines                                            |
| <b>SKIP PAGE</b>    | Insert a page break                                            |
| <b>NODUPLICATES</b> | Suppress or show duplicate values; NODUPLICATES is the default |

*Table 11-4. SQL\*Plus BREAK Command Actions* 

Listing 11-31 shows an example of a BREAK command.

*Listing 11-31. Using the BREAK Command* 

|                                                                                                    | SQL> clear columns                                                                                                    |  |  |                             |             |
|----------------------------------------------------------------------------------------------------|----------------------------------------------------------------------------------------------------|--|--|-----------------------------|-------------|
| SQL> select deptno, job, empno, ename, msal, comm<br>2 from employees<br>order by deptno, job;<br>3 |                                                                                                    |  |  |                             |             |
|                                                                                                    | DEPTNO JOB EMPNO ENAME                                                                                                    |  |  | MSAL                        | COMM        |
| 14 rows selected.                                                                                   | 10 ADMIN 7934 MILLER 1300<br>10 DIRECTOR 7839 KING 5000<br>10 MANAGER 7782 CLARK 2450<br>20 MANAGER 7566 JONES 2975<br>20 TRAINER 7369 SMITH 800<br>SQL> break on deptno skip 2 |  |  |                             |             |
| SOL> /                                                                                              | DEPTNO JOB EMPNO ENAME                                                                                                    |  |  | MSAL                        | <b>COMM</b> |
| <b>14 rows selected.</b>                                                                            | 10 ADMIN 7934 MILLER 1300<br>20 MANAGER 7566 JONES<br>TRAINER 7369 SMITH                                                                                                    |  |  | 5000<br>2450<br>2975<br>800 |             |

SQL> break break on deptno skip 2 nodup

SQL> break on deptno page SQL> set pause "Enter... " SQL> /

#### [Enter]...

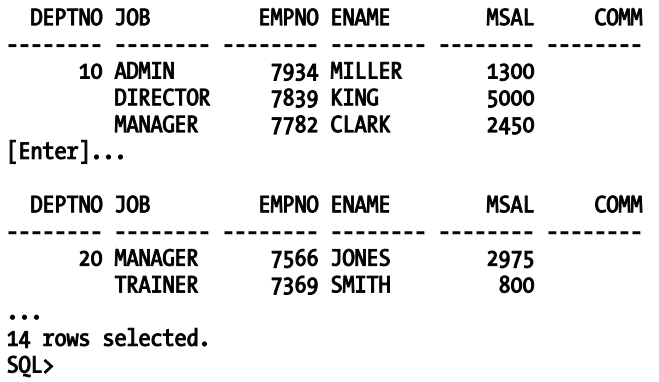

Note the ORDER BY clause in the query in Listing 11-31. You need this clause for the BREAK command to work properly. The BREAK command itself does not sort anything; it just processes the rows, one by one, as they appear in the result.

Note also that you can have only one break definition at any time. Each break definition implicitly overwrites any current break definition. This implies that if you want two breaks for your report, at different levels, you must define them in a single BREAK command; for an example, see Listing 11-32.

*Listing 11-32. Multiple Breaks in a Single BREAK Command* 

| SQL> break on deptno skip page -<br>> on job skip 1<br>$SOL > \prime$<br>[Enter] |                       |  |                         |              |             |
|----------------------------------------------------------------------------------|-----------------------|--|-------------------------|--------------|-------------|
| DEPTNO JOB                                                                       |                       |  | EMPNO ENAME             | MSAL COMM    |             |
|                                                                                  |                       |  |                         | 1300         |             |
|                                                                                  | DIRECTOR 7839 KING    |  |                         | 5000         |             |
|                                                                                  | MANAGER 7782 CLARK    |  |                         | 2450         |             |
| $[$ Enter $] \ldots$                                                             |                       |  |                         |              |             |
| DEPTNO JOB                                                                       |                       |  | EMPNO ENAME             | MSAL         | <b>COMM</b> |
|                                                                                  | 20 MANAGER 7566 JONES |  |                         | 2975         |             |
|                                                                                  | TRAINER               |  | 7369 SMITH              | 800          |             |
|                                                                                  |                       |  | 7902 FORD<br>7788 SCOTT | 3000<br>3000 |             |
|                                                                                  |                       |  | <b>7876 ADAMS</b>       | 1100         |             |

14 rows selected.

314

#### SQL> break break on deptno page nodup on job skip 1 nodup SQL>

Note that you don't use any commas as break definition delimiters. As you have seen so far, you can define breaks on columns or column expressions. However, you can also define breaks on two special report elements:

- ROW forces breaks on every row of the result.
- REPORT forces a break at the end of your report.

## The SQL\*Plus COMPUTE Command

The SQL\*Plus COMPUTE command allows you to add aggregating computations on your break definitions. The syntax of the **COMPUTE** command is shown in Figure 11-2.

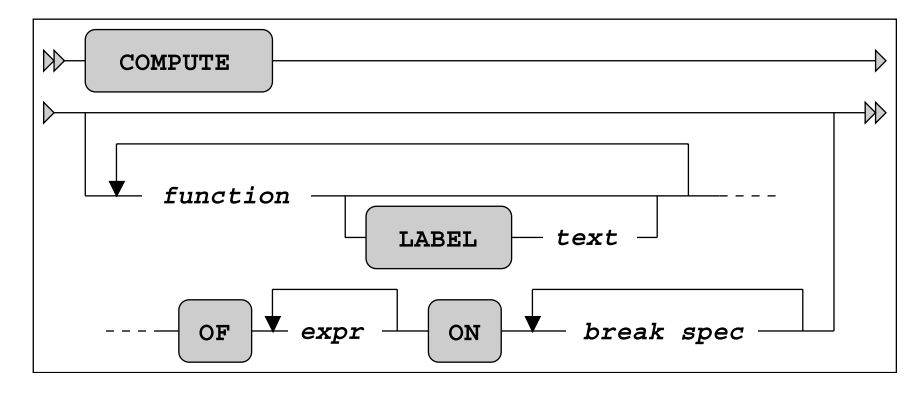

*Figure 11-2. A COMPUTE command syntax diagram* 

Table 11-5 lists the various functions supported by the SQL\*Plus COMPUTE command.

The expr indicates on which column you want the function to be applied. The break spec indicates at which points in the report you want this computation to happen. The **break spec** must be a column, column expression, or a report element (ROW or REPORT) on which you previously defined a BREAK. Listing 11-33 shows an example of using COMPUTE.

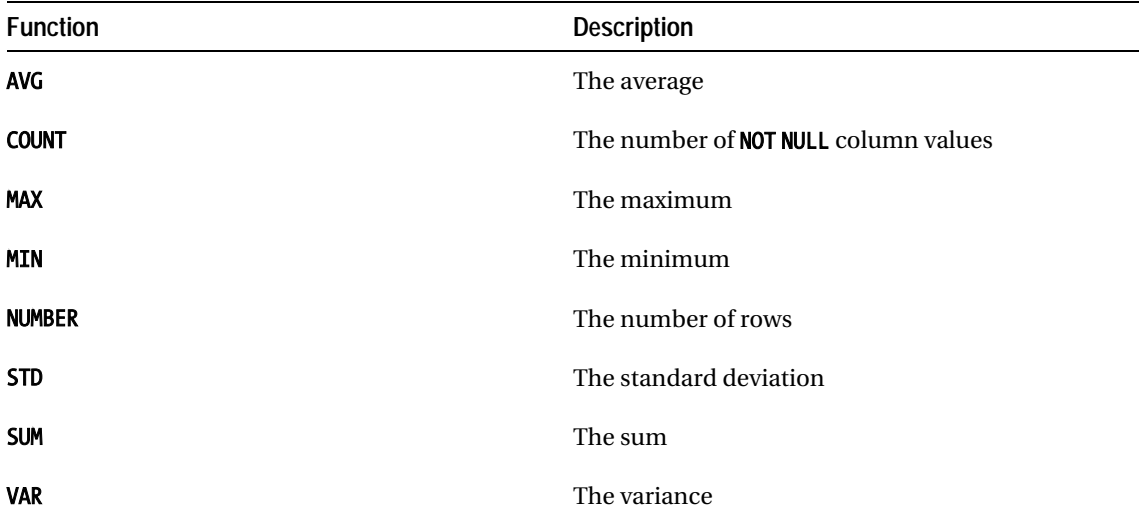

*Table 11-5. SQL\*Plus COMPUTE Functions* 

## *Listing 11-33. Using COMPUTE for Aggregation*

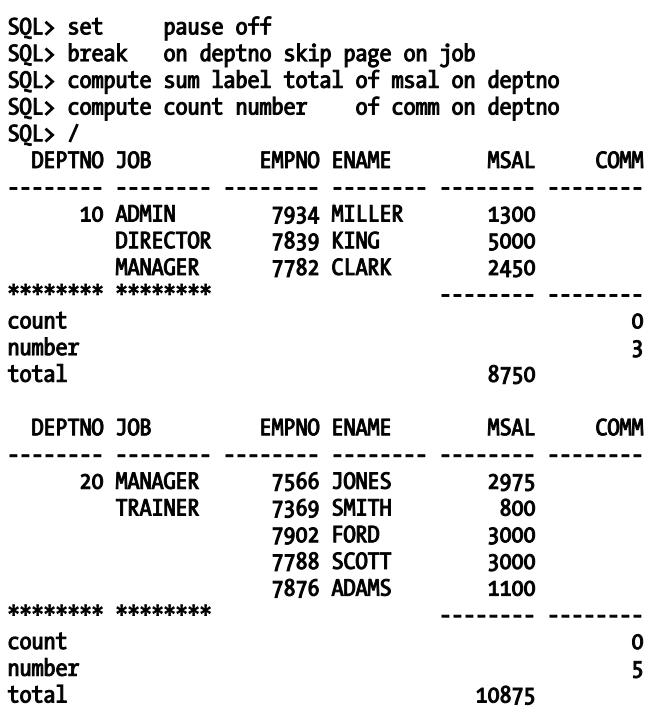

316

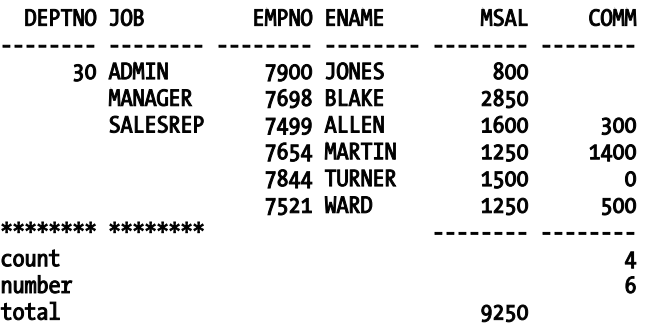

14 rows selected.

```
SQL> compute 
COMPUTE sum LABEL 'total' OF msal ON deptno 
COMPUTE count LABEL 'count' number LABEL 'number' OF comm ON deptno 
SQL> clear computes 
SQL> clear breaks 
SQL>
```
As Listing 11-33 shows, you can issue multiple COMPUTE commands, and you can have multiple COMPUTE definitions active at the same time. The CLEAR COMPUTES command erases all compute definitions, and the CLEAR BREAKS command clears the current break definition.

If you are happy with the final report results on screen, you can store all SQL and SQL\*Plus commands in a script, and add commands to spool the output to a text file, as described in the next section.

## The Finishing Touch: SPOOL

If you look at the results in Listing 11-33, you see that this mixture of SQL and SQL\*Plus commands produces a rather complete report. Now you can use the SQL\*Plus **SPOOL** command to save the report into a file; for example, to allow for printing. The syntax is as follows:

#### SQL> spool [<*file-name>*[.<*ext>*] [CREATE|REPLACE|APPEND] | OFF | OUT]

If you specify no arguments, the **SPOOL** command reports its current status. The default file name extension <ext> is LST or LIS on most platforms. SPOOL OFF stops the spooling. SPOOL OUT stops the spooling *and* sends the result to your default printer.

Suppose you have saved the example of Listing 11-33 in a script, containing all SQL\*Plus commands and the SQL query. You can turn this script into a complete report by changing the contents as indicated in Listing 11-34. For readability, the three lines to be added are highlighted. The TRIMSPOOL setting suppresses trailing spaces in the result, and the REPLACE option of the SPOOL command ensures that an existing file (if any) will be overwritten.

*Listing 11-34. Using the SPOOL Command to Generate SQL\*Plus Reports* 

```
set pause off<br>break on deptno
          on deptno skip page on job
     compute sum label total of msal on deptno 
   compute count number
>>> set trimspool on <<< added line 
>>> spool report.txt replace
     -- The query 
    select deptno, job, empno, ename, msal, comm<br>from emplovees
          employees
 order by deptno, job; 
>>> spool off <<< added line 
     -- Cleanup section 
    undefine dept 
    clear computes 
     clear breaks 
    set pause on
```
If you execute this script, it generates a text file named **report.** txt in the current folder/directory.

# 11.5 HTML in SQL\*Plus

SQL\*Plus supports the ability to generate reports in HTML format, allowing you to display the report results in a browser environment. *SQL Developer* has more features than SQL\*Plus in this area, because it runs in a browser environment itself. Let's look at SQL\*Plus first.

## HTML in SQL\*Plus

The SQL\*Plus MARKUP setting is very important if you want to work with HTML. Listing 11-35 shows why this is so.

*Listing 11-35. The SQL\*Plus MARKUP Setting* 

```
SQL> show markup 
markup HTML OFF HEAD "<style type='text/css'> body 
{font:10pt Arial,Helvetica,sans-serif; color:black; background:White;} p {font:1F 
SQL> set markup 
SP2-0281: markup missing set option 
Usage: SET MARKUP HTML [ON|OFF] [HEAD text] [BODY text] 
 [TABLE text] [ENTMAP {ON|OFF}] [SPOOL {ON|OFF}] [PRE[FORMAT] {ON|OFF}] 
SQL>
```
The SQL\*Plus error message in Listing 11-35 (followed by the "Usage:" text) precisely indicates what you can do to fix the problem with the incomplete SET MARKUP command:

- SET MARKUP HTML is mandatory, followed by ON or OFF.
- HEAD allows you to specify text for the HTML <header> tag, BODY for the <br/> <br/>stag, and TABLE for the <table> tag, respectively.
- ENTMAP allows you to indicate whether SQL\*Plus should replace some special HTML characters (such as  $\langle, \rangle$ ,  $\langle$ , and  $\delta$ ) with their corresponding HTML representations (&1t;, >, ", and &).
- SPOOL lets you spool output to a file, without needing to use an additional SQL\*Plus SPOOL command.
- PREFORMAT allows you to write output to a  $\langle$ pre $\rangle$  tag. The default value is OFF.

The HEADER option of the SET MARKUP command is particularly interesting, because it allows you to specify a *cascading style sheet*. Let's perform some experiments, as shown in Listing 11-36.

*Listing 11-36. Using the SQL\*Plus SET MARKUP Command* 

```
SQL> set markup html on head "<title>SQL*Plus demo</title>" 
SQL8gt; select ename, init from employees where deptno = 10;
<br>
<p> 
<table border='1' width='90%' align='center' summary='Script output'> 
<tr> 
<th scope="col"> 
last_name 
\langle/th>
<th scope="col"> 
INIT 
</th> 
\langle/tr>
<tr> 
<td> 
CLARK 
</td> 
<td> 
AB 
</td> 
\langle/tr>
<tr> 
<td> 
KING 
</td> 
<td> 
CC 
</td> 
\langle/tr>
<tr> 
<td>
```
MILLER </td> <td> TJA </td> </tr> </table> <p> SQL> set markup html off <br> SQL>

As you can see in Listing 11-36, the screen output is in HTML format. Obviously, the MARKUP setting becomes truly useful in combination with the SQL\*Plus **SPOOL** command, allowing you to open the result in a browser. The combination of the SQL\*Plus MARKUP and SPOOL commands is so obvious that you are able to specify SPOOL ON as an option in the MARKUP setting (see Listing 11-35).

■ **Tip** You can also specify the **MARKUP** setting as a command-line argument when you launch SQL\*Plus. This is useful for certain reports, because SQL\*Plus then processes the <html> and <br/>**body>** tags *before* the first command is executed.

If you execute the SQL\*Plus script in Listing 11-37, you will note what happens as a consequence of the SET ECHO OFF TERMOUT OFF command: the SQL\*Plus screen remains empty. SQL\*Plus only writes the results to a file.

*Listing 11-37. Contents of the htmldemoscript.sql Script* 

```
-- =================================
-- htmldemoscript.sql 
-- ============================
SET ECHO off TERMOUT OFF 
set markup html on spool on
     preformat off entmap on - 
    head "<title>HTML Demo Report</title>
           <link rel='stylesheet' href='x.css'>" 
spool htmldemo.htm replace 
select empno, ename, init, msal<br>from emplovees
       employees
where deptno = 20; 
spool off 
set markup html off 
set echo on
```
Figure 11-3 shows what happens if you open the result in a browser. The example assumes that you have an x.css cascading style sheet document in the current folder/directory.

| HTML Demo Report - Microsoft Internet Explorer   -   -   X |              |                    |             |             |  |
|------------------------------------------------------------|--------------|--------------------|-------------|-------------|--|
| File                                                       | Edit<br>View | Tools<br>Favorites | Help        |             |  |
|                                                            |              |                    |             |             |  |
|                                                            | <b>EMPNO</b> | <b>ENAME</b>       | <b>INIT</b> | <b>MSAL</b> |  |
|                                                            |              | 7369 SMITH         | N           | 800         |  |
|                                                            |              | <b>7566 JONES</b>  | IJМ         | 2975        |  |
|                                                            |              | $7788$ SCOTT       | SCJ         | 3000        |  |
|                                                            |              | <b>7876 ADAMS</b>  | ΙAΑ         | 1100        |  |
|                                                            |              | 7902 FORD          | MG          | 3000        |  |
|                                                            |              |                    |             |             |  |
|                                                            |              |                    |             |             |  |

*Figure 11-3. The result of htmldemoscript.sql in a browser* 

One more tip: you can achieve various "special effects" by selecting HTML fragments as alphanumerical literals in your queries. Listing 11-38 shows what happens if you add the following fragment to the **htmldemoscript.sql** script, just before the **SPOOL OFF** command.

*Listing 11-38. Addition to the htmldemoscript.sql Script* 

#### set markup html entmap off preformat on set heading off

select '<a href="http://www.naturaljoin.nl"> Visit this web site</a>' from dual;

# 11.6 Building SQL\*Plus Scripts for Automation

Inevitably, as you work in SQL\*Plus, you will want to create scripts of SQL commands that do more than generate a nicely-formatted report in text or HTML. You will want a script that has all the characteristics of a "batch" program: capturing input parameters, performing complex tasks, passing data values from one SQL statement into another, handling error conditions intelligently, and returning meaningful exit status codes to the calling environment. An amazing volume of these scripts exists on every database server in the world, and the power of SQL\*Plus enables a developer or database administrator to do practically anything by means of SQL\*Plus scripts.

## What Is a SQL\*Plus Script?

As introduced earlier in this chapter, a *SQL\*Plus script* is a file containing SQL\*Plus commands intermixed with SQL statements. Generally, SQL\*Plus scripts have ".sql" file-extensions, but any type of file can be executed as a script using the SQL\*Plus START command or its "@" abbreviation.

SQL\*Plus scripts are often used simply to save useful SQL statements, to avoid having to re-type them again. But SQL\*Plus scripts can also be used for automation purposes, to regularly run an important report or *batch program* from a job-scheduling program. This section is geared more toward learning SQL\*Plus features for creating bullet-proof, automatable programs.

Besides containing one or more SQL statements, many scripts (like many batch programs) need to do one or more of the tasks listed in Table 11-6.

*Table 11-6. Tasks of a SQL\*Plus Script* 

| Task                      | <b>Description</b>                                                                    |
|---------------------------|---------------------------------------------------------------------------------------|
| Inputting parameters      | Capturing and using input parameters passed in from the calling<br>environment        |
| Passing data values       | Passing data values retrieved by one SQL statement into a subsequent<br>SOL statement |
| Handling error conditions | Continuing or ending the SQL*Plus script when an error is encountered                 |
| Returning exit status     | Passing a "status code" back to the calling environment upon exit from<br>the script  |
| Executing SQL or PL/SQL   | Oh yeah – the SQL or PL/SQL code that is the object of the script!                    |

Only the ability to execute SQL or PL/SQL statements is required—all of the other tasks are just optional, but let's look at them one by one, so you'll know how to use them when you want them.

## Capturing and Using Input Parameter Values

Input parameters are data values passed into a program when it starts. For a SQL\*Plus script, data values can be specified within SQL\*Plus using the **START** and  $\phi$  commands. Listing 11-39 provides an example. **Start** and  $\emptyset$  are each used to invoke a script named **demoscript.sql** (the .sql extension is the default). Two parameters are passed for each invocation.

*Listing 11-39. Two Input Parameters Using the START and @ Commands* 

#### start demoscript 01-FEB-2010 TRUE @demoscript 01-FEB-2010 TRUE

Input parameter values can also be specified when SQL\*Plus is started. You pass such parameters on the command line, following the name of the script. Listing 11-40 provides an example.

*Listing 11-40. Passing Input Parameters into a SQL\*Plus Script from a UNIX shell or Windows Command Prompt* 

sqlplus book/<password> @demoscript ename 01-FEB-2010

In Listing 11-40, you see the SQL\*Plus command connecting as SCOTT (password TIGER) and calling the "demoscript.sql" script with the two input parameter values of ename and 01-FEB-2010.

Inside the SQL\*Plus script, these input parameters are accessed as ordinal substitution parameters. Use 81 to refer to the first parameter, 82 to refer to the second, and so forth. See Listing 11-41 for an example.

*Listing 11-41. Retrieving Input Parameter Values Inside the SQL\*Plus Script* 

#### select &1 from employees where hire date  $>=$  to date('&2', 'DD-MON-YYYY') and hire\_date < to\_date('&2','DD-MON-YYYY') + 1;

If you prefer more meaningful variable names, you can use the SQL\*Plus **DEFINE** command to copy an input parameter value into a substitution variable of your choice. Listing 11-42 assigns the values from **&1** and **&2** to the more meaningfully named variables V SELECTCOL and V HIRE DT.

*Listing 11-42. Storing Input Parameter Values Within Substitution Variables* 

```
define V_SELECTCOL="&1" 
define V_HIRE_DT="&2" 
select &&V_SELECTCOL from employees 
where hire date >= to date('&&V HIRE DT', 'DD-MON-YYYY')
and hire date < to date('&&V HIRE DT','DD-MON-YYYY') + 1;
```
Using meaningful variable names as shown in Listing 11-42 contributes to ease of maintenance down the road. Your SQL\*Plus script is a little more readable and understandable, thus a little more maintainable.

When looking at the input parameters and how they are being used, please note that the first input parameter in the examples so far (ename) is not a data value, as is the second input parameter (01-FEB-2010). Instead, it is the name of a column in the EMPLOYEES table. In essence, substitution variables can be used to change the keywords, not just data values, in the SQL statement. In fact, a substitution variable can contain an entire clause or an entire SQL statement, if you so wish. So, substitution variables are quite versatile in general, and they are the method by which data values and other directives are passed into a SQL\*Plus script.

## Passing Data Values from One SQL Statement to Another

More complex SQL\*Plus scripts are likely to be comprised of several SQL statements, and sometimes it is useful to extract data from the database and pass that data to another SQL statement or SQL\*Plus command. A good example of this might be naming an output file spooled from the script by including the name of the database instance along with today's date. Another example of this might be when data is extracted with one query and passed to anther query.

## Mechanism 1: The NEW\_VALUE Clause

There are two mechanisms for passing values between SQL statements, the first using SQL\*Plus substitution variables and the second by using SQL\*Plus bind variables. With substitution variables, you can use the COLUMN ... NEW VALUE command to save the last value retrieved from a SELECT statement into a substitution variable. Listing 11-43 shows an example of using the **NEW VALUE** clause.

*Listing 11-43. Passing Data Values from One SQL Statement to Another Using Substitution Variables* 

```
define V HIRE DT="&1"
column empno new_value V_EMPNO 
select empno from employees 
where hire date >= to date('&&V HIRE DT', 'DD-MON-YYYY')
and hire_date < to_date('&&V_HIRE_DT','DD-MON-YYYY') + 1;
```

```
select ename from employees 
where empno = &&V EMPNO;
```
Here, the COLUMN EMPNO command specifies that the last value retrieved (NEW VALUE) will be stored in a SQL\*Plus substitution variable named  $V$  EMPNO. So, in this example, we run the query against the EMPLOYEES table for the employees hired on the date specified by the substitution variable V HIRE DT, then the last **EMPNO** column value retrieved is saved into the **V\_EMPNO** substitution variable. Then, the V EMPNO substitution variable can be used in the WHERE clause of the subsequent SQL statement, as shown in Listing 11-43.

Obviously, there are limitations. If the first query returns more than one row, then only the value from the last row will be retained in the substitution variable and passed to the second query. So, it is far from perfect, but it has its uses. If all rows retrieved need to be passed to the second query, then the best method would be either to rewrite the SQL so that both steps are performed in the same SQL statement or to "glue" the two SQL statements together within a PL/SQL program using PL/SQL collections.

#### Mechanism 2: Bind Variables

Another technique of passing data values between SQL statements in a SQL\*Plus script involves the use of SQL\*Plus *bind variables*. Unlike substitution variables, bind variables act like bind variables in PL/SQL programs or other programming languages such as Java, C/C++, Perl, or others. That is, unlike substitution variables which are resolved within SQL\*Plus before a SQL statement is sent down to the database engine, bind variables are sent down to the database engine and resolved there. So, they can be used only for *bind values* in SQL statement SELECT, WHERE, GROUP BY, ORDER BY, SET, and VALUES clauses, and they cannot be used to replace the actual keywords or column names or table names in a SQL statement, as substitution variables can.

Bind variables must first be declared with a VARIABLE command. Once you've done that, you can use bind variables to generate data in one statement and use it in another, as shown in Listing 11-44.

*Listing 11-44. Passing Data Values from One SQL Statement to Another Using Bind Variables* 

```
variable v empno number
select empno into :v_empno from employees 
where hire_date >= \overline{to} date('&&V_HIRE_DT', 'DD-MON-YYYY')
and hire_date < to_date('&&V_HIRE_DT','DD-MON-YYYY') + 1;
```
select ename from employees where empno =  $:v$  empno;

So, in Listing 11-44, we declare a bind variable named  $v$  empno as a numeric datatype, and then populate it using the **INTO** clause of a **SELECT** statement which queries from the **EMPLOYEE** table. Please note the leading full-colon (:) character used to denote a bind variable.

## Handling Error Conditions

When we run SQL statements interactively in SQL\*Plus or SQL Developer or another utility, we decide how to react to an error. If a SQL statement fails from a syntax error or from an unexpected data condition such as ORA-01403: no rows found, do we want to proceed and run the next SQL statement, or do we want to simply roll back all work that has been done and exit? When executing interactively, we can decide interactively. But what about when we're running a script?

SOL\*Plus provides the WHENEVER command to direct SOL\*Plus how to react to failures. WHENEVER is particularly useful when running a script. Table 11-7 describes two variations of the command.

*Table 11-7. WHENEVER Error-Handling Conditions* 

| <b>Error condition</b> | <b>Description</b>                                                                                                    |
|------------------------|----------------------------------------------------------------------------------------------------|
| WHENEVER OSERROR       | Triggers whenever a SQL*Plus command like <b>CONNECT</b> , <b>DISCONNECT</b> , <b>SPOOL</b> , <b>HOST</b> ,<br><b>START,</b> or any other command which interacts with the operating system fails. |
| WHENEVER SOLERROR      | Triggers whenever a SQL statement like SELECT, INSERT, UPDATE, DELETE, CREATE,<br>ALTER, DROP, TRUNCATE, GRANT, REVOKE, or any other SQL command fails.                                            |

Both of the commands in Table 11-7 have two possible directives: EXIT and CONTINUE. Each directive, in turn, implements two further directives describing how to handle an open transaction and (if necessary) what exit status to return to the operating system. Table 11-8 describes the options that you can pass to EXIT and CONTINUE.

*Table 11-8. WHENEVER Error-Handing Directives* 

| <b>Error condition</b>               | <b>Description</b>                                                                                                    |
|--------------------------------------|----------------------------------------------------------------------------------------------------|
| EXIT [ exit-status   txn-directive ] | Exit from SQL*Plus with the specified exit status after<br>committing or rolling back the current transaction as directed. |
| CONTINUE [ txn-directive ]           | Continue executing SQL*Plus after committing, rolling back,<br>or doing nothing.                                           |

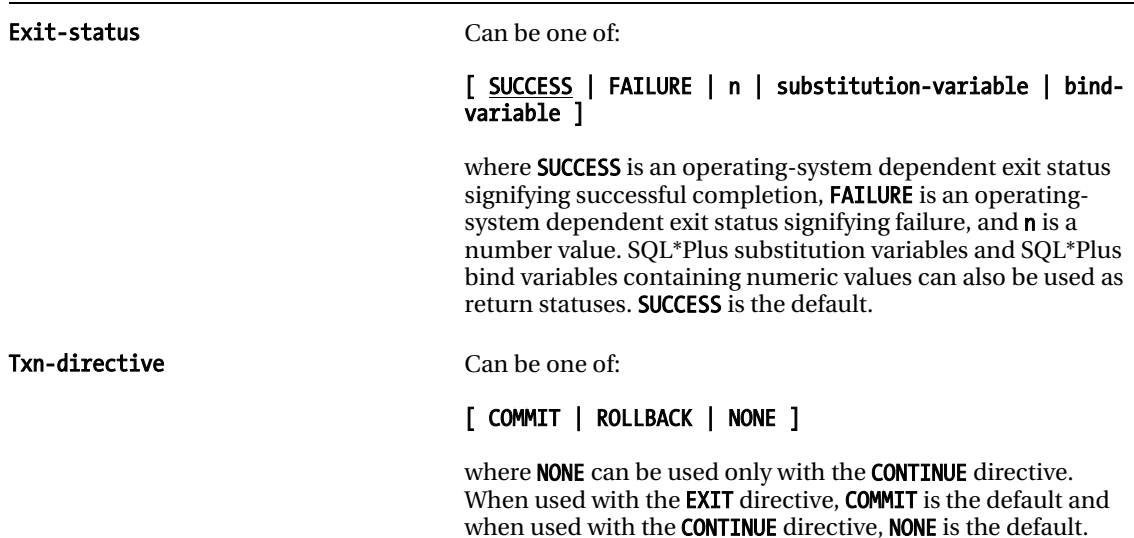

So, if a SQL\*Plus script contains five **UPDATE** statements in a row and you want the script to stop executing, roll back any work already performed, and then exit to the operating system with a failure status, your script might look something like that shown in Listing 11-45.

*Listing 11-45. Error-Handling in a SQL\*Plus Script* 

```
whenever oserror exit failure rollback 
whenever sqlerror exit failure rollback 
set echo on feedback on timing on 
spool update_script 
update … 
update … 
update … 
update … 
update … 
exit success commit
```
In Listing 11-45, we see the use of the WHENEVER command directing SQL\*Plus to exit back to the operating system with a FAILURE exit status, and perform a ROLLBACK as it does so, should any OS commands (such as SPOOL) or SQL commands (such as UPDATE) fail. If all of the commands are successful and we reach the very last line of the script, then we will **EXIT** back to the operating system with **SUCCESS** exit status and perform a COMMIT as it does so.

# 11.7 Exercises

The following exercises allow you to practice using the commands covered in this chapter. See Appendix B for the answers.

- 1. Look at Listings 11-26 and 11-37. Apart from aesthetics, there is another important reason why the lines surrounding the script headers in those two listings switch from minus signs to equal signs. Obviously, the first two minus signs are mandatory to turn the lines into comments. What would be wrong with using only minus signs?
- 2. Create a SQL\*Plus script to create indexes. The script should prompt for a table name and a column name (or list of column names), and then generate the index name according to the following standard: i\_<tab-id>\_<col-id>.
- 3. Create a SQL\*Plus script to produce an index overview. The script should prompt for a table name, allowing you to specify any leading part of a table name. That is, the script should automatically append a % wildcard to the value entered. Then it should produce a report of all indexes, showing the table name, index name, index type, and number of columns on which the index is based.
- 4. Create a script that disables all constraints in your schema.

## **C H A P T E R 12**

## TOO

# **Object-Relational Features**

As promised in the introduction of this book, this final chapter discusses some object-relational features of the Oracle DBMS. For a proper understanding and appreciation of object-relational database features in general, you should consider those features in the context of an object-oriented development environment. Because this book is devoted to Oracle SQL, this chapter focuses on the consequences of these object-relational features for the SQL language.

The first step in setting up an object-relational environment is the definition of the appropriate collection of *object types* and *methods*. Once you have defined your object types, you can use them to create *object tables*, thus creating a truly object-relational environment. You can also use *object views* to create an object-relational layer on top of standard relational environments. This chapter mainly uses object types as a starting point for creating user-defined datatypes, and then using those datatypes in relational table structures.

Along with "regular" user-defined datatypes, there are two special user-defined datatypes, also referred to as *collection types* because they are multivalued: variable arrays and nested tables. The first four sections of this chapter cover collection types and user-defined datatypes.

Section 12.5 introduces the ANSI/ISO standard multiset operators, which allow you to perform various sophisticated operations with nested tables. Note that the PL/SQL language normally plays an important role in creating an object-relational environment. PL/SQL is the programming language you need in the definition phase of such an environment. Because PL/SQL is not covered in this book, we assume some basic knowledge of this language.

**Note** Instead of PL/SQL, you can also use the Java language to create an object-relational environment.

## 12.1 More Datatypes

So far in this book, we have used only the standard, built-in datatypes supported by Oracle, such as NUMBER, BINARY\_FLOAT, BINARY\_DOUBLE, DATE, TIMESTAMP [WITH [LOCAL] TIMEZONE], INTERVAL, [N]CHAR, and [N]VARCHAR2. This means that we haven't discussed the following two Oracle datatype categories:

- **Collection datatypes:** These are variable arrays (*varrays*) and *nested tables*. You are probably familiar with the concept of arrays from other programming languages, and nested tables are tables within a table.
- **User-defined datatypes:** These allow you (as the name indicates) to define your own complex datatypes.

## Collection Datatypes

Collection datatypes are a special case of user-defined datatypes. Collection datatypes support attributes that can have multiple values. For example, you can store a list of phone numbers for each employee in a single column, or you can add a set of errata entries to every row in the COURSES table.

The first example (adding a list of phone numbers) is an obvious candidate for using a varray, because, in general, you know the maximum length of such a list of phone numbers in advance. Also, you probably want to assign some meaning to the order of the phone numbers in the list (office extension, home, mobile, fax, and so on).

It is probably better to implement the second example (maintaining course errata) with a nested table, because you don't have an idea beforehand about how many errata entries to expect. Also, the physical order of those errata is irrelevant, as long as you store enough errata attributes.

**Note** As you will see soon, you cannot create nested tables without using user-defined datatypes.

As a user-defined datatype, you might, for example, create an ADDRESS type, with STREET, NUMBER, POSTALCODE, and CITY components. You can create arrays of user-defined datatypes. For example, you could use the ADDRESS type to add an array of addresses to the OFFERINGS table. That would allow you to store multiple alternative location addresses for course offerings. If you want to store only a single location address, you obviously don't need an array—a regular user-defined address type would be sufficient.

## Methods

You can add *methods* to user-defined datatypes. Methods are operations specifically developed to work with your user-defined datatypes; for example, to specify how you want to *compare* two address type values, or how you want to *sort* address values.

Methods add a lot of semantic power to your user-defined datatypes. Unfortunately we can't spend much time on methods in this book, because you need a great deal of PL/SQL programming to create methods. If you want to see some method examples, check out the CUSTOMERS table of the OE schema, one of the standard sample schemas that ships with the Oracle software.

As you will see in the next section, as soon as you create a user-defined datatype in Oracle, you implicitly get one method "for free"—a method with the same name as the datatype itself. That method is the *constructor method*, which allows you to create occurrences of the datatype.

#### **Object-Relational vs. Standard Relational Techniques**

For the examples mentioned so far in this chapter, you could argue that you could implement them very well with standard relational techniques, as discussed in previous chapters of this book. You could separate various phone numbers into separate columns, you could create a separate ERRATA table with a foreign key constraint referring to the **COURSES** table, and so on.

So when should you choose an object-relational approach rather than a pure relational approach? It might be a matter of taste, and discussions about taste are probably a waste of time in a technical book like this one. As the Romans said, "*De gustibus non disputandum est...*" (That phrase translates to: "There is no disputing about tastes'")

It might be the case that you have a powerful object-oriented design and development environment. You may find that Oracle's object-relational features enable you to maintain an intuitive and straightforward mapping between that development environment and the Oracle database structures.

In any case, this book does not speculate about when one approach is better than the other. The examples in this chapter have a single purpose: to illustrate the object-relational features of the Oracle DBMS.

As you read about the techniques described in this chapter, you may wonder whether they violate the first normal form as one of the foundations of the relational model. That is *not* the case. The relational model does not forbid in any way storing complex or set-valued attributes in your rows. Data "atomicity" is a rather slippery concept. For example, if you consider DATE values, aren't you looking at a compound datatype? A DATE value has meaningful subcomponents, such as year, month, and day. For a thorough treatment of this subject, see *An Introduction to Database Systems, 8th Edition* by Chris Date (Addison Wesley, 2003).

# 12.2 Varrays

We will begin to explore varrays by implementing the phone list example introduced in the previous section. To keep our **EMPLOYEES** table unimpaired, we create a copy of the **EMPLOYEES** table for our experiments in this final chapter of the book. We also leave out some of the columns of the original EMPLOYEES table. See Listing 12-1.

*Listing 12-1. Creating a Copy of the EMPLOYEES Table* 

create table e as select empno, ename, init, mgr, deptno from employees;

## Creating the Array

Before we can add a list of phone numbers for every employee in the E table, we must create a corresponding type first, as shown in Listing 12-2.

```
Listing 12-2. Creating and Describing a Type
```

```
create or replace type numberlist t
as varray(4) of varchar2(20);
/ 
describe numberlist_t 
 numberlist_t VARRAY(4) OF VARCHAR2(20) 
select type_name, typecode 
from user_types; 
TYPE_NAME TYPECODE
                         --------------------------------<br>COLLECTION
NUMBERLIST_T
```
Note that you must end the CREATE TYPE command in Listing  $12-2$  with a slash ( $\ell$ ) in the third line, although you ended the second line with a semicolon. The reason is that you are not entering an SQL or an SQL\*Plus command; you're entering a PL/SQL command.

Note also that from now on, you can use this **NUMBERLIST** T type as often as you like. It is known to the database, and its definition is stored in the data dictionary. You can query the USER\_TYPES data dictionary view to see your own type definitions.

 **Note** To allow other database users to use your type definitions, you must grant them the EXECUTE privilege on those types.

In Listing 12-3, we add a column to the E table, using the NUMBERLIST\_T type we created in Listing 12- 2. Then, we execute a query.

*Listing 12-3. Adding a Column Based on the NUMBERLIST\_T Type* 

#### alter table e add (numlist numberlist\_t);

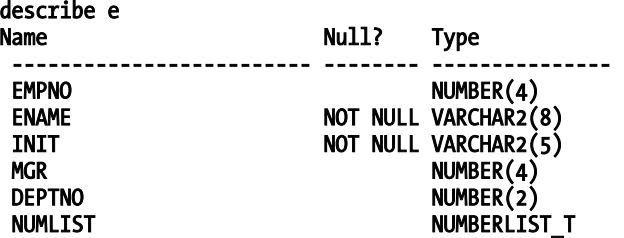

select empno, numlist from e;

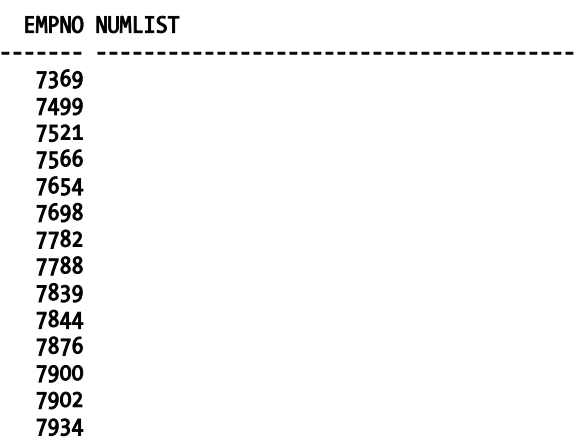

The query results are not impressive. Obviously, the new **NUMLIST** column is still empty. So we have the following two problems to solve:

- How can we populate the **NUMLIST** column with phone numbers?
- After the column has these phone numbers, how can we retrieve them?

## Populating the Array with Values

As mentioned earlier in the chapter, each user-defined object type implicitly has a function of the same name, allowing you to generate or construct values of that object type. This function is normally referred to as the *constructor method*. In other words, if you create a user-defined object type, you get a constructor method for free, with the same name as the object type.

Listing 12-4 shows how you can assign phone number lists to five employees in the **E** table. Note that you can skip elements, if you like, and you can also assign empty number lists.

*Listing 12-4. Assigning Values to the NUMLIST Column* 

```
update e<br>set n
       set numlist = numberlist_t('1234','06-78765432','029-8765432') 
where empno = 7839; 
update e<br>set nu
       numlist = numberlist_t('4231','06-12345678')
where empno = 7782; 
update e<br>set nu
       numlist = numberlist_t('2345')where empno = 7934; 
update e 
set numlist = numberlist t('','06-23456789')
where empno = 7698;
```

```
update e 
set numlist = numberlist t()where empno in (7566,7844);
```
## Querying Array Columns

Now let's see what happens if we select the NUMLIST column, without applying any functions or operators to that column. In that case, we simply get the values back the same way we inserted them, including the constructor method, as shown in Listing 12-5.

*Listing 12-5. Querying the NUMLIST Column* 

```
select empno, numlist 
from e 
where empno in (7566,7698,77832,7839,7934); 
    EMPNO NUMLIST 
-------- -------------------------------------------------- 
    7566 NUMBERLIST_T() 
 7698 NUMBERLIST_T(NULL, '06-23456789') 
 7839 NUMBERLIST_T('1234', '06-78765432', '029-8765432') 
 7934 NUMBERLIST_T('2345')
```
If you want to select individual phone numbers from the NUMLIST array, you need to "un-nest" the phone numbers first. You can un-nest arrays with the TABLE function. Listing 12-6 shows how you can use the TABLE function for that purpose. (For further details about the TABLE function, see *Oracle SQL Reference*.)

*Listing 12-6. Using the TABLE Function to Un-Nest the NUMLIST Array* 

```
break on empno 
select e.empno, n.* 
from e 
, TABLE(e.numlist) n; 
    EMPNO COLUMN_VALUE 
-------- ------------------ 
     7698 
          06-23456789 
     7782 4231 
          06-12345678 
     7839 1234 
          06-78765432 
          029-8765432 
     7934 2345
```
Suppose that we want to go one step further and be able to select specific phone numbers from the array (for example, the second one). In that case, we need PL/SQL again, because the SQL language does
not support a direct way to access array elements by their index value. It is not difficult to build a PL/SQL function to return a certain element from an array. Chapter 5 showed an example of a PL/SQL stored function to count the number of employees per department (Listing 5-31). Listing 12-7 shows how you can create a PL/SQL stored function to return the first phone number from the NUMLIST array, assuming that number represents the internal extension number.

*Listing 12-7. Creating a PL/SQL Function to Return Array Elements* 

```
create or replace function ext 
       (p_varray_in numberlist_t) 
return varchar2 
is 
  v ext varchar2(20);
begin 
  v<sub>ext</sub> := p<sub>varray_in(1);</sub>
  return v ext;
end; 
/ 
Function created. 
select ename, init, ext(numlist) 
from e 
where deptno = 10; 
ENAME
          INIT EXT(NUMLIST)
-------- ----- ------------ 
CLARK AB 4231<br>KING CC 1234
KING CC 1234<br>MILLER TJA 2345
MILLER
```
The DEPTNO value (10) in the WHERE clause of this query is carefully chosen, in order to avoid error messages. Just change the DEPTNO value in Listing 12-7, and you will see the corresponding Oracle error messages.

 **Note** The EXT stored function is kept as simple as possible. For example, there is no code to handle situations where employees have no phone number list or an empty phone number list. It is relatively easy to enhance the EXT function definition with some proper exception handling. However, this is not a PL/SQL book, and the EXT function is meant only to illustrate the concept.

It is impossible to update specific elements of an array. You can only replace an entire array value with a new one.

# 12.3 Nested Tables

Nested tables offer you more flexibility than arrays. There are many similarities between arrays and nested tables. However, an important difference is that nested tables require one extra step. In the previous section, you saw that you create a type and then use it to define arrays. For nested tables, you first create a type, then you create a table type based on that type, and then you create a nested table based on that table type.

### Creating Table Types

To demonstrate how to use nested tables we will implement the example of maintaining course errata, introduced in Section 12.1. Listing 12-8 shows how to create the two types we need for implementing the errata example as a nested table.

*Listing 12-8. Creating a Table Type for a Nested Table* 

```
create or replace type erratum_t as object 
( code varchar2(4) 
, ch number(2) 
, pg number(3) 
, txt varchar2(40) 
 ) ; 
/ 
create or replace type errata_tab_t as table of erratum_t; 
/ 
describe errata_tab_t 
 errata_tab_t TABLE OF ERRATUM_T 
Name Null? Type
 ------------------------------- -------- --------------- 
CODE VARCHAR2(4)<br>CH NUMBER(2)
CH NUMBER(2)<br>PG NUMBER(3)
 PG NUMBER(3) 
                                  VARCHAR2(40)
```
### Creating the Nested Table

Listing 12-9 shows the next step of creating the nested table based on the ERRATA\_TAB\_T type. Just as we did in the previous section with the **EMPLOYEES** table, we first create a copy C of the COURSES table, to keep that table unimpaired.

*Listing 12-9. Creating a Table with a Nested Table Column* 

```
create table c 
as 
select * from courses; 
alter table c 
add (errata errata_tab_t)
```

```
nested table errata store as errata_tab;
```

```
update c 
       errata = errata_tab_t();
```
In Listing 12-9, the ALTER TABLE command adds an ERRATA nested table column to the C table, and the UPDATE command assigns an empty nested table to the ERRATA column for every row. Note that we use the **ERRATA\_TAB\_T** table type constructor method for that purpose.

### Populating the Nested Table

Now we can add rows to the nested table, as shown in Listing 12-10. Note that you can access nested tables *only* within the context of the table they are part of; it is *impossible* to access them as independent tables. Listing 12-10 uses the TABLE function again, just as we did before in Listing 12-6, to unnest the nested table.

*Listing 12-10. Inserting Rows into the Nested Table* 

```
insert into table ( select errata 
                       from c 
                       where code = 'SQL') 
values ('SQL' 
        , 3 
        , 45 
           , 'Typo in last line.');
```
We inserted an erratum entry for the SQL course, Chapter 3, page 45. In a similar way, you can also delete rows from a nested table. As stated in the introduction to this section, nested tables offer more flexibility than arrays. For example, you can update individual column values of a nested table, whereas you can only replace arrays in their entirety.

Suppose we made a typo in Listing 12-10 while entering the chapter number: the erratum was not in Chapter 3, but rather in Chapter 7. Listing 12-11 shows how we can correct this mistake with an UPDATE command. Note that line 3 introduces tuple variable e ranging over the result of the TABLE function, allowing us to use that tuple variable on the fourth line to refer to its chapter (CH) column value.

*Listing 12-11. Updating Individual Columns of Nested Tables* 

```
update table ( select errata 
                     from c 
where code = 'SQL') e<br>set e.ch = 7;
      e.ch = 7;
```
### Querying the Nested Table

If you want to retrieve all errata entries for the SQL course, you can join the course's table (C) with its nested table, as shown in Listing 12-12.

*Listing 12-12. Selecting Errata for the SQL Course* 

```
select code 
, c.description 
       e.ch, e.pg, e.txt
from c 
        join 
        table(c.errata) e 
        using (code); 
CODE DESCRIPTION 
  ------- ------------------------------ 
 CH PG TXT 
--- --- ------------------------------ 
SQL Introduction to SQL
```
7 45 Typo in last line.

As Listing 12-12 shows, this nested table join syntax is very similar to the syntax you use for regular joins (discussed in Chapter 8). The TABLE function unnests its column-valued argument (c.errata) into a table.

Note that you can only refer to c.ERRATA because you specify the C table first in the FROM clause. The FROM clause order is important in this case. If you swap the two table expressions, you get the following Oracle error message:

```
select code 
, c.description 
, e.ch, e.pg, e.txt 
      table(c.errata) e
       join 
c c
using (code);<br>from table(c.errat
      table(c.errata) e
 *
```
#### ERROR at line 4: ORA-00904: "C"."ERRATA": invalid identifier

Listing 12-12 shows only a single row, because we inserted only a single erratum into the nested table. The last section of this chapter revisits nested tables, showing how you can use *multiset operators* on nested tables. These multiset operators could be a reason to consider using nested tables instead of regular (relational) tables with primary key and foreign key constraints. The multiset operators allow you to write elegant SQL statements that would need quite complicated syntax without them.

# 12.4 User-Defined Types

Your application may require a special, complex datatype. In that case, you would create a user-defined type.

# Creating User-Defined Types

The third example mentioned in Section 12.1 was the compound ADDRESS type, used to store addresses with meaningful subcomponents into a single column. Listing 12-13 shows how you can create such a type.

*Listing 12-13. Creating and Using User-Defined Types* 

```
create type address_t as object 
( street varchar2(2\overline{0}), nr varchar2(5)
          varchar2(5), pcode varchar2(6) 
  city varchar2(20)
) ;
```

```
/
```
describe address\_t

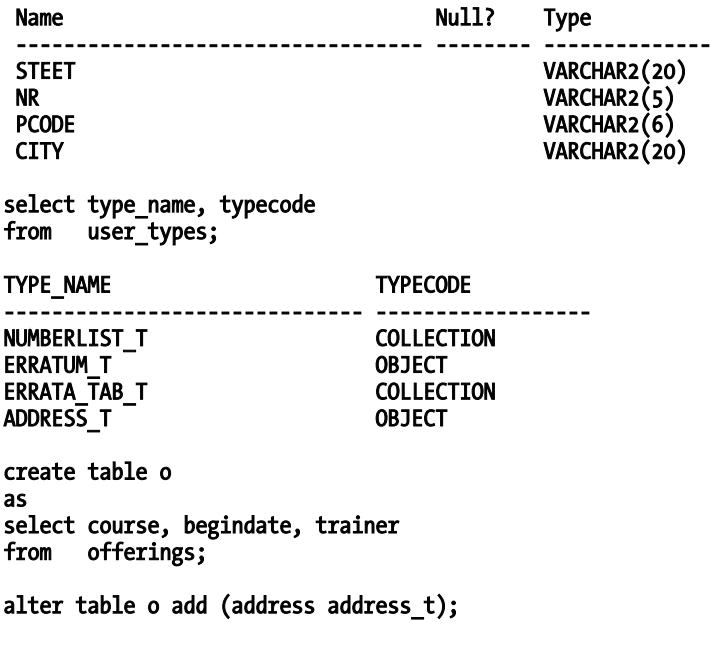

update o

```
set o.address = 
          address_t('','','', 
                  (select initcap(x.location)<br>from offerings x
                   from offerings x<br>where x.course = o.course
                   where x.course
                    and x.begindate = o.begindate) 
          ) 
;
```
Note that we now have four user-defined types, as shown by the query against the USER TYPES data dictionary view. Then we create a copy **0** of the **OFFERINGS** table (again, to keep the original table unimpaired) and add an ADDRESS column to the O table. As a last step, Listing 12-13 updates the O table with some address values. The last command uses the **ADDRESS** T function to generate address values, leaving the first three address fields empty and selecting the city name from the original OFFERINGS table with a subquery.

### Showing More Information with DESCRIBE

If you use user-defined datatypes, you can change the behavior of the SQL\*Plus DESCRIBE command to show more information, by setting its DEPTH attribute to a value higher than 1 or to ALL. See Listing 12-14 for an example.

*Listing 12-14. Setting the DEPTH Attribute of the DESCRIBE Command* 

| describe o<br>Name                                                                                             | <b>Null?</b>            | <b>Type</b>                                                                                                    |
|----------------------------------------------------------------------------------------------------|-------------------------|----------------------------------------------------------------------------------------------------|
| <b>COURSE</b><br><b>BEGINDATE</b><br><b>TRAINER</b><br><b>ADDRESS</b>                                          | <b>NULL DATE</b><br>NOT | NOT NULL VARCHAR2(4)<br>NUMBER(4)<br>ADDRESS T                                                                              |
| set describe depth 2<br>describe o<br>Name                                                                     | Null?                   | <b>Type</b>                                                                                                    |
| <b>COURSE</b><br><b>BEGINDATE</b><br><b>TRAINER</b><br><b>ADDRESS</b><br><b>STREET</b><br>NR.<br>PCODE<br>CITY | NOT<br><b>NULL</b>      | NOT NULL VARCHAR2(4)<br><b>DATE</b><br>NUMBER(4)<br>ADDRESS T<br>VARCHAR2(20)<br>VARCHAR2(5)<br>VARCHAR2(6)<br>VARCHAR2(20) |

The DESCRIBE command now also shows the subcomponents of your user-defined types. If your object-relational tables have additional method functions, they are shown as well.

# 12.5 Multiset Operators

This section discusses the ANSI/ISO standard multiset operators of the SQL language. We will first look at a complete list of all SQL multiset operators with a brief description. You can use these operators *only* on nested tables. Therefore, to allow for some multiset operator examples in this section, we will enter some more nested table entries in the ERRATA nested table. You will also see how you can convert arrays into nested tables "on the fly," using the CAST and COLLECT functions.

# Which SQL Multiset Operators Are Available?

If you are using nested tables in your table design, you can apply various SQL *multiset operators* against those tables. Multiset operators allow you to compare nested tables, check certain nested table properties, or derive new nested tables from existing ones.

 **Note** The SQL language refers to *multisets* to indicate a rather important difference between these sets and "regular" sets. In mathematics, duplicate elements in sets are meaningless. In SQL, multisets may have meaningful duplicates; that is, you cannot ignore duplicates in multisets.

Table 12-1 shows an overview of the Oracle multiset operators. Note that these multiset operators are also part of the ANSI/ISO SQL standard. For completeness, Table 12-1 not only shows the SQL multiset operators, but also some other operations you can apply to nested tables.

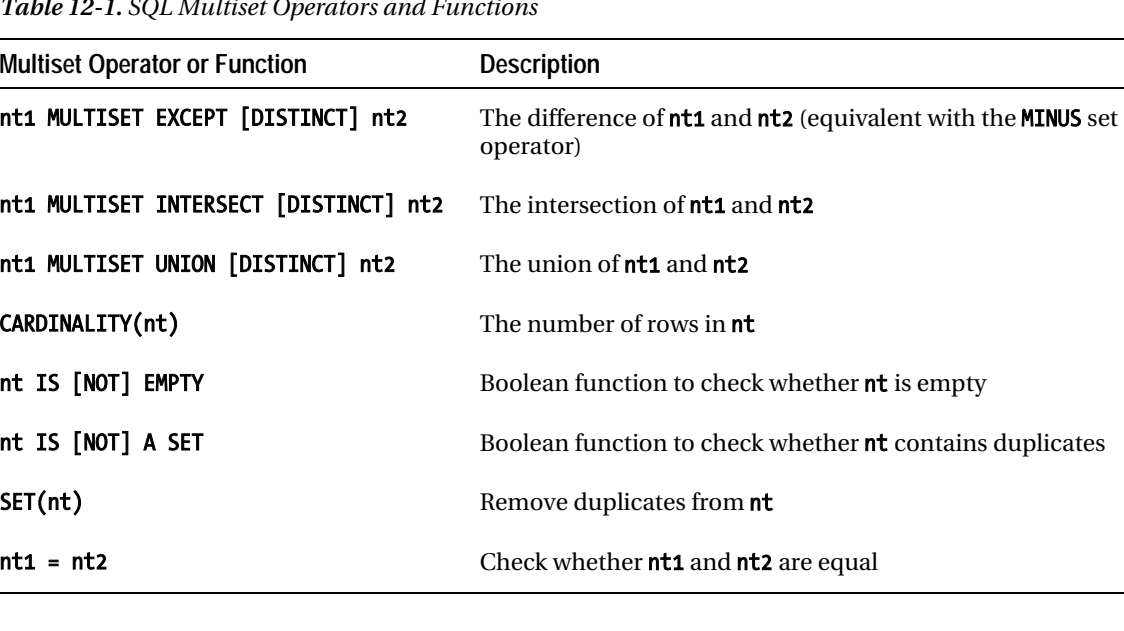

*Table 12-1. SQL Multiset Operators and Functions* 

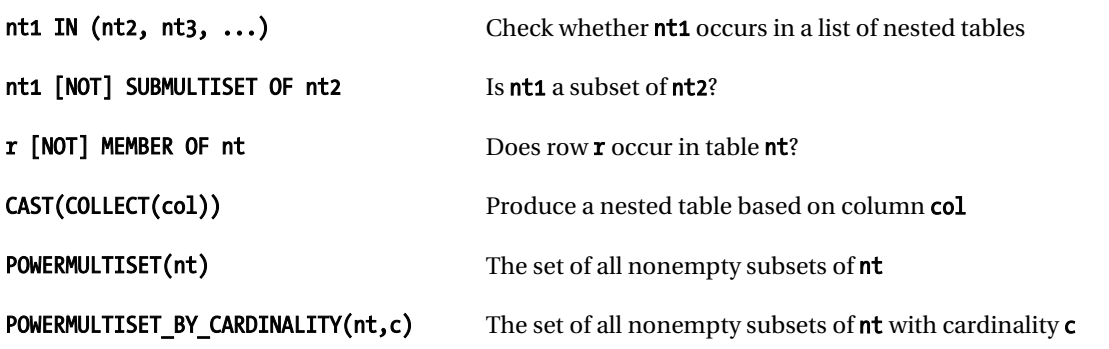

The following sections show a few typical examples of using multiset operators and functions. See the *Oracle SQL Reference* documentation for examples of all these operators and functions.

### Preparing for the Examples

In Section 12.3 of this chapter, you learned how you can store errata entries for courses in a nested table. In Listing 12-10, we inserted only a single erratum. In Listing 12-15, we insert some more rows into the ERRATA nested table.

*Listing 12-15. Inserting Some More Errata Rows* 

```
insert into table ( select errata 
                      from c 
                      where code = 'SQL' ) 
values ('SQL' 
        , 3 
 , 46 
 ,'Layout illustration' ); 
insert into table ( select errata 
                      from c 
                     where code = 'SQL' )
values ('SQL' 
        , 5 
        , 1 
        ,'Introduction missing.' ); 
insert into table ( select errata 
                      from c 
                      where code = 'XML' ) 
values ('XML' 
        , 5 
        , 1 
        , 'Introduction missing.' );
```

```
insert into table ( select errata 
                    from c 
                    where code = 'XML' ) 
values ('XML' 
       , 7 
\, , 3
 ,'Line 5: "succeeds" should read "fails"' );
```
Now we have five errata entries in total: three for the SQL course and two for the XML course. If you execute a "regular" query against the C table and select its ERRATA column without using any modifying functions, the structure of the ERRATA column (with the nested table) becomes clear from the query result, as shown in Listing 12-16.

*Listing 12-16. Querying a Nested Table Without Using Modifying Functions* 

```
col errata format a80 word 
select errata 
from c 
where code = 'SQL'; 
ERRATA(CODE, CH, PG, TXT) 
---------------------------------------------------------------------- 
ERRATA_TAB_T(ERRATUM_T('SQL', 7, 45, 'Typo in last line.'), 
 ERRATUM_T('SQL', 3, 46, 'Layout illustration'), 
 ERRATUM_T('SQL', 5, 1, 'Introduction missing.'))
```
■ **Note** The query output in Listing 12-16 is formatted for readability.

The query result in Listing 12-16 consists of only a single row with a single column. In other words, you are looking at a complicated but *single* value. If you interpret that single value "inside out," you see that the **ERRATUM** T constructor function (or method) appears three times to build individual erratum entries. These three erratum entries, in turn, are elements in a comma-separated list. The ERRATA\_TAB\_T constructor function takes that comma-separated errata list as an argument to convert it into a nested table.

### Using IS NOT EMPTY and CARDINALITY

Listing 12-17 uses the **IS NOT EMPTY** operator to select only those courses that have at least one erratum entry, and it uses the CARDINALITY function to show the number of errata for those courses.

*Listing 12-17. IS NOT EMPTY and CARDINALITY Example* 

```
select code, cardinality(errata) 
from c
```
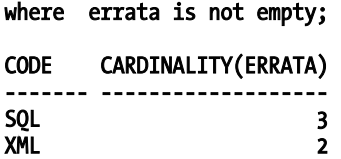

A corresponding query against a "regular" relational errata table would need a COUNT(\*), a GROUP BY, and a **HAVING** clause.

# Using POWERMULTISET

Listing 12-18 shows how you can produce the *powermultiset* of the ERRATA column for the SQL course. To increase the readability of the results in Listing 12-18, we issue a SQL\*Plus BREAK command, which highlights the fact that the query result contains seven rows. Every row is a subset of the ERRATA nested table for the SQL course.

**Note** In mathematics, the powerset of a set X is the set consisting of all possible subsets of X.

*Listing 12-18. POWERMULTISET Example* 

```
break on row page 
select * 
from table ( select powermultiset(errata) 
                from c 
              where code = 'SQL' );
COLUMN_VALUE(CODE, CH, PG, TXT) 
---------------------------------------------------------------------- 
ERRATA_TAB_T(ERRATUM_T('SQL', 7, 45, 'Typo in last line.')) 
COLUMN_VALUE(CODE, CH, PG, TXT) 
---------------------------------------------------------------------- 
ERRATA_TAB_T(ERRATUM_T('SQL', 3, 46, 'Layout illustration')) 
COLUMN_VALUE(CODE, CH, PG, TXT) 
---------------------------------------------------------------------- 
ERRATA_TAB_T(ERRATUM_T('SQL', 7, 45, 'Typo in last line.'), 
 ERRATUM_T('SQL', 3, 46, 'Layout illustration')) 
COLUMN_VALUE(CODE, CH, PG, TXT) 
---------------------------------------------------------------------- 
ERRATA_TAB_T(ERRATUM_T('SQL', 5, 1, 'Introduction missing.'))
```

```
COLUMN_VALUE(CODE, CH, PG, TXT) 
---------------------------------------------------------------------- 
ERRATA_TAB_T(ERRATUM_T('SQL', 7, 45, 'Typo in last line.'), 
 ERRATUM_T('SQL', 5, 1, 'Introduction missing.')) 
COLUMN_VALUE(CODE, CH, PG, TXT) 
---------------------------------------------------------------------- 
ERRATA_TAB_T(ERRATUM_T('SQL', 3, 46, 'Layout illustration'), 
 ERRATUM_T('SQL', 5, 1, 'Introduction missing.')) 
COLUMN_VALUE(CODE, CH, PG, TXT) 
---------------------------------------------------------------------- 
ERRATA_TAB_T(ERRATUM_T('SQL', 7, 45, 'Typo in last line.'), 
 ERRATUM_T('SQL', 3, 46, 'Layout illustration'), 
 ERRATUM_T('SQL', 5, 1, 'Introduction missing.'))
```
The result contains seven rows because we have three SQL errata; see also Listing 12-17. Why seven rows for three errata? Well, there are the following possible subsets:

- Three possible subsets with cardinality 1 (rows 1, 2, and 4)
- Three possible subsets with cardinality 2 (rows 3, 5, and 6)
- One possible subset with cardinality 3 (row 7; that is, the nested table itself)

In mathematics, we would also expect the empty set to show up as an element of the powerset. However, the definition of the POWERMULTISET operator (see Table 12-1) explicitly excludes that subset, by stating that only *nonempty* subsets are considered.

### Using MULTISET UNION

Listing 12-19 shows how you can use the **MULTISET UNION** operator to merge two nested tables into a single one. The query result is manually formatted to enhance readability, allowing you to see that the result is a single nested table, containing five errata entries. Without manual formatting, the query result will show up as one unstructured string.

*Listing 12-19. MULTISET UNION Example* 

```
select c1.errata 
        MULTISET UNION 
        c2.errata 
        as result 
from c c1, 
        c c2 
where c1.code = 'SQL' 
and c2.code = 'X\overline{M}L';
RESULT(CODE, CH, PG, TXT) 
------------------------------------------------------------------------------ 
ERRATA_TAB_T( ERRATUM_T('SQL', 7, 45, 'Typo in last line.') 
 , ERRATUM_T('SQL', 3, 46, 'Layout illustration')
```

```
 , ERRATUM_T('SQL', 5, 1, 'Introduction missing.') 
 , ERRATUM_T('XML', 5, 1, 'Introduction missing.') 
 , ERRATUM_T('XML', 7, 3, 'Line 5: "succeeds" should read "fails"') 
\qquad \qquad
```
## Converting Arrays into Nested Tables

For the last example, we revisit the **E** table with the phone number array (see Listings 12-1 through 12-6). Listing 12-20 shows how you can use the COLLECT and CAST operators to convert an array into a nested table. To be able to capture the result, we first create a new numBer\_tab\_t type using the existing numBerlist t type.

*Listing 12-20. CAST and COLLECT Example to Convert an Array into a Nested Table* 

```
create type number_tab_t 
as table of numberlist-t;
/ 
select cast(collect(numlist) as number_tab_t) as result 
{\tt from}where empno in (7839, 7782); 
RESULT 
---------------------------------------------------------------------- 
NUMBER_TAB_T(NUMBERLIST_T('4231', '06-12345678'), 
 NUMBERLIST_T('1234', '06-78765432', '029-8765432'))
```
This final chapter gave you a high-level introduction to the object-relational features of the Oracle DBMS, focusing on the way you can use those features in SQL. You learned how you can create object types, and how you can use those types as user-defined datatypes. You also learned about the Oracle collection types: variable arrays and nested tables. If your tables contain nested tables, you can use SQL multiset operators on those tables.

If you want to learn more about the object-relational features of Oracle, refer to the Oracle documentation. *Application Developer's Guide: Object-Relational Features* is an excellent starting point for further study in this area.

# 12.6 Exercises

You can do the following exercises to practice using the object-relational techniques covered in this chapter. The answers are in Appendix B.

- 1. The SALGRADES table has two columns to indicate salary ranges: LOWERLIMIT and UPPERLIMIT. Define your own SALRANGE\_T type, based on a varray of two NUMBER(6,2) values, and use it to create an alternative SALGRADES2 table.
- 2. Fill the new SALGRADES2 table with a single INSERT statement, using the existing SALGRADES table.
- 3. Create a table TESTNEST with two columns: column X and column MX. Column X is **NUMBER(1,0)** with values 2, 3, 4, ..., 9. Column  $MX$  is a nested table, based on a MX\_TAB\_T type, containing all multiples of X less than or equal to 20.
- 4. Use multiset operators to solve the following problems, using the **TESTNEST** table you created and populated in the previous exercise:
	- a. Which rows have a nested table containing value 12?
	- b. Which nested tables are *not* a subset of any other subset?
	- c. Which nested tables have more than 42 different nonempty subsets?

### **A P P E N D I X A**

### n a n

# **The Seven Case Tables**

This appendix offers an overview of the seven case tables used throughout this book, in various formats. Its main purpose is to help you in writing SQL commands and checking your results.

The first section shows an Entity Relationship Modeling (ERM) diagram, indicating the entities of the underlying data model, including their unique identifiers and their relationships. Then you can find descriptions of the seven case tables, with names and datatypes of all their columns and short explanations, when necessary. The next section shows a table diagram, focusing on all primary key and foreign key constraints. This diagram may be especially helpful when you are writing joins.

The biggest component of this appendix (with the highest level of detail) is a complete listing of the seven case tables with all their rows. This overview may be useful to check your query results for correctness.

At the end of this appendix, you will find two alternative representations of the case table data, showing the table rows in a compact format. The first diagram shows an overview of the 14 employees. It clearly shows the department populations and the hierarchical (manager/subordinate) relationships. The second illustration shows a matrix overview of all course offerings, with starting dates, locations, attendees (A), and trainers (T). Again, these representations may be useful to check your query results for correctness.

# ERM Diagram

The ERM diagram, shown in Figure A-1, shows the seven entities (the rounded-corner boxes) with their unique identifiers and their mutual relationships.

The ten crow's feet indicate one-to-many relationships. The diagram shows two types of one-tomany relationships: three relationships are *completely* optional (indicated by all dashed lines) and the remaining ones are mandatory in one direction (indicated by the solid part of the line).

Hash signs (#) in front of an attribute mean that the attribute is part of the unique identifier; relationship cross-lines indicate that the relationship is part of the unique identifier. Note that the diagram shows only attributes that are part of unique identifiers, for enhanced readability.

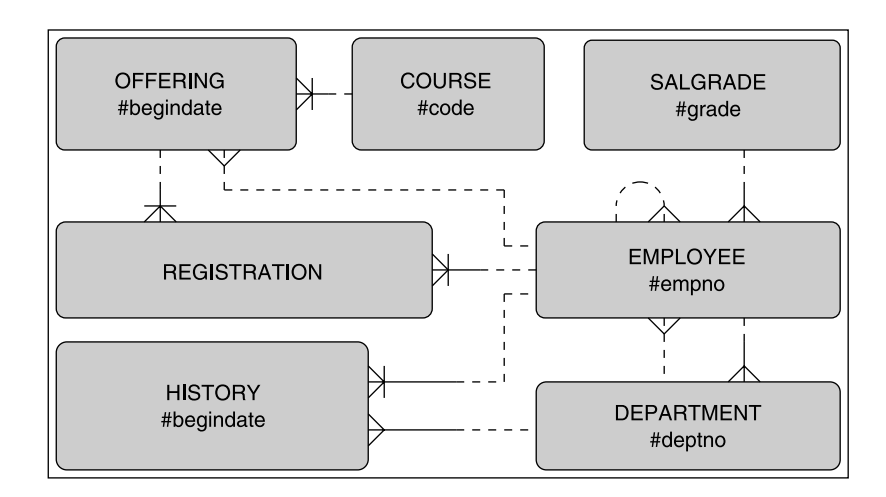

*Figure A-1. ERM diagram of the case entities* 

You can interpret the relationships in this diagram as follows:

- Every employee has *at most one* manager (and employees may have multiple subordinates).
- Every employee belongs to *precisely one* salary grade and is employed by *at most one* department (employees without a department are allowed).
- Each department has *precisely one* manager (and employees may be manager of multiple departments).
- Each course offering refers to *precisely one* existing course, with *at most one* employee as trainer.
- Each registration is for *precisely one* employee and for *precisely one* course offering.
- Each history record refers to *precisely one* employee and *precisely one* department.

# Table Structure Descriptions

This section presents descriptions of the table structures. In the listings, \* means NOT NULL and P means primary key.

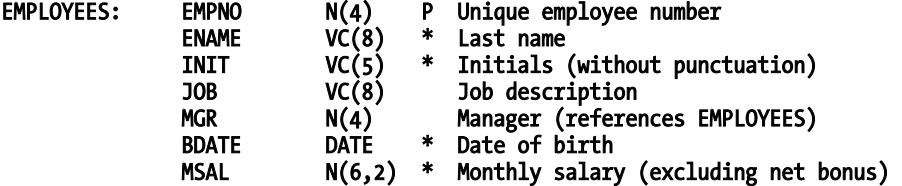

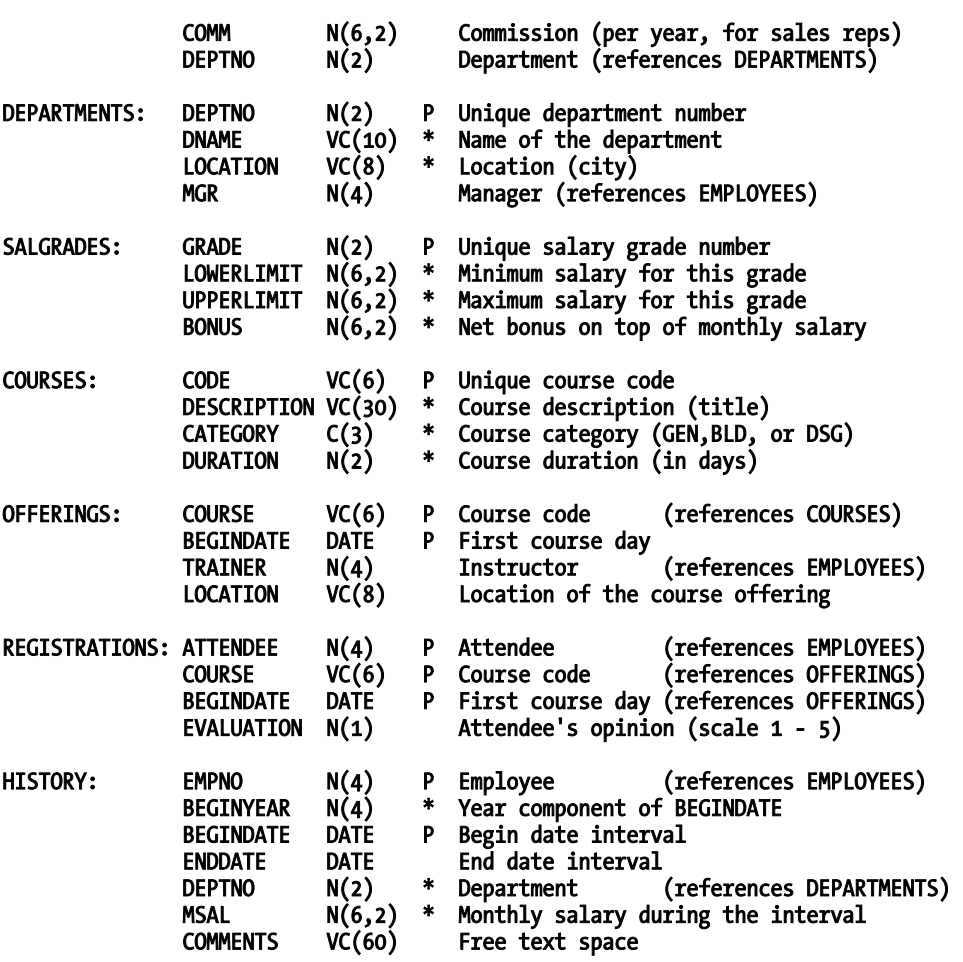

# Columns and Foreign Key Constraints

Figure A-2 shows the columns and foreign key constraints in the case tables. The primary key components have a dark-gray background, and all arrows point from the foreign keys to the corresponding primary keys. Boxes surrounding multiple columns indicate composite keys.

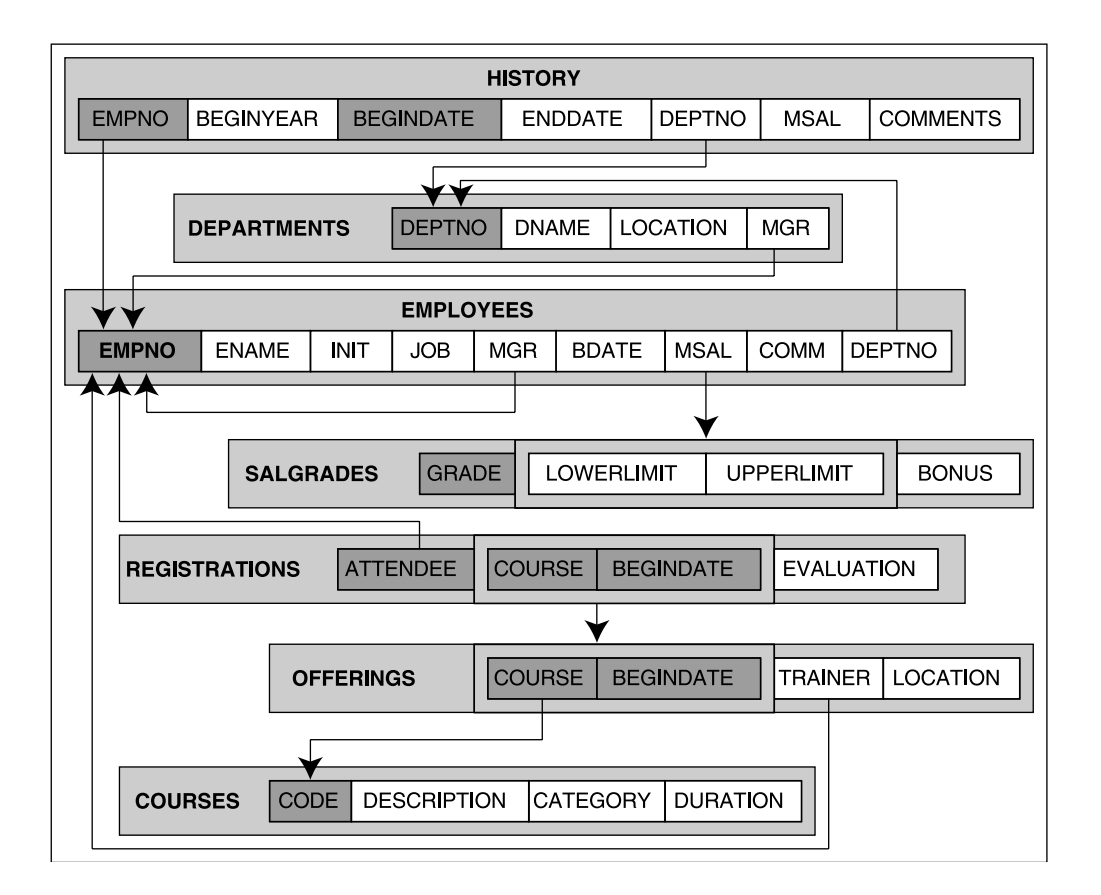

*Figure A-2. Columns and foreign key constraints* 

# Contents of the Seven Tables

This section lists the contents of each of the seven case tables.

*EMPLOYEES* 

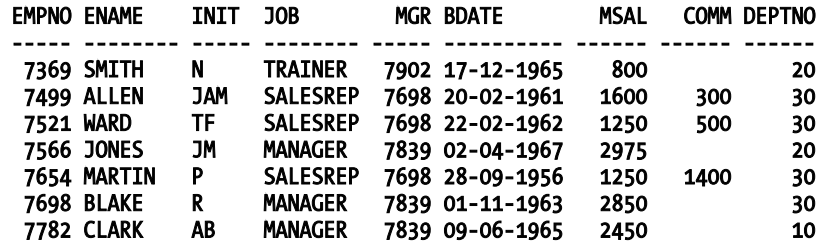

352

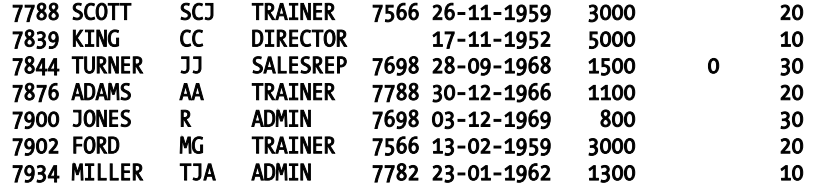

14 rows selected.

#### *DEPARTMENTS*

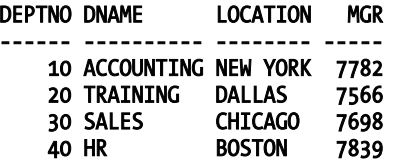

#### *SALGRADES*

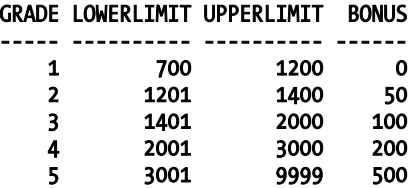

#### *COURSES*

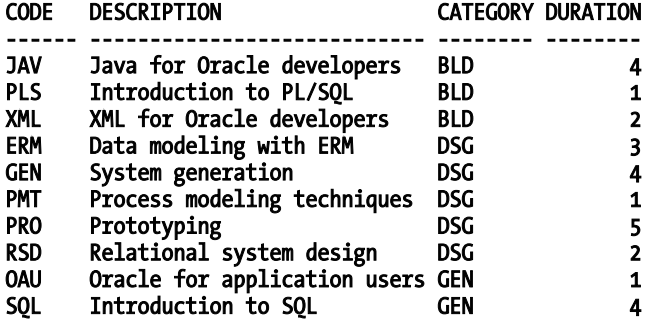

10 rows selected.

*OFFERINGS* 

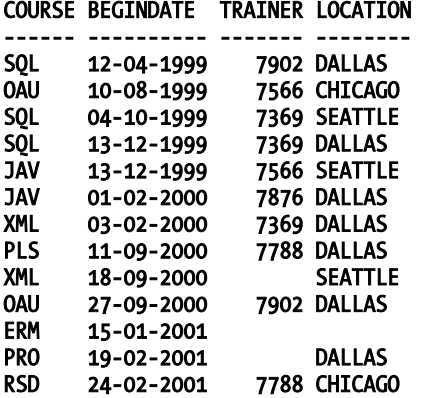

13 rows selected.

#### *REGISTRATIONS*

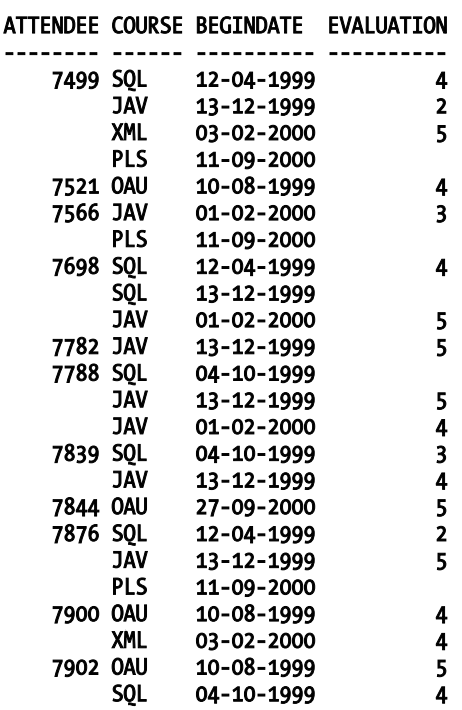

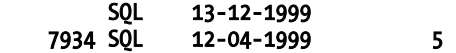

#### 26 rows selected.

*HISTORY (formatted, and without COMMENTS column values)* 

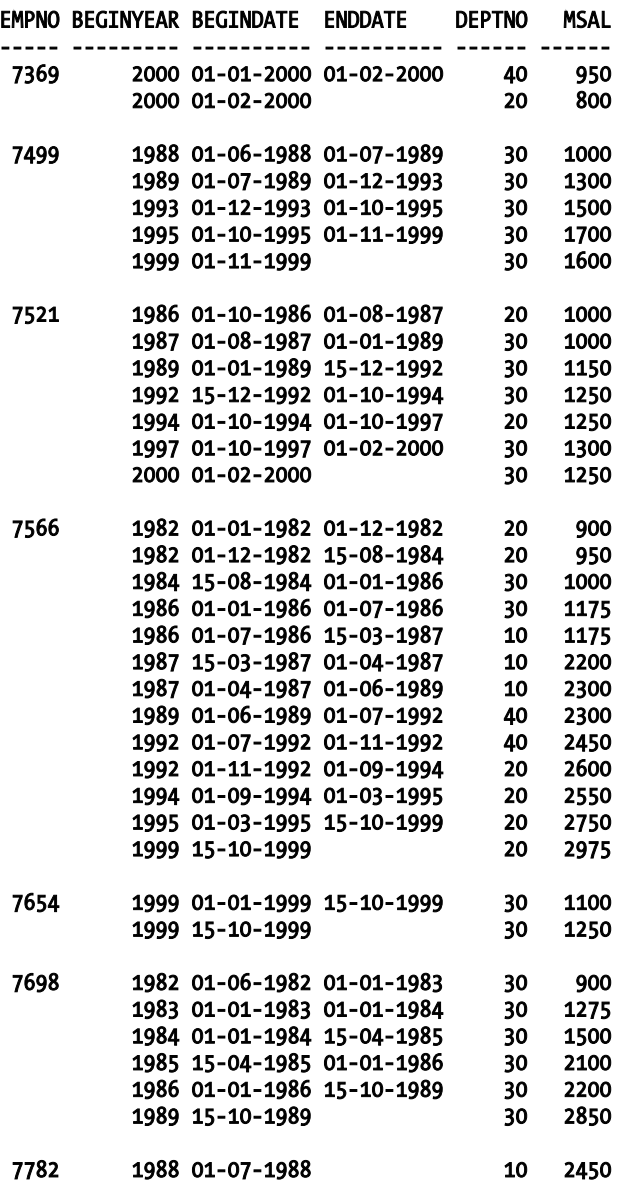

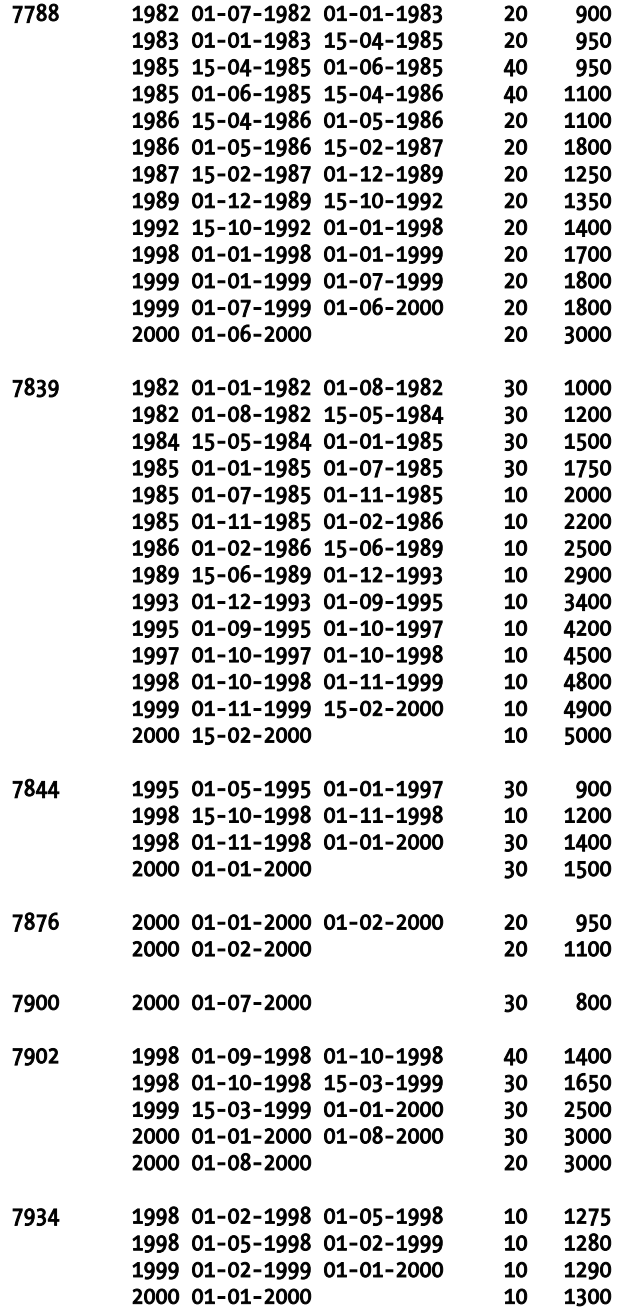

79 rows selected.

356

# Hierarchical Employees Overview

Figure A-3 illustrates an overview of the employees and management structure. Note that department 40 has no employees.

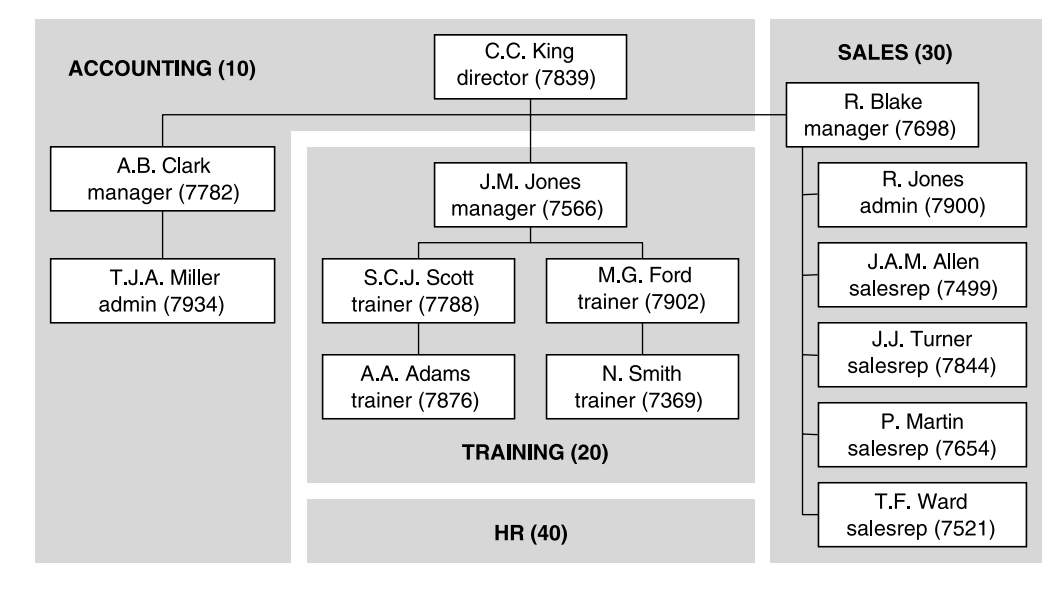

*Figure A-3. Employee overview with management structure* 

# Course Offerings Overview

This section shows an overview of the course offerings. In the listing A stands for Attendee and T stands for Trainer.

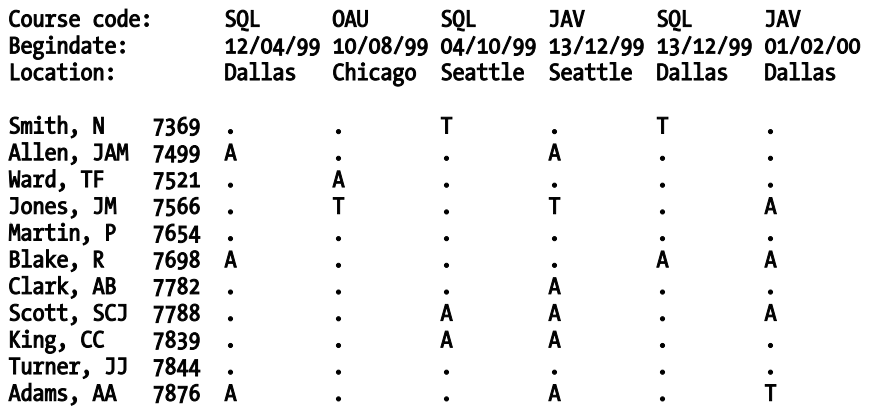

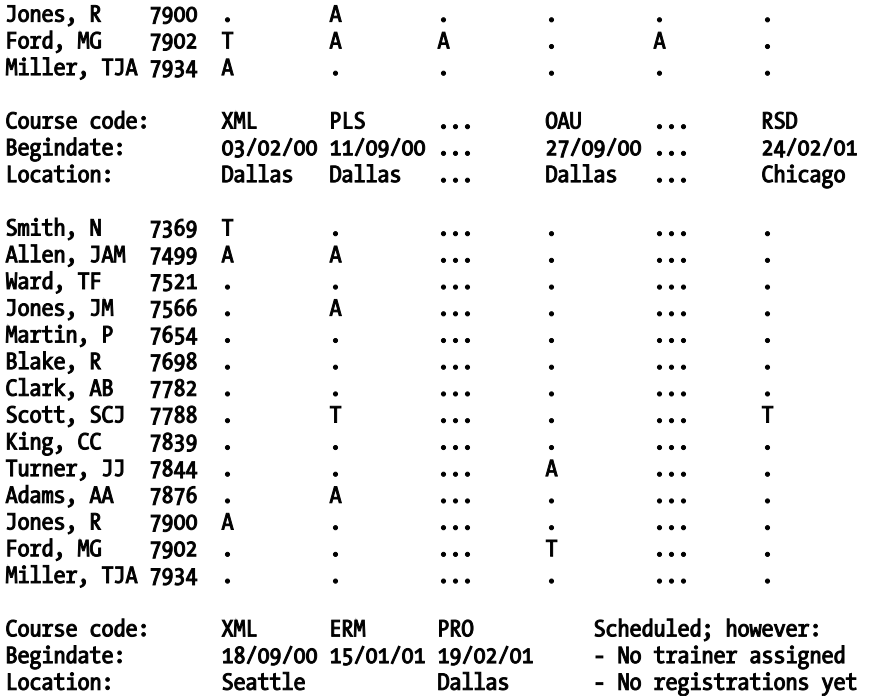

### **A P P E N D I X B**

### TOO

# **Answers to the Exercises**

This appendix provides answers and solutions to the chapter-ending exercises presented earlier in this book. In some cases, we have presented multiple (alternative) solutions for a single exercise. Sometimes you will see warnings for possible *incorrect* solutions, in case of known pitfalls.

Of course, it is impossible to list all correct solutions for each exercise; the SQL language is too rich (or redundant?) for such an attempt. This implies that it is perfectly possible for you to approach and solve certain exercises in a completely different way. In that case, you can compare your results with the results listed in this appendix. However, always keep the following warning in mind.

 **Caution** Although a query may produce the correct result, this doesn't imply that you wrote the right query. Incorrect SQL statements sometimes produce the correct results by accident. These are the most treacherous queries, because they can start producing wrong results at any point in the future, based on the actual contents of the tables involved.

Some exercises in this book are quite tough. For some of them, it may be challenging to fully appreciate and understand the given solutions. The reasoning behind including such exercises is the following: to test your SQL knowledge, you can look at the abundance of relatively simple examples in *Oracle SQL Reference*, and you can easily come up with simple SQL experiments yourself.

# Chapter 4 Exercises

**1.** Provide the code and description of all courses with an exact duration of four days.

*Solution 4-1.* 

```
SQL> select code, description 
  2 from courses 
   3 where duration = 4;
```
CODE DESCRIPTION

```
---- ------------------------------
SQL Introduction to SQL 
JAV Java for Oracle developers 
GEN System generation
```
SQL>

**2.** List all employees, sorted by job, and per job by age (from young to old).

*Solution 4-2.* 

```
SQL> select * 
  2 from employees 
  3 order by job, bdate desc;
```
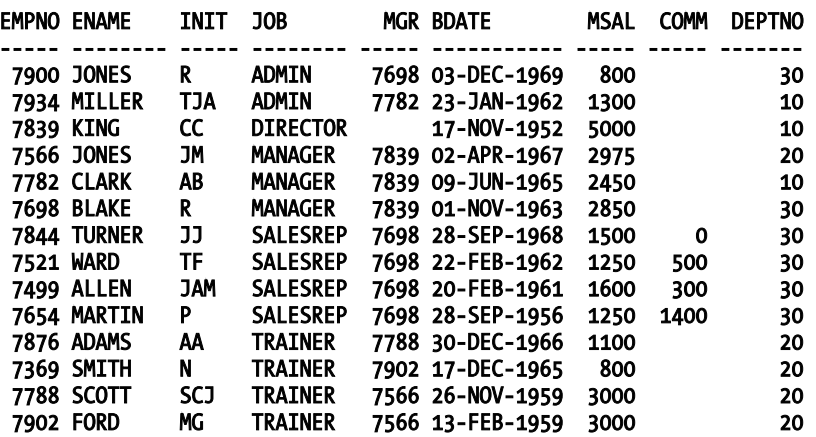

#### 14 rows selected.

SQL>

**3.** Which courses have been held in Chicago and/or in Seattle?

*Solution 4-3.* 

```
SQL> select distinct course 
  2 from offerings 
  3 where location in ('CHICAGO','SEATTLE'); 
COURSE 
------ 
JAV 
OAU 
RSD
```
#### SQL XML

#### SQL>

Notice the DISTINCT keyword in the SELECT clause, to ensure that a course code doesn't show up more than once. This way, you get the correct answer to the question.

**4.** Which employees attended both the Java course and the XML course? (Provide their employee numbers.)

*Solution 4-4.* 

```
SQL> select attendee 
   2 from registrations 
   3 where course = 'JAV' 
  4 and attendee in (select attendee<br>5 from registrat
                         from registrations
  \overline{6} where course = 'XML');
ATTENDEE 
--------
```
7499

#### SQL>

You might want to add the DISTINCT keyword to the SELECT clause here, too, just as you did in the previous exercise; otherwise, what happens if someone attends the XML course once and attends the Java course twice?

This fourth exercise has many different solutions. For example, you can also use two subqueries instead of one. Obviously, the following solutions with AND or OR at the row level are wrong:

```
where course = 'JAV' and course = 'XML' -- Wrong: Gives "no rows selected." 
where course = 'JAV' or course = 'XML' -- Wrong: Gives too many results.
```
**5.** List the names and initials of all employees, except for R. Jones.

*Solution 4-5a. Using Parentheses* 

```
SQL> select ename, init 
   2 from employees 
   3 where not (ename = 'JONES' and init = 'R'); 
ENAME INIT 
-------- -----<br>SMITH       N
SMITH N<br>ALLEN JAM
ALLEN JAM<br>WARD TF
WARD TF<br>JONES JM
JONES JM<br>MARTIN P
MARTIN
```
BLAKE R<br>CLARK AB CLARK AB<br>SCOTT SCJ SCOTT SC:<br>KING CC KING CC<br>TURNER JJ **TURNER** ADAMS AA<br>FORD MG FORD MG<br>MILLER TJA MILLER

13 rows selected.

SQL>

*Solution 4-5b. Without Parentheses (Note the OR)* 

```
SQL> select ename, init 
  2 from employees 
  3 where ename <> 'JONES' OR init <> 'R';
```
**6.** Find the number, job, and date of birth of all trainers and sales representatives born before 1960.

*Solution 4-6a. First Solution* 

```
SQL> select empno, job, bdate 
  2 from employees 
  3 where bdate < date '1960-01-01' 
            job in ('TRAINER','SALESREP');
   EMPNO JOB BDATE 
-------- -------- ----------- 
    7654 SALESREP 28-SEP-1956 
    7788 TRAINER 26-NOV-1959 
    7902 TRAINER 13-FEB-1959
```
#### SQL>

Here is an alternative solution; note the parentheses to force operator precedence.

*Solution 4-6b. Second Solution* 

```
SQL> select empno, job, bdate<br>2 from employees
            employees
  3 where bdate < date '1960-01-01' 
   4 and (job = 'TRAINER' or job = 'SALESREP');
```
**7.** List the numbers of all employees who do not work for the training department.

```
Solution 4-7. 
SQL> select empno 
   2 from employees 
  3 where deptno <> (select deptno<br>4 from departm
  4 from departments<br>5 where dname = 'TR
                            where \text{dname} = 'TRAINING');
    EMPNO 
-------- 
     7499 
     7521 
     7654 
     7698 
     7782 
     7839 
     7844 
     7900 
     7934 
SQL>
```
**Note** This solution assumes that there is only one training department. You could also use **NOT IN** instead of  $\leftrightarrow$ .

**8.** List the numbers of all employees who did not attend the Java course.

*Solution 4-8a. Correct Solution* 

```
SQL> select empno 
 2 from employees<br>3 where empno not
 3 where empno not in (select attendee 
 4 from registrations 
  5 where course = 'JAV'); 
   EMPNO 
-------- 
    7369 
    7521 
    7654 
    7844 
    7900 
    7902 
    7934
```
SQL>

The following two solutions are *wrong*.

*Solution 4-8b. Wrong Solution 1* 

```
SQL> select distinct attendee 
  2 from registrations 
   3 where attendee not in (select attendee 
  4 from registrations<br>5 where course = 'JAV
                              where course = 'JAV');
ATTENDEE 
-------- 
     7521 
     7844 
     7900 
     7902 
     7934
```
#### SQL>

This result shows only five employees because employees 7369 and 7654 never attended any course; therefore, their employee numbers do not occur in the REGISTRATIONS table.

*Solution 4-8c. Wrong Solution 2* 

```
SQL> select distinct attendee attendee 
   2 from registrations 
   3 where course <> 'JAV'; 
ATTENDEE 
-------- 
     7499 
     7521 
     7566 
     7698 
     7788 
     7839 
     7844 
     7876 
     7900 
     7902 
     7934
```
#### 11 rows selected.

#### SQL>

This result shows too many results, because it also shows employees who attended the Java course *and* at least one non-Java course; for example, employee 7566 attended the Java and the PL/SQL courses.

**9a.** Which employees have subordinates?

*Solution 4-9a. Employees with Subordinates* 

| $\mathbf{2}$<br>3<br>4 | from employees                         |                   | SQL> select empno, ename, init<br>where empno in (select mgr | from employees); |
|------------------------|----------------------------------------|-------------------|--------------------------------------------------------------|------------------|
|                        | <b>EMPNO ENAME</b><br>7566 JONES       | <b>INIT</b><br>JМ |                                                              |                  |
|                        | <b>7698 BLAKE</b><br><b>7782 CLARK</b> | R<br>AB           |                                                              |                  |
|                        | 7788 SCOTT                             | <b>SCJ</b>        |                                                              |                  |
|                        | <b>7839 KING</b><br>7902 FORD          | CC<br>МG          |                                                              |                  |
|                        |                                        |                   |                                                              |                  |

SQL>

**9b.** Which employees *don't* have subordinates?

*Solution 4-9b. Employees Without Subordinates* 

```
SQL> select empno, ename, init<br>2 from employees
   2 from employees 
  3 where empno not in (select mgr<br>4 from emp.
  4 from employees<br>5 where mgr is not
                                  where mgr is not null);
    EMPNO ENAME INIT 
-------- -------- ----- 
      7369 SMITH N 
     7499 ALLEN      JA<br>7521 WARD        TF
     7521 WARD TF<br>7654 MARTIN P
      7654 MARTIN P 
     7844 TURNER JJ<br>7876 ADAMS AA
     7876 ADAMS AA<br>7900 JONES R
     7900 JONES R<br>7934 MILLER TJA
     7934 MILLER
SQL>
```
 **Note** The WHERE clause on the fifth line of Solution 4-9b is necessary for a correct result, assuming that null values in the MGR column always mean "not applicable." See also Solution 4-12..

**10.** Produce an overview of all general course offerings (course category GEN) in 1999.

```
Solution 4-10.
```

```
SQL> select * 
              offerings
   3 where begindate between date '1999-01-01' 
   4 and date '1999-12-31' 
  5 and course in (select code<br>6 from cours
  6 from courses<br>7 where categor
                            where category = 'GEN');
COURSE BEGINDATE TRAINER LOCATION 
------ ----------- -------- --------<br>0AU       10-AUG-1999         7566  CHICAGO
                            7566 CHICAGO<br>7902 DALLAS
SQL 12-APR-1999<br>SQL 04-OCT-1999
SQL 04-OCT-1999 7369 SEATTLE<br>SQL 13-DEC-1999 7369 DALLAS
        13-DEC-1999 7369 DALLAS
```
SQL>

You can solve the "1999 condition" in many ways by using SQL functions (see Chapter 5). Here are some valid alternatives for lines 3 and 4:

```
where to_char(begindate,'YYYY') = '1999' 
where ext{ract}(year from beginning) = 1999where begindate between to_date('01-JAN-1999','DD-MON-YYYY') 
 and to_date('31-DEC-1999','DD-MON-YYYY')
```
 **Caution** Avoid using column names as function arguments if it is possible to express the same functional result without having to do that, because it may have a negative impact on performance. In this case, Solution 4- 10 and the last alternative are fine; the first two alternatives should be avoided.

**11.** Provide the name and initials of all employees who have ever attended a course taught by N. Smith. Hint: Use subqueries, and work "inside out" toward the result; that is, retrieve the employee number of N. Smith, search for the codes of all courses he ever taught, and so on.

*Solution 4-11.* 

```
SQL> select ename, init<br>2 from employees
              employees
   3 where empno in 
   4 (select attendee 
  5 from registrations<br>6 where (course, begin
              where (course, begindate) in
```
366

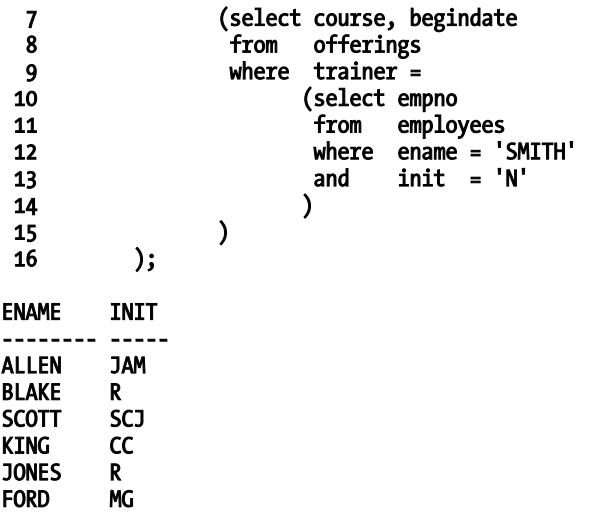

#### SQL>

**12.** How could you redesign the EMPLOYEES table to avoid the problem that the COMM column contains null values meaning *not applicable*?

**Answer:** By dropping that column from the EMPLOYEES table and by creating a separate SALESREPS table, with the following rows:

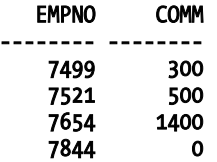

In this table, the EMPNO column is not only the primary key, but it is also a foreign key referring to the EMPLOYEES table.

**13.** In Section 4.9, you saw the following statement: In SQL, NOT is not "not." What is this statement trying to say?

**Answer:** In three-valued logic, the NOT operator is not the complement operator anymore:

#### NOT TRUE is equivalent with FALSE not TRUE is equivalent with FALSE OR UNKNOWN

**14.** Referring to the brain-twister at the end of Section 4.9, what is the explanation of the result "no rows selected" in Listing 4-44?

**Answer:** The following WHERE clause:

#### 2 where evaluation not in (1,2,3,NULL)

is logically equivalent with the following "iterated AND" condition:

- 2 where evaluation <> 1
- 3 AND evaluation  $\langle$  > 2<br>4 AND evaluation  $\langle$  > 3
- 4 AND evaluation <> 3<br>5 AND evaluation <> N
- evaluation <> NULL

If you consider a row with an EVALUATION value of 1, 2, or 3, it is obvious that out of the first three conditions, one of them returns FALSE, and the other two return TRUE. Therefore, the complete WHERE clause returns FALSE.

If the EVALUATION value is NULL, all four conditions return UNKNOWN. Therefore, the end result is also UNKNOWN. So far, there are no surprises.

If the EVALUATION value is 4 or 5 (the remaining two allowed values), the first three conditions all return TRUE, but the last condition returns UNKNOWN. So you have the following expression:

#### (TRUE) and (TRUE) and (TRUE) and (UNKNOWN)

This is logically equivalent with UNKNOWN, so the complete WHERE clause returns UNKNOWN.

**15.** At the end of Section 4.5, you saw the following statement. The following two queries are logically equivalent:

#### select \* from employees where NOT (ename = 'BLAKE' AND init = 'R')<br>select \* from employees where ename <> 'BLAKE' OR init <> 'R'  $select * from employees where$

Prove this, using a truth table.

**Answer:** First, we assign names to the two WHERE clause components.

- Let's represent ename = 'BLAKE' with P.
- Let's represent  $\text{init} = \text{'R'}$  with 0.

Then we must show that  $NOT(P AND Q)$  and  $NOT(P) OR NOT(Q)$  are logically equivalent. The truth tables for both expressions look as follows:

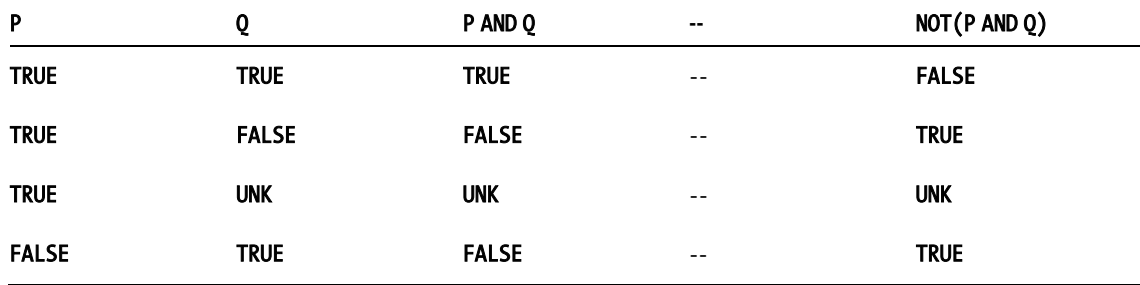

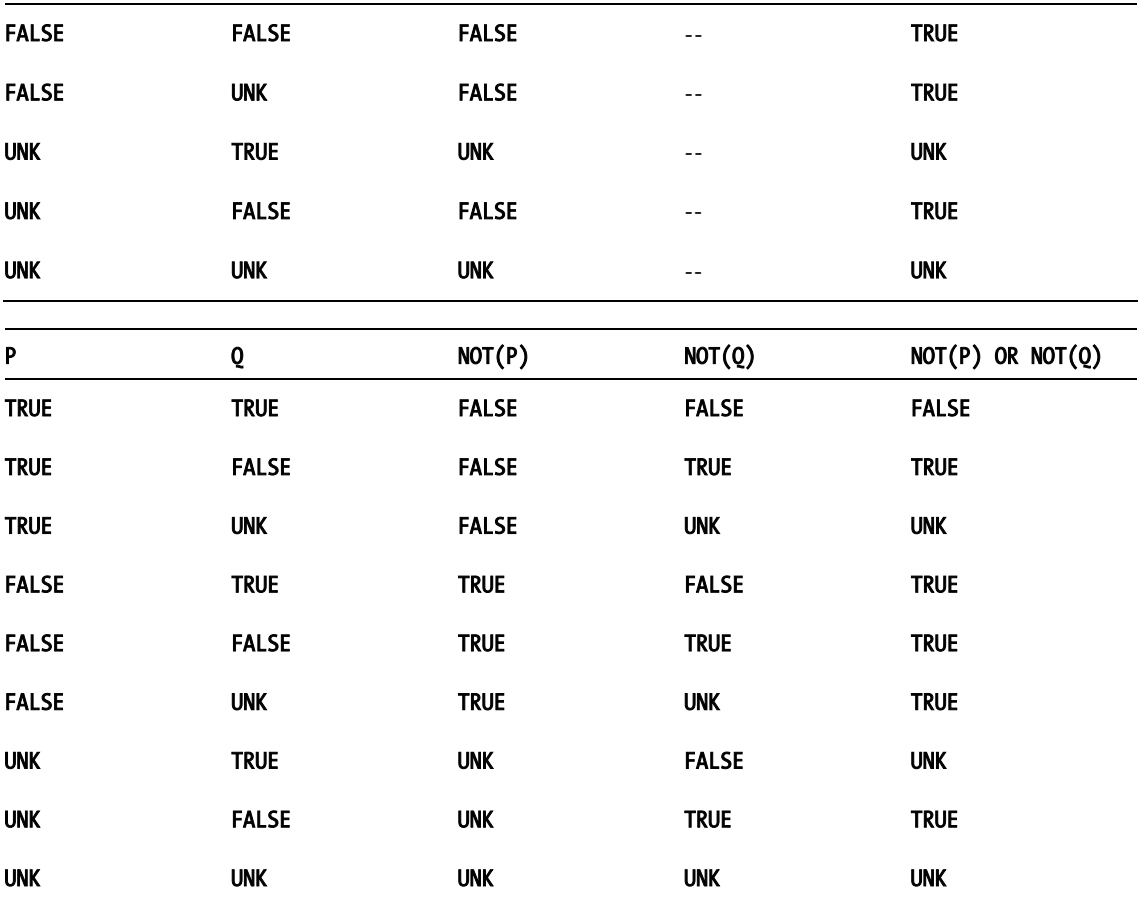

As you can see, the last columns in the two truth tables are identical. This proves that the two expressions are logically equivalent.

# Chapter 5 Exercises

**1.** For all employees, provide their last name, a comma, followed by their initials.

```
Solution 5-1.
```

```
SQL> select ename ||', '||init 
 2 as full_name 
 3 from employees;
```
FULL\_NAME --------------- SMITH, N ALLEN, JAM WARD, TF JONES, JM MARTIN, P BLAKE, R CLARK, AB SCOTT, SCJ KING, CC TURNER, JJ ADAMS, AA JONES, R FORD, MG MILLER, TJA

#### 14 rows selected.

#### SQL>

**2.** For all employees, list their last name and date of birth, in a format such as April 2nd, 1967.

*Solution 5-2.* 

```
SQL> select ename 
   <sup>2</sup> , to_char(bdate,'fmMonth ddth, yyyy')<br>3 from employees;
                   employees;
ENAME
              TO_CHAR(BDATE, 'FMMON
--------- ---<br>SMITH Dec
SMITH December 17th, 1965<br>ALLEN February 20th, 1961
ALLEN February 20th, 1961<br>WARD February 22nd, 1962
WARD February 22nd, 1962<br>JONES April 2nd, 1967
JONES April 2nd, 1967<br>MARTIN September 28th,
MARTIN September 28th, 1956<br>BLAKE November 1st, 1963
BLAKE November 1st, 1963<br>CLARK June 9th, 1965
CLARK June 9th, 1965<br>SCOTT November 26th,
SCOTT November 26th, 1959<br>KING November 17th, 1952
KING November 17th, 1952<br>TURNER September 28th, 1968
TURNER September 28th, 1968 
ADAMS December 30th, 1966<br>JONES December 3rd, 1969
JONES December 3rd, 1969<br>FORD February 13th, 1959
FORD February 13th, 1959<br>MILLER January 23rd, 1962
              January 23rd, 1962
14 rows selected.
```
SQL>
■ Note You can change the language to display the month names in this result with the NLS\_LANGUAGE parameter setting, as in this example:

## SQL> alter session set nls\_language=dutch; Sessie is gewijzigd.

### SQL>

**3a.** On which day are (or were) you exactly 10,000 days old?

*Solution 5-3a.* 

```
SQL> select date '1954-08-11' + 10000 
 2 as "10,000 days" 
  3 from dual; 
10,000 days 
----------- 
27-DEC-1981
```
SQL>

**3b.** On which day of the week is (was) this?

*Solution 5-3b.* 

```
SQL> select to_char(date '1954-08-11' + 10000,'Day') 
  2 as "On a:" 
           dual;
On a: 
--------- 
Sunday
SQL>
```
**4.** Rewrite the example in Listing 5-23 using the NVL2 function.

*Solution 5-4.* 

```
SQL> select ename, msal, comm 
 2 , nvl2(comm,12*msal+comm,12*msal) as yearsal 
 nviz(comm)<br>3 from employees
  4 where ename like '%T%';
```
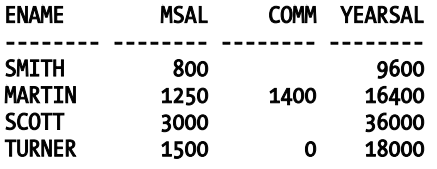

#### SQL>

**5.** Rewrite the example in Listing 5-24 to remove the DECODE functions using CASE expressions, both in the SELECT clause and in the ORDER BY clause.

*Solution 5-5.* 

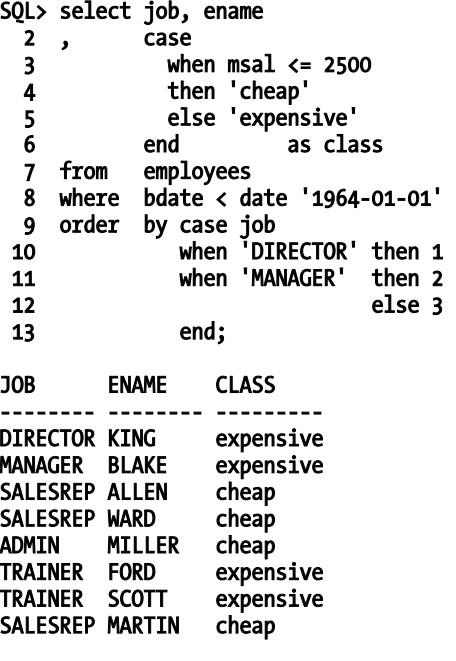

SQL>

**Note** The TO\_DATE function expression is also replaced by a DATE literal.

**6.** Rewrite the example in Listing 5-20 using DATE and INTERVAL constants, in such a way that they become independent of the NLS DATE\_FORMAT setting.

*Solution 5-6.* 

```
SQL> select date '1996-01-29' + interval '1' month as col_1 
 2 , date '1997-01-29' + interval '1' month as col_2 
 3 , date '1997-08-11' - interval '3' month as col_3 
  4 from dual; 
, date '1997-01-29' + interval '1' month as col_2 
 * 
ERROR at line 2: 
ORA-01839: date not valid for month specified 
SQL> select date '1996-01-29' + interval '1' month as col_1 
 2 , date '1997-01-28' + interval '1' month as col_2 
 3 , date '1997-08-11' - interval '3' month as col_3 
  4 from dual; 
COL_1 COL_2 COL_3 
----------- ----------- --------- 
29-FEB-1996 28-FEB-1997 11-MAY-1997
```
#### SQL>

As you can see, January 29 plus a month causes problems for 1997, which is not a leap year. If you change 1997-01-29 to 1997-01-28 on the second line, there is no longer a problem.

**7.** Investigate the difference between the date formats WW and IW (week number and ISO week number) using an arbitrary date, and explain your findings.

*Solution 5-7.* 

```
SQL> 1 select date '2005-01-01' as input_date 
 2 , to_char(date '2005-01-01', 'ww') as ww 
 3 , to_char(date '2005-01-01', 'iw') as iw 
  4* from dual 
INPUT_DATE WW IW 
----------- -- -- 
01-JAN-2005 06 07
```
#### SQL>

If you don't get different results, try different dates within the same week. The difference between WW and IW has to do with the different definitions of week numbers. The WW format starts week number 1 on January 1, regardless of which day of the week that is. The ISO standard uses different rules: an ISO week *always* starts on a Monday. The rules around the new year are as follows: if January 1 is a Friday, a Saturday, or a Sunday, the week belongs to the previous year; otherwise, the week fully belongs to the new year. Similar rules apply for the ISO year numbering.

**8.** Look at Listing 5-15, where we use the REGEXP\_INSTR function to search for words. Rewrite this query using REGEXP\_LIKE. Hint: You can use  $\{n, \}$  to express "at least n times."

*Solution 5-8a. First Solution*

```
SQL> select comments 
  2 from history 
  3 where regexp[ike(\text{comments}, '([^ \text{'}] + ){8},}]');
```
**COMMENTS** 

```
------------------------------------------------------------ 
Not a great trainer; let's try the sales department! 
Sales also turns out to be not a success... 
Hired as the new manager for the accounting department 
Junior sales rep -- has lots to learn... :-)
```
SQL>

You could make your solution more readable by using character classes.

*Solution 5-8b. Second Solution, Using Character Classes* 

```
SQL> select comments 
  2 from history 
  3 where regexp_like(comments, '([[:alnum:]+[:punct:]]+[[:space:]]+){8,}');
```
COMMENTS

```
------------------------------------------------------------ 
Not a great trainer; let's try the sales department! 
Sales also turns out to be not a success... 
Hired as the new manager for the accounting department 
Junior sales rep -- has lots to learn... :-)
```
SQL>

## Chapter 7 Exercises

**1.** Listing 7-5 defines the constraint **E\_SALES\_CHK** in a rather cryptic way. Formulate the same constraint without using DECODE and NVL2.

*Solution 7-1a. Solution 1* 

```
check ((job = 'SALESREP' and comm is not null) or 
 (job <>'SALESREP' and comm is null) )
```
*Solution 7-1b. Solution 2* 

```
check ((job = 'SALESREP' or comm is null) and not 
 (job = 'SALESREP' and comm is null) )
```
2. Why do you think the constraint E\_DEPT\_FK (in Listing 7-7) is created with a separate ALTER TABLE command?

**Answer:** You must define this constraint with an ALTER TABLE command because you have a "chicken/egg" problem. A foreign key constraint can refer to only an *existing* table, and you have two tables (EMPLOYEES and DEPARTMENTS) referring to each other.

**3.** Although this is not covered in this chapter, try to come up with an explanation of the following phenomenon: when using sequences, you cannot use the pseudo column CURRVAL in your session without first calling the pseudo column NEXTVAL.

**Answer:** In a multiuser environment, multiple database users can use the same sequence generator at the same time. Therefore, they will be using *different* CURRVAL values at the same time; that is, there is no database-wide "current" CURRVAL value. On the other hand, NEXTVAL is always defined as the next available sequence value.

**4.** Why is it better to use sequences in a multiuser environment, as opposed to maintaining a secondary table with the last/current sequence values?

**Answer:** A secondary table will become a performance bottleneck. Each update to a sequence value will lock the corresponding row. The next update can take place only after the first transaction has committed. In other words, all transactions needing a sequence value will be serialized. Sequences are better because they don't have this problem. With sequences, multiple transactions can be served simultaneously and independently.

**5.** How is it possible that the EVALUATION column of the REGISTRATIONS table accepts null values, in spite of the constraint R\_EVAL\_CHK (see Listing 7-11)?

**Answer:** This is caused by three-valued logic. A CHECK constraint condition can result in TRUE, FALSE, or UNKNOWN. Moreover, a CHECK constraint reports a violation *only* if its corresponding condition returns FALSE.

 **Note** This implies that you always need an explicit NOT NULL constraint if you want your columns to be mandatory; a CHECK constraint as shown in Listing 7-11 is not enough.

**6.** If you define a PRIMARY KEY or UNIQUE constraint, the Oracle DBMS normally creates a unique index under the covers (if none of the existing indexes can be used) to check the constraint. Investigate and explain what happens if you define such a constraint as DEFERRABLE.

**Answer:** If you define PRIMARY KEY or UNIQUE constraints as DEFERRABLE, the Oracle DBMS creates nonunique indexes. This is because indexes must be maintained immediately. Therefore, indexes for deferrable constraints must allow for temporary duplicate values until the end of your transactions.

**7.** You can use function-based indexes to implement "conditional uniqueness" constraints. Create a unique function-based index on the REGISTRATIONS table to check the following constraint: employees

are allowed to attend the OAU course only once. They may attend other courses as many times as they like. Test your solution with the following command (it should fail):

#### SQL> insert into registrations values (7900,'OAU',trunc(sysdate),null);

Hint: You can use a CASE expression in the index expression.

*Solution 7-7.* 

```
SQL> create unique index oau_reg on registrations 
 2 ( case course when 'OAU<sup>T</sup> then attendee else null end
  3 , case course when 'OAU' then course else null end );
```
#### Index created.

#### SQL>

```
The trick is to create a function-based index on (ATTENDEE, COURSE) combinations, while ignoring all 
non-OAU course registrations.
```
Here's the test:

```
SQL> insert into registrations values (7900,'OAU',sysdate,null); 
insert into registrations values (7900,'OAU',sysdate,null) 
* 
ERROR at line 1:
```
ORA-00001: unique constraint (BOOK.OAU\_REG) violated

SQL>

 **Note** Notice the Oracle error message number for the unique constraint violation: 00001. This must have been one of the first error messages implemented in Oracle!

## Chapter 8 Exercises

**1.** Produce an overview of all course offerings. Provide the course code, begin date, course duration, and name of the trainer.

*Solution 8-1a. First Solution* 

```
SQL> select c.code<br>2 , o.begin
               o.begindate
   3 , c.duration 
  4, e.ename as trainer<br>5 from employeese
  5 from employees e<br>6 , courses c
               courses c
```
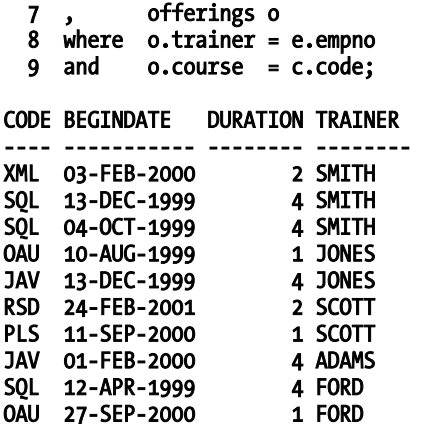

#### 10 rows selected.

SQL 04-0CT-1999

#### SQL>

If you also want to see all course offerings with an unknown trainer, you can change the solution as follows:

*Solution 8-1b. Second Solution, Also Showing Course Offerings with Unknown Trainers* 

```
SQL> select DISTINCT c.code<br>2, o.begindate
  2, o.begindate<br>3, c.duration
  3, c.duration<br>4, case when o
               case when o.trainer is not null
  5 then e.ename<br>6 else null
  6 else null<br>7 end as traine:
  7 end as trainer<br>8 from employees e
  8 from employeese<br>9 . courses c
 9, courses c<br>10, offerings o
               offerings o
 11 where coalesce(o.trainer, -1) in (e.\text{empno}, -1)<br>12 and o.course = c.code;0.120115e = 0.000e;CODE BEGINDATE DURATION TRAINER 
---- ----------- -------- -------- 
ERM 15-JAN-2001 3<br>
JAV 13-DEC-1999 4 JONES
JAV 13-DEC-1999 4 JONES 
JAV 01-FEB-2000 4 ADAMS 
0AU 10-AUG-1999 1 JONES<br>0AU 27-SEP-2000 1 FORD
OAU 27-SEP-2000 1 FORD 
PLS 11-SEP-2000 1 SCOTT
PRO 19-FEB-2001 5<br>RSD 24-FEB-2001 2 SCOTT
RSD 24-FEB-2001 2 SCOTT<br>SQL 12-APR-1999 4 FORD
SQL 12-APR-1999 4 FORD<br>SQL 04-OCT-1999 4 SMITH
```
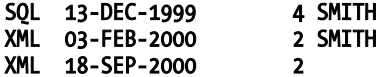

#### 13 rows selected.

#### SQL>

Line 11 might look curious at first sight. It "relaxes" the join between OFFERINGS and EMPLOYEES a bit. Instead of –1, you can use any other arbitrary numeric value, as long as it could not be an existing employee number. Note also that this trick makes the addition of DISTINCT necessary.

**2.** Provide an overview, in two columns, showing the names of all employees who ever attended an SQL course, with the name of the trainer.

*Solution 8-2.* 

```
SQL> select a.ename as attendee 
  2 , t.ename as trainer 
  3 from employees t 
 4 join<br>5 offerings
 5 offerings o on (o.trainer = t.empno)<br>6 join
 6 join<br>7 regis
 7 registrations r using (course, begindate)<br>8 join
           join
 9 employees a on (r.attendee = a.empno) 
    where course = 'SQL';ATTENDEE TRAINER
```
-------- -------- ALLEN<br>BLAKE FORD<br>FORD ADAMS FORD<br>MILLER FORD **MILLER** SCOTT SMITH<br>KING SMITH KING SMITH<br>FORD SMITH FORD SMITH<br>BLAKE SMITH BLAKE SMITH<br>FORD SMITH SMITH

SQL>

This solution uses the new ANSI/ISO join syntax, just for a change.

**3.** For all employees, list their name, initials, and yearly salary (including bonus and commission).

*Solution 8-3.* 

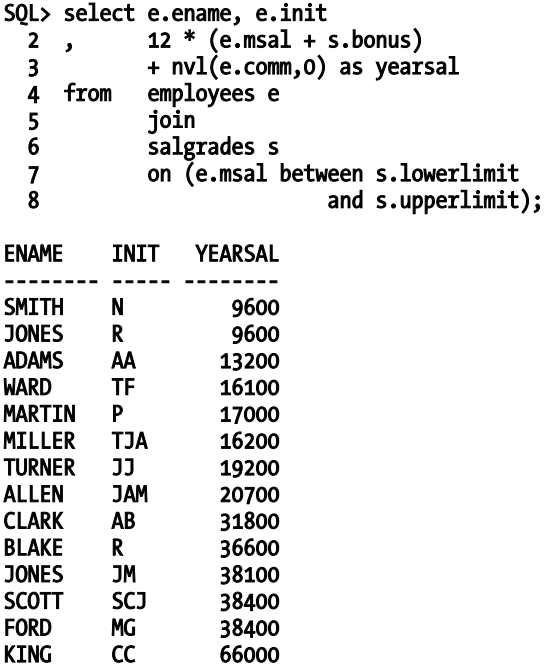

#### 14 rows selected.

SQL>

**4.** For all course offerings, list the course code, begin date, and number of registrations. Sort your results on the number of registrations, from high to low.

*Solution 8-4.* 

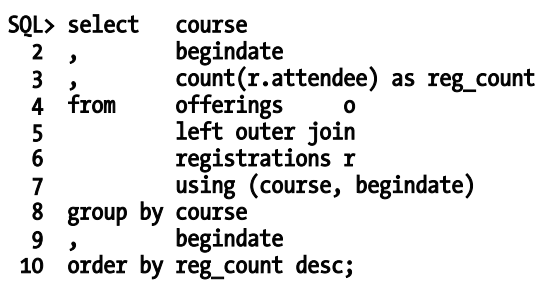

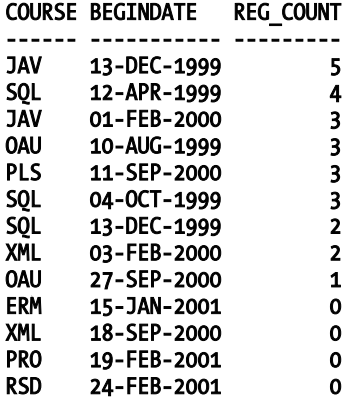

#### 13 rows selected.

#### SQL>

You need an outer join here, to see all courses without registrations in the result as well. Note also that COUNT(\*) in the third line would give you wrong results.

**5.** List the course code, begin date, and the number of registrations for all course offerings in 1999 with at least three registrations.

*Solution 8-5.*

```
SQL> select course 
   2 , begindate 
  3, count(*)<br>4 from registrat
     from registrations<br>where extract(year
  5 where extract(year from begindate) = 1999<br>6 group by course
     group by course
  7, begindate<br>8 having count(*):
                count(*) >= 3;
COURSE BEGINDATE COUNT(*) 
------ ----------- -------- 
JAV 13-DEC-1999 5 
0AU 10-AUG-1999 3<br>SOL 12-APR-1999 4
SQL 12-APR-1999 4<br>SQL 04-OCT-1999 3
        04-0CT-1999
```
#### SQL>

In this case, accessing the REGISTRATIONS table is enough, because you are not interested in offerings without registrations. The solution would have been more complicated if the question were "... with *fewer than* three registrations," because zero is also less than three.

**6.** Provide the employee numbers of all employees who ever taught a course as a trainer, but never attended a course as an attendee.

*Solution 8-6a. First Solution* 

```
SQL> select trainer from offerings 
  2 minus 
  3 select attendee from registrations;
```
 TRAINER --------

7369

#### SQL>

This solution looks good; however, if you look very carefully, the solution is suspect. You don't see it immediately, but this result doesn't contain a single row, but two rows, as becomes apparent if you set FEEDBACK to 1:

SQL> set feedback 1  $SQL > 7$ 

 TRAINER --------

7369

2 rows selected.

#### SQL>

Because a null value obviously doesn't represent a valid trainer, you need to exclude null values in the TRAINER column explicitly.

*Solution 8-6b. Second Solution, Excluding Null Values* 

```
SQL> select trainer from offerings 
  2 where trainer is not null 
  3 minus 
  4 select attendee from registrations; 
 TRAINER 
-------- 
     7369
```
1 row selected.

SQL>

**7.** Which employees attended a specific course more than once? *Solution 8-7.* 

```
SQL> select attendee, course<br>2 from registrations
                registrations
   3 group by attendee,course 
  4 having count(*) > 1;
ATTENDEE COURSE
```
-------- ------ 7698 SQL 7788 JAV 7902 SQL

#### SQL>

**8.** For all trainers, provide their name and initials, the number of courses they taught, the total number of students they had in their classes, and the average evaluation rating. Round the evaluation ratings to one decimal.

#### *Solution 8-8.*

```
SQL> select t.init, t.ename<br>2 , count(distinct)
 2 , count(distinct begindate) courses 
 3 , count(*) attendees 
 4 , round(avg(evaluation),1) evaluation 
 4 , rouna(avg(eva⊥ua<br>5 from employees t<br>6 , registrations r
    , registrations r
 7 join<br>8 offer
 8 offerings o<br>9 using (course,
9 using (course, begindate)<br>10 where t.empno = o.trainer
            t.empno = o.trainer
 11 group by t.init, t.ename; 
INIT ENAME COURSES ATTENDEES EVALUATION 
----- -------- -------- --------- ---------- 
N SMITH 3 7 4<br>AA ADAMS 1 3 4
AA ADAMS 1 3 4<br>3 JONES 2 8 4.3
JM JONES 2 8 4.3 
MG FORD 2 5 4 
SCJ SCOTT 1 3
SQL>
```
 **Note** While counting courses, this solution assumes that trainers cannot teach more than one course on the same day.

**9.** List the name and initials of all trainers who ever had their own manager as a student in a general course (category GEN).

*Solution 8-9.* 

```
SQL> select distinct e.ename, e.init 
   2 from employees e 
   3 , courses c 
   4 , offerings o 
  5, registrations r<br>6 where e.empno = 0
                          = o.trainer
  7 and e.mgr = r.attendee
  8 and c.code = 0.course
  9 and o.course = r.course 
 10 and o.\text{begin} = r.begindate<br>11 and c.\text{category} = \text{'GEN'};
             c \cdot c \cdot a \cdot \text{tegory} = 'GEN^T;ENAME INIT 
-------- ----- 
SMITH N
```
SQL>

**10.** Did we ever use two classrooms at the same time in the same course location?

*Solution 8-10.* 

```
SQL> select o1.location<br>2 , o1.begindate
  2 , o1.begindate, o1.course, c1.duration<br>3 , o2.begindate, o2.course
               3 , o2.begindate, o2.course 
   4 from offerings o1 
  5, offerings o2<br>6, courses c1
     , courses<br>where o1.locat
   7 where o1.location = o2.location 
   8 and (o1.begindate < o2.begindate or 
 9 o1.course <> o2.course )<br>10 and o1.course = c1.code
 10 and 01.course = c1.code<br>11 and 02.begindate between o:
  11 and o2.begindate between o1.begindate 
                                  and o1.begindate + c1.duration;LOCATION BEGINDATE COUR DURATION BEGINDATE COURSE 
-------- ----------- ---- -------- ----------- ------ 
DALLAS  01-FEB-2000 JAV  4 03-FEB-2000 XML
```
#### SQL>

The solution searches for two *different* course offerings (see lines 8 and 9) at the same location (see line 7) overlapping each other (see lines 11 and 12). Apparently, the Java course starting February 1, 2000, in Dallas overlaps with the XML course starting two days later (note that the Java course takes four days).

**11.** Produce a matrix report (one column per department, one row for each job) where each cell shows the number of employees for a specific department and a specific job. In a single SQL statement, it is impossible to dynamically derive the number of columns needed, so you may assume you have three departments only: 10, 20, and 30.

*Solution 8-11.* 

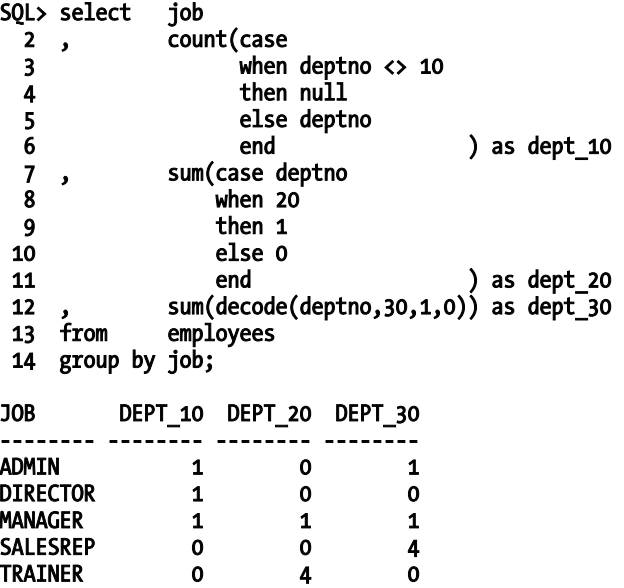

#### SQL>

This solution shows three different valid methods to count the employees: for department 10, it uses a searched CASE expression; for department 20, it uses a simple CASE expression and a SUM function; and for department 30, it uses the Oracle DECODE function, which is essentially the same solution as for department 20.

**12.** Listing 8-26 produces information about all departments with *more* than four employees. How can you change the query to show information about all departments with *fewer* than four employees?

*Solution 8-12a. Incorrect Solution* 

```
SQL> select deptno, count(empno) 
 <sup>2</sup> from employees
   3 group by deptno 
  4 having count(*) < 4;
```

```
 DEPTNO COUNT(EMPNO) 
     -------- ------------ 
    10
```
SQL>

This solution is *not* correct, because it does not show departments with zero employees. You can fix this in several ways; for example, by using an outer join.

```
Solution 8-12b. Correct Solution
```

```
SQL> select deptno, count(empno) 
           departments
  3 left outer join 
 4 employees<br>5 using (dep
            using (deptno)
  6 group by deptno 
 7 having count(*) < 4;
  DEPTNO COUNT(EMPNO) 
    -------- ------------ 
      10 3 
      40
```
SQL>

**13.** Look at Listings 8-44 and 8-45. Are those two queries logically equivalent? Investigate the two queries and explain the differences, if any.

*Solution 8-13. Making the Difference Visible with FEEDBACK* 

```
SQL> set feedback 1 
SQL> select o.location from offerings o 
  2 MINUS 
  3 select d.location from departments d; 
LOCATION
```
-------- SEATTLE

2 rows selected.

```
SQL> select DISTINCT o.location 
  2 from offerings o 
  3 where o.location not in 
 4 (select d.location<br>5 from departments
            from departments d);
```
LOCATION -------- SEATTLE

#### 1 row selected.

SQL>

If you change the SQL\*Plus FEEDBACK setting to 1, the difference becomes apparent.

We have one course offering with unknown location, and (as you know by now) you cannot be too careful with null values. The first query produces two rows. The null value appears in the result because the MINUS operator does not remove the null value. However, if the second query checks the ERM course offering (with the null value) the WHERE clause becomes:

#### ... where NULL not in ('NEW YORK','DALLAS','CHICAGO','BOSTON');

This WHERE clause returns UNKNOWN. Therefore, the row does not pass the WHERE clause filter, and as a consequence the result contains only one row.

## Chapter 9 Exercises

**1.** It is normal practice that (junior) trainers always attend a course taught by a senior colleague before teaching that course themselves. For which trainer/course combinations did this happen?

*Solution 9-1.* 

```
SQL> select o.course, o.trainer<br>2 from offerings o
            offerings o
   3 where exists 
             (select r.*5 from registrations r<br>6 where r.attendee = 0
  6 where r.attendee = o.trainer<br>7 and r.course = o.course
  7 and r.course = o.course<br>8 and r.begindate < o.beginda
  8 and r.begindate < o.begindate) 
             not exists
  10 (select fo.* 
 11 from offerings fo<br>12 where fo.course = 0.course
             where fo.course<br>and fo.trainer
  13 and fo.trainer = o.trainer 
  14 and fo.begindate < o.begindate); 
COURSE TRAINER 
------ --------<br>7876 ------
            7876
OAU 7902 
SQL>
```
This exercise is not an easy one. You can solve it in many ways. The solution shown here uses the EXISTS and the NOT EXISTS operators. You can read it as follows:

"Search course offerings for which (1) the trainer attended an *earlier* offering of the same course as a student, and for which (2) the trainer is teaching that course for the first time."

 **Note** The second condition is necessary, because otherwise you would also get "teach/attend/teach" combinations.

**2.** Actually, if the junior trainer teaches a course for the first time, that senior colleague (see the previous exercise) sits in the back of the classroom in a supporting role. Try to find these course/junior/senior combinations.

*Solution 9-2.*

```
SQL> select o1.course 
 2, o1.trainer as senior<br>3, o2.trainer as junior
  3 , o2.trainer as junior 
            offerings
  5 , registrations r1 
  6 , offerings o2 
 7, registrations r2<br>8 where o1.course = r1.course
 8 where o1.course = r1.course -- join r1 with o1<br>9 and o1.begindate = r1.begindate9 and 01.begindate = r1.begindate<br>10 and 02.course = r2.course
     and o2.course = r2.course - - join r2 with o2 11 and o2.begindate = r2.begindate 
  12 and o1.course = o2.course -- o1 and o2 same course 
    and o1.begindate < o2.begindate -- o1 earlier than o2
  14 and o1.trainer = r2.attendee -- trainer o1 attends o2 
            02.trainer = r1.attendee -- trainer o2 attends o1
  16 ; 
COURSE SENIOR JUNIOR 
------ -------- --------
```
JAV 7566 7876

SQL>

This solution uses a join, for a change.

**3.** Which employees never taught a course?

*Solution 9-3a. Using NOT IN*

```
SQL> select e.*
```
- 2 from employees e
- 3 where e.empno not in (select o.trainer

```
 4 from offerings o);
```
no rows selected

SQL>

*Solution 9-3b. Using NOT EXISTS*

```
SQL> select e.* 
  2 from employees e 
  3 where not exists (select o.trainer 
                    from offerings o
 5 where o.trainer = e.empno);
```
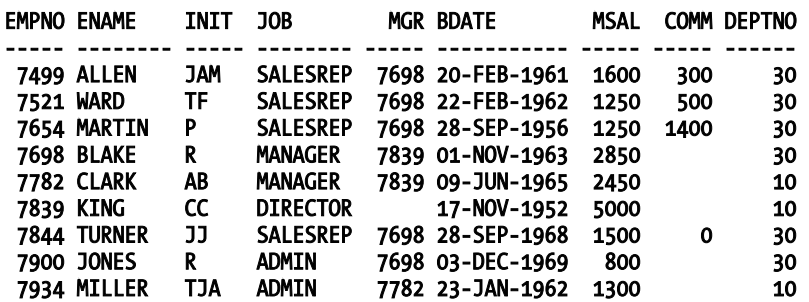

9 rows selected.

SQL>

At first sight, you might think that both of these solutions are correct. However, the results are different. Now, which one is the correct solution?

You can come up with convincing arguments for both solutions. Note that you have three course offerings with a null value in the TRAINER column.

- If you interpret these null values as "trainer unknown," you can never say *with certainty* that an employee never taught a course.
- The second query obviously treats the null values differently. Its result (with nine employees) is what you probably expected.

The different results are *not* caused by an SQL bug. You simply have two SQL statements with different results, so they must have a different meaning. In such cases, you must revisit the query in natural language and try to formulate it more precisely in order to eliminate any ambiguities.

Last but not least, our **OFFERINGS** table happens to contain only data from the past. If you want a correct answer to this exercise under all circumstances, you should also add a condition to check the course dates against SYSDATE.

**4.** Which employees attended all build courses (category BLD)? They are entitled to get a discount on the next course they attend.

*Solution 9-4a. Using NOT EXISTS Twice* 

```
SQL> select e.empno, e.ename, e.init<br>2 from employees e
     from employees e<br>where not exists
  3 where not exists<br>4 (select c.*
  4 (select c.*<br>5 from cou
  5 from courses c<br>6 where c.category
   6 where c.category = 'BLD' 
  7 and not exists<br>8 (select r.*
  8 (select r.*<br>9 from reg
 9 from registrations r<br>10 where r.course = c.
                        where r \cdot \text{course} = c \cdot \text{code}11 and r.attendee = e.empno<br>12 )
 12<br>13
               );
    EMPNO ENAME INIT 
-------- -------- ----- 
     7499 ALLEN JAM
```
#### SQL>

*Solution 9-4b. Using GROUP BY*

```
SQL> select e.empno, e.ename, e.init<br>2 from registrations r
                registrations r
 3 join<br>4 courses
                            c on (r.course = c.code) 5 join 
  6 employees e on (r.attendee = e.empno)<br>7 where c.category = 'BLD'
  7 where c.category = 'BLD'<br>8 group by e.empno. e.ename.
     group by e.empno, e.ename, e.init
  9 having count(distinct r.course) 
 10 = (select count(*)
 11 from courses<br>12 where categor
                    where category = 'BLD'); EMPNO ENAME INIT 
------- ------- ------<br>7499 ALLEN - JAM
    7499 ALLEN
```
#### SQL>

This is not an easy exercise. Both of these solutions are correct.

**5.** Provide a list of all employees having the same monthly salary and commission as (at least) one employee of department 30. You are interested in only employees from other departments.

*Solution 9-5.* 

```
SQL> select e.ename 
  2 , e.msal 
 3, e.comm<br>4 from employe
           employees e
  5 where e.deptno <> 30 
  6 and ( e.msal,coalesce(e.comm,-1) ) in 
  7 (select x.msal,coalesce(x.comm,-1) 
 8 from employees x<br>9 where x.deptno = 3
           where x.deptno = 30 );
ENAME MSAL COMM
-------- -------- -------- 
SMITH 800
```
#### SQL>

Note that this solution uses the COALESCE function, which you need to make comparisons with null values evaluate to true, in this case. The solution uses the value –1 based on the reasonable assumption that the commission column never contains negative values. However, if you check the definition of the EMPLOYEES table, you will see that there actually is *no* constraint to allow only nonnegative commission values. It looks like you found a possible data model enhancement here. Such a constraint would make your solution—using the negative value in the COALESCE function—correct under all circumstances.

**6.** Look again at Listings 9-4 and 9-5. Are they really logically equivalent? Just for testing purposes, search on a nonexisting job and execute both queries again. Explain the results.

*Solution 9-6.* 

```
SQL> select e.empno, e.ename, e.job, e.msal 
  2 from employees e 
   3 where e.msal > ALL (select b.msal 
   4 from employees b 
   5 where b.job = 'BARTENDER'); 
    EMPNO ENAME JOB MSAL 
-------- -------- -------- -------- 
    7369 SMITH      TRAINER            800<br>7499 ALLEN      SALESREP        1600
    7499 ALLEN SALESREP 1600<br>7521 WARD SALESREP 1250
    7521 WARD SALESREP<br>7566 JONES MANAGER
     7566 JONES MANAGER 2975 
     7654 MARTIN SALESREP 1250 
     7698 BLAKE MANAGER 2850 
    7782 CLARK MANAGER 2450<br>7788 SCOTT TRAINER 3000
    7788 SCOTT TRAINER 3000<br>7839 KING DIRECTOR 5000
    7839 KING DIRECTOR
    7844 TURNER     SALESREP         1500<br>7876 ADAMS       TRAINER           1100
     7876 ADAMS TRAINER 1100 
    7900 JONES
```
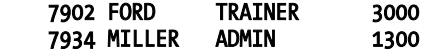

#### 14 rows selected.

```
SQL> select e.empno, e.ename, e.job, e.msal 
  2 from employees e 
  3 where e.msal > (select MAX(b.msal) 
 4 from employees b<br>5 where b.job = 'BA
                         where b.job = 'BARTENDER');
```
#### no rows selected

SQL>

This example searches for BARTENDER. The subquery returns an empty set, because the EMPLOYEES table contains no bartenders. Therefore, the > ALL condition of the first query is *true* for every row of the EMPLOYEES table. This outcome complies with an important law derived from mathematical logic. The following statement is always true, regardless of the expression you specify following the colon:

• For all elements x of the empty set: …

This explains why you see all 14 employees in the result of the first query.

The second query uses a different approach, using the MAX function in the subquery. The maximum of an empty set results in a null value, so the WHERE clause becomes WHERE E.MSAL > NULL, which returns *unknown* for every row. This explains why the second query returns no rows.

**7.** You saw a series of examples in this chapter about all employees that ever taught an SQL course (in Listings 9-9 through 9-11). How can you adapt these queries in such a way that they answer the negation of the same question (… all employees that *never* …)?

#### *Solution 9-7a. Negation of Listing 9-9*

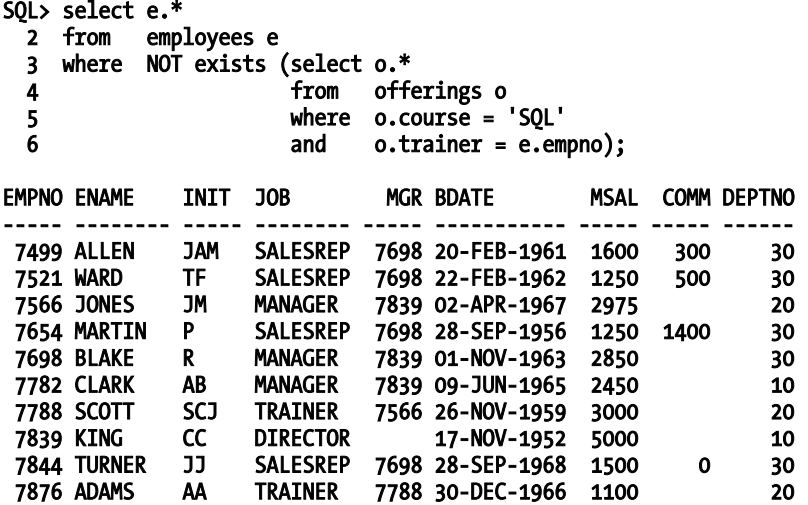

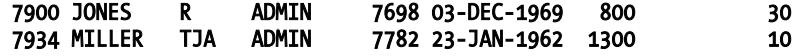

12 rows selected.

#### SQL>

*Solution 9-7b. Negation of Listing 9-10* 

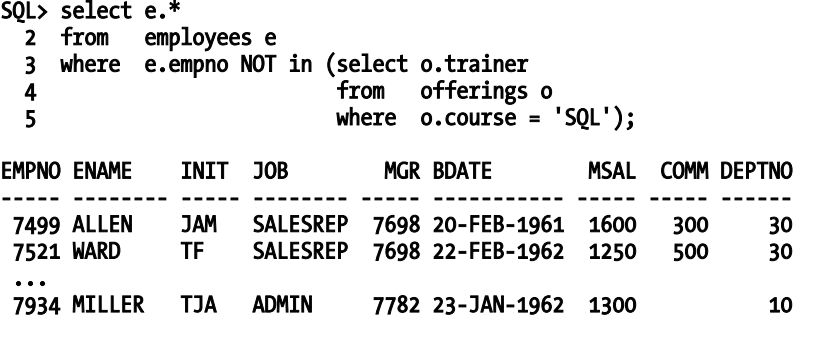

#### 12 rows selected.

#### SQL>

This looks good—you get back the same 12 employees. However, you were lucky, because all SQL course offerings happen to have a trainer assigned. If you use the NOT IN and NOT EXISTS operators, you should *always* investigate whether your subquery could possibly produce null values and how they are handled.

The following negation for Listing 9-11 is *wrong*.

*Solution 9-7c. Wrong Negation for Listing 9-11* 

```
SQL> select DISTINCT e.* 
          employees e
 3 join<br>4 offer
          offerings o
  5 on e.empno = o.trainer 
  6 where o.course <> 'SQL'; 
EMPNO ENAME
             INIT JOB MGR BDATE MSAL COMM DEPTNO
----- -------- ----- -------- ----- ----------- ----- ----- ------ 
             N TRAINER 7902 17-DEC-1965<br>JM MANAGER 7839 02-APR-1967
 7566 JONES JM MANAGER 7839 02-APR-1967 2975 20 
 7788 SCOTT SCJ TRAINER 7566 26-NOV-1959 3000 20 
 7876 ADAMS AA TRAINER 7788 30-DEC-1966 1100 20 
                            7566 13-FEB-1959 3000
```

```
SQL>
```
It is not an easy task to transform this join solution into its negation.

**8.** Check out your solution for exercise 4 in Chapter 8: "For all course offerings, list the course code, begin date, and number of registrations. Sort your results on the number of registrations, from high to low." Can you come up with a more elegant solution now, without using an outer join?

*Solution 9-8. A More Elegant Solution for Exercise 4 in Chapter 8* 

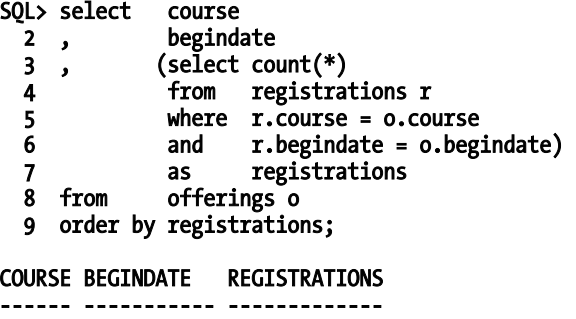

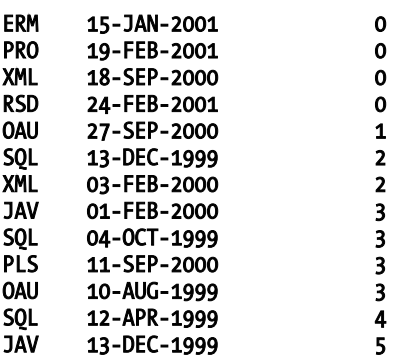

13 rows selected.

SQL>

**9.** Who attended (at least) the same courses as employee 7788?

*Solution 9-9.* 

```
SQL> select e.ename, e.init 
  2 from employees e 
 3 where e.empno <> 7788<br>4 and not exists
  4 and not exists<br>5 (select r1.<br>6 from reg:
            (select r1.course
 6 from registrations r1 
 7 where r1.attendee = 7788 
  7 where<br>8 MINUS
```
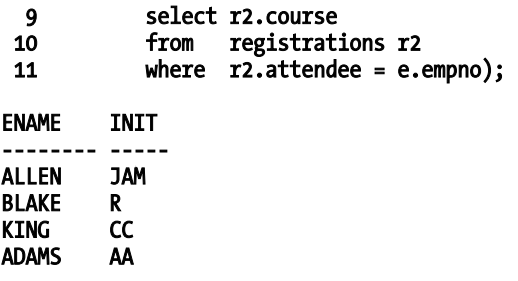

#### SQL>

This is not an easy exercise. The elegant solution shown here uses the MINUS set operator and a correlated subquery. Note the correct position of the negation on the fourth line. You can read the solution as follows:

"List all employees (except employee 7788 himself/herself) for which you cannot find a course attended by employee 7788 and not attended by those employees."

The first subquery (see lines 5 through 7) is not correlated, and it results in all courses attended by employee 7788. The second subquery (see lines 9 through 11) is correlated, and it produces all courses attended by employee e.

 **Note** This exercise is similar to exercise 4 in this chapter. Both exercises belong to the same category of "subset problems." This means that the solutions of Chapter 9's exercises 4 and 9 are interchangeable (not verbatim, of course, because the exercises are different; however, they can be solved with the same approach).

**10.** Give the name and initials of all employees at the bottom of the management hierarchy, with a third column showing the number of management levels above them.

#### *Solution 9-10.*

```
SQL> select ename, init 
 2 , (level - 1) as levels_above 
  3 from employees 
  4 where connect_by_isleaf = 1 
 5 start with mgr is \overline{\text{nul}} 6 connect by prior empno = mgr; 
ENAME
        INIT LEVELS ABOVE
        -------- ----- ------------ 
ADAMS AA<br>SMITH N
SMITH N<br>ALLEN JAM 2
ALLEN JAM 2 
WARD TF 2<br>MARTIN P 2
MARTIN P 2<br>TURNER JJ 2
TURNER
```
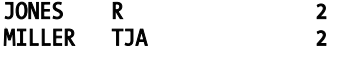

8 rows selected.

SQL>

## Chapter 10 Exercises

**1.** Look at the example discussed in Listings 10-7, 10-8, and 10-9. Rewrite the query in Listing 10-9 without using a view, by using the **WITH** operator.

*Solution 10-1. Listing 10-9 Rewritten to Use the WITH Operator* 

```
SQL> with course_days as<br>2 (select e.emp
                      e.empno, e.ename
  3 , sum(c.duration) as days<br>4 from registrations r
  4 from registrations r<br>5 , courses c
  5 , courses c<br>6 , employees e
                       employees e
  7 where e.empno = r.attendee<br>8 and c.code = r.course
                       c.\text{code} = r.\text{course} 9 group by e.empno, e.ename) 
     select
  11 from course_days 
12 where days >(select avg/day)<br>13 from course_da
                      from course_days);
    EMPNO ENAME DAYS 
-------- -------- -------- 
    7499 ALLEN 11<br>7698 BLAKE 12
    7698 BLAKE 12<br>7788 SCOTT 12
    7788 SCOTT
    7839 KING 8<br>7876 ADAMS 9
    7876 ADAMS
    7902 FORD 9
```
#### SQL>

**2.** Look at Listing 10-12. How is it possible that you can delete employee 7654 via this EMP view? There are rows in the **HISTORY** table, referring to that employee via a foreign key constraint. **Answer:** You can delete that employee because you created the foreign key constraint with the

CASCADE DELETE option, so all corresponding HISTORY rows are deleted implicitly.

**3.** Look at the view definition in Listing 10-18. Does this view implement the foreign key constraints from the REGISTRATIONS table to the EMPLOYEES and COURSES tables? Explain your answer.

**Answer**: No, it doesn't. The view checks insertions and updates, but it doesn't prevent you from deleting any rows from the EMPLOYEES and COURSES tables; that is, the view implements only one side of those foreign key constraints.

**Tip** Don't try to program your own referential integrity constraint checking. Your solution will probably overlook something, and it will always be less efficient than the declarative constraints of the Oracle DBMS.

**4.** Create a SAL\_HISTORY view providing the following overview for all employees, based on the HISTORY table: For each employee, show the hire date, the review dates, and the salary changes as a consequence of those reviews.

#### *Solution 10-4. The SAL\_HISTORY View*

```
SQL> create or replace view sal_history as 
   2 select empno 
  3 , min(begindate) over 
   4 (partition by empno) 
  5 as hiredate<br>6, begindate as
  6 , begindate as reviewdate<br>7 , msal - lag(msal) over
  7, msal - lag(msal) over<br>8 (partition by empno
            (partition by empno
   9 order by empno, begindate) 
  10 as salary_raise 
             history;
View created. 
SQL> break on empno on hiredate 
SQL> select * from sal_history; 
EMPNO HIREDATE REVIEWDATE SALARY_RAISE 
          ----- ----------- ----------- ------------ 
  7369 01-JAN-2000 01-JAN-2000 
                   01-FEB-2000 -150
  7499 01-JUN-1988 01-JUN-1988 
                   01-JUL-1989 300<br>01-DEC-1993 200
                   01-DEC-1993
                   01-0CT-1995 200<br>01-NOV-1999 -100
                   01-NOV-1999
  7521 01-OCT-1986 01-OCT-1986 
 ... 
  7934 01-FEB-1998 01-FEB-1998 
                   01-MAY-1998 5<br>01-FEB-1999 10
                   01-FEB-1999 10<br>01-JAN-2000 10
                   01-JAN-2000
```
79 rows selected.

SQL>

## Chapter 11 Exercises

**1.** Look at Listings 11-26 and 11-37. Apart from aesthetics, there is another important reason why the lines surrounding the script headers in those two listings switch from minus signs to equal signs. Obviously, the first two minus signs are mandatory to turn the lines into comments. What would be wrong with using only minus signs?

**Answer:** It is the last minus sign that causes trouble. It will make SQL\*Plus interpret the next line as a continuation of the current line. Since the current line is a comment, the next line will be considered a continuation of that comment. Therefore, the SQL or SQL\*Plus command on the next line will be *ignored* by SQL\*Plus.

**2.** Create a SQL\*Plus script to create indexes. The script should prompt for a table name and a column name (or list of column names), and then *generate* the index name according to the following standard: i\_<tab-id>\_<col-id>.

*Solution 11-2. SQL\*Plus Script to Create Indexes* 

```
accept table name
       defaul &&table name
        prompt 'Create index on table [&table_name]: ' 
accept column_name
       defaul\bar{t} &&column name -
 prompt 'on column(s) [&column_name]: ' 
       termout off
store set sqlplus settings replace
save buffer.sql replace 
column dummy new value index name<br>set beading off feedback off ve
       heading off feedback off verify off
set termout on 
select 'Creating index' 
, upper(substr( 'i_' || 
                       substr('&table_name',1,3) || 
 '_' || 
                       translate 
                        replace
                           ( '&column_name' 
                               \tilde{\mathbf{u}}, \frac{1}{2}, \frac{1}{2}, \frac{1}{2}, \frac{1}{2}, \frac{1}{2}, 1, 30) ) as dummy 
, '...' 
from dual; 
create index &index_name 
on &table_name(&column_name); 
get buffer.sql nolist 
@sqlplus_settings 
       termout on
```
The following are some comments on this solution:

- The script "remembers" table names and column names, and offers them as default values on consecutive executions. This may save you some time when creating multiple indexes.
- The script saves all current SQL\*Plus settings before changing the SQL\*Plus environment. This enables the script to restore the original SQL\*Plus environment at the end of the script.
- The script saves the current contents of the SQL buffer, and then restores the contents at the end with the GET ... NOLIST command. This way, you can resume working on that SQL statement.
- The COLUMN DUMMY NEW VALUE INDEX NAME command captures the result of the query against the DUAL table, which generates the index name.
- The index name generation contains many SQL functions. It takes the first three characters of the table name as the table identifier. The script removes all spaces from the column name list, and then replaces the commas with underscores. To avoid error messages for too-long index names, the script truncates the result to a maximum length of 30.

**3.** Create a SQL\*Plus script to produce an index overview. The script should prompt for a table name, allowing you to specify any leading part of a table name. That is, the script should automatically append a % wildcard to the value entered. Then, it should produce a report of all indexes, showing the table name, index name, index type, and number of columns on which the index is based.

*Solution 11-3. SQL\*Plus Script to Produce an Index Overview* 

| termout off                                      |
|--------------------------------------------------|
| set sqlplus_settings.sql replace                 |
| buffer.sql replace                               |
| set verify off feedback off                      |
| termout on                                       |
| break on table_name skip 1 on index_type         |
| table name default &&table name -                |
| prompt 'List indexes on table [&table name.%]: ' |
| select ui.table name                             |
| $decode(u\overline{i}.index_type$                |
| , NORMAL', ui.uniqueness                         |
| ui.index type) as index type,                    |
| ui.index name                                    |
| $(self count(*)$                                 |
| from user ind columns uic                        |
| where $u$ ic.table name = $u$ i.table name       |
| and uic.index_name = ui.index_name) as col count |
| user indexes ui                                  |
| where ui.table_name like upper('&table_name.%')  |
| order by ui.table name                           |
|                                                  |

, ui.uniqueness desc;

```
get
         buffer.sql nolist
@sqlplus_settings 
         termout on
```
Many SQL\*Plus tricks in this script are similar to the ones used in the script for the previous exercise. Here are some additional comments on this solution:

- The BREAK command enhances the readability.
- You use the same default value trick for the table name.
- You need the period character in the ACCEPT command as a separator between the TABLE\_NAME variable and the percent sign.

**4.** Create a script that disables all constraints in your schema.

**Answer:** First, you must find out which SQL statement allows you to disable constraints, because your script is going to generate that statement. The following SQL command is the most obvious choice:

#### SQL> ALTER TABLE <table-name> DISABLE CONSTRAINT <constraint-name> [CASCADE]

As the next step, you must figure out how to retrieve relevant information about your constraints. The SQL\*Plus DESCRIBE command is useful:

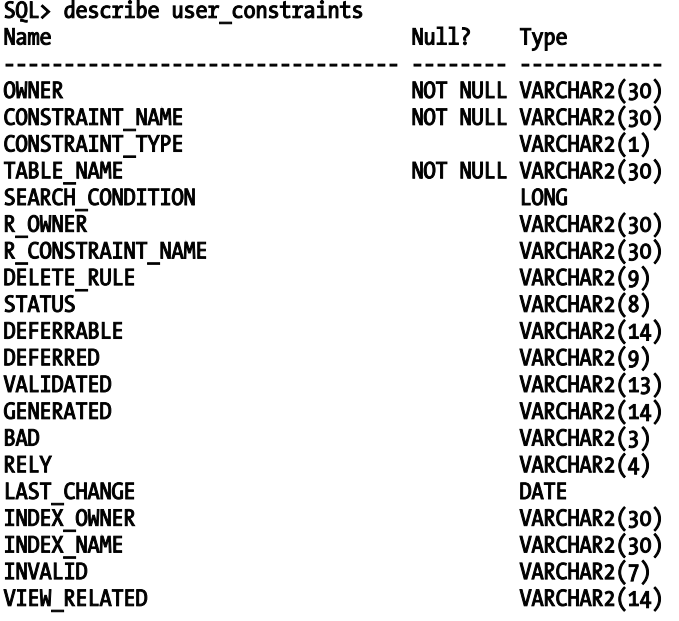

By executing some test queries, it becomes apparent which columns of the USER CONSTRAINTS view you need. Let's look at a first attempt to generate the ALTER TABLE commands.

*Solution 11-4a. First Attempt to Generate the Correct SQL* 

```
SQL> select 'ALTER TABLE '||table_name||' DISABLE CONSTRAINT 
 2 '||constraint_name||';' 
  3 from user_constraints;
```
However, if you capture the output from this query in a script file and execute it, you will discover that there is room for improvement. Some ALTER TABLE commands may fail with the following message:

#### ORA-02297: cannot disable constraint (BOOK.xxx) - dependencies exist

You can fix this problem in two ways:

- Add the CASCADE keyword to the generated ALTER TABLE commands.
- Sort the ALTER TABLE commands in such a way that all primary keys are disabled before the foreign key constraints.

Let's implement both fixes. Also, let's add a WHERE clause to the query to avoid generating ALTER TABLE commands for constraints that are disabled already.

```
Solution 11-4b. Second Attempt to Generate the Correct SQL
```

```
SQL> select 'ALTER TABLE '||table_name||' DISABLE CONSTRAINT '||constraint_name 
 2 ||' CASCADE;'<br>3 from user constrai
             user constraints
   4 where status <> 'DISABLED'
```
5 order by case constraint\_type when 'P' then 1 else 2 end;

Finally, now that you are satisfied with the result of the query, you add the appropriate SQL\*Plus commands to capture and execute the query result. The final script looks like the following.

*Solution 11-4c. SQL\*Plus Script to Disable All Constraints of a Schema* 

```
set pagesize 0 verify off feedback off trimspool on 
spool doit.sql replace 
select 'ALTER TABLE '||table_name|| 
         ' DISABLE CONSTRAINT '||constraint_name||' CASCADE;' 
from user constraints
where status <> 'DISABLED' 
order by case constraint_type when 'P' then 1 else 2 end; 
spool off 
@doit 
exit
```
You can build many useful SQL\*Plus scripts, once you have discovered how you can use SQL\*Plus as a command generator.

# Chapter 12 Exercises

**1.** The SALGRADES table has two columns to indicate salary ranges: LOWERLIMIT and UPPERLIMIT. Define your own **SALRANGE\_T** type, based on a varray of two **NUMBER(6,2)** values, and use it to create an alternative SALGRADES2 table.

*Solution 12-1.* 

```
SQL> create or replace type salrange_t 
 2 as varray(2) of number(6,2);
  3 /
```
Type created.

```
SQL> create table salgrades2<br>2 (grade number(2)
                                constraint S2 PK
 3 primary key<br>3 4 , salrange salrange_t constraint
  4 , salrange salrange_t constraint S2_RANGE_NN 
 5 not null<br>6 , bonus NUMBER(6,2) constrain
                   NUMBER(6,2) constraint S2_BONUS_NN
 7 not null
  8 ) ;
```
Table created.

SQL>

2. Fill the new **SALGRADES2** table with a single **INSERT** statement, using the existing **SALGRADES** table.

*Solution 12-2.* 

```
SQL> insert into salgrades2 
  2 select grade 
  3 , salrange_t(lowerlimit,upperlimit) 
 4, bonus<br>5 from salgra
            salgrades;
```
5 rows created.

SQL> col salrange format a25 SQL> select \* from salgrades2;

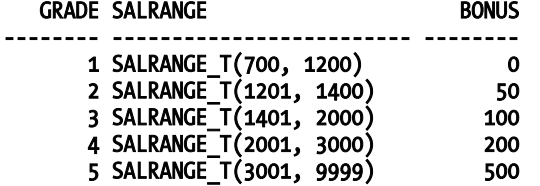

#### 5 rows selected.

#### SQL>

**3.** Create a table TESTNEST with two columns: column X and column MX. Column X is NUMBER(1,0) with values 2, 3, 4, ..., 9. Column MX is a nested table, based on a MX\_TAB\_T type, containing all multiples of X less than or equal to 20.

```
Solution 12-3a. Table TESTNEST Creation
```

```
SQL> create or replace type mx_tab_t 
 2 as table of number(2);
  3 /
```
Type created.

```
SQL> create table testnest 
 2 ( x number(1,0) 
 3 , mx mx_tab_t 
 4 ) nested table mx store as mx_tab;
```
Table created.

#### SQL>

You can use pure INSERT statements to populate the TESTNEST table. The following solution uses PL/SQL to insert all rows in an efficient way. The PL/SQL syntax is straightforward.

*Solution 12-3b. Table TESTNEST Population* 

```
SQL> declare 
  2 i number; 
 3 j number;<br>4 begin
    begin
 5 for i in 2..9 loop<br>6 insert into test
 6 insert into testnest (x, mx) 
 7 values (i, mx_tab_t()); 
 8 for j in 1..20 loop<br>9 exit when i^*j > 20 9 exit when i*j > 20; 
 10 insert into table (select mx from testnest where x=i) 
 11 values (i*j); 
 12 end loop; 
 13 end loop; 
 14 end; 
 15 /
```
PL/SQL procedure successfully completed.

SQL>

Now, let's check the contents of the TESTNEST table.

*Solution 12-3c. Table TESTNEST Query* 

```
SQL> col x format 9 
SQL> col mx format a80 
SQL> select * from testnest;
```

```
 X MX 
-- -------------------------------------------- 
 2 MX_TAB_T(2, 4, 6, 8, 10 ,12, 14, 16, 18, 20) 
 3 MX_TAB_T(3, 6, 9, 12, 15, 18) 
4 MX\_TAB\_T(4, 8, 12, 16, 20) 5 MX_TAB_T(5, 10, 15, 20) 
 6 MX_TAB_T(6, 12, 18) 
 7 MX_TAB_T(7, 14) 
 8 MX_TAB_T(8, 16) 
 9 MX_TAB_T(9, 18)
```
#### 8 rows selected.

SQL>

**4.** Use multiset operators to solve the following problems, using the TESTNEST table you created and populated in the previous exercise:

a. Which rows have a nested table containing value 12?

**Answer:** 2, 3, 4, 6

*Solution 12-4a.* 

```
SQL> select * 
 2 from testnest 
 3 where 12 member of mx; 
 X MX 
-- -------------------------------------------- 
 2 MX_TAB_T(2, 4, 6, 8, 10, 12, 14, 16, 18, 20) 
 3 MX_TAB_T(3, 6, 9, 12, 15, 18) 
  4 MX_TAB_T(4, 8, 12, 16, 20) 
6 MX\_TAB\_T(6, 12, 18)
```
SQL>

b. Which nested tables are *not* a subset of any other subset?

**Answer:** 2, 3, 5, 7

*Solution 12-4b.* 

```
SQL> select t1.* 
 2 from testnest t1 
 3 where not exists 
 4 (select t2.*<br>5 from testm
  5 ^{\circ} from testnest t2<br>6 where t2.x <> t1.
 6 where t2.x \Leftrightarrow t1.x<br>
7 and t1.mx submult
             and t1.mx submultiset of t2.mx);
 X MX 
-- -------------------------------------------- 
 2 MX_TAB_T(2, 4, 6, 8, 10, 12, 14, 16, 18, 20) 
 3 MX_TAB_T(3, 6, 9, 12, 15, 18) 
 5 MX_TAB_T(5, 10, 15, 20) 
 7 MX_TAB_T(7, 14)
```
SQL>

c. Which nested tables have more than 42 different nonempty subsets? **Answer:** 2, 3

*Solution 12-4c.* 

```
SQL> select x 
 2 , cardinality(powermultiset(mx)) 
 3 from testnest 
 4 where cardinality(powermultiset(mx)) > 42; 
 X CARDINALITY(POWERMULTISET(MX)) 
-- -------------------------<br>2
2 1023<br>3 63
 3 63
```
SQL>

# <span id="page-430-0"></span>**Index**

\* operator, [126,](#page-151-0) [214](#page-239-0) ALL\_SEQUENCES view, [80](#page-105-0) . operator, [126](#page-151-0) ALL\_SYNONYMS v[iew](#page-105-0), [80](#page-105-0) / command, [49](#page-74-0) ALL\_TABLES view, [80](#page-105-0)  ? operator, [126](#page-151-0) ALL\_USERS view, [80](#page-105-0) @ shortcut, for the START command, [51,](#page-76-0) [301,](#page-326-0)  [305](#page-330-0)  alphanumeric constants, [32](#page-57-0) @@ at sign (double), executing SQL\*Plus scripts e at sign (double), executing SQL "Plus scripts" alphanumeric operators, 35<br>via, [302](#page-327-0) ALTER, as keyword, 26 via, 302<br>
[[^]list] operator, 126 <br>
(10) ALTER, as keywor[d,](#page-52-0) [26](#page-51-0) ALTER command, [27](#page-52-0) ALTER command, 27 ALTER command, 27 \n operator, [126](#page-151-0)<br>  $\land$  operator, 126  $\Box$  ALTER INDEX command<br>  $\Box$  ALTER INDEX command A operator, 126<br>
\_ underscore, [100](#page-125-0)  $\{\text{m}\}$  coalesce claus[e, 181](#page-206-0)  $\{\text{m}\}$  operator, [126](#page-151-0)  $\{\text{m}\}$  coalesce clause, [181](#page-206-0)  $\{\text{m}\}$  operator, 126 %%%} {m,} operator, [126](#page-151-0)<br>
{m,n} operato[r, 126](#page-151-0) {m} operator, 126 ALTER object privilege, [30,](#page-55-0) [31](#page-56-0)<br>
{m} operat[or, 126](#page-151-0) ALTER SEQUENCE command, 185<br>
ALTER SESSION command, [259,](#page-284-0) [72](#page-97-0) + operator, [35,](#page-60-0) [126,](#page-151-0) [207](#page-232-0) CURRENT\_SCHEMA setting and, [189](#page-214-0) 

ABS function, [119,](#page-144-0) [120](#page-145-0) ALTER VIEW command, [271](#page-296-0) ACCEPT command (SQL\*Plus), [292,](#page-317-0) [293,](#page-318-0) [305](#page-330-0) ampersand (&) access rights, [8](#page-33-0) double ampersands &&, 292<br>accessibility, as benefit of using database SOL\*Plus substitution method and, 131 accessibility, as benefit of using database<br>technology, 2 technology, [2](#page-27-0) substitution variables and, 288<br>ACOS function, 119 WHERE clause and, 128 ADD clause (ALTER TABLE command), [168](#page-193-0) analysis<br>ADD MONTHS function, 132, 133 analysis data modeling and, 6 ADD\_MONTHS function, [132,](#page-157-0) [133](#page-158-0) addition operator (+), [35,](#page-60-0) [126,](#page-151-0) [207](#page-232-0)

aggregation, [208–](#page-233-0)[222,](#page-247-0) [226](#page-251-0) **Numbers**<br>COMPUTE command for, [307,](#page-332-0) [315–](#page-340-0)[317](#page-342-0)<br>GROUP BY clause and, 208–211, 222–226 9 Shortcut, 57<br>
# hash symbol, 20<br>
# hash symbol, 20<br>
\$ operator, [126](#page-151-0)<br>
\$ shortcut, 57<br>
\$ shortcut, 57<br>
\$ shortcut, 57<br>
\$ shortcut, 57<br>
\$ shortcut, 57<br>
\$ shortcut, 57<br>
<br>
20<br>
20<br>
20<br>
20<br>
ALLAS option (COLUMN command), [308](#page-333-0)<br>
A ALL\_VIEWS view, [80](#page-105-0)  NLS session parameters and, [54](#page-79-0) **ALTER TABLE command, [26,](#page-51-0) [167–](#page-192-0)170** ALTER USER command, [29](#page-54-0)  WHERE clause and, [128](#page-153-0) analysis Oracle support for system development and, [6](#page-31-0) 

<span id="page-431-0"></span>analytical functions, [252–](#page-277-0)[258](#page-283-0) making the most of, [258](#page-283-0) partitions and, [254](#page-279-0) processing, [257](#page-282-0)  AND operator, [36,](#page-61-0) [94](#page-119-0)  operator precedence and, [95](#page-120-0) rewriting statements without, [236](#page-261-0)  truth table of, [115](#page-140-0)  ANSI/ISO SQL standard, [18,](#page-43-0) [73](#page-98-0) CAST function and, [141](#page-166-0)  correlation names and, [196](#page-221-0) multiset operators and, [341](#page-366-0) ANY operator, [234](#page-259-0)  APPEND, as keyword SAVE option and, [49](#page-74-0)  SPOOL command and, [57](#page-82-0)  APPEND command (SQL\*Plus), [44,](#page-69-0) [49](#page-74-0)  Application Express Oracle, [9](#page-34-0) arithmetic functions, [119–](#page-144-0)[121](#page-146-0) arithmetic operators, [35](#page-60-0) arrays, [329.](#page-354-0) *See also* varrays AS clause (CREATE TABLE command), [164](#page-189-0)  AS keyword, [86](#page-111-0)  AS OF TIMESTAMP option, [260](#page-285-0)  ASC keyword, [92](#page-117-0) ASCII function, [122,](#page-147-0) [123](#page-148-0)  ASIN function, [119](#page-144-0)  asterisk character (\*), [41,](#page-66-0) [43](#page-68-0) at sign, double (@@), executing SQL\*Plus scripts via, [302](#page-327-0) ATAN function, [119](#page-144-0) attribute constraints, [5,](#page-30-0) [24](#page-49-0)  attribute values, [4,](#page-29-0) [11](#page-36-0) attributes, [11](#page-36-0) database design and, [2](#page-27-0) generic level vs. specific occurrence of, [4](#page-29-0) naming conventions and, [3](#page-28-0)  auditing, [32](#page-57-0)  authorization authorization commands and, [25](#page-50-0)  for users, [29](#page-54-0)  auto-complete feature, SQL Developer and, [64](#page-89-0)  autojoins, [201](#page-226-0)  automating information systems, [1](#page-26-0)  automating scripts, [321–](#page-346-0)[326](#page-351-0)  autonomous transactions, [159](#page-184-0)  AUTOTRACE tool, [182–](#page-207-0)[184](#page-209-0) checking execution plans/statistics via, [283](#page-308-0) configuring Oracle environment for, [182](#page-207-0) query rewrite via, [285](#page-310-0) 

availability, as benefit of using database technology, [2](#page-27-0) AVG function, [211,](#page-236-0) [213,](#page-238-0) [316](#page-341-0) 

## **B**

backslash (\), escaping parentheses and, [130](#page-155-0) backups, tools for, [19](#page-44-0)  base data, [4](#page-29-0)  batch programs. *See* automating scripts BETWEEN operator, [98,](#page-123-0) [99](#page-124-0) bill of materials (BOM), [247](#page-272-0) BINARY\_DOUBLE datatype, [165](#page-190-0)  BINARY\_FLOAT datatype, [165](#page-190-0) bind variables, [298–](#page-323-0)[301](#page-326-0)  declaring, [299](#page-324-0) passing data values via, [324](#page-349-0)  in SQL statements, [300](#page-325-0) bitmap indexes, [180](#page-205-0) BLOB datatype, [165,](#page-190-0) [166](#page-191-0)  BODY option (SET MARKUP command), [319](#page-344-0) BOM (bill of materials), [247](#page-272-0) Boolean expressions, [36](#page-61-0) bound variables, [238](#page-263-0) BREAK command (SQL\*Plus), [227,](#page-252-0) [307,](#page-332-0) [312–](#page-337-0)  [315](#page-340-0) multiple breaks and, [314](#page-339-0) ORDER BY clause and, [314](#page-339-0) special report elements for, [315](#page-340-0)  BTITLE command (SQL\*Plus), [307,](#page-332-0) [311](#page-336-0) build phase, data modeling and, [6](#page-31-0)  BYTE suffix, [166](#page-191-0)

## **C**

C command (CHANGE command), [43,](#page-68-0) [48](#page-73-0) C, database design and, [2](#page-27-0)  candidate keys, [12](#page-37-0) CARDINALITY function, [341,](#page-366-0) [343](#page-368-0)  Cartesian product, [198,](#page-223-0) [220](#page-245-0)  Cartesian product operator, [16,](#page-41-0) [202,](#page-227-0) [205](#page-230-0) CASCADE CONSTRAINTS clause (DROP TABLE command), [191](#page-216-0)  cascading style sheets, [319](#page-344-0)  CASE expressions, [101–](#page-126-0)[104,](#page-129-0) [135](#page-160-0) shorthand notations for, [104](#page-129-0)  case sensitivity, [33,](#page-58-0) [38](#page-63-0)  regular expressions and, [128](#page-153-0)
<span id="page-432-0"></span>case tables, [19](#page-44-0)  accessing, [83–](#page-108-0)[116](#page-141-0)  commands for creating, [75](#page-100-0)  constraints for, [174](#page-199-0)  CREATE SCHEMA command and, [176](#page-201-0) ERM diagram of, [19](#page-44-0)  structures of, [21](#page-46-0) CASE tools, [6](#page-31-0)  CAST function, [33,](#page-58-0) [137,](#page-162-0) [141](#page-166-0) CAST operator, [342,](#page-367-0) [346](#page-371-0)  CAT view, [79,](#page-104-0) [81](#page-106-0)  catalog. *See* data dictionary CEIL function, [119,](#page-144-0) [120](#page-145-0)  CHANGE command (SQL\*Plus), [43,](#page-68-0) [48](#page-73-0)  CHAR datatype, [74,](#page-99-0) [165](#page-190-0)  length limits of, [166](#page-191-0)  CHAR suffix, [166](#page-191-0) character classes, [127](#page-152-0)  character datatypes, [74,](#page-99-0) [166](#page-191-0) CHECK constraint, [73,](#page-98-0) [170](#page-195-0)  children, hierarchical data and, [248](#page-273-0) CHR function, [122,](#page-147-0) [123](#page-148-0) CLEAR BREAKS command (SQL\*Plus), [317](#page-342-0) CLEAR BUFFER command (SQL\*Plus), [57,](#page-82-0) [304](#page-329-0) CLEAR COMPUTES command (SQL\*Plus), [317](#page-342-0)  CLEAR option (COLUMN command), [308](#page-333-0)  CLEAR SCREEN command (SQL\*Plus), [57](#page-82-0)  CLOB datatype, [74,](#page-99-0) [165](#page-190-0)  length limits of, [166](#page-191-0)  closed operators, [15](#page-40-0)  closure, as operator property, [15](#page-40-0)  COALESCE clause (ALTER INDEX command), [181](#page-206-0)  COALESCE function, [104,](#page-129-0) [135,](#page-160-0) [213](#page-238-0) COBOL, database design and, [2](#page-27-0) Codd, Ted, [10,](#page-35-0) [16,](#page-41-0) [113](#page-138-0) COLLECT operator, [342,](#page-367-0) [346](#page-371-0)  collection datatypes, [330](#page-355-0) COLS view, [79,](#page-104-0) [81](#page-106-0) COLSEP system variable, [294,](#page-319-0) [296](#page-321-0)  column aliases, [92,](#page-117-0) [123,](#page-148-0) [267](#page-292-0)  ORDER BY clause, [92](#page-117-0)  specifying, [86](#page-111-0) "Column ambiguously defined" error message, [197](#page-222-0)  COLUMN command (SQL\*Plus), [55,](#page-80-0) [307–](#page-332-0)[311](#page-336-0)  column data interpretation, [167](#page-192-0)  column expressions, [87–](#page-112-0)[90](#page-115-0)  column headings, [86,](#page-111-0) [123](#page-148-0)  column name variables, [34](#page-59-0) 

columns categories of column data and, [73](#page-98-0) COMMENT command for, [191](#page-216-0)  CREATE TABLE command for, [163](#page-188-0)  grouping on additional, [220](#page-245-0)  indexes and, [179](#page-204-0)  naming conventions and, [7](#page-32-0) NUMBER datatype and, [167](#page-192-0) removing, [168](#page-193-0) renaming, [168](#page-193-0)  specifying, [72](#page-97-0)  unused, setting as/removing, [168](#page-193-0) UPDATE command for, [151–](#page-176-0)[153](#page-178-0)  white space and, [86](#page-111-0)  column-value histograms, [125](#page-150-0)  comma, numbers and, [32](#page-57-0)  comma operator, [202,](#page-227-0) [205](#page-230-0)  commands, [25–](#page-50-0)[29,](#page-54-0) [49–](#page-74-0)[58](#page-83-0)  abbreviating, SQL\*Plus and, [55](#page-80-0)  reviewed (list), [48,](#page-73-0) [57](#page-82-0)  running, SQL\*Plus and, [51](#page-76-0) saving to a script, [66](#page-91-0)  saving, SQL\*Plus and, [49,](#page-74-0) [56](#page-81-0) SQL buffer and, [41](#page-66-0)  SQL Developer tool for, [19,](#page-44-0) [58–](#page-83-0)[69](#page-94-0)  SQL\*Plus tool for, [19,](#page-44-0) [39–](#page-64-0)[58,](#page-83-0) [292,](#page-317-0) [293](#page-318-0) COMMENT command, [39,](#page-64-0) [191](#page-216-0)  COMMIT command, [27,](#page-52-0) [159, 159](#page-184-0) comparison operators, [35,](#page-60-0) [90](#page-115-0) in joining condition, [107](#page-132-0)  subqueries and, [234](#page-259-0)  comparison semantics, [166](#page-191-0)  comparisons horizontal, [135](#page-160-0) padded/nonpadded, [166](#page-191-0)  compatibility of datatypes, [73](#page-98-0) complexity, information system automation and, [1](#page-26-0)  comprehensive data sublanguage, [17](#page-42-0) COMPUTE command (SQL\*Plus), [307,](#page-332-0) [315–](#page-340-0)[317](#page-342-0) Computer-Aided Systems Engineering. *See entries at* CASE CONCAT function, [122](#page-147-0) CONCAT system variable, [289,](#page-314-0) [294](#page-319-0)  concatenation operator, [33](#page-58-0) concurrency, [160](#page-185-0) conditional uniqueness, [193](#page-218-0)  conditions, [34,](#page-59-0) [94–](#page-119-0)[102](#page-127-0) BETWEEN operator and, [98](#page-123-0)  IN operator and, [99](#page-124-0) 

<span id="page-433-0"></span>conditions (*cont*.) joining condition and, [105,](#page-130-0) [107](#page-132-0)  LIKE operator and, [100](#page-125-0) logical operators for, [94](#page-119-0) parentheses and, [96](#page-121-0) simple/compound, [90,](#page-115-0) [94](#page-119-0)  specifying with WHERE clause, [90](#page-115-0) three-valued logic and, [111](#page-136-0)  truth tables and, [114](#page-139-0) CONNECT BY operator, [248](#page-273-0)  CONNECT command (SQL\*Plus), [55,](#page-80-0) [71](#page-96-0)  vs. CURRENT\_SCHEMA setting, [189](#page-214-0)  login.sql/glogin.sql scripts and, [306](#page-331-0)  Connect\_by\_iscycle pseudo column, [249](#page-274-0)  CONNECT\_BY\_ISLEAF pseudo column, [249](#page-274-0)  CONNECT\_BY\_ROOT operator, [250](#page-275-0) consistency information systems and, [5](#page-30-0) transaction processing and, [159](#page-184-0)  constants, [32](#page-57-0) constraint checking, [14,](#page-39-0) [280](#page-305-0)  summarized, [178](#page-203-0)  constraints, [8,](#page-33-0) [73,](#page-98-0) [148,](#page-173-0) [170–](#page-195-0)[178](#page-203-0)  constraint definitions stored in data dictionary, [173](#page-198-0) CREATE SCHEMA command and, [176](#page-201-0) CREATE TABLE command and, [163](#page-188-0) data manipulation and, [156](#page-181-0) deferrable, [177](#page-202-0) for case tables, [174](#page-199-0) naming/ways of specifying, [170](#page-195-0)  types of, [5,](#page-30-0) [170](#page-195-0)  WITH CHECK OPTION and, [280](#page-305-0) constructor method, user-defined datatypes and, [330,](#page-355-0) [333](#page-358-0)  CONTINUE directive (WHENEVER command), [325](#page-350-0)  convenience features, [186–](#page-211-0)[189](#page-214-0)  conversion functions, [137–](#page-162-0)[142](#page-167-0) format additions for, [140](#page-165-0) formats arguments for, [139](#page-164-0)  correlated subqueries, [237](#page-262-0)  EXISTS operator and, [238–](#page-263-0)[243](#page-268-0) WHERE clause and, [282](#page-307-0) correlation names, [196](#page-221-0) COS function, [119](#page-144-0)  COSH function, [119](#page-144-0) COUNT function, [208,](#page-233-0) [211,](#page-236-0) [316](#page-341-0) \* operator and, [214](#page-239-0)

COURSES table constraints and, [175](#page-200-0) creating, [76](#page-101-0)  CREATE, as keyword, [26](#page-51-0) SPOOL command and, [57](#page-82-0) CREATE INDEX command, [179–](#page-204-0)[181](#page-206-0)  CREATE SCHEMA command, [176](#page-201-0)  CREATE SEQUENCE command, [185](#page-210-0) create synonym command, [186](#page-211-0) CREATE TABLE ... AS SELECT ... (CTAS) command, [164](#page-189-0)  CREATE TABLE command, [72,](#page-97-0) [163](#page-188-0) case tables and, [75,](#page-100-0) [174](#page-199-0)  documentation about, [163](#page-188-0) DROP TABLE command and, [190](#page-215-0)  syntax for, [72,](#page-97-0) [163](#page-188-0)  CREATE TYPE command, [332](#page-357-0)  CREATE USER command, [29,](#page-54-0) [177](#page-202-0) vs. CREATE SCHEMA command CREATE VIEW command, [26,](#page-51-0) [266–](#page-291-0)[271](#page-296-0) column aliases and, [267](#page-292-0) syntax for, [266](#page-291-0)  CROSS joins, [205](#page-230-0) CTAS (CREATE TABLE ... AS SELECT ...) command, [164](#page-189-0)  CUBE keyword, [223,](#page-248-0) [224](#page-249-0)  CURRENT\_DATE system variable, [34](#page-59-0) current\_schema command (SQL\*Plus), [72](#page-97-0) CURRENT\_SCHEMA setting, [188](#page-213-0)  CURRVAL pseudo column, [186](#page-211-0)  cursors, [299](#page-324-0) 

#### **D**

Darwen, Hugh, [14](#page-39-0) data aggregated, [208–](#page-233-0)[222](#page-247-0)  base data and, [4](#page-29-0)  derivable data and, [4](#page-29-0) hierarchical data and, [247](#page-272-0) inconsistency of, [4](#page-29-0)  retrieving from database tables. *See* queries; views, simplified data retrieval and data definition, [25,](#page-50-0) [71–](#page-96-0)[81,](#page-106-0) [163–](#page-188-0)[193](#page-218-0)  COMMENT command and, [191](#page-216-0)  constraints and, [170–](#page-195-0)[178](#page-203-0) CURRENT\_SCHEMA setting and, [188](#page-213-0)  datatypes and, [73,](#page-98-0) [165–](#page-190-0)[167](#page-192-0) DROP TABLE command and, [189](#page-214-0)  indexes and, [178–](#page-203-0)[182](#page-207-0) 

<span id="page-434-0"></span>sequences and, [185](#page-210-0)  synonyms and, [186](#page-211-0)  TRUNCATE command and, [191](#page-216-0)  data definition commands, [26](#page-51-0)  data dictionary, [8,](#page-33-0) [77](#page-102-0) access, security and, [77](#page-102-0) COMMENT command and, [191](#page-216-0) constraint definitions stored in, [173](#page-198-0) getting information about views from, [269](#page-294-0)  semantics and, [7](#page-32-0) view column updatability and, [277](#page-302-0) data dictionary views, [77–](#page-102-0)[81](#page-106-0)  abbreviated names for, [79](#page-104-0) useful, list of, [80](#page-105-0) data independence logical, [17,](#page-42-0) [26,](#page-51-0) [273](#page-298-0) physical, [17,](#page-42-0) [178](#page-203-0) synonyms and, [188](#page-213-0)  data integrity, [5](#page-30-0) data manipulation, [25,](#page-50-0) [145–](#page-170-0)[161](#page-186-0)  commands for, [26](#page-51-0) indexes and, [179](#page-204-0) inline views and, [281](#page-306-0)  locking and, [160](#page-185-0) read consistency and, [161](#page-186-0)  testing, [150](#page-175-0) transaction processing and, [159](#page-184-0)  views and, [274–](#page-299-0)[281](#page-306-0)  data model, semantics of, [7](#page-32-0)  data modeling, [2,](#page-27-0) [6](#page-31-0)  Data Pump, [26](#page-51-0)  data values, passing from one SQL statement to another, [322,](#page-347-0) [323](#page-348-0) data warehousing, [157,](#page-182-0) [283](#page-308-0)  database, defined, [7](#page-32-0)  database applications, [9](#page-34-0)  database constraints, [5](#page-30-0)  database design, [2–](#page-27-0)[7](#page-32-0) data modeling for, [6](#page-31-0)  entities/attributes and, [2](#page-27-0)  generic vs. specific meanings and, [3](#page-28-0)  maintenance costs and, [2](#page-27-0) database links, [188](#page-213-0) Database Management System. *See* DBMS database objects naming, [38](#page-63-0) viewing structure of, via DESCRIBE command, [57](#page-82-0) database technology, benefits of, [2](#page-27-0)  database users. *See* users

databases connecting to via SQL Developer, [61](#page-86-0) querying. *See* queries datatypes, [12,](#page-37-0) [73,](#page-98-0) [165–](#page-190-0)[167,](#page-192-0) [329](#page-354-0)  collection datatypes and, [330](#page-355-0)  column specification and, [73](#page-98-0)  conversion functions and, [137–](#page-162-0)[142](#page-167-0)  datatype conversion and, [141](#page-166-0)  datatype synonyms and, [165](#page-190-0) key, list of, [165](#page-190-0)  maximum sizes of, [74](#page-99-0)  user-defined, [329,](#page-354-0) [339](#page-364-0)  DATE datatype, [75,](#page-100-0) [132,](#page-157-0) [165](#page-190-0)  date expressions, [132](#page-157-0) date functions, [130–](#page-155-0)[134](#page-159-0) DATE keyword, [33](#page-58-0)  DATE literal, [131](#page-156-0) Date, Chris, [13,](#page-38-0) [113](#page-138-0) dates, [75,](#page-100-0) [132–](#page-157-0)[134,](#page-159-0) [138](#page-163-0)  NLS\_TERRITORY parameter and, [140](#page-165-0) specifying in SQL, [33](#page-58-0)  DAY suffix, [33](#page-58-0) DAY TO MINUTE interval, [131](#page-156-0) DAY value, [132](#page-157-0)  DBMS (Database Management System), [7–](#page-32-0)[10](#page-35-0)  components of, [8](#page-33-0) database design and, [2–](#page-27-0)[7](#page-32-0)  features of, [8](#page-33-0) object-relational features of, [329–](#page-354-0)[347](#page-372-0)  tools for, [9,](#page-34-0) [18](#page-43-0) decimal point, [32](#page-57-0) Decision Support Systems (DSS), [4](#page-29-0)  DECODE function, [135,](#page-160-0) [136](#page-161-0) DEFAULT reserved word, [147,](#page-172-0) [152](#page-177-0) deferrable constraints, [177](#page-202-0) DEFERRED option, for deferrable constraints, [177](#page-202-0) DEFINE EDITOR command (SOL\*Plus), 49 DEFINE character. *See* ampersand DEFINE command (SQL\*Plus) SQL\*Plus external editor and, [42](#page-67-0) user-defined variables and, [290](#page-315-0) DEFINE system variable, [294,](#page-319-0) [297](#page-322-0)  DEL command (SQL\*Plus), [46,](#page-71-0) [49](#page-74-0)  DELETE command, [26,](#page-51-0) [27,](#page-52-0) [154–](#page-179-0)[156](#page-181-0) subqueries and, [155](#page-180-0)  updatable join view restrictions and, [276](#page-301-0)  vs. TRUNCATE command, [191](#page-216-0) DELETE object privilege, [30](#page-55-0)  delimiter, SQL\*Plus and, [41](#page-66-0)

<span id="page-435-0"></span>DEPARTMENTS table constraints and, [174](#page-199-0) creating, [76](#page-101-0) SELECT clause and, [243](#page-268-0)  DEPTH attribute (DESCRIBE command), [340](#page-365-0)  derivable data, [4](#page-29-0)  derivable information, views and, [274](#page-299-0) derived tables, [265](#page-290-0) desc keyword, [92](#page-117-0)  DESCRIBE command (SQL\*Plus), [57,](#page-82-0) [79,](#page-104-0) [146,](#page-171-0) [340](#page-365-0)  stored commands and, [143](#page-168-0) views and, [269](#page-294-0) diagnostic tools, [182](#page-207-0) diagram techniques, [6](#page-31-0)  dict\_columns view, [79,](#page-104-0) [80](#page-105-0)  DICTIONARY (DICT) view, [78,](#page-103-0) [80,](#page-105-0) [81](#page-106-0) difference operator, [15,](#page-40-0) [16,](#page-41-0) [28](#page-53-0)  directory path specifications, [52](#page-77-0) DISABLE option, for constraints, [170](#page-195-0) Display NULL Value AS environment setting, [109](#page-134-0)  distinct keyword, [87,](#page-112-0) [105](#page-130-0)  group functions and, [212,](#page-237-0) [213](#page-238-0) MINUS operator and, [230](#page-255-0) nonupdatable views and, [277](#page-302-0)  SELECT clause, [240](#page-265-0) distributed databases, views and, [273](#page-298-0)  distribution independence, [17](#page-42-0)  division operator (/), [35](#page-60-0)  domains, [12](#page-37-0) DROP, as keyword, [26](#page-51-0)  DROP ANY TABLE system privilege, [31](#page-56-0) DROP COLUMN clause (ALTER TABLE command), caution for, [168](#page-193-0)  DROP command, [27](#page-52-0)  DROP INDEX command, [26](#page-51-0)  syntax for, [182](#page-207-0)  DROP SEQUENCE command, [185](#page-210-0)  DROP STORAGE option (TRUNCATE command), [191](#page-216-0) DROP TABLE command, [189](#page-214-0) vs. DELETE command, [154](#page-179-0)  vs. TRUNCATE command, [191](#page-216-0)  DROP UNUSED COLUMNS clause (ALTER TABLE command), [168](#page-193-0) DROP USER command, [29](#page-54-0)  DROP VIEW command, [266,](#page-291-0) [271](#page-296-0)  DSS (Decision Support Systems), [4](#page-29-0) DUAL table, [88,](#page-113-0) [186](#page-211-0)  DUAL view, [81](#page-106-0)

dummy table, [88](#page-113-0) duplicate rows, eliminating, [87,](#page-112-0) [229](#page-254-0)  duplicate values group functions and, [212](#page-237-0)  unique indexes and, [180](#page-205-0)  DUPLICATES option (BREAK command), [313](#page-338-0)  durations, specifying in SQL, [33](#page-58-0) dynamic performance views, [79](#page-104-0)  dynamic SQL, bind variables as component of, [298](#page-323-0)

### **E**

ECHO system variable, [294](#page-319-0) EDIT command (SQL\*Plus), [43,](#page-68-0) [49](#page-74-0) editors, using with SQL\*Plus, [42](#page-67-0)  ellipses, [48](#page-73-0) ELSE expression, CASE expressions and, [102](#page-127-0)  embedded use of SQL, [25](#page-50-0)  EMPLOYEES table constraints and, [174](#page-199-0) creating, [75](#page-100-0)  EMPTY operator, [341](#page-366-0) empty sets, [239](#page-264-0) empty strings, vs. null values, [109](#page-134-0) ENABLE option, for constraints, [170](#page-195-0) entities, [11](#page-36-0) database design and, [2](#page-27-0)  generic level vs. specific occurrence of, [4](#page-29-0) naming conventions and, [3](#page-28-0) entitity integrity, [5,](#page-30-0) [12](#page-37-0)  Entity Relationship Modeling (ERM), [6,](#page-31-0) [19](#page-44-0) ENTMAP option (SET MARKUP command), [319](#page-344-0) Environment dialog box, SQL\*Plus, [54](#page-79-0) equal to operator  $(=)$ , [36,](#page-61-0) 90 null values and, [112](#page-137-0)  equijoins, [198,](#page-223-0) [204](#page-229-0) equivalence classes, [127](#page-152-0)  ERM (Entity Relationship Modeling), [6,](#page-31-0) [19](#page-44-0) error handling, [325](#page-350-0)  ESCAPE option, LIKE operator and, [101](#page-126-0) EXECUTE command (SQL\*Plus), [299](#page-324-0)  EXECUTE object privilege, [30](#page-55-0) executing SQL\*Plus scripts, [301](#page-326-0) exercises, [116](#page-141-0) advanced retrieval functions, [264](#page-289-0)  aggregation, [231](#page-256-0) data definition, [193](#page-218-0) functions, [143](#page-168-0)  multiple tables, [231](#page-256-0) 

<span id="page-436-0"></span>object-relational techniques, [346](#page-371-0)  queries, [116](#page-141-0)  SQL\*Plus scripts, [326](#page-351-0)  views, [286](#page-311-0) EXISTS operator, [238–](#page-263-0)[243](#page-268-0)  EXIT command (SQL\*Plus), [40,](#page-65-0) [57,](#page-82-0) [159](#page-184-0) EXIT directive (WHENEVER command), [325](#page-350-0) Exit-status directive (WHENEVER command), [326](#page-351-0)  EXP function, [119,](#page-144-0) [121](#page-146-0) EXPLAIN PLAN tool, [182,](#page-207-0) [184](#page-209-0)  Export tool, [26](#page-51-0)  expressions, [34,](#page-59-0) [36,](#page-61-0) [137–](#page-162-0)[142](#page-167-0)  external editors, using with SQL\*PLus, [42](#page-67-0) EXTRACT function, [132](#page-157-0)

## **F**

FAILURE exit status, WHENEVER command and, [326](#page-351-0)  FEEDBACK system variable, [294,](#page-319-0) [295](#page-320-0)  file names, directory path specifications and, [52](#page-77-0) fill mode, [140](#page-165-0) FLASHBACK object privilege, [30](#page-55-0)  flashback queries, [258–](#page-283-0)[263](#page-288-0)  FLASHBACK TABLE . . . TO BEFORE DROP, [262](#page-287-0) FLASHBACK TABLE command, [190,](#page-215-0) [262](#page-287-0) floating point numbers, [32,](#page-57-0) [165,](#page-190-0) [167](#page-192-0)  FLOOR function, [119,](#page-144-0) [120](#page-145-0)  fmt (format arguments), [139](#page-164-0) FOLD\_AFTER option (COLUMN command), [308](#page-333-0)  FORCE clause (CREATE VIEW command), [266](#page-291-0)  FOREIGN KEY constraint, [73,](#page-98-0) [170–](#page-195-0)[172](#page-197-0)  foreign key references, CREATE SCHEMA command and, [176](#page-201-0)  foreign keys, [13](#page-38-0) format (fmt) arguments, [139](#page-164-0) FORMAT command (SQL\*Plus), [55](#page-80-0) FORMAT option (COLUMN command), [308](#page-333-0) Fortran, database design and, [2](#page-27-0) four-valued logic, [113](#page-138-0)  free variables, [238](#page-263-0) FROM clause AS OF TIMESTAMP option and, [260](#page-285-0) DELETE command and, [155](#page-180-0) inline views and, [244](#page-269-0)  SELECT command syntax and, [28,](#page-53-0) [84](#page-109-0) subqueries and, [244](#page-269-0) tuple variable declaration and, [196](#page-221-0) 

VERSIONS BETWEEN operator and, [262](#page-287-0) white space and, [86](#page-111-0)  FROM component (SELECT command), join operator and, [28](#page-53-0)  FULL OUTER JOINs, [207](#page-232-0) function-based indexes, [180](#page-205-0) functions, [37,](#page-62-0) [117–](#page-142-0)[144](#page-169-0) analytical, [252–](#page-277-0)[258](#page-283-0) categories of (list), [118](#page-143-0) group, [211–](#page-236-0)[220](#page-245-0) nested, [117,](#page-142-0) [213](#page-238-0) terminology and, [118](#page-143-0) 

# **G**

general functions, [134–](#page-159-0)[137](#page-162-0)  generic, database design and, [3](#page-28-0)  GET command (SQL\*Plus), [51,](#page-76-0) [52,](#page-77-0) [302](#page-327-0) file manipulation and, [305](#page-330-0) glogin.sql script, [305](#page-330-0) GRANT command, [30,](#page-55-0) [31](#page-56-0)  views and, [274](#page-299-0) greater than operator (]), [36](#page-61-0) greater than operator (>), [90](#page-115-0) greater than or equal to operator  $(|=)$ , [36](#page-61-0) greater than or equal to operator  $(>=)$ , [90](#page-115-0) GREATEST function, [135](#page-160-0)  GROUP BY clause, [208–](#page-233-0)[211,](#page-236-0) [214](#page-239-0)  advanced features of, [222–](#page-247-0)[226](#page-251-0) CONNECT BY operator and, [248](#page-273-0) group expressions and, [222](#page-247-0)  group functions and, [211,](#page-236-0) [213](#page-238-0)  grouping on additional columns and, [220](#page-245-0)  HAVING clause and, [217](#page-242-0)  multiple-column grouping and, [210](#page-235-0)  nonupdatable views and, [277](#page-302-0) null values and, [210](#page-235-0)  SELECT command syntax and, [28,](#page-53-0) [84](#page-109-0)  START WITH operator and, [248](#page-273-0) syntax combinations, SELECT clause and, [216](#page-241-0) GROUP BY CUBE command, [223,](#page-248-0) [225](#page-250-0)  GROUP BY ROLLUP command, [222,](#page-247-0) [225](#page-250-0)  group expressions, [222](#page-247-0)  "Group function is not allowed here" error message, [218,](#page-243-0) [219](#page-244-0) group functions, [208,](#page-233-0) [211–](#page-236-0)[220](#page-245-0) duplicate values and, [212](#page-237-0)  group expressions and, [222](#page-247-0)  null values and, [213](#page-238-0) 

<span id="page-437-0"></span>group separators, numbers and, [32](#page-57-0) GROUPING function, [224](#page-249-0)  grouping sets, [224](#page-249-0) GROUPING\_ID function, [224,](#page-249-0) [225](#page-250-0) guaranteed access rule, [16](#page-41-0)

### **H**

```
hash symbol (#), 20 
HAVING clause, 217–222 
   analytical functions and, 257 
   classic SQL error and, 219 
   functions and, 117 
   group functions and, 211 
   SELECT command syntax and, 28, 84 
   vs. WHERE clause, 218 
HEAD option (SET MARKUP command), 319 
HEADER option (SET MARKUP command), 
  319 
HEADING option (COLUMN command), 308 
HEADING system variable, 294 
HEADSEP system variable, 294 
hierarchical data, 247, 247–252 
hierarchical queries 
   hierarchical operators for, 250 
   result sorting and, 251 
high-level insert, update, and delete operations, 
  17 
histograms, 125 
HISTORY table 
   constraints and, 176 
   creating, 76 
horizontal comparisons, 135 
HOST command (SQL*Plus), 57 
HOUR value, 132 
HTML, SQL*Plus and, 318–321
```
#### **I**

I command (INPUT command), [45,](#page-70-0) [46,](#page-71-0) [49](#page-74-0) IMMEDIATE option, for deferrable constraints, [177](#page-202-0)  implicit datatype conversion, [118](#page-143-0)  implicit user-defined variables, [291](#page-316-0)  Import tool, [26](#page-51-0) IN operator, [99,](#page-124-0) [342,](#page-367-0) [239–](#page-264-0)[241](#page-266-0) negation option and, [99](#page-124-0)  subqueries and, [104,](#page-129-0) [233](#page-258-0)  inconsistency of data, [4](#page-29-0) IND view, [79,](#page-104-0) [81](#page-106-0)

INDEX object privilege, [30,](#page-55-0) [31](#page-56-0)  indexes, [178–](#page-203-0)[182](#page-207-0)  bitmap, [180](#page-205-0)  creating, [179–](#page-204-0)[181](#page-206-0) function-based, [180](#page-205-0) managing, [181](#page-206-0)  SQL statement performance and, [179](#page-204-0) unique, [180](#page-205-0) information, missing, [13,](#page-38-0) [17,](#page-42-0) [24](#page-49-0) information principle, [12](#page-37-0) information rule, [16](#page-41-0) information systems, [1,](#page-26-0) [4](#page-29-0)  INITCAP function, [122,](#page-147-0) [123](#page-148-0) INITIALLY IMMEDIATE option, for constraints, [177](#page-202-0) inline constraints, [164,](#page-189-0) [170,](#page-195-0) [172](#page-197-0) inline views, [244,](#page-269-0) [247,](#page-272-0) [281](#page-306-0) vs. views, [273](#page-298-0)  INPUT command (SQL\*Plus), [45,](#page-70-0) [46,](#page-71-0) [49](#page-74-0) input parameters, [322](#page-347-0) INSERT command, [26,](#page-51-0) [146–](#page-171-0)[151](#page-176-0) adding rows to table, [26](#page-51-0)  CREATE TABLE ... AS SELECT ... command and, [164](#page-189-0) subqueries and, [147,](#page-172-0) [149](#page-174-0) updatable join view restrictions and, [276](#page-301-0) views and, [278](#page-303-0) INSERT object privilege, [30](#page-55-0) instead-of triggers, [278](#page-303-0)  INSTR function, [122](#page-147-0)  INSTRB function, [123](#page-148-0)  integrity, information systems and, [5](#page-30-0) integrity constraints, [8,](#page-33-0) [17](#page-42-0) checking, [14](#page-39-0)  information systems and, [5](#page-30-0)  integrity independence, [17](#page-42-0)  interactive use of SQL, [25](#page-50-0) internationalization function-based indexes and, [181](#page-206-0) NLS\_DATE\_LANGUAGE and, 138 NLS\_LANGUAGE parameter and, [138](#page-163-0) INTERSECT operator, [228–](#page-253-0)[231,](#page-256-0) [277](#page-302-0)  intersection entities, [20](#page-45-0)  intersection operator, [15,](#page-40-0) [16,](#page-41-0) [28](#page-53-0)  INTERVAL datatype, [75,](#page-100-0) [132,](#page-157-0) [165](#page-190-0)  INTERVAL keyword, [33](#page-58-0) INTERVAL literal, [131](#page-156-0)  IS NOT EMPTY operator, [343](#page-368-0)  IS NULL operator, [111,](#page-136-0) [112](#page-137-0)

### <span id="page-438-0"></span>**J**

Java Development Kit (JDK), [59](#page-84-0) JDeveloper, [9,](#page-34-0) [19,](#page-44-0) [145](#page-170-0)  JDK (Java Development Kit), [59](#page-84-0) JOIN . . . USING command, [204](#page-229-0) join condition, [202](#page-227-0)  JOIN keyword, [202](#page-227-0) JOIN operator, [16,](#page-41-0) [28,](#page-53-0) [239–](#page-264-0)[241](#page-266-0)  join views, updatable, [276,](#page-301-0) [281](#page-306-0) JOIN. . . ON command, [202](#page-227-0)  joining condition, [105,](#page-130-0) [107](#page-132-0) joins, [197–](#page-222-0)[208](#page-233-0) CROSS joins and, [205](#page-230-0)  equijoins and, [198,](#page-223-0) [204](#page-229-0)  grouping results of, [214](#page-239-0) natural joins and, [203](#page-228-0)  non-equijoins and, [199](#page-224-0) outer joins and, [205–](#page-230-0)[208](#page-233-0)  self-joins and, [201](#page-226-0)  syntax for, [202,](#page-227-0) [205](#page-230-0) three or more tables and, [200](#page-225-0) JUSTIFY option (COLUMN command), [308](#page-333-0) 

# **K**

kernel, [8,](#page-33-0) [18](#page-43-0) key preserved tables, [276](#page-301-0)  keys, [12](#page-37-0)

# **L**

L command (LIST command), [41–](#page-66-0)[43,](#page-68-0) [48](#page-73-0)  L1 command, [43](#page-68-0) LAG function, [255](#page-280-0) LAST\_DAY function, [132,](#page-157-0) [134](#page-159-0)  layout conventions, [199](#page-224-0) LEAD function, [255](#page-280-0) leap year, [134](#page-159-0) LEAST function, [135](#page-160-0)  LEFT OUTER JOINs, [207](#page-232-0)  legacy considerations, DECODE function and, [136](#page-161-0)  LENGTH function, [122,](#page-147-0) [123](#page-148-0)  LENGTHB function, [123](#page-148-0)  less than operator ([), [36](#page-61-0)  less than operator (<), [90](#page-115-0) less than or equal to operator  $([-], 36]$ less than or equal to operator  $\left( \leq n \right)$ , 90 LEVEL pseudo column, [249](#page-274-0) 

LIKE operator, [100,](#page-125-0) [101](#page-126-0) LIKE option (COLUMN command), [308](#page-333-0)  line numbering, [45](#page-70-0) LINESIZE system variable, [294](#page-319-0) LIST command (SQL\*Plus), [41–](#page-66-0)[43,](#page-68-0) [48](#page-73-0)  literals. *See* constants LN function, [119,](#page-144-0) [121](#page-146-0) localization function-based indexes and, [181](#page-206-0) NLS\_DATE\_LANGUAGE and, 138 NLS\_LANGUAGE parameter and, [138](#page-163-0) LOCALTIMESTAMP system variable, [34](#page-59-0)  locking, [32,](#page-57-0) [160](#page-185-0) LOG function, [119,](#page-144-0) [121](#page-146-0)  logical data independence, [17,](#page-42-0) [26](#page-51-0) views and, [273](#page-298-0) logical design, [6,](#page-31-0) [19](#page-44-0)  logical level, modeling information needs and, [2](#page-27-0)  logical operators, [36,](#page-61-0) [94–](#page-119-0)[98](#page-123-0)  operator precedence and, [95](#page-120-0)  login.sql script, [305](#page-330-0)  LOGOUT command (SQL\*Plus), [57](#page-82-0) LONG system variable, [295](#page-320-0) LOWER function, [122,](#page-147-0) [123](#page-148-0)  LPAD function, [122,](#page-147-0) [124](#page-149-0)  enhancing readability via, [249](#page-274-0)  LTRIM function, [122](#page-147-0) 

#### **M**

maintenance database design and, [2](#page-27-0)  tools for, [19](#page-44-0)  manageability, as benefit of using database technology, [2](#page-27-0) many-to-many relationships, [20](#page-45-0)  MARKUP setting (SQL\*Plus), [318](#page-343-0)  Massive Parallel Processing (MPP), [18](#page-43-0)  matching behavior, regular expressions and, [127](#page-152-0) materialized views, [283](#page-308-0) MAX function, [135,](#page-160-0) [211,](#page-236-0) [316](#page-341-0)  using instead of ALL operator, [236](#page-261-0)  MEDIAN function, [211](#page-236-0) MEMBER operator, [342](#page-367-0)  MERGE command, [157](#page-182-0) metadata, [8,](#page-33-0) [77](#page-102-0)  metasymbols, [126](#page-151-0)

<span id="page-439-0"></span>methods (operations), adding to user-defined datatypes, [330](#page-355-0)  MIN function, [135,](#page-160-0) [211,](#page-236-0) [316](#page-341-0) MINUS operator, [16,](#page-41-0) [228–](#page-253-0)[231](#page-256-0) nonupdatable views and, [277](#page-302-0)  minus sign (-), as escape character, [292,](#page-317-0) [293,](#page-318-0) [305](#page-330-0)  MINUTE value, [132](#page-157-0)  missing information, as handled by RDBMS, [13,](#page-38-0)  [17,](#page-42-0) [24](#page-49-0)  MOD function, [119,](#page-144-0) [120](#page-145-0) modeling information needs, [2](#page-27-0) MODIFY clause (ALTER TABLE command), [168](#page-193-0)  monadic operators, [34](#page-59-0)  MONTH suffix, [33](#page-58-0)  MONTH value, [132](#page-157-0) MONTHS\_BETWEEN function, [132,](#page-157-0) [133](#page-158-0)  MPP (Massive Parallel Processing), [18](#page-43-0) multicharacter collation elements, [127](#page-152-0) multiplication operator (\*), [35](#page-60-0) MULTISET DISTINCT operator, [341](#page-366-0) MULTISET EXCEPT operator, [341](#page-366-0)  MULTISET INTERSECT operator, [341](#page-366-0) multiset operators, [341–](#page-366-0)[346](#page-371-0)  duplicates multisets and, [341](#page-366-0) list of, [341](#page-366-0)  nested tables and, [338](#page-363-0)  MULTISET UNION operator, [341,](#page-366-0) [345](#page-370-0) 

#### **N**

n command (SQL\*Plus), [49](#page-74-0) named queries, views as, [265](#page-290-0)  naming conventions for columns, [7](#page-32-0) for entities/attributes, [3](#page-28-0)  for objects in databases, [38](#page-63-0) reserved words and, [39](#page-64-0) resources for further reading, [39](#page-64-0) for tables, [7](#page-32-0) for tuple variables, [200](#page-225-0)  for views, [267](#page-292-0)  National Language Support. *See entries at* NLS NATURAL JOIN operator, [16,](#page-41-0) [203,](#page-228-0) [205](#page-230-0)  natural joins, [203](#page-228-0)  negation option BETWEEN operator and, [99](#page-124-0) IN operator and, [99](#page-124-0) IS NULL operator and, [112](#page-137-0) LIKE operator and, [101](#page-126-0)

nested tables, [329,](#page-354-0) [336–](#page-361-0)[338](#page-363-0)  converting from arrays, [346](#page-371-0)  multiset operators and, [341–](#page-366-0)[346](#page-371-0) nesting conversion functions, [138](#page-163-0) functions, [117,](#page-142-0) [213](#page-238-0)  subqueries, [107](#page-132-0)  NEW\_TIME function, [132](#page-157-0)  NEW\_VALUE option (COLUMN command), [308,](#page-333-0) [310,](#page-335-0) [323](#page-348-0)  newline character, matching behavior and, [128](#page-153-0)  NEWLINE option (COLUMN command, [308](#page-333-0) NEWPAGE system variable, [295](#page-320-0)  NEXT\_DAY function, [132,](#page-157-0) [134](#page-159-0) NEXTVAL pseudo column, [186](#page-211-0)  NLS (National Language Support) function-based indexes and, [181](#page-206-0) NLS session parameters and, [54](#page-79-0) NLS\_CURRENCY session parameter, [54](#page-79-0)  NLS\_DATE\_FORMAT session parameter, [54,](#page-79-0) [131](#page-156-0) NLS\_DATE\_LANGUAGE parameter, [138](#page-163-0) NLS\_LANGUAGE session parameter, [54,](#page-79-0) [138](#page-163-0)  NLS\_LENGTH\_SEMANTICS parameter, [166](#page-191-0)  NLS\_NUMERIC\_CHARACTERS session parameter, [33,](#page-58-0) [54](#page-79-0) NLS\_SESSION\_PARAMETERS view, [79,](#page-104-0) [131](#page-156-0)  NLS\_SORT parameter value, default behavior for case sensitivity and, [128](#page-153-0)  NLS\_TERRITORY parameter, [140](#page-165-0) NLS\_TIME\_FORMAT session parameter, 54 NLS\_TIMESTAMP\_FORMAT parameter, [131,](#page-156-0) [259](#page-284-0) NOCYCLE keyword, [249](#page-274-0)  NODUPLICATES option (BREAK command), [313](#page-338-0) non-equijoins, [199](#page-224-0) nonpadded comparison, [166](#page-191-0) nonsubversion rule, [17](#page-42-0) nonupdatable views, [277](#page-302-0)  NOPRINT option (COLUMN command), [308](#page-333-0)  normalization technique, for database design, [6](#page-31-0)  NOSORT clause, CREATE INDEX command and, [179](#page-204-0) "Not a GROUP BY expression" error message, [220](#page-245-0) "Not a single-group group function" error message, [216,](#page-241-0) [221](#page-246-0) not equal to operator (!= ), [36,](#page-61-0) [90](#page-115-0)  not equal to operator  $(\le)$ , [36,](#page-61-0) 90 NOT EXISTS operator, [242](#page-267-0)

<span id="page-440-0"></span>NOT IN operator, [242](#page-267-0) NOT logical operator, [36](#page-61-0)  NOT NULL clause (ALTER TABLE command), [168](#page-193-0)  not null expression, [73](#page-98-0) NOT operator, [96–](#page-121-0)[98](#page-123-0) truth table of, [114](#page-139-0)  Notepad as default editor under Microsoft Windows, [42](#page-67-0) SQL\*Plus scripts and, [304](#page-329-0) NULL clause ALTER TABLE command, [168](#page-193-0) EXISTS operator and, [240](#page-265-0) IN operator and, [240](#page-265-0)  NOT EXISTS operator and, [242](#page-267-0)  NOT IN operator and, [242](#page-267-0) NULL option (COLUMN command), [308](#page-333-0)  NULL reserved word, [147](#page-172-0) NULL system variable, [295,](#page-320-0) [297](#page-322-0) null values, [13,](#page-38-0) [109–](#page-134-0)[114](#page-139-0)  applicable/inapplicable, [113](#page-138-0) behavior of, [109](#page-134-0)  CUBE keyword and, [224](#page-249-0)  vs. empty strings, [109](#page-134-0)  in expressions, [90](#page-115-0)  GROUP BY clause and, [210](#page-235-0) group functions and, [213](#page-238-0) pitfalls of, [113](#page-138-0)  problems with sorting, [93](#page-118-0)  ROLLUP keyword and, [224](#page-249-0)  three-valued logic and, [111](#page-136-0)  NULLIF function, [104,](#page-129-0) [135](#page-160-0)  NULLS FIRST clause, flashback features and, [262](#page-287-0)  NULLS FIRST values, [94](#page-119-0) NULLS LAST values, [94](#page-119-0)  NUMBER datatype, [165,](#page-190-0) [167](#page-192-0) examples of, [73](#page-98-0)  length limits of, [166](#page-191-0)  NUMBER function (COMPUTE command), [316](#page-341-0)  numbers, [167](#page-192-0) comma and, [32](#page-57-0)  converting strings to, [138](#page-163-0) floating-point, [32,](#page-57-0) [167](#page-192-0) group separators and, [32](#page-57-0)  sequences and, [185](#page-210-0)  numeric constants, [32](#page-57-0)  NUMFORMAT system variable, [295,](#page-320-0) [297](#page-322-0) NUMWIDTH system variable, [295,](#page-320-0) [296](#page-321-0)

NVL function, [112,](#page-137-0) [135,](#page-160-0) [136](#page-161-0)  NVL2 function, [112,](#page-137-0) [135](#page-160-0) 

### **O**

OBJ view, [79,](#page-104-0) [81](#page-106-0) Object Browser (SQL Developer), [62](#page-87-0)  object privileges, [29](#page-54-0) object-relational features of DBMS, [329–](#page-354-0) [347](#page-372-0) multiset operators and, [341–](#page-366-0)[346](#page-371-0) nested tables and, [336–](#page-361-0)[338](#page-363-0) vs. standard relational techniques, [331](#page-356-0)  varrays and, [331–](#page-356-0)[335](#page-360-0)  objects exploring via SQL Developer, [62](#page-87-0)  naming, [38](#page-63-0)  occurrences, [11,](#page-36-0) [20](#page-45-0)  OFFERINGS table constraints and, [175](#page-200-0) creating, [76](#page-101-0)  OLTP (Online Transaction Processing), [4](#page-29-0) ON | OFF option (COLUMN command), [308](#page-333-0) ON DELETE CASCADE option, FOREIGN KEY constraint and, [172](#page-197-0) ON DELETE option, FOREIGN KEY constraint and, [172](#page-197-0) ON DELETE SET NULL option, FOREIGN KEY constraint and, [172](#page-197-0) ON keyword, [202,](#page-227-0) [204,](#page-229-0) [205](#page-230-0)  one-to-many relationships, [20](#page-45-0) online catalog, [17](#page-42-0) Online Transaction Processing (OLTP), [4](#page-29-0) operands, [34](#page-59-0) operator precedence, [37,](#page-62-0) [96](#page-121-0)  operators, [15,](#page-40-0) [28,](#page-53-0) [34–](#page-59-0)[36](#page-61-0) alphanumeric, [35](#page-60-0)  arithmetic, [35](#page-60-0)  categories of, [35](#page-60-0)  comparison, [35](#page-60-0) logical, [36](#page-61-0) operator precedence and, [95](#page-120-0)  regular expressions and, [126](#page-151-0)  optimizer as component of kernel, [18](#page-43-0) constraint information and, [174](#page-199-0)  index usage and, [182](#page-207-0)  materialized views and, [284](#page-309-0) strategy of accessing data, [91](#page-116-0) 

<span id="page-441-0"></span>OR operator, [36,](#page-61-0) [94](#page-119-0) inclusive/exclusive and, [94,](#page-119-0) [98](#page-123-0) operator precedence and, [95](#page-120-0) truth table of, [115](#page-140-0)  OR REPLACE clause (CREATE VIEW command), [266,](#page-291-0) [271](#page-296-0) **Oracle** datatypes support and, [73](#page-98-0) DBMS object-relational features and, [329–](#page-354-0) [347](#page-372-0)  integral support for system development and, [6](#page-31-0) software environment of, [17](#page-42-0) tools, SQL and Oracle database, [18](#page-43-0) writing SQL in, [1](#page-26-0) Oracle Application Express, [9](#page-34-0) Oracle E-Business Suite, [18](#page-43-0)  Oracle Enterprise Manager, [19,](#page-44-0) [25](#page-50-0)  Oracle Forms, [145](#page-170-0) constraint definitions and, [174](#page-199-0) Oracle JDeveloper, [9,](#page-34-0) [19,](#page-44-0) [145](#page-170-0) Oracle SQL, as implementation of SQL 2003 standard, [18](#page-43-0)  ORDER BY clause, [84,](#page-109-0) [91–](#page-116-0)[94](#page-119-0) analytical function and, [254](#page-279-0)  ASC keyword, [92](#page-117-0)  BREAK command and, [314](#page-339-0) column aliases, [92](#page-117-0) DECODE function and, [136](#page-161-0) DESC keyword, [92](#page-117-0) functions and, [117](#page-142-0) hierarchical queries and, [251](#page-276-0) vs. ORDER BY command, [254](#page-279-0)  PARTITION BY clause and, [254](#page-279-0)  SELECT command syntax and, [28,](#page-53-0) [84](#page-109-0) set operators and, [229](#page-254-0) sorting results, [92](#page-117-0)  syntax for, [91](#page-116-0)  ORDER BY command, vs. ORDER BY clause, [254](#page-279-0)  ordered pairs, [11](#page-36-0)  ordinal numbers, [140](#page-165-0)  outer joins, [142,](#page-167-0) [205–](#page-230-0)[208](#page-233-0)  new syntax for, [207](#page-232-0)  old Oracle-specific syntax for, [206](#page-231-0)  partitioned, [226](#page-251-0)  UNION operator and, [230](#page-255-0)  out-of-line constraints, [170](#page-195-0) output, SQL\*Plus tool for displaying, [39–](#page-64-0)[58](#page-83-0) OVER, analytical functions and, [254](#page-279-0)

### **P**

padded comparison, [166](#page-191-0)  padding, [141](#page-166-0)  PAGESIZE command (SQL\*Plus), [53](#page-78-0) PAGESIZE system variable, [295](#page-320-0)  parameters, SQL\*Plus scripts and, [302](#page-327-0) parentheses NOT operator and, [98](#page-123-0)  use of in expressions, [37](#page-62-0) parents, hierarchical data and, [248](#page-273-0) PARTITION BY clause, [254](#page-279-0)  partitioned outer joins, [226](#page-251-0) partitions, [254](#page-279-0)  Pascal, database design and, [2](#page-27-0) PAUSE command (SQL\*Plus), [53,](#page-78-0) [293](#page-318-0) PAUSE system variable, [295](#page-320-0) PeopleSoft Enterprise, [18](#page-43-0) performance classic SQL error, HAVING clause and, [219](#page-244-0) indexes and, [179](#page-204-0)  monitoring, [182–](#page-207-0)[184](#page-209-0) outer joins and, [208](#page-233-0) synonyms and, [187](#page-212-0) tools for, [19](#page-44-0)  views and, [282](#page-307-0) period (.), as CONCAT system variable, [289,](#page-314-0) [294](#page-319-0)  physical data independence, [17,](#page-42-0) [178](#page-203-0)  physical design, [6,](#page-31-0) [19](#page-44-0)  physical level, modeling information needs and, [2](#page-27-0)  pi (π), [121](#page-146-0) pitfalls, null values and, [113](#page-138-0) PL/SQL, [142](#page-167-0) stored functions and, [335](#page-360-0) updatable views and, [278](#page-303-0)  PLAN\_TABLE table, [182](#page-207-0) POSIX standard, regular expressions and, [125](#page-150-0)  POWER function, [119,](#page-144-0) [120](#page-145-0) POWERMULTISET operator, [342,](#page-367-0) [344](#page-369-0) pre tag, [319](#page-344-0)  precedence rules, [37](#page-62-0) precision, [165](#page-190-0)  predicates, [14,](#page-39-0) [36](#page-61-0) prefixes, data dictionary views and, [78](#page-103-0) PREFORMAT option (SET MARKUP command), [319](#page-344-0)  primary key constraint, [73,](#page-98-0) [170](#page-195-0) unique indexes and, [180](#page-205-0) 

<span id="page-442-0"></span>primary keys, [12,](#page-37-0) [16](#page-41-0)  sequences and, [185](#page-210-0)  PRINT command (SQL\*Plus), [299](#page-324-0) PRIOR operator, [249](#page-274-0)  private synonyms, [187](#page-212-0) privileges, [29](#page-54-0)  database users and, [71](#page-96-0)  table creation and, [72](#page-97-0)  views and, [266](#page-291-0) procedural programming languages, [142](#page-167-0)  projection operator, [16,](#page-41-0) [28](#page-53-0)  PROMPT command (SQL\*Plus), [293](#page-318-0)  propositions, [14](#page-39-0) prototyping technique, for database design, [6](#page-31-0)  pseudo columns, [34,](#page-59-0) [89,](#page-114-0) [118,](#page-143-0) [262.](#page-287-0) *See also* functions CONNECT BY operator and, [248](#page-273-0)  sequences and, [186](#page-211-0)  START WITH operator and, [248](#page-273-0)  public synonyms, [187](#page-212-0)  PURGE command, emptying the recycle bin via, [190](#page-215-0)

# **Q**

Quel, [9](#page-34-0) queries, [83–](#page-108-0)[116](#page-141-0) aggregation and, [208–](#page-233-0)[226](#page-251-0) analytical function processing and, [257](#page-282-0)  BETWEEN operator and, [98](#page-123-0) CASE expressions and, [101–](#page-126-0)[104](#page-129-0) creating views from, [267](#page-292-0) flashback, [258–](#page-283-0)[263](#page-288-0) hierarchical, [247–](#page-272-0)[252](#page-277-0) IN operator and, [99](#page-124-0) indexes and, [179](#page-204-0) LIKE operator and, [100](#page-125-0) logical operators and, [94–](#page-119-0)[98](#page-123-0)  null values and, [109–](#page-134-0)[114](#page-139-0)  query rewrite feature and, [284](#page-309-0)  SELECT command and, [83](#page-108-0) subqueries and. *See* subqueries query languages, [8](#page-33-0) query rewrite, [284](#page-309-0)  QUIT command (SQL\*Plus), [40,](#page-65-0) [159](#page-184-0) quotation marks, single, [32,](#page-57-0) [34](#page-59-0)

### **R**

R command (RUN command), [44,](#page-69-0) [49](#page-74-0)

RAD (Rapid Application Development), [6](#page-31-0) RAW datatype, [165,](#page-190-0) [166](#page-191-0) RDBMS (Relational Database Management System), [1–](#page-26-0)[24](#page-49-0)  concurrency and, [160](#page-185-0) background of, [10](#page-35-0)  database design and, [2–](#page-27-0)[7](#page-32-0)  operators and, [15](#page-40-0) relational data structures and, [10–](#page-35-0)[14](#page-39-0) relational degree of implementation and, [16](#page-41-0)  relational rules and, [16](#page-41-0) users and, [160](#page-185-0) RDO (Relational Database Operator), [9](#page-34-0)  read consistency, [161,](#page-186-0) [258](#page-283-0)  READ ONLY sessions, [259](#page-284-0)  REBUILD option (ALTER INDEX command), [181](#page-206-0) recovery tools for, [19](#page-44-0)  transaction processing and, [159](#page-184-0) recursive relationships, [20](#page-45-0) recycle bin, [190](#page-215-0) recyclebin view, [190](#page-215-0)  redundancy, [4](#page-29-0) materialized views and, [284](#page-309-0) views and, [274](#page-299-0) REFERENCES object privilege, [30,](#page-55-0) [31](#page-56-0)  referential integrity, [5,](#page-30-0) [13](#page-38-0)  REGEDIT command, [53](#page-78-0)  REGEXP\_INSTR function, [125,](#page-150-0) [129](#page-154-0)  return value and, [128](#page-153-0) syntax of, [127](#page-152-0) REGEXP\_LIKE function, [100,](#page-125-0) [125,](#page-150-0) [128](#page-153-0) syntax of, [127](#page-152-0) REGEXP\_REPLACE function, [125,](#page-150-0) [130](#page-155-0) syntax of, [127](#page-152-0) REGEXP\_SUBSTR function, [125,](#page-150-0) [130](#page-155-0) syntax of, [127](#page-152-0) REGISTRATIONS table constraints and, [176](#page-201-0) creating, [76](#page-101-0)  regular expressions, [125–](#page-150-0)[130](#page-155-0) influencing matching behavior of, [127](#page-152-0)  syntax of, [127](#page-152-0) relational, explained, [10,](#page-35-0) [12,](#page-37-0) [16](#page-41-0) relational algebra, [10](#page-35-0) relational calculus, [10](#page-35-0) relational data structures, [10–](#page-35-0)[14](#page-39-0)  information principle and, [12](#page-37-0) missing information and, [13,](#page-38-0) [17,](#page-42-0) [24](#page-49-0)  null values and, [13](#page-38-0) 

<span id="page-443-0"></span>Relational Database Management System. *See* RDBMS Relational Database Operator (RDO), [9](#page-34-0) relational model, [2,](#page-27-0) [10](#page-35-0)  relational operators, [15,](#page-40-0) [28](#page-53-0)  relational rules, [16](#page-41-0)  relations, [11](#page-36-0) RENAME COLUMN clause (ALTER TABLE command), [168](#page-193-0) RENAME command, [167–](#page-192-0)[170](#page-195-0)  REPFOOTER command (SQL\*Plus), [307,](#page-332-0) [312](#page-337-0)  REPHEADER command (SQL\*Plus), [307,](#page-332-0) [312](#page-337-0) REPLACE function, [122,](#page-147-0) [125](#page-150-0)  REPLACE option (SPOOL command), [317](#page-342-0)  REPLACE, as keyword SAVE command and, [49](#page-74-0) SPOOL command and, [57](#page-82-0)  report generation, SQL\*Plus for, [306–](#page-331-0)[318](#page-343-0)  BREAK command for, [312–](#page-337-0)[315](#page-340-0)  BTITLE command for, [311](#page-336-0)  COLUMN command for, [307–](#page-332-0)[311](#page-336-0)  COMPUTE command for, [315–](#page-340-0)[317](#page-342-0) report enhancing features of (list), [306](#page-331-0)  SPOOL command for, [317](#page-342-0) TTITLE command for, [311](#page-336-0)  reserved words, [39,](#page-64-0) [64](#page-89-0) resources for further reading analytical functions, [258](#page-283-0)  bind variables, [301](#page-326-0) CREATE TABLE command, [72](#page-97-0)  data dictionary, [78](#page-103-0)  data warehousing, [157](#page-182-0) materialized views, [285](#page-310-0) naming conventions, [39](#page-64-0)  null values and, [113](#page-138-0) object-relational features of DBMS, [346](#page-371-0)  performance tuning, [182](#page-207-0)  PL/SQL, [142](#page-167-0) public synonyms, [187](#page-212-0) SQL Developer, [63,](#page-88-0) [68](#page-93-0)  SQL\*Plus, [68](#page-93-0)  transactions, [17](#page-42-0) response time, [4](#page-29-0) restriction operator, [15](#page-40-0) retrieval commands, [25,](#page-50-0) [27](#page-52-0) retrieving data from database tables. *See* queries return value, regular expressions and, [128](#page-153-0)  REVOKE command, [30,](#page-55-0) [32](#page-57-0)  views and, [274](#page-299-0) right outer joins, [207,](#page-232-0) [226](#page-251-0)

roles, [30](#page-55-0)  ROLLBACK command, [27,](#page-52-0) [149,](#page-174-0) [159](#page-184-0)  DELETE command and, [154](#page-179-0)  DROP TABLE command and, [154](#page-179-0)  issued explicitly/implicitly, [159](#page-184-0)  TRUNCATE command and, [191](#page-216-0) ROLLUP keyword, [222,](#page-247-0) [224](#page-249-0)  ROUND function, [119,](#page-144-0) [120,](#page-145-0) [132](#page-157-0)  date formats and, [133](#page-158-0) row constraints, [5](#page-30-0) rows, [11.](#page-36-0) *See also* tuple variables defining breaks on, report generation and, [315](#page-340-0) DELETE command for, [154–](#page-179-0)[156](#page-181-0) disappearing when updated, views and, [278](#page-303-0) duplicate, eliminating, [87,](#page-112-0) [229](#page-254-0)  INSERT command for, [146–](#page-171-0)[151](#page-176-0) invisible when inserted, views and, [279](#page-304-0) no rows returned, subqueries and, [108](#page-133-0) NOT EXISTS operator and, [242](#page-267-0) NOT IN operator and, [242](#page-267-0)  partitions and, [254](#page-279-0)  scalar subqueries and, [244](#page-269-0)  sorting, UNION ALL operator and, [229](#page-254-0) START WITH operator and, [248](#page-273-0) TRUNCATE command for, [156,](#page-181-0) [191](#page-216-0)  UPDATE command for, [151–](#page-176-0)[153](#page-178-0)  RPAD function, [122,](#page-147-0) [124](#page-149-0) RTRIM function, [122](#page-147-0) rule zero, [16](#page-41-0)  RUN command (SQL\*Plus), [44,](#page-69-0) [49](#page-74-0)  Run Script command, [65](#page-90-0)  Run Statement, [64](#page-89-0)  running commands, [51](#page-76-0) scripts, [67,](#page-92-0) [287–](#page-312-0)[327](#page-352-0) 

### $\blacksquare$  S

SALGRADES table constraints and, [175](#page-200-0) creating, [76](#page-101-0)  SAVE ... APPEND command, SQL buffer and, [304](#page-329-0) SAVE command (SQL\*Plus), [52,](#page-77-0) [301](#page-326-0) file manipulation and, [305](#page-330-0) saving contents of SQL buffer and, [49](#page-74-0) slash (/) added by, [302,](#page-327-0) [305](#page-330-0) scalar subqueries, [244](#page-269-0)

<span id="page-444-0"></span>schemas, [71](#page-96-0)  CURRENT\_SCHEMA setting and, [188](#page-213-0) synonyms and, [187](#page-212-0)  scripts running, [67,](#page-92-0) [287–](#page-312-0)[327](#page-352-0) saving commands to, [66](#page-91-0) SQL\*Plus and, [55](#page-80-0) tasks of, [322–](#page-347-0)[326](#page-351-0)  WHENEVER command and, [325](#page-350-0)  search patterns, LIKE operator and, [100](#page-125-0) searched CASE expressions, [102](#page-127-0) SECOND value, [132](#page-157-0)  security as benefit of using database technology, [2](#page-27-0)  data dictionary access and, [77](#page-102-0) security commands and, [25,](#page-50-0) [29](#page-54-0)  views and, [274](#page-299-0) SELECT clause, [85–](#page-110-0)[90](#page-115-0)  DECODE function and, [136](#page-161-0) DISTINCT keyword, [87](#page-112-0) group functions and, [213](#page-238-0) hierarchical operators and, [250](#page-275-0) SELECT command syntax and, [28,](#page-53-0) [84](#page-109-0) subqueries in, [243](#page-268-0)  syntax combinations, GROUP BY clause and, [216](#page-241-0)  tuple variables and, [196](#page-221-0) white space and, [86](#page-111-0)  SELECT command, [27,](#page-52-0) [83–](#page-108-0)[94](#page-119-0) clauses of, [83,](#page-108-0) [85–](#page-110-0)[94](#page-119-0)  difference operator and, [28](#page-53-0) functions and, [117](#page-142-0) GROUP BY clause, [208–](#page-233-0)[211](#page-236-0) intersection operator and, [28](#page-53-0)  syntax rules for, [28,](#page-53-0) [84](#page-109-0)  union operator and, [28](#page-53-0) WHERE clause, [85,](#page-110-0) [90](#page-115-0)  SELECT object privilege, [30](#page-55-0)  SELECT\_CATALOG\_ROLE role, [77](#page-102-0)  selection operator, [15](#page-40-0) self-joins, [201](#page-226-0)  semantics, [7](#page-32-0)  semicolon, as delimiter with SQL\*Plus, [41](#page-66-0) sequences, [185](#page-210-0)  SET BUFFER command, [304](#page-329-0)  SET clause (UPDATE command), [151](#page-176-0) SET command (SQL\*Plus), [53](#page-78-0)  report generation and, [307](#page-332-0) substitution variables and, [289](#page-314-0) system variables and, [293](#page-318-0)

SET CONSTRAINTS command, deferrable constraints and, [177](#page-202-0)  SET ECHO OFF TERMOUT OFF command, [320](#page-345-0)  SET LINESIZE command (SQL\*Plus), [307,](#page-332-0) [311](#page-336-0) SET MARKUP command (SQL\*Plus), [319](#page-344-0) SET NEWPAGE command (SQL\*Plus), [307](#page-332-0)  SET operator, [341](#page-366-0)  set operators, [15,](#page-40-0) [228–](#page-253-0)[231](#page-256-0) SET PAGESIZE command (SQL\*Plus), [307,](#page-332-0) [311](#page-336-0)  set theory, [10](#page-35-0) SET TRIMSPOOL command (SQL\*Plus), [307](#page-332-0)  SET UNUSED clause (ALTER TABLE command), [168](#page-193-0)  SHOW ALL command (SQL\*Plus), [294](#page-319-0) SHOW command (SQL\*Plus), [53](#page-78-0) substitution variables and, [289](#page-314-0)  system variables and, [293](#page-318-0)  SIBLINGS option, ORDER BY clause and, [251](#page-276-0) SIGN function, [119,](#page-144-0) [120](#page-145-0)  simple CASE expressions, [101](#page-126-0) SIN function, [119,](#page-144-0) [121](#page-146-0) single quotation marks (quotes), [32,](#page-57-0) [34](#page-59-0) single-row subqueries, [234](#page-259-0)  singletons, [221](#page-246-0) SINH function, [119](#page-144-0)  SKIP option (BREAK command), [313](#page-338-0) SKIP PAGE option (BREAK command), [313](#page-338-0) slash (/), [44](#page-69-0)  CREATE TYPE command and, [332](#page-357-0)  RUN command and, [49](#page-74-0)  SAVE command and, [302,](#page-327-0) [305](#page-330-0) snapshots of data, [161,](#page-186-0) [258](#page-283-0)  materialized views as, [284](#page-309-0) sorting, null values and, [93](#page-118-0) specific, database design and, [3](#page-28-0)  SPOOL command (SQL\*Plus), [56,](#page-81-0) [307,](#page-332-0) [317](#page-342-0)  SPOOL OFF command, [321](#page-346-0) SPOOL option (SET MARKUP command), [319](#page-344-0)  spooling SQL\*Plus sessions, [56](#page-81-0)  SQL, [25–](#page-50-0)[39](#page-64-0)  analytical functions and, [252](#page-277-0) command categories of, [25](#page-50-0)  commands for. *See* commands concepts/terminology and, [32–](#page-57-0)[39](#page-64-0)  dynamic SQL and, [298](#page-323-0) flashback features and, [258–](#page-283-0)[263](#page-288-0) layout conventions and, [199](#page-224-0)  Oracle SQL as implementation of 2003 standard, [18](#page-43-0)

<span id="page-445-0"></span>SQL (*cont*.) PL/SQL and, [142](#page-167-0)  three-valued logic and, [111](#page-136-0)  vs. SQL \*Plus/SQL Developer, [19](#page-44-0)  writing in Oracle, [1](#page-26-0) .sql files, [55,](#page-80-0) [321](#page-346-0) SQL buffer, [41](#page-66-0) caution for, [304](#page-329-0) clearing, [57](#page-82-0)  inserting text before first line of, [47](#page-72-0) separate, generating scripts and, [304](#page-329-0) using line numbers and, [46](#page-71-0)  SQL Developer, [19,](#page-44-0) [58–](#page-83-0)[69](#page-94-0)  AUTOTRACE tool and, [182](#page-207-0)–[184,](#page-209-0) [283](#page-308-0)  commands, entering via, [63–](#page-88-0)[66](#page-91-0) databases, connecting to, [61](#page-86-0)  error handling and, [325](#page-350-0) installing/configuring, [58–](#page-83-0)[61](#page-86-0) objects, exploring, [62](#page-87-0) support for, [60](#page-85-0)  SQL statements performance and, [179](#page-204-0) rewriting without ANY or ALL operators, [236](#page-261-0)  terminating, [63](#page-88-0) SQL Worksheet (SQL Developer), [63–](#page-88-0)[66](#page-91-0) SQL\*Loader, [26](#page-51-0)  SQL\*Plus, [19,](#page-44-0) [39–](#page-64-0)[58,](#page-83-0) [287–](#page-312-0)[327](#page-352-0)  automating scripts and, [321–](#page-346-0)[326](#page-351-0)  AUTOTRACE tool and, [283,](#page-308-0) [285](#page-310-0) bind variables and, [298–](#page-323-0)[301](#page-326-0)  commands reviewed (list), [48,](#page-73-0) [57](#page-82-0) creating/editing scripts and, [301–](#page-326-0)[306](#page-331-0) database objects, describing, [57](#page-82-0)  directory path specifications and, [52](#page-77-0)  entering commands, [40](#page-65-0) error handling and, [325](#page-350-0) executing SQL\*Plus scripts and, [301](#page-326-0)  HTML and, [318–](#page-343-0)[321](#page-346-0)  implicit user-defined variables and, [291](#page-316-0)  operating systems, executing commands from, [57](#page-82-0) report generation and, [306–](#page-331-0)[318](#page-343-0)  running SQL\*Plus scripts and, [51](#page-76-0) saving commands and, [49,](#page-74-0) [56](#page-81-0)  script tasks and, [322–](#page-347-0)[326](#page-351-0)  settings for, [53](#page-78-0) splitting commands over multiple lines, [292,](#page-317-0) [293](#page-318-0)  spooling sessions, [56](#page-81-0)  starting up, [40](#page-65-0) substitution variables and, [288](#page-313-0)

system variables and, [293–](#page-318-0)[298](#page-323-0)  user-defined variables and, [290–](#page-315-0)[293](#page-318-0) user friendly prompting and, for userdefined variables, [292](#page-317-0) using, [43–](#page-68-0)[49](#page-74-0)  SQL\*Plus editor, [42](#page-67-0) SQL\*Plus for Windows (sqlplusw.exe), [40](#page-65-0)  SQL\*Plus scripts explained, [301,](#page-326-0) [321](#page-346-0)  login.sql script and, [305](#page-330-0)  SQL\*Plus and SQL commands combined in, [304](#page-329-0) SQL.PNO predefined variable, [312](#page-337-0)  SQL.USER predefined variable, [312](#page-337-0) SQLPATH environment variable, login.sql script and, [305](#page-330-0) SQLPATH registry setting, [53](#page-78-0)  login.sql script and, [305](#page-330-0)  sqlplus.exe (SQL\*Plus, command-line version), [40](#page-65-0) sqlplusw.exe (SQL\*Plus for Windows), [40](#page-65-0)  SQLPROMPT system variable, [295](#page-320-0) SQLTERMINATOR system variable, [295](#page-320-0)  SQRT function, [119](#page-144-0)  start command (SQL\*Plus), [51,](#page-76-0) [301,](#page-326-0) [305](#page-330-0)  @ shortcut for, [51](#page-76-0) START WITH operator, [248](#page-273-0)  STATS\_MODE function, [211](#page-236-0)  STD function (COMPUTE command), [316](#page-341-0) STDDEV function, [212](#page-237-0) STORAGE clause (CREATE TABLE command), [164](#page-189-0) STORE SET command (SQL\*Plus), [56](#page-81-0)  stored functions, [142,](#page-167-0) [335](#page-360-0)  stored queries, views as, [266](#page-291-0) strings, [32](#page-57-0) converting to numbers, [138](#page-163-0) Structured Query Language. *See* SQL SUBMULTISET operator, [342](#page-367-0) sub-processes, starting via external editor, [43](#page-68-0)  subqueries, [26,](#page-51-0) [104–](#page-129-0)[108,](#page-133-0) [233–](#page-258-0)[247](#page-272-0)  ALL operator for, [234](#page-259-0)  vs. analytical functions, [252](#page-277-0) ANY operator for, [234](#page-259-0) comparison operators and, [234](#page-259-0)  correlated, [237](#page-262-0)  EXISTS operator and, [239](#page-264-0)  FROM clause and, [244](#page-269-0)  IN operator for, [233](#page-258-0) inline views and, [281](#page-306-0)  INSERT command and, [147,](#page-172-0) [149](#page-174-0)

<span id="page-446-0"></span>nested, [107](#page-132-0)  no rows returned and, [108](#page-133-0)  scalar, [244](#page-269-0)  SELECT clause and, [243](#page-268-0)  single-row, [234](#page-259-0)  single-row subquery returned more than one row, [108](#page-133-0) when they return too many values, [106](#page-131-0) WITH clause and, [245](#page-270-0)  subquery factoring vs. views, [273](#page-298-0) WITH clause and, [246](#page-271-0)  substitution variables, [288](#page-313-0) SUBSTR function, [122](#page-147-0) SUBSTRB function, [123](#page-148-0) subtraction operator (-), [35](#page-60-0)  SUCCESS exit status, WHENEVER command and, [326](#page-351-0)  SUFFIX setting (SQL\*Plus), [51](#page-76-0)  SUM function, [211,](#page-236-0) [213,](#page-238-0) [316](#page-341-0) surrogate keys, [12](#page-37-0) SYN view, [81](#page-106-0) synonyms, [186](#page-211-0)  distributed databases and, [273](#page-298-0)  SYS\_CONNECT\_BY\_PATH operator, [250](#page-275-0) SYSDATE keyword, [89](#page-114-0) SYSDATE pseudo column, [121](#page-146-0)  SYSDATE system variable, [34](#page-59-0) system generation, Oracle support for system development and, [6](#page-31-0) system privileges, [29](#page-54-0) system variables, [34,](#page-59-0) [288,](#page-313-0) [293–](#page-318-0)[298](#page-323-0)  SYSTIMESTAMP system variable, [34](#page-59-0)

### **T**

table aliases. *See* tuple variables table constraints, [5](#page-30-0)  TABLE function, [334,](#page-359-0) [337](#page-362-0)  TABLE option (SET MARKUP command), [319](#page-344-0)  tables, [11](#page-36-0)  columns, adding to, [168](#page-193-0) COMMENT command for, [191](#page-216-0) constraint definitions, adding to, [168](#page-193-0)  creating, [72,](#page-97-0) [75](#page-100-0) DELETE command for, [154–](#page-179-0)[156](#page-181-0) joining three or more, [200](#page-225-0) joins and, [197–](#page-222-0)[208](#page-233-0)  MERGE command for, [157](#page-182-0)

naming conventions and, [7](#page-32-0) recovering via FLASHBACK TABLE command, [190](#page-215-0)  renaming, [167–](#page-192-0)[170](#page-195-0) retrieving data from. *See* queries structure of, changing, 167-[170](#page-195-0) synonyms for, [186](#page-211-0) UPDATE command for, [151–](#page-176-0)[153](#page-178-0)  viewing structure of, via DESCRIBE command, [57](#page-82-0)  vs. views, CREATE VIEW command and, [267](#page-292-0)  TABS view, [81](#page-106-0)  TAN function, [119](#page-144-0)  TANH function, [119,](#page-144-0) [121](#page-146-0)  tautology, [113](#page-138-0) techniques, for database design, [6](#page-31-0)  terminology for database design, [7](#page-32-0)  for DBMS, [9](#page-34-0) functions and, [118](#page-143-0) for information systems, [7](#page-32-0)  inline views and, [244](#page-269-0)  for relational data structures, [14](#page-39-0)  semantics and, [7](#page-32-0)  terminology conventions. *See* naming conventions text, alphanumeric constants and, [32](#page-57-0) text functions, [121–](#page-146-0)[125](#page-150-0) thetajoins, [199](#page-224-0)  three-valued logic, [13,](#page-38-0) [111,](#page-136-0) [114](#page-139-0)  throughput, [160](#page-185-0)  time, [75](#page-100-0)  time durations, specifying in SQL, [33](#page-58-0)  TIME ZONE datatype, [75](#page-100-0) time zone information, TIMESTAMP datatype and, [165](#page-190-0) TIME ZONE literal, [131](#page-156-0)  TIMESTAMP datatype, [75,](#page-100-0) [132,](#page-157-0) [165](#page-190-0)  timestamp expressions, [132](#page-157-0)  TIMESTAMP keyword, [33](#page-58-0)  TIMESTAMP literal, [131](#page-156-0) TIMEZONE\_ABBR value, [132](#page-157-0)  TIMING system variable, [295](#page-320-0)  tkprof tool, [182](#page-207-0)  TO\_CHAR function, [137,](#page-162-0) [138](#page-163-0) TO\_DATE function, [33,](#page-58-0) [137,](#page-162-0) [138](#page-163-0)  TO\_NUMBER function, [137,](#page-162-0) [138](#page-163-0)  TO\_TIMESTAMP function, [137](#page-162-0) TO\_YMINTERVAL function, [137](#page-162-0) 

<span id="page-447-0"></span>tools data loading, [26](#page-51-0)  for DBMS, [9,](#page-34-0) [18](#page-43-0)  diagnostic, [182](#page-207-0)  SQL Developer, [58–](#page-83-0)[69](#page-94-0)  SQL\*Plus, [39–](#page-64-0)[58](#page-83-0)  TRACE tool, [182](#page-207-0) transactions, [26](#page-51-0)  autonomous, [159](#page-184-0)  data manipulation commands for, [27](#page-52-0) defined, [17,](#page-42-0) [159](#page-184-0)  processing, [159](#page-184-0)  TRANSLATE function, [122,](#page-147-0) [125](#page-150-0)  TRIMSPOOL system variable, [295](#page-320-0) TRUNC function, [119,](#page-144-0) [132](#page-157-0)  date formats and, [133](#page-158-0)  TRUNCATE command, [27,](#page-52-0) [156,](#page-181-0) [191](#page-216-0) TRUNCATED option (COLUMN command), [308](#page-333-0)  truth tables, [114](#page-139-0) TTITLE command (SQL\*Plus), [307,](#page-332-0) [311](#page-336-0)  tuple variables, [195,](#page-220-0) [237,](#page-262-0) [245](#page-270-0) context of using/not using, [197](#page-222-0)  naming conventions for, [200](#page-225-0) table names and, [201](#page-226-0)  tuples, [11](#page-36-0)  two-valued logic, [113](#page-138-0)  Txn-directive (WHENEVER command), [326](#page-351-0) 

# **U**

UFI. *See* SQL\*Plus UML (Unified Modeling Language), [6](#page-31-0) UNDEFINE command (SQL\*Plus), [291,](#page-316-0) [303](#page-328-0)  underscore, in database object names, [38](#page-63-0) Unified Modeling Language (UML), [6](#page-31-0) UNION operator, [15,](#page-40-0) [16,](#page-41-0) [28,](#page-53-0) [228–](#page-253-0)[231](#page-256-0) nonupdatable views and, [277](#page-302-0)  UNIQUE clause (CREATE INDEX command), [180](#page-205-0)  UNIQUE constraint, [73,](#page-98-0) [170,](#page-195-0) [180](#page-205-0) unique identifiers, [20](#page-45-0)  unique indexes, [180](#page-205-0) Unix operating systems, regular expressions and, [125](#page-150-0)  unnesting nested tables, [337](#page-362-0) varrays, [334](#page-359-0) updatable join views, [276,](#page-301-0) [281](#page-306-0) 

UPDATE object privilege, [31](#page-56-0)  UPDATE command, [26,](#page-51-0) [27,](#page-52-0) [151–](#page-176-0)[153](#page-178-0)  inline updatable joins views and, [281](#page-306-0) read consistency and, [161](#page-186-0) updatable join view restrictions and, [276](#page-301-0) views and, [278](#page-303-0) UPDATE object privilege, [30](#page-55-0)  UPPER function, [122,](#page-147-0) [123](#page-148-0) USER system variable, [34,](#page-59-0) [295](#page-320-0) USER\_CONS\_COLUMNS view, [173](#page-198-0) user\_constraints view, [173](#page-198-0) USER\_INDEXES view, [81](#page-106-0)  USER\_OBJECTS view, [81](#page-106-0) USER\_RECYCLEBIN view, [81](#page-106-0)  USER\_SEQUENCES view, [81](#page-106-0)  USER\_SYNONYMS view, [81](#page-106-0) USER\_TAB\_COLUMNS view, [81](#page-106-0)  USER\_TABLES view, [81](#page-106-0)  USER\_TYPES data dictionary view, [332](#page-357-0) USER\_UPDATABLE\_COLUMNS view, [277](#page-302-0) USER\_VIEWS view, [81,](#page-106-0) [270](#page-295-0)  user-defined datatypes, [329,](#page-354-0) [339](#page-364-0) adding methods to, [330](#page-355-0)  collection datatypes and, [330](#page-355-0)  constructor method and, [330,](#page-355-0) [333](#page-358-0) nested tables and, [330](#page-355-0) user-defined variables, [288,](#page-313-0) [290–](#page-315-0)[293](#page-318-0)  implicit, [291](#page-316-0)  removing, [291](#page-316-0) user-friendly prompting for, [292](#page-317-0) user friendly prompting, for user-defined variables, [292](#page-317-0) users authorization for, [29](#page-54-0) data modeling and, [6](#page-31-0) privileges and, [29,](#page-54-0) [71](#page-96-0) RDBMS and, [160](#page-185-0)  schemas and, [71](#page-96-0) USING keyword, [204,](#page-229-0) [205,](#page-230-0) [214](#page-239-0) 

# **V**

VALUES clause (INSERT command), [26,](#page-51-0) [146](#page-171-0) VAR function (COMPUTE command), [316](#page-341-0) VARCHAR datatype, [74,](#page-99-0) [165](#page-190-0) VARCHAR2 datatype, [74](#page-99-0) length limits of, [166](#page-191-0)

<span id="page-448-0"></span>variable arrays. *See* varrays VARIABLE command (SQL\*Plus), [299,](#page-324-0) [324](#page-349-0)  variables, [34,](#page-59-0) [238](#page-263-0)  bind variables and, [298–](#page-323-0)[301](#page-326-0)  substitution variables and, [288](#page-313-0) system variables and, [293–](#page-318-0)[298](#page-323-0) user-defined variables and, [290–](#page-315-0)[293](#page-318-0)  VARIANCE function, [212](#page-237-0)  varrays (variable arrays), [329,](#page-354-0) [331–](#page-356-0)[335](#page-360-0) VERIFY setting, substitution variables and, [290](#page-315-0)  VERIFY system variable, [295](#page-320-0)  VERSIONS BETWEEN operator, [262](#page-287-0)  VERSIONS\_ENDTIME pseudo column, [262](#page-287-0) VERSIONS\_STARTTIME pseudo column, [262](#page-287-0)  view updating rule, [17,](#page-42-0) [266,](#page-291-0) [274](#page-299-0)  views, [265–](#page-290-0)[286](#page-311-0)  column names and, [266](#page-291-0) creating, [266–](#page-291-0)[271,](#page-296-0) [280](#page-305-0) data manipulation via, [274–](#page-299-0)[281](#page-306-0) data security and, [274](#page-299-0)  defined, [265](#page-290-0)  disappearing updated rows and, [278](#page-303-0) getting information about from data dictionary, [269](#page-294-0) how they can be used, [271–](#page-296-0)[274](#page-299-0) inline, [273,](#page-298-0) [281](#page-306-0)  logical data independence and, [273](#page-298-0)  major advantage of, [273](#page-298-0) materialized views and, [283](#page-308-0)  nonupdatable views and, [277](#page-302-0)  performance and, [282](#page-307-0) renaming, [169](#page-194-0) replacing/dropping, [271](#page-296-0)  rows invisible when inserted, [279](#page-304-0)  synonyms for, [186](#page-211-0)  vs. tables, CREATE VIEW command and, [267](#page-292-0)  updatable join views and, [276,](#page-301-0) [281](#page-306-0)  virtual tables, views as, [265](#page-290-0)  volume, information system automation and, [1](#page-26-0)

### **W**

waterfall development methods, [6](#page-31-0)  WHEN ... THEN clause loop, CASE expressions and, [101](#page-126-0) WHEN clause, CASE expressions and, [102](#page-127-0)  WHENEVER command (SQL\*Plus), [325](#page-350-0) WHERE clause, [84](#page-109-0)  + operator and, [207](#page-232-0) ampersand and, [128](#page-153-0) analytical functions and, [257](#page-282-0) bitmap indexes and, [180](#page-205-0)  CONNECT BY operator and, [248](#page-273-0) DELETE command, [154,](#page-179-0) [156](#page-181-0)  functions and, [117](#page-142-0) vs. HAVING clause, [218](#page-243-0) inline updatable joins views and, [281](#page-306-0) MOD function and, [120](#page-145-0)  SELECT command syntax and, [28,](#page-53-0) [84](#page-109-0)  specifying conditions, [90](#page-115-0) START WITH operator and, [248](#page-273-0) UPDATE command, [151](#page-176-0) white space and, [86](#page-111-0)  white space, [85,](#page-110-0) [96,](#page-121-0) [199](#page-224-0)  wildcards, [100](#page-125-0) WITH CHECK OPTION (CREATE VIEW command), [267,](#page-292-0) [278–](#page-303-0)[281](#page-306-0) constraint checking and, [280](#page-305-0) updatable join view restrictions and, [276](#page-301-0)  WITH clause, subqueries and, [245](#page-270-0)  WITH READ ONLY option (CREATE VIEW command), [267,](#page-292-0) [277](#page-302-0) WORD\_WRAPPED option (COLUMN command), [308](#page-333-0)  WRAPPED option (COLUMN command), [308](#page-333-0)

# **Y**

YEAR interval, [131](#page-156-0) YEAR suffix, [33](#page-58-0) YEAR value, [132](#page-157-0)